#### **Oracle® Multimedia**

DICOM Developer's Guide 11*g* Release 2 (11.2) **E10778-03**

#### August 2010

Oracle Multimedia DICOM enables Oracle Database to store, manage, and retrieve DICOM content such as single-frame and multiframe images, waveforms, slices of 3-D volumes, video segments, and structured reports in an integrated fashion with other enterprise information. Oracle Multimedia DICOM extends Oracle Database reliability, availability, and data management to media objects in medical applications.

Oracle Multimedia DICOM supports Digital Imaging and Communications in Medicine, the standard for medical images.

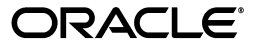

Oracle Multimedia DICOM Developer's Guide, 11*g* Release 2 (11.2)

E10778-03

Copyright © 2007, 2010, Oracle and/or its affiliates. All rights reserved.

Primary Author: Sue Pelski

Contributors: Rob Abbott, Melliyal Annamalai, Janet Blowney, Fengting Chen, Dongbai Guo, Dong Lin, Susan Mavris, Valarie Moore, David Noblet, James Steiner, Yingmei Sun, Manjari Yalavarthy, Jie Zhang

This software and related documentation are provided under a license agreement containing restrictions on use and disclosure and are protected by intellectual property laws. Except as expressly permitted in your license agreement or allowed by law, you may not use, copy, reproduce, translate, broadcast, modify, license, transmit, distribute, exhibit, perform, publish, or display any part, in any form, or by any means. Reverse engineering, disassembly, or decompilation of this software, unless required by law for interoperability, is prohibited.

The information contained herein is subject to change without notice and is not warranted to be error-free. If you find any errors, please report them to us in writing.

If this software or related documentation is delivered to the U.S. Government or anyone licensing it on behalf of the U.S. Government, the following notice is applicable:

U.S. GOVERNMENT RIGHTS Programs, software, databases, and related documentation and technical data delivered to U.S. Government customers are "commercial computer software" or "commercial technical data" pursuant to the applicable Federal Acquisition Regulation and agency-specific supplemental regulations. As such, the use, duplication, disclosure, modification, and adaptation shall be subject to the restrictions and license terms set forth in the applicable Government contract, and, to the extent applicable by the terms of the Government contract, the additional rights set forth in FAR 52.227-19, Commercial Computer Software License (December 2007). Oracle USA, Inc., 500 Oracle Parkway, Redwood City, CA 94065.

This software is developed for general use in a variety of information management applications. It is not developed or intended for use in any inherently dangerous applications, including applications which may create a risk of personal injury. If you use this software in dangerous applications, then you shall be responsible to take all appropriate fail-safe, backup, redundancy, and other measures to ensure the safe use of this software. Oracle Corporation and its affiliates disclaim any liability for any damages caused by use of this software in dangerous applications.

Oracle is a registered trademark of Oracle Corporation and/or its affiliates. Other names may be trademarks of their respective owners.

This software and documentation may provide access to or information on content, products, and services from third parties. Oracle Corporation and its affiliates are not responsible for and expressly disclaim all warranties of any kind with respect to third-party content, products, and services. Oracle Corporation and its affiliates will not be responsible for any loss, costs, or damages incurred due to your access to or use of third-party content, products, or services.

# **Contents**

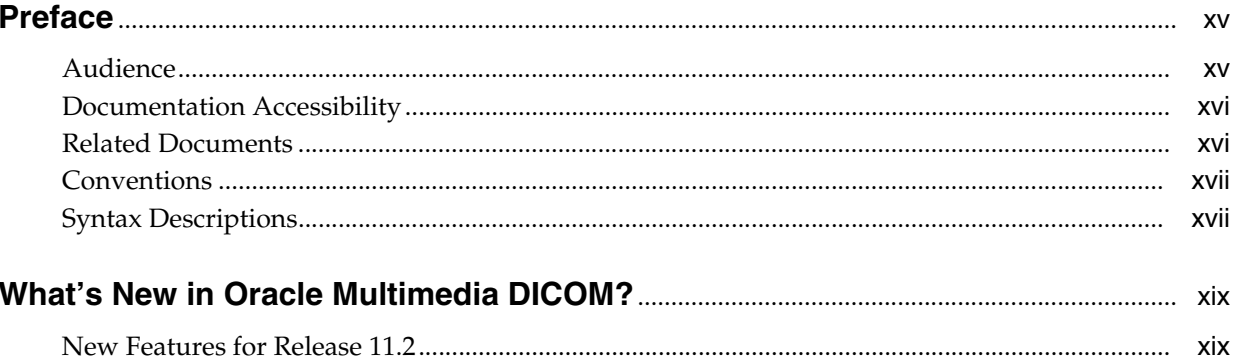

# Part I DICOM Common Usage and Reference

#### **Introduction to Oracle Multimedia DICOM**  $\mathbf{1}$

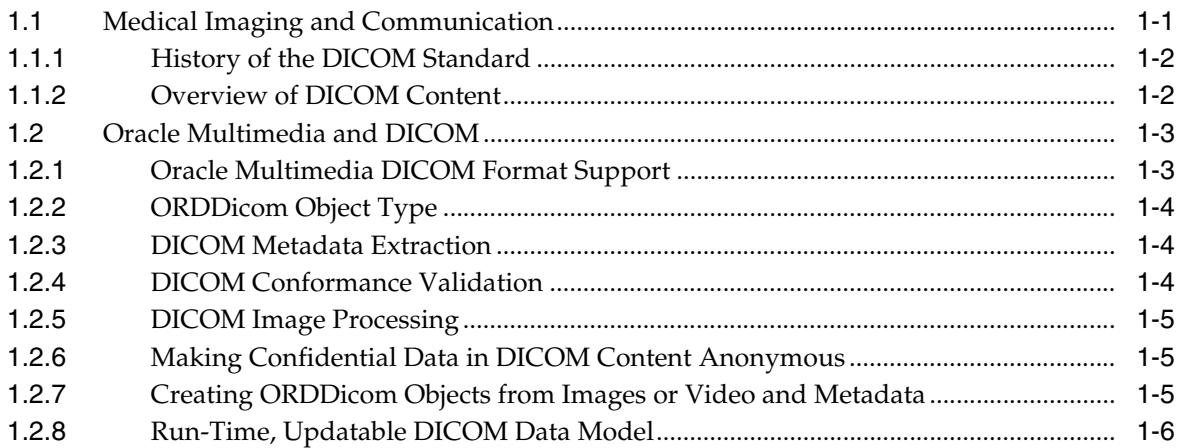

# 2 Oracle Multimedia DICOM Concepts

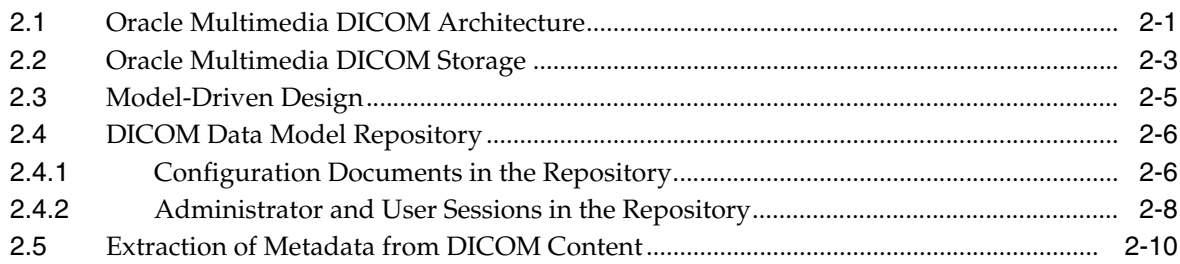

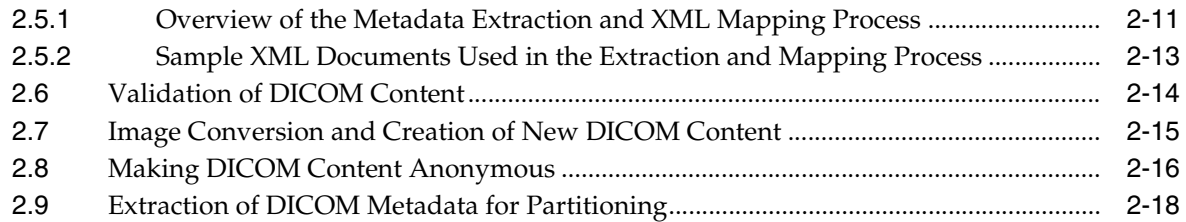

# **[3 Overview of DICOM Development](#page-48-0)**

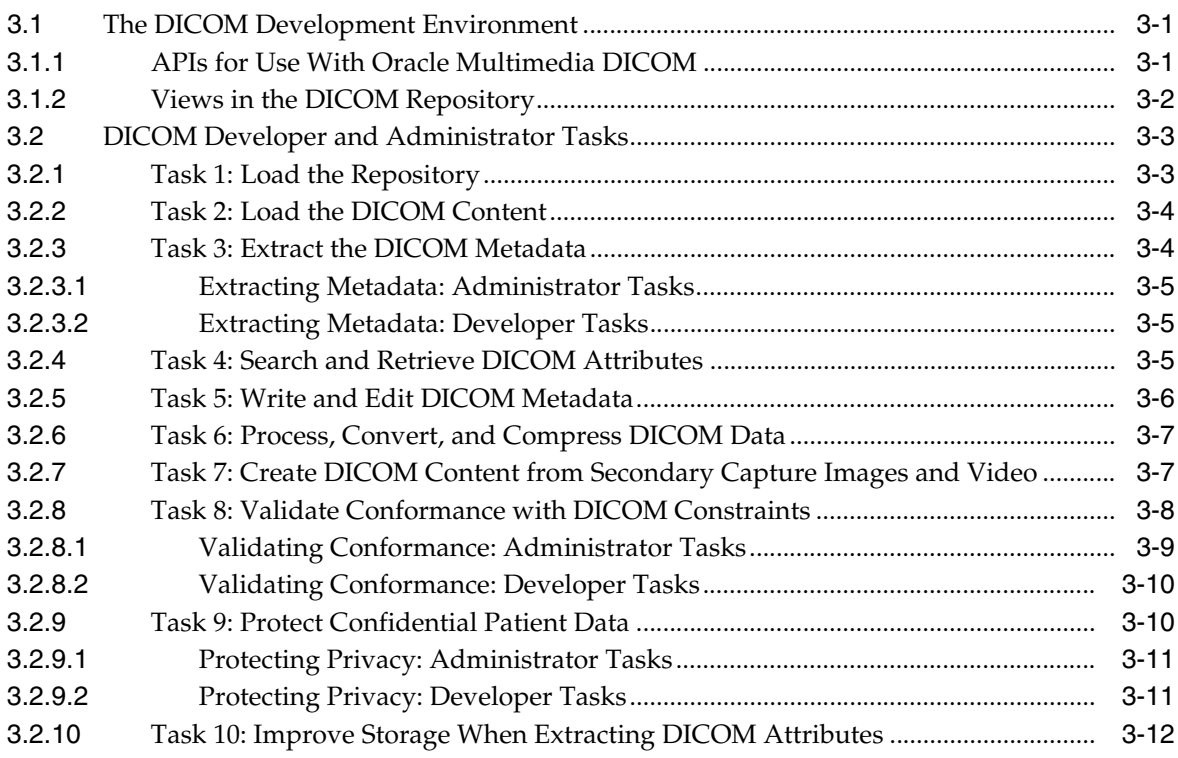

# **[4 DICOM Data Model Utility Reference](#page-60-0)**

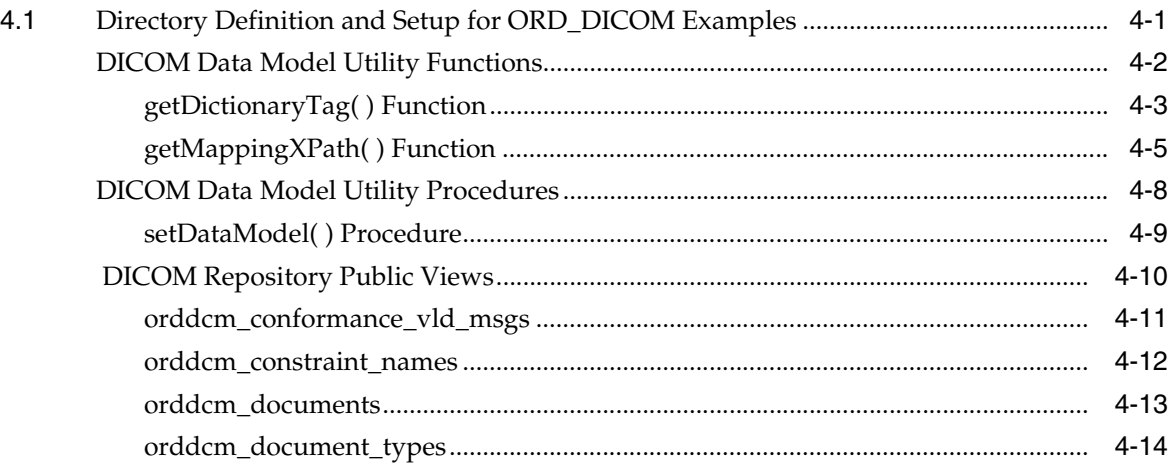

# **[Part II DICOM Development Usage and Reference](#page-76-0)**

# **[5 DICOM Application Development](#page-78-0)**

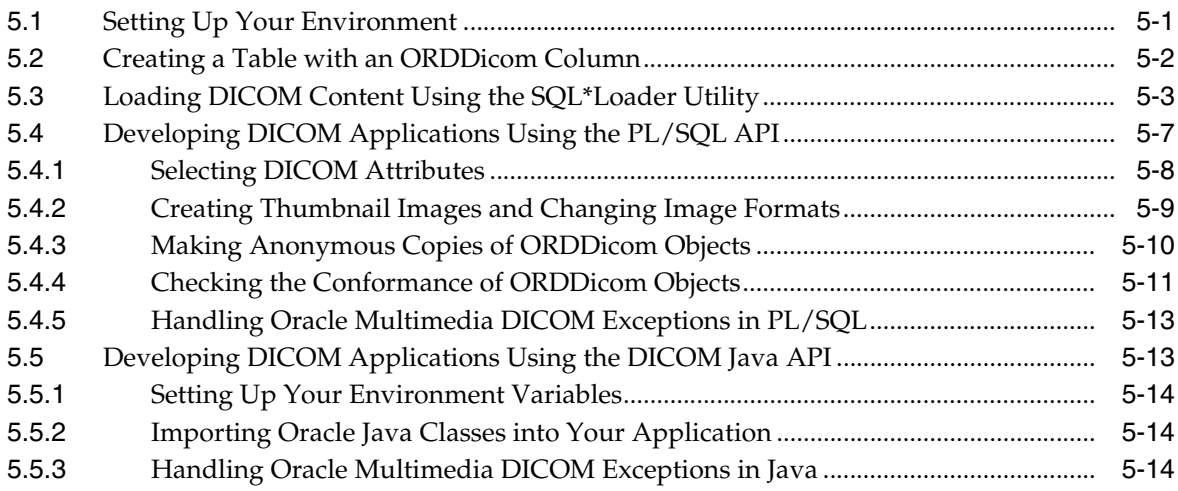

# **[6 DICOM Sample Application](#page-94-0)**

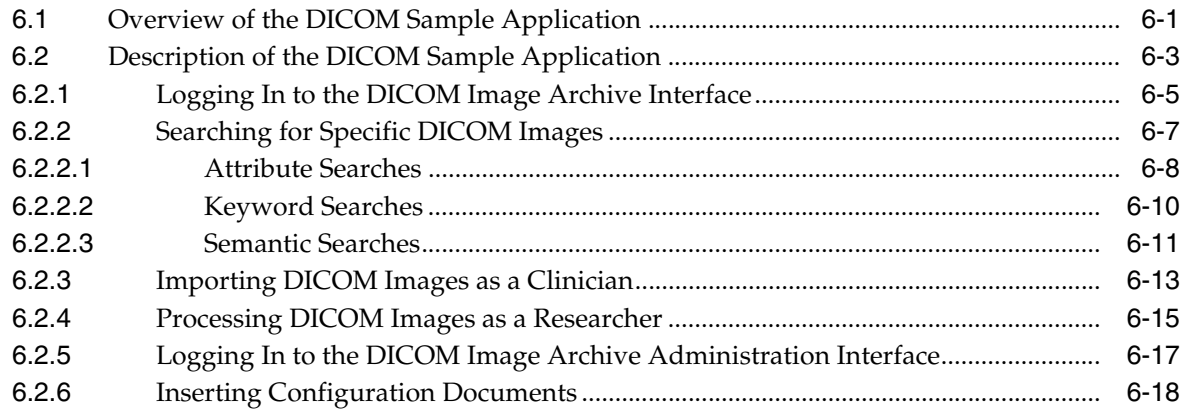

# **[7 ORDDicom Object Type Reference](#page-114-0)**

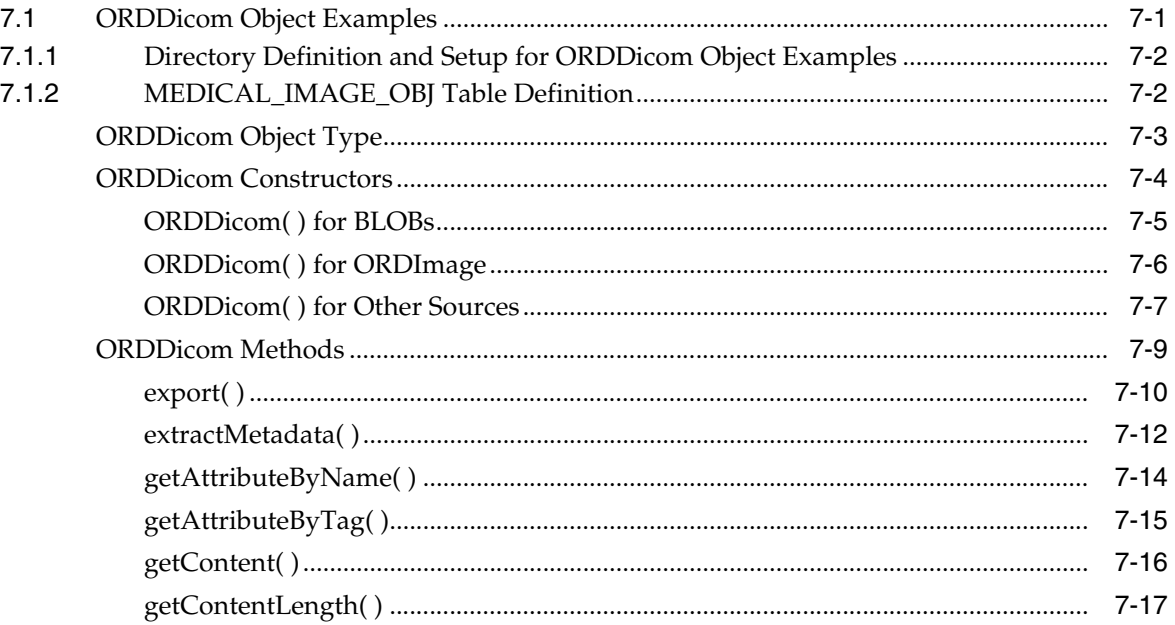

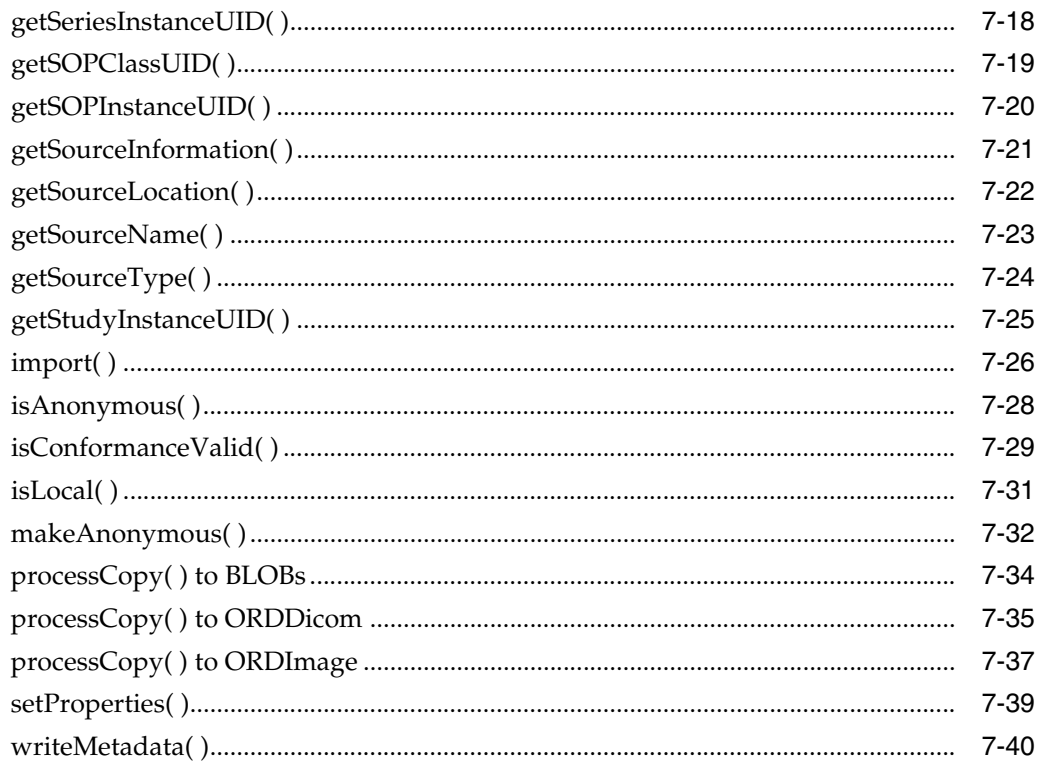

# 8 DICOM Relational Interface Reference

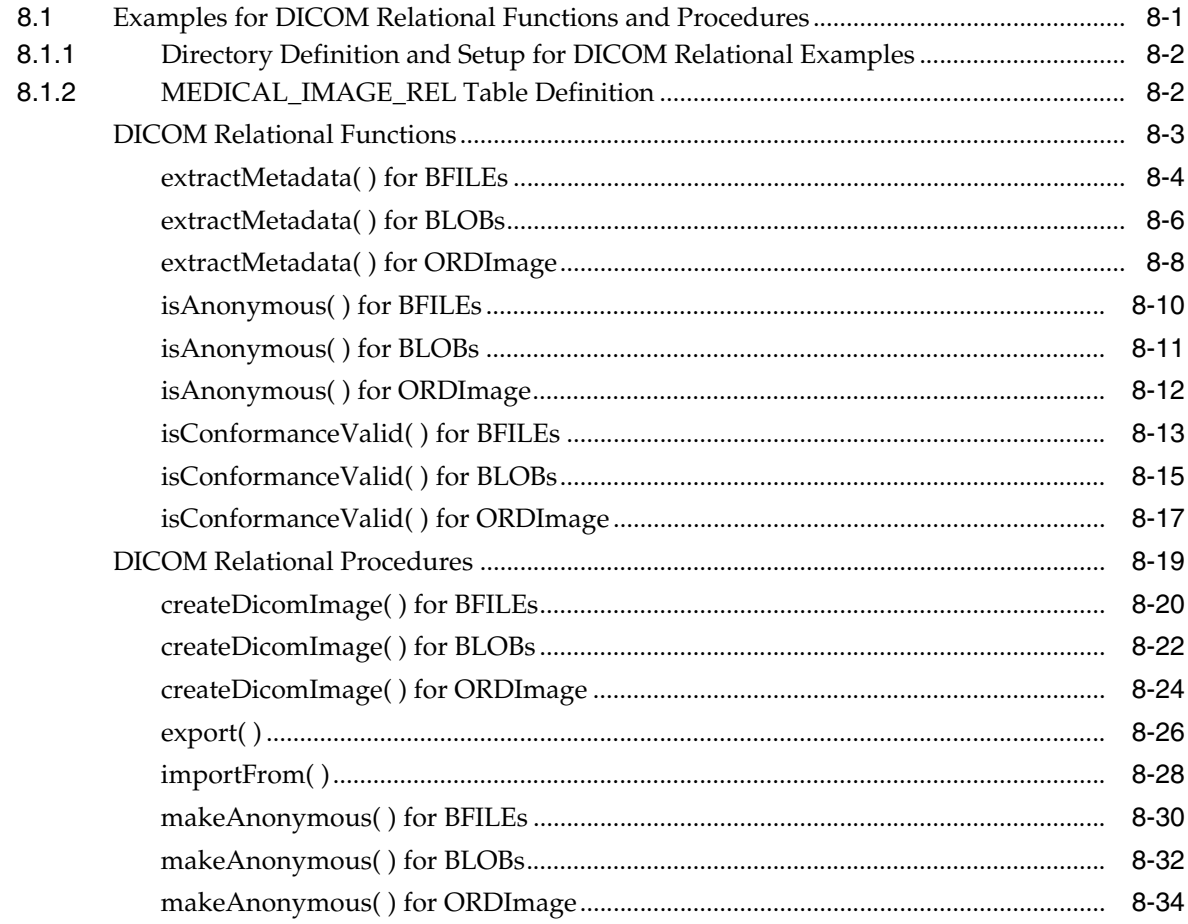

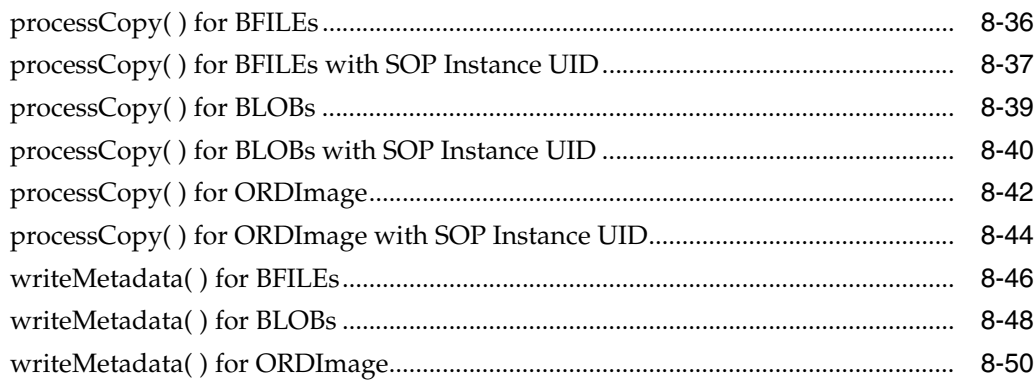

# **[Part III DICOM Administration Usage and Reference](#page-208-0)**

# **[9 Overview of DICOM Administration](#page-210-0)**

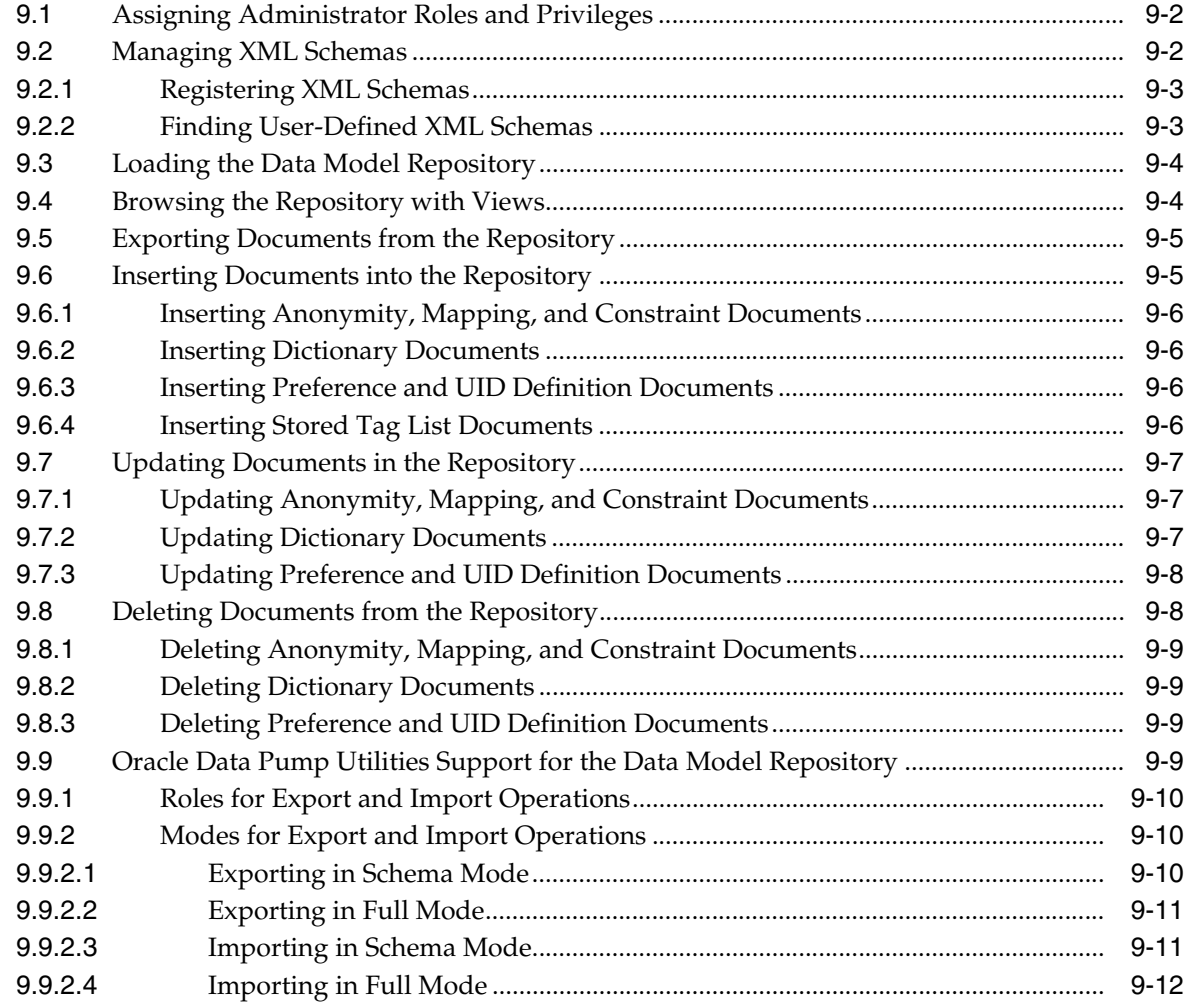

# **[10 Creating DICOM Configuration Documents](#page-222-0)**

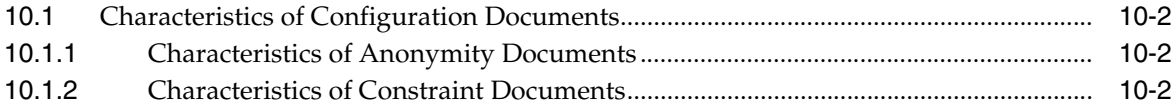

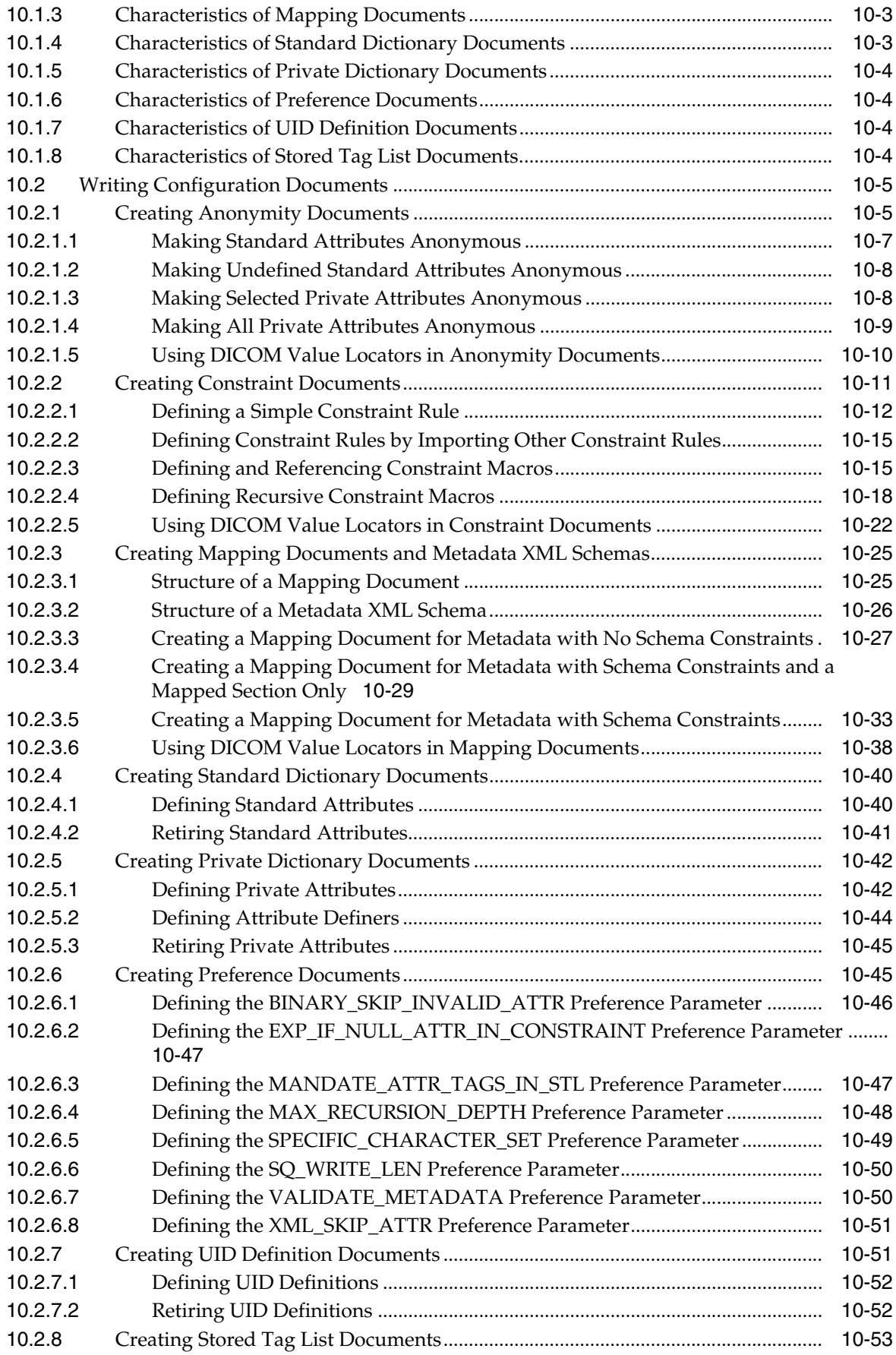

# **[11 Administering the DICOM Repository](#page-276-0)**

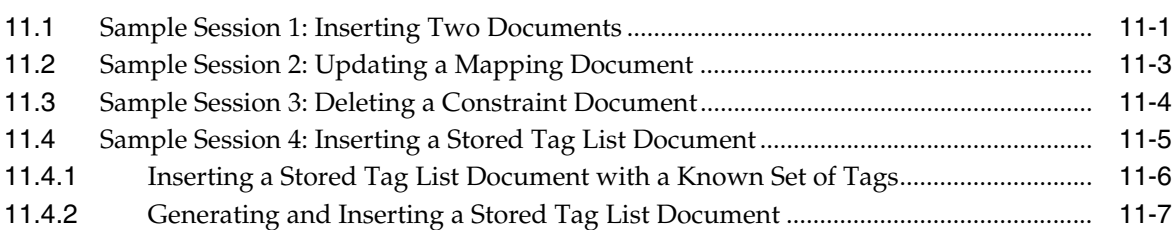

# **[12 ORD\\_DICOM\\_ADMIN Package Reference](#page-286-0)**

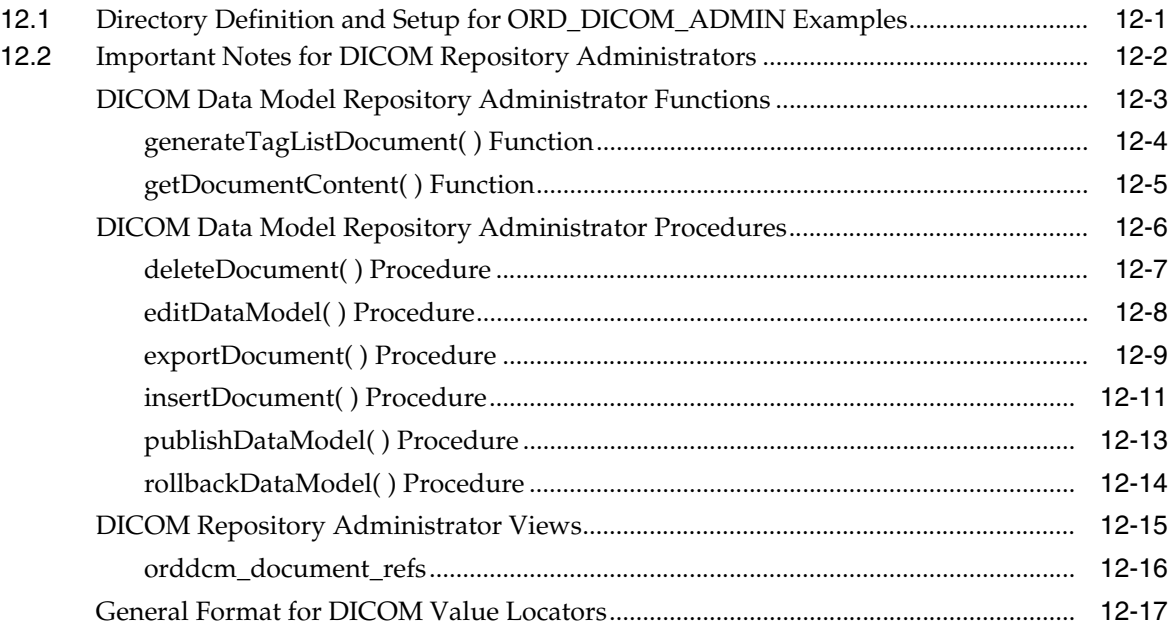

# **[Part IV DICOM Appendixes](#page-308-0)**

# **[A DICOM Configuration Documents](#page-310-0)**

## **[B DICOM XML Schemas](#page-312-0)**

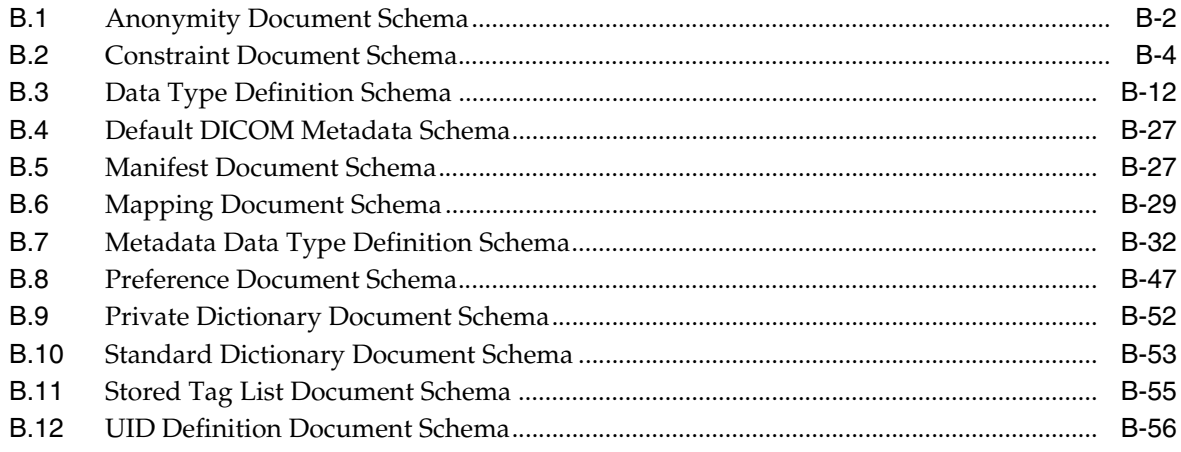

# **[C DICOM Encoding Rules](#page-370-0)**

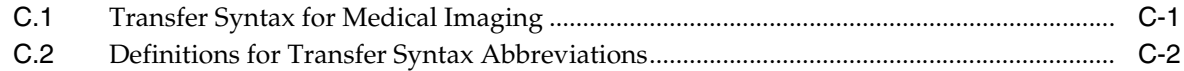

## **[D DICOM Processing and Supported Formats](#page-374-0)**

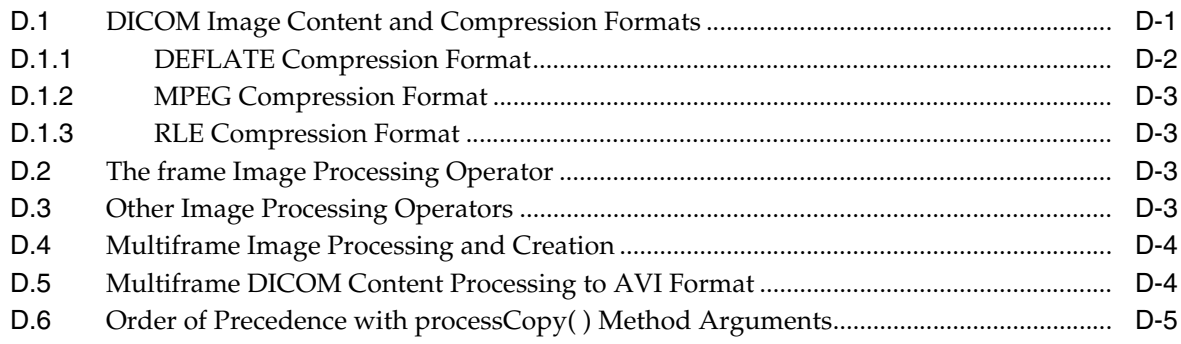

## **[E DICOM Sample Applications](#page-380-0)**

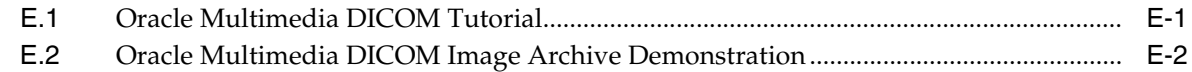

# **[F Migrating from Release 10.2 DICOM Support](#page-382-0)**

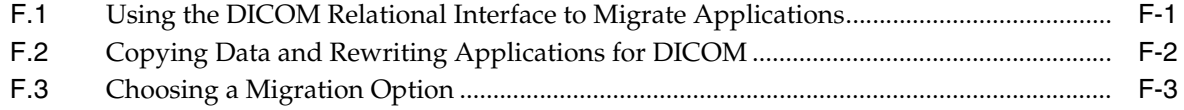

## **[Glossary](#page-386-0)**

**[Index](#page-394-0)**

# **List of Examples**

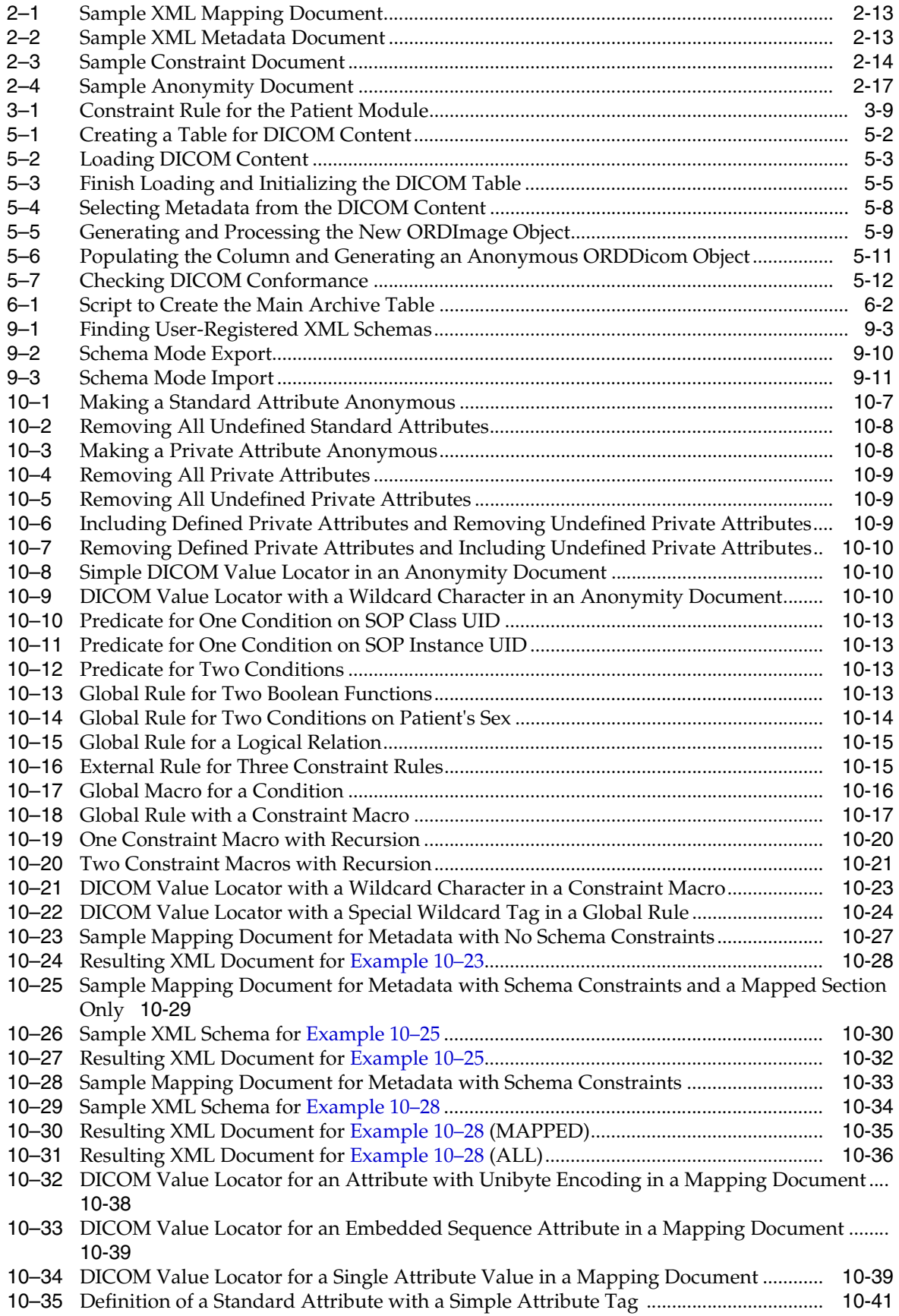

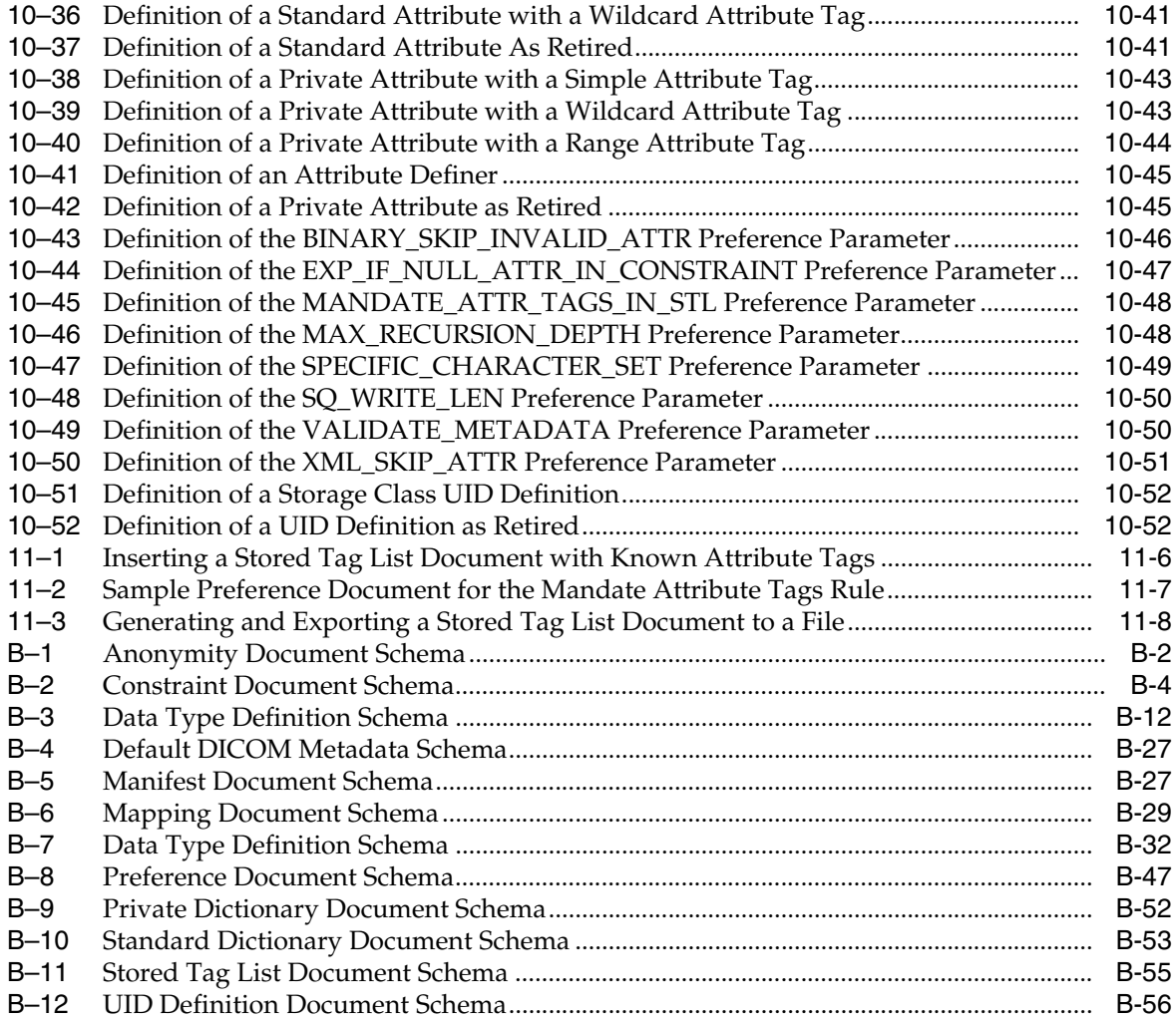

# **List of Figures**

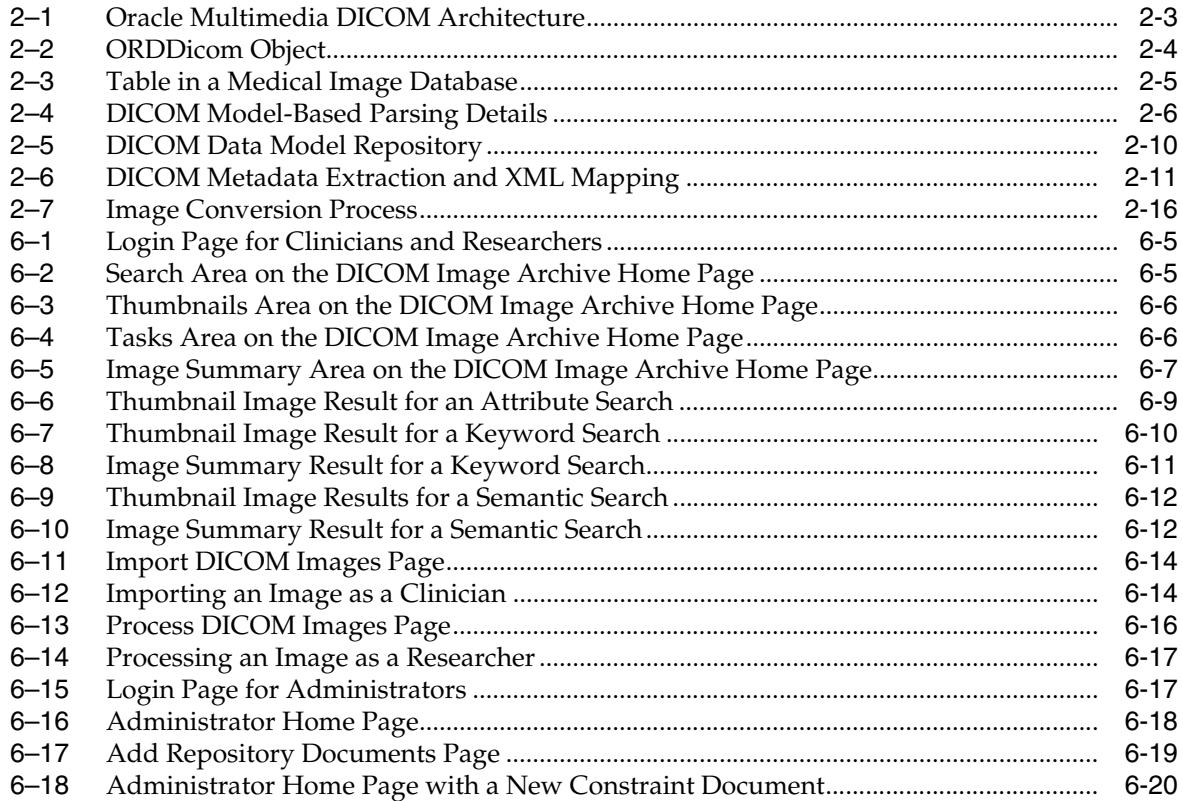

# **List of Tables**

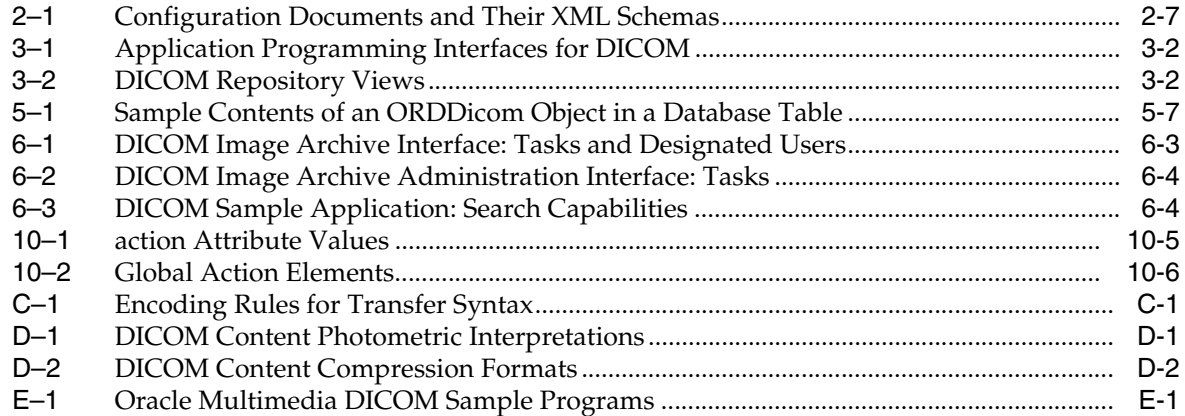

# **Preface**

<span id="page-14-0"></span>This guide describes how to use the Digital Imaging and Communications in Medicine (DICOM) feature of Oracle Multimedia, which ships with Oracle Database.

In Oracle Database 11*g* Release 1 (11.1), the name Oracle *inter*Media was changed to Oracle Multimedia. The feature remains the same, only the name has changed. References to Oracle *inter*Media were replaced with Oracle Multimedia although, some references to Oracle *inter*Media or *inter*Media might still appear in graphical user interfaces, code examples, and related documents in the Documentation Library for Oracle Database 11*g* Release 2 (11.2).

This information in this guide is organized as follows:

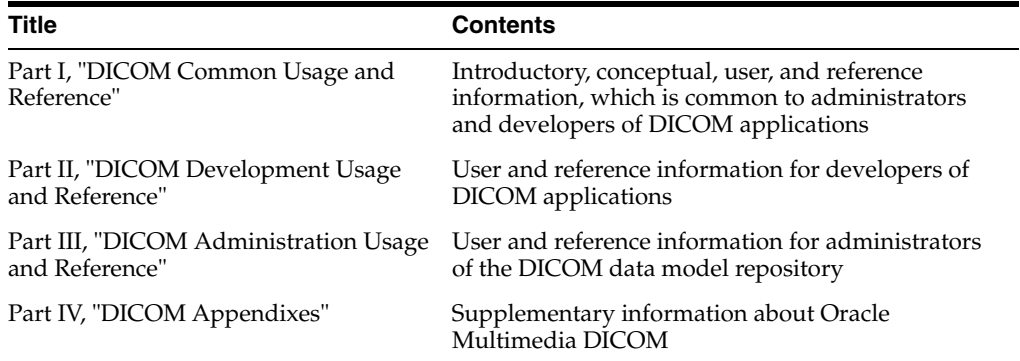

The sample code in this guide might not match the code shipped with Oracle Database Examples media. To run examples that are shipped with Oracle Database Examples media on your system, use the files provided with Oracle Database Examples media. Do not attempt to compile and run the code in this guide.

For information about Oracle Database and the features and options that are available to you, see *Oracle Database New Features Guide*.

# <span id="page-14-1"></span>**Audience**

This guide is for application developers and administrators who are interested in storing, retrieving, and manipulating DICOM format medical images and other objects in a database.

# <span id="page-15-0"></span>**Documentation Accessibility**

Our goal is to make Oracle products, services, and supporting documentation accessible to all users, including users that are disabled. To that end, our documentation includes features that make information available to users of assistive technology. This documentation is available in HTML format, and contains markup to facilitate access by the disabled community. Accessibility standards will continue to evolve over time, and Oracle is actively engaged with other market-leading technology vendors to address technical obstacles so that our documentation can be accessible to all of our customers. For more information, visit the Oracle Accessibility Program Web site at http://www.oracle.com/accessibility/.

#### **Accessibility of Code Examples in Documentation**

Screen readers may not always correctly read the code examples in this document. The conventions for writing code require that closing braces should appear on an otherwise empty line; however, some screen readers may not always read a line of text that consists solely of a bracket or brace.

#### **Accessibility of Links to External Web Sites in Documentation**

This documentation may contain links to Web sites of other companies or organizations that Oracle does not own or control. Oracle neither evaluates nor makes any representations regarding the accessibility of these Web sites.

#### **Access to Oracle Support**

Oracle customers have access to electronic support through My Oracle Support. For information, visit http://www.oracle.com/support/contact.html or visit http://www.oracle.com/accessibility/support.html if you are hearing impaired.

# <span id="page-15-1"></span>**Related Documents**

**Note:** For information added after the release of this guide, see the online README.txt file under your <ORACLE\_HOME> directory. Depending on your operating system, this file may be in

*<ORACLE\_HOME>*/ord/im/admin/README.txt

See your operating system-specific installation guide for more information.

For more information about using Oracle Multimedia in a development environment, see the following documents in the Oracle Database Online Documentation Library:

- *Oracle Multimedia Reference*
- *Oracle Multimedia User's Guide*
- *Oracle Call Interface Programmer's Guide*
- *Oracle Database Advanced Application Developer's Guide*
- *Oracle Database SecureFiles and Large Objects Developer's Guide*
- *Oracle Database Concepts*
- *Oracle Database PL/SQL Language Reference*
- *Oracle Database SQL Language Reference*
- *Oracle Database Error Messages*
- *Oracle Database Java Developer's Guide*
- *Oracle Database JDBC Developer's Guide and Reference*

For more information about using XML, see *Oracle XML DB Developer's Guide*.

For more information about medical imaging standards, see the documentation provided by the National Electrical Manufacturers Association (NEMA).

For reference information about Oracle Multimedia Java classes in Javadoc format, see the following Oracle API documentation (also known as Javadoc) in the Oracle Database Online Documentation Library:

- *Oracle Multimedia DICOM Java API Reference*
- *Oracle Multimedia Java API Reference*
- *Oracle Multimedia Servlets and JSP Java API Reference*
- *Oracle Multimedia Mid-Tier Java API Reference*

For more information about Java, including information about Java Advanced Imaging (JAI), see the API documentation provided by Oracle.

Many of the examples in this guide are based on the database user PM and the tables MEDICAL\_IMAGE\_OBJ and MEDICAL\_IMAGE\_REL, which are created in the Product Media (PM) sample schema. See *Oracle Database Sample Schemas* for information about how these schemas are installed and how you can use them.

# <span id="page-16-0"></span>**Conventions**

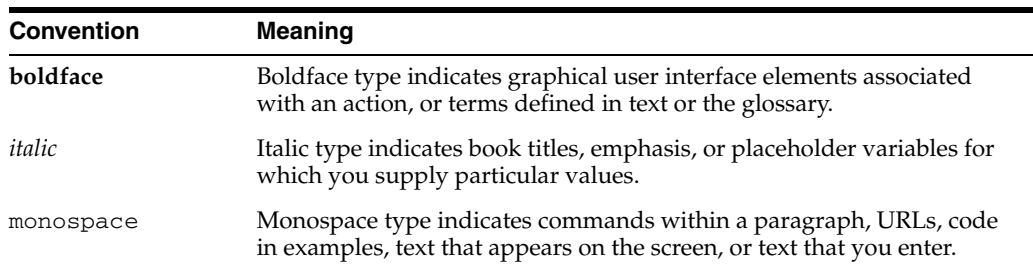

The following text conventions are used in this guide:

# <span id="page-16-1"></span>**Syntax Descriptions**

Syntax descriptions are provided in this guide for various SQL, PL/SQL, or other command-line constructs in graphic form or Backus Naur Form (BNF). See *Oracle Database SQL Reference* for information about how to interpret these descriptions.

# <span id="page-18-0"></span>**What's New in Oracle Multimedia DICOM?**

This document summarizes the new features, enhancements, APIs, and Oracle Database support introduced with Oracle Multimedia DICOM in the current release.

# <span id="page-18-1"></span>**New Features for Release 11.2**

Oracle Database 11*g* Release 2 (11.2) adds the following DICOM enhancements, which are described in this guide.

#### **Recursive Calls within Constraint Definitions**

Oracle Multimedia DICOM now supports recursive calls within constraint definitions. See [Section 10.2.2.4](#page-239-1) for more information and examples about how to use this enhancement.

#### **Limiting the List of DICOM Attributes for Extraction**

Oracle Multimedia DICOM now provides the ability to limit the list of DICOM attributes extracted by the setProperties( ) method, thus improving performance and reducing storage requirements. See [Section 3.2.10](#page-59-1) for more information about this enhancement.

#### **Oracle Multimedia Mid-Tier Java API**

Oracle Multimedia DICOM now includes the Oracle Multimedia Mid-Tier Java API, which enables the extraction of DICOM metadata outside of Oracle Database by a client tool or in the middle tier. This enhancement provides these benefits:

- Enables users to write Java applications for extracting DICOM metadata outside of Oracle Database.
- Facilitates the extraction of DICOM metadata attributes on which data is partitioned before the data is loaded into the database.

See [Section 2.9](#page-47-1) for more information about this enhancement.

#### **See Also:**

*Oracle Multimedia Mid-Tier Java API Reference* for reference information

#### **DICOM Value Locator Type Syntax**

Oracle Multimedia DICOM now provides DICOM value locator type syntax to enable users to reference DICOM metadata tags used in the DICOM configuration documents and that refer to private attribute definers. See [General Format for DICOM Value](#page-302-1)  [Locators](#page-302-1) for complete reference information. See [Section 10.2.1.5](#page-231-4), [Section 10.2.2.5](#page-243-1), and

[Section 10.2.3.6,](#page-259-2) for more information about using DICOM value locators in anonymity, constraint, and mapping documents, respectively.

#### **See Also:**

*Oracle Multimedia Mid-Tier Java API Reference* for reference information about DICOM value locators in the mid-tier Java API

#### **Wildcard Character Syntax**

Oracle Multimedia DICOM now provides wildcard character syntax to enable iteration through all the components in a single predicate. See [General Format for](#page-302-1)  [DICOM Value Locators](#page-302-1) for reference information about the wildcard character. See [Section 10.2.2.5](#page-243-1) for more information about this enhancement.

#### **New Preference Parameters to Define Run-Time Behavior**

These new preference parameters can be used in a preference document to define the run-time behavior of Oracle Multimedia DICOM:

■ BINARY\_SKIP\_INVALID\_ATTR

Oracle Multimedia DICOM now supports the ability to specify whether to include or skips invalid attributes and their values in the binary output of DICOM content when making a copy of the DICOM Part 10 file. See [Section 10.2.6.1](#page-267-2) for more information about defining this preference parameter in a preference document.

MANDATE\_ATTR\_TAGS\_IN\_STL

Oracle Multimedia DICOM now supports the ability to specify whether to enforce the rule that all tags used by the constraint and mapping documents must be listed in the stored tag list document. See [Section 10.2.6.3](#page-268-3) for more information about defining this preference parameter in a preference document.

MAX\_RECURSION\_DEPTH

Oracle Multimedia DICOM now supports the ability to specify the maximum level of recursion to use when evaluating recursive constraint macros during conformance validation. See [Section 10.2.6.4](#page-269-3) for more information about defining this preference parameter in a preference document. See [Section 10.2.2.4](#page-239-1) for samples of recursive constraint macros.

SPECIFIC\_CHARACTER\_SET

Oracle Multimedia DICOM now supports the ability to specify a character set to override the default (ISO-IR 6 or ASCII) when the Specific Character Set attribute (0008,0005) is missing. See [Section 10.2.6.5](#page-270-2) for more information about defining this preference parameter in a preference document.

SO\_WRITE\_LEN

Oracle Multimedia DICOM now supports the ability to specify how the method writeMetadata( ) encodes DICOM sequence (SQ) types. See [Section 10.2.6.6](#page-271-4) for more information about defining this preference parameter in a preference document.

See [Section 10.1.6](#page-225-4) and [Section 10.2.6](#page-266-4) for more information about preference documents. See [Section B.8](#page-358-2) for a listing of the preference document schema that constrains preference documents.

#### **DICOM to AVI Conversion**

Oracle Multimedia DICOM now supports the processing of multiframe DICOM content such as MRIs, CTs, and Ultrasound videos to the data format Microsoft Video for Windows Audio Video Interleave (AVI). See [Section D.5](#page-377-2) for more information about this enhancement.

#### **See Also:**

*Oracle Multimedia Reference* for more information about the AVI data format

#### **DEFLATE Compression Format**

Oracle Multimedia DICOM now supports the DEFLATE compression format. See [Section D.1.1](#page-375-2) for more information about this enhancement.

#### **RLE Compression Format**

Oracle Multimedia DICOM now supports the writing of DICOM images with the RLE compression format. See [Section D.1.3](#page-376-4) and [Table D–2](#page-375-3) for more information about this enhancement.

#### **YBR Photometric Interpretation**

Oracle Multimedia DICOM now supports YBR photometric interpretation. See Table D–1 for more information about this enhancement.

#### **Encoding of Multibit Monochrome Raw Content**

Oracle Multimedia DICOM now supports the encoding of multibit monochrome raw content. See [Table D–2](#page-375-3) for more information about this enhancement.

#### **Oracle Data Pump Utilities Support for the DICOM Data Model Repository**

Oracle Data Pump Utilities support is now available for the DICOM data model repository. See [Section 9.9](#page-218-4) for guidelines and examples that use the Oracle Data Pump commands expdp and impdp to perform export and import operations on the DICOM data model repository.

#### **See Also:**

*Oracle Database Utilities* for more information about the Oracle Data Pump Export and Import utilities

# **Part I**

# <span id="page-22-0"></span>**DICOM Common Usage and Reference**

This part contains introductory and conceptual information. It also contains user and reference information that is common to administrators and developers of DICOM applications.

Part I includes these chapters:

- [Chapter 1, "Introduction to Oracle Multimedia DICOM"](#page-24-2)
- [Chapter 2, "Oracle Multimedia DICOM Concepts"](#page-30-2)
- [Chapter 3, "Overview of DICOM Development"](#page-48-3)
- [Chapter 4, "DICOM Data Model Utility Reference"](#page-60-2)

**1**

# <span id="page-24-2"></span><span id="page-24-0"></span><sup>1</sup> **Introduction to Oracle Multimedia DICOM**

This chapter contains background information about medical imaging, and provides a general introduction to the Oracle Multimedia DICOM (formerly Oracle *inter*Media DICOM) feature.

This chapter includes these sections:

- [Medical Imaging and Communication on page 1-1](#page-24-1)
- [Oracle Multimedia and DICOM on page 1-3](#page-26-0)

## <span id="page-24-1"></span>**1.1 Medical Imaging and Communication**

**[Digital Imaging and Communications in Medicine \(DICOM\)](#page-388-0)** is a medical imaging standard that was initiated by the American College of Radiology (ACR) and the National Electrical Manufacturers Association (NEMA) to enhance the connectivity of radiological devices. Before the **[DICOM standard](#page-388-1)** became widely adopted, each manufacturer had its own proprietary image format and communication protocol. This proliferation of formats and protocols made it almost impossible to produce third-party software to manage or study medical content, or to connect hardware devices from different manufacturers.

For the most part, the DICOM standard is developed by volunteers. Working groups formed by domain experts propose additions and changes to the existing standards, and the changes are approved by a balloting process. Typically, the National Electrical Manufacturers Association publishes a new version of the standard each year, and makes it available worldwide on its Web site. In addition, the Integrating the Healthcare Enterprise (IHE) initiative provides information about issues related to DICOM content and communication, and makes this information available on its Web site.

The following subsections provide introductory information about DICOM:

- [History of the DICOM Standard](#page-25-0)
- **[Overview of DICOM Content](#page-25-1)**

#### **See Also:**

- http://medical.nema.org/ for more information about the DICOM standard
- http://www.ihe.net/ for more information about DICOM content and communication
- http://www.iso.org/ for more information about the OSI Model and other communication protocols

### <span id="page-25-0"></span>**1.1.1 History of the DICOM Standard**

In 1985, the American College of Radiology and the National Electrical Manufacturers Association jointly published the ACR-NEMA medical imaging and communication standard to address the proliferation problem. In 1993, the ACR-NEMA standard was revised and renamed as the DICOM standard (Version 3.0). Since the release of Version 3.0, the DICOM standard has become the dominant standard for radiology imaging and communication. All major manufacturers now conform to the DICOM standard.

Today, any software component can take **[DICOM content](#page-387-0)** from any manufacturer and manage that content with a uniform interface. The term DICOM content refers to standalone DICOM Information Objects that are encoded according to the data structure and encoding definitions of PS 3.10 of the DICOM standard (commonly referred to as **[DICOM Part 10 file](#page-388-2)**s). (In the DICOM standard, the phrase *DICOM objects* refers to DICOM content.)

The DICOM standard has two major areas of focus: the file format and the communication protocol. Content such as images and waveforms captured by medical devices is represented as information objects. Services such as get, find, and store operations can be defined on these information objects. The combination of services and information objects is a **[service object pair \(SOP\)](#page-391-0)**.

The DICOM standard (Part 5 and Part 6) defines different types of **[transfer syntax](#page-391-1)** (or binary encoding rules) for sending objects across the network or encoding objects in files. Transfer syntax specifies the mapping of a DICOM object hierarchy into a binary stream.

The binary data can be stored on physical media such as tapes, CDs, or disks, and organized in accordance with the DICOM file hierarchy. It can also be exchanged over a network with the DICOM communication protocol. The DICOM communication protocol covers the upper three layers (Application, Presentation, and Session) of the Open Systems Interconnection (OSI) Seven Layer Model. The DICOM protocol is typically implemented on top of TCP/IP.

**Note:** The Oracle Multimedia DICOM feature deals with the storage, management, and manipulation of DICOM format medical images and other objects encoded into files. Oracle Multimedia does not support the DICOM communication protocol.

Messages exchanged between a DICOM server and a DICOM object involve operations such as these:

- Radiology workflow
- Grayscale image rendering
- Image printing
- Storage and retrieval

Recently, the DICOM standard introduced Web access to DICOM objects (WADO). WADO deals primarily with HTTP access to DICOM objects.

#### <span id="page-25-1"></span>**1.1.2 Overview of DICOM Content**

DICOM content can include many different types of data, such as the following:

Patient administration information

- Waveforms
- **Images**
- Slices of 3-D volumes
- Video segments
- Diagnostic reports
- **Graphics**
- Text annotations

DICOM content also contains standard attributes and private attributes. Standard attributes are defined and published in the DICOM standard. Private attributes are defined by and specific to private organizations, such as manufacturers and other enterprises. The DICOM data dictionary provides the definitions for DICOM standard and private attributes.

# <span id="page-26-0"></span>**1.2 Oracle Multimedia and DICOM**

The Digital Imaging and Communications in Medicine (DICOM) feature was first introduced to Oracle Multimedia in Oracle Database 10*g* Release 2 (10.2). For that release, Oracle Multimedia DICOM enhanced the previous behavior of the Oracle Multimedia ORDImage object type by enabling Oracle Multimedia to recognize DICOM content and extract a subset of embedded DICOM attributes relating to patient, study, and series.

Oracle Database 11*g* Release 1 (11.1) continued to provide the same DICOM support in ORDImage, while introducing more complete DICOM support in a new **[ORDDicom](#page-389-0)** object type. See [Appendix F](#page-382-2) for information about migrating from DICOM support (in ORDImage objects) to the DICOM support that was introduced in Oracle Database 11*g* Release 1 (11.1).

The following subsections briefly introduce the support provided by the DICOM feature in Oracle Database 11*g* Release 2 (11.2):

- [Oracle Multimedia DICOM Format Support](#page-26-1)
- **[ORDDicom Object Type](#page-27-0)**
- [DICOM Metadata Extraction](#page-27-1)
- [DICOM Conformance Validation](#page-27-2)
- [DICOM Image Processing](#page-28-0)
- [Making Confidential Data in DICOM Content Anonymous](#page-28-1)
- [Creating ORDDicom Objects from Images or Video and Metadata](#page-28-2)
- [Run-Time, Updatable DICOM Data Model](#page-29-0)

#### **See Also:**

*Oracle Multimedia User's Guide* for information about DICOM support for the ORDImage object type

#### <span id="page-26-1"></span>**1.2.1 Oracle Multimedia DICOM Format Support**

With Oracle Database 11*g* Release 1 (11.1), Oracle Multimedia provided full support for the DICOM file format, which is universally recognized as the standard for

medical imaging. Applications can now use Oracle Multimedia DICOM Java and PL/SQL APIs to store, manage, and manipulate DICOM content.

Customers can build large archives of medical content that are managed and secured using Oracle Database. Complete DICOM metadata support enables customers to index and search the archived DICOM content for research purposes. Central storage of DICOM content makes telemedicine practical. Incorporating DICOM content in a database enables customers to build electronic healthcare records applications, using application development tools from Oracle or others.

## <span id="page-27-0"></span>**1.2.2 ORDDicom Object Type**

A new Oracle Multimedia object type, ORDDicom, natively supports DICOM content produced by medical devices. This object type holds the DICOM content and extracted metadata, and implements the methods to manipulate the DICOM content. A new Java proxy class, OrdDicom, provides access to the ORDDicom database object through JDBC in a Java application. For applications that store DICOM content directly in BLOBs or BFILEs, a relational interface is provided as a PL/SQL package (ORD\_DICOM).

By presenting DICOM content stored in a database as objects, Oracle enables both rapid application development and easy, secure management of large archives of DICOM content.

## <span id="page-27-1"></span>**1.2.3 DICOM Metadata Extraction**

Oracle Database 10*g* Release 2 (10.2) provided support for extracting the most important metadata as DICOM attribute tags into an XML document, and then indexing and searching these tags to find DICOM content that matched certain conditions. Oracle Database 11*g* Release 1 (11.1) extended that capability by supporting complete and extensible metadata extraction. Customers can extract metadata according to an Oracle-specified XML schema, or create and use their own schema definition to extract subsets of the standard DICOM attribute tags or private tags. The extracted metadata can then be stored in a table to facilitate DICOM content searching based on standard or private DICOM attributes.

This enhanced metadata extraction capability enables customers to build large archives of DICOM content. By customizing extracted XML metadata documents, customers can create highly specialized indexes to DICOM content based on standard and private DICOM attribute tags.

## <span id="page-27-2"></span>**1.2.4 DICOM Conformance Validation**

Oracle Database 11*g* Release 1 (11.1) provided support for **[conformance validation](#page-386-1)**, enabling customers to verify that DICOM content adheres to a set of user-specified constraint rules.

DICOM content is generated by many devices. While most conform to the DICOM standard, some do not. It is important to be able to identify DICOM content that does not conform to the standard, or to the constraint rules for a particular organization or enterprise. Validating DICOM content for conformance can ensure the consistency of a DICOM archive. It enables a database to accept DICOM content from multiple sources and verify the integrity of the content.

#### <span id="page-28-0"></span>**1.2.5 DICOM Image Processing**

Oracle Database 11*g* Release 1 (11.1) added methods and functions to copy and process DICOM content into DICOM content or other formats (for example: JPEG, GIF, PNG, and TIFF), and to copy and generate scaled versions and thumbnail images. In addition, that release provided a set of optional methods and functions to copy and process (for example: compress, scale, rotate, and crop) image content, during the conversion process.

Oracle Database 11*g* Release 2 (11.2) adds functions to copy and process DICOM content into video formats. Oracle Multimedia supports the processing of multiframe DICOM content to the Microsoft Video for Windows Audio Video Interleave (AVI) format. You can generate output in AVI format from multiframe DICOM content such as MRIs, CTs, and Ultrasound videos (see [Section D.5](#page-377-2)).

To view medical images stored in the DICOM format in Web applications, you must create a copy of the images in formats that are compatible with the browsers that are currently used in the industry. Oracle Database 11*g* Release 1 (11.1) enabled customers to automatically copy, reformat, and deliver DICOM images to applications that require popular industry-standard image formats such as JPEG.

#### <span id="page-28-1"></span>**1.2.6 Making Confidential Data in DICOM Content Anonymous**

Oracle Database 11*g* Release 1 (11.1) added a method that makes new ORDDicom objects with DICOM content and extracted XML attributes anonymous, in accordance with the rules specified by an anonymity document. The anonymity document defines both the set of attributes to be made anonymous and the actions to make them anonymous.

This method can be used to generate new, anonymous ORDDicom objects, ensuring that users of a DICOM medical archive see only the DICOM content and metadata that they are authorized to see. For example, clinicians require full access to DICOM content and metadata for each patient they are treating. They must be able to view all the DICOM metadata included in DICOM content. Researchers, however, require only partial access to the same DICOM metadata for patients participating in a study. Patient privacy regulations require that this class of users not be permitted to view attributes and metadata included in ORDDicom objects that contain personally identifying information.

By providing anonymity services in the database, Oracle Database enables appropriate access for different classes of users of a DICOM medical archive.

#### <span id="page-28-2"></span>**1.2.7 Creating ORDDicom Objects from Images or Video and Metadata**

Oracle Database 11*g* Release 1 (11.1) included the ability to generate new ORDDicom objects by combining digital images of various formats (for example: DICOM, JPEG, RAW, TIFF, and GIF) with an XML representation of the associated DICOM metadata. Oracle Database 11*g* Release 2 (11.2) supports the ability to generate new ORDDicom objects by combining digital video of MPEG format with an XML representation of the associated DICOM metadata. This operation results in well-formed and validated ORDDicom objects, which can be stored in a table in the database or delivered to a DICOM viewer. This feature is particularly useful for generating DICOM secondary capture images and video (see [Section 3.2.7](#page-54-2)).

Storing and retrieving film-based medical images is expensive and prone to loss. Replacing film-based medical images with DICOM images reduces storage and retrieval costs, and reduces the risk of loss. Storing scanned images and digital video with their metadata in DICOM format can make non-DICOM images and video more useful.

New DICOM content can also be generated to correct metadata errors in the original DICOM content.

# <span id="page-29-0"></span>**1.2.8 Run-Time, Updatable DICOM Data Model**

A key feature of DICOM support provided in Oracle Database 11*g* Release 1 (11.1) is that its run-time behavior is determined by a set of user-configurable documents. This set of documents is collectively managed by the data model repository. Administrators can update this data model repository to configure Oracle Multimedia DICOM for a particular database instance.

Hospitals must always be up and running. They cannot shut down the system for any of the following reasons:

- To update to a new version of the DICOM standard
- To incorporate private DICOM attribute tags for a new piece of equipment
- To change their DICOM conformance rules
- To modify the set of DICOM attribute tags they extract from each ORDDicom object or to change the XML encoding of the extracted attributes
- To modify their DICOM anonymity rules

This design enables customers to upgrade Oracle Multimedia DICOM at any time, without interfering with a running DICOM archive.

# <span id="page-30-2"></span><span id="page-30-0"></span><sup>2</sup> **Oracle Multimedia DICOM Concepts**

This chapter describes Oracle Multimedia DICOM at a conceptual level.

This chapter includes these sections:

- [Oracle Multimedia DICOM Architecture on page 2-1](#page-30-1)
- [Oracle Multimedia DICOM Storage on page 2-3](#page-32-0)
- [Model-Driven Design on page 2-5](#page-34-0)
- [DICOM Data Model Repository on page 2-6](#page-35-0)
- [Extraction of Metadata from DICOM Content on page 2-10](#page-39-0)
- [Validation of DICOM Content on page 2-14](#page-43-0)
- [Image Conversion and Creation of New DICOM Content on page 2-15](#page-44-0)
- [Making DICOM Content Anonymous on page 2-16](#page-45-0)
- [Extraction of DICOM Metadata for Partitioning on page 2-18](#page-47-0)

# <span id="page-30-1"></span>**2.1 Oracle Multimedia DICOM Architecture**

Oracle Multimedia DICOM enables Oracle Database to store, manage, and retrieve DICOM content such as single-frame and multiframe images, waveforms, slices of 3-D volumes, video segments, and structured reports.

The Oracle Multimedia DICOM architecture defines the framework (see [Figure 2–1](#page-32-1)) through which DICOM content is supported in the database. This DICOM content can then be securely shared across multiple applications written with popular languages and tools, easily managed and administered by relational database management and administration technologies, and offered on a scalable database that supports thousands of users.

[Figure 2–1](#page-32-1) shows the Oracle Multimedia DICOM architecture from a two-tier perspective:

- **1.** Database tier (Oracle Database)
- **2.** Client tier (Thick Clients)

In the database tier, using Oracle Multimedia DICOM, Oracle Database holds DICOM content in tables. As illustrated, DICOM content stored in a column of a table can include DICOM data such as X-rays, ultrasound images, and magnetic resonance images. In the table, a separate column stores a JPEG thumbnail image of the DICOM image. Another column stores the XML metadata documents associated with each image. Within a Java Virtual Machine (JVM), there is a server-side DICOM data model repository and a **[DICOM parser](#page-388-3)**, a **[DICOM XML encoder](#page-388-4)**, a **[DICOM conformance](#page-387-1)** 

**[validator](#page-387-1)**, and an **[image processor](#page-388-5)**. The DICOM parser extracts metadata from DICOM content. The DICOM XML encoder maps the extracted DICOM attributes into an XML document, in accordance with the mapping rules defined in the **[data model](#page-387-2)  [repository](#page-387-2)**. The DICOM conformance validator checks the syntactical and semantic consistency of DICOM content in accordance with the constraint rules specified in the data model repository. The image processor includes Java Advanced Imaging (JAI), and provides image processing for operations such as producing thumbnail-size images and converting between DICOM and other supported image formats. Using Oracle Multimedia DICOM methods enables import and export operations between the database and external file storage systems. The double-sided arrow connecting Oracle Database with External File Storage in [Figure 2–1](#page-32-1) shows this type of data communication.Through JDBC calls, thick clients can access the content stored in an Oracle database and perform procedures such as image processing outside of the database. Other means of interacting with Oracle Database, such as the OCI call interface, can also be used to access DICOM content stored in an Oracle database. These types of data access can also be used to integrate Oracle Database with third-party media processors.

In the client tier, the ability to access ORDDicom objects in the database is supported through Oracle Multimedia DICOM Java API. Oracle Multimedia DICOM Java API supplies direct access to ORDDicom objects from Java applications.

<span id="page-32-1"></span>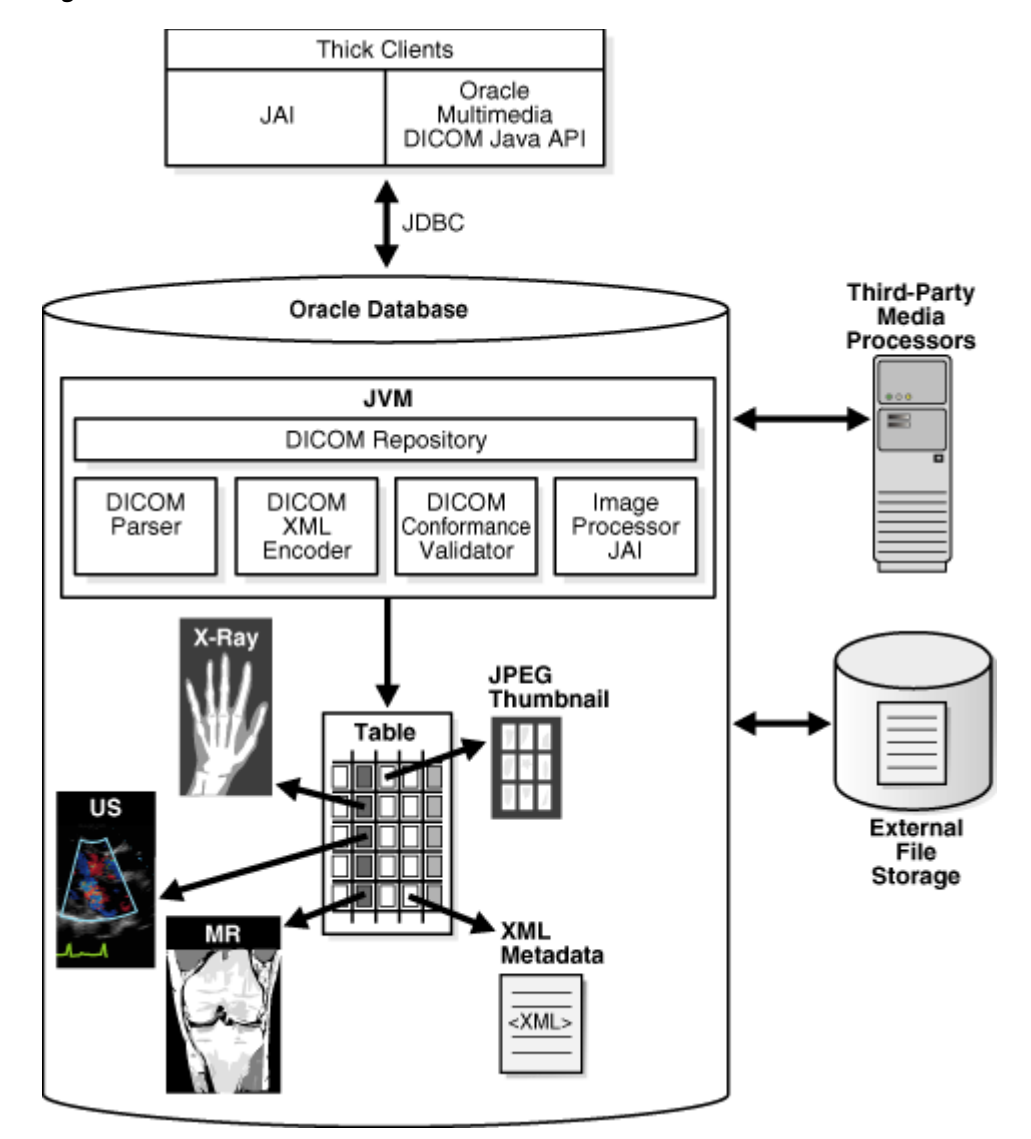

*Figure 2–1 Oracle Multimedia DICOM Architecture*

#### **See Also:**

- Oracle Multimedia User's Guide for a view and description of the complete architecture for Oracle Multimedia
- *Oracle Multimedia DICOM Java API Reference* for information about using Oracle Multimedia DICOM with the Java programming language
- http://java.sun.com/ for more information about Java Advanced Imaging (JAI)

# <span id="page-32-0"></span>**2.2 Oracle Multimedia DICOM Storage**

When using the object interface, you must create an ORDDicom object in a table before you can perform Oracle Multimedia DICOM operations on DICOM content. Oracle Multimedia defines the ORDDicom object type, which is similar to a Java or C++ class, to contain DICOM content.

[Figure 2–2](#page-33-0) shows an ORDDicom object at a very high level. Items in [Figure 2–2](#page-33-0) are numbered to help identify the items in this description. An instance of an ORDDicom object type (Item 1) consists of methods and attributes. Methods are functions or procedures that can be performed on the ORDDicom object, such as makeAnonymous( ) and setProperties( ). The attributes include the following:

- Extracted DICOM attributes represented as an XML metadata document (Item 2)
- The DICOM content (Item 3), which is the original DICOM content in unmodified form stored within the database, under transaction control as a BLOB (recommended), or stored in an operating system-specific file in a local file system with pointers stored in the database
- Certain frequently accessed general attributes (Item 4), such as SOP Class UID, which are extracted and stored for ease of access and indexing
- Miscellaneous attributes (Item 5) that are meant for Oracle internal use

*Figure 2–2 ORDDicom Object*

<span id="page-33-0"></span>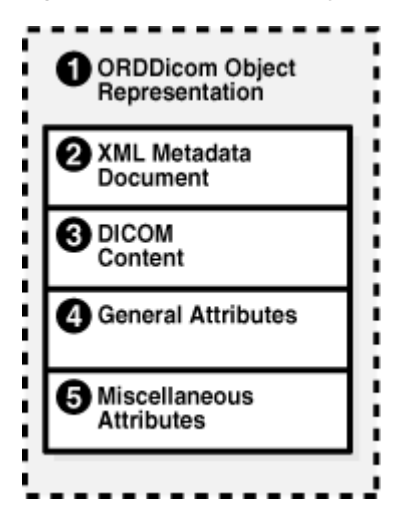

Similar to the NUMBER or BLOB data types, you can use the ORDDicom data type as the data type of a table column.

[Figure 2–3](#page-34-1) shows the structure of a simple table in a medical database that contains an ORDDicom object. Items in [Figure 2–3](#page-34-1) are numbered to help identify the items in this description. Item 1 represents the medical image database. Item 2 represents a simple medical image table managed by the database. This table contains two columns: ID (Item 3) and Image (Item 4). Item 3 represents the identifier for a specified DICOM image in the database. Item 4 represents the DICOM content in the database, which can be stored as an ORDDicom object (Item 5). Thus, the column type for the Image column is ORDDicom.

<span id="page-34-1"></span>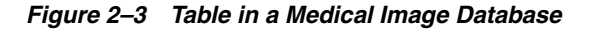

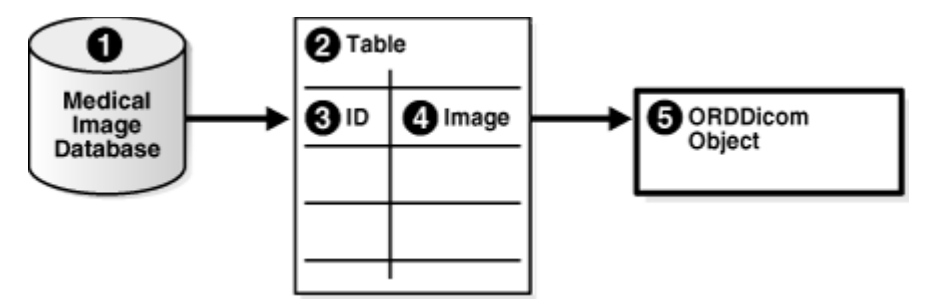

# <span id="page-34-0"></span>**2.3 Model-Driven Design**

Oracle Multimedia DICOM is designed with a model-driven software architecture. Thus, the run-time behavior of Oracle Multimedia DICOM is controlled by a domain-specific data model. The DICOM data model is a collection of XML documents that are managed in the data model repository. DICOM administrators can manage and modify the DICOM data model. The XML documents that comprise the data model can be inserted and deleted at run time when multiple user sessions are accessing the data model. Changes to the data model are protected with database transaction semantics, and each user session can refresh to the latest data model when necessary or desired.

[Figure 2–4](#page-35-2) illustrates the principles of model-driven software architecture using the DICOM metadata extraction feature. The items above the dotted line show the portions of the data model that are related to the metadata extraction feature. The items below the dotted line show the software run-time components of the extract metadata feature that access the data model. A line that connects an item of the data model and an item of the run-time component shows the run-time access to the corresponding item that is managed by the data model repository.

At design time, DICOM administrators can change the DICOM data model. Publishing these changes affects the run-time behavior of the extract metadata feature, and other DICOM operations.

[Figure 2–4](#page-35-2) shows three components of the data model. Items in [Figure 2–4](#page-35-2) are numbered to help identify the items in this description. Item 1 represents the DICOM data dictionary, which provides the definitions for DICOM standard and private attributes. Item 2 represents a mapping document, which describes how an attribute is to be mapped into an XML document. Item 3 represents a sample DICOM XML metadata schema, which defines the structure and data type of an XML document that is used to store DICOM attributes. The lines connecting elements of Item 2 and Item 3 show the mapping between a DICOM attribute stored in DICOM content and an XML element stored in an XML document that conforms to the XML schema.

The process of converting DICOM content (Item 4) into an XML metadata document (Item 8) is shown in the bottom half of [Figure 2–4.](#page-35-2) Solid lines connecting items show the flow of data between run-time components. Two of the attributes of the sample DICOM content are shown in Item 5. The first attribute contains the attribute tag (0010,0010), the data type PN, the length in bytes 12, and the value Joe Smith. This attribute is encoded in the DICOM content, although its data type might not be encoded in the DICOM content. The parser (Item 6) can find an attribute definition by looking it up in the DICOM data dictionary (Item 1) using the attribute tag (0010,0010). The attribute definition determines the interpretation of the DICOM content. The result is passed to an XML encoder (Item 7). Similarly, the XML encoder looks up the data model (Item 2) to find the XML encoding guidelines for the attribute, and produces an XML document accordingly. Finally, an XML schema validator (Item 9) can validate the generated document against the XML metadata schema (Item 3).

In [Figure 2–4,](#page-35-2) everything that controls the run-time behavior is part of the data model, which can be configured by a DICOM administrator.

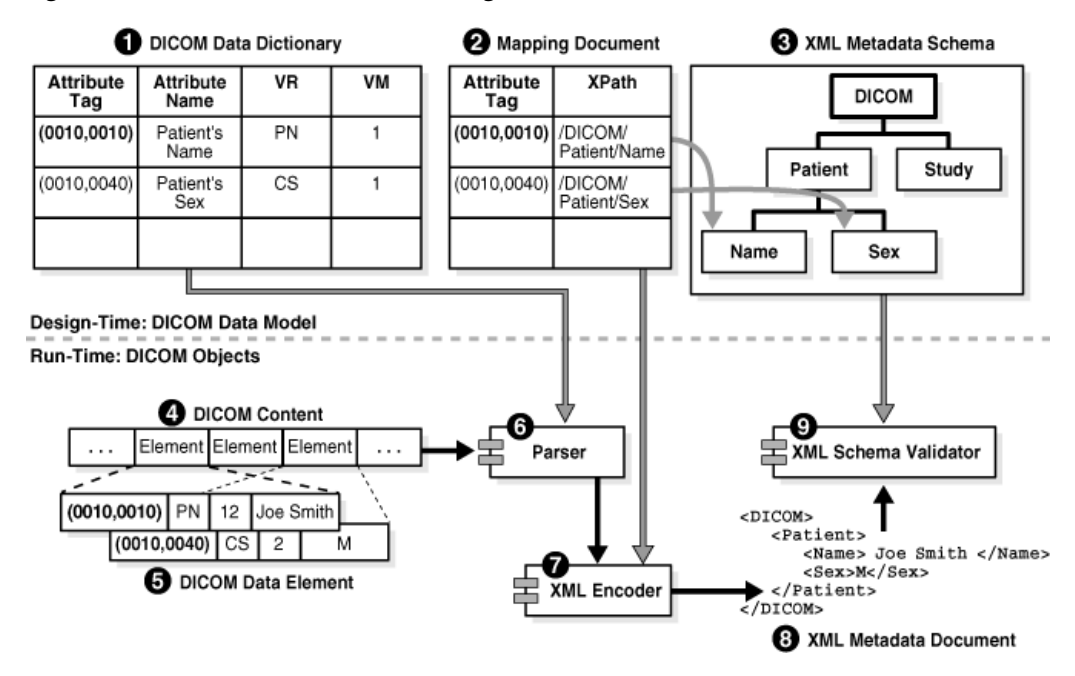

#### <span id="page-35-2"></span>*Figure 2–4 DICOM Model-Based Parsing Details*

# <span id="page-35-0"></span>**2.4 DICOM Data Model Repository**

A key feature of Oracle Multimedia DICOM is that its run-time behavior is determined by a set of user-configurable documents (a data model). This set of documents is managed collectively in the data model repository. Administrators can update the data model repository to configure Oracle Multimedia DICOM for a particular database instance. With this design, customers can perform tasks such as upgrading Oracle Multimedia DICOM to a new version of the DICOM standard or adding new conformance validation rules at any time, without interfering with a running DICOM archive. Each database has its own set of configuration documents. Each organization or enterprise can customize the installed configuration documents according to its needs.

The following subsections describe these DICOM data model repository concepts:

- [Configuration Documents in the Repository](#page-35-1)
- [Administrator and User Sessions in the Repository](#page-37-0)

#### <span id="page-35-1"></span>**2.4.1 Configuration Documents in the Repository**

The set of configuration documents that comprises the data model repository includes anonymity documents, constraint documents, mapping documents, preference documents, private and standard dictionary documents, stored tag list documents, and UID definition documents. Each **[configuration document](#page-386-2)** comes with an XML schema definition. Other documents can be added to the repository as needed.
Oracle ships a set of default configuration documents with each software release. All schemas corresponding to the default documents are registered during installation. All schemas are fixed and must not be modified for a database installation.

Table 2–1 lists the document type, the default XML document name, and the XML schema definition name for each type of document in the data model repository.

| <b>Document Type</b>       | <b>Default XML Document</b> | <b>XML Schema Definition</b>    |
|----------------------------|-----------------------------|---------------------------------|
| Anonymity                  | ordcman.xml                 | ordcman.xsd (See Example B-1)   |
| Constraint                 | ordcmct.xml                 | ordcmct.xsd (See Example B-2)   |
|                            | ordcmcmd.xml                |                                 |
|                            | ordcmcmc.xml                |                                 |
| Mapping                    | ordcmmp.xml                 | ordcmmp.xsd (See Example B-6)   |
| Preference                 | ordcmpf.xml                 | ordcmpf.xsd (See Example B-8)   |
| Private Dictionary         | ordcmpv.xml                 | ordcmpv.xsd (See Example B-9)   |
| <b>Standard Dictionary</b> | ordcmsd.xml                 | ordcmsd.xsd (See Example B-10)  |
| Stored Tag List            | None                        | ordcmstl.xsd (See Example B-11) |
| <b>UID</b> Definition      | ordcmui.xml                 | ordcmui.xsd (See Example B-12)  |

*Table 2–1 Configuration Documents and Their XML Schemas*

An **[anonymity document](#page-386-0)** is an XML document that specifies the set of attributes to be made anonymous, and defines the actions required to make those attributes anonymous. The default anonymity document, ordcman.xml, lists a subset of the attributes defined in the Basic Application Level Confidentiality Profile in Part 15 of the DICOM standard.

A **[constraint document](#page-386-1)** is an XML document that defines a collection of rules that check the conformance of DICOM content, according to the DICOM standard. The constraint document specifies attribute relationships and semantic constraints that cannot be expressed by the DICOM metadata schema. The default constraint documents, ordcmct.xml, ordcmcmd.xml, and ordcmcmc.xml, show a sample set of validation rules defined in accordance with a subset of Part 3 of the DICOM standard.

A **[mapping document](#page-389-0)** is an XML document that defines how each attribute maps to a particular element in a DICOM XML metadata document. This document determines the structure of the extracted XML representation of the DICOM metadata. The default mapping document, ordcmmp.xml, defines the mapping from DICOM content to XML, which is represented as a flat list where all XML encoded DICOM attributes are included under the root element <DICOM\_OBJECT>.

A **[preference document](#page-390-0)** is an XML document that defines run-time parameters, such as the size limits for DICOM attributes to omit when encoding to XML or whether to validate XML documents used in DICOM functions and procedures. The default preference document is ordcmpf.xml.

A **[private dictionary document](#page-390-1)** is an XML document that enables users to extend the standard dictionary document definitions by adding manufacturer-specific or enterprise-specific attributes to DICOM content. The default private dictionary document, ordcmpv.xml, defines Oracle private attributes.

A **[standard dictionary document](#page-391-0)** is an XML document that lists the standard attributes defined in Part 6 of the DICOM standard, and that can be used to reflect updates to the DICOM standard. The default standard dictionary document is ordcmsd.xml.

A **[stored tag list document](#page-391-2)** is an optional XML document that specifies the DICOM attributes to be extracted from the embedded DICOM content and stored in the XML metadata attribute of the ORDDicom object when the setProperties( ) method is called. Generally, stored tag list documents contain the attribute tags used in mapping and constraint documents.

A **[UID definition document](#page-391-1)** is an XML document that lists unique identifiers (UIDs) defined by the DICOM standard or a private organization. The UID is based on an ISO object identifier (OID). Rather than defining the DICOM content UIDs, the UID definition document contains a registry of standard UIDs that classify the DICOM content and express standard semantics. The default UID definition document, ordcmui.xml, lists UIDs defined by Part 6 of the DICOM standard.

See [Appendix A](#page-310-0) and [Appendix B](#page-312-0), respectively, for more information about the installed configuration documents and their related XML schema definitions.

## **2.4.2 Administrator and User Sessions in the Repository**

Administrators can manage configuration documents using the data model repository interface.

The data model repository must be loaded before any Oracle Multimedia DICOM methods, procedures, or functions are invoked. Loading the repository is accomplished through a DICOM package interface, using the setDataModel( ) procedure.

[Figure 2–5](#page-39-0) uses a Unified Modeling Language (UML) sequence diagram to show the state of the DICOM data model repository in its installed state and in various states after being updated. Also shown are two administrator sessions and two user sessions working with one data model repository. The numbered items in [Figure 2–5](#page-39-0) represent various components of, or operations on, the data model repository. The numbered items in the following list correspond to the numbered items in [Figure 2–5](#page-39-0), respectively.

#### **Data Model States:**

In Item 10, all the boxes in this column represent the data model repository in the following states:

- **State 0**: the installed version.
- **State 1**: the version that includes updates from the **Admin Session 1** editing session **XG1**.
- **State 2**: the version that includes updates from the **Admin Session 1** editing session **XG1** and the **Admin Session 2** editing session **XG2**.
- **State 3**: the version that includes updates from the **Admin Session 1** editing sessions **XG1** and **XG3** and updates from the **Admin Session 2** editing session **XG2**.

#### **Administrator Sessions:**

- Item 1: All boxes in this column represent tasks performed by **Admin Session 1**.
- Item 6: All boxes in this column represent tasks performed by **Admin Session 2**.
- Item 2: **Admin Session 1** calls the editDataModel( ) procedure to begin editing session **XG1**. This locks the installed version of the data model (**State 0**) and

prevents other administrators from editing the data model. During this time, users can view only the installed version of the data model (**State 0**). **Admin Session 1** edits the data model.

- Item 3: **Admin Session 1** completes editing session **XG1** and calls the publishDataModel( ) procedure to publish the changes to the data model. The data model is updated to **State 1** and the lock is released. Other administrators can now lock the data model for editing. And, other users can now view the updated data model by calling the setDataModel( ) procedure.
- Item 7: **Admin Session 2** calls the editDataModel( ) procedure to begin editing session **XG2**. This locks the data model (**State 1**) and prevents other administrators from editing the data model. During this time, users can view **State 1** of the data model. **Admin Session 2** edits the data model.
- Item 8: **Admin Session 2** completes editing session **XG2** and calls the publishDataModel( ) procedure to publish the changes to the data model. The data model is updated to **State 2** and the lock is released.
- Item 4: **Admin Session 1** calls the editDataModel( ) procedure to begin editing session **XG3**. This locks the data model (**State 2**) and prevents other administrators from editing the data model. During this time, users can view **State 2** of the data model. **Admin Session 1** edits the data model.
- Item 9: **Admin Session 2** calls the editDataModel( ) procedure to begin editing session **XG4**. Because **Admin Session 1** has locked the data model, **Admin Session 2** cannot obtain the lock, and the call to the editDataModel( ) procedure fails.
- Item 5: **Admin Session 1** completes editing session **XG3** and calls the publishDataModel( ) procedure to publish the changes to the data model. The data model is updated to **State 3** and the lock is released.

#### **User Sessions:**

- Item 11: All boxes in this column represent tasks performed by **User Session 1**.
- Item 15: All boxes in this column represent tasks performed by **User Session 2**.
- Item 12: User Session 1 calls the setDataModel() procedure to load the data model. The data model is still at the installed version (**State 0**) because **Admin Session 1** has not yet published the changes for editing session **XG1**.
- Item 16: **User Session 2** calls the setDataModel( ) procedure to load the data model. The data model is at **State 1**, which reflects the published changes from editing session **XG1**.
- Item 13: User Session 1 calls the setDataModel() procedure again. The data model is now at **State 1**, which reflects the published changes from editing session **XG1**.
- Item 17: User Session 2 calls the setDataModel() procedure again. The data model is still at **State 1** because **Admin Session 2** has not yet published the changes for editing session **XG2**.
- Item 14: User Session 1 calls the setDataModel() procedure again. The data model is now at **State 2**, which reflects the published changes from editing sessions **XG1** and **XG2**.
- Item 18: **User Session 2** calls the setDataModel( ) procedure again. The data model is now at **State 3**, which reflects the published changes from editing sessions **XG1**, **XG2**, and **XG3**.

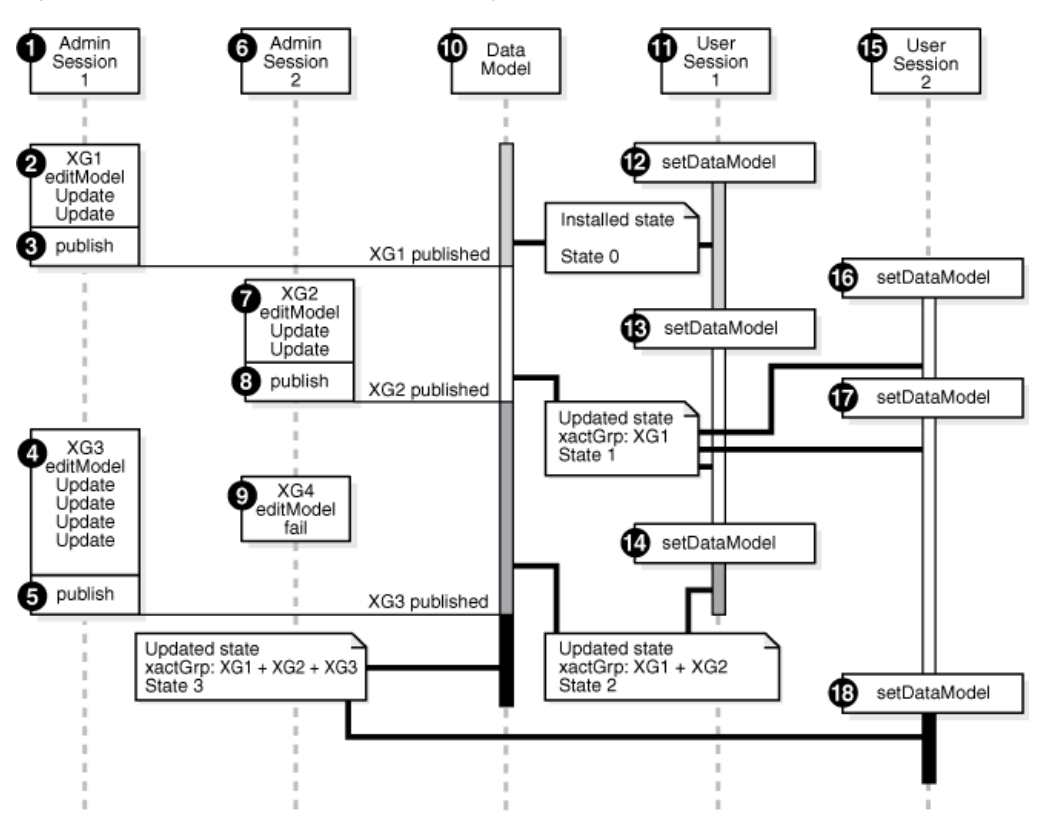

<span id="page-39-0"></span>*Figure 2–5 DICOM Data Model Repository*

As shown in [Figure 2–5,](#page-39-0) the setDataModel() procedure is invoked during user sessions. Applications must call this procedure at the beginning of each database session to load the repository from the database into memory structures. This procedure can also be called whenever the application requires the new data model changes. This procedure is available to users through the DICOM data model utility in the ORD\_DICOM package interface.

See [Chapter 12](#page-286-0) for more information about the data model repository administration interface. See [Chapter 4](#page-60-0) for more information about the DICOM data model utility in the ORD\_DICOM package interface.

## **2.5 Extraction of Metadata from DICOM Content**

Extracting metadata from DICOM content involves several operations using an XML metadata schema and a mapping document.

A **[DICOM metadata document](#page-388-0)** is an XML document that contains the metadata extracted from DICOM content. Optionally, each metadata document can be constrained by an XML schema. Each XML metadata schema has a matching XML mapping document.

The mapping of DICOM content to the DICOM metadata document is defined by a mapping document. The mapping document defines how attributes from the DICOM content are to be mapped into an XML document that conforms to the schema. Like other configuration documents, mapping documents are managed by the DICOM data model repository (see [Section 2.4](#page-35-0)).

Oracle provides a default XML metadata schema (ordcmmd.xsd) and a matching XML mapping document (ordcmmp.xml). Application designers who create their own metadata schemas must ensure that their schema definition and mapping

documents are compatible. They must also ensure that their data type definitions are compatible with the Oracle data type definitions (ordcmmddt.xsd).

The following subsections describe these key extraction and mapping concepts:

- [Overview of the Metadata Extraction and XML Mapping Process](#page-40-0)
- [Sample XML Documents Used in the Extraction and Mapping Process](#page-42-0)

## <span id="page-40-0"></span>**2.5.1 Overview of the Metadata Extraction and XML Mapping Process**

[Figure 2–6](#page-40-1) shows the components involved in the metadata extraction and XML mapping process. Each numbered item in [Figure 2–6](#page-40-1) represents a component in this process.

<span id="page-40-1"></span>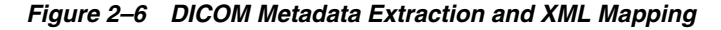

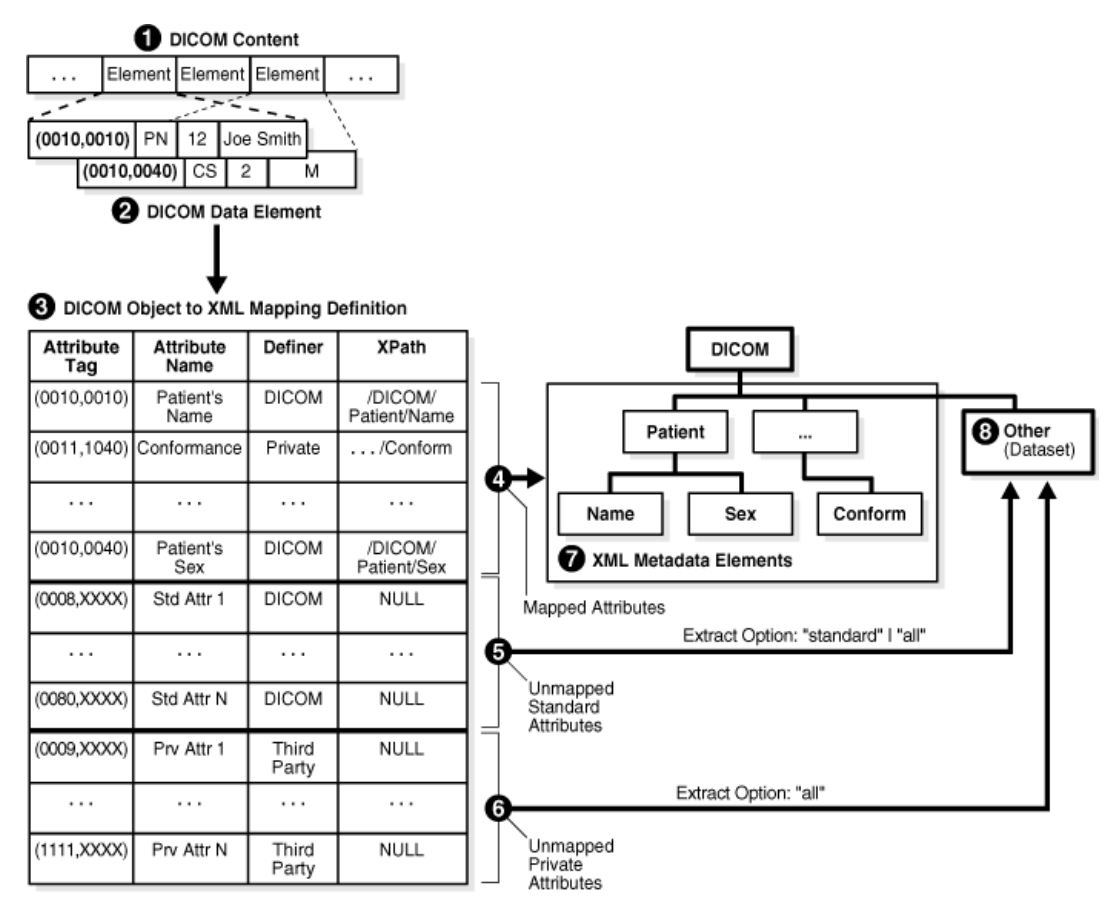

The input is DICOM content (Item 1) in binary format, which can be stored in an ORDDicom object, or directly in a BLOB or a BFILE. The output is an XML metadata document (Items 7 and 8). The layout of the metadata document is specified by the mapping document (Item 3). Metadata extraction uses a mapping option parameter that specifies which group of attributes to include in the output metadata document. The solid lines connecting items (Items 4, 5, and 6) show the flow of data from the DICOM content to the XML metadata document. Item 3 can also be interpreted as a processing engine that performs metadata extraction according to the specifications of the mapping document.

The DICOM content (Item 1) encodes a DICOM data element (Item 2) in binary code. At run time, the parser reads the binary stream of DICOM content, and builds a

representation of the DICOM data element (Item 2) in memory. To map the in-memory representation of each DICOM attribute into an XML element, the XML encoder looks up the definition of the attribute in the mapping document (Item 3) that is stored in the data model repository.

For example, the first entry of this mapping document maps the DICOM attribute Patient's Name (0010,0010) to the XML path /DICOM/Patient/Name, where Name is a subelement of the Patient element, and Patient is the child element of the document root element DICOM.

Attributes that are part of a DICOM data element and whose XML paths are explicitly defined in a mapping document are called **[mapped attribute](#page-389-1)**s. Attributes that are part of a DICOM data element but whose XML paths are *not* explicitly defined in a mapping document are called **[unmapped attribute](#page-389-2)**s.

Based on the mapping document, each DICOM metadata document can contain two sections: a mapped section and an optional, unmapped section. In the mapped section (Item 7), attributes are organized according to a predefined hierarchy. Attributes in the mapped section can be addressed with a fixed XPath query. In the unmapped section (Item 8), attributes are sorted by attribute tag and listed by **[value representation](#page-392-0)**. Attributes in the unmapped section can be addressed by an XPath query of the element tag in the following form:

/DICOM/Other/VR\_TYPE(tag=='HHHHHHHH')

In this query, HHHHHHHH is the hexadecimal attribute tag, and /DICOM/Other is the specified path for the unmapped section. See [Section 10.2.3](#page-246-0) for information about how to create a your own mapping document.

The mapping option of the extract metadata function specifies which group of attributes to include in the output XML metadata document. The three mapping options are mapped, standard, or all.

If the extract option is mapped (Item 4), then only mapped attributes are included in the XML metadata document. This option is useful when the application using the metadata document has a fixed set of required attributes. The resulting metadata document (Item 7) has a well-defined tree structure.

If the extract option is standard (Item 5), then all mapped attributes and all unmapped attributes that are defined by the DICOM standard are extracted into the XML metadata document. Private attributes whose mappings are not defined are excluded from the output. This option is useful when an application such as a full-text search can use all standard attributes that are included in the DICOM content.

If the extract option is  $a11$  (Item 6), then all attributes that are included in the DICOM content are extracted and encoded into the XML metadata document. This option provides lossless mapping of DICOM attributes from binary to XML.

**Note:** Attributes whose binary length exceeds the user-specified limit are not included in the XML metadata document. See [Section 10.2.6](#page-266-0) for more information about specifying these limits within a preference document.

If the mapping option is all or standard, then unmapped attributes of the DICOM data element are stored under the XML element Other (Item 8). The resulting XML document can be stored in a database table, indexed, and queried using keywords or XPath query statements. To define alternative mapping structures and element names for mapped and unmapped sections, see [Section 10.2.3.](#page-246-0)

## <span id="page-42-0"></span>**2.5.2 Sample XML Documents Used in the Extraction and Mapping Process**

Using an XML mapping document to extract mapped metadata, you can generate an XML metadata document. [Example 2–1](#page-42-1) shows a sample XML mapping document (sample\_map.xml).

#### <span id="page-42-1"></span>*Example 2–1 Sample XML Mapping Document*

```
<?xml version="1.0" encoding="UTF-8"?>
<XML_MAPPING_DOCUMENT xmlns="http://xmlns.oracle.com/ord/dicom/mapping_1_0"
 xmlns:dt="http://xmlns.oracle.com/ord/dicom/datatype_1_0"
 xmlns:xsi="http://www.w3.org/2001/XMLSchema-instance"
 xsi:schemaLocation="http://xmlns.oracle.com/ord/dicom/mapping_1_0
 http://xmlns.oracle.com/ord/dicom/mapping_1_0">
  <DOCUMENT_HEADER>
    <dt:DOCUMENT_CHANGE_LOG>
      <dt:DOCUMENT_MODIFIER>Dongbai Guo</dt:DOCUMENT_MODIFIER>
      <dt:DOCUMENT_MODIFICATION_DATE>2006-01-13</dt:DOCUMENT_MODIFICATION_DATE>
      <dt:DOCUMENT_VERSION>0.0</dt:DOCUMENT_VERSION>
       <dt:MODIFICATION_COMMENT>Sample mapping document for metadata schema definition
1</dt:MODIFICATION_COMMENT>
    </dt:DOCUMENT_CHANGE_LOG>
   </DOCUMENT_HEADER>
   <NAMESPACE>http://xmlns.oracle.com/ord/dicom/metatest1</NAMESPACE>
   <ROOT_ELEM_TAG>DICOM_OBJECT</ROOT_ELEM_TAG>
   <UNMAPPED_ELEM>OTHER_ATTRIBUTES</UNMAPPED_ELEM>
   <MAPPED_ELEM>KEY_ATTRIBUTES</MAPPED_ELEM>
   <MAPPED_PATH occurs="true" notEmpty="true" writeTag="true" writeDefiner="true" 
    writeName="true" writeRawValue="true">
    <ATTRIBUTE_TAG>00020002</ATTRIBUTE_TAG>
    <PATH>MEDIA_STORAGE_SOP_CLASS_UID</PATH>
   </MAPPED_PATH>
   <MAPPED_PATH occurs="true" notEmpty="true">
    <ATTRIBUTE_TAG>00020003</ATTRIBUTE_TAG>
    <PATH>MEDIA_STORAGE_SOP_INSTANCE_UID</PATH>
   </MAPPED_PATH>
   <MAPPED_PATH writeTag="true" writeDefiner="true" writeName="true" writeRawValue="true">
    <ATTRIBUTE_TAG>00100010</ATTRIBUTE_TAG>
    <PATH>PATIENT_NAME</PATH>
   </MAPPED_PATH>
```
</XML\_MAPPING\_DOCUMENT>

In [Example 2–1,](#page-42-1) the DICOM standard attribute SOP\_CLASS\_UID that has the DICOM attribute tag  $(0002,0002)$  maps to the XML metadata element MEDIA\_STORAGE SOP\_CLASS\_UID at the XML tree location /DICOM\_OBJECT/KEY\_ATTRIBUTES/. Similarly, the DICOM standard attribute SOP\_INSTANCE\_UID (0002,0003) maps to the XML metadata element MEDIA\_STORAGE\_SOP\_INSTANCE\_UID. The DICOM standard attribute study date (0008,0020) has not been listed by the XML mapping document. Thus, if it exists in the DICOM content, it appears in the unmapped section of the DICOM metadata document under the XML tree location (/DICOM\_OBJECT/OTHER\_ATTRIBUTES).

[Example 2–2](#page-42-2) shows a sample XML metadata document that can be generated by extracting mapped metadata using the XML mapping document shown in [Example 2–1](#page-42-1).

#### <span id="page-42-2"></span>*Example 2–2 Sample XML Metadata Document*

<?xml version="1.0" encoding="DEC-MCS"?>

```
<DICOM_OBJECT xmlns="http://xmlns.oracle.com/ord/dicom/metatest1"
 xmlns:xsi="http://www.w3.org/2001/XMLSchema-instance"
 xsi:schemaLocation="http://xmlns.oracle.com/ord/dicom/metatest1
 http://xmlns.oracle.com/ord/dicom/metatest1">
   <KEY_ATTRIBUTES>
    <MEDIA_STORAGE_SOP_CLASS_UID definer="DICOM" tag="00020002" 
     name="Media Storage SOP Class UID">1.2.840.10008.5.1.4.1.1.1</MEDIA_STORAGE_SOP_CLASS_UID>
     <MEDIA_STORAGE_SOP_INSTANCE_UID tag="00020003" definer="DICOM" 
     name="media storage SOP instance UID">1.3.6.1.4.1.5962.1.1.10.1.2.20040119072730.12322
     </MEDIA_STORAGE_SOP_INSTANCE_UID>
   <PATIENT_NAME definer="DICOM" tag="00100010" name="Patient&apos;s Name">
       <NAME type="unibyte">
         <FAMILY>CompressedSamples</FAMILY>
         <GIVEN>RG2</GIVEN>
       </NAME>
       <VALUE>CompressedSamples^RG2</VALUE>
    </PATIENT_NAME>
   </KEY_ATTRIBUTES>
</DICOM_OBJECT>
```
## **2.6 Validation of DICOM Content**

Validating DICOM content involves verifying that the data conforms to a specified set of constraint rules.

There are several advantages of implementing **[conformance validation](#page-386-2)** in the database instead of in the middle tier or the application tier. First, validating DICOM content can ensure the integrity and consistency of archived DICOM content by enabling a database to accept DICOM content from all sources and to check the integrity of that content. With this feature, the database can act as the centralized data store, connecting a variety of DICOM content sources while enforcing enterprise data constraint rules. Large organizations or government branches can establish their own sets of constraint rules that are more or less restrictive than the rules in the DICOM standard, and then enforce conformance with those constraint rules. In new areas, such as life sciences, where the DICOM standard is still being developed, constraint rules can serve as transitional tools to enforce a conventional representation of the DICOM content, thereby simplifying future transition to the DICOM standard. Finally, database systemwide conformance can greatly simplify enterprise (application) integration and data mining.

DICOM constraint documents define one or more constraint rules to check the conformance of DICOM content according to the DICOM standard or the guidelines for a particular organization or enterprise. [Example 2–3](#page-43-0) shows a sample constraint document (sample\_ct.xml).

#### <span id="page-43-0"></span>*Example 2–3 Sample Constraint Document*

```
<?xml version="1.0" encoding="UTF-8"?>
<!-- Copyright (c) 2007, Oracle. All rights reserved.
  NAME
```

```
 sample_ct.xml - Oracle Multimedia DICOM sample constraint document
-->
<CONFORMANCE_CONSTRAINT_DEFINITION xmlns="http://xmlns.oracle.com/ord/dicom/constraint_1_0"
 xmlns:dt="http://xmlns.oracle.com/ord/dicom/datatype_1_0"
 xmlns:xsi="http://www.w3.org/2001/XMLSchema-instance"
 xsi:schemaLocation="http://xmlns.oracle.com/ord/dicom/constraint_1_0
 http://xmlns.oracle.com/ord/dicom/constraint_1_0">
      <GLOBAL_RULE name="findJoeSmith">
         <PREDICATE>
            <DESCRIPTION>An example to find an object that has (patientName="Joe Smith" 
              AND patientSex=="M")</DESCRIPTION>
             <LOGICAL operator="and">
                 <PREDICATE>
                     <RELATIONAL operator="eq">
                         <ATTRIBUTE_TAG>00100010</ATTRIBUTE_TAG>
                         <XML_VALUE>
                             <dt:PERSON_NAME>
                                  <dt:NAME>
                                      <dt:FAMILY>Smith</dt:FAMILY>
                                     <dt:GIVEN>Joe</dt:GIVEN>
                                 </dt:NAME>
                             </dt:PERSON_NAME>
                         </XML_VALUE>
                     </RELATIONAL>
                 </PREDICATE>
                 <PREDICATE>
                     <RELATIONAL operator="eq">
                         <ATTRIBUTE_TAG>00100040</ATTRIBUTE_TAG>
                         <XML_VALUE>
                            <dt:CODE_STRING>M</dt:CODE_STRING>
                         </XML_VALUE>
                     </RELATIONAL>
                 </PREDICATE>
             </LOGICAL>
         </PREDICATE>
         <ACTION action="log" when="true">Found Joe Smith</ACTION>
      </GLOBAL_RULE>
</CONFORMANCE_CONSTRAINT_DEFINITION>
```
After a constraint document has been inserted into the repository, users can validate DICOM content against the global constraint rules defined in the constraint document. (Global constraint rules are defined with the <GLOBAL\_RULE> tag.) For example, users can check whether the DICOM content conforms to the global constraint rule named findJoeSmith, in [Example 2–3](#page-43-0).

## **2.7 Image Conversion and Creation of New DICOM Content**

ORDDicom objects can be processed and converted to other image formats. In addition, new ORDDicom objects can be created from existing ORDDicom objects. [Figure 2–7](#page-45-0) shows these operations.

*Figure 2–7 Image Conversion Process*

<span id="page-45-0"></span>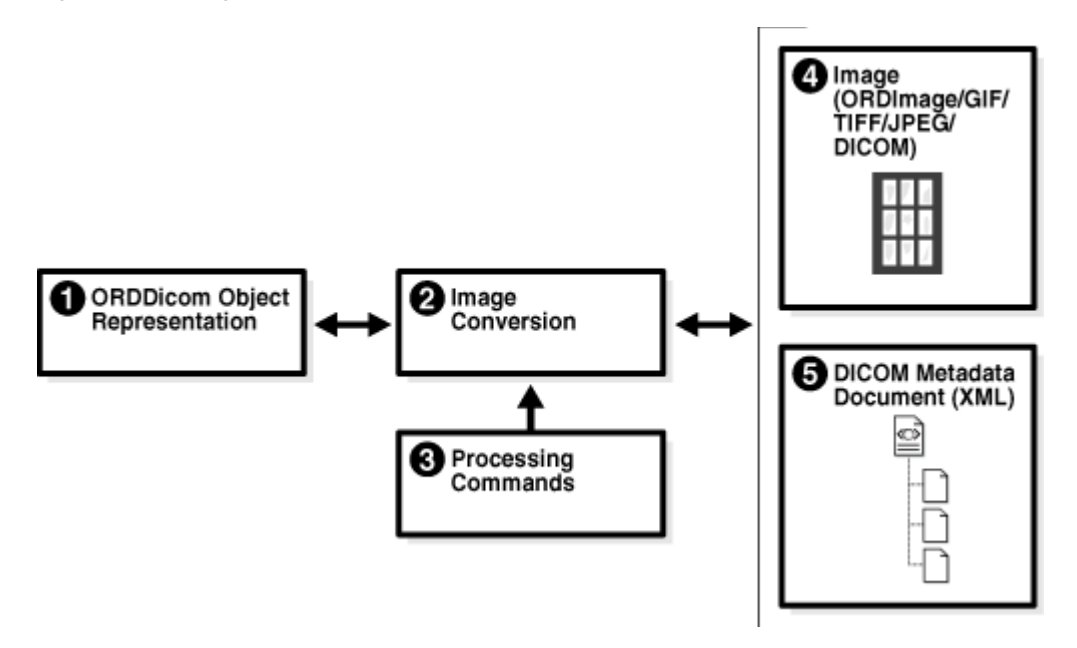

The following text describes [Figure 2–7](#page-45-0) and discusses each of the components. The numbered items in the following text correspond to the numbered items in [Figure 2–7](#page-45-0). The lines connecting the items in [Figure 2–7](#page-45-0) show the direction for the flow of data.

The image converter (Item 2) can take DICOM content, specifically a DICOM image (Item 1), and processing commands (Item 3), and convert the DICOM content into an image (Item 4) of another format that is supported by Oracle Multimedia (for example: JPEG or GIF formats) for display in a Web browser or an application.

This process can also be reversed. Using an image such as an ORDImage object storing a JPEG file, TIFF file, or other supported image file (Item 4) and a DICOM metadata document (Item 5), the image converter can merge the two items and produce DICOM content that can be used to create a new ORDDicom object (Item 1). Similarly, the image converter (Item 2) can copy and convert the DICOM content (Item 4) and an XML metadata document (Item 5) into a new ORDDicom object (Item 1). Common uses of this type of process can include lossless compression on the converted image to save disk space, translation into a different type of transfer syntax to enable cross-platform image exchanging, or metadata updating.

When processing, the embedded image content can contain one or more frames. Depending on the processing command for frames, the image converter can read the pixel content of one or all the frames in an image. After the embedded DICOM image is written to an ORDImage object or a BLOB in a format such as GIF or JPEG, you can use existing Oracle Multimedia features to display the converted image on the Web with Oracle Multimedia JavaServer Pages (JSP) tag libraries or other tools.

In addition, multiframe DICOM images, such as MRIs, CTs, and Ultrasound videos, can be processed and converted to the Microsoft Video for Windows Audio Video Interleave (AVI) format. See [Chapter 3](#page-48-0) and [Appendix D](#page-374-0) for more information about these and other DICOM processing operations.

## **2.8 Making DICOM Content Anonymous**

Government regulations, such as the Health Insurance Portability and Accountability Act (HIPAA) in the U. S., mandate the protection of confidential data about patients.

Sharing DICOM content with external resources often requires making confidential patient data anonymous. Making DICOM content anonymous in the database avoids exposing confidential patient data outside of the database, simplifying the protection of that information.

The process of making DICOM content anonymous can be customized using the data model repository. Users can create different anonymity documents in XML. Each anonymity document lists a set of attributes to be made anonymous, and the type of actions to be taken to make the attributes anonymous. Supported actions are remove and replace. The remove action is the default action that deletes an attribute or sets it to zero length in the DICOM content and in the ORDDicom object attributes. The replace action replaces an attribute with a string, which can either be empty or contain a user-defined string in the DICOM content and in the ORDDicom object attributes. [Example 2–4](#page-46-0) shows a sample anonymity document.

#### <span id="page-46-0"></span>*Example 2–4 Sample Anonymity Document*

```
<?xml version="1.0" encoding="UTF-8"?>
<!-- Copyright (c) 2006, 2007, Oracle. All rights reserved. -->
<ANONYMITY_RULE_DOCUMENT xmlns="http://xmlns.oracle.com/ord/dicom/anonymity_1_0"
 xmlns:dt="http://xmlns.oracle.com/ord/dicom/datatype_1_0"
 xmlns:xsi="http://www.w3.org/2001/XMLSchema-instance"
 xsi:schemaLocation="http://xmlns.oracle.com/ord/dicom/anonymity_1_0
 http://xmlns.oracle.com/ord/dicom/anonymity_1_0">
 <DOCUMENT_HEADER>
  <dt:DOCUMENT_CHANGE_LOG>
   <dt:DOCUMENT_MODIFIER>Dongbai Guo</dt:DOCUMENT_MODIFIER>
   <dt:DOCUMENT_MODIFICATION_DATE>2006-02-06</dt:DOCUMENT_MODIFICATION_DATE>
   <dt:DOCUMENT_VERSION>0.1</dt:DOCUMENT_VERSION>
   <dt:MODIFICATION_COMMENT>Sample anonymity document</dt:MODIFICATION_COMMENT>
   <dt:BASE_DOCUMENT>Test Document</dt:BASE_DOCUMENT>
   <dt:BASE_DOCUMENT_RELEASE_DATE>2004-01-01</dt:BASE_DOCUMENT_RELEASE_DATE>
   <dt:BASE_DOCUMENT_DESCRIPTION>Same as ordcman.xml from label 070321</dt:BASE_DOCUMENT_DESCRIPTION>
  </dt:DOCUMENT_CHANGE_LOG>
 </DOCUMENT_HEADER>
 <PRIVATE_ATTRIBUTES action="remove"></PRIVATE_ATTRIBUTES>
 <UNDEFINED_STANDARD_ATTRIBUTES action="remove"></UNDEFINED_STANDARD_ATTRIBUTES>
 <UNDEFINED_PRIVATE_ATTRIBUTES action="remove"></UNDEFINED_PRIVATE_ATTRIBUTES>
 <INDIVIDUAL_ATTRIBUTE>
  <ATTRIBUTE_TAG>00100010</ATTRIBUTE_TAG>
  <DESCRIPTION>Patient Name</DESCRIPTION>
  <ANONYMITY_ACTION action="replace">Smith^Joe</ANONYMITY_ACTION>
 </INDIVIDUAL_ATTRIBUTE>
 <INDIVIDUAL_ATTRIBUTE>
 <ATTRIBUTE_TAG>00100020</ATTRIFF_TAG>
  <DESCRIPTION>Patient ID</DESCRIPTION>
  <ANONYMITY_ACTION action="replace">madeAnonymous</ANONYMITY_ACTION>
 </INDIVIDUAL_ATTRIBUTE>
 <INDIVIDUAL_ATTRIBUTE>
  <ATTRIBUTE_TAG>00100030</ATTRIBUTE_TAG>
  <DESCRIPTION>Patient Birth Date</DESCRIPTION>
  <ANONYMITY_ACTION action="remove"></ANONYMITY_ACTION>
 </INDIVIDUAL_ATTRIBUTE>
```
</ANONYMITY\_RULE\_DOCUMENT>

#### **See Also:**

http://www.hhs.gov/ocr/privacy/index.html for more information about the HIPAA regulations in the U. S.

## **2.9 Extraction of DICOM Metadata for Partitioning**

Oracle Multimedia enables the extraction of DICOM metadata outside the database by a client tool or in the middle tier. This feature enables the extraction of DICOM metadata before the data is loaded into the database, facilitating metadata-based partitioning of DICOM data in the database.

Partitioning supports very large tables and indexes by enabling you to reorganize them into smaller, and thus more usable, chunks called partitions. Partitioning can make your data more available, easier to manage, and faster to query.

You can include DICOM metadata attributes in the partition key, a set of one or more columns that determines the partition in which each row in a partitioned table is stored. To ensure that data is stored in the correct partition, you must provide values for the partition key when the data is loaded.

Oracle Multimedia DICOM includes the Oracle Multimedia Mid-Tier Java API. This client application programming interface for the middle tier enables developers to write Java applications to extract DICOM metadata outside of Oracle Database. This API enables the extraction of DICOM attributes that constitute the partition key before the data is loaded into the database.

### **See Also:**

- *Oracle Multimedia Mid-Tier Java API Reference* for reference information
- *Oracle Database VLDB and Partitioning Guide* for more information about partitioning

# <span id="page-48-0"></span>**Overview of DICOM Development**

This chapter briefly describes developer and administrator tasks that are related to developing applications using Oracle Multimedia DICOM.

This chapter includes these sections:

- [The DICOM Development Environment on page 3-1](#page-48-2)
- [DICOM Developer and Administrator Tasks on page 3-3](#page-50-0)

## <span id="page-48-2"></span>**3.1 The DICOM Development Environment**

Oracle Multimedia DICOM provides capabilities for several operations related to DICOM content. For example, administrators can review the Oracle-defined configuration documents in the DICOM data model repository before determining whether to add user-defined documents for their environment. Administrators can use views or invoke data model utility functions to obtain attributes and other detailed information about these configuration documents. Developers can also work directly with the DICOM content, metadata attributes, and other objects to perform various operations.

After installation, each database includes a set of default configuration documents in the Oracle Multimedia DICOM data model repository. After installation, administrators can add configuration documents that are specific to a particular organization. See [Section 2.4.1](#page-35-1) for general information about configuration documents. See [Part III](#page-208-0) for detailed information about managing these documents in the DICOM repository.

The following subsections describe the DICOM development environment:

- [APIs for Use With Oracle Multimedia DICOM](#page-48-1)
- [Views in the DICOM Repository](#page-49-0)

## <span id="page-48-1"></span>**3.1.1 APIs for Use With Oracle Multimedia DICOM**

Because Oracle Multimedia DICOM is fully functional after installing Oracle Multimedia, developers can begin writing applications immediately. Oracle Multimedia DICOM provides several application programming interfaces (APIs) for developers, which are also available to administrators.

In addition, Oracle Multimedia DICOM provides the ORD\_DICOM\_ADMIN data model repository API for administrators only. Using this API, administrators can assist developers by inserting or deleting configuration documents from the data model repository.

[Table 3–1](#page-49-1) lists the application programming interfaces that are available for Oracle Multimedia DICOM, indicates who can use them, and points to additional information.

<span id="page-49-1"></span>

| Name of API                                  | <b>Type of User</b>              | <b>More Information</b>                          |
|----------------------------------------------|----------------------------------|--------------------------------------------------|
| DICOM data model utility<br>API              | Administrators<br>and developers | <b>DICOM Data Model Utility Reference</b>        |
| DICOM Java API                               | Administrators<br>and developers | Oracle Multimedia DICOM Java API<br>Reference    |
| DICOM relational API                         | Administrators<br>and developers | DICOM Relational Interface Reference             |
| Mid-Tier Java API                            | Administrators<br>and developers | Oracle Multimedia Mid-Tier Java API<br>Reference |
| ORDDicom object API                          | Administrators<br>and developers | <b>ORDDicom Object Type Reference</b>            |
| ORD DICOM ADMIN<br>data model repository API | Administrators<br>only           | <b>ORD_DICOM_ADMIN Package Reference</b>         |

*Table 3–1 Application Programming Interfaces for DICOM*

### <span id="page-49-0"></span>**3.1.2 Views in the DICOM Repository**

Oracle Multimedia DICOM provides views to enable access to specific information about documents in the DICOM repository. Public views are available to users and administrators of the repository. These views provide details such as the names of documents, types of documents, names of constraints, and constraint validation messages. An administrator-only view provides details about document references within the repository.

Table 3–2 lists the views, indicates who can access them, and points to additional information.

| <b>Name</b>                 | <b>Access</b>          | <b>More Information</b>                               |
|-----------------------------|------------------------|-------------------------------------------------------|
| orddcm_conformance_vld_msgs | Public                 | <b>DICOM Repository Public Views</b>                  |
| orddcm constraint names     | Public                 | <b>DICOM Repository Public Views</b>                  |
| orddcm document refs        | Administrators<br>only | <b>DICOM Repository Administrator</b><br><b>Views</b> |
| orddcm_document_types       | Public                 | <b>DICOM Repository Public Views</b>                  |
| orddcm documents            | Public                 | <b>DICOM Repository Public Views</b>                  |

*Table 3–2 DICOM Repository Views*

#### **orddcm\_conformance\_vld\_msgs**

The [orddcm\\_conformance\\_vld\\_msgs](#page-70-0) view lists the constraint messages that are generated for a set of constraints during a validation operation.

> **Note:** This view lists the constraint messages for the current user's schema *only*.

#### **orddcm\_constraint\_names**

The [orddcm\\_constraint\\_names](#page-71-0) view lists the names of the constraints installed in the repository.

#### **orddcm\_document\_refs**

For administrators only, the [orddcm\\_document\\_refs](#page-301-0) view lists the documents in the repository that are referenced by other documents in the repository.

#### **orddcm\_document\_types**

The [orddcm\\_document\\_types](#page-73-0) view identifies the supported Oracle Multimedia DICOM document types with a list of codes.

#### **orddcm\_documents**

The [orddcm\\_documents](#page-72-0) view lists details of the documents that are stored in the repository.

## <span id="page-50-0"></span>**3.2 DICOM Developer and Administrator Tasks**

The following tasks, which are described in these subsections, present a recommended approach for developing applications using Oracle Multimedia DICOM:

- [Task 1: Load the Repository](#page-50-1)
- [Task 2: Load the DICOM Content](#page-51-0)
- [Task 3: Extract the DICOM Metadata](#page-51-1)
- [Task 4: Search and Retrieve DICOM Attributes](#page-52-0)
- [Task 5: Write and Edit DICOM Metadata](#page-53-0)
- [Task 6: Process, Convert, and Compress DICOM Data](#page-54-0)
- [Task 7: Create DICOM Content from Secondary Capture Images and Video](#page-54-1)
- [Task 8: Validate Conformance with DICOM Constraints](#page-55-0)
- [Task 9: Protect Confidential Patient Data](#page-57-0)
- [Task 10: Improve Storage When Extracting DICOM Attributes](#page-59-0)

In addition, each of these tasks requires administrators and developers to perform a separate, specific set of steps:

- Extracting the DICOM metadata
- Validating conformance with DICOM constraints
- Protecting confidential patient data

#### <span id="page-50-1"></span>**3.2.1 Task 1: Load the Repository**

At the start of every database session, users and administrators must load the data model repository from the database into memory structures. Users load the data model by calling the setDataModel( ) procedure. Administrators load the data model by calling either the setDataModel( ) procedure or the editDataModel( ) procedure.

After loading the repository into memory, users and administrators can call the setDataModel( ) procedure whenever the application requires the new data model changes.

> **Note:** Users and administrators must call the setDataModel( ) procedure before calling any other DICOM methods, functions, or procedures.

Using the DICOM data model utility in the ORD\_DICOM package, users and administrators call the setDataModel( ) procedure as follows:

```
exec ord_dicom.setdatamodel;
```
See the [setDataModel\( \) Procedure](#page-68-0) and the [editDataModel\( \) Procedure](#page-293-0) for more information.

## <span id="page-51-0"></span>**3.2.2 Task 2: Load the DICOM Content**

You can use the SQL\*Loader utility to load DICOM content into existing tables in Oracle Database. First, you must create a table with the appropriate columns and initialize the columns (see [Section 5.2\)](#page-79-0). Then, you can call the SQL\*Loader utility and load the DICOM content from your data files into the table columns as SecureFile LOBs (see [Section 5.3](#page-80-0)). Before performing any operations on the DICOM content, you must call the setDataModel( ) procedure to load the DICOM data model (see the [setDataModel\( \) Procedure\)](#page-68-0).

After the DICOM content is loaded, you can perform other operations, such as extracting DICOM metadata, searching and retrieving DICOM attributes, writing and editing DICOM metadata, creating thumbnail images, validating the conformance of your DICOM content, or making confidential DICOM content anonymous.

See [Chapter 5](#page-78-0) for examples that show how to use the SQL\*Loader utility to load DICOM content and then make specific metadata attributes in the DICOM content anonymous.

#### **See Also:**

*Oracle Database Utilities* for more information about using the SQL\*Loader utility to load objects and LOBs into Oracle Database

## <span id="page-51-1"></span>**3.2.3 Task 3: Extract the DICOM Metadata**

Oracle Multimedia DICOM provides support for extracting metadata from DICOM content. By searching the extracted metadata, applications can find the specific DICOM content that contains the associated metadata.

To extract all DICOM attributes into an XML document that conforms to the default metadata XML schema, first call the setProperties( ) method to extract and store the metadata XML document into the metadata attribute of the ORDDicom object. The default metadata XML schema defines a complete and generalized data model for storing DICOM attributes. A customized metadata schema and corresponding mapping document that is customized for your specific application may yield better performance for indexing and searching than the generalized, default metadata schema. Your custom schemas and mapping documents can be used to define frequently searched DICOM attributes within a hierarchical structure that is optimized for searching.

To extract the DICOM attributes into an application-specific XML document in XMLType, call the extractMetadata( ) method and specify the application-specific mapping document. The resulting application-specific metadata XML document can be stored in table columns. This metadata can be bound to the application-specific XML schema.

See the setProperties() and extractMetadata() methods for more information.

The following subsections list the steps for administrators and developers to perform when extracting metadata:

- [Extracting Metadata: Administrator Tasks](#page-52-1)
- **[Extracting Metadata: Developer Tasks](#page-52-2)**

#### <span id="page-52-1"></span>**3.2.3.1 Extracting Metadata: Administrator Tasks**

As an administrator, perform the following tasks to initiate the process of extracting DICOM metadata:

**1.** Design the XML schema for the extracted metadata. Generally, the most frequently searched DICOM attributes are included in the mapped section of the XML schema.

See [Appendix B](#page-312-0) for more information about XML schemas.

**2.** Register the schema as a global XML schema with Oracle XML DB.

#### **See Also:**

*Oracle XML DB Developer's Guide* for more information about registering XML schemas

**3.** Create the mapping document for the metadata XML schema.

See [Section 10.2.3](#page-246-0) for more information.

**4.** Load the mapping document into the data model repository.

See [Section 9.6](#page-214-0) for more information.

#### <span id="page-52-2"></span>**3.2.3.2 Extracting Metadata: Developer Tasks**

As a developer, perform the following tasks to complete the process of extracting DICOM metadata:

**1.** Query the orddcm\_documents view to ensure that the mapping document is loaded and available.

select \* from orddcm documents;

See the orddcm documents view for more information.

**2.** Call the extractMetadata( ) method to extract metadata into an XML metadata document by specifying the name of the mapping document and the appropriate parameters.

See the extractMetadata() method for more information.

**3.** Store the returned XML metadata document in a column in the database that is bound to the application-specific XML schema for later searching.

#### **See Also:**

*Oracle XML DB Developer's Guide* for more information about this task

## <span id="page-52-0"></span>**3.2.4 Task 4: Search and Retrieve DICOM Attributes**

Oracle Multimedia DICOM provides support for searching and retrieving DICOM attributes.

To extract the SOP instance UID, SOP class UID, study instance UID, and series instance UID attributes into ORDDicom object attributes, first call the setProperties( ) method to populate the attributes of the ORDDicom object. These DICOM attributes can be easily retrieved from within the ORDDicom object. To make searching faster,

these attributes can also be indexed by creating indexes on the corresponding object attributes. (See [Chapter 7](#page-114-0) for reference information.)

To search and retrieve attributes within the metadata XML document, call the SQL XML functions XMLCast( ), XMLExists( ), XMLQuery( ), and XMLTable( ) by specifying the XPath expression for the attributes. To make searching faster, the attributes in the metadata XML document can also be indexed.

#### **See Also:**

- **Oracle Database SQL Language Reference for reference information**
- *Oracle XML DB Developer's Guide* for more information about indexing XMLType data

To retrieve a single DICOM attribute, you can call either the getAttributeByTag( ) or the getAttributeByName( ) method. This process is not recommended for large tables, or for retrievals of multiple attributes. However, if you do use this process, Oracle recommends building function-based indexes on these methods to make searching faster. (See [Chapter 7](#page-114-0) for reference information.)

**Note:** Before you can retrieve DICOM attributes, you must call the setProperties( ) method to populate the attributes of the ORDDicom object (see the [setProperties\( \)](#page-152-0) method).

## <span id="page-53-0"></span>**3.2.5 Task 5: Write and Edit DICOM Metadata**

Oracle Multimedia DICOM provides support for creating a new ORDDicom object with overwritten or supplemented metadata from an existing ORDDicom object. The writeMetadata( ) method creates a new copy of the ORDDicom object from the original ORDDicom object and an XML document containing any additional and modified metadata. The original ORDDicom object is preserved.

Perform the following tasks to write and edit DICOM metadata:

**1.** Extract a copy of the original DICOM metadata from the original DICOM content by calling the extractMetadata( ) method, using the Oracle default mapping document.

See the [extractMetadata\( \)](#page-125-0) method for more information.

**2.** Add or modify DICOM attributes in the copy of the extracted metadata XML document.

See [Chapter 9](#page-210-0) for more information about working with DICOM metadata in XML documents.

**3.** Create an empty ORDDicom object using an empty ORDDicom constructor as the placeholder for the new DICOM content.

See [ORDDicom Constructors](#page-117-0) for reference information.

**4.** Call the writeMetadata( ) method to write the modified copy of the metadata XML document and the DICOM content from the original ORDDicom object into the newly created ORDDicom object. The metadata XML document is used to overwrite existing attributes and add new attributes in the new ORDDicom object.

See the [writeMetadata\( \)](#page-153-0) method for more information.

### <span id="page-54-0"></span>**3.2.6 Task 6: Process, Convert, and Compress DICOM Data**

Oracle Multimedia DICOM provides the processCopy( ) method to copy and process the DICOM content and save it as DICOM format or another media format, in accordance with the specified command parameters. The processCopy( ) method creates new content and preserves the original DICOM content.

The following list summarizes the processing, converting, and compressing operations supported by Oracle Multimedia DICOM, and includes examples of the command parameter of the processCopy( ) method that corresponds to each operation.

Create a JPEG thumbnail image. For example:

'fileFormat=jpeg, maxScale=100 100'

- Create a JPEG image of the same size as the original DICOM image. For example: 'fileFormat=jpeg'
- Compress the image content within the DICOM content. For example:

'fileFormat=dicom, compressionFormat=jpeg'

- Retrieve a specified frame from DICOM multiframe content. For example: 'frame=10'
- Cut a specified region of a DICOM image. For example:

'cut=20 20 100 100'

- Process multiframe DICOM content into AVI output. For example: 'fileFormat=avi, scale=0.5'
- Write DICOM content with RLE compression. For example:

'fileFormat=dicom, compressionFormat=dicomrle'

Extract MPEG content from DICOM format and process it into MPEG format. For example:

'fileFormat=mpeg'

Write DICOM content with DEFLATE compression. For example:

'fileformat=dicom, compressionFormat=deflate, deflateLevel=defaultcompression'

See [ORDDicom Methods](#page-122-0) for reference information about processCopy( ) methods and supported command parameters. See [Appendix D](#page-374-0) for more information about DICOM processing.

### <span id="page-54-1"></span>**3.2.7 Task 7: Create DICOM Content from Secondary Capture Images and Video**

Oracle Multimedia DICOM provides the relational procedure createDicomImage( ) to create DICOM format images and video from secondary capture images and video, including content in formats such as JPEG, TIFF, or MPEG and DICOM metadata in data type XMLType.

Perform the following tasks to create DICOM format content from secondary capture images or video and DICOM metadata:

**1.** Load the provided image or video into a BLOB, or define it as a BFILE data type.

#### **See Also:**

*Oracle Multimedia User's Guide* for more information about these tasks

- **2.** Create an XMLType object from the DICOM metadata of the corresponding image or video.
- **3.** Create an empty BLOB object as the placeholder for the new DICOM content.
- **4.** Create the DICOM format image or video using the createDicomImage( ) procedure.

See [DICOM Relational Procedures](#page-174-0) for reference information about createDicomImage( ) procedures.

### <span id="page-55-0"></span>**3.2.8 Task 8: Validate Conformance with DICOM Constraints**

Oracle Multimedia DICOM provides support to validate the conformance of your DICOM content, according to DICOM specified constraints, with the isConformanceValid( ) method. Use this method to check if the embedded DICOM content conforms to a specific set of constraints.

Conformance constraints are a collection of rules for validating the conformance of DICOM content with the DICOM standard and other organization-wide guidelines. These rules are specified in an XML document called a **[constraint document](#page-386-1)**, which is stored in the repository. The default constraint document shipped with Oracle Multimedia DICOM defines rules that enforce conformance with parts of the DICOM standard.

DICOM content can come from many sources, and the DICOM content may or may not have been created in accordance with the DICOM standard. Before you decide to store DICOM content in your repository, you can check the DICOM content for specific attributes. As an example, you can check the DICOM content for the value of the attribute for a patient's sex. As defined in the Patient Module Attributes of the DICOM standard, this attribute can have these values:  $M$  (male),  $F$  (female), or  $O$ (other). You can define constraint rules to check for correct values for specific attributes. Or, you can define a custom set of constraint rules and then ensure that all DICOM content in your repository conforms to those rules.

After installation, you can define constraint documents to include user-defined constraint rules that are specific to your organization. To see a list of constraint names, query the view orddcm\_constraint\_names.

During conformance validation, if a constraint rule was defined to generate messages for a specified predicate condition and the condition was met, these messages are generated to indicate the predicate conditions. To see a list of these constraint messages, query the view orddcm\_conformance\_vld\_msgs.

See the [orddcm\\_constraint\\_names](#page-71-0) and [orddcm\\_conformance\\_vld\\_msgs](#page-70-0) views for more information.

Validating the conformance of DICOM content requires a combination of administrator and developer tasks. The following subsections describe these tasks.

**Note:** Perform the administrator tasks described in this section first.

The following subsections list the steps for administrators and developers to perform when during conformance validation:

- [Validating Conformance: Administrator Tasks](#page-56-1)
- [Validating Conformance: Developer Tasks](#page-57-1)

#### <span id="page-56-1"></span>**3.2.8.1 Validating Conformance: Administrator Tasks**

As an administrator, perform the following tasks to initiate the process of validating the conformance of DICOM content:

**1.** Create a constraint document for your organization. Within this document, you can define constraint rules to generate messages for specified predicate conditions.

[Example 3–1](#page-56-0) shows the constraint rule for the Patient Module of the DICOM standard, which is defined in the Oracle-installed constraint document ordcmcmd.xml.

#### <span id="page-56-0"></span>*Example 3–1 Constraint Rule for the Patient Module*

```
 <GLOBAL_RULE name="PatientModule">
  <DESCRIPTION>
    A subset of Patient Module defined in DICOM standard, 
    PS 3.3-2007, Table C.7-1
   </DESCRIPTION>
   <PREDICATE>
     <BOOLEAN_FUNC operator="notEmpty">
      <ATTRIBUTE_TAG>00100040</ATTRIBUTE_TAG>
    </BOOLEAN_FUNC>
  </PREDICATE>
   <PREDICATE>
     <DESCRIPTION>Patient's Sex</DESCRIPTION>
    <RELATIONAL operator="in">
      <ATTRIBUTE_TAG>00100040</ATTRIBUTE_TAG>
      <STRING_VALUE>M</STRING_VALUE>
       <STRING_VALUE>F</STRING_VALUE>
      <STRING_VALUE>O</STRING_VALUE>
    </RELATIONAL>
   </PREDICATE>
   <PREDICATE>
    <DESCRIPTION>Referenced patient sequence constraint</DESCRIPTION>
    <LOGICAL operator="derive">
      <PREDICATE>
        <BOOLEAN_FUNC operator="occurs">
           <ATTRIBUTE_TAG>00081120</ATTRIBUTE_TAG>
        </BOOLEAN_FUNC>
       </PREDICATE>
       <PREDICATE>
         <LOGICAL operator="and">
           <PREDICATE>
            <BOOLEAN_FUNC operator="notEmpty">
              <ATTRIBUTE_TAG>00081120.00081150</ATTRIBUTE_TAG>
            </BOOLEAN_FUNC>
           </PREDICATE>
           <PREDICATE>
             <BOOLEAN_FUNC operator="notEmpty">
              <ATTRIBUTE_TAG>00081120.00081155</ATTRIBUTE_TAG>
             </BOOLEAN_FUNC>
           </PREDICATE> 
         </LOGICAL>
      </PREDICATE>
     </LOGICAL>
   </PREDICATE>
   <ACTION action="log" when="false">Validation error: 
    missing mandatory attribute for patient module</ACTION>
  <ACTION action="warning" when="false">Warning: validation failure</ACTION>
 </GLOBAL_RULE>
```
See [Section 10.2.2](#page-232-0) for more information.

**2.** Load the constraint document into the data model repository.

See [Section 9.6](#page-214-0) for more information.

#### <span id="page-57-1"></span>**3.2.8.2 Validating Conformance: Developer Tasks**

As a developer, perform the following tasks to complete the process of validating the conformance of DICOM content against your constraint rules:

**1.** Query the orddcm\_constraint\_names view to see the list of available constraint names for your organization as follows:

```
select * from orddcm_constraint_names;
```
See the [orddcm\\_constraint\\_names](#page-71-0) view for more information.

**2.** Call the isConformanceValid( ) method to check the conformance of your DICOM content as follows:

```
 declare
     cursor dicom_src_cur is 
      select dicom_src from medical_image_obj order by id;
   begin
       for rec in dicom_src_cur loop
         dbms_output.put_line('isConformanceValid(PatientModule): ' ||
           rec.dicom_src.isConformanceValid('PatientModule'));
      end loop;
   end;
 /
```
See the [isConformanceValid\( \)](#page-142-0) method for more information.

**3.** Query the orddcm\_conformance\_vld\_msgs view to see the list of constraint messages generated during constraint validation for your data as follows:

```
select * from orddcm_conformance_vld_msgs;
```
See the [orddcm\\_conformance\\_vld\\_msgs](#page-70-0) view for more information.

If your DICOM content does not conform to the constraint rules defined for your organization, you can write another ORDDicom object with corrected DICOM metadata (see [Section 3.2.5\)](#page-53-0).

### <span id="page-57-0"></span>**3.2.9 Task 9: Protect Confidential Patient Data**

Oracle Multimedia DICOM provides support to protect the privacy of patients by ensuring the confidentiality of patient data. In general, call the isAnonymous( ) method before calling the makeAnonymous( ) method to check if the confidential patient data for a specified ORDDicom object has been removed or replaced, according to a specified anonymity document. Call the makeAnonymous( ) method to remove or replace confidential patient data. This method creates a new ORDDicom object, and preserves the original ORDDicom object.

Both of these methods use anonymity documents, XML documents that are stored in the repository, to determine the patient identifying information that must be made anonymous. In addition to specifying the set of attributes to be made anonymous, anonymity documents specify the actions to be taken to make those attributes anonymous.

After installation, you can use the default anonymity document shipped with Oracle Multimedia DICOM. Or, you can add customized anonymity documents to overwrite or remove confidential patient data, as necessary.

The following subsections list the steps for administrators and developers to perform when making confidential data anonymous:

- [Protecting Privacy: Administrator Tasks](#page-58-0)
- [Protecting Privacy: Developer Tasks](#page-58-1)

#### <span id="page-58-0"></span>**3.2.9.1 Protecting Privacy: Administrator Tasks**

As an administrator, perform the following tasks to initiate the process of making confidential patient data anonymous:

**1.** Create an anonymity document that defines the DICOM attributes to be removed or replaced.

See [Section 10.2.1](#page-226-0) for more information.

**2.** Load the anonymity document into the data model repository.

See [Section 9.6](#page-214-0) for more information.

#### <span id="page-58-1"></span>**3.2.9.2 Protecting Privacy: Developer Tasks**

As a developer, perform the following tasks to complete the process of making confidential patient data anonymous:

**1.** Query the orddcm\_documents view to see the list of anonymity documents that have been loaded into the data model repository as follows:

select \* from orddcm\_documents;

See the [orddcm\\_documents](#page-72-0) view for more information.

**2.** Create an empty ORDDicom object using the empty ORDDicom constructor if you plan to call the makeAnonymous( ) method. The empty ORDDicom object is used as a placeholder for the new ORDDicom object. Create the empty object as follows:

```
 insert into medical_image_obj (id, dicom_src)
    values (3, ORDDicom());
```
See [ORDDicom Constructors](#page-117-0) for more information.

**3.** Call the isAnonymous( ) method to check if the original ORDDicom object is anonymous, in accordance with the specified anonymity document.

select t.dicom\_src.isAnonymous('ordcman.xml') from medical\_image\_obj t;

See the [isAnonymous\( \)](#page-141-0) method for more information.

**4.** Call the makeAnonymous( ) method to copy the original ORDDicom object, make it anonymous, and then write the new DICOM content into the new, empty ORDDicom object. Call this method as follows:

```
 declare
  obj_src orddicom;
  obj_dest orddicom;
  dest_sop_instance_uid varchar2(128) := '<unique-UID>';
 begin
 select dicom src, dicom dest into obj src, obj dest
   from medical_image_obj where id = 1 for update;
   obj_src.makeAnonymous(dest_sop_instance_uid, obj_dest, 'ordcman.xml');
```

```
 update medical_image_obj set dicom_dest = obj_dest where id = 1;
 end;
/
```
See the [makeAnonymous\( \)](#page-145-0) method for more information.

## <span id="page-59-0"></span>**3.2.10 Task 10: Improve Storage When Extracting DICOM Attributes**

Oracle Database 11g Release 2 (11.2) provides the ability to limit the list of DICOM attributes extracted by the setProperties( ) method. Extracting only a selected set of attributes instead of all the attributes improves the performance of the setProperties( ) method and reduces storage requirements. Oracle Multimedia DICOM provides this support with a stored tag list configuration document in the repository. A stored tag list document specifies the DICOM attributes to be extracted from the embedded DICOM content and stored in the XML metadata attribute of the ORDDicom object when the setProperties( ) method is called.

See [Section 10.2.8](#page-274-0) for more information about creating stored tag list documents.

See [Section 11.4](#page-280-0) for sample sessions that show how to insert a stored tag list document into the repository.

See the generateTagListDocument() Function for reference information.

See also [Section B.11](#page-366-1) for a listing of the stored tag list document schema (ordcmstl.xsd).

# <span id="page-60-0"></span><sup>4</sup> **DICOM Data Model Utility Reference**

Oracle Multimedia provides the DICOM data model utility in the ORD\_DICOM package. Oracle Multimedia DICOM also defines public views for the DICOM repository. The functions and procedures in the DICOM data model utility interface and the public views can be used by DICOM developers and administrators of the DICOM data model repository.

For administrative operations related to the Oracle Multimedia DICOM data model repository, the setDataModel( ) procedure must be called at the beginning of each database session (see the [setDataModel\( \) Procedure](#page-68-1)). Developers and administrators must call the setDataModel( ) procedure before calling any other DICOM methods, functions, or procedures.

The ORD\_DICOM package is defined in the ordcpksp.sql file. After installation, this file is available in the Oracle home directory at:

*<ORACLE\_HOME>*/ord/im/admin (on Linux and UNIX)

*<ORACLE\_HOME>*\ord\im\admin (on Windows)

This chapter describes the functions, procedures, and views in the DICOM data model utility interface, which operate on the DICOM data model repository. See Table 3–1 for information about other DICOM application programming interfaces (APIs).

This chapter contains these sections:

- [Directory Definition and Setup for ORD\\_DICOM Examples on page 4-1](#page-60-1)
- [DICOM Data Model Utility Functions on page 4-2](#page-61-0)
- [DICOM Data Model Utility Procedures on page 4-8](#page-67-0)
- [DICOM Repository Public Views on page 4-10](#page-69-1)

## <span id="page-60-1"></span>**4.1 Directory Definition and Setup for ORD\_DICOM Examples**

See the examples for each function or procedure in this chapter for specific directory definitions for DICOM data files and other details specific to that function or procedure.

## <span id="page-61-0"></span>**DICOM Data Model Utility Functions**

The ORD\_DICOM package defines these DICOM data model utility functions:

- getDictionaryTag() Function on page 4-3
- getMappingXPath() Function on page 4-5

<span id="page-62-0"></span>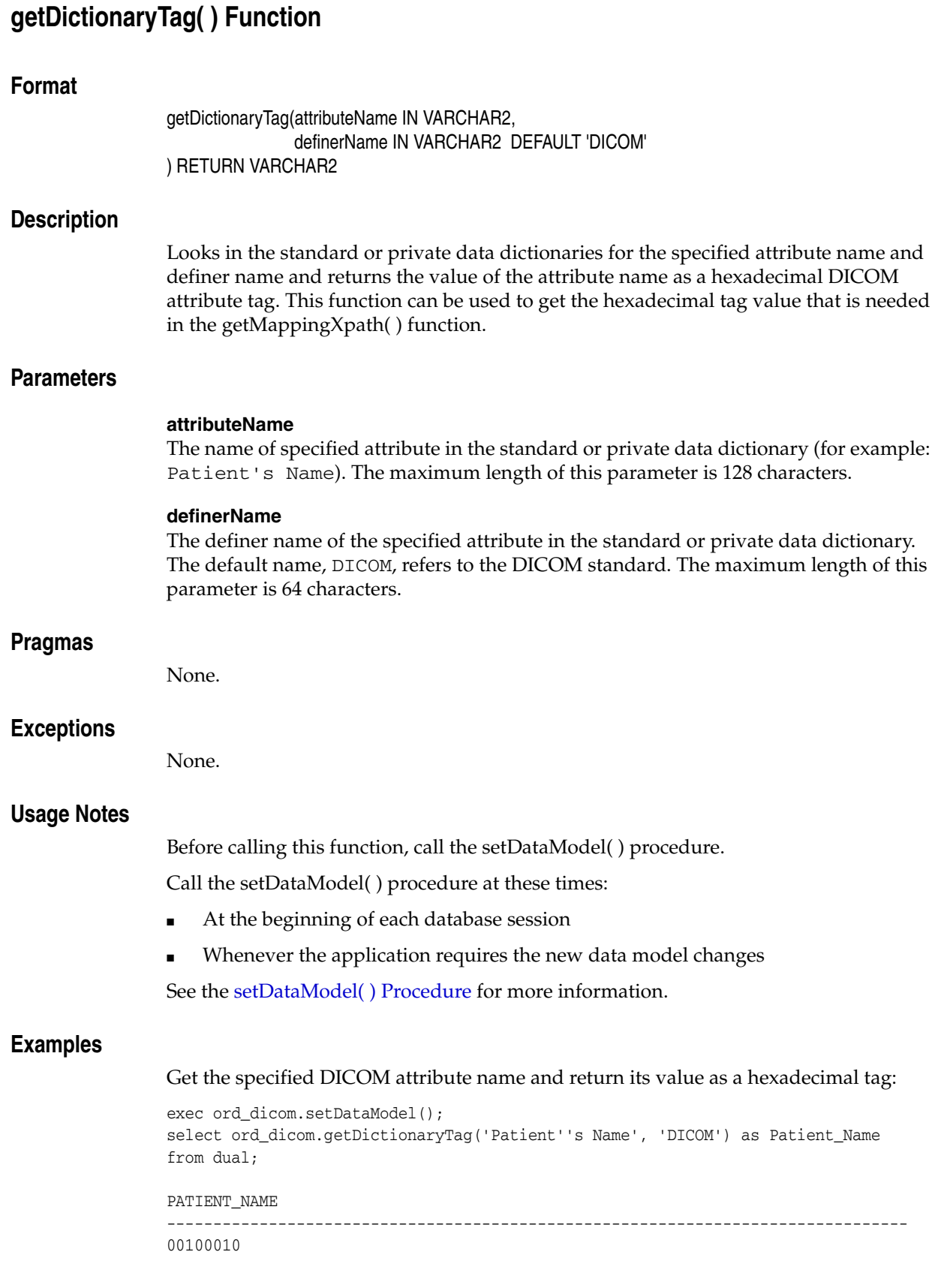

select ord\_dicom.getDictionaryTag('Audio Type', 'DICOM') as Audio\_Type from dual;

AUDIO\_TYPE -------------------------------------------------------------------------------- 50XX2000

<span id="page-64-0"></span>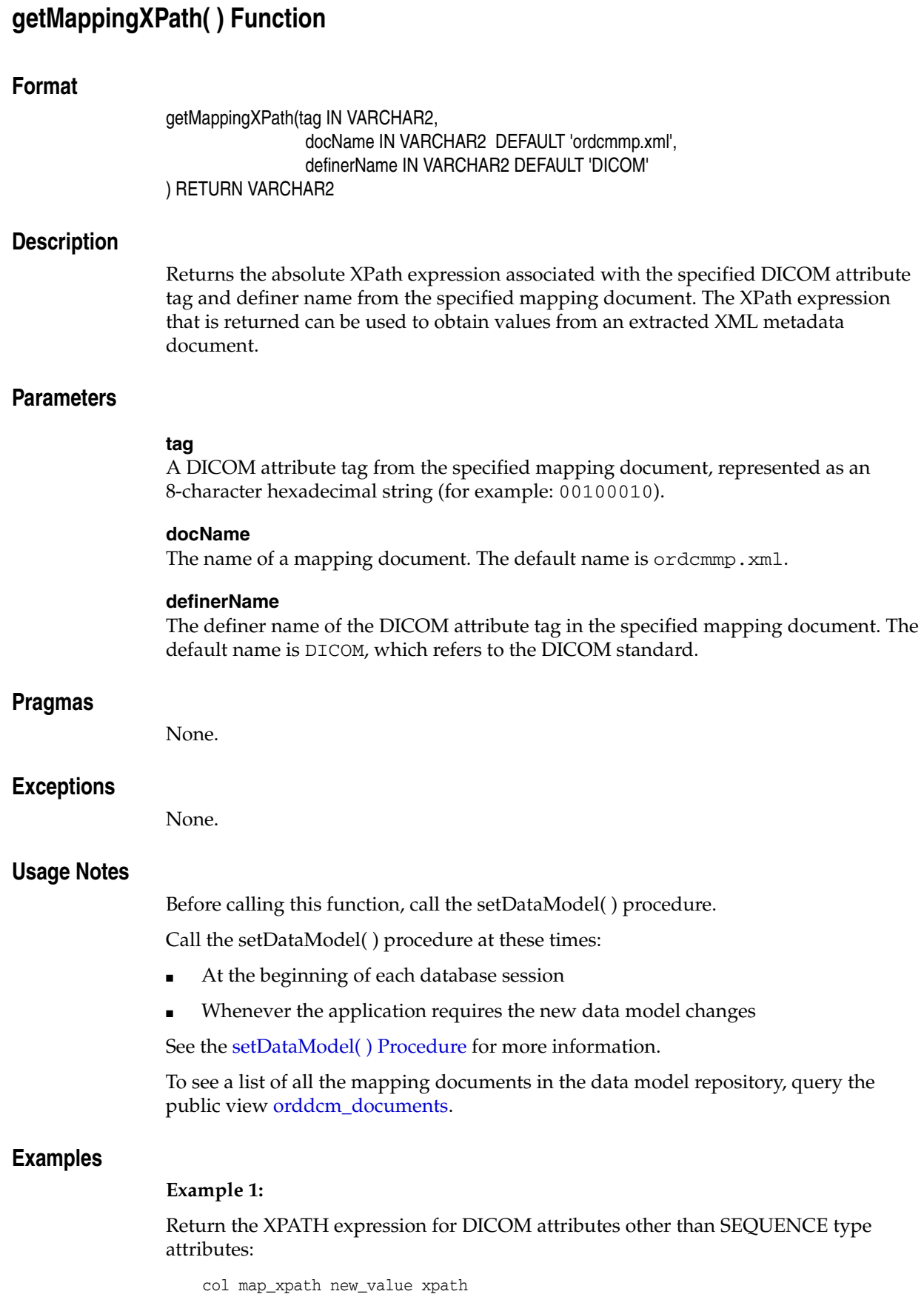

```
select ord_dicom.getMappingXPath('00100010') map_xpath from dual;
    MAP_XPATH
    ----------------------------------------------------------------------------
    /DICOM_OBJECT/PERSON_NAME[@tag="00100010" and @definer="DICOM"]/VALUE/text()
    1 row selected.
     ------------- extract attribute from a document
    select '&xpath' as map_xpath from dual;
    select xmlquery(
         'declare default element namespace
         "http://xmlns.oracle.com/ord/dicom/metadata_1_0"; &xpath'
        passing t.metadata returning content) as
        Patient_Name from metadata_tab t where id=1;
    PATIENT_NAME
--------------------------------------------------------------------------------
    Anonymous
```
1 row selected.

#### **Example 2:**

Return the XPATH expression for DICOM SEQUENCE type attributes only:

```
 col map_xpath new_value xpath
    exec ord_dicom.setDataModel();
    select ord_dicom.getMappingXPath('00082218') map_xpath from dual;
    MAP_XPATH
     ------------------------------------------------------------
    /DICOM_OBJECT/SEQUENCE[@tag="00082218" and @definer="DICOM"]
    1 row selected.
     ------------- extract attribute from a document
    set long 1000
    select '&xpath' as map_xpath from dual;
    select xmlquery(
         'declare default element namespace
          "http://xmlns.oracle.com/ord/dicom/metadata_1_0"; &xpath'
        passing t.metadata returning content) as
    Anatomic_Region from metadata_tab t where id=2;
    ANATOMIC_REGION
--------------------------------------------------------------------------------
    <SEQUENCE xmlns="http://xmlns.oracle.com/ord/dicom/metadata_1_0"
    tag="00082218"
    definer="DICOM" name="Anatomic Region Sequence" offset="590"
    length="52"><ITEM number="1"><SHORT_STRING tag="00080100"
    definer="DICOM" name="Code Value" offset=
    "606" length="8">T-11170</SHORT_STRING><SHORT_STRING tag="00080102"
    definer="DICOM" name="Coding Scheme Designator" offset="622"
    length="4">SNM3</SHORT_STRING><LONG_STRING tag="00080104" definer="DICOM"
    name="Code Meaning" offset="634" 
    length="8">Maxilla</LONG_STRING></ITEM></SEQUENCE>
```
1 row selected.

where:

■ metadata\_tab: a table containing metadata that has been extracted from the DICOM content.

## <span id="page-67-0"></span>**DICOM Data Model Utility Procedures**

The ORD\_DICOM package defines this DICOM data model utility procedure:

■ setDataModel() Procedure on page 4-9

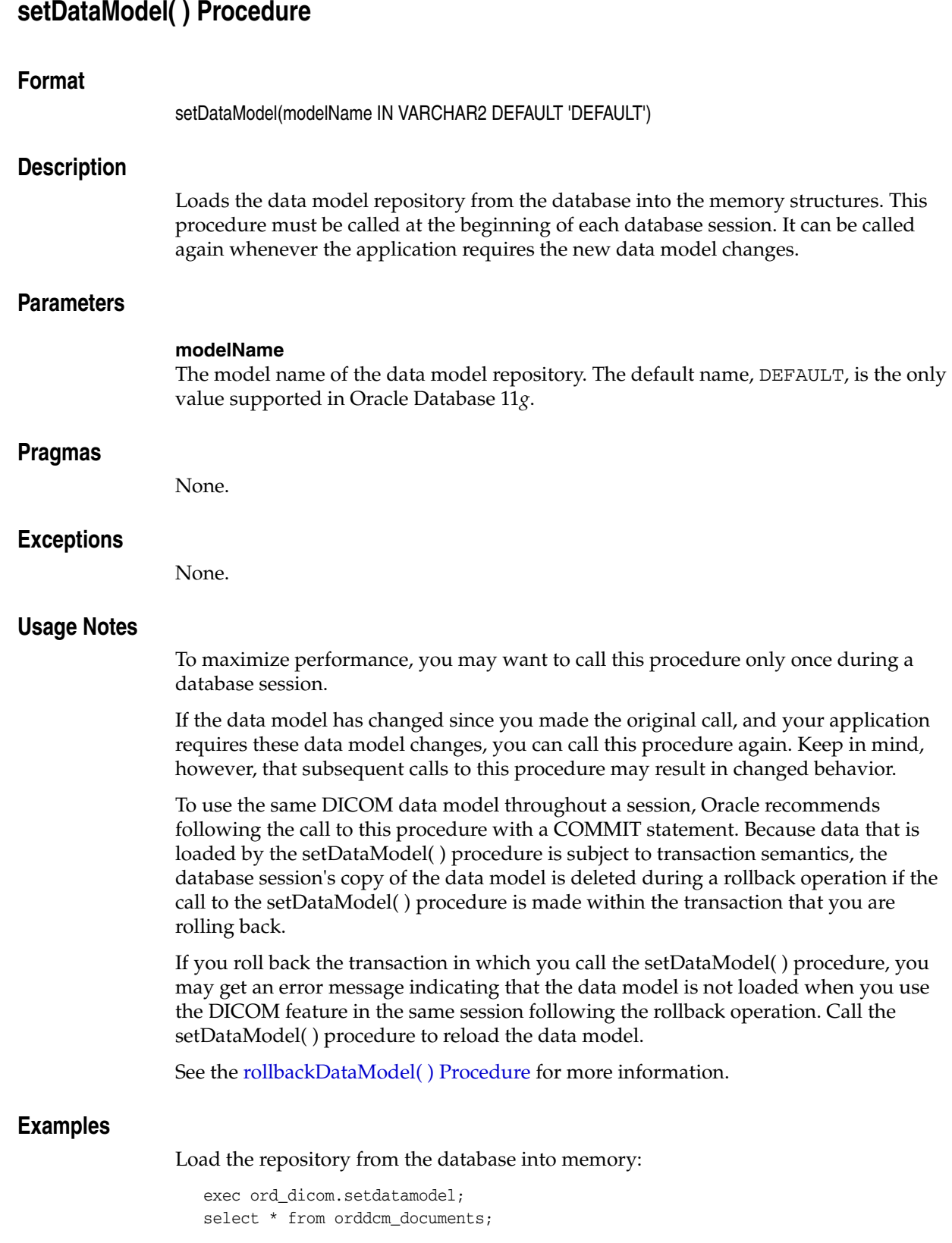

## <span id="page-68-1"></span><span id="page-68-0"></span>**setDataModel( ) Procedure**

## <span id="page-69-1"></span><span id="page-69-0"></span> **DICOM Repository Public Views**

This section describes these Oracle Multimedia DICOM repository public views:

- [orddcm\\_conformance\\_vld\\_msgs on page 4-11](#page-70-1)
- [orddcm\\_constraint\\_names on page 4-12](#page-71-1)
- [orddcm\\_documents on page 4-13](#page-72-1)
- [orddcm\\_document\\_types on page 4-14](#page-73-1)

See [DICOM Repository Administrator Views](#page-300-0) for information about the Oracle Multimedia DICOM repository view for administrators.

## <span id="page-70-1"></span><span id="page-70-0"></span>**orddcm\_conformance\_vld\_msgs**

## **Format**

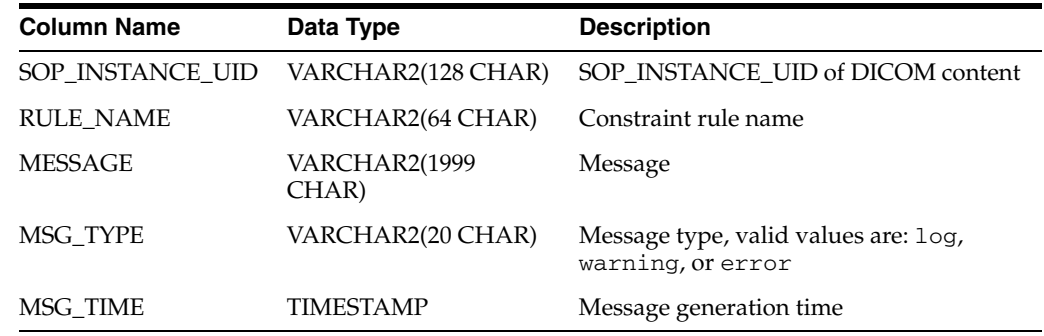

### **Description**

This view lists the constraint messages generated during constraint validation. The public READ and DELETE access privileges are granted for this view.

### **Usage Notes**

This view shows the constraint validation messages that are generated for a specified user schema only.

### **Examples**

Show the list of constraint validation messages that were generated for the predicate conditions defined in the specified constraint document. The conformance validation rule shown in this example is PatientModule, as defined in the DICOM standard.

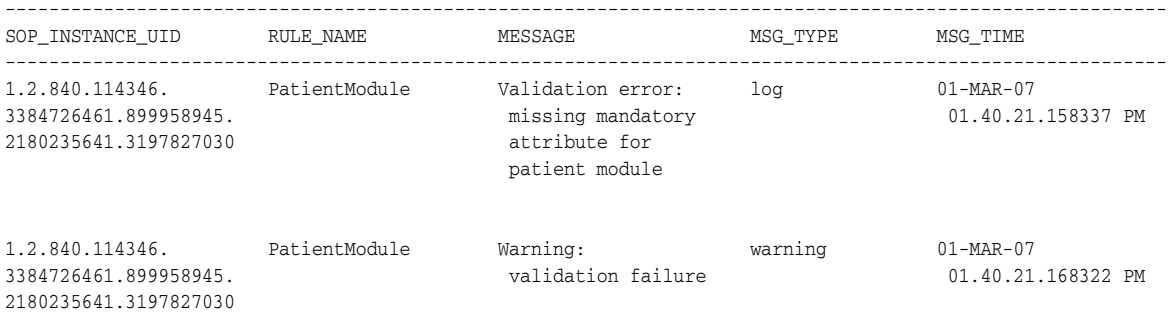

2 rows selected.

## <span id="page-71-1"></span><span id="page-71-0"></span>**orddcm\_constraint\_names**

### **Format**

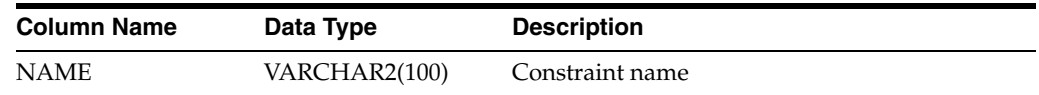

### **Description**

This read-only view lists the constraint names. The public READ access privilege is granted for this view.

#### **Usage Notes**

Before querying this view, call the setDataModel( ) procedure at least once during the database session. Call it again whenever the application requires the new data model changes.

See the [setDataModel\( \) Procedure](#page-68-1) for more information.

#### **Examples**

Show a list of the constraint names that are available after installation:

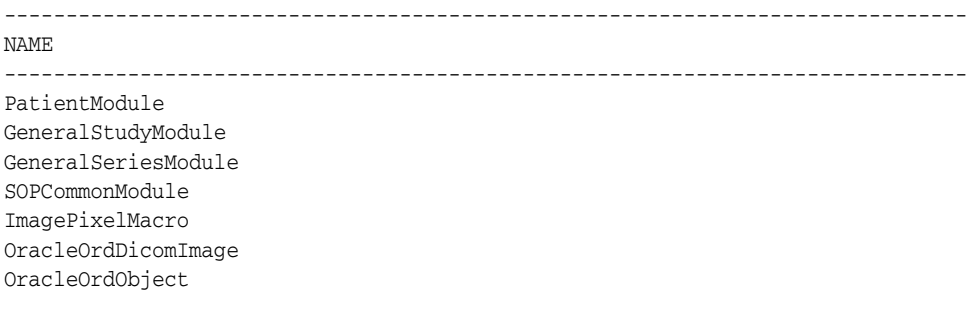

7 rows selected.
## **orddcm\_documents**

#### **Format**

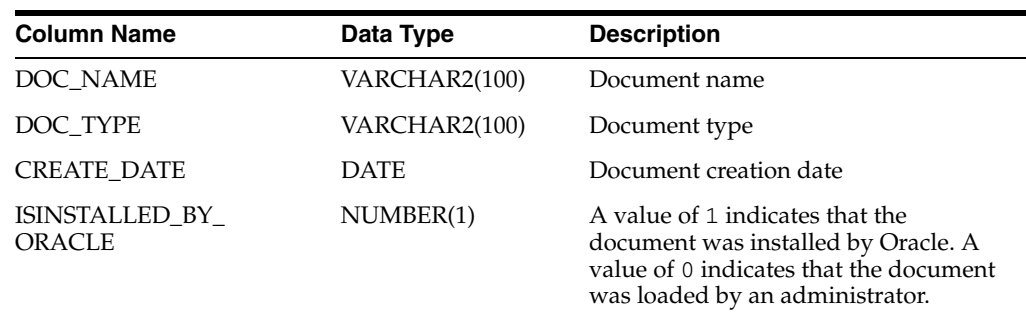

#### **Description**

This read-only view lists details of the documents stored in the repository. The public READ access privilege is granted for this view.

#### **Usage Notes**

Before querying this view, call the setDataModel( ) procedure at least once during the database session. Call it again whenever the application requires the new data model changes.

See the [setDataModel\( \) Procedure](#page-68-0) for more information.

#### **Examples**

Show a list of the configuration documents in the repository, by name, type, and date of creation and indicate whether the configuration document is Oracle-defined or user-defined. This example shows details about the default Oracle-defined configuration documents that are available upon installation.

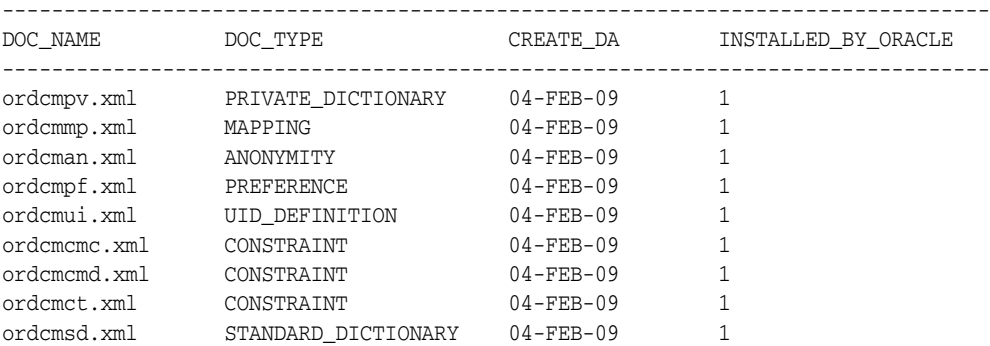

9 rows selected.

# **orddcm\_document\_types**

#### **Format**

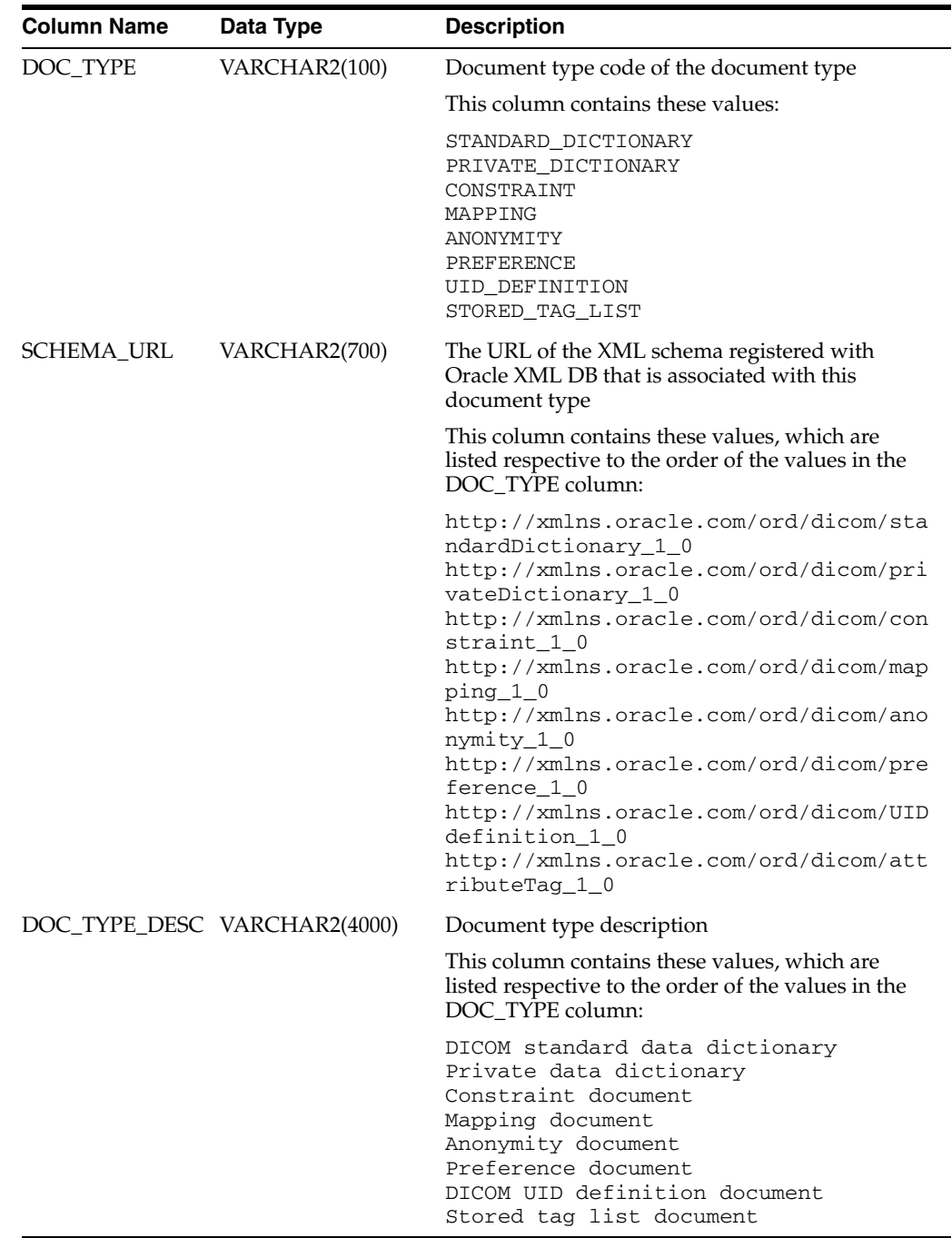

#### **Description**

This read-only view identifies the supported Oracle Multimedia DICOM document types. Use this view to find the list of codes for document types when inserting a new document into the Oracle Multimedia DICOM repository. The public READ access privilege is granted for this view.

## **Usage Notes**

None.

## **Examples**

 Show the document type, schema URL, and document type description for the Oracle-installed configuration documents:

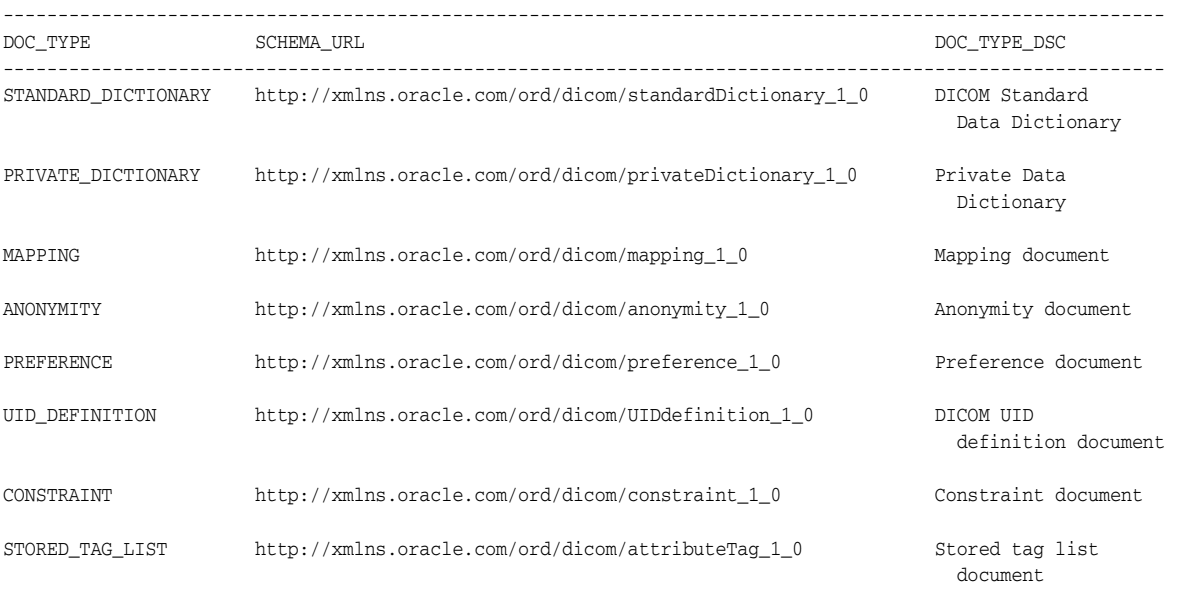

8 rows selected.

# **Part II**

# **DICOM Development Usage and Reference**

This part contains user and reference information for developers of DICOM applications.

Part II includes these chapters:

- [Chapter 5, "DICOM Application Development"](#page-78-0)
- [Chapter 6, "DICOM Sample Application"](#page-94-0)
- [Chapter 7, "ORDDicom Object Type Reference"](#page-114-0)
- [Chapter 8, "DICOM Relational Interface Reference"](#page-156-0)

# <span id="page-78-0"></span><sup>5</sup> **DICOM Application Development**

This chapter describes how to develop applications using Oracle Multimedia DICOM. Oracle Multimedia DICOM provides support for Oracle Database with these application programming interfaces (APIs):

- ORDDicom object API
- DICOM data model utility API
- DICOM relational API
- DICOM Java API

Using these interfaces, you can quickly develop applications to upload to the database, retrieve from it, and manipulate DICOM content.

This chapter includes examples of how to import DICOM content into the database, write SQL queries based on DICOM metadata, perform basic image processing, make anonymous copies of ORDDicom objects, and check DICOM content for conformance to user-defined constraint rules. Some examples were extracted from the tutorial Managing DICOM Format Data in Oracle Database 11*g*, and adapted for this manual. See [Appendix E](#page-380-0) for the location of this tutorial.

This chapter includes these sections:

- [Setting Up Your Environment on page 5-1](#page-78-1)
- [Creating a Table with an ORDDicom Column on page 5-2](#page-79-0)
- [Loading DICOM Content Using the SQL\\*Loader Utility on page 5-3](#page-80-0)
- [Developing DICOM Applications Using the PL/SQL API on page 5-7](#page-84-0)
- [Developing DICOM Applications Using the DICOM Java API on page 5-13](#page-90-0)

For additional examples, articles, and other information about Oracle Multimedia, see the Oracle Multimedia Software section of the Oracle Technology Network Web site at

http://www.oracle.com/technology/products/multimedia/

# <span id="page-78-1"></span>**5.1 Setting Up Your Environment**

The examples in this chapter use the table medical\_image\_table with these four columns:

- id an integer identifier
- dicom an ORDSYS.ORDDicom object
- imageThumb an ORDSYS.ORDImage object

anonDicom - another ORDSYS.ORDDicom object

Issue the following statements before executing the examples in this chapter, where c:\mydir\work is the directory where the user scott can find the DICOM files:

```
CONNECT sys as sysdba
Enter password: password
CREATE OR REPLACE DIRECTORY FILE_DIR as 'c:\mydir\work';
GRANT READ ON DIRECTORY FILE DIR TO scott;
```
To use a different directory for your DICOM files, replace  $c:\mydir\work$  with the directory specification where your files are located.

**Note:** All Oracle Multimedia objects and procedures provided by Oracle are defined in the schema ORDSYS.

# <span id="page-79-0"></span>**5.2 Creating a Table with an ORDDicom Column**

<span id="page-79-1"></span>*Example 5–1 Creating a Table for DICOM Content*

This section shows how to create a table with an ORDDicom column to store DICOM content.

The code segment shown in [Example 5–1](#page-79-1) creates the table medical image table, with the four columns id, dicom, imageThumb, and anonDicom.

```
CONNECT scott
Enter password: password
create table medical_image_table
 (id integer primary key,
 dicom ordsys.orddicom,
             imageThumb ordsys.ordimage,
             anonDicom ordsys.orddicom)
 --
             -- metadata extraction expands the ORDDicom object, allow room
             pctfree 60
 --
             -- Use SecureFile LOBS for binary content
 -- 
             lob(dicom.source.localdata) store as SecureFile
                (nocache filesystem_like_logging),
             lob(imageThumb.source.localdata) store as SecureFile
                (nocache filesystem_like_logging),
             lob(anonDicom.source.localdata) store as SecureFile
                (nocache filesystem_like_logging),
 --
             -- disable in row storage for the extension
             -- so that it does not consume page space
             -- it is usually < 4k in size
 --
             lob(dicom.extension) store as SecureFile
                ( nocache disable storage in row ),
             lob(anonDicom.extension) store as SecureFile
                ( nocache disable storage in row ),
 --
             -- store the metadata as a CLOB,
             -- disable storage in row
```

```
 --
              xmltype dicom.metadata store as SecureFile clob
                ( nocache disable storage in row )
              xmltype anonDicom.metadata store as SecureFile clob
                 ( nocache disable storage in row )
```
[Example 5–1](#page-79-1) uses SecureFile LOB storage for the media content. Oracle SecureFiles is a re-engineered binary large object (BLOB) that improves performance and strengthens the content management capabilities of Oracle Database.

#### **See Also:**

;

- *Oracle Database SecureFiles and Large Objects Developer's Guide* **for** more information about SecureFile LOBs
- **Oracle Multimedia User's Guide for tuning tips with SecureFile** LOBs
- *Oracle Database Security Guide for more information about creating* secure passwords

# <span id="page-80-0"></span>**5.3 Loading DICOM Content Using the SQL\*Loader Utility**

This section shows how to use the SQL\*Loader utility to load DICOM content into an existing table in Oracle Database. SQL\*Loader is a high-performance utility for loading data from external files into tables in an Oracle database. The external data can be loaded across a network from a client system that differs from the system that is running the server for Oracle Database. The data can also be loaded locally on the same system as the database server.

A typical SQL\*Loader session accepts a control file and one or more data files as input. The control file defines how to load the data into the database. The output of the SQL\*Loader session is an Oracle database (where the data is loaded), a log file, and potentially, a discard file.

[Example 5–2](#page-80-1) shows a control file for loading DICOM data into the table medical\_ image\_table, which you created in [Example 5–1](#page-79-1). The control file contains directives that map the input data, which is specified at the end of the control file as sample1.dcm and sample2.dcm, to the columns of the table medical\_image\_ table. Only the id and dicom columns are loaded with externally supplied data. The imageThumb and anonDicom columns are initialized using constant and default values that are supplied in the control file.

#### <span id="page-80-1"></span>*Example 5–2 Loading DICOM Content*

```
-- This file is a SQL*LDR control file to load DICOM data
-- into the table MEDICAL_IMAGE_TABLE. The control file contains directives
-- to load DICOM data into the DICOM column. It also contains directives
-- to initialize the IMAGETHUMB and ANONDICOM columns. The data to be loaded
-- is specified in this file after the BEGINDATA delimiter.
--
-- The following command invokes the SQL*Loader utility and then prompts you
-- to enter the password for the specified userid.
--
      sqlldr userid=USER control=load_dicom.ctl
--
--
load data
--
```

```
-- The input data is contained in this file after the BEGINDATA delimiter.
-infile *
into table medical_image_table
\perp \perp-- This example truncates the table. Change the following to "append"
-- if you want to add to an existing table.
--
truncate
fields terminated by whitespace optionally enclosed by '"'
(
 --
  -- The primary key column.
 - -id integer external,
 --
  -- A filler field that holds the file path of the DICOM data.
  --
dicomFilename filler char,
 --
  -- Load the dicom column object
  -- The LOB attribute source.localData is loaded with the DICOM data.
      The srcType attribute is initialized to "local".
      The updateTime attribute is initialized to "SYSDATE".
  -- The LOB attribute extension is initalized with an empty LOB.
 - dicom column object (
     source column object (
       localData lobfile(dicomFilename) terminated by EOF,
       srcType constant 'local',
       updateTime expression "SYSDATE"
     ), 
     extension lobfile(dicomFilename) terminated by EOF
                     defaultif dicom.source.srcType='local'
   ),
 --
  -- Initialize the imageThumb column object
  -- The LOB attribute source.localData is initialized with an empty LOB.
  -- This LOB will hold the content for the thumbnail image.
  -- The local attribute is initialized to "1".
 --
   imageThumb column object (
    source column object (
       localData lobfile(dicomFilename) terminated by EOF
                      defaultif imageThumb.source.local=X'1',
       local constant 1
     )
   ),
 --
  -- Initialize the anonDicom column object
  -- The LOB attributes source.localData and extension are initialized.
  -- with empty LOBs. 
  -- The localData LOB will hold the content for the DICOM data to be
  -- made anonymous.
  -- The extension LOB is an internal field used by ORDDICOM.
  -- The srcType attribute is initialized to "local".
  --
   anonDicom column object (
     source column object (
       localData lobfile(dicomFilename) terminated by EOF
```

```
 defaultif anonDicom.source.srcType='local',
        srcType constant 'local'
    \lambda.
     extension lobfile(dicomFilename) terminated by EOF
                       defaultif dicom.source.srcType='local'
   \lambda)
--
-- Input data begins here
--
-- ID DICOMFILENAME
BEGINDATA
   1 sample1.dcm
   2 sample2.dcm
```
Before invoking the SQL\*Loader utility, you can temporarily disable logging for the LOB data to be loaded into the dicom column. When logging is disabled, the data is written to the database table only, and not to the redo log. Disabling logging can reduce the amount of time needed to load the DICOM data by cutting in half the amount of I/O to be performed.

To disable logging for the DICOM content in the dicom column, use the following SQL command:

alter table medical\_image\_table modify lob(dicom.source.localData) (nocache nologging);

To invoke the SQL\*Loader utility, use the following command, then enter the password when prompted:

sqlldr userid=USER control=load\_dicom.ctl

After the DICOM data is loaded, use the following SQL command to re-enable logging for the DICOM content in the dicom column:

alter table medical\_image\_table modify lob(dicom.source.localData) (nocache logging);

After the DICOM data is loaded into the table from the external files, another program is required to complete the initialization of the dicom column and to generate the data to populate the imageThumb and anonDicom columns. These tasks can be performed using methods of the ORDDicom object, as shown in [Example 5–3](#page-82-0) (which includes a PL/SQL block). In this example, the dicom column is initialized using the setProperties( ) method. The imageThumb column object is created using the processCopy( ) method. And, the anonDicom column object is created using the makeAnonymous( ) method, which requires a unique identifier for one of its input arguments.

**Note:** [Example 5–3](#page-82-0) is a complete code sample that includes a call to the setDataModel( ) procedure. Keep in mind that this procedure call might not be required in all situations.

See the [setDataModel\( \) Procedure](#page-68-1) for more information about when to call this procedure.

#### <span id="page-82-0"></span>*Example 5–3 Finish Loading and Initializing the DICOM Table*

--

-- The ORDDicom method makeAnonymous() takes a unique UID as an input parameter.

- -- This utility function generates a simple UID to use in this example.
- -- Replace the string value of UID ROOT with the DICOM UID for your organization.
- --

```
create or replace function genUID(in_id varchar2)
return varchar2
is
  -- Declare the DICOM UID root value for your organization
  -- You must replace this value.
UID_ROOT_varchar2(128) := '<unique-UID_root>';
begin
 return UID_ROOT || '.' || in_id;
end \cdot/
show errors;
--
-- This PL/SQL block loops over all the rows in the MEDICAL_IMAGE_TABLE and:
-- 1. Calls the ORDDicom method setProperties() to initialize the dicom column
-- 2. Calls the ORDDicom method processCopy() to create a JPEG thumbnail image
-- that is stored in the imageThumb column.
-- 3. Calls the ORDDicom method makeAnonymous() to create an anonymous version
     of the dicom column. The new version is stored in the column anonDicom.
--
declare
  dcm ordsys.orddicom;
begin
   -- load the DICOM data model
   ord_dicom.setDatamodel;
   -- loop over all rows in the medical image table
   for rec in (select * from medical_image_table for update) loop
     -- initialize the dicom column
     rec.dicom.setProperties();
     -- create a JPEG thumbnail 
     rec.dicom.processCopy('fileFormat=jpeg fixedScale=75,100', rec.imageThumb);
     -- make a new anonymous version of the ORDDicom object
     rec.dicom.makeAnonymous(genUID(rec.id), rec.anonDicom);
     -- write the objects back to the row
     update medical_image_table
     set dicom = rec.dicom,
         imageThumb = rec.imageThumb,
         anonDicom = rec.anonDicom
     where id = rec.id;
   end loop;
   commit;
end;
/
```
[Example 5–3](#page-82-0) defines a function genUID( ) to generate a unique identifier (UID) by concatenating the value of the id column with a DICOM UID root value that you must define. You can replace this function with another function that generates unique UIDs, in accordance with the standards for your organization.

The PL/SQL block in Example 5-3 loops once over all the rows in the table medical\_ image\_table. Then, it reads and accesses each DICOM image in three passes. The first pass sets the properties of the dicom column. The second pass creates a JPEG thumbnail image. And, the third pass creates an anonymous DICOM image to store in the anonDicom column. Because of these repeated read operations, you may want to

alter the LOB storage property of the dicom column to enable caching of the DICOM content.

To enable caching for the DICOM content in the dicom column, use the following SQL command:

alter table medical\_image\_table modify lob(dicom.source.localData) (cache);

After the initialization is complete, use the following SQL command to disable caching for the DICOM content in the dicom column:

alter table medical\_image\_table modify lob(dicom.source.localData) (nocache logging);

[Section 5.4](#page-84-0) describes this and other PL/SQL programs in more detail.

#### **See Also:**

- *Oracle Database Utilities* for more information about using the SQL\*Loader utility to load objects and LOBs into Oracle Database
- *Oracle Database SecureFiles and Large Objects Developer's Guide* for more information about LOBs and logging

# <span id="page-84-0"></span>**5.4 Developing DICOM Applications Using the PL/SQL API**

This section builds on the code examples in [Section 5.2](#page-79-0) and [Section 5.3.](#page-80-0) It shows PL/SQL code examples that store and manipulate DICOM content inside a database using Oracle Multimedia DICOM.

Oracle Multimedia DICOM enables you to store DICOM content in database tables with columns of type ORDDicom. Table 5–1 shows some attributes that are contained within an ORDDicom object in a database table.

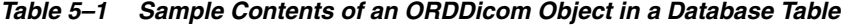

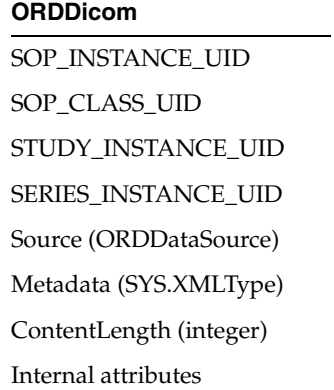

The following subsections describe sample tasks you can perform in PL/SQL using the code examples in this section:

- **[Selecting DICOM Attributes](#page-85-0)**
- [Creating Thumbnail Images and Changing Image Formats](#page-86-0)
- [Making Anonymous Copies of ORDDicom Objects](#page-87-0)
- [Checking the Conformance of ORDDicom Objects](#page-88-0)
- [Handling Oracle Multimedia DICOM Exceptions in PL/SQL](#page-90-1)

#### <span id="page-85-0"></span>**5.4.1 Selecting DICOM Attributes**

This section shows how to access DICOM attributes from the DICOM content that you loaded in [Section 5.3.](#page-80-0)

After the table medical\_image\_table is populated and metadata has been extracted, you can access metadata using SQL queries. [Example 5–4](#page-85-1) demonstrates how to select extracted DICOM metadata from the DICOM content.

#### <span id="page-85-1"></span>*Example 5–4 Selecting Metadata from the DICOM Content*

```
1. SOP_INSTANCE_UID.
2. SOP_CLASS_UID
3. STUDY_INSTANCE UID
4. SERIES_INSTANCE_UID.
5. Content length (number of bytes of DICOM content)
6. Patient Name, Patient ID, and Modality from DICOM metadata
select id,
        t.dicom.getSOPInstanceUID() as SOP_Instance_UID
from medical_image_table t;
select id,
       t.dicom.getSOPClassUID() as SOP_Class_UID
from medical_image_table t;
select id,
       t.dicom.getStudyInstanceUID() as Study_Instance_UID
from medical_image_table t;
select id,
        t.dicom.getSeriesInstanceUID() as Series_Instance_UID
from medical_image_table t;
select id,
        t.dicom.getcontentlength() as content_Length
from medical_image_table t;
select m.id, t.PATIENT_NAME, t.PATIENT_ID, t.MODALITY
from medical_image_table m,
  xmltable
     (xmlnamespaces
       (default 'http://xmlns.oracle.com/ord/dicom/metadata_1_0'),
           '/DICOM_OBJECT'
        passing m.dicom.metadata
        columns
         patient_name varchar2(100)
                   path './*[@name="Patient''''s Name"]/VALUE',
         patient_id varchar2(100)
                  path './*[@name="Patient ID"]',
         modality varchar2(100)
                  path './*[@name="Modality"]'
     ) t ;
```
Running [Example 5–4](#page-85-1) generates the following output:

ID SOP\_INSTANCE\_UID -- ------------------------------------------------------- 1 1.2.392.200036.9116.2.2.2.1762676206.1077529882.102147

```
ID SOP_CLASS_UID
-- -------------------------------------------------------
 1 1.2.840.10008.5.1.4.1.1.2
ID STUDY_INSTANCE_UID
-- -------------------------------------------------------
 1 1.2.392.200036.9116.2.2.2.1762929498.1080638122.365416
ID SERIES_INSTANCE_UID
-- -------------------------------------------------------
 1 1.2.392.200036.9116.2.2.2.1762929498.1080638122.503288
ID CONTENT_LENGTH
-- ---------------
 1 525974
ID PATIENT_NAME PATIENT_ID MODALITY
--- ------------------------------ ---------- ----------
1 CANCIO 2HR A-02-013 CT
```
### <span id="page-86-0"></span>**5.4.2 Creating Thumbnail Images and Changing Image Formats**

This section demonstrates some image processing operations that can be invoked within the database.

As an example, to create a JPEG thumbnail image from a DICOM image, you generate a new ORDImage object from the ORDDicom object. Before you can complete this task, you must describe the desired properties of the new ORDImage object.

The following description generates a JPEG thumbnail image of size 75x100 pixels:

'fileFormat=jfif fixedScale=75 100'

The code segment shown in [Example 5–5](#page-86-1) defines the procedure generate\_thumb(), which performs these tasks:

- Populates the column imageThumb of the table medical\_image\_table with the identifier source\_id.
- Generates an ORDImage object in the column by invoking the processCopy() method on the ORDDicom object in the source row.

The code statements in [Example 5–5](#page-86-1) where these tasks are performed are highlighted in bold.

> **Note:** [Example 5–5](#page-86-1) is a complete code sample that includes a call to the setDataModel( ) procedure. Keep in mind that this procedure call might not be required in all situations.

See the [setDataModel\( \) Procedure](#page-68-1) for more information about when to call this procedure.

#### <span id="page-86-1"></span>*Example 5–5 Generating and Processing the New ORDImage Object*

```
-- Set Data Model Repository
execute ordsys.ord dicom.setDataModel();
create or replace procedure generate_thumb(source_id number, verb varchar2) is
    dcmSrc ordsys.orddicom;
    imgDst ordsys.ordimage;
```

```
begin
   select dicom, imageThumb into dcmSrc, imgDst from medical_image_table
        where id = source_id for update;
   dcmSrc.processCopy(verb, imgDst);
 update medical image table set imageThumb = imgDst where id = source id;
  commit;
end;
/
-- Create a JPEG thumbnail image for our test DICOM
execute generate_thumb(1, 'fileFormat=jfif fixedScale=75 100');
-- look at our handiwork
column t.imageThumb.getFileFormat() format A20;
select id, t.imageThumb.getWidth(), t.imageThumb.getHeight(), 
        t.imageThumb.getFileFormat() 
from medical_image_table t;
Running Example 5–5 generates the following output:
```
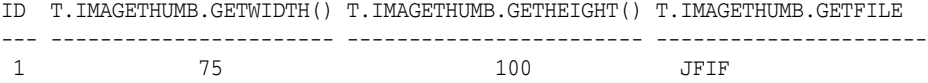

#### <span id="page-87-0"></span>**5.4.3 Making Anonymous Copies of ORDDicom Objects**

This section shows how to protect patient privacy by making ORDDicom objects anonymous.

To make ORDDicom objects anonymous, you must create a new ORDDicom object in which certain user-specifiable DICOM attributes have either been removed or overwritten in both the new DICOM content and the associated ORDDicom object metadata. An XML anonymity document specifies which DICOM attributes to remove or replace and what action to take to make each attribute anonymous.

The default anonymity document, ordcman.xml, is loaded during installation. You can create a customized anonymity document, but that topic is beyond the scope of this example. This example uses the default anonymity document.

The code segment in [Example 5–6](#page-88-1) defines the procedure generate\_anon(), which performs these tasks:

- Selects the original content dicom and the column anonDicom of the table medical\_image\_table with the identifier source\_id.
- Generates an ORDDicom object in the column anonDicom by calling the makeAnonymous( ) method on the dicom in the source row.

If you run this code segment, replace the temporary UID for the variable dest\_sop\_instance\_uid in the procedure generate\_anon with a globally unique UID.

The code statement in [Example 5–6](#page-88-1) where the makeAnonymous( ) method is called is highlighted in bold.

**Note:** [Example 5–6](#page-88-1) is a complete code sample that includes a call to the setDataModel( ) procedure. Keep in mind that this procedure call might not be required in all situations.

See the [setDataModel\( \) Procedure](#page-68-1) for more information about when to call this procedure.

```
Example 5–6 Populating the Column and Generating an Anonymous ORDDicom Object
```

```
-- Set Data Model Repository
execute ordsys.ord_dicom.setDataModel();
create or replace procedure generate_anon(source_id number) is
   dcmSrc ordsys.orddicom;
    anonDst ordsys.orddicom;
    dest_sop_inst_uid varchar2(128) := '1.2.3';
begin
  select dicom, anonDicom into dcmSrc, anonDst from medical_image_table
         where id = source_id for update;
  dcmSrc.makeAnonymous(dest_sop_inst_uid, anonDst);
  update medical_image_table set anonDicom = anonDst where id = source_id;
  commit;
end;
/
-- Generate an Anonymous Copy of our test DICOM
execute generate_anon(1);
select m.id, t.PATIENT_NAME, t.PATIENT_ID
from medical_image_table m,
  xmltable
   (xmlnamespaces
      (default 'http://xmlns.oracle.com/ord/dicom/metadata_1_0'),
          '/DICOM_OBJECT'
      passing m.anondicom.metadata
      columns
        patient_name varchar2(100)
                  path './*[@name="Patient''''s Name"]/VALUE',
        patient_id varchar2(100)
                 path './*[@name="Patient ID"]'
    ) t ;
```
Running [Example 5–6](#page-88-1) generates the following output:

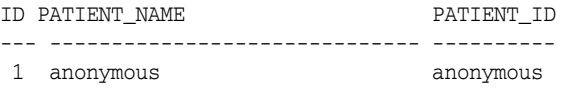

#### <span id="page-88-0"></span>**5.4.4 Checking the Conformance of ORDDicom Objects**

This section shows how to check the conformance of ORDDicom objects against a set of user-specified constraint rules. Constraint rules are specified in one or more constraint documents. These XML documents specify attribute relationships and semantic constraints that cannot be expressed by the DICOM metadata schema.

A default constraint document, ordcmct.xml, is loaded during installation. You can create a customized constraint document, but that topic is beyond the scope of this example. This example uses the default constraint document.

The code segment in [Example 5–7](#page-89-0) defines the procedure check\_conform(), which performs these tasks:

- Selects the original content dicom of the table medical\_image\_table with the identifier source\_id.
- Displays a line of output text, which indicates either of these conditions for the DICOM content:
	- **–** Conformance valid

isconformanceValid(OracleOrdObject): 1

**–** Not conformance valid

isconformanceValid(OracleOrdObject): 0

**Note:** [Example 5–7](#page-89-0) is a complete code sample that includes a call to the setDataModel( ) procedure. Keep in mind that this procedure call might not be required in all situations.

See the [setDataModel\( \) Procedure](#page-68-1) for more information about when to call this procedure.

#### <span id="page-89-0"></span>*Example 5–7 Checking DICOM Conformance*

```
-- Set Data Model Repository
execute ordsys.ord dicom.setDataModel();
create or replace procedure check_conform(source_id number) is
   dcmSrc ordsys.orddicom;
begin
   select dicom into dcmSrc from medical_image_table
        where id = source_id; dbms_output.put_line('isconformanceValid(OracleOrdObject): ' ||
     dcmSrc.isConformanceValid('OracleOrdObject'));
end;
/
show errors;
```
Running [Example 5–7](#page-89-0) generates the following output:

```
SQL> execute check_conform(1) ;
isconformanceValid(OracleOrdObject): 1
```
The value of 1 indicates that the DICOM content used in this example was valid because it conformed to the Oracle default constraint rules. If the DICOM content had not been valid, running the example would have returned a value of 0. And, one or more constraint messages generated during the previous conformance validation would have been found in the view orddcm\_conformance\_vld\_msgs.

The following code segment shows the description of this view:

SQL> describe orddcm\_conformance\_vld\_msgs;

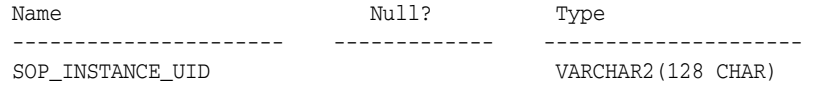

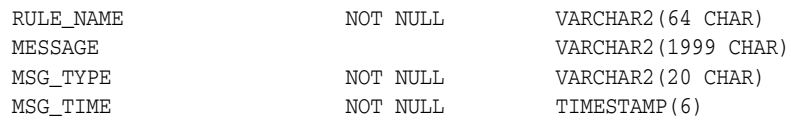

You can query this view to examine any constraint messages that are generated during conformance validation. Because the DICOM content used in this example conformed with the Oracle constraint rules, there are no messages in the orddcm\_conformance\_ vld\_msgs view.

```
select * from orddcm_conformance_vld_msgs;
```
Thus, invoking the preceding select query generates the following output:

no rows selected

See [Section 3.2.8](#page-55-0) for information about what to do if your DICOM content does not conform to the constraint rules defined for your organization. See [DICOM Repository](#page-69-0)  [Public Views](#page-69-0) for information about the view orddcm\_conformance\_vld\_msgs.

#### <span id="page-90-1"></span>**5.4.5 Handling Oracle Multimedia DICOM Exceptions in PL/SQL**

Possible errors that can occur during run time should always be handled in your application. This practice enables the program to continue its operation even when it encounters a run-time error. This practice also enables you to know what went wrong during program operation. Proper error handling practices ensure that, whenever possible, you are always able to recover from an error while running an application. In addition, proper error handling provides you with the information you need so you always know what went wrong.

When handling exceptions, PL/SQL uses exception blocks. For example, in PL/SQL, the exception can appear as:

```
BEGIN
<some program logic>
EXCEPTION
     WHEN OTHERS THEN
      <some exception logic>
END;
```
When you design, code, and debug your application, you are aware of the places in your program where processing might stop due to a failure to anticipate an error. Those are the places in your program where you must add exception handling blocks to handle the potential errors.

#### **See Also:**

*Oracle Database PL/SQL Language Reference* for more information about handling PL/SQL exceptions

# <span id="page-90-0"></span>**5.5 Developing DICOM Applications Using the DICOM Java API**

Developers who are familiar with Java and Java Database Connectivity (JDBC) can write DICOM applications using Oracle Multimedia DICOM Java API. The OrdDicom class in Oracle Multimedia DICOM Java API is the Java proxy class for the ORDDicom database object. This class enables developers to write Java applications using the Oracle Multimedia object designed to store Digital Imaging and Communications in Medicine (DICOM) content.

This Java class is included in the oracle.ord.dicom.\* package. This class is used to represent an instance of the ORDSYS.ORDDicom database object type in a Java application.

The following subsections describe tasks you must perform when developing DICOM applications in Java:

- **[Setting Up Your Environment Variables](#page-91-0)**
- **[Importing Oracle Java Classes into Your Application](#page-91-1)**
- [Handling Oracle Multimedia DICOM Exceptions in Java](#page-91-2)

#### **See Also:**

See *Oracle Multimedia DICOM Java API Reference* for more information about the available methods in this class.

#### <span id="page-91-0"></span>**5.5.1 Setting Up Your Environment Variables**

Before you can begin using Oracle Multimedia DICOM Java API, you must set up your environment to compile and run Java programs. First, you must specify the environment variable CLASSPATH. In addition, you must ensure that this variable includes the appropriate Oracle Java libraries for the Oracle Multimedia and other features that you intend to use.

#### **See Also:**

*Oracle Multimedia User's Guide* for complete details about this setup

#### <span id="page-91-1"></span>**5.5.2 Importing Oracle Java Classes into Your Application**

After setting up your environment variables and including the appropriate Oracle Java libraries, you must include the appropriate import statements in your Java application before using Oracle Multimedia DICOM Java API.

Execute the following statements to import the required classes from the oracle.ord.dicom.\* package and the oracle.ord.im.\* package:

import oracle.ord.dicom.OrdDicom; import oracle.ord.im.OrdImage;

Along with the standard JDBC classes included in the java.sql package, you must also import the Oracle JDBC extension class oracle.jdbc.OracleResultSet, with the following statement:

import oracle.jdbc.OracleResultSet;

#### <span id="page-91-2"></span>**5.5.3 Handling Oracle Multimedia DICOM Exceptions in Java**

Possible errors that can occur during run time should always be handled in your application. This practice enables the program to continue its operation even when it encounters a run-time error. This practice also enables you to know what went wrong during program operation. Proper error handling practices ensure that, whenever possible, you are always able to recover from an error while running an application. In addition, proper error handling provides you with the information you need so you always know what went wrong.

When handling exceptions, Java uses the try/catch block. For example, in Java, the exception can appear as:

try {

```
 //<some program logic>)
}
catch (exceptionName a) {
//Exception logic
}
finally {
//Execute logic if try block is executed even if an exception is caught
}
```
When you design, code, and debug your application, you are aware of the places in your program where processing might stop due to a failure to anticipate an error. Those are the places in your program where you must add exception handling blocks to handle the potential errors.

#### **See Also:**

- **Oracle Database Java Developer's Guide for more information about** handling Java exceptions
- *Oracle Database JDBC Developer's Guide* for more information about handling Java exceptions using JDBC

# <span id="page-94-0"></span><sup>6</sup> **DICOM Sample Application**

This chapter describes the Oracle Multimedia DICOM Image Archive Demonstration, a DICOM sample application for Oracle Application Express, which you can use to build your own custom DICOM applications.

This chapter includes these sections:

- [Overview of the DICOM Sample Application on page 6-1](#page-94-1)
- [Description of the DICOM Sample Application on page 6-3](#page-96-0)

See [Appendix E](#page-380-0) for the location of this sample application.

**Note:** This DICOM sample application is undergoing continuous improvements. Thus, the information in this chapter might not match the sample application shipped on OTN.

See the online readme.txt file that is included in the ZIP file with the Oracle Multimedia DICOM Image Archive Demonstration for information about the latest version of this sample application, and for complete requirements and instructions for installing, deinstalling, and using it.

# <span id="page-94-1"></span>**6.1 Overview of the DICOM Sample Application**

The DICOM sample application demonstrates many of the features of Oracle Multimedia DICOM. These features are as follows:

- Storing and retrieving medical imaging data in the database to synchronize the DICOM data with the associated business data
- Full object interfaces to Oracle Multimedia DICOM features
- Extracting DICOM metadata according to user-specifiable XML schemas
- Querying using extracted metadata, including querying using text that has a semantic relationship with text in the extracted metadata
- Image processing, such as generating thumbnail images
- Creating new DICOM objects
- Validating conformance based on a set of user-specified conformance rules
- Making DICOM objects anonymous based on user-defined rules that specify the set of attributes to be made anonymous and how to make those attributes anonymous

The ability to update run-time behaviors, such as constraint rules and anonymity behavior, without installing a new release of Oracle Database

The DICOM sample application is demonstrated in a browser. Because a DICOM viewer is not available, full-size JPEG images and JPEG thumbnail images are created using Oracle Multimedia DICOM features. These images are stored in a main archive table, along with the original DICOM images. Additionally, all the metadata from the DICOM images is extracted from the DICOM images to enable searching based on DICOM metadata.

#### **Creating the Main Archive Table**

Upon installation of the sample application, the main archive table dicom\_archive is created with the following columns:

- id an integer used as the primary key
- parent\_id an integer that identifies the original image from which the DICOM image is created (used when new DICOM content is created; for example: when making an anonymous copy of a DICOM image)
- dcm\_filename the file name of the DICOM image that was imported
- description a text description of the DICOM image
- dicom the DICOM image stored as an ORDDicom object type
- image the DICOM image in JPEG format
- thumb a JPEG thumbnail image of the original DICOM image
- metadata the user-defined metadata stored as a data type XMLType
- isanonymous a flag that indicates whether the DICOM image and its associated metadata were made anonymous; if so, researchers have the ability to access the DICOM image and its metadata

The code segment shown in [Example 6–1](#page-95-0) creates the table dicom\_archive.

#### <span id="page-95-0"></span>*Example 6–1 Script to Create the Main Archive Table*

```
--
-- the main archive table
--
create table dicom_archive
\left( id integer not null primary key,
parent_id integer, -- where this image is created from
dcm filename varchar2(60), -- dicom image file name from import
description varchar2(100), -- description of the image<br>dicom orddicom, -- dicom data
              orddicom, -- dicom data
image ordimage, -- dicom data in jpeg format
thumb ordimage, -- dicom data in jpeg thumbnail<br>metadata xmltype, -- user customized metadata
metadata xmltype, -- user customized metadata
isanonymous integer -- accessible flag for the research role.
\lambda-- use pctfree parameter to avoid too many chained rows
pctfree 60
lob (dicom.source.localdata) store as securefile (nocache disable storage in row),
-- disable in row storage for the extension
-- so that it does not consume page space
-- it is usually < 4k in size
lob (dicom.extension) store as securefile (nocache disable storage in row),
-- store the metadata attribute of the orddicom object as clob,
```

```
-- which is full-text indexed. this is usually stored out of line
-- because it is size > 4k
xmltype dicom.metadata store as securefile clob (nocache),
lob (image.source.localdata) store as securefile (nocache disable storage in row),
lob (thumb.source.localdata) store as securefile (nocache),
-- bind the table with the schema so that the
-- the metadata column is shredded stored.
  xmltype column metadata
  xmlschema "http://xmlns.oracle.com/ord/meta/dia_demo"
  element dicom_image;
/
```
**Note:** The preceding code segment uses SecureFile LOB storage for the media content.

After the main archive table is created, DICOM data can be loaded. When data is loaded, all the metadata from the DICOM images is extracted to enable searching. In addition, JPEG full-size images and thumbnail images are generated for display in a Web browser.

#### **See Also:**

- **Oracle Multimedia User's Guide for tuning tips with SecureFile** LOBs
- *Oracle Database SecureFiles and Large Objects Developer's Guide* **for** more information about SecureFile LOBs

# <span id="page-96-0"></span>**6.2 Description of the DICOM Sample Application**

The DICOM sample application includes these user interfaces:

- DICOM Image Archive
- DICOM Image Archive Administration

Each user interface in the sample application has a separate login page. When logging in to the DICOM Image Archive interface, clinicians and researchers must identify their roles. Administrators are automatically identified when they log in to the DICOM Image Archive Administration interface.

The DICOM Image Archive interface demonstrates the kinds of user tasks that clinicians and researchers can perform to complete one or more operations on the sample DICOM content.

Table 6–1 lists the all the tasks that are demonstrated in the DICOM Image Archive interface of the DICOM sample application, and indicates which type of user can perform each task.

*Table 6–1 DICOM Image Archive Interface: Tasks and Designated Users*

| Task                                        | User       |
|---------------------------------------------|------------|
| Adding DICOM images to the archive (import) | Clinician  |
| Downloading selected DICOM images (export)  | Clinician  |
|                                             | Researcher |
| Converting and downloading DICOM images     | Clinician  |

| Task                                                                  | <b>User</b> |
|-----------------------------------------------------------------------|-------------|
| Processing DICOM images (processCopy)                                 | Clinician   |
|                                                                       | Researcher  |
| Converting and loading scanned non-DICOM images<br>(createDicomImage) | Clinician   |
|                                                                       | Researcher  |
| Compressing and deleting selected DICOM images                        | Clinician   |
| Editing metadata of selected DICOM images                             | Clinician   |
| Deleting selected DICOM images from the archive                       | Clinician   |
| Making selected DICOM images anonymous                                | Clinician   |
| Validating the conformance of selected DICOM images                   | Clinician   |
|                                                                       | Researcher  |

*Table 6–1 (Cont.) DICOM Image Archive Interface: Tasks and Designated Users*

The DICOM Image Archive Administration interface shows the tasks that only administrators can perform to manage the sample DICOM data model repository and the configuration documents stored within it.

Table 6–2 lists the all the administrator tasks that are demonstrated in the DICOM Image Archive Administration interface of the DICOM sample application.

*Table 6–2 DICOM Image Archive Administration Interface: Tasks*

**Task**

Exporting documents from the DICOM repository (Download)

Inserting documents into the DICOM repository (Add)

Deleting documents from the DICOM repository (Delete)

In addition, several search capabilities are available to help users find specific DICOM images that are stored in the archive. Table 6–3 summarizes the types of searches users can perform.

| <b>Type of Search</b>           | <b>Description</b>                                                                                                    |
|---------------------------------|----------------------------------------------------------------------------------------------------|
| Searches on DICOM<br>attributes | Require an exact (ignoring case) match for the text you enter in<br>one or more DICOM attribute fields. (See Section 6.2.2.1.)                                                    |
| Searches on keywords            | Require an exact match (ignoring case) for the text you enter in<br>the Keyword field. (See Section 6.2.2.2.)                                                                     |
| Searches on semantic data       | Require a semantically related match for the text you enter in the<br>Semantic field. (See Section 6.2.2.3). See also Oracle Database<br>Semantic Technologies Developer's Guide. |

*Table 6–3 DICOM Sample Application: Search Capabilities*

The following subsections describe how to perform a few common tasks for each user interface in the DICOM sample application:

- [Logging In to the DICOM Image Archive Interface](#page-98-0)
- [Searching for Specific DICOM Images](#page-100-0)
- [Importing DICOM Images as a Clinician](#page-106-0)
- [Processing DICOM Images as a Researcher](#page-108-0)
- [Logging In to the DICOM Image Archive Administration Interface](#page-110-0)
- **[Inserting Configuration Documents](#page-111-0)**

#### <span id="page-98-0"></span>**6.2.1 Logging In to the DICOM Image Archive Interface**

Before you can begin to work on any of the user tasks, you must log in to the DICOM Image Archive interface and identify your role as a clinician or researcher.

#### **Logging In as a Clinician**

Follow these steps to log in as a clinician:

**1.** In the **Login As** field, select **Clinician**.

[Figure 6–1](#page-98-1) shows the login page for a user with the role of clinician selected.

<span id="page-98-1"></span>*Figure 6–1 Login Page for Clinicians and Researchers*

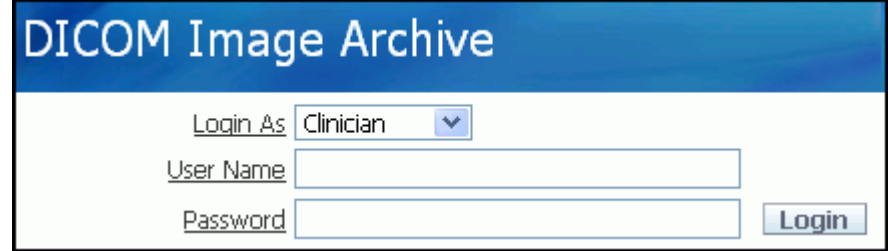

- **2.** Enter your user name in the **User Name** field.
- **3.** Enter your password in the **Password** field.
- **4.** Click **Login**.

The DICOM Image Archive **Home** page appears. This **Home** page includes a search area, a **Thumbnails** area, a **Tasks** area, and an **Image Summary** area. The following four figures show each area on the **Home** page.

[Figure 6–2](#page-98-2) shows the text input fields in the search area. The search area also includes a **Reset** button and a **Search** button, to the right of the text input fields.

<span id="page-98-2"></span>*Figure 6–2 Search Area on the DICOM Image Archive Home Page*

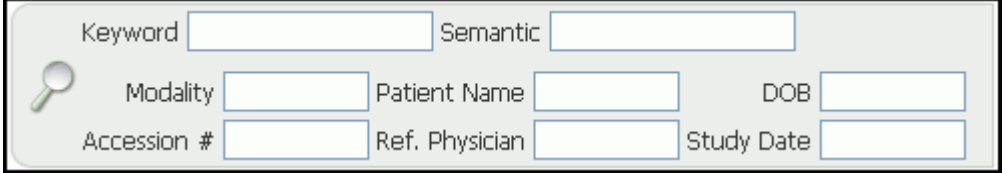

After logging in successfully (as a clinician or a researcher), the text input fields in the search area enable you to access various search capabilities and find specific DICOM images that are shipped with this sample application.

[Figure 6–3](#page-99-0) shows the **Thumbnails** area, which contains six thumbnail images representing the DICOM images that are installed with the sample application.

<span id="page-99-0"></span>*Figure 6–3 Thumbnails Area on the DICOM Image Archive Home Page*

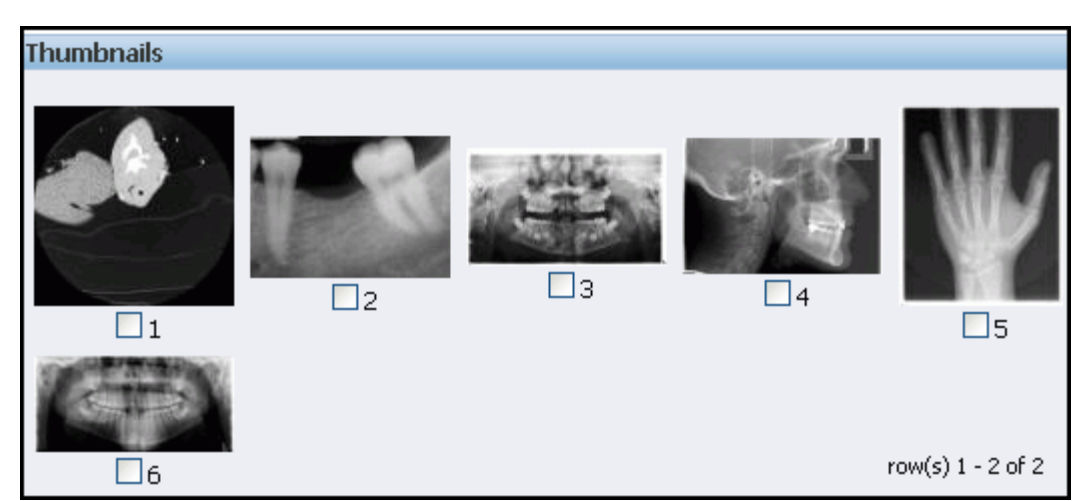

[Figure 6–4](#page-99-1) shows the **Tasks** area, with the default text in the selection field. The **Tasks** area also includes a **Start** button, to the right of the selection field.

*Figure 6–4 Tasks Area on the DICOM Image Archive Home Page*

<span id="page-99-1"></span>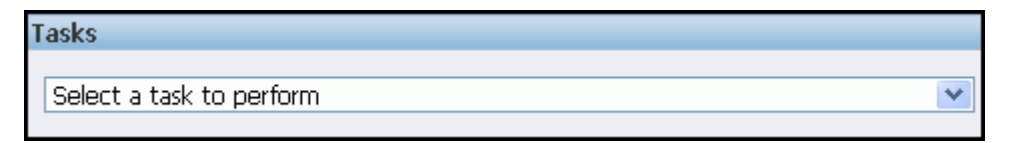

To view all the designated user tasks for the clinician role, scroll through the items in the **Tasks** list on this **Home** page. (See Table 6–1 for the list of clinician tasks.)

You can rest the mouse on each thumbnail image to view the metadata summary for that installed DICOM image. [Figure 6–5](#page-100-1) shows the **Image Summary** area, with a list of fields containing the metadata summary for DICOM image 1 (**Image Summary: 1**).

| <b>Image Summary</b>                                                                                |
|----------------------------------------------------------------------------------------------------|
| lmage Summary: 1                                                                                    |
| Patient Name: CANCIO 2HR A-02-013<br>DOB:<br>Patient Sex:                                           |
| Study Date: 2004-02-23<br>Study Time: 18:48:41.000000<br>Study Description:<br>Referring Physician: |
| Modality: CT<br>Anatomic Region:<br>Body Part Examined:                                             |
| lmage Row: 512<br>Image Column: 512<br>Bit Depth: 16<br>Number of Frames:                           |
| Accession #: 352<br>Transfer Syntax UID: 1.2.840.10008.1.2<br>Data Size: 525974                     |

<span id="page-100-1"></span>*Figure 6–5 Image Summary Area on the DICOM Image Archive Home Page*

The metadata summary shows only a subset of the metadata for a selected image in the archive. Complete definitions of the metadata for each image are contained in the ORDDicom object in XML format. You can click each thumbnail image to view this XML metadata, and to view the full-size version of the DICOM image in JPEG format.

#### **Logging In as a Researcher**

Logging in as a researcher is similar to logging in as a clinician. Follow the same set of steps, with this exception: in Step 1, select **Researcher** in the **Login As** field.

To view all the designated user tasks for the researcher role, scroll through the items in the **Tasks** list on the DICOM Image Archive **Home** page for researchers. (See Table 6–1 for the list of researcher tasks.)

**Note:** Researchers are permitted to access *only* images that have been made anonymous. The default images that are shipped with the DICOM sample application contain patient identifying information. Thus, the first time a researcher logs in to the DICOM sample application, no images are available. See [Section 6.2.4](#page-108-0) for more information.

#### <span id="page-100-0"></span>**6.2.2 Searching for Specific DICOM Images**

The DICOM sample application comes with a set of DICOM images. Clinicians and researchers can perform several kinds of searches for these images using text (such as patient name and anatomic region information), which is contained in the XML

metadata. You can use attributes, keywords, or semantic data to search on the metadata and find these DICOM images (see Table 6–3).

The following text input fields are included in the search area on the DICOM Image Archive **Home** page, as shown in [Figure 6–2](#page-98-2):

- **Keyword**
- **Semantic**
- **Modality**
- **Patient Name**
- **DOB**
- **Accession #**
- **Ref. Physician**
- **Study Date**

The search area also includes a **Search** button, which you click to begin each search, and a **Reset** button, which you can click to restore the search area back to the full archive of images.

The search area is the same for clinicians and researchers. In this section, the search examples were performed as a clinician.

The following subsections describe the types of searches you can perform in the DICOM sample application:

- **[Attribute Searches](#page-101-0)**
- **[Keyword Searches](#page-103-0)**
- **[Semantic Searches](#page-104-0)**

#### <span id="page-101-0"></span>**6.2.2.1 Attribute Searches**

Attribute searches enable searching for DICOM images using XPath queries on the DICOM metadata, thus limiting the search to specific attributes in the DICOM metadata. These searches require a match between the text you enter in one or more DICOM attribute fields and the text contained in only those attributes in the DICOM metadata, regardless of case.

The DICOM sample application enables you to search for DICOM images using these DICOM attributes:

- **Modality**
- **Patient Name**
- **DOB**
- **Accession #**
- **Ref. Physician**
- **Study Date**

For example, to search for the DICOM image that contains the patient name CANCIO using an attribute search, enter **CANCIO** in the **Patient Name** field on the DICOM Image Archive **Home** page. Then, press Return or click **Search**.

The attribute search returns the matching image (numbered 1) of the lungs for the patient named CANCIO, as shown in the **Thumbnails** area in [Figure 6–6](#page-102-0).

<span id="page-102-0"></span>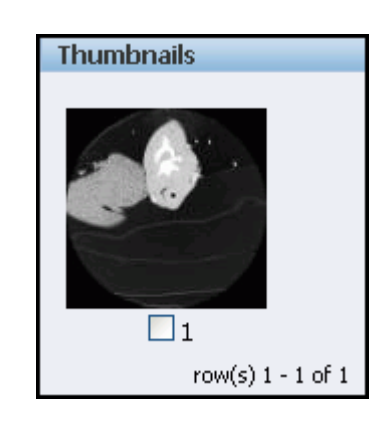

*Figure 6–6 Thumbnail Image Result for an Attribute Search*

Rest the mouse on thumbnail image 1 to view the **Image Summary** for DICOM image 1 for the patient named CANCIO (**Image Summary 1:** in [Figure 6–5](#page-100-1)), as follows:

- Patient Name: CANCIO 2HR A-02-013
- DOB:
- Patient Sex:
- Study Date: 2004-02-23
- Study Time: 18:48:41.000000
- Study Description:
- Referring Physician:
- Modality: CT
- Anatomic Region:
- Body Part Examined:
- Image Row: 512
- Image Column: 512
- Bit Depth: 16
- Number of Frames:
- Accession #: 352
- Transfer Syntax UID: 1.2.840.10008.1.2
- Data Size: 525974

Click thumbnail image 1 to view the full-size version, or to view the XML metadata for DICOM image 1.

The metadata for the patient's name is defined in the <PERSON\_NAME> tag, as shown in this code segment from the XML metadata for DICOM image 1:

```
<PERSON_NAME tag="00100010" definer="DICOM" name="Patient&apos;s Name" offset="710" length="22">
  <NAME type="unibyte">
    <FAMILY>CANCIO 2HR A-02-013</FAMILY>
  </NAME>
  <VALUE>CANCIO 2HR A-02-013</VALUE>
 </PERSON_NAME>
```
#### <span id="page-103-0"></span>**6.2.2.2 Keyword Searches**

Keyword searches enable searching for DICOM images using keywords. These searches require a match between the text you enter in the **Keyword** field and the text contained in any attribute of the DICOM metadata, regardless of case.

For example, to search for dental images in the archive, enter the term jaw in the **Keyword** field on the DICOM Image Archive **Home** page. Then, press Return or click **Search**. This search finds images with the term jaw in any attribute of the DICOM metadata.

The keyword search on the term jaw returns one matching image (numbered 6), as shown in the **Thumbnails** area in [Figure 6–7.](#page-103-1)

<span id="page-103-1"></span>*Figure 6–7 Thumbnail Image Result for a Keyword Search*

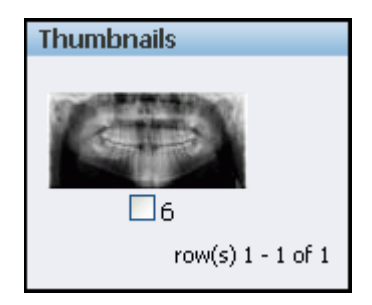

To view the metadata summary for DICOM image 6, as shown in [Figure 6–8](#page-104-1), rest the mouse on thumbnail image 6.

| <b>Image Summary</b>                                                                                                    |
|----------------------------------------------------------------------------------------------------|
| lmage Summary: 6                                                                                                    |
| Patient Name: PLANMECA^Dimaxis<br>DOB: 1995-09-04<br>Patient Sex: M                                                         |
| Study Date: 2004-08-25<br>Study Time: 10:20:00.000000<br>Study Description: ProMax & Dixi<br>Referring Physician: D. Entist |
| Modality: PX<br>Anatomic Region: T-11100 Skull<br>Body Part Examined: JAW                                                   |
| lmage Row: 516<br>Image Column: 1072<br>Bit Depth: 8<br>Number of Frames:                                                   |
| Accession #: ACCESSION99<br>Transfer Syntax UID: 1.2.840.10008.1.2.4.50<br>Data Size: 66296                                 |

<span id="page-104-1"></span>*Figure 6–8 Image Summary Result for a Keyword Search*

A single image is returned as a match because it is the only DICOM image in the archive that contains text with the term jaw in the DICOM metadata, as shown in the Body Part Examined: field in the **Image Summary** area in [Figure 6–8](#page-104-1).

Click thumbnail image 6 to view the full-size version, or to view the XML metadata for DICOM image 6.

#### <span id="page-104-0"></span>**6.2.2.3 Semantic Searches**

Semantic searches enable searching for DICOM images based on semantic relationships, which are loaded into the database during the installation of the sample application. These searches require a semantically related match between the text you enter in the **Semantic** field and the text contained in any attribute of the DICOM metadata.

**Note:** Oracle Spatial must be installed before you attempt to perform a semantic search.

Using the example from the keyword search for dental images, enter the term jaw in the **Semantic** field on the DICOM Image Archive **Home** page. Then, press Return or click **Search**. The semantic search returns several matches, as shown in [Figure 6–9.](#page-105-0)

<span id="page-105-0"></span>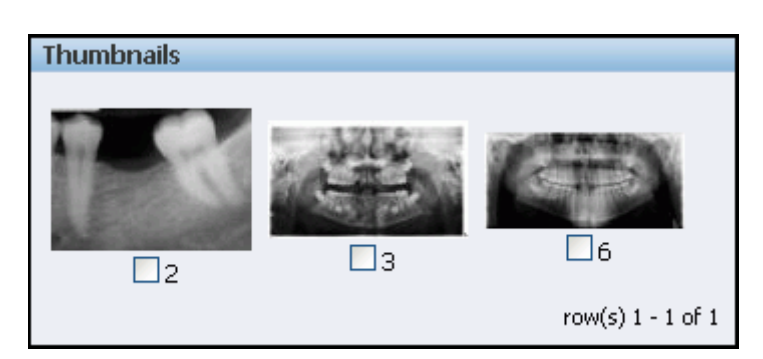

*Figure 6–9 Thumbnail Image Results for a Semantic Search*

Three thumbnail images are returned as matches because these three DICOM images in the archive contain metadata in the Anatomic Region attribute that is semantically related to the term jaw.

To view the metadata summary for a matching image, rest the mouse on its thumbnail image. For example, [Figure 6–10](#page-105-1) shows the metadata summary for DICOM image 2.

<span id="page-105-1"></span>*Figure 6–10 Image Summary Result for a Semantic Search*

| <b>Image Summary</b>                                                                                                    |
|----------------------------------------------------------------------------------------------------|
| lmage Summary: 2                                                                                                    |
| Patient Name: ADSTRA^ADSTRAImaging<br>DOB: 1960-06-01<br>Patient Sex: F                                                    |
| Study Date: 2003-07-07<br>Study Time: 12:25:30.000000<br>Study Description:<br>Referring Physician: Smith, Richard, D.D.S. |
| Modality: IO<br>Anatomic Region: T-11180 Mandible<br>Body Part Examined:                                                   |
| Image Row: 320<br>Image Column: 450<br>Bit Depth: 8<br>Number of Frames: 1                                                 |
| Accession #:<br>Transfer Syntax UID: 1.2.840.10008.1.2.4.50<br>Data Size: 14910                                            |

For DICOM image 2, the metadata summary does not include the term jaw. However, the semantically related term Mandible is defined in the Anatomic Region Sequence section of the XML metadata for DICOM image 2. This metadata definition is highlighted in bold in the following code segment.

```
 <SEQUENCE tag="00082218" definer="DICOM" name="Anatomic Region Sequence" offset="654" length="68">
   <ITEM>
      <SHORT_STRING tag="00080100" definer="DICOM" name="Code Value" offset="670"
        length="8">T-11180</SHORT_STRING>
      <SHORT_STRING tag="00080102" definer="DICOM" name="Coding Scheme Designator" offset="686"
        length="4">SNM3</SHORT_STRING>
      <LONG_STRING tag="00080104" definer="DICOM" name="Code Meaning" offset="698" 
        length="8">Mandible</LONG_STRING>
   </ITEM>
 </SEQUENCE>
 <SEQUENCE tag="00082228" definer="DICOM" name="Primary Anatomic Structure Sequence" offset="734"
   length="176">
  <TTEN>
      <SHORT_STRING tag="00080100" definer="DICOM" name="Code Value" offset="750" 
        length="8">T-54380</SHORT_STRING>
      <SHORT_STRING tag="00080102" definer="DICOM" name="Coding Scheme Designator" offset="766"
        length="4">SNM3</SHORT_STRING>
      <LONG_STRING tag="00080104" definer="DICOM" name="Code Meaning" offset="778" 
        length="34">Mandibular left second molar tooth</LONG_STRING>
  </TTRM<TTEN <SHORT_STRING tag="00080100" definer="DICOM" name="Code Value" offset="828" 
        length="8">T-54400</SHORT_STRING>
      <SHORT_STRING tag="00080102" definer="DICOM" name="Coding Scheme Designator" offset="844"
        length="4">SNM3</SHORT_STRING>
      <LONG_STRING tag="00080104" definer="DICOM" name="Code Meaning" offset="856" 
        length="38">Mandibular left second premolar tooth</LONG_STRING>
  </TTEM> </SEQUENCE>
```
For DICOM image 3, the following XML code segment shows the term Maxilla and mandible in the metadata (highlighted in bold), which is semantically related to the term jaw. (Similar to DICOM image 2, the metadata summary for DICOM image 3 does not include the term jaw.)

```
 <SEQUENCE tag="00082218" definer="DICOM" name="Anatomic Region Sequence" offset="642" length="80">
  <TTFM> <SHORT_STRING tag="00080100" definer="DICOM" name="Code Value" offset="658" 
        length="8">T-D1217</SHORT_STRING>
      <SHORT_STRING tag="00080102" definer="DICOM" name="Coding Scheme Designator" offset="674"
        length="4">SNM3</SHORT_STRING>
      <LONG_STRING tag="00080104" definer="DICOM" name="Code Meaning" offset="686" 
        length="20">Maxilla and mandible</LONG_STRING>
  </TTFM> </SEQUENCE>
```
#### **See Also:**

*Oracle Database Semantic Technologies Developer's Guide* for more information about Semantic Technologies

#### <span id="page-106-0"></span>**6.2.3 Importing DICOM Images as a Clinician**

A common task that clinicians can perform is adding DICOM images to an archive of medical images. You can add your own DICOM images to the installed archive for the Oracle Multimedia DICOM Image Archive Demonstration.

For example, to import one or more of these images into the main archive of the DICOM sample application, follow these steps:

**1.** On the DICOM Image Archive **Home** page, select **Add DICOM image to the archive** from the **Tasks** list. Then, click **Start** to display the **Import DICOM Images** page shown in [Figure 6–11](#page-107-0).

<span id="page-107-0"></span>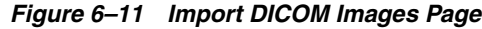

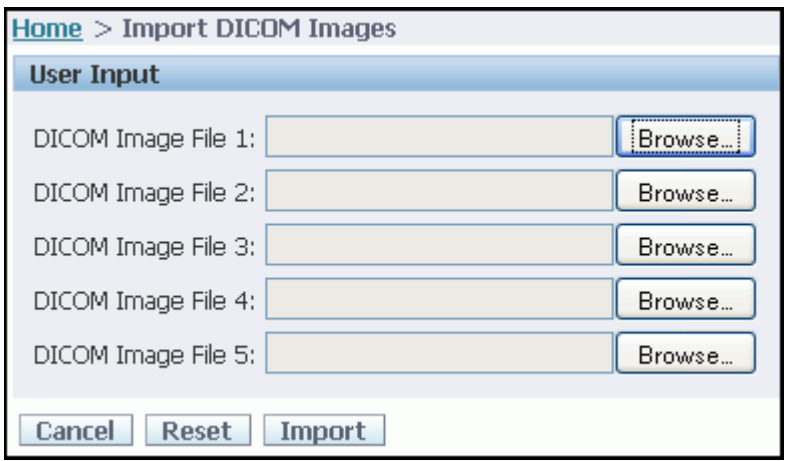

**2.** On the **Import DICOM Images** page, click **Browse** in the **DICOM Image File 1:** field to locate the first image to import. For this example, select dental image PLANMECA3.dcm.

If this is the only image you want to import, click **Import** to upload it to the archive. [Figure 6–12](#page-107-1) shows the changes in some relevant areas on the DICOM Image Archive **Home** page, after importing dental image PLANMECA3.dcm.

<span id="page-107-1"></span>*Figure 6–12 Importing an Image as a Clinician*

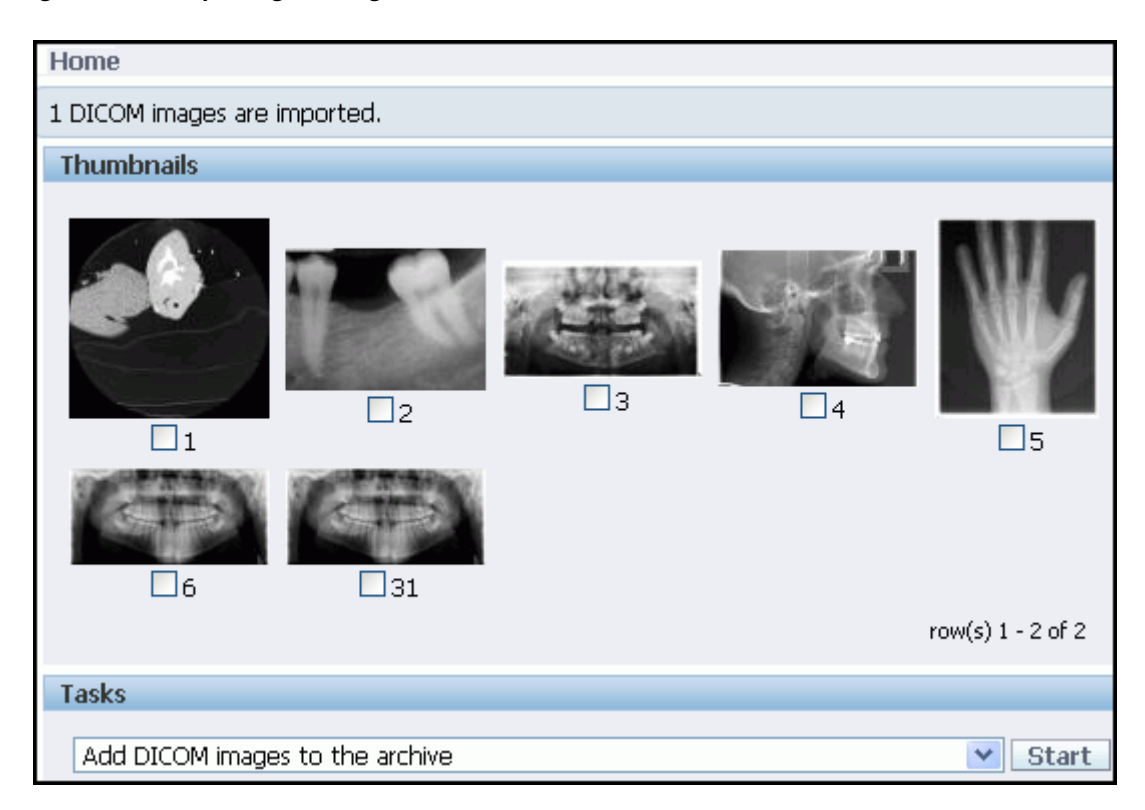

In this example, the message "1 DICOM images are imported." appears at the top of the **Home** page, and thumbnail image 31 is added to the archive.
**Note:** For each image you add to the archive, a thumbnail image appears with the next higher number in the sequence.

- **3.** Rest the mouse on thumbnail image 31 to view the metadata summary. Or, click thumbnail image 31 to display the full-size image and the XML metadata for DICOM image PLANMECA3.dcm.
- **4.** Use the remaining fields on the **Import DICOM Images** page (see [Figure 6–11](#page-107-0)) to import additional images (up to five at a time), and then click **Import**. Or, click **Cancel** to terminate the operation or **Reset** to restore the archive to its previous state.

#### **6.2.4 Processing DICOM Images as a Researcher**

As a researcher, you can perform several processing operations on DICOM images in the archive, including scaling, rotating, and cropping. This example shows how to rotate an image of the lungs to better examine a specific region for further study.

**Note:** Researchers are permitted to access only images that contain *no* patient identifying information.

Thus, for use with the examples in this chapter:

- The set of DICOM images that is included with the installation software for the Oracle Multimedia DICOM Image Archive Demonstration was imported into the main archive.
- Some DICOM images were made anonymous to enable researchers to see them.

For example, to process a DICOM image in the main archive of the DICOM sample application, follow these steps:

**1.** On the DICOM Image Archive **Home** page, select the thumbnail image of the lungs, which has been made anonymous. Then, select **Process (Rotate/Scale/Crop) the selected DICOM images** from the **Tasks** list. And, click **Start** to display the **Process DICOM Images** page shown in [Figure 6–13](#page-109-0).

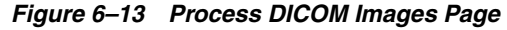

<span id="page-109-0"></span>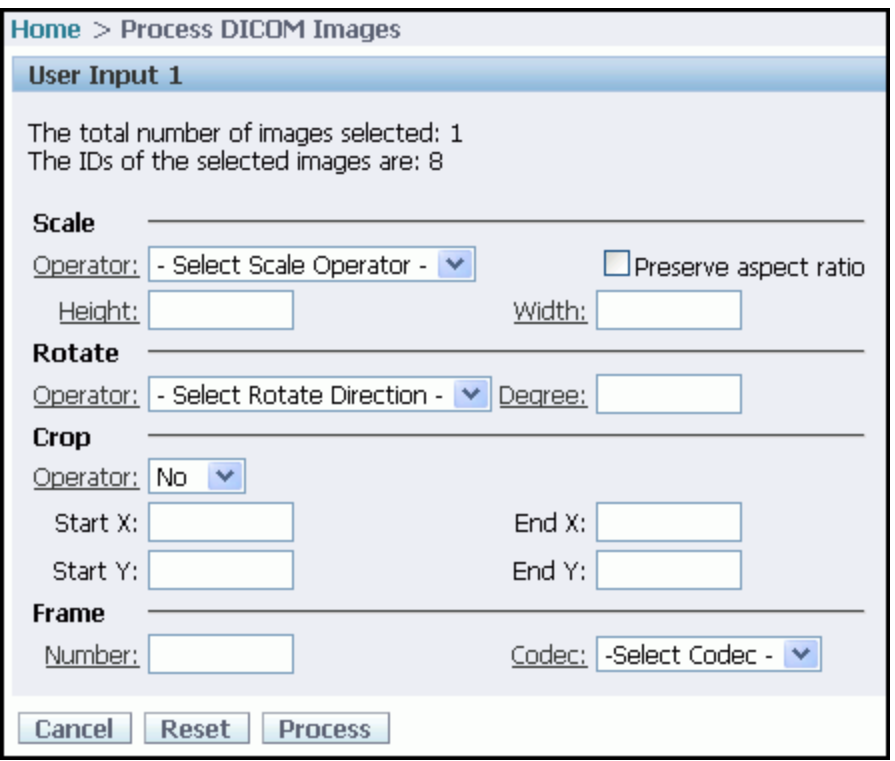

**2.** On the **Process DICOM Images** page, select the processing operations you want to perform. For this example, in the **Rotate** area, select **Rotate counterclockwise** in the **Operator:** field, and enter **180** in the **Degree:** field. Then, click **Process**. Or, click **Cancel** to terminate the operation or **Reset** to restore the selected image to its previous state.

When you click **Process**, the DICOM Image Archive **Home** page displays the processed image, as shown in [Figure 6–14.](#page-110-0)

<span id="page-110-0"></span>*Figure 6–14 Processing an Image as a Researcher*

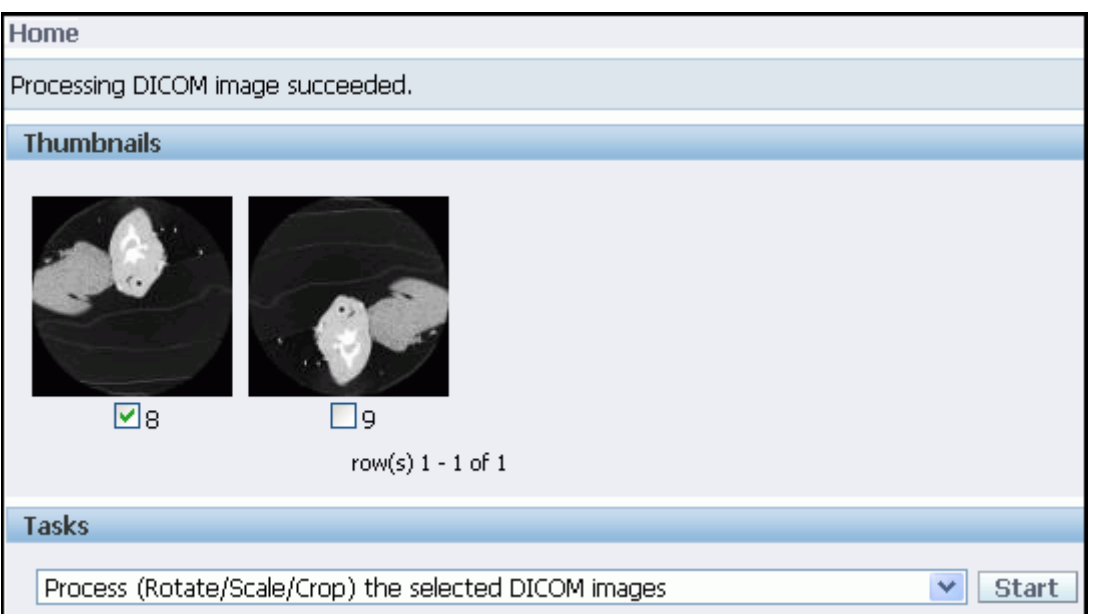

In this example, the message "Processing DICOM image succeeded." appears at the top of the **Home** page, and the processed image (thumbnail image 9, a rotated view of the lungs) appears in the archive.

- **3.** Rest the mouse on thumbnail image 9 to view the anonymous metadata summary. Or, click thumbnail image 9 to display the full-size image and the XML metadata for DICOM image 9.
- **4.** Use the remaining fields on the **Process DICOM Images** page (see [Figure 6–13\)](#page-109-0) to perform other processing operations on selected images, and then click **Process**. Or, click **Cancel** to terminate the operation or **Reset** to restore the archive to its previous state.

### **6.2.5 Logging In to the DICOM Image Archive Administration Interface**

Before you can begin to work on any of the administrator tasks, you must log in to the DICOM Image Archive Administration interface.

[Figure 6–15](#page-110-1) shows the login page for an administrator.

*Figure 6–15 Login Page for Administrators*

<span id="page-110-1"></span>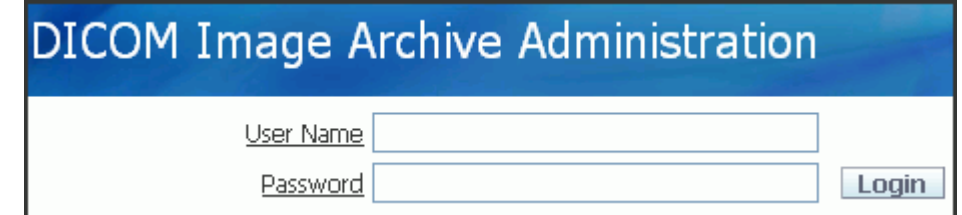

Follow these steps to log in:

- **1.** Enter your user name in the **User Name** field.
- **2.** Enter your password in the **Password** field.

**3.** Click **Login**.

The DICOM Image Archive Administration **Admin Home** page appears, as shown in [Figure 6–16](#page-111-0).

| <b>Admin Home</b>                |                     |                    |                            |  |
|----------------------------------|---------------------|--------------------|----------------------------|--|
| Doc Name                         | Doc Type            | <b>Create Date</b> | <b>Installed By Oracle</b> |  |
| ordcmsd.xml                      | STANDARD_DICTIONARY | 02-OCT-08          | 1                          |  |
| ordcmpv.xml                      | PRIVATE_DICTIONARY  | 02-OCT-08          | 1                          |  |
| ordcmmp.xml                      | MAPPING             | 02-OCT-08          | $\mathbf{1}$               |  |
| ordcman.xml                      | ANONYMITY           | 02-OCT-08          | $\mathbf{1}$               |  |
| ordcmpf.xml                      | PREFERENCE          | 02-OCT-08          | $\mathbf{1}$               |  |
| ordcmui.xml                      | UID_DEFINITION      | 02-OCT-08          | 1                          |  |
| ordcmcmc.xml                     | CONSTRAINT          | 02-OCT-08          | $\mathbf{1}$               |  |
| ordcmcmd.xml                     | CONSTRAINT          | 02-OCT-08          | 1                          |  |
| ordcmct.xml                      | CONSTRAINT          | 02-OCT-08          | 1                          |  |
| dia_mp.xml                       | <b>MAPPING</b>      | 01-MAY-09          | 0                          |  |
|                                  |                     |                    | 1 - 10                     |  |
| Download<br><b>Delete</b><br>Add |                     |                    |                            |  |

<span id="page-111-0"></span>*Figure 6–16 Administrator Home Page*

The list of configuration documents included with the Oracle Multimedia DICOM Image Archive Demonstration is shown in the table on the DICOM Image Archive Administration **Admin Home** page. In the last column, a 1 indicates the Oracle-defined and installed configuration documents, while a 0 indicates the user-defined configuration documents.

As an administrator, you can export, insert, or delete documents in the DICOM repository (see Table 6–2).

### **6.2.6 Inserting Configuration Documents**

A common task that administrators can perform is inserting user-defined configuration documents into the DICOM repository. The installation software for the Oracle Multimedia DICOM Image Archive Demonstration includes a few DICOM configuration documents that you can export from and insert into the installed repository. To insert one or more user-defined configuration documents into the DICOM repository of the DICOM sample application, follow these steps:

**1.** On the DICOM Image Archive Administration **Admin Home** page, select **Add**. The **Add Repository Documents** page appears, with the following message:

Select the inserting document category:

**2.** In the **Document Category** field, from the **-Select Category-** list, select **CONSTRAINT**. Then, click **Add**. Or, click **Cancel** to terminate the operation.

If you click **Add**, the **Add Repository Documents** page reappears with the inserting document category indicated. The **Browse to select the document files:** region includes a list of input fields (**Document file 1:**, **Document file 2:**, and **Document file 3:**).

**3.** In the **Document file 1:** field, click **Browse...** to locate the first user-defined constraint document you want to insert into the repository. For this example, select the sample constraint file pct\_1.xml.

If this is the only constraint document to be inserted into the repository, click **Add**. Otherwise, use the remaining **Document file** fields to insert additional constraint documents, and then click **Add**.

Optionally, you can select another type of configuration document in the **Document Category** field. Then, click **Browse...** to locate those files, and repeat these steps until all the documents have been inserted into the repository.

When a document has been inserted successfully, a message appears on the **Add Repository Documents** page, which indicates the number and type of configuration documents that you inserted into the repository, as shown in [Figure 6–17](#page-112-0).

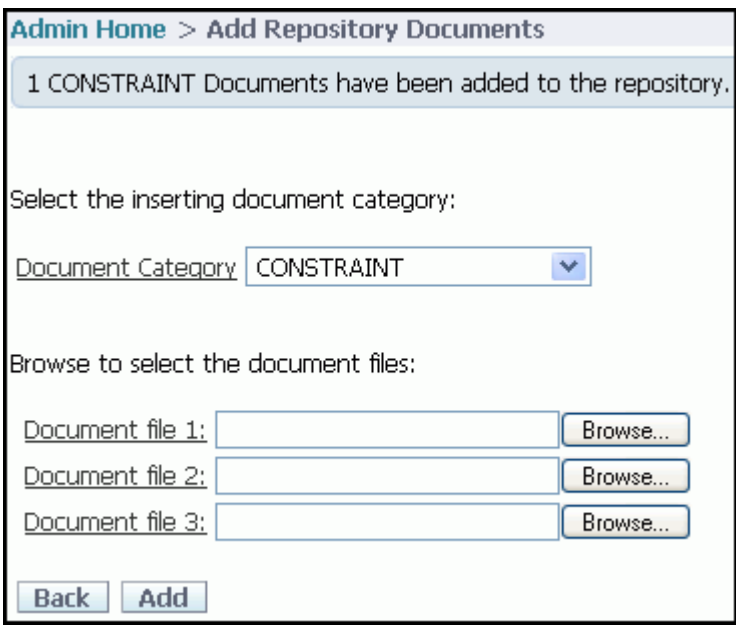

<span id="page-112-0"></span>*Figure 6–17 Add Repository Documents Page*

In this example, the message indicates that you inserted one constraint document.

When you are finished inserting documents into the respository, click **Back** to return to the updated DICOM Image Archive Administration **Admin Home** page, as shown in [Figure 6–18](#page-113-0).

| <b>Admin Home</b>                |                     |                    |                            |  |
|----------------------------------|---------------------|--------------------|----------------------------|--|
| Doc Name                         | Doc Type            | <b>Create Date</b> | <b>Installed By Oracle</b> |  |
| ordcmsd.xml                      | STANDARD_DICTIONARY | 02-OCT-08          | 1                          |  |
| ordcmpv.xml                      | PRIVATE_DICTIONARY  | 02-OCT-08          | $\mathbf{1}$               |  |
| ordcmmp.xml                      | <b>MAPPING</b>      | 02-OCT-08          | 1                          |  |
| ordcman.xml                      | <b>ANONYMITY</b>    | 02-OCT-08          | $\mathbf{1}$               |  |
| ordcmpf.xml                      | <b>PREFERENCE</b>   | 02-OCT-08          | $\mathbf{1}$               |  |
| ordcmui.xml                      | UID_DEFINITION      | 02-OCT-08          | 1                          |  |
| ordcmcmc.xml                     | CONSTRAINT          | 02-OCT-08          | $\mathbf{1}$               |  |
| ordcmcmd.xml                     | CONSTRAINT          | 02-OCT-08          | 1                          |  |
| ordcmct.xml                      | CONSTRAINT          | 02-OCT-08          | $\mathbf{1}$               |  |
| dia_mp.xml                       | MAPPING             | 01-MAY-09          | 0                          |  |
| pct_1.xml                        | CONSTRAINT          | 29-MAY-09          | $\Omega$                   |  |
|                                  |                     |                    | $1 - 11$                   |  |
| Download<br>Add<br><b>Delete</b> |                     |                    |                            |  |

<span id="page-113-0"></span>*Figure 6–18 Administrator Home Page with a New Constraint Document*

The constraint document you inserted into the repository appears in a new row at the bottom of the table, which is highlighted in this figure. The new table row shows the name of the document (pct\_1.xml), the type of document (CONSTRAINT), the creation date (29-MAY-09), and 0 in the **Installed By Oracle** column. The 0 indicates that the document is user-defined.

**4.** To continue inserting other types of configuration documents into the repository from the **Add Repository Documents** page, select another type of document in the **Document Category** field, repeating the process described in Steps 2 and 3. Or, begin the process from Step 1 on the DICOM Image Archive Administration **Admin Home** page (See [Figure 6–16\)](#page-111-0).

When the entire process is complete, the documents you inserted into the repository appear at the bottom of the table on the DICOM Image Archive Administration **Admin Home** page. The new table row for each new document shows the name of the document, type of document, creation date, and a 0 in the **Installed By Oracle** column to indicate that the document is user-defined (see [Figure 6–18](#page-113-0)).

**7**

# <sup>7</sup> **ORDDicom Object Type Reference**

Oracle Multimedia provides the ORDDicom object type, which supports the storage, management, and manipulation of DICOM format medical images and other data. The ORDDicom object is intended as an object that is written only once. To generate a new ORDDicom object by image processing or compression, create a new ORDDicom object, ORDImage object, or BLOB.

The ORDDicom object type is defined in the ordcspec.sql file. After installation, this file is available in the Oracle home directory at:

*<ORACLE\_HOME>*/ord/im/admin (on Linux and UNIX)

*<ORACLE\_HOME>*\ord\im\admin (on Windows)

This chapter describes the attributes, constructors, and methods in the ORDDicom object interface. See Table 3–1 for information about other DICOM application programming interfaces (APIs).

This chapter contains these sections:

- [ORDDicom Object Examples on page 7-1](#page-114-0)
- [ORDDicom Object Type](#page-116-0) on [on page 7-3](#page-116-0)
- [ORDDicom Constructors on page 7-4](#page-117-0)
- [ORDDicom Methods on page 7-9](#page-122-0)

### <span id="page-114-0"></span>**7.1 ORDDicom Object Examples**

The examples in this chapter use the MEDICAL\_IMAGE\_OBJ table, which these examples create in the Product Media (PM) sample schema. See [Section 7.1.2](#page-115-0) when reading through these examples.

Before using ORDDicom methods, you must load some data into the table. For example, you can use the SQL\*Loader utility, a Java client, or the import( ) method. Substitute your DICOM files for those in the examples.

**Note:** If you manipulate the DICOM content itself (by either directly modifying the BLOB or changing the external source), call the setProperties( ) method to ensure that the object attributes stay synchronized. You must also ensure that the update time is modified. Otherwise, the object attributes will not match the DICOM content.

See the [setProperties\( \)](#page-152-0) method for more information.

#### **See Also:**

See *Oracle Database Sample Schemas* for information about the PM and other sample schemas

#### **7.1.1 Directory Definition and Setup for ORDDicom Object Examples**

Issue the following statements before executing the examples, where  $c:\mbox{width}$ is the directory where the user pm can find the DICOM files:

```
CREATE OR REPLACE DIRECTORY DICOMDIR as 'c:\mydir\work';
GRANT READ, WRITE ON DIRECTORY DICOMDIR TO pm;
```
**Note:** At the beginning of each database session, call the setDataModel( ) procedure. See the [setDataModel\( \) Procedure](#page-68-0) for more information.

### <span id="page-115-0"></span>**7.1.2 MEDICAL\_IMAGE\_OBJ Table Definition**

Before loading data into the table, you must create the table and columns where the data is to be stored. The following PL/SQL code segment creates the MEDICAL\_IMAGE\_OBJ table with five columns.

```
CONNECT pm
Enter password: password
CREATE TABLE MEDICAL_IMAGE_OBJ
\left( id integer primary key,
 dicom_src ordsys.orddicom,
 dicom_dest ordsys.orddicom,
 image_dest ordsys.ordimage,
 blob_dest blob 
);
COMMIT;
```
where:

- dicom\_src: the source DICOM content in the ORDDicom object.
- dicom\_dest: the destination DICOM content in the ORDDicom object.
- image\_dest: the destination DICOM content in the ORDImage object.
- blob\_dest: the destination DICOM content in the BLOB.

### <span id="page-116-0"></span>**ORDDicom Object Type**

The ORDDicom object type supports the storage, management, and manipulation of DICOM format medical images and other data. The attributes for this object type are defined as follows in the ordcspec.sql file:

```
 -------------------
  -- TYPE ATTRIBUTES
  -------------------
 SOP_INSTANCE_UID VARCHAR2(128),
 SOP_CLASS_UID VARCHAR2(64),
  STUDY_INSTANCE_UID VARCHAR2(64),
  SERIES_INSTANCE_UID VARCHAR2(64),
 source ORDDataSource,
 metadata SYS.XMLType,
 contentLength INTEGER,
flag INTEGER,
  extension BLOB,
```
where:

- SOP\_INSTANCE\_UID: the SOP instance UID of the embedded DICOM content.
- SOP\_CLASS\_UID: the SOP class UID of the embedded DICOM content.
- STUDY\_INSTANCE\_UID: the study instance UID of the embedded DICOM content.
- SERIES\_INSTANCE\_UID: the series instance UID of the embedded DICOM content.
- source: the original DICOM content stored within the database, under transaction control as a BLOB (recommended), or stored in an operating system-specific file in a local file system with pointer stored in the database.
- metadata: the XML metadata document extracted from the embedded DICOM content.
- contentLength: the length of the embedded DICOM content, in number of bytes.
- flag: an Oracle reserved attribute.
- extension: an Oracle reserved attribute.

## <span id="page-117-0"></span>**ORDDicom Constructors**

This section describes these ORDDicom constructor functions:

- ORDDicom() for BLOBs on page 7-5
- ORDDicom() for ORDImage on page 7-6
- ORDDicom() for Other Sources on page 7-7

The ORDDicom object can be constructed using these constructors in a SQL statement or PL/SQL program.

The ORDDicom object has embedded BLOB attributes. BLOB locators must be initialized before they can be accessed. Thus, newly constructed ORDDicom objects (unless constructed from a temporary BLOB) must be inserted into a table before you can call object member methods on these ORDDicom objects.

### <span id="page-118-0"></span>**ORDDicom( ) for BLOBs**

### **Format** ORDDicom(SELF IN OUT NOCOPY ORDDicom, data IN BLOB, setproperties IN INTEGER DEFAULT 0) RETURN SELF AS RESULT **Description** Constructs an ORDDicom object from a BLOB. The data stored in the BLOB is copied into the ORDDicom object when the constructed ORDDicom object is inserted or updated into a table. The metadata conforms to the XML schema defined by the default mapping document. **Parameters data** Embedded DICOM content stored in a BLOB. **setproperties** Indicator flag that determines whether the DICOM attributes are extracted from the embedded DICOM content. If the value is 1, the DICOM attributes are extracted into the metadata attribute of the constructed ORDDicom object, and the attributes of the ORDDicom object are populated. If the value is 0, no DICOM attributes are extracted. The default is 0. **Pragmas** None. **Exceptions** None. **Usage Notes** Use this constructor to create an ORDDicom object when the DICOM content is stored in either a temporary or a persistent BLOB. **Examples** Create an ORDDicom object from a BLOB: SQL> desc blob\_tbl; Name Null? Type ---------------------- -------- -------------------- ID NUMBER(38) DATA BLOB insert into medical\_image\_obj (id, dicom\_src) select s.id, ORDDicom(s.data) from blob\_tbl s;

### <span id="page-119-0"></span>**ORDDicom( ) for ORDImage**

#### **Format**

ORDDicom(SELF IN OUT NOCOPY ORDDicom, data IN ORDImage, setproperties IN INTEGER DEFAULT 0) RETURN SELF AS RESULT

#### **Description**

Constructs an ORDDicom object from an ORDImage object that has either a local source (BLOB) or a file source (BFILE). If the DICOM content is stored originally in the BLOB of the ORDImage object, the data is copied into the BLOB in the ORDDicom object source attribute when the constructed ORDDicom object is inserted or updated into a table. If the DICOM content is stored originally as a BFILE source of the ORDImage object, the srcType, srcLocation, and srcName parameters from the ORDImage source are copied into the source attribute of the ORDDicom object. The metadata conforms to the XML schema defined by the default mapping document.

#### **Parameters**

#### **data**

Embedded DICOM content stored in an ORDImage object.

#### **setproperties**

Indicator flag that determines whether the DICOM attributes are extracted from the embedded DICOM content. If the value is 1, the DICOM attributes are extracted into the metadata attribute of the constructed ORDDicom object, and the attributes of the ORDDicom object are populated. If the value is 0, no DICOM attributes are extracted. The default is 0.

#### **Pragmas**

None.

#### **Exceptions**

None.

#### **Usage Notes**

Use this constructor to create an ORDDicom object when the DICOM content is stored in an ORDImage object. Or, use this constructor to migrate an ORDImage object to an ORDDicom object.

#### **Examples**

Create an ORDDicom object from an ORDImage object:

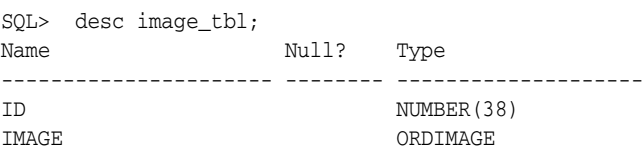

 insert into medical\_image\_obj (id, dicom\_src) select s.id, ORDDicom(s.image) from image\_tbl s;

### <span id="page-120-0"></span>**ORDDicom( ) for Other Sources**

#### **Format**

ORDDicom( SELF IN OUT NOCOPY ORDDicom, source\_type IN VARCHAR2 DEFAULT 'LOCAL', source\_location IN VARCHAR2 DEFAULT NULL, source\_name IN VARCHAR2 DEFAULT NULL, setproperties IN INTEGER DEFAULT 0 ) RETURN SELF AS RESULT

#### **Description**

Constructs an ORDDicom object from a specific source. By default, the value of the source\_type parameter is set to LOCAL, which means that the source of the data is stored locally in the database in a BLOB. With the default values, an empty object with a local source is constructed. If the value of the source\_type parameter is set to FILE, an ORDDicom object is constructed with the source stored as an external FILE. The metadata conforms to the XML schema defined by the default XML mapping document.

#### **Parameters**

#### **source\_type**

The type of the source. Valid values are: FILE or LOCAL. The default is LOCAL.

#### **source\_location**

The directory location of the source (used for source\_type=FILE).

#### **source\_name**

The file name of the source (used for source\_type=FILE).

#### **setproperties**

Indicator flag that determines whether the DICOM attributes are extracted from the embedded DICOM content. If the value is 1, the DICOM attributes are extracted into the metadata attribute of the constructed ORDDicom object, and the attributes of the ORDDicom object are populated. If the value is 0, no DICOM attributes are extracted. The default is 0.

#### **Pragmas**

None.

#### **Exceptions**

None.

#### **Usage Notes**

Use this constructor to create an ORDDicom object when the DICOM content is stored in the file system. Use the empty constructor when uploading DICOM content from a client, such as a Web browser or a Java application. Or, use the empty constructor as a destination object for methods such as processCopy( ), makeAnonymous( ), and writeMetadata( ).

#### **Examples**

#### **Example 1:**

Create an ORDDicom object from a file without populating the object attributes:

```
 insert into medical_image_obj (id, dicom_src)
   values (1, ORDDicom('FILE', 'DICOMDIR', 'example.dcm'));
```
#### **Example 2:**

#### Create an ORDDicom object from a file with the setProperties flag set:

```
 insert into medical_image_obj (id, dicom_src)
   values (2, ORDDicom('FILE', 'DICOMDIR', 'example.dcm', 1));
```
#### **Example 3:**

#### Create an empty ORDDicom object:

```
 insert into medical_image_obj (id, dicom_src)
   values (3, ORDDicom());
```
### <span id="page-122-0"></span>**ORDDicom Methods**

This section presents reference information about these ORDDicom methods:

- $\text{export}()$  on page 7-10
- extractMetadata() on page 7-12
- getAttributeByName() on page 7-14
- [getAttributeByTag\( \) on page 7-15](#page-128-0)
- [getContent\( \) on page 7-16](#page-129-0)
- [getContentLength\( \) on page 7-17](#page-130-0)
- getSeriesInstanceUID() on page 7-18
- getSOPClassUID() on page 7-19
- getSOPInstanceUID() on page 7-20
- [getSourceInformation\( \) on page 7-21](#page-134-0)
- getSourceLocation() on page 7-22
- getSourceName() on page 7-23
- [getSourceType\( \) on page 7-24](#page-137-0)
- getStudyInstanceUID() on page 7-25
- import() on page 7-26
- isAnonymous() on page 7-28
- isConformanceValid() on page 7-29
- isLocal() on page 7-31
- makeAnonymous() on page 7-32
- processCopy() to BLOBs on page 7-34
- processCopy() to ORDDicom on page 7-35
- processCopy() to ORDImage on page 7-37
- setProperties() on page 7-39
- writeMetadata() on page 7-40

**Note:** In this section, *<unique-UID>* represents a 64-byte, dot-concatenated, numeric string that represents a globally unique identifier for DICOM content worldwide. The UID is commonly constructed with a root that uniquely identifies the organization producing the DICOM content, and a suffix that uniquely identifies the DICOM content within that organization. For some examples in this section, you must replace *<unique-UID>* with the appropriate UID.

### <span id="page-123-0"></span>**export( )**

#### **Format**

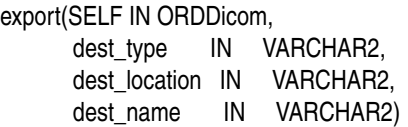

#### **Description**

Exports embedded DICOM content to a specified destination. The data remains in the source BLOB when it is copied to the destination.

#### **Parameters**

**dest\_type**

The type of the destination (only FILE is supported).

#### **dest\_location**

The location of the destination (must be a valid Oracle directory object).

#### **dest\_name**

The name of the destination file.

#### **Pragmas**

None.

#### **Exceptions**

None.

#### **Usage Notes**

Use this method to export the embedded DICOM content to the local file system.

The export( ) method writes only to a database directory object that the user has privilege to access. That is, you can access a directory object that you have created using the SQL statement CREATE DIRECTORY, or one to which you have been granted READ and WRITE access.

For example, the following SQL\*Plus commands create a directory object and grant the user pm permission to read and write any file within the directory c:\mydir\work:

```
CONNECT sys as sysdba
Enter password: password
CREATE OR REPLACE DIRECTORY DICOMDIR AS 'c:\mydir\work';
GRANT READ,WRITE ON DIRECTORY DICOMDIR TO pm;
```
See [Section 7.1](#page-114-0) for more information about these directory and table definitions.

#### **Examples**

Export embedded DICOM content to a specified file:

declare obj orddicom; begin

```
 select dicom_src into obj from medical_image_obj where id = 1;
   obj.export('FILE', 'DICOMDIR', 'exported.dcm');
 end;
/
```
### <span id="page-125-0"></span>**extractMetadata( )**

#### **Format**

extractMetadata(

 extractOption IN VARCHAR2 DEFAULT 'ALL', docName IN VARCHAR2 DEFAULT 'ordcmmp.xml') RETURN SYS.XMLTYPE

#### **Description**

Returns the DICOM metadata as XML code for a specified mapping document. The default mapping document refers to the default metadata namespace http://xmlns.oracle.com/ord/dicom/metadata\_1\_0. The metadata attribute of the ORDDicom object is not affected.

#### **Parameters**

#### **extractOption**

A string that specifies the types of metadata to extract from the DICOM content. Valid values are: ALL, MAPPED, and STANDARD. The default is ALL.

When the value of this parameter is ALL, all the attributes in the embedded DICOM content are extracted. When the value is set to MAPPED, only mapped attributes are extracted. And, when the value is set to STANDARD, only attributes that conform to the DICOM standard and mapped attributes are extracted.

#### **docName**

The name of the mapping document. The default mapping document ordcmmp.  $xml$ is loaded during installation. This document refers to the default metadata namespace http://xmlns.oracle.com/ord/dicom/metadata\_1\_0.

#### **Pragmas**

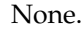

#### **Exceptions**

None.

#### **Usage Notes**

Use this method to retrieve metadata from the embedded DICOM content as XML code, and then store it in a database table for searching or viewing.

Use the preference parameter XML\_SKIP\_ATTR to specify size limits for DICOM attributes to be omitted when encoding into XML. See [Section 10.2.6.8](#page-272-0) for more information about this preference parameter.

Use the preference parameter VALIDATE\_METADATA to specify whether the XML documents are validated against a specific XML schema that is registered with Oracle XML DB. See [Section 10.2.6.7](#page-271-0) for more information about this preference parameter.

#### **Examples**

Extract metadata from the embedded DICOM content:

 declare obj orddicom;

```
 metadata xmltype;
 begin
   select dicom_src into obj from medical_image_obj where id = 1;
   -- extract all the metadata using the default mapping document.
   metadata := obj.extractMetadata();
   -- extract the standard metadata using the default mapping document.
   metadata := obj.extractMetadata('standard');
   -- extract the standard metadata by specifying the mapping document.
   metadata := obj.extractMetadata('standard', 'ordcmmp.xml');
 end;
/
```
## <span id="page-127-0"></span>**getAttributeByName( )**

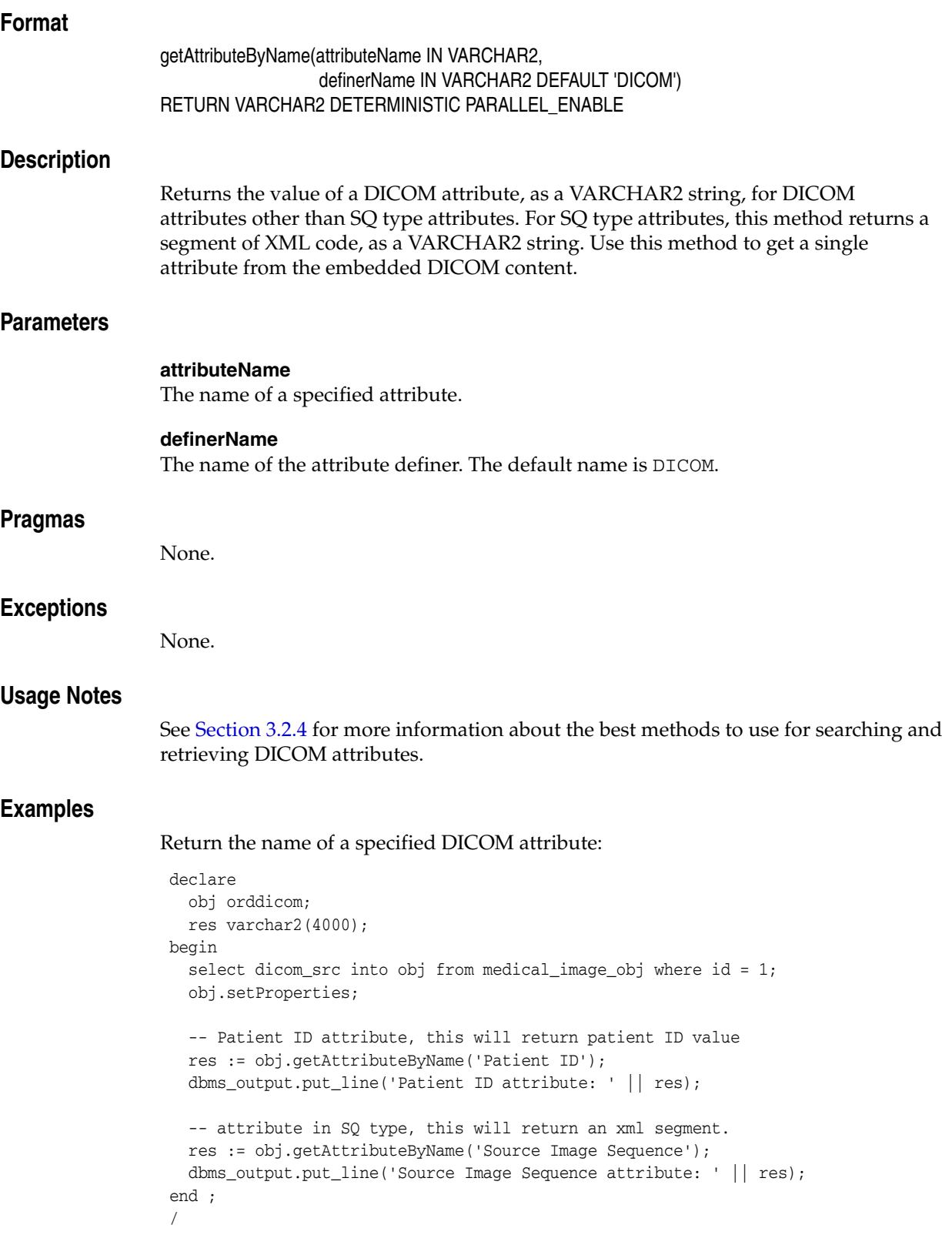

## <span id="page-128-0"></span>**getAttributeByTag( )**

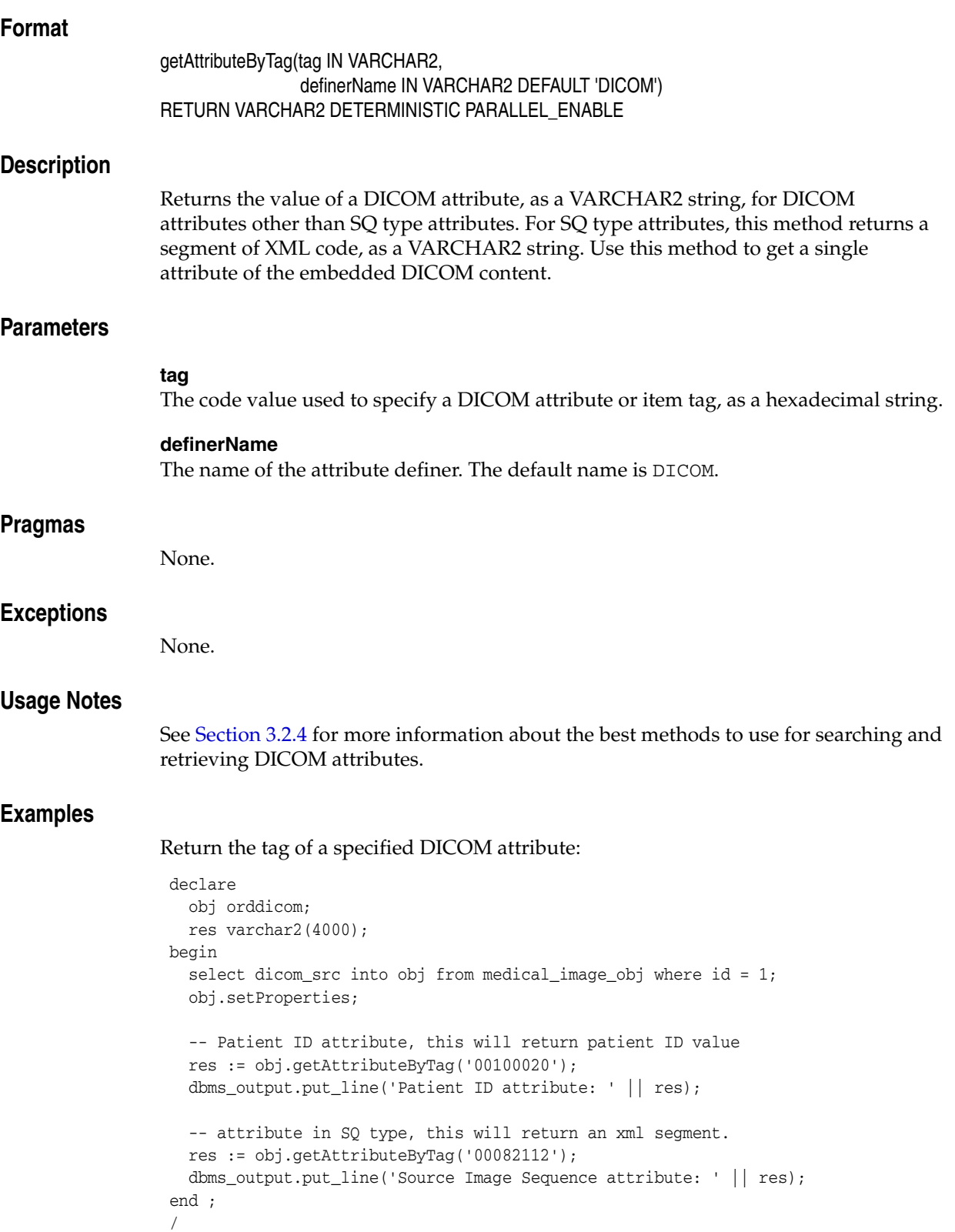

## <span id="page-129-0"></span>**getContent( )**

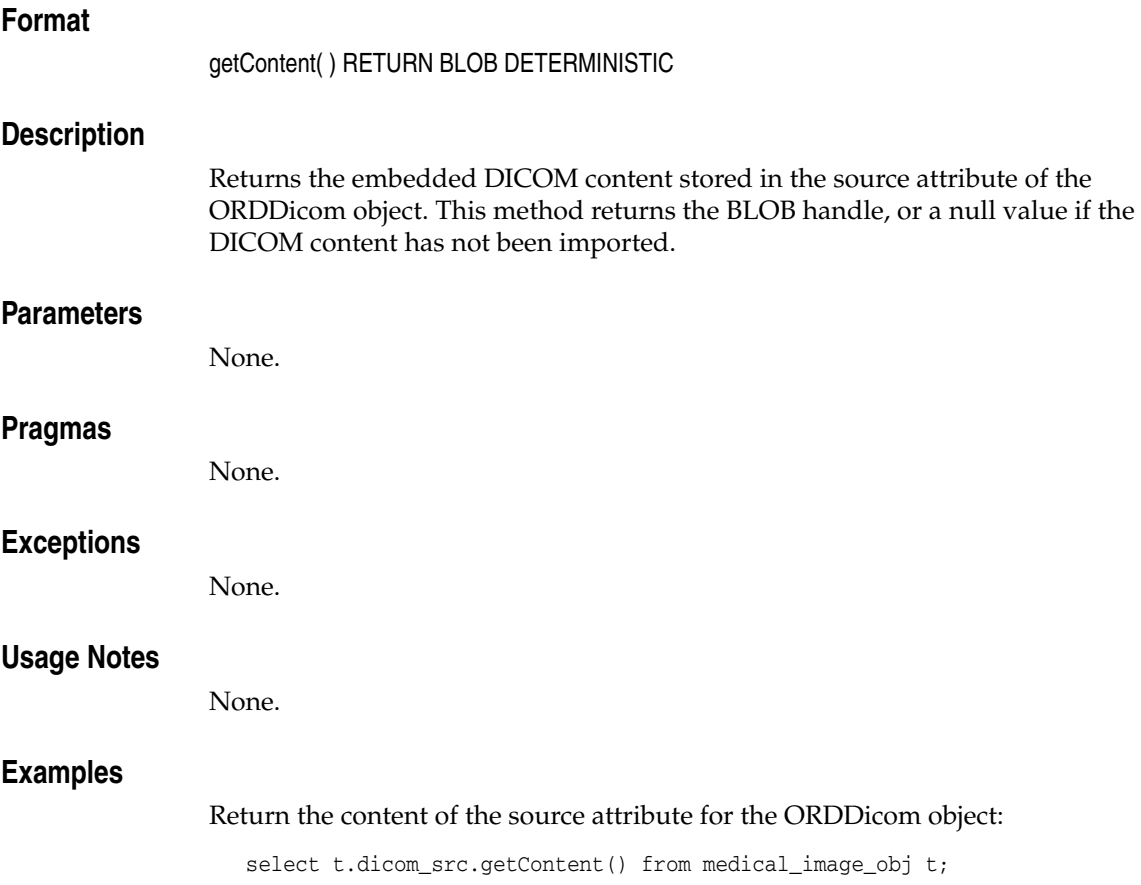

## <span id="page-130-0"></span>**getContentLength( )**

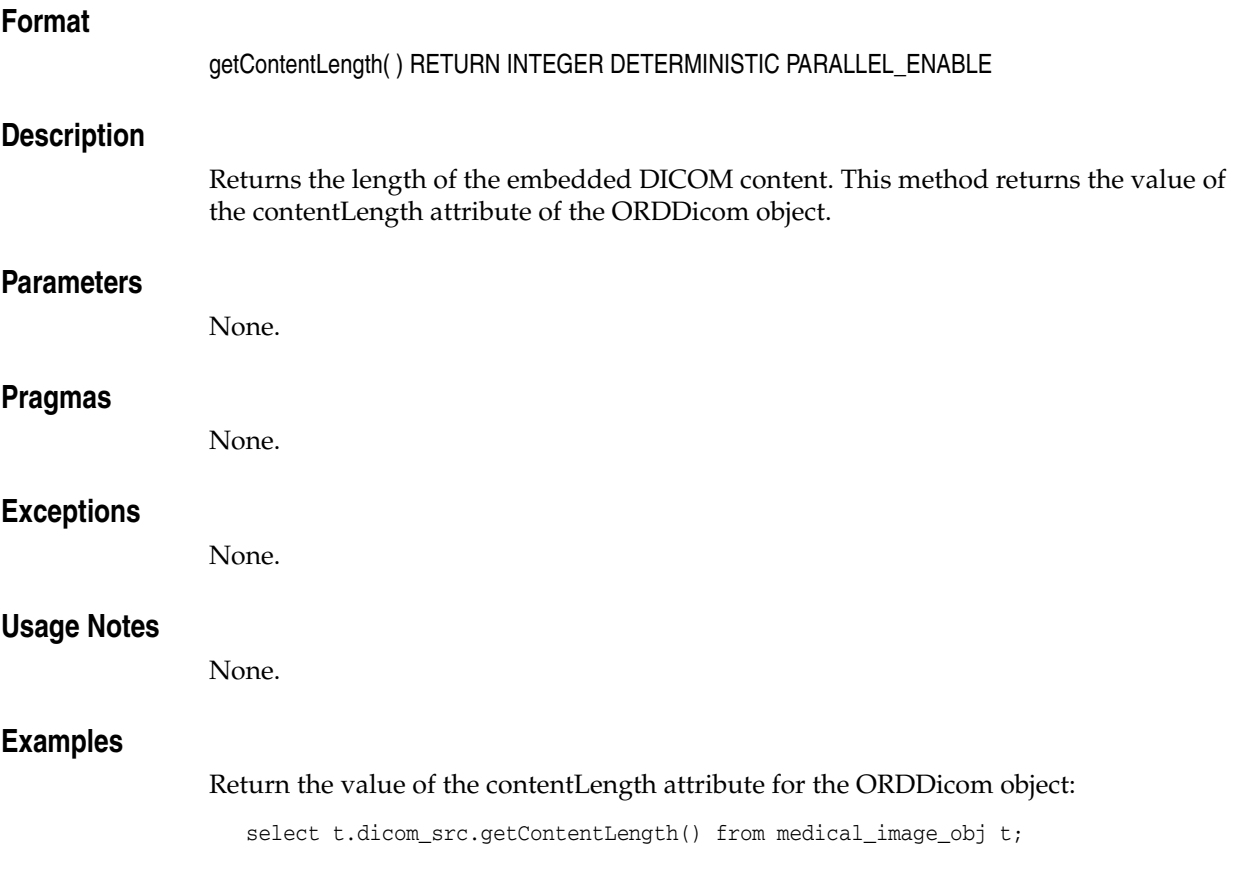

## <span id="page-131-0"></span>**getSeriesInstanceUID( )**

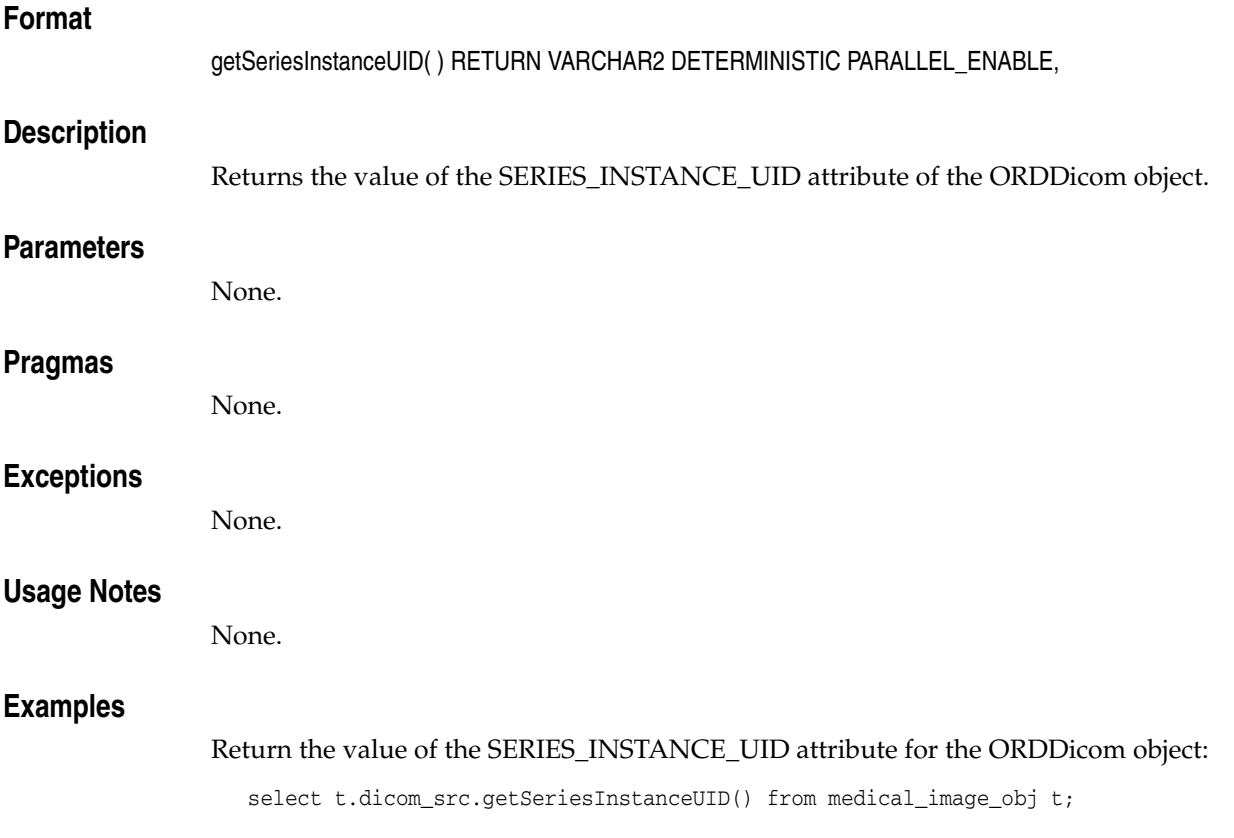

## <span id="page-132-0"></span>**getSOPClassUID( )**

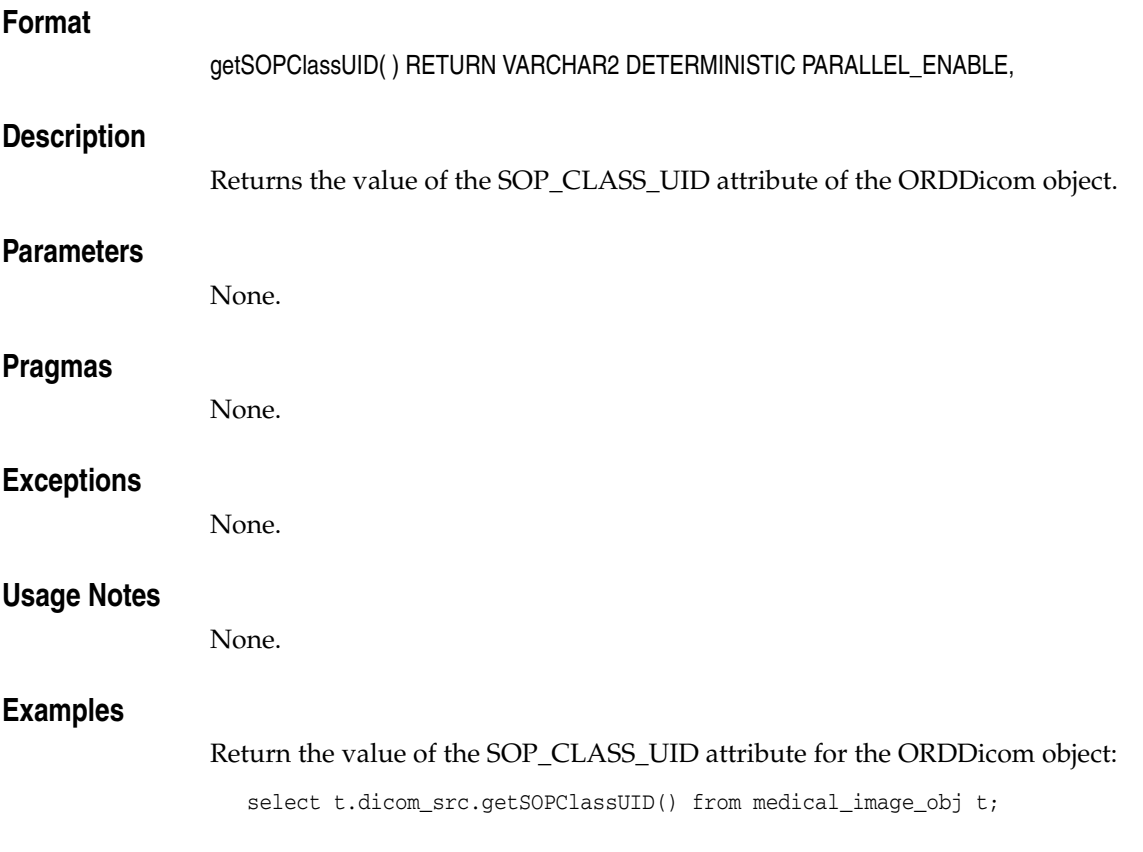

## <span id="page-133-0"></span>**getSOPInstanceUID( )**

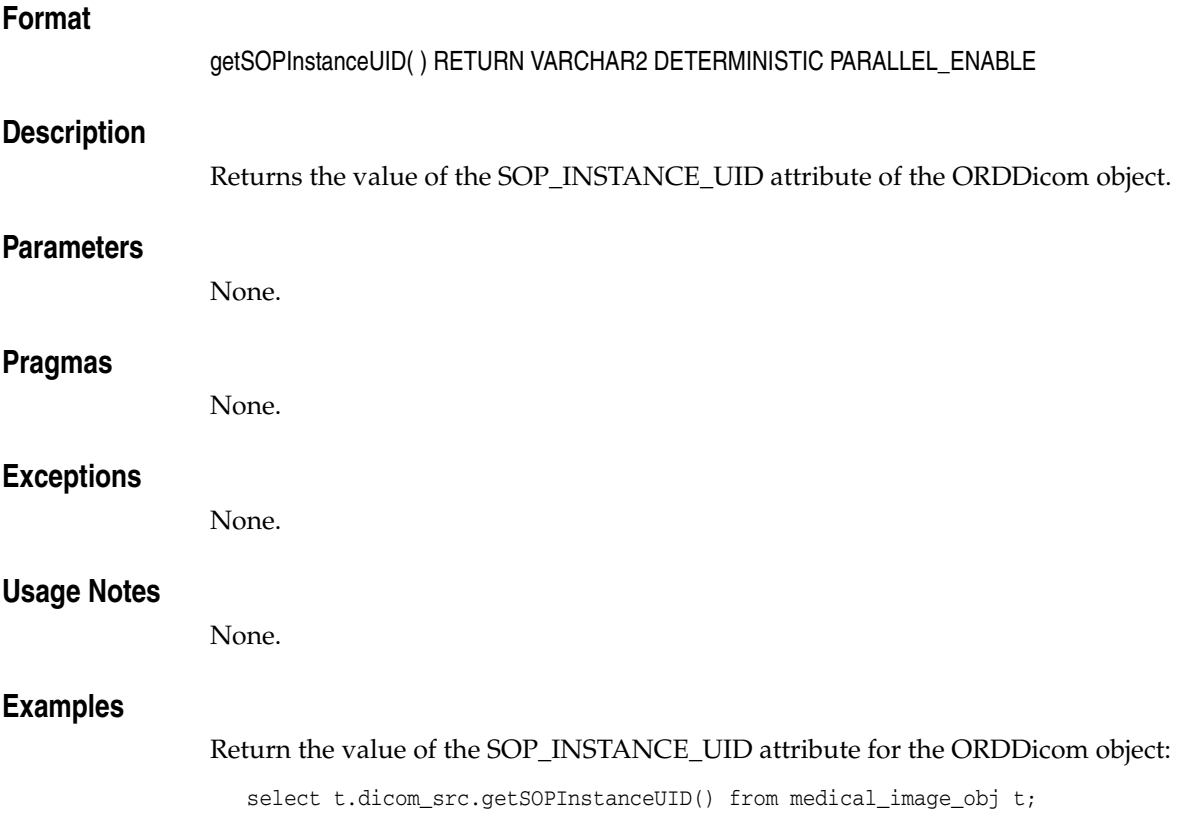

## <span id="page-134-0"></span>**getSourceInformation( )**

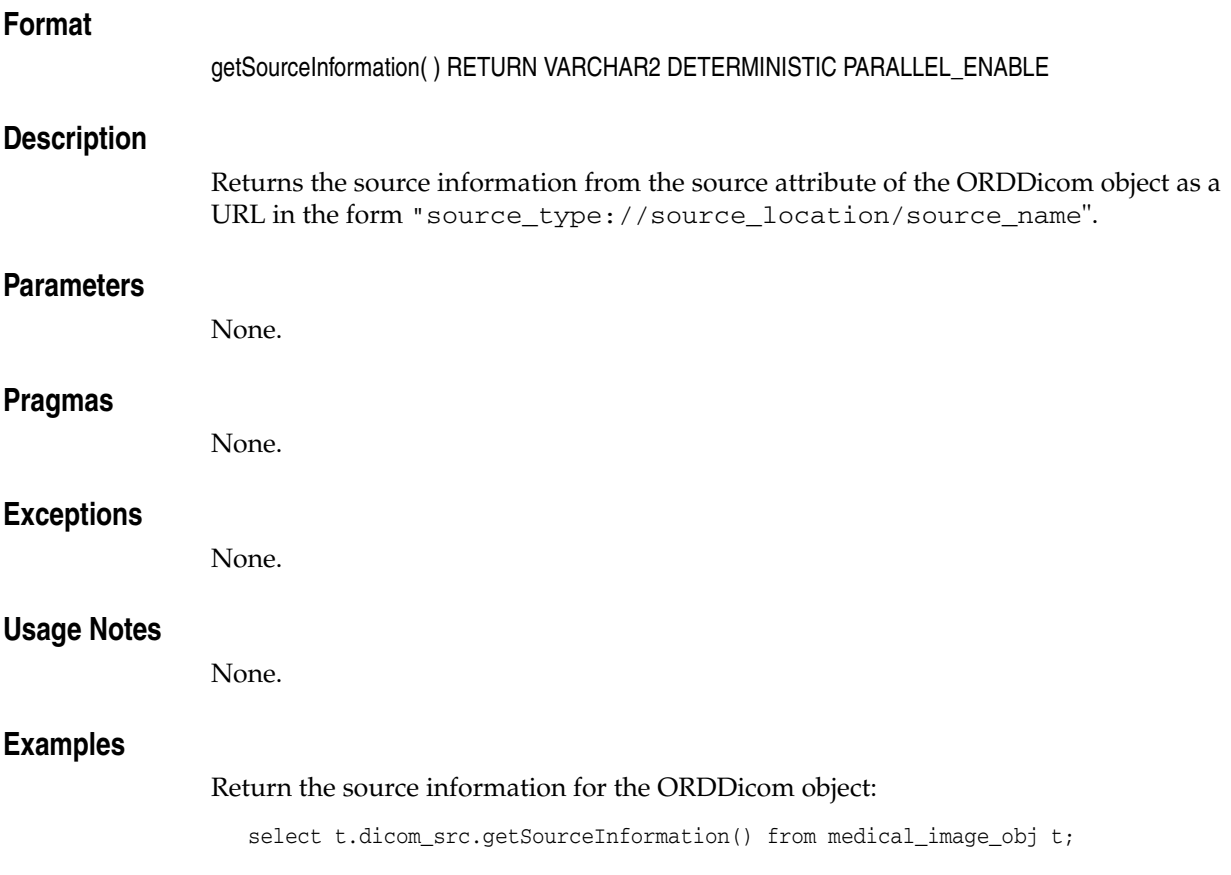

## <span id="page-135-0"></span>**getSourceLocation( )**

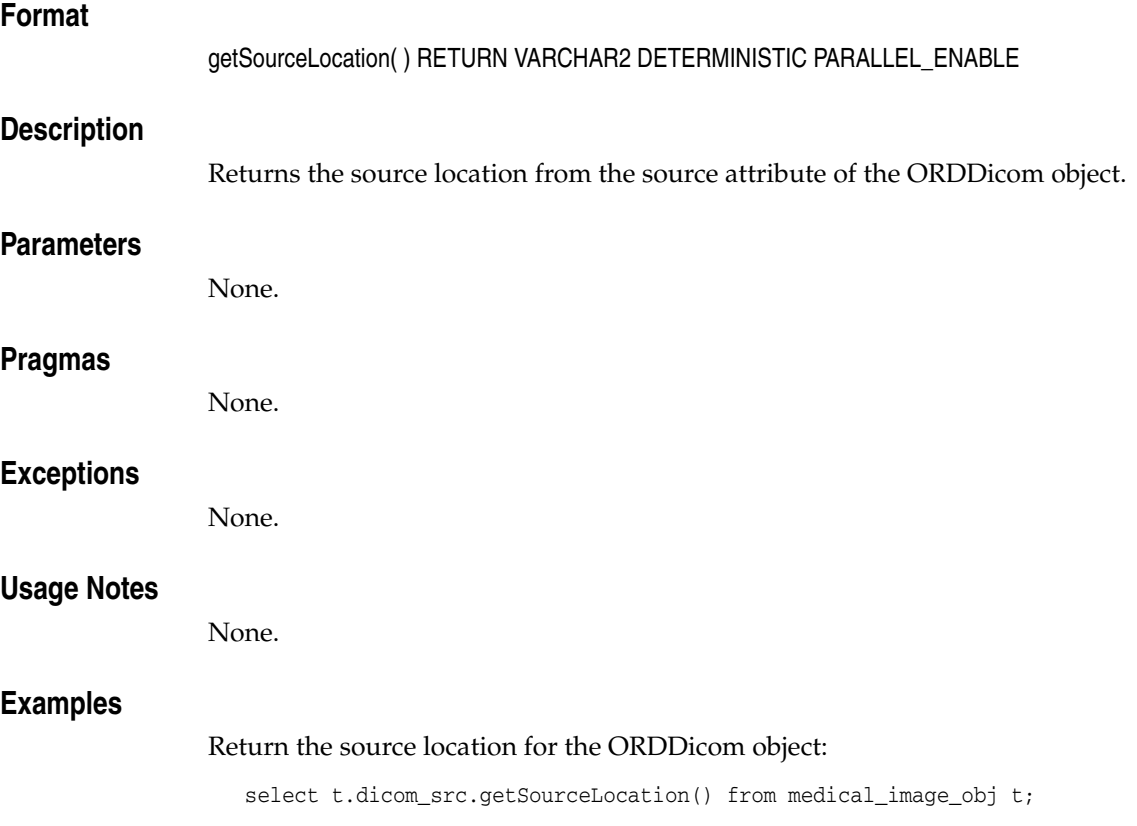

## <span id="page-136-0"></span>**getSourceName( )**

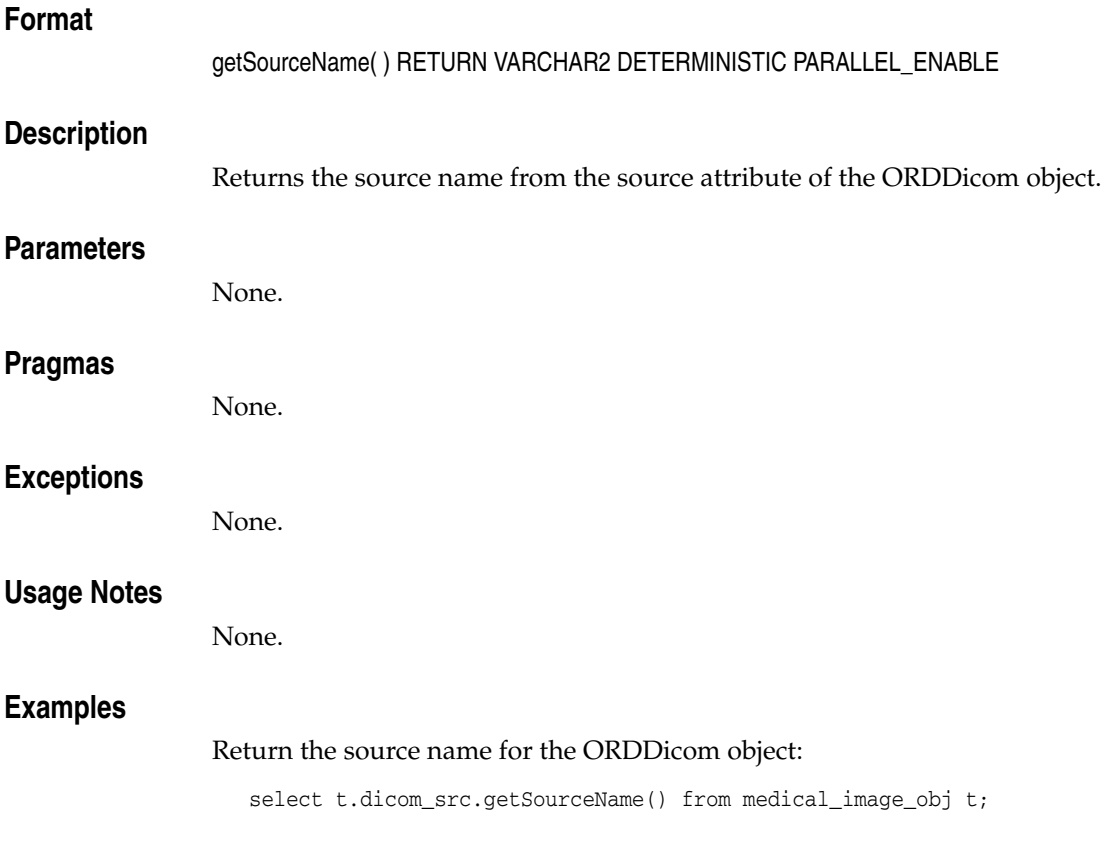

## <span id="page-137-0"></span>**getSourceType( )**

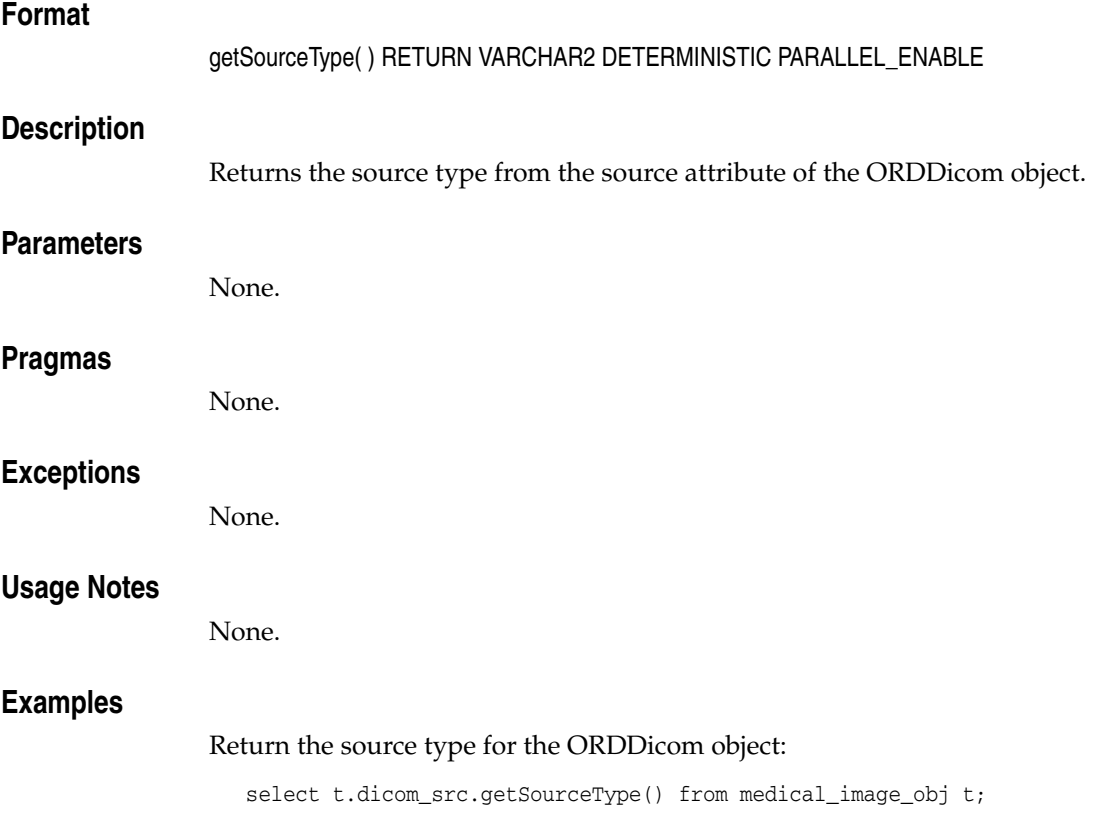

## <span id="page-138-0"></span>**getStudyInstanceUID( )**

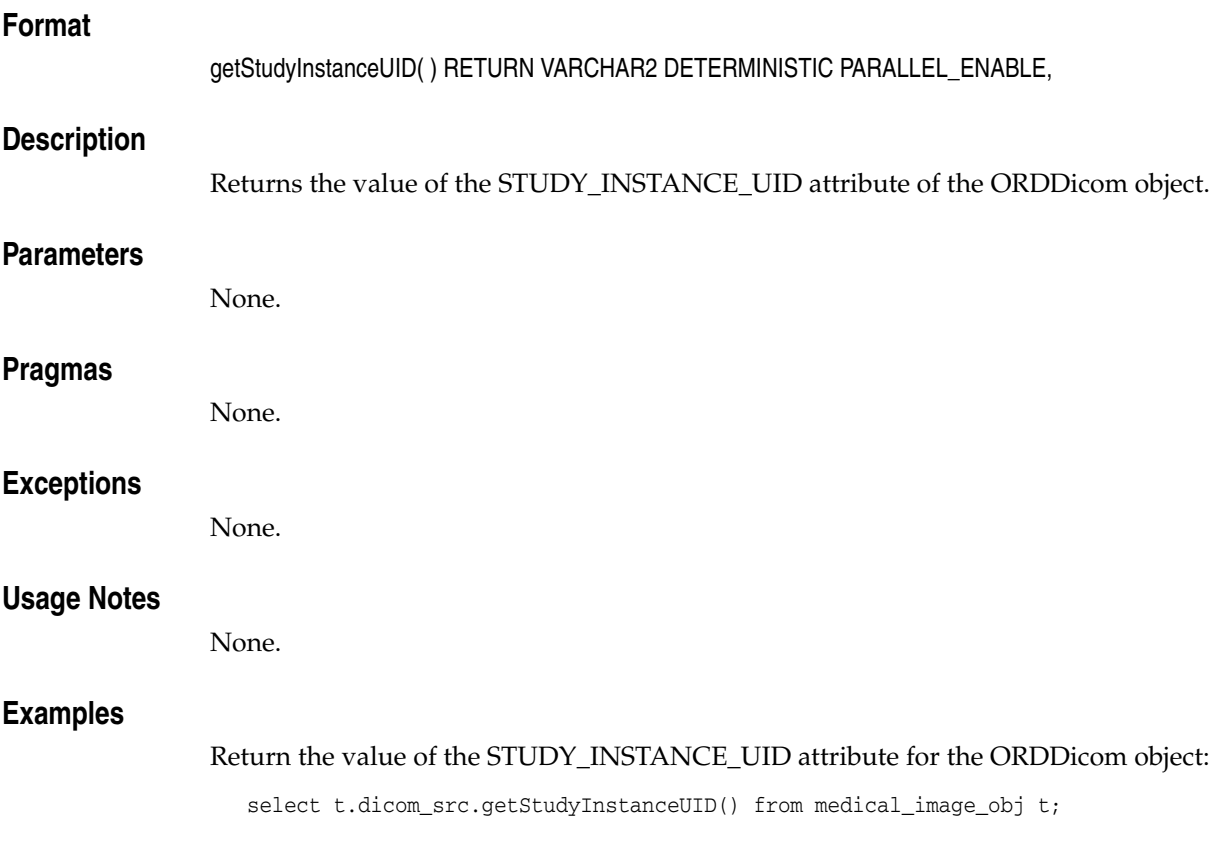

### <span id="page-139-0"></span>**import( )**

#### **Format**

import(SELF IN OUT NOCOPY ORDDicom, setproperties IN INTEGER DEFAULT 1)

#### **Description**

Imports DICOM content from the current source. This method assumes that the source attributes have been set in the ORDDicom object by passing the source\_type, source\_location, and source\_name parameters to the constructor.

#### **Parameters**

#### **setproperties**

Indicator flag that determines whether the DICOM attributes are extracted into the metadata attribute of the ORDDicom object. If the value is 1, the DICOM attributes are extracted into the metadata attribute of the ORDDicom object, and the attributes of the ORDDicom object are populated. If the value is 0, no DICOM attributes are extracted. The default is 1.

#### **Pragmas**

None.

#### **Exceptions**

None.

#### **Usage Notes**

Use this method when the ORDDicom object is constructed from a source other than a BLOB, and must be imported into a BLOB.

The import( ) method reads only from a database directory object that the user has privilege to access. That is, you can access a directory object that you have created using the SQL statement CREATE DIRECTORY, or one to which you have been granted READ access.

For example, the following SQL\*Plus commands create a directory object and grant the user pm permission to read any file within the directory  $c:\mbox{width}$ .

```
CONNECT sys as sysdba
Enter password: password
CREATE OR REPLACE DIRECTORY DICOMDIR AS 'c:\mydir\work';
GRANT READ ON DIRECTORY DICOMDIR TO pm;
```
Assuming that the DICOM object is inserted as follows:

```
insert into medical_image_obj (id, dicom_src) values 
 (1, ORDDicom('FILE', 'DICOMDIR', 'imported.dcm');
```
The user pm can import DICOM content from the imported.dcm file in this directory using the import( ) method of the ORDDicom object:

obj.import();

See [Section 7.1](#page-114-0) for more information about these directory and table definitions.

### **Examples**

Import the DICOM attributes:

```
 declare
   obj orddicom;
 begin
   select dicom_src into obj from medical_image_obj where id = 1 for update;
   if (obj.isLocal() = 0) then
     obj.import();
   end if;
   update medical_image_obj set dicom_src = obj where id = 1;
 end;
/
```
<span id="page-141-0"></span>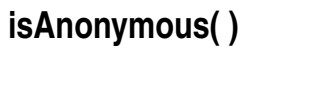

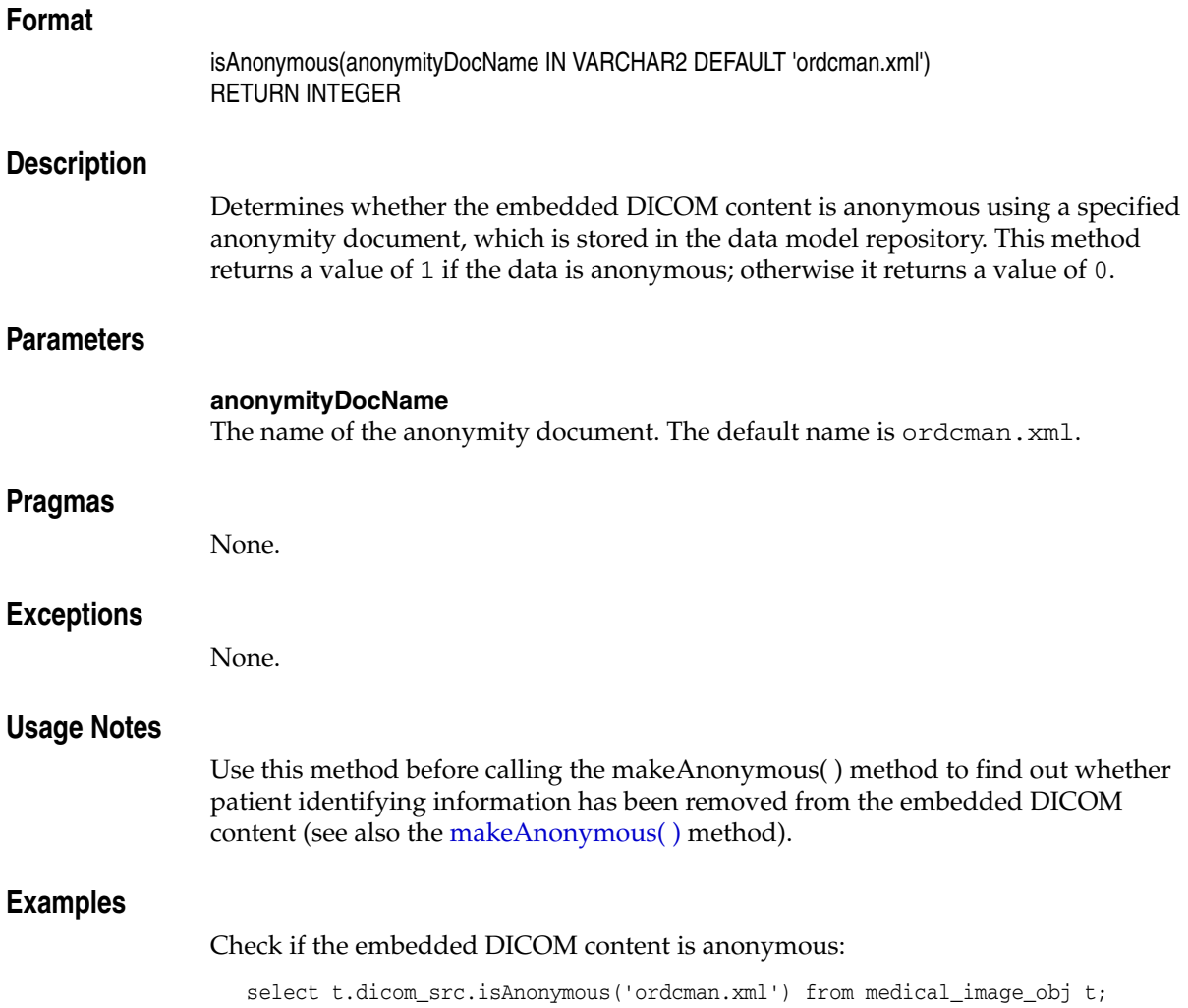

## <span id="page-142-0"></span>**isConformanceValid( )**

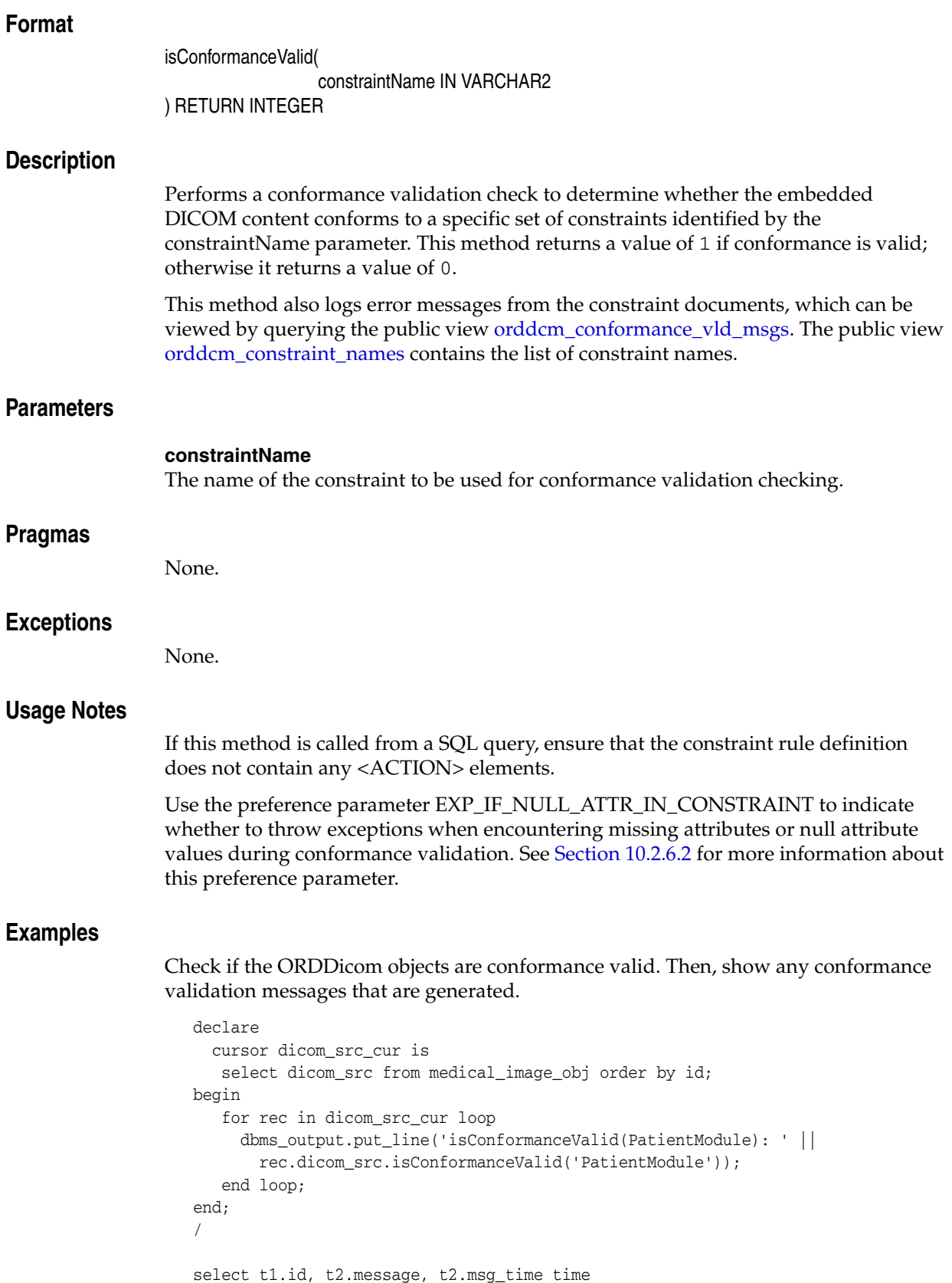

```
 from medical_image_obj t1, orddcm_conformance_vld_msgs t2
 where t1.dicom_src.sop_instance_uid = t2.sop_instance_uid and
    t2.rule_name = 'PatientModule';
```
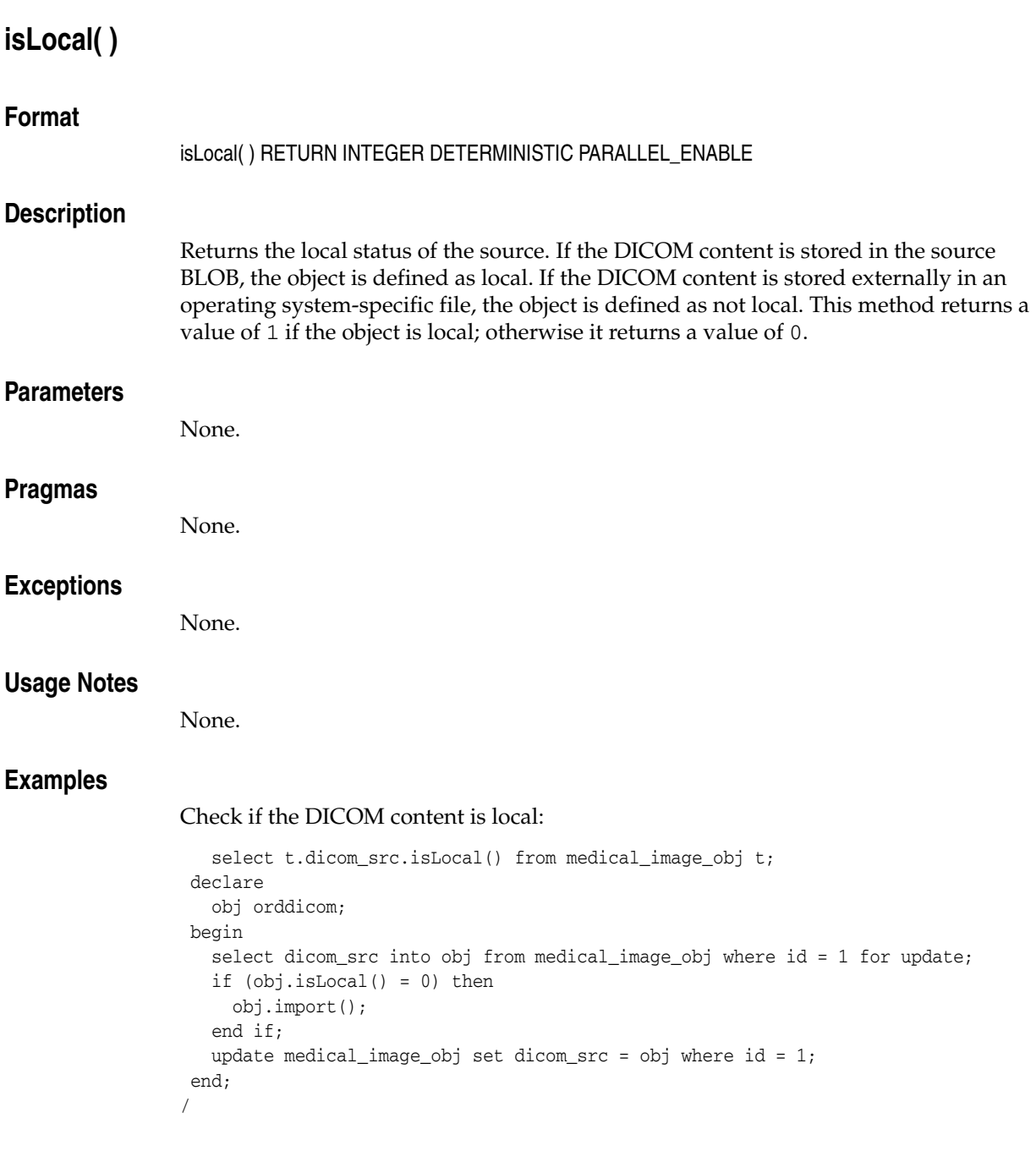

# **makeAnonymous( )**

# **Format**

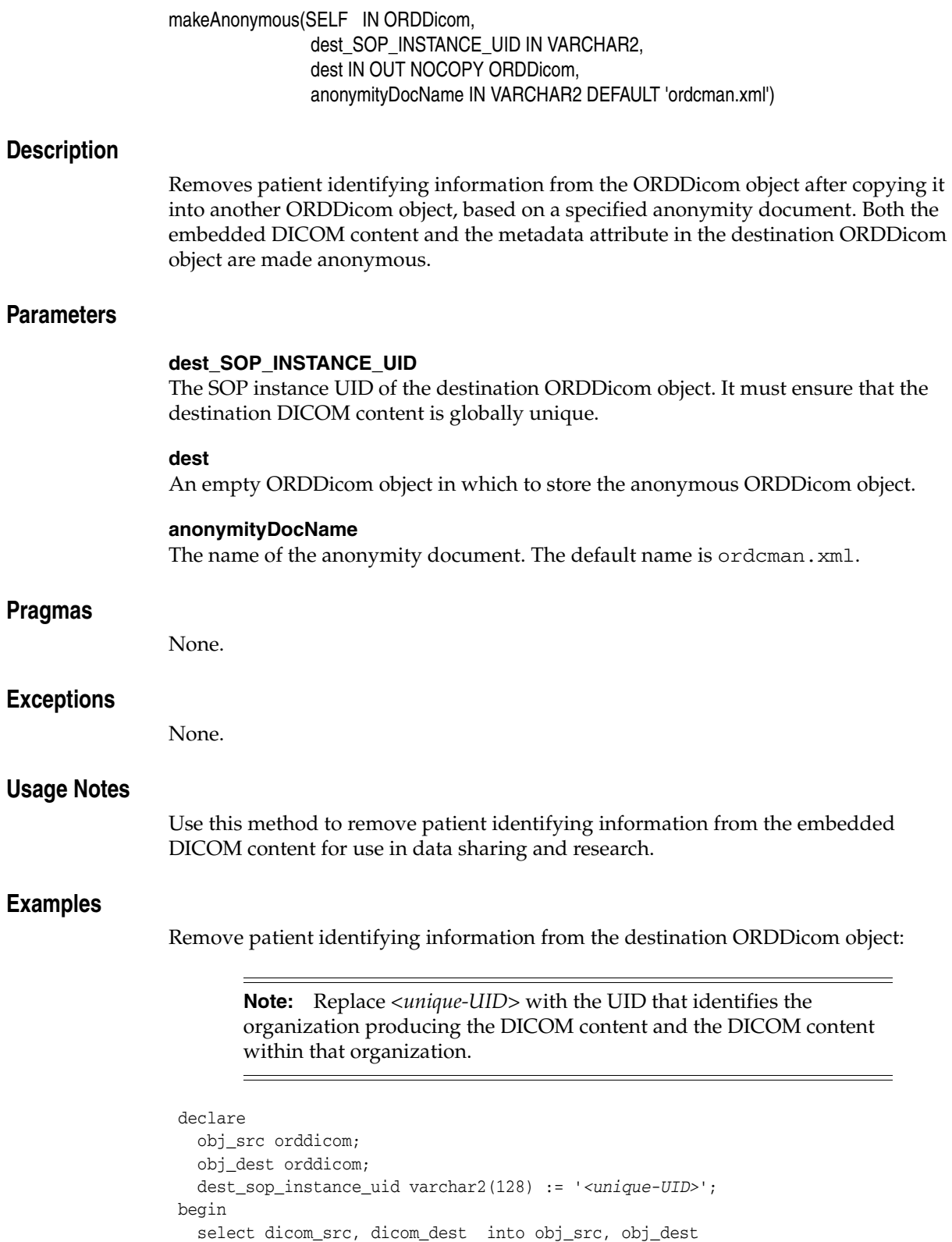

from medical\_image\_obj where id = 1 for update;

obj\_src.makeAnonymous(dest\_sop\_instance\_uid, obj\_dest, 'ordcman.xml');

```
 update medical_image_obj set dicom_dest = obj_dest where id = 1;
 end;
/
```
# **processCopy( ) to BLOBs**

### **Format**

processCopy(SELF IN ORDDicom, command IN VARCHAR2, dest IN OUT NOCOPY BLOB)

### **Description**

Copies the ORDDicom object that is input into the destination BLOB, and then performs the specified processing operations on the destination BLOB. The original ORDDicom object that was input remains unchanged.

# **Parameters**

### **command**

A command string that accepts a processing operator as input. Valid values include: frame, contentFormat, fileFormat, compressionFormat, cut, scale, and rotate. See [Appendix D](#page-374-0) for information about processing operators.

#### **dest**

The destination BLOB that contains the output of the process command on the ORDDicom object.

#### **Pragmas**

None.

### **Exceptions**

None.

### **Usage Notes**

Use this method to process an ORDDicom object into a BLOB after copying it from the ORDDicom object. In this case, the output in the BLOB is image or video content.

See [Appendix C](#page-370-0) for information about the encoding rules that support DICOM content processing. See [Appendix D](#page-374-0) for more information about DICOM processing.

Use the preference parameter VALIDATE\_METADATA to specify whether the XML documents are validated against the Oracle default DICOM metadata schema. See [Section 10.2.6.7](#page-271-0) for more information about this preference parameter.

### **Examples**

Copy the DICOM content into a BLOB and then process it:

```
 declare
   obj orddicom;
   dest blob;
 begin
   select dicom_src, blob_dest into obj, dest 
  from medical image obj where id = 1 for update;
   obj.processCopy('fileFormat=jpeg maxScale=100 100', dest);
 end;
/
```
# **processCopy( ) to ORDDicom**

### **Format**

processCopy(SELF IN ORDDicom, command IN VARCHAR2, dest\_SOP\_INSTANCE\_UID IN VARCHAR2, dest IN OUT NOCOPY ORDDicom, metadata IN SYS.XMLTYPE DEFAULT NULL)

### **Description**

Copies the ORDDicom object that is input into a destination ORDDicom object, then performs the specified processing operations on the destination ORDDicom object and updates it with the new metadata. The original ORDDicom object that was input remains unchanged.

### **Parameters**

### **command**

A command string that accepts a processing operator as input. Valid values include: compressionFormat, frame, contentFormat, cut, scale, and rotate. See [Appendix D](#page-374-0) for information about processing operators.

#### **dest\_SOP\_INSTANCE\_UID**

The SOP instance UID of the destination ORDDicom object. It must ensure that the destination DICOM content is globally unique.

#### **dest**

An empty ORDDicom object in which to store the new DICOM content with the new metadata.

#### **metadata**

The new metadata to be written into the new DICOM content.

#### **Pragmas**

None.

#### **Exceptions**

None.

### **Usage Notes**

Use this method to process DICOM content into a destination ORDDicom object after copying it from the source ORDDicom object. In this case, the output is image or video content.

See [Appendix C](#page-370-0) for information about the encoding rules that support DICOM content processing. See [Appendix D](#page-374-0) for more information about DICOM processing.

Use the preference parameter VALIDATE\_METADATA to specify whether the XML documents are validated against the Oracle default DICOM metadata schema. See [Section 10.2.6.7](#page-271-0) for more information about this preference parameter.

# **Examples**

Copy the DICOM content into an ORDDicom object and then process it:

**Note:** Replace *<unique-UID>* with the UID that identifies the organization producing the DICOM content and the DICOM content within that organization.

```
declare
    obj_src orddicom;
    obj_dest orddicom;
    dest_sop_instance_uid varchar2(128) := '<unique-UID>';
  begin
    select dicom_src, dicom_dest into obj_src, obj_dest
    from medical_image_obj where id = 1 for update;
    obj_src.processcopy('compressionFormat=jpeg',
                        dest_sop_instance_uid,
                        obj_dest);
   update medical_image_obj set dicom_dest = obj_dest where id = 1;
  end;
/
```
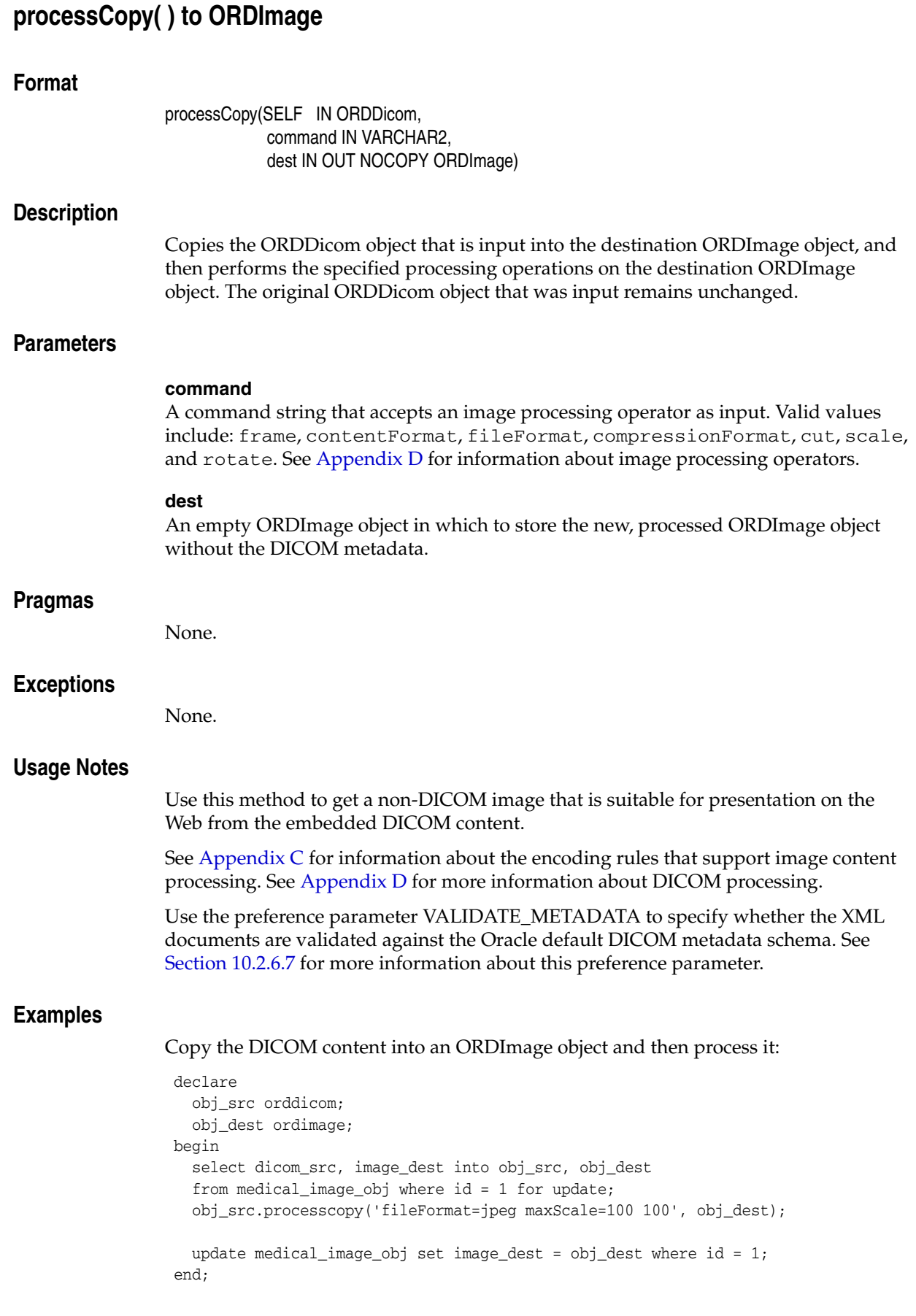

/

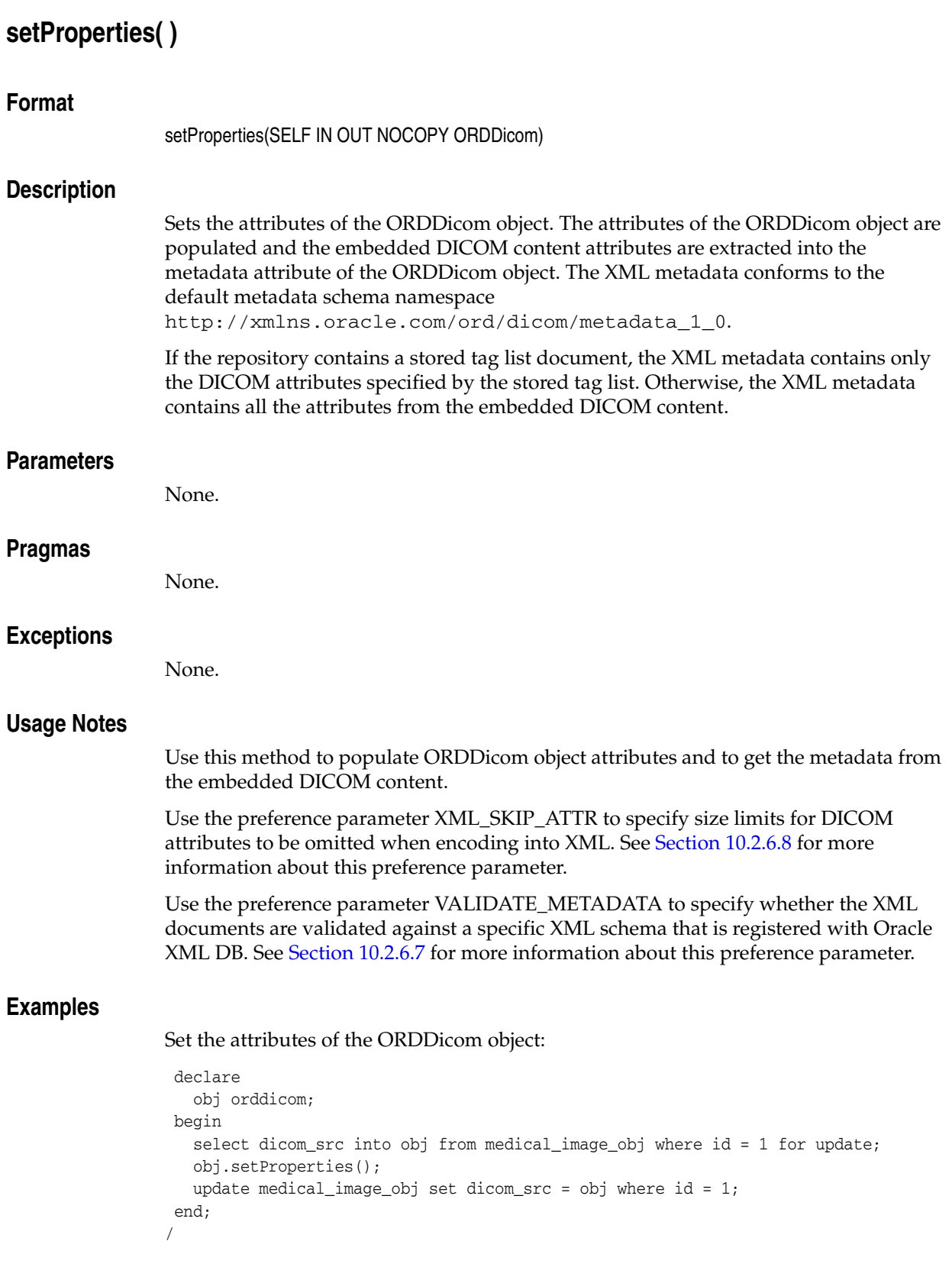

# **writeMetadata( )**

# **Format**

writeMetadata(SELF IN ORDDicom, metadata IN SYS.XMLTYPE, dest IN OUT NOCOPY ORDDicom)

# **Description**

Modifies the current ORDDicom object with the metadata provided by making a copy of the existing ORDDicom object in the destination ORDDicom object, and then modifying the metadata. The original ORDDicom object remains unchanged. The attributes in the embedded DICOM content of the destination ORDDicom object are copied from the metadata that was input.

# **Parameters**

# **metadata**

The input metadata stored in data type XMLType. In the destination ORDDicom object, the input metadata is used to update the values for attributes that are identical to attributes in the source ORDDicom object, or to add any new attributes. The metadata must conform to the default metadata schema with the namespace http://xmlns.oracle.com/ord/dicom/metadata\_1\_0. The SOP instance UID in the metadata must ensure that the destination DICOM content is globally unique.

### **dest**

An empty ORDDicom object in which to store the new embedded DICOM content with the new metadata.

**Pragmas**

None.

# **Exceptions**

None.

# **Usage Notes**

Use this method to update attributes in the embedded DICOM content.

In addition, you can use this method to add private attributes to the embedded DICOM content.

See [Appendix C](#page-370-0) for information about the encoding rules that support metadata extraction.

Use the preference parameter VALIDATE\_METADATA to specify whether the XML documents are validated against the Oracle default DICOM metadata schema. See [Section 10.2.6.7](#page-271-0) for more information about this preference parameter.

Use the preference parameter SQ\_WRITE\_LEN to specify how the DICOM sequence (SQ) types are encoded. See [Section 10.2.6.6](#page-271-1) for more information about this preference parameter.

# **Examples**

Write the new metadata to the copy of the embedded DICOM content:

```
 declare
   obj_src orddicom;
   obj_dest orddicom;
   metadata xmltype;
 begin
   metadata := xmltype(bfilename('DICOMDIR', 'wm_meta.xml'),
                        nls_charset_id('AL32UTF8'),
                        'http://xmlns.oracle.com/ord/dicom/metadata_1_0');
    select dicom_src, dicom_dest into obj_src, obj_dest
    from medical_image_obj where id = 1 for update;
    obj_src.writeMetadata(metadata, obj_dest);
    update medical_image_obj set dicom_dest = obj_dest where id = 1;
 end;
/
```
# <sup>8</sup> **DICOM Relational Interface Reference**

Oracle Multimedia DICOM provides a relational interface, which is defined in the ORD\_DICOM PL/SQL package. This package provides the same features as those provided by the ORDDicom object interface, in the relational environment. The DICOM relational interface adds Oracle Multimedia support to medical image data stored in BLOBs and BFILEs, rather than in the ORDDicom object type.

Application developers who create medical imaging applications without using the Oracle Multimedia ORDDicom object type to store and manage medical image data in relational tables can use the Oracle Multimedia DICOM relational interface to manage their medical image data. In addition, application developers who do not want to migrate their existing medical image applications to use Oracle Multimedia ORDDicom objects can use this relational interface to manage their medical image data.

The ORD\_DICOM package is defined in the ordcpksp.sql file. After installation, this file is available in the Oracle home directory at:

*<ORACLE\_HOME>*/ord/im/admin (on Linux and UNIX)

*<ORACLE\_HOME>*\ord\im\admin (on Windows)

This chapter describes the functions and procedures in the DICOM relational interface. See Table 3–1 for information about other DICOM application programming interfaces (APIs).

This chapter contains these sections:

- [Examples for DICOM Relational Functions and Procedures on page 8-1](#page-156-0)
- [DICOM Relational Functions on page 8-3](#page-158-0)
- [DICOM Relational Procedures on page 8-19](#page-174-0)

# <span id="page-156-0"></span>**8.1 Examples for DICOM Relational Functions and Procedures**

The functions and procedures for the DICOM relational interface described in this chapter show examples based on the MEDICAL\_IMAGE\_REL table, which these examples create in the Product Media (PM) sample schema. See [Section 8.1.2](#page-157-0) when reading through these examples.

Before using DICOM relational interface functions and procedures, you must load some data into the table. For example, you can use SQL\*Loader or the importFrom( ) procedure. Substitute your DICOM files for those in the examples.

### **See Also:**

*Oracle Database Sample Schemas* for information about the PM and other sample schemas

# **8.1.1 Directory Definition and Setup for DICOM Relational Examples**

Issue the following statements before executing the examples, where  $c:\mbox{width}$ is the directory where the user pm can find the DICOM files:

```
CREATE OR REPLACE DIRECTORY DICOMDIR as 'c:\mydir\work';
GRANT READ, WRITE ON DIRECTORY DICOMDIR TO pm;
```
**Note:** At the beginning of each database session, call the setDataModel( ) procedure. See the [setDataModel\( \) Procedure](#page-68-0) for more information.

# <span id="page-157-0"></span>**8.1.2 MEDICAL\_IMAGE\_REL Table Definition**

Before loading data into the table, you must create the table and columns where the data is to be stored. The following PL/SQL code segment creates the MEDICAL\_IMAGE\_REL table with five columns.

```
CONNECT pm
Enter password: password
CREATE TABLE MEDICAL_IMAGE_REL
\left(id integer primary key,<br>blob src blob,
 blob_src blob,
 bfile_src bfile,
 image_src ordsys.ordimage,
 blob_dest blob
);
COMMIT;
```
where:

- blob\_src: the source DICOM content in the BLOB.
- bfile\_src: the source DICOM content in the BFILE.
- image\_src: the source DICOM content in the ORDImage object.
- blob\_dest: the destination DICOM content in the BLOB.

# <span id="page-158-0"></span>**DICOM Relational Functions**

The ORD\_DICOM package defines these DICOM relational functions:

- extractMetadata() for BFILEs on page 8-4
- extractMetadata() for BLOBs on page 8-6
- extractMetadata() for ORDImage on page 8-8
- isAnonymous() for BFILEs on page 8-10
- isAnonymous() for BLOBs on page 8-11
- isAnonymous() for ORDImage on page 8-12
- isConformanceValid() for BFILEs on page 8-13
- isConformanceValid() for BLOBs on page 8-15
- isConformanceValid() for ORDImage on page 8-17

# <span id="page-159-0"></span>**extractMetadata( ) for BFILEs**

## **Format**

extractMetadata( data IN BFILE, extractOption IN VARCHAR2 DEFAULT 'ALL', docName IN VARCHAR2 DEFAULT 'ordcmmp.xml') RETURN SYS.XMLTYPE

### **Description**

Returns the DICOM metadata as an XML document for a specified mapping document. The default mapping document refers to the default metadata namespace http://xmlns.oracle.com/ord/dicom/metadata\_1\_0.

# **Parameters**

# **data**

The input DICOM content stored in a BFILE.

# **extractOption**

A string that specifies the types of metadata to extract from the DICOM content. Valid values are: ALL, MAPPED, and STANDARD. The default is ALL.

When the value of the extractOption parameter is ALL, all attributes in the DICOM content are extracted. When the value is set to MAPPED, only mapped attributes are extracted. And, when the value is set to STANDARD, only attributes that conform to the DICOM standard and mapped attributes are extracted.

#### **docName**

The name of the mapping document. The default mapping document ordcmmp.  $xml$ is loaded during installation.

### **Pragmas**

None.

### **Exceptions**

None.

### **Usage Notes**

Use the preference parameter XML\_SKIP\_ATTR to specify size limits for DICOM attributes to be omitted when encoding into XML. See [Section 10.2.6.8](#page-272-0) for more information about this preference parameter.

Use the preference parameter VALIDATE\_METADATA to specify whether the XML documents are validated against a specific XML schema that is registered with Oracle XML DB. See [Section 10.2.6.7](#page-271-0) for more information about this preference parameter.

### **Examples**

Extract metadata from the DICOM content stored in a BFILE:

declare src bfile; metadata xmltype;

```
begin
  select bfile_src into src from medical_image_rel where id = 1 for update;
  metadata := ord_dicom.extractMetadata(src, 'all', 'ordcmmp.xml');
end;
/
```
# <span id="page-161-0"></span>**extractMetadata( ) for BLOBs**

## **Format**

extractMetadata( data IN BLOB, extractOption IN VARCHAR2 DEFAULT 'ALL', docName IN VARCHAR2 DEFAULT 'ordcmmp.xml') RETURN SYS.XMLTYPE

### **Description**

Returns the DICOM metadata as an XML document for a specified mapping document. The default mapping document refers to the default metadata namespace http://xmlns.oracle.com/ord/dicom/metadata\_1\_0.

# **Parameters**

# **data**

The input DICOM content stored in a BLOB.

# **extractOption**

A string that specifies the types of metadata to extract from the DICOM content. Valid values are: ALL, MAPPED, and STANDARD. The default is ALL.

When the value of the extractOption parameter is ALL, all attributes in the DICOM content are extracted. When the value is set to MAPPED, only mapped attributes are extracted. And, when the value is set to STANDARD, only attributes that conform to the DICOM standard and mapped attributes are extracted.

#### **docName**

The name of the mapping document. The default mapping document ordcmmp.xml is loaded during installation.

### **Pragmas**

None.

### **Exceptions**

None.

## **Usage Notes**

Use the preference parameter XML\_SKIP\_ATTR to specify size limits for DICOM attributes to be omitted when encoding into XML. See [Section 10.2.6.8](#page-272-0) for more information about this preference parameter.

Use the preference parameter VALIDATE\_METADATA to specify whether the XML documents are validated against a specific XML schema that is registered with Oracle XML DB. See [Section 10.2.6.7](#page-271-0) for more information about this preference parameter.

### **Examples**

Extract metadata from the DICOM content stored in a BLOB:

declare src blob; metadata xmltype;

```
begin
  select blob_src into src from medical_image_rel where id = 1 for update;
  metadata := ord_dicom.extractMetadata(src, 'all', 'ordcmmp.xml');
end;
```
# <span id="page-163-0"></span>**extractMetadata( ) for ORDImage**

## **Format**

extractMetadata( data IN ORDSYS.ORDImage, extractOption IN VARCHAR2 DEFAULT 'ALL', docName IN VARCHAR2 DEFAULT 'ordcmmp.xml') RETURN SYS.XMLTYPE

### **Description**

Returns the DICOM metadata as an XML document for a specified mapping document. The default mapping document refers to the default metadata namespace http://xmlns.oracle.com/ord/dicom/metadata\_1\_0.

# **Parameters**

# **data**

The input DICOM content stored in an ORDImage object.

# **extractOption**

A string that specifies the types of metadata to extract from the DICOM content. Valid values are: ALL, MAPPED, and STANDARD. The default is ALL.

When the value of the extractOption parameter is ALL, all attributes in the DICOM content are extracted. When the value is set to MAPPED, only mapped attributes are extracted. And, when the value is set to STANDARD, only attributes that conform to the DICOM standard and mapped attributes are extracted.

#### **docName**

The name of the mapping document. The default mapping document ordcmmp.  $xml$ is loaded during installation.

### **Pragmas**

None.

### **Exceptions**

None.

### **Usage Notes**

Use the preference parameter XML\_SKIP\_ATTR to specify size limits for DICOM attributes to be omitted when encoding into XML. See [Section 10.2.6.8](#page-272-0) for more information about this preference parameter.

Use the preference parameter VALIDATE\_METADATA to specify whether the XML documents are validated against a specific XML schema that is registered with Oracle XML DB. See [Section 10.2.6.7](#page-271-0) for more information about this preference parameter.

### **Examples**

Extract metadata from the DICOM content stored in an ORDImage object:

declare src ordimage; metadata xmltype;

```
begin
  select image_src into src from medical_image_rel where id = 1 for update;
  metadata := ord_dicom.extractMetadata(src, 'all', 'ordcmmp.xml');
end;
/
```
# <span id="page-165-0"></span>**isAnonymous( ) for BFILEs**

# **Format**

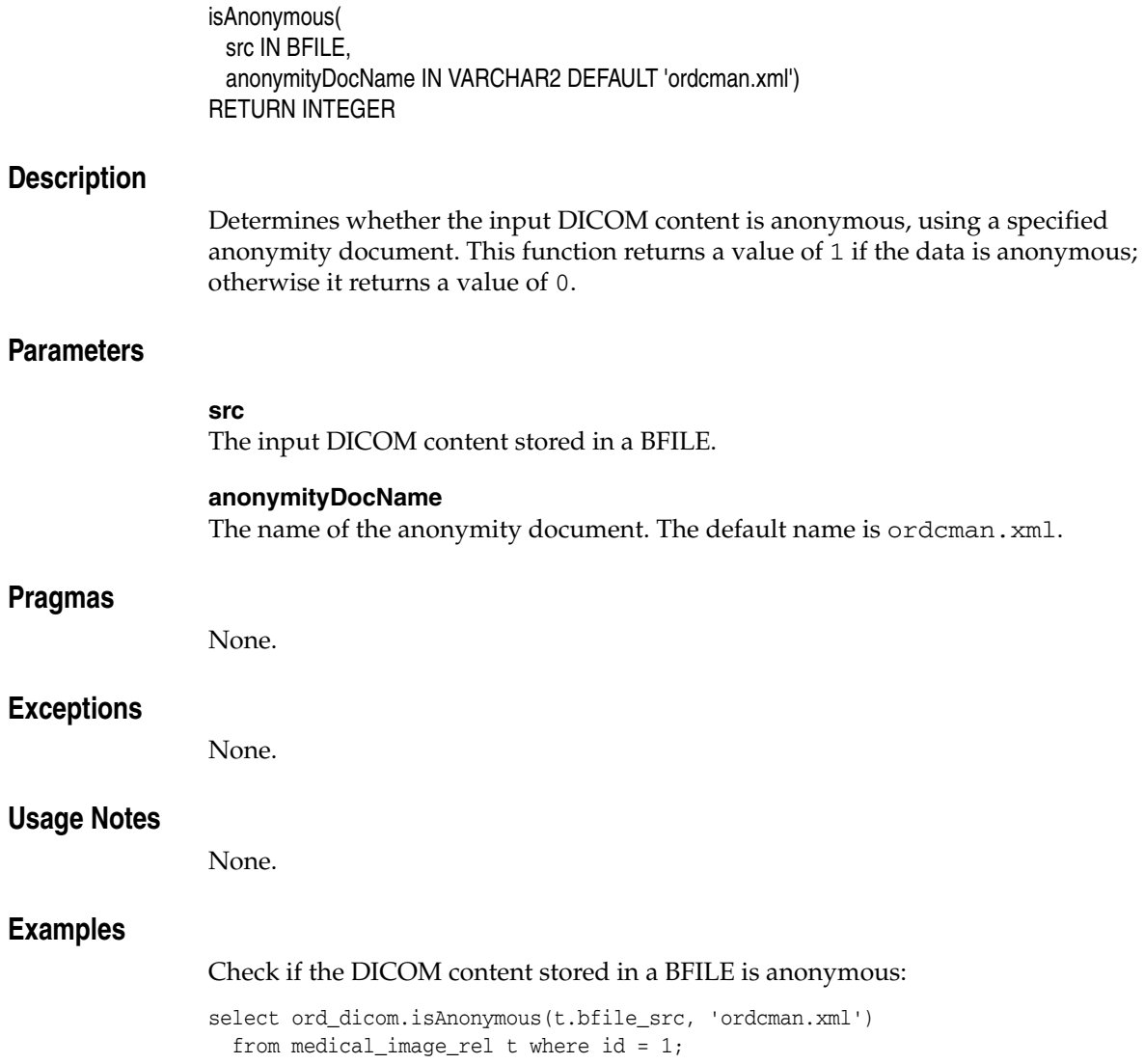

# <span id="page-166-0"></span>**isAnonymous( ) for BLOBs**

# **Format**

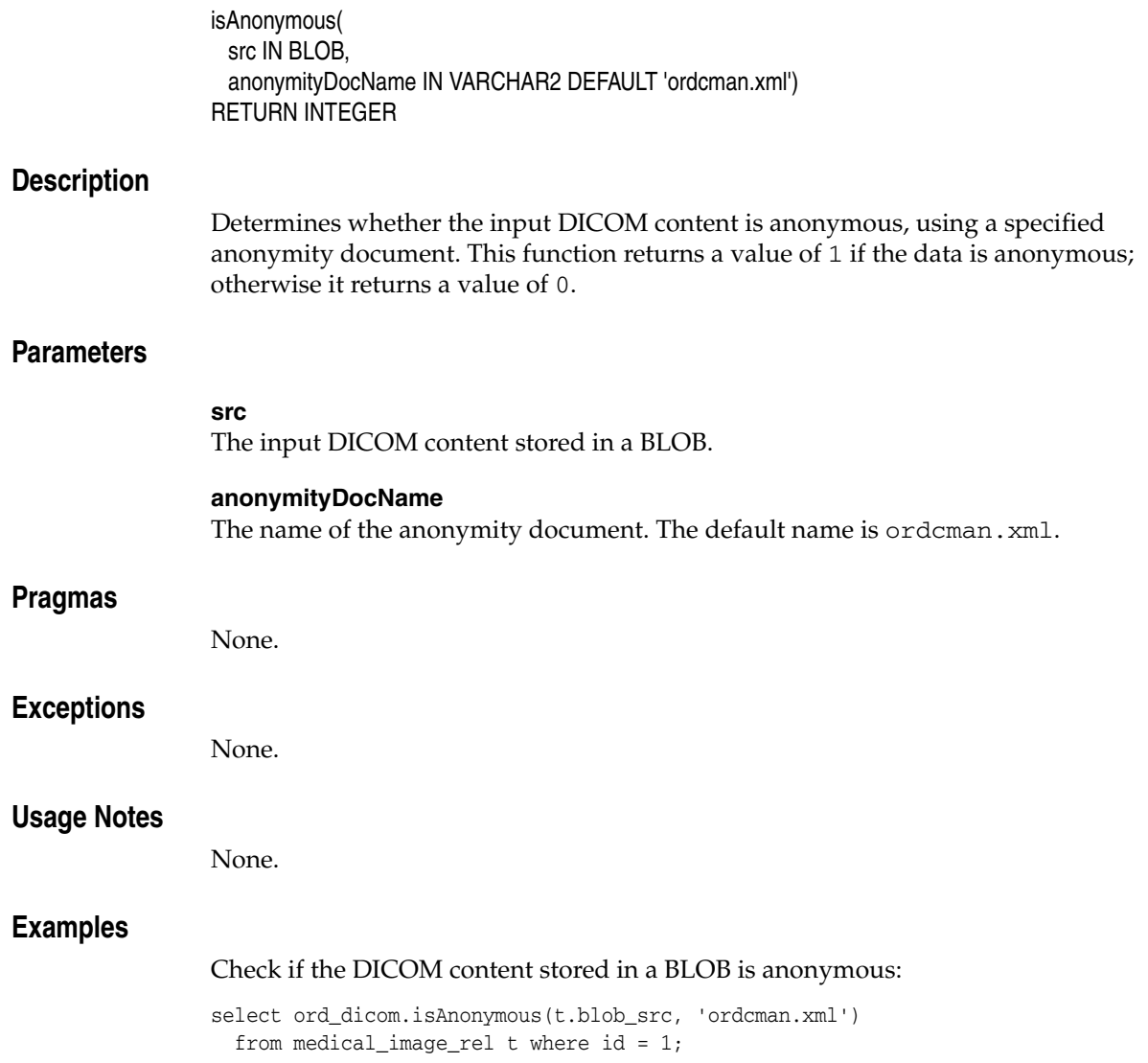

# <span id="page-167-0"></span>**isAnonymous( ) for ORDImage**

# **Format**

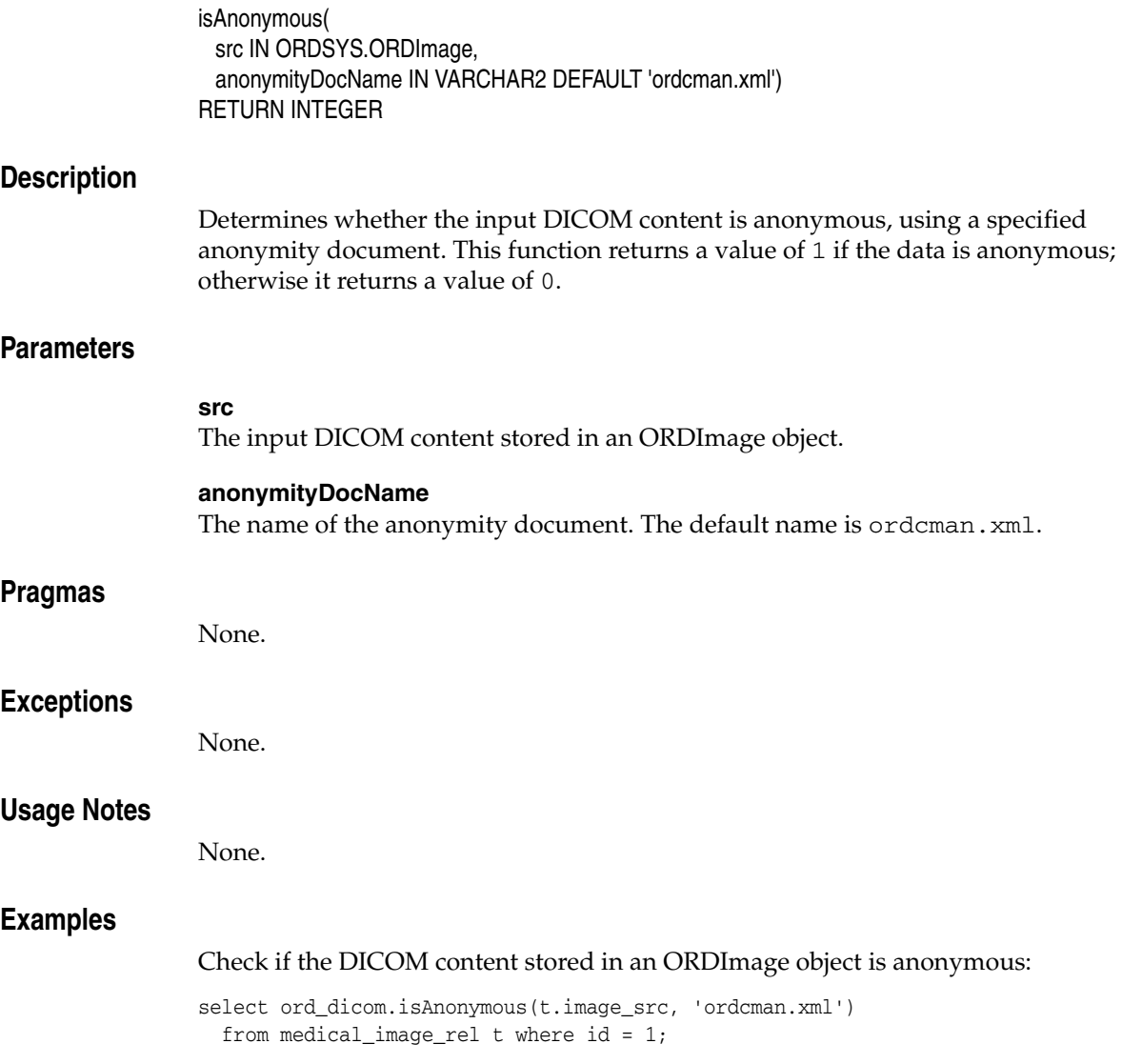

# <span id="page-168-0"></span>**isConformanceValid( ) for BFILEs**

## **Format**

isConformanceValid( src IN BFILE, constraintName IN VARCHAR2 ) RETURN INTEGER

### **Description**

Performs a conformance validation check to determine whether the input DICOM content conforms to a specified set of constraints identified by the constraintName parameter. This method returns a value of 1 if conformance is valid; otherwise it returns a value of 0.

This method also logs error messages from the constraint documents, which can be viewed by querying the public view [orddcm\\_conformance\\_vld\\_msgs.](#page-70-0) The public view [orddcm\\_constraint\\_names](#page-71-0) contains the list of constraint names.

## **Parameters**

#### **src**

The input DICOM content stored in a BFILE.

### **constraintName**

The name of the constraint to be used for conformance validation checking.

### **Pragmas**

None.

### **Exceptions**

None.

### **Usage Notes**

If this method is called from a SQL query, ensure that the constraint rule definition does not contain any <ACTION> elements.

Use the preference parameter EXP\_IF\_NULL\_ATTR\_IN\_CONSTRAINT to indicate whether to throw exceptions when encountering missing attributes or null attribute values during conformance validation. See [Section 10.2.6.2](#page-268-0) for more information about this preference parameter.

### **Examples**

Delete any existing conformance validation messages. Check if the DICOM content stored in a BFILE is conformance valid. Then, show any new conformance validation messages that are generated.

```
 -- clear the previous conformance validation messages
delete from orddcm_conformance_vld_msgs;
```

```
-- conformance validate the DICOM content
    declare
      src bfile;
    begin
```

```
 select bfile_src into src from medical_image_rel where id = 1;
       dbms_output.put_line('isConformanceValid(PatientModule) ' ||
         ord_dicom.isConformanceValid(src, 'PatientModule'));
     end;
     /
-- get the logged conformance validation messages
select message, msg_time time from orddcm_conformance_vld_msgs
  where rule_name='PatientModule';
```
# <span id="page-170-0"></span>**isConformanceValid( ) for BLOBs**

### **Format**

isConformanceValid( src IN BLOB, constraintName IN VARCHAR2 ) RETURN INTEGER

### **Description**

Performs a conformance validation check to determine whether the input DICOM content conforms to a specified set of constraints identified by the constraintName parameter. This method returns a value of 1 if conformance is valid; otherwise it returns a value of 0.

This method also logs error messages from the constraint documents, which can be viewed by querying the public view [orddcm\\_conformance\\_vld\\_msgs.](#page-70-0) The public view [orddcm\\_constraint\\_names](#page-71-0) contains the list of constraint names.

## **Parameters**

#### **src**

The input DICOM content stored in a BLOB.

### **constraintName**

The name of the constraint to be used for conformance validation checking.

### **Pragmas**

None.

### **Exceptions**

None.

### **Usage Notes**

If this method is called from a SQL query, ensure that the constraint rule definition does not contain any <ACTION> elements.

Use the preference parameter EXP\_IF\_NULL\_ATTR\_IN\_CONSTRAINT to indicate whether to throw exceptions when encountering missing attribtues or null attribute values during conformance validation. See [Section 10.2.6.2](#page-268-0) for more information about this preference parameter.

### **Examples**

Delete any existing conformance validation messages. Check if the DICOM content stored in a BLOB is conformance valid. Then, show any new conformance validation messages that are generated.

-- clear the previous conformance validation messages delete from orddcm\_conformance\_vld\_msgs;

-- conformance validate the DICOM content declare src blob; begin

```
 select blob_src into src from medical_image_rel where id = 1;
       dbms_output.put_line('isConformanceValid(PatientModule) ' ||
       ord_dicom.isConformanceValid(src, 'PatientModule'));
     end;
     /
-- get the logged conformance validation messages
select message, msg_time time from orddcm_conformance_vld_msgs
  where rule_name='PatientModule';
```
# <span id="page-172-0"></span>**isConformanceValid( ) for ORDImage**

### **Format**

isConformanceValid( src IN ORDSYS.ORDImage, constraintName IN VARCHAR2 ) RETURN INTEGER

### **Description**

Performs a conformance validation check to determine whether the input DICOM content conforms to a specified set of constraints identified by the constraintName parameter. This method returns a value of 1 if conformance is valid; otherwise it returns a value of 0.

This method also logs error messages from the constraint documents, which can be viewed by querying the public view [orddcm\\_conformance\\_vld\\_msgs.](#page-70-0) The public view [orddcm\\_constraint\\_names](#page-71-0) contains the list of constraint names.

## **Parameters**

#### **src**

The input DICOM content stored in an ORDImage object.

### **constraintName**

The name of the constraint to be used for conformance validation checking.

### **Pragmas**

None.

### **Exceptions**

None.

### **Usage Notes**

If this method is called from a SQL query, ensure that the constraint rule definition does not contain any <ACTION> elements.

Use the preference parameter EXP\_IF\_NULL\_ATTR\_IN\_CONSTRAINT to indicate whether to throw exceptions when encountering missing attributes or null attribute values during conformance validation. See [Section 10.2.6.2](#page-268-0) for more information about this preference parameter.

### **Examples**

Delete any existing conformance validation messages. Check if the DICOM content stored in an ORDImage object is conformance valid. Then, show any new conformance validation messages that are generated.

-- clear the previous conformance validation messages delete from orddcm\_conformance\_vld\_msgs;

```
-- conformance validate the DICOM content
    declare
      src ordimage;
    begin
```

```
 select image_src into src from medical_image_rel where id = 1;
       dbms_output.put_line('isConformanceValid(PatientModule) ' ||
       ord_dicom.isConformanceValid(src, 'PatientModule'));
     end;
     / 
-- get the logged conformance validation messages
select message, msg_time time from orddcm_conformance_vld_msgs
  where rule_name='PatientModule';
```
# <span id="page-174-0"></span>**DICOM Relational Procedures**

The ORD\_DICOM package defines these DICOM relational procedures:

- [createDicomImage\( \) for BFILEs on page 8-20](#page-175-0)
- createDicomImage() for BLOBs on page 8-22
- createDicomImage() for ORDImage on page 8-24
- export() on page 8-26
- importFrom() on page 8-28
- makeAnonymous() for BFILEs on page 8-30
- makeAnonymous() for BLOBs on page 8-32
- makeAnonymous() for ORDImage on page 8-34
- processCopy() for BFILEs on page 8-36
- processCopy() for BFILEs with SOP Instance UID on page 8-37
- processCopy() for BLOBs on page 8-39
- processCopy() for BLOBs with SOP Instance UID on page 8-40
- processCopy() for ORDImage on page 8-42
- processCopy() for ORDImage with SOP Instance UID on page 8-44
- writeMetadata() for BFILEs on page 8-46
- writeMetadata() for BLOBs on page 8-48
- writeMetadata() for ORDImage on page 8-50

**Note:** In this section, *<unique-UID>* represents a 64-byte, dot-concatenated, numeric string that represents a globally unique identifier for DICOM content worldwide. The UID is commonly constructed with a root that uniquely identifies the organization producing the DICOM content, and a suffix that uniquely identifies the DICOM content within that organization. For some examples in this section, you must replace *<unique-UID>* with the appropriate UID.

# <span id="page-175-0"></span>**createDicomImage( ) for BFILEs**

### **Format**

createDicomImage( src IN BFILE, metadata IN SYS.XMLTYPE, dest IN OUT NOCOPY BLOB)

### **Description**

Creates a DICOM image from a source image and DICOM metadata.

# **Parameters**

#### **src**

The source raster image stored in a BFILE.

### **metadata**

DICOM metadata stored in data type XMLType. The metadata must include all standard and private attributes. It must include a new SOP instance UID for the destination DICOM image, ensuring that the destination DICOM content is globally unique.

### **dest**

An empty BLOB in which to store the DICOM image created from the source image and metadata.

### **Pragmas**

None.

#### **Exceptions**

None.

### **Usage Notes**

See [Appendix C](#page-370-0) for information about the encoding rules that support image content processing.

Use the preference parameter VALIDATE\_METADATA to specify whether the XML documents are validated against the Oracle default DICOM metadata schema. See [Section 10.2.6.7](#page-271-0) for more information about this preference parameter.

# **Examples**

Create a DICOM image from a source BFILE and DICOM metadata:

```
declare
   src bfile;
   dest blob;
  metadata xmltype;
begin
   metadata := xmltype(bfilename('DICOMDIR', 'wm_meta.xml'), 
                        nls_charset_id('AL32UTF8'), 
                        'http://xmlns.oracle.com/ord/dicom/metadata_1_0');
```
select bfile\_src, blob\_dest into src, dest from medical\_image\_rel

```
where id = 1 for update;
  ord_dicom.createDicomImage(src, metadata, dest);
end;
/
```
# <span id="page-177-0"></span>**createDicomImage( ) for BLOBs**

### **Format**

createDicomImage( src IN BLOB, metadata IN SYS.XMLTYPE, dest IN OUT NOCOPY BLOB)

### **Description**

Creates a DICOM image from a source image and DICOM metadata.

# **Parameters**

#### **src**

The source raster image stored in a BLOB.

### **metadata**

DICOM metadata stored in data type XMLType. The metadata must include all standard and private attributes. It must include a new SOP instance UID for the destination DICOM image, ensuring that the destination DICOM content is globally unique.

### **dest**

An empty BLOB in which to store the DICOM image created from the source image and metadata.

### **Pragmas**

None.

### **Exceptions**

None.

### **Usage Notes**

See [Appendix C](#page-370-0) for information about the encoding rules that support image content processing.

Use the preference parameter VALIDATE\_METADATA to specify whether the XML documents are validated against the Oracle default DICOM metadata schema. See [Section 10.2.6.7](#page-271-0) for more information about this preference parameter.

# **Examples**

Create a DICOM image from a source BLOB and DICOM metadata:

```
declare
   src blob;
   dest blob;
  metadata xmltype;
begin
   metadata := xmltype(bfilename('DICOMDIR', 'wm_meta.xml'), 
                        nls_charset_id('AL32UTF8'), 
                        'http://xmlns.oracle.com/ord/dicom/metadata_1_0');
```
select blob\_src, blob\_dest into src, dest from medical\_image\_rel

```
where id = 1 for update;
  ord_dicom.createDicomImage(src, metadata, dest);
end;
/
```
# <span id="page-179-0"></span>**createDicomImage( ) for ORDImage**

### **Format**

createDicomImage( src IN ORDSYS.ORDImage, metadata IN SYS.XMLTYPE, dest IN OUT NOCOPY BLOB)

### **Description**

Creates a DICOM image from a source image and DICOM metadata.

# **Parameters**

#### **src**

The source raster image stored in an ORDImage object.

### **metadata**

DICOM metadata stored in data type XMLType. The metadata must include all standard and private attributes. It must include a new SOP instance UID for the destination DICOM image, ensuring that the destination DICOM content is globally unique.

### **dest**

An empty BLOB in which to store the DICOM image created from the source image and metadata.

### **Pragmas**

None.

### **Exceptions**

None.

### **Usage Notes**

See [Appendix C](#page-370-0) for information about the encoding rules that support image content processing.

Use the preference parameter VALIDATE\_METADATA to specify whether the XML documents are validated against the Oracle default DICOM metadata schema. See [Section 10.2.6.7](#page-271-0) for more information about this preference parameter.

# **Examples**

Create a DICOM image from a source ORDImage object and DICOM metadata:

```
declare
   src ordimage;
   dest blob;
  metadata xmltype;
begin
   metadata := xmltype(bfilename('DICOMDIR', 'wm_meta.xml'), 
                        nls_charset_id('AL32UTF8'), 
                        'http://xmlns.oracle.com/ord/dicom/metadata_1_0');
```
select image\_src, blob\_dest into src, dest from medical\_image\_rel
```
where id = 1 for update;
  ord_dicom.createDicomImage(src, metadata, dest);
end;
/
```
## **export( )**

#### **Format**

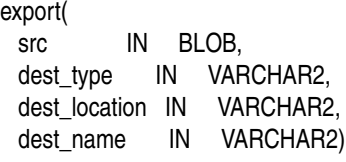

#### **Description**

Exports DICOM content in a BLOB to a specified destination. The data remains in the source BLOB when it is copied to the destination.

#### **Parameters**

#### **src**

The source location of the DICOM content.

#### **dest\_type**

The type of the destination (only FILE is supported).

#### **dest\_location**

The location of the destination (must be a valid Oracle directory object).

#### **dest\_name**

The name of the destination file.

#### **Pragmas**

None.

#### **Exceptions**

None.

#### **Usage Notes**

The export( ) procedure writes only to a database directory object that the user has privilege to access. That is, you can access a directory object that you have created using the SQL statement CREATE DIRECTORY, or one to which you have been granted READ and WRITE access.

For example, the following SQL\*Plus commands create a directory object and grant the user pm permission to read and write to any file within the directory c:\mydir\work:

CONNECT sys as sysdba Enter password: *password* CREATE OR REPLACE DIRECTORY DICOMDIR AS 'c:\mydir\work'; GRANT READ,WRITE ON DIRECTORY DICOMDIR TO pm;

See [Section 8.1](#page-156-0) for more information about these directory and table definitions.

#### **Examples**

Export DICOM content from a BLOB to a specified file:

```
declare
  src blob;
begin
  select blob_src into src from medical_image_rel where id = 1;
  ord_dicom.export(src, 'FILE', 'DICOMDIR', 'exported.dcm');
end;
/
```
## **importFrom( )**

#### **Format**

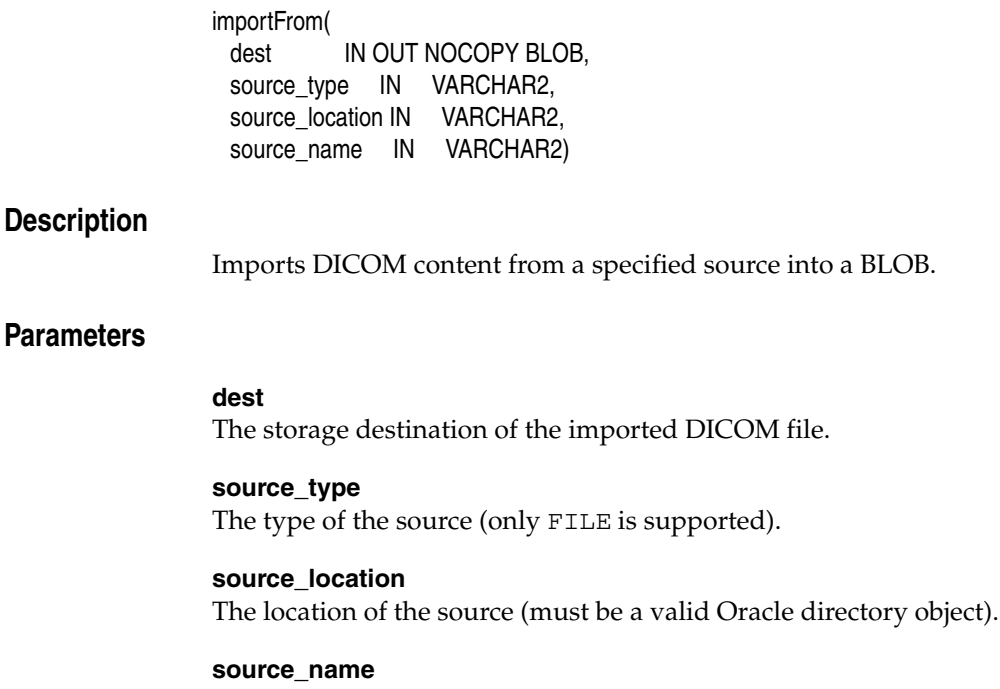

The name of the source file.

#### **Pragmas**

None.

#### **Exceptions**

None.

#### **Usage Notes**

The importFrom( ) procedure reads only from a database directory object that the user has privilege to access. That is, you can access a directory object that you have created using the SQL statement CREATE DIRECTORY, or one to which you have been granted READ access.

For example, the following SQL\*Plus commands create a directory object and grant the user pm permission to read any file within the directory  $c:\mydir\work$ :

```
CONNECT sys as sysdba
Enter password: password
CREATE OR REPLACE DIRECTORY DICOMDIR AS 'c:\mydir\work';
GRANT READ ON DIRECTORY DICOMDIR TO pm;
```
See [Section 8.1](#page-156-0) for more information about these directory and table definitions.

#### **Examples**

Import the DICOM content into a BLOB:

declare dest blob;

```
begin
  select blob_dest into dest from medical_image_rel where id = 1 for update;
  ord_dicom.importFrom(dest, 'file', 'DICOMDIR', 'example.dcm');
end;
/
```
## **makeAnonymous( ) for BFILEs**

## **Format**

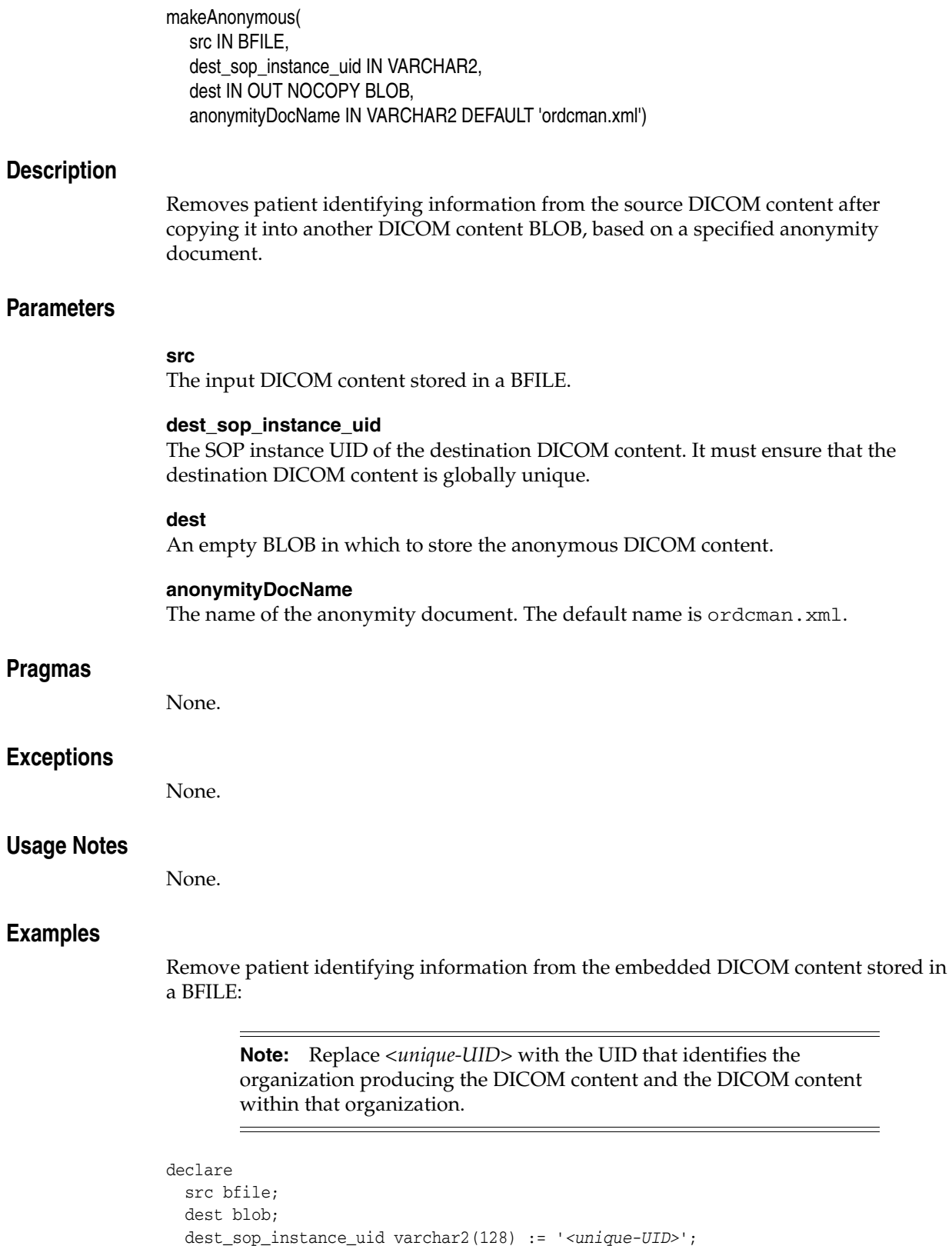

```
begin
  select bfile_src, blob_dest into src, dest from medical_image_rel
   where id = 1 for update;
  ord_dicom.makeAnonymous(src, dest_sop_instance_uid, dest, 'ordcman.xml');
end;
/
```
# **makeAnonymous( ) for BLOBs**

## **Format**

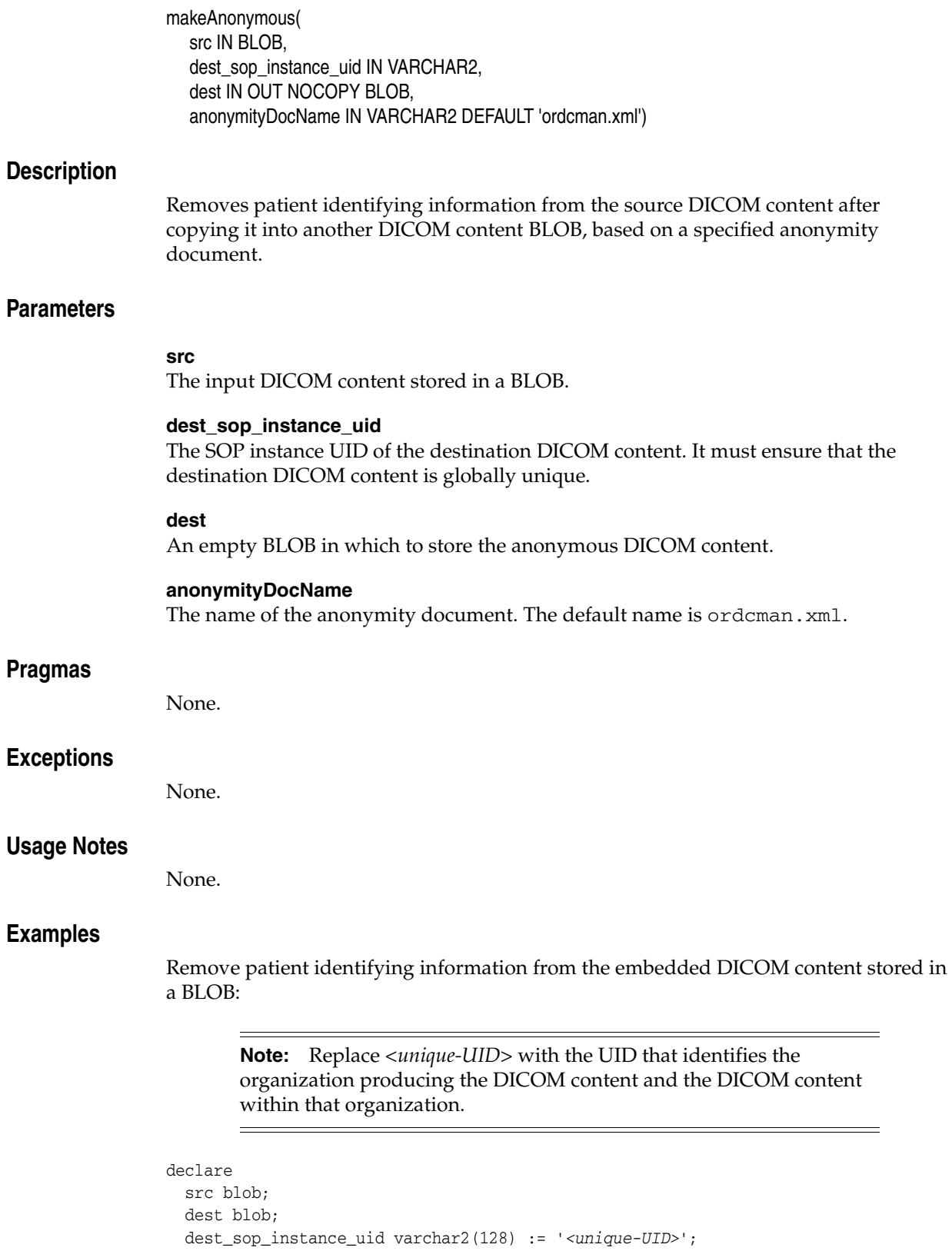

```
begin
  select blob_src, blob_dest into src, dest from medical_image_rel
   where id = 1 for update;
  ord_dicom.makeAnonymous(src, dest_sop_instance_uid, dest, 'ordcman.xml');
end;
/
```
# **makeAnonymous( ) for ORDImage**

## **Format**

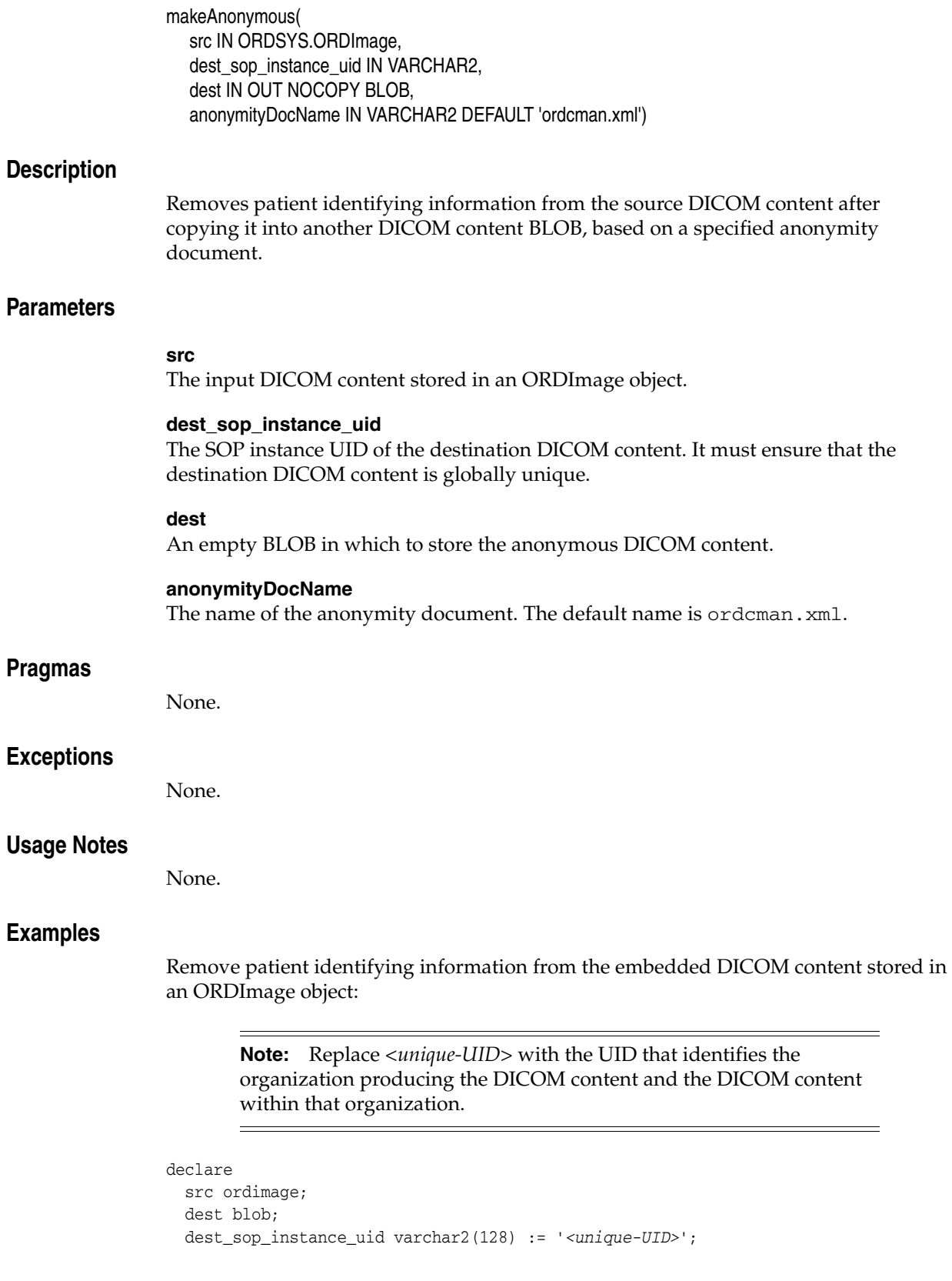

```
begin
  select image_src, blob_dest into src, dest from medical_image_rel
   where id = 1 for update;
  ord_dicom.makeAnonymous(src, dest_sop_instance_uid, dest, 'ordcman.xml');
end;
/
```
## **processCopy( ) for BFILEs**

#### **Format**

processCopy( src IN BFILE, command IN VARCHAR2, dest IN OUT NOCOPY BLOB)

#### **Description**

Reads the DICOM content that is input from the source BFILE, writes it to the destination BLOB, and then performs the specified processing operations on the destination BLOB. The original DICOM content that was input remains unchanged.

#### **Parameters**

#### **src**

The input DICOM content stored in the source BFILE.

#### **command**

A command string that accepts a processing operator as input. Valid values include: fileFormat, frame, contentFormat, compressionFormat, cut, scale, and rotate. See [Appendix D](#page-374-0) for information about processing operators.

#### **dest**

An empty BLOB in which to store the destination content.

#### **Pragmas**

None.

#### **Exceptions**

None.

#### **Usage Notes**

See [Appendix C](#page-370-0) for information about the encoding rules that support DICOM content processing. See [Appendix D](#page-374-0) for more information about DICOM processing.

Use the preference parameter VALIDATE\_METADATA to specify whether the XML documents are validated against the Oracle default DICOM metadata schema. See [Section 10.2.6.7](#page-271-0) for more information about this preference parameter.

#### **Examples**

Copy the DICOM content from a BFILE into a BLOB and then process it:

```
declare
   src bfile;
   dest blob;
begin
   select bfile_src, blob_dest into src, dest from medical_image_rel
   where id = 1 for update;
   ord_dicom.processCopy(src, 'fileFormat=jpeg maxScale=100 100', dest);
end;
/
```
## **processCopy( ) for BFILEs with SOP Instance UID**

#### **Format**

processCopy(src IN BFILE, command IN VARCHAR2, dest\_sop\_instance\_uid IN VARCHAR2, dest IN OUT NOCOPY BLOB, metadata IN SYS.XMLTYPE DEFAULT NULL)

#### **Description**

Reads the DICOM content that is input from the source BFILE, writes it to the destination BLOB, performs the specified processing operations on the destination BLOB, and then updates it with the new metadata. The original DICOM content that was input remains unchanged.

#### **Parameters**

#### **src**

The input DICOM content stored in the source BFILE.

#### **command**

A command string that accepts a processing operator as input. Valid values include: frame, contentFormat, compressionFormat, cut, scale, and rotate. See [Appendix D](#page-374-0) for information about processing operators.

#### **dest\_sop\_instance\_uid**

The SOP instance UID of the destination DICOM content. It must ensure that the destination DICOM content is globally unique.

#### **dest**

An empty BLOB in which to store the destination content.

#### **metadata**

The new metadata to be written into the new DICOM content.

#### **Pragmas**

None.

#### **Exceptions**

None.

#### **Usage Notes**

See [Appendix C](#page-370-0) for information about the encoding rules that support DICOM content processing. See [Appendix D](#page-374-0) for more information about DICOM processing.

Use the preference parameter VALIDATE\_METADATA to specify whether the XML documents are validated against the Oracle default DICOM metadata schema. See [Section 10.2.6.7](#page-271-0) for more information about this preference parameter.

#### **Examples**

Copy the DICOM content from a BFILE into a BLOB with a specified SOP instance UID and then process it:

#### **Note:** Replace *<unique-UID>* with the UID that identifies the organization producing the DICOM content and the DICOM content within that organization.

```
 src bfile;
   dest blob;
   dest_sop_instance_uid varchar2(128) := '<unique-UID>';
begin
   select bfile_src, blob_dest into src, dest from medical_image_rel
   where id = 1 for update;
  ord_dicom.processCopy(
     src, 'CompressionFormat=jpeg', dest_sop_instance_uid, dest);
end;
/
```
## **processCopy( ) for BLOBs**

#### **Format**

processCopy( src IN BLOB, command IN VARCHAR2, dest IN OUT NOCOPY BLOB)

#### **Description**

Reads the DICOM content that is input from the source BLOB, writes it to the destination BLOB, and then performs the specified processing operations on the destination BLOB. The original DICOM content that was input remains unchanged.

#### **Parameters**

#### **src**

The input DICOM content stored in the source BLOB.

#### **command**

A command string that accepts a processing operator as input. Valid values include: fileFormat, frame, contentFormat, compressionFormat, cut, scale, and rotate. See [Appendix D](#page-374-0) for information about processing operators.

#### **dest**

An empty BLOB in which to store the destination content.

#### **Pragmas**

None.

#### **Exceptions**

None.

#### **Usage Notes**

See [Appendix C](#page-370-0) for information about the encoding rules that support DICOM content processing. See [Appendix D](#page-374-0) for more information about DICOM processing.

Use the preference parameter VALIDATE\_METADATA to specify whether the XML documents are validated against the Oracle default DICOM metadata schema. See [Section 10.2.6.7](#page-271-0) for more information about this preference parameter.

#### **Examples**

Copy the DICOM content from a BLOB into another BLOB and then process it:

```
 src blob;
  dest blob;
begin
  select blob_src, blob_dest into src, dest from medical_image_rel
   where id = 1 for update;
  ord_dicom.processCopy(src, 'fileFormat=jpeg maxScale=100 100' dest);
end;
/
```
## **processCopy( ) for BLOBs with SOP Instance UID**

#### **Format**

processCopy(src IN BLOB, command IN VARCHAR2, dest\_sop\_instance\_uid IN VARCHAR2, dest IN OUT NOCOPY BLOB, metadata IN SYS.XMLTYPE DEFAULT NULL)

#### **Description**

Reads the DICOM content that is input from the source BLOB, writes it to the destination BLOB, performs the specified processing operations on the destination BLOB, and then updates it with the new metadata. The original DICOM content that was input remains unchanged.

#### **Parameters**

#### **src**

The input DICOM content stored in the source BLOB.

#### **command**

A command string that accepts a processing operator as input. Valid values include: frame, contentFormat, compressionFormat, cut, scale, and rotate. See [Appendix D](#page-374-0) for information about processing operators.

#### **dest\_sop\_instance\_uid**

The SOP instance UID of the destination DICOM content. It must ensure that the destination DICOM content is globally unique.

#### **dest**

An empty BLOB in which to store the destination content.

#### **metadata**

The new metadata to be written into the new DICOM content.

#### **Pragmas**

None.

#### **Exceptions**

None.

#### **Usage Notes**

See [Appendix C](#page-370-0) for information about the encoding rules that support DICOM content processing. See [Appendix D](#page-374-0) for more information about DICOM processing.

Use the preference parameter VALIDATE\_METADATA to specify whether the XML documents are validated against the Oracle default DICOM metadata schema. See [Section 10.2.6.7](#page-271-0) for more information about this preference parameter.

#### **Examples**

Copy the DICOM content from a BLOB into another BLOB with a specified SOP instance UID and then process it:

**Note:** Replace *<unique-UID>* with the UID that identifies the organization producing the DICOM content and the DICOM content within that organization.

```
declare
   src blob;
  dest blob;
  dest_sop_instance_uid varchar2(128) := '<unique-UID>';
begin
  select blob_src, blob_dest into src, dest from medical_image_rel
   where id = 1 for update;
  ord_dicom.processCopy(
    src, 'CompressionFormat=jpeg', dest_sop_instance_uid, dest);
end;
/
```
## **processCopy( ) for ORDImage**

#### **Format**

processCopy( src IN ORDSYS.ORDImage, command IN VARCHAR2, dest IN OUT NOCOPY BLOB)

#### **Description**

Reads the DICOM content that is input from the source ORDImage object, writes it to the destination BLOB, and then performs the specified processing operations on the destination BLOB. The original DICOM content that was input remains unchanged.

#### **Parameters**

#### **src**

The input DICOM content stored in the source ORDImage object.

#### **command**

A command string that accepts an image processing operator as input. Valid values include: fileFormat, frame, contentFormat, compressionFormat, cut, scale, and rotate. See [Appendix D](#page-374-0) for information about image processing operators.

#### **dest**

An empty BLOB in which to store the destination content.

#### **Pragmas**

None.

#### **Exceptions**

None.

#### **Usage Notes**

Use this method to get a non-DICOM image that is suitable for presentation on the Web from the embedded DICOM content.

See [Appendix C](#page-370-0) for information about the encoding rules that support image content processing. See [Appendix D](#page-374-0) for more information about DICOM processing.

Use the preference parameter VALIDATE\_METADATA to specify whether the XML documents are validated against the Oracle default DICOM metadata schema. See [Section 10.2.6.7](#page-271-0) for more information about this preference parameter.

#### **Examples**

Copy the DICOM content from an ORDImage object into a BLOB and then process it:

declare src ordimage; dest blob; begin select image\_src, blob\_dest into src, dest from medical\_image\_rel where  $id = 1$  for update; ord dicom.processCopy(src, 'fileFormat=jpeg maxScale=100 100' dest); end; /

## **processCopy( ) for ORDImage with SOP Instance UID**

#### **Format**

processCopy(src IN ORDSYS.ORDImage, command IN VARCHAR2, dest\_sop\_instance\_uid IN VARCHAR2, dest IN OUT NOCOPY BLOB, metadata IN SYS.XMLTYPE DEFAULT NULL)

#### **Description**

Reads the DICOM content that is input from the source ORDImage object, writes it to the destination BLOB, performs the specified processing operations on the destination BLOB, and then updates it with the new metadata. The original DICOM content that was input remains unchanged.

#### **Parameters**

#### **src**

The input DICOM content stored in the source ORDImage object.

#### **command**

A command string that accepts an image processing operator as input. Valid values include: frame, contentFormat, compressionFormat, cut, scale, and rotate. See [Appendix D](#page-374-0) for information about image processing operators.

#### **dest\_sop\_instance\_uid**

The SOP instance UID of the destination DICOM image. It must ensure that the destination DICOM content is globally unique.

#### **dest**

An empty BLOB in which to store the destination content.

#### **metadata**

The new metadata to be written into the new DICOM content.

#### **Pragmas**

None.

#### **Exceptions**

None.

#### **Usage Notes**

Use this method to get a non-DICOM image that is suitable for presentation on the Web from the embedded DICOM content.

See [Appendix C](#page-370-0) for information about the encoding rules that support image content processing. See [Appendix D](#page-374-0) for more information about DICOM processing.

Use the preference parameter VALIDATE\_METADATA to specify whether the XML documents are validated against the Oracle default DICOM metadata schema. See [Section 10.2.6.7](#page-271-0) for more information about this preference parameter.

#### **Examples**

Copy the DICOM content from an ORDImage object into a BLOB with a specified SOP instance UID and then process it:

**Note:** Replace *<unique-UID>* with the UID that identifies the organization producing the DICOM content and the DICOM content within that organization.

```
declare
   src ordimage;
  dest blob;
  dest_sop_instance_uid varchar2(128) := '<unique-UID>';
begin
   select image_src, blob_dest into src, dest from medical_image_rel
   where id = 1 for update;
  ord_dicom.processCopy(
     src, 'CompressionFormat=jpeg', dest_sop_instance_uid, dest);
end;
/
```
## **writeMetadata( ) for BFILEs**

#### **Format**

writeMetadata( src IN BFILE, metadata IN SYS.XMLTYPE, dest IN OUT NOCOPY BLOB),

#### **Description**

Writes or modifies the current DICOM content with the metadata provided by making a copy of the existing DICOM content in the destination BLOB, and then modifying the metadata. The original DICOM content remains unchanged. The attributes in the destination DICOM content are copied from the metadata that was input.

#### **Parameters**

#### **src**

The input DICOM content stored in a BFILE.

#### **metadata**

The input metadata stored in data type XMLType. In the destination DICOM content, the input metadata is used to update the values for attributes that are identical to attributes in the source DICOM content, or to add any new attributes. The metadata must conform to the default metadata schema with the namespace http://xmlns.oracle.com/ord/dicom/metadata\_1\_0. The SOP instance UID in the metadata must ensure that the destination DICOM content is globally unique.

#### **dest**

An empty BLOB in which to store the new DICOM content with the new metadata.

#### **Pragmas**

None.

#### **Exceptions**

None.

#### **Usage Notes**

See [Appendix C](#page-370-0) for information about the encoding rules that support metadata extraction.

Use the preference parameter VALIDATE\_METADATA to specify whether the XML documents are validated against the Oracle default DICOM metadata schema. See [Section 10.2.6.7](#page-271-0) for more information about this preference parameter.

Use the preference parameter SQ\_WRITE\_LEN to specify how the DICOM sequence (SQ) types are encoded. See [Section 10.2.6.6](#page-271-1) for more information about this preference parameter.

#### **Examples**

Write the new metadata to the copy of the DICOM content in the destination BLOB:

declare src bfile;

```
 dest blob;
  metadata xmltype;
begin
   metadata := xmltype(bfilename('DICOMDIR', 'wm_meta.xml'), 
                       nls_charset_id('AL32UTF8'), 
                       'http://xmlns.oracle.com/ord/dicom/metadata_1_0');
   select bfile_src, blob_dest into src, dest from medical_image_rel
    where id = 1 for update;
  ord_dicom.writeMetadata(src, metadata, dest);
end;
/
```
## **writeMetadata( ) for BLOBs**

#### **Format**

writeMetadata( src IN BLOB, metadata IN SYS.XMLTYPE, dest IN OUT NOCOPY BLOB),

#### **Description**

Writes or modifies the current DICOM content with the metadata provided by making a copy of the existing DICOM content in the destination BLOB, and then modifying the metadata. The original DICOM content remains unchanged. The attributes in the destination DICOM content are copied from the metadata that was input.

#### **Parameters**

#### **src**

The input DICOM content stored in a BLOB.

#### **metadata**

The input metadata stored in data type XMLType. In the destination DICOM content, the input metadata is used to update the values for attributes that are identical to attributes in the source DICOM content, or to add any new attributes. The metadata must conform to the default metadata schema with the namespace http://xmlns.oracle.com/ord/dicom/metadata\_1\_0. The SOP instance UID in the metadata must ensure that the destination DICOM content is globally unique.

#### **dest**

An empty BLOB in which to store the new DICOM content with the new metadata.

#### **Pragmas**

None.

#### **Exceptions**

None.

#### **Usage Notes**

See [Appendix C](#page-370-0) for information about the encoding rules that support metadata extraction.

Use the preference parameter VALIDATE\_METADATA to specify whether the XML documents are validated against the Oracle default DICOM metadata schema. See [Section 10.2.6.7](#page-271-0) for more information about this preference parameter.

Use the preference parameter SQ\_WRITE\_LEN to specify how the DICOM sequence (SQ) types are encoded. See [Section 10.2.6.6](#page-271-1) for more information about this preference parameter.

#### **Examples**

Write the new metadata to the copy of the DICOM content in the destination BLOB:

declare src blob;

```
 dest blob;
  metadata xmltype;
begin
   metadata := xmltype(bfilename('DICOMDIR', 'wm_meta.xml'), 
                       nls_charset_id('AL32UTF8'), 
                       'http://xmlns.oracle.com/ord/dicom/metadata_1_0');
   select blob_src, blob_dest into src, dest from medical_image_rel
    where id = 1 for update;
  ord_dicom.writeMetadata(src, metadata, dest);
end;
/
```
## **writeMetadata( ) for ORDImage**

#### **Format**

writeMetadata( src IN ORDSYS.ORDImage, metadata IN SYS.XMLTYPE, dest IN OUT NOCOPY BLOB),

#### **Description**

Writes or modifies the current DICOM content with the metadata provided by making a copy of the existing DICOM content in the destination BLOB, and then modifying the metadata. The original DICOM content remains unchanged. The attributes in the destination DICOM content are copied from the metadata that was input.

#### **Parameters**

#### **src**

The input DICOM content stored in an ORDImage object.

#### **metadata**

The input metadata stored in data type XMLType. In the destination DICOM content, the input metadata is used to update the values for attributes that are identical to attributes in the source DICOM content, or to add any new attributes. The metadata must conform to the default metadata schema with the namespace http://xmlns.oracle.com/ord/dicom/metadata\_1\_0. The SOP instance UID in the metadata must ensure that the destination DICOM content is globally unique.

#### **dest**

An empty BLOB in which to store the new DICOM content with the new metadata.

#### **Pragmas**

None.

#### **Exceptions**

None.

#### **Usage Notes**

See [Appendix C](#page-370-0) for information about the encoding rules that support metadata extraction.

Use the preference parameter VALIDATE\_METADATA to specify whether the XML documents are validated against the Oracle default DICOM metadata schema. See [Section 10.2.6.7](#page-271-0) for more information about this preference parameter.

Use the preference parameter SQ\_WRITE\_LEN to specify how the DICOM sequence (SQ) types are encoded. See [Section 10.2.6.6](#page-271-1) for more information about this preference parameter.

#### **Examples**

Write the new metadata to the copy of the DICOM content in the destination BLOB:

declare src ordimage;

```
 dest blob;
  metadata xmltype;
begin
   metadata := xmltype(bfilename('DICOMDIR', 'wm_meta.xml'), 
                       nls_charset_id('AL32UTF8'), 
                       'http://xmlns.oracle.com/ord/dicom/metadata_1_0');
   select image_src, blob_dest into src, dest from medical_image_rel
    where id = 1 for update;
  ord_dicom.writeMetadata(src, metadata, dest);
end;
/
```
# **Part III**

# **DICOM Administration Usage and Reference**

This part contains user and reference information for administrators of the DICOM data model repository.

Part III includes these chapters:

- [Chapter 9, "Overview of DICOM Administration"](#page-210-0)
- [Chapter 10, "Creating DICOM Configuration Documents"](#page-222-0)
- [Chapter 11, "Administering the DICOM Repository"](#page-276-0)
- [Chapter 12, "ORD\\_DICOM\\_ADMIN Package Reference"](#page-286-0)

# <span id="page-210-0"></span><sup>9</sup> **Overview of DICOM Administration**

This chapter briefly describes the tasks that are related to the administration of the Oracle Multimedia DICOM data model repository.

The Oracle Multimedia DICOM data model repository is a set of collectively managed, user-configurable XML documents that defines the run-time behavior of Oracle Multimedia DICOM (see [Section 2.4.1\)](#page-35-0). Because Oracle Multimedia DICOM is fully functional after installing Oracle Multimedia, administrators need not access the repository unless they want to update it to configure Oracle Multimedia DICOM for a particular database instance. Each database has its own set of configuration documents. Administrators can customize the repository by adding or deleting configuration documents. Only one administrator at a time is permitted to make changes in the data model repository. Administrators of the DICOM data model repository are assigned the ORDADMIN role.

Administrators can perform several repository management tasks. This chapter provides guidelines for loading the repository, and retrieving, adding, and removing content from the repository. See [Chapter 10](#page-222-0) for more information about writing configuration documents.

The DICOM data model repository provides an administrative (PL/SQL) application programming interface (API) for managing configuration documents. See [Chapter 12](#page-286-0) for reference information about the ORD\_DICOM\_ADMIN data model repository API. Administrators can also use several other application programming interfaces (APIs), which are provided by Oracle Multimedia DICOM (see Table 3–1).

This chapter includes these sections:

- [Assigning Administrator Roles and Privileges on page 9-2](#page-211-0)
- [Managing XML Schemas on page 9-2](#page-211-1)
- [Loading the Data Model Repository on page 9-4](#page-213-0)
- [Browsing the Repository with Views on page 9-4](#page-213-1)
- [Exporting Documents from the Repository on page 9-5](#page-214-0)
- [Inserting Documents into the Repository on page 9-5](#page-214-1)
- [Updating Documents in the Repository on page 9-7](#page-216-0)
- [Deleting Documents from the Repository on page 9-8](#page-217-0)
- [Oracle Data Pump Utilities Support for the Data Model Repository on page 9-9](#page-218-0)

## <span id="page-211-0"></span>**9.1 Assigning Administrator Roles and Privileges**

After installing Oracle Multimedia DICOM, the ORDADMIN role is created, with the database system privileges required for administration of the DICOM data model repository.

The ORDADMIN role must be assigned to the administrator of the DICOM data model repository. The following code segment shows a sample GRANT statement for the administrator dcmadmin:

GRANT ORDADMIN to dcmadmin;

Because of the way database roles behave, tasks for which the administrator must write PL/SQL named procedures require explicit privileges. The following code segment shows a sample of a GRANT statement for an administrator named dcmadmin:

```
GRANT EXECUTE on ORD DICOM ADMIN to dcmadmin;
GRANT SELECT on orddcm_document_refs to dcmadmin;
```
Administrators must also be granted the WRITE privilege for specified directories. For example, during operations where configuration documents are exported, administrators must have WRITE access to the directory where those documents are to be stored.

All users can load the data model repository into memory structures and view several public views. Only administrators can export, insert, or delete configuration documents from the data model repository. And, only administrators can query administrator-only views.

**Note:** Keep these administrative guidelines in mind:

- The editDataModel() procedure enables administrators to lock the data model while making changes.
- Changes in the data model repository are committed only by using the publishDataModel( ) procedure. In addition to committing the changes, this procedure unlocks the data model, making it available to other administrators.

See the [editDataModel\( \) Procedure](#page-293-0) and the [publishDataModel\( \)](#page-298-0)  [Procedure](#page-298-0) for more information.

## <span id="page-211-1"></span>**9.2 Managing XML Schemas**

The DICOM XML schemas in Oracle Multimedia DICOM are registered as global XML schemas in Oracle Database with Oracle XML DB. If you define any custom XML schemas, they must be also registered as global schemas with Oracle XML DB. You can find and examine the registered XML schemas by querying the dictionary view ALL\_ XML\_SCHEMAS.

The following subsections briefly describe how you can use XML DB with your DICOM XML schemas:

- [Registering XML Schemas](#page-212-0)
- [Finding User-Defined XML Schemas](#page-212-1)

#### **See Also:**

- *Oracle XML DB Developer's Guide* for more information about registering XML schemas
- **Oracle Database Reference for more information about the** dictionary view ALL\_XML\_SCHEMAS

#### <span id="page-212-0"></span>**9.2.1 Registering XML Schemas**

The DICOM XML schemas that correspond to the default configuration documents supplied by Oracle are automatically registered during installation. (See [Appendix B](#page-312-0) for listings of the installed DICOM XML schemas.) Oracle requires that you manually register all user-defined (custom) XML schemas as global schemas, using Oracle XML DB.

**Note:** Setting the parameter LOCAL to FALSE indicates that the schema is global.

#### **See Also:**

*Oracle XML DB Developer's Guide* for an example of how to register a custom schema as a global schema

#### <span id="page-212-1"></span>**9.2.2 Finding User-Defined XML Schemas**

After registering the custom XML schemas for your DICOM data model repository, you can search for and examine them. Query the dictionary view ALL\_XML\_ SCHEMAS to find all the registered XML schemas.

[Example 9–1](#page-212-2) shows a sample of how to list the namespaces for the metadata schemas associated with the user-defined mapping documents in your DICOM data model repository.

**Note:** [Example 9–1](#page-212-2) includes a call to the setDataModel( ) procedure. This procedure call might not be required in all situations.

See the setDataModel() Procedure and [Section 9.3](#page-213-0) for more information.

#### <span id="page-212-2"></span>*Example 9–1 Finding User-Registered XML Schemas*

exec ord\_dicom.setdatamodel;

```
select t.doc_name, xmlcast(xmlquery(
       'declare default element namespace
       "http://xmlns.oracle.com/ord/dicom/mapping_1_0"; $x//NAMESPACE'
      passing ord_dicom_admin.getdocumentcontent(t.doc_name) as "x" 
      returning content) as varchar2(4000) ) as schema_url
  from orddcm_documents t
  where t.installed_by_oracle=0 and t.doc_type= 'MAPPING'
  order by t.doc_id asc;
DOC_NAME SCHEMA_URL
-------------------- -------------------------------------
sample_map_10.xml http://www.mycompany.com/metatest10
sample_map_11.xml http://www.mycompany.com/metatest11
```
#### **See Also:**

*Oracle XML DB Developer's Guide* for more information about finding registered XML schemas

## <span id="page-213-0"></span>**9.3 Loading the Data Model Repository**

At the start of every database session, administrators and users must load the data model repository from the database into memory structures. Users load the data model by calling the setDataModel( ) procedure. Administrators load the data model by calling either the setDataModel( ) procedure or the editDataModel( ) procedure.

After loading the repository into memory, administrators and users can call the setDataModel( ) procedure whenever the application requires the new data model changes.

**Note:** Keep these guidelines in mind:

- Administrators and users must call the setDataModel() procedure before calling any other DICOM methods, functions, or procedures.
- Administrators can call the setDataModel( ) procedure when no changes are being made to the data model (for example: when calling the getDocumentContent( ) procedure or the exportDocument( ) procedure only).
- Administrators can call the editDataModel() procedure when making changes to the data model (for example: when inserting or deleting documents).

See the [setDataModel\( \) Procedure](#page-68-0) and the [editDataModel\( \)](#page-293-0)  [Procedure](#page-293-0) for more information.

Using the DICOM data model utility in the ORD\_DICOM package, administrators and users call the setDataModel( ) procedure as follows:

exec ord\_dicom.setdatamodel;

See the [setDataModel\( \) Procedure](#page-68-0) for more information.

Using the ORD\_DICOM\_ADMIN package, administrators call the editDataModel( ) procedure as follows:

exec ord\_dicom\_admin.editDataModel();

See the editDataModel() Procedure for more information.

## <span id="page-213-1"></span>**9.4 Browsing the Repository with Views**

Several public views are available to all DICOM users for browsing the DICOM repository. Oracle Multimedia DICOM also provides the administrator view orddcm\_ document\_refs, which lists the documents that are referenced by other documents in the repository.

Administrators commonly use the views orddcm\_documents, orddcm\_document\_ types, and orddcm\_document\_refs when inserting, updating, and deleting documents from the repository.

See Table 3–2 for the list of repository views that are available to administrators.

## <span id="page-214-0"></span>**9.5 Exporting Documents from the Repository**

Before exporting documents from the repository (and possibly before making any changes to the configuration documents), administrators should perform the following tasks:

**1.** Call the setDataModel( ) procedure at the beginning of each database session to load the repository from the database into memory structures. Locking the repository at this point is not required.

Administrators (and other users) can also call this procedure whenever the application requires the new data model changes.

See the [setDataModel\( \) Procedure](#page-68-0) for more information.

**2.** Obtain copies of the existing documents in the repository, using either the getDocumentContent( ) function or the exportDocument( ) procedure.

The getDocumentContent( ) function returns the specified document as data type XMLType.

The exportDocument( ) procedure writes the contents of the specified document to a specified file in a directory for which the administrator has been granted the WRITE privilege.

See the [getDocumentContent\( \) Function](#page-290-0) and the [exportDocument\( \) Procedure](#page-294-0) for more information.

## <span id="page-214-1"></span>**9.6 Inserting Documents into the Repository**

The process of inserting documents into the repository can involve the use of these procedures:

- editDataModel()
- insertDocument()
- publishDataModel( )
- rollbackDataModel()

See [Chapter 12](#page-286-0) for reference information about these procedures. See [Chapter 11](#page-276-0) for examples of the insertion process.

The following subsections briefly describe the insertion process for different types of documents:

- [Inserting Anonymity, Mapping, and Constraint Documents](#page-215-0)
- **[Inserting Dictionary Documents](#page-215-1)**
- **[Inserting Preference and UID Definition Documents](#page-215-2)**
- **[Inserting Stored Tag List Documents](#page-215-3)**

## <span id="page-215-0"></span>**9.6.1 Inserting Anonymity, Mapping, and Constraint Documents**

For anonymity documents and mapping documents, the order of insertion is irrelevant. For constraint documents, however, the order of insertion is important. If there are dependencies among any of the constraint documents to be inserted, insert the documents without dependencies first. Then, insert the remaining documents.

## <span id="page-215-1"></span>**9.6.2 Inserting Dictionary Documents**

Inserting standard or private dictionary documents requires merging all dictionary attributes each time a new dictionary document is inserted, in accordance with the following rules:

- Attribute tags must be unique, and must not match existing wildcard tags.
- Attribute tags must not be used in other document types.

In addition, for private dictionary documents, attribute tags must not be included in any existing range tags.

**Note:** Oracle recommends limiting insertions of standard dictionary documents to reflect changes or additions to the DICOM standard only.

See the XML schemas ordcmsd.xsd and ordcmpv.xsd in [Appendix B](#page-312-0) for more information about DICOM attributes and attribute tags in dictionary documents.

#### <span id="page-215-2"></span>**9.6.3 Inserting Preference and UID Definition Documents**

The installed preference document (ordcmpf.xml) assigns default preference values. Administrators can insert a user-defined preference document into the repository to override some or all of the default preference values. Preference values that are not overridden by a user-defined preference document retain their Oracle-defined default values.

Administrators can also insert user-defined UID definition documents to add new private UID values, or to reflect updates in the DICOM standard.

To insert a user-defined preference or UID definition document, follow these steps:

- **1.** Export the installed, Oracle-defined document and rename it.
- **2.** Update the exported, renamed document, changing the parameter values as required.
- **3.** Insert the updated user-defined document into the repository.

If a user-defined preference or UID definition document is later deleted, the Oracle-installed document is reapplied.

> **Note:** Only one user-defined preference or UID definition document is permitted in the repository.

#### <span id="page-215-3"></span>**9.6.4 Inserting Stored Tag List Documents**

Administrators can use the generateTagListDocument( ) function to create a stored tag list document, which is a list of the attribute tags used in a specified set of mapping and constraint documents in the repository.
The stored tag list document is an optional XML document that specifies the DICOM attributes to be extracted from the embedded DICOM content and stored in the XML metadata attribute of the ORDDicom object when the setProperties( ) method is called. Generally, stored tag list documents contain the attribute tags used in mapping and constraint documents.

See the [generateTagListDocument\( \) Function](#page-289-0) for more information. See [Section 11.4](#page-280-0) for an example of the stored tag list document insertion process.

# **9.7 Updating Documents in the Repository**

The process of updating documents in the repository can involve the use of these procedures:

- editDataModel()
- exportDocument()
- deleteDocument( )
- insertDocument()
- publishDataModel()
- rollbackDataModel()

See [Chapter 12](#page-286-0) for reference information about these procedures. See [Section 11.2](#page-278-0) for an example of the update process.

The following subsections briefly describe the update process for different types of documents:

- [Updating Anonymity, Mapping, and Constraint Documents](#page-216-0)
- **[Updating Dictionary Documents](#page-216-1)**
- [Updating Preference and UID Definition Documents](#page-217-0)

# <span id="page-216-0"></span>**9.7.1 Updating Anonymity, Mapping, and Constraint Documents**

Updating anonymity documents, mapping documents, and constraint documents involves a similar set of actions. For both anonymity documents and mapping documents, follow these steps:

- **1.** Export the existing document.
- **2.** Edit the exported document.
- **3.** Delete the existing document.
- **4.** Insert the edited document.

Constraint documents are updated in reverse order from their insertion order. In addition, if there are dependencies among any of the constraint documents to be updated, update the documents with no dependencies first. Then, update the remaining documents.

### <span id="page-216-1"></span>**9.7.2 Updating Dictionary Documents**

Updating standard or private dictionary documents requires checking the attribute tags and dependencies with other documents in the repository. Standard and private dictionary documents can be updated only if no other documents are using the attribute tags that are defined in the new documents. To update the attribute tags that are being used by other documents, first update the dependent documents to remove the referenced attribute tags. Then, update the dictionary tags in accordance with the following rules:

- Attribute tags must be unique, and must not match existing wildcard tags.
- Attribute tags must not be used in other document types.

In addition, for private dictionary documents, DICOM attribute tags must not be included in any existing range tags.

> **Note:** Oracle recommends limiting updates of standard dictionary documents to reflect changes or additions to the DICOM standard only.

See the XML schemas ordcmsd.xsd and ordcmpv.xsd in [Appendix B](#page-312-0) for more information about DICOM attributes and attribute tags in dictionary documents.

# <span id="page-217-0"></span>**9.7.3 Updating Preference and UID Definition Documents**

To update existing user-defined preference documents or UID definition documents, follow these steps:

- **1.** Export the user-defined document.
- **2.** Edit the exported document.
- **3.** Delete the existing user-defined document.
- **4.** Insert the edited document.

**Note:** UID values defined by Oracle or the DICOM standard must not be changed.

# **9.8 Deleting Documents from the Repository**

The process of deleting documents from the repository can involve the use of these procedures:

- editDataModel()
- exportDocument()
- deleteDocument( )
- publishDataModel()
- rollbackDataModel()

Use the exportDocument( ) procedure to save a copy of an original document before deleting it from the repository.

Only user-defined documents can be deleted. Documents installed by Oracle are default documents that cannot be removed. Additionally, to ensure conformance with referenced constraints, remove documents in the reverse order from the order in which they were loaded.

See [Chapter 12](#page-286-0) for reference information about these procedures. See [Section 11.3](#page-279-0) for an example of the deletion process.

The following subsections briefly describe the deletion process for different types of documents:

- [Deleting Anonymity, Mapping, and Constraint Documents](#page-218-0)
- **[Deleting Dictionary Documents](#page-218-1)**
- [Deleting Preference and UID Definition Documents](#page-218-2)

# <span id="page-218-0"></span>**9.8.1 Deleting Anonymity, Mapping, and Constraint Documents**

For anonymity documents and mapping documents, the order of deletion is irrelevant. Constraint documents, however, must be deleted in reverse order from their insertion order.

### <span id="page-218-1"></span>**9.8.2 Deleting Dictionary Documents**

Deleting standard or private dictionary documents requires checking dependencies with other documents in the repository. For example, a user-defined dictionary document can be deleted only if no other documents reference it.

### <span id="page-218-2"></span>**9.8.3 Deleting Preference and UID Definition Documents**

When a user-defined preference document is deleted, the values of the preference parameters revert to the installed values from the default Oracle-defined preference document (ordcmpf.xml). Similarly, when a UID definition document is deleted, the UID values revert to the installed values from the default Oracle-defined UID definition document (ordcmui.xml).

# **9.9 Oracle Data Pump Utilities Support for the Data Model Repository**

Export and import using Oracle Data Pump is described in *Oracle Database Utilities*. This section provides guidelines and examples for using the Oracle Data Pump commands expdp and impdp to perform export and import operations on the DICOM data model repository, which is stored in the ORDDATA schema. Do so *only* if you have made changes to your data model repository.

**Caution:** Because the tables in the ORDDATA schema can change with each database release, Oracle Data Pump Export and Import utilities for the ORDDATA schema are supported within the *same* database release only.

These examples use the commands expdp and impdp. After you enter the command with your user name and the appropriate parameters, you are prompted for a password. The examples in this section do not show these prompts.

The following subsections provide information about roles and modes for export and import operations on the DICOM data model repository:

- [Roles for Export and Import Operations](#page-219-0)
- [Modes for Export and Import Operations](#page-219-1)

#### **See Also:**

*Oracle Database Utilities* for more information about Oracle Data Pump and its command-line clients, expdp and impdp

# <span id="page-219-0"></span>**9.9.1 Roles for Export and Import Operations**

To perform export and import operations on the ORDDATA schema, administrators must have these roles, respectively:

- DATAPUMP\_EXP\_FULL\_DATABASE
- DATAPUMP\_IMP\_FULL\_DATABASE

#### **See Also:**

*Oracle Database Utilities* for more information about the required roles for the Oracle Data Pump Export and Import utilities

# <span id="page-219-1"></span>**9.9.2 Modes for Export and Import Operations**

Export and import operations for Oracle Multimedia are supported in the following modes:

- Schema (recommended)
- Full

The following subsections describe these modes for export and import operations:

- **[Exporting in Schema Mode](#page-219-3)**
- **[Exporting in Full Mode](#page-220-0)**
- **[Importing in Schema Mode](#page-220-1)**
- **[Importing in Full Mode](#page-221-0)**

# <span id="page-219-3"></span>**9.9.2.1 Exporting in Schema Mode**

Use schema mode to export the DICOM data model repository in the ORDDATA schema.

[Example 9–2](#page-219-2) shows how to perform a schema mode export.

#### <span id="page-219-2"></span>*Example 9–2 Schema Mode Export*

```
expdp SCHEMAS=ORDDATA CONTENT=ALL DIRECTORY=DUMP_DIR 
  DUMPFILE=exp_orddata.dmp LOGFILE=exp_orddata.log
```
[Example 9–2](#page-219-2) defines the following parameters and values:

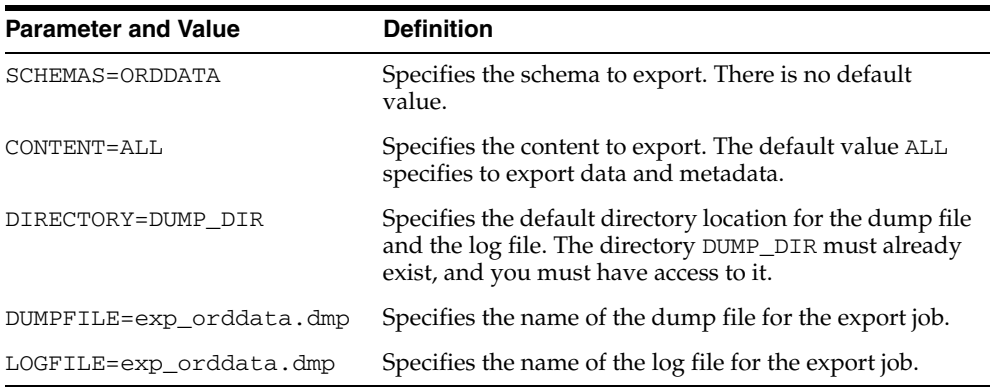

**Note:** This operation does not export the corresponding metadata schemas, which are associated with any user-defined mapping documents in the ORDDATA schema. Without these metadata schemas, the data model repository is incomplete. (See [Section 9.2.2](#page-212-0) for information about how to find these schemas.)

#### **See Also:**

*Oracle Database Utilities* for more information about schema mode export

#### <span id="page-220-0"></span>**9.9.2.2 Exporting in Full Mode**

No recommendations apply for the ORDDATA schema.

#### **See Also:**

*Oracle Database Utilities* for more information about full mode export

#### <span id="page-220-1"></span>**9.9.2.3 Importing in Schema Mode**

Use schema mode to import configuration documents into the DICOM data model repository.

[Example 9–3](#page-220-2) shows how to perform a schema mode import.

#### <span id="page-220-2"></span>*Example 9–3 Schema Mode Import*

impdp SCHEMAS=ORDDATA CONTENT=ALL TABLE\_EXISTS\_ACTION=REPLACE DIRECTORY=DUMP\_DIR DUMPFILE=exp\_orddata.dmp LOGFILE=imp\_orddata.log

[Example 9–3](#page-220-2) defines the following parameters and values:

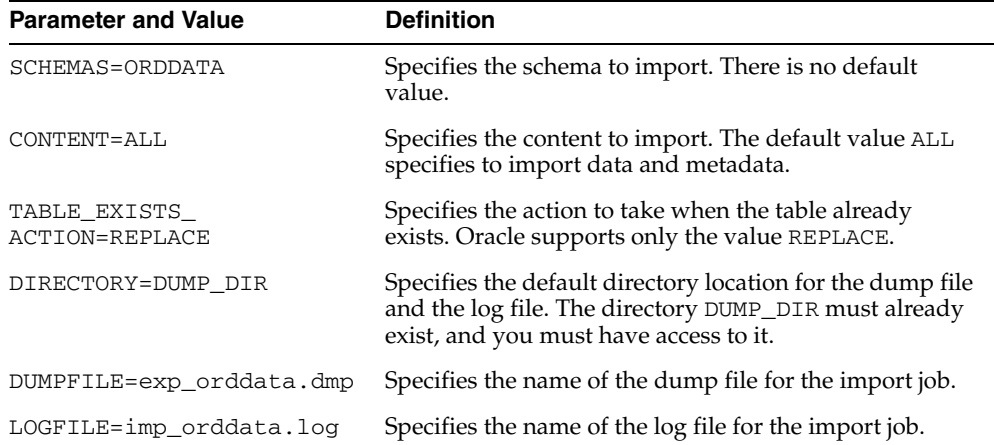

**Note:** This operation does not import the corresponding metadata schemas, which are associated with any user-defined mapping documents in the ORDDATA schema. Without these metadata schemas, the data model repository is incomplete. (See [Section 9.2.2](#page-212-0) for information about how to find these schemas.)

This operation generates several errors; however, this behavior is expected because the metadata already exists.

### **See Also:**

*Oracle Database Utilities* for more information about schema mode import

### <span id="page-221-0"></span>**9.9.2.4 Importing in Full Mode**

Oracle recommends using the following parameter setting to import the ORDDATA schema: TABLE\_EXISTS\_ACTION=REPLACE. If this setting does not apply to a full database import operation, Oracle recommends using the following two-step process:

- **1.** Exclude the ORDDATA schema from the full import operation (see *Oracle Database Utilities*).
- **2.** Perform a schema mode import of the ORDDATA schema with the supported setting for the parameter TABLE\_EXISTS\_ACTION (see [Example 9–3](#page-220-2)).

#### **See Also:**

*Oracle Database Utilities* for more information about full mode import

# **Creating DICOM Configuration Documents**

Administrators can perform several repository management tasks, including creating their own configuration documents. This chapter describes the characteristics of configuration documents and provides instructions on how to write configuration documents that are specific to a particular organization or enterprise.

In Oracle Database 11*g* Release 2 (11.2), Oracle Multimedia DICOM supports the processing of DICOM files that contain private attribute definer names consisting of special characters. To enable referencing of DICOM metadata tags that refer to private attribute definers using these special characters, Oracle Multimedia DICOM extends the syntax for value locators used in the DICOM configuration documents to enable the expression of these definers. The **[DICOM value locator](#page-388-0)** type identifies DICOM attributes or their child components within the DICOM content. See [General Format](#page-302-0)  [for DICOM Value Locators](#page-302-0) for reference information.

Administrators can use DICOM value locators with anonymity, constraint, and mapping documents. The DICOM value locator is also used in the mid-tier Java API. See [Section 10.2.1.5](#page-231-0), [Section 10.2.2.5](#page-243-0), and [Section 10.2.3.6](#page-259-0), respectively, for more information about using DICOM value locators in anonymity, constraint, and mapping documents. See [Chapter 9](#page-210-0) for more information about inserting, updating, and deleting configuration documents. See [Chapter 11](#page-276-0) for examples of these processes.

**Note:** In this chapter, names of attributes for XML elements appear in monospace type.

This chapter includes these sections:

- [Characteristics of Configuration Documents on page 10-2](#page-223-0)
- [Writing Configuration Documents on page 10-5](#page-226-0)

For more information about the data structure and encoding definitions of DICOM content, see the DICOM standard. This standard is available on the Web site for the National Electrical Manufacturers Association (NEMA) at

http://medical.nema.org/

#### **See Also:**

*Oracle Multimedia Mid-Tier Java API Reference* for reference information about the Java classes that support DICOM value locators in the middle tier

# <span id="page-223-0"></span>**10.1 Characteristics of Configuration Documents**

After installation, the Oracle Multimedia DICOM data model repository contains the following set of default configuration documents:

- Anonymity (ordcman.xml)
- Constraint (ordcmct.xml, ordcmcmd.xml, ordcmcmc.xml)
- Mapping (ordcmmp.xml)
- Standard Dictionary (ordcmsd.xml)
- Private Dictionary (ordcmpv.xml)
- Preference (ordcmpf.xml)
- UID Definition (ordcmui.xml)

**Note:** In addition, users can install an optional stored tag list document that specifies the DICOM attributes to be extracted from the embedded DICOM content and stored in the XML metadata attribute of the ORDDicom object when the setProperties( ) method is called.

See [Section 2.4.1](#page-35-0) for a brief definition of each configuration document.

Each type of configuration document has a specific set of characteristics, which are briefly described in these sections:

- [Characteristics of Anonymity Documents](#page-223-1)
- **[Characteristics of Constraint Documents](#page-223-2)**
- **[Characteristics of Mapping Documents](#page-224-0)**
- **[Characteristics of Standard Dictionary Documents](#page-224-1)**
- **[Characteristics of Private Dictionary Documents](#page-225-0)**
- **[Characteristics of Preference Documents](#page-225-1)**
- [Characteristics of UID Definition Documents](#page-225-2)
- [Characteristics of Stored Tag List Documents](#page-225-3)

# <span id="page-223-1"></span>**10.1.1 Characteristics of Anonymity Documents**

Anonymity documents have these characteristics:

- No other document types depend on anonymity documents.
- There are no dependencies between anonymity documents.
- Anonymity documents depend on the standard and private dictionary documents.
- There is no maximum limit on the number of anonymity documents in the repository.
- Changes made to anonymity documents affect the results of the isAnonymous() and makeAnonymous( ) methods.

# <span id="page-223-2"></span>**10.1.2 Characteristics of Constraint Documents**

Constraint documents have these characteristics:

- No other document types depend on constraint documents.
- There may be dependencies between constraint documents.
- Constraint documents depend on the standard and private dictionary documents and the preference document.
- There is no limit on the number of constraint documents in the repository.
- Constraint documents can be written in such a way that later constraint documents depend on previously inserted constraint documents. As an example using installed constraint documents, ordcmct.xml depends on ordcmcmd.xml, and both of those documents depend on ordcmcmc.xml.
- The isConformanceValid() method depends on the specified constraint rule and the DICOM content. If the constraint rule (defined in a constraint document) is changed, the DICOM content may be validated differently.
- The preference parameter EXP\_IF\_NULL\_ATTR\_IN\_CONSTRAINT in the preference document can be used to specify whether to raise an exception when encountering a null value for the attributes specified in the constraint rules. If this preference parameter is set to true, the isConformanceValid( ) method raises an exception; otherwise, the predicate that was encountered is evaluated to false.

# <span id="page-224-0"></span>**10.1.3 Characteristics of Mapping Documents**

Mapping documents have these characteristics:

- No other document types depend on mapping documents.
- There are no dependencies between mapping documents.
- Mapping documents depend on the standard and private dictionary documents and the preference document.
- There is no limit on the number of mapping documents in the repository.
- Changes made to mapping documents affect the results of the extractMetadata() method, when the mapping document is used as a parameter.
- If a mapping document specifies a metadata namespace value in the <NAMESPACE> element, the XML schema that corresponds to the metadata namespace value must be registered with Oracle XML DB.

#### **See Also:**

*Oracle XML DB Developer's Guide* for more information about registering XML schemas

To enable the extractMetadata( ) method to function correctly, the structure of the mapping document must be consistent with the XML schema that corresponds to the value of the <NAMESPACE> element.

- Extracted metadata is schema validated only if both of these conditions exist:
	- **–** The mapping document specifies a value in the <NAMESPACE> element.
	- **–** The value of the preference parameter VALIDATE\_METADATA in the preference document is true.

# <span id="page-224-1"></span>**10.1.4 Characteristics of Standard Dictionary Documents**

Standard dictionary documents have these characteristics:

- One standard dictionary document (ordcmsd.xml) is installed by Oracle.
- Changes to standard dictionary documents must be limited to updates in the DICOM standard.
- There is no limit on the number of standard dictionary documents in the repository.

# <span id="page-225-0"></span>**10.1.5 Characteristics of Private Dictionary Documents**

Private dictionary documents have these characteristics:

- One private dictionary document ( $\alpha$ dcmpv. xml) is installed by Oracle.
- There is no limit on the number of private dictionary documents in the repository.

# <span id="page-225-1"></span>**10.1.6 Characteristics of Preference Documents**

Preference documents have these characteristics:

- A maximum of two (one Oracle-defined and one user-defined) preference documents are permitted in the repository. The installed, Oracle-defined preference document (ordcmpf.xml) includes Oracle-fixed preference parameter names and lists of values. The user-defined preference document can update the default preference parameter values that were set in the Oracle-defined preference document.
- Changes to preference parameter values in preference documents change the behavior of DICOM methods, functions, and procedures. Specifically, preference parameter values that are defined in the user-defined preference document override the default values defined in the Oracle-defined preference document.

# <span id="page-225-2"></span>**10.1.7 Characteristics of UID Definition Documents**

UID definition documents have these characteristics:

- A maximum of two (one Oracle-defined and one user-defined) UID definition documents are permitted in the repository. The installed, Oracle-defined UID definition document (ordcmui.xml) includes the UID definitions listed in Part 6 of the DICOM standard.
- Changes to user-defined UID definition documents must be limited to updates in the DICOM standard or additions of new UID values.

**Note:** Existing UID values must not be changed.

# <span id="page-225-3"></span>**10.1.8 Characteristics of Stored Tag List Documents**

Stored tag list documents have these characteristics:

- Only one stored tag list document can exist in the repository.
- The stored tag list document depends on the standard and private dictionary documents and the preference document.
- The preference parameter MANDATE\_ATTR\_TAGS\_IN\_STL enforces the rule that all tags used by the constraint and mapping documents are listed in the stored tag list document. The value of the MANDATE\_ATTR\_TAGS\_IN\_STL preference parameter in the preference document is false, by default. If this preference parameter is set to true, the rule is enforced; otherwise it is not enforced.

# <span id="page-226-0"></span>**10.2 Writing Configuration Documents**

Administrators can write one or more configuration documents to support specific applications or organizations. These subsections describe how to create each type of configuration document:

- **[Creating Anonymity Documents](#page-226-1)**
- **[Creating Constraint Documents](#page-232-0)**
- [Creating Mapping Documents and Metadata XML Schemas](#page-246-0)
- **[Creating Standard Dictionary Documents](#page-261-0)**
- **[Creating Private Dictionary Documents](#page-263-0)**
- **[Creating Preference Documents](#page-266-0)**
- **[Creating UID Definition Documents](#page-272-0)**
- **[Creating Stored Tag List Documents](#page-274-0)**

# <span id="page-226-1"></span>**10.2.1 Creating Anonymity Documents**

Anonymity documents specify the set of attributes to be made anonymous, and the actions to be taken to make those attributes anonymous. In the ORDDicom object, anonymity documents are used by the methods isAnonymous( ) and makeAnonymous( ) to create new objects in which personally identifying information has been removed or replaced.

The XML schema ordcman.xsd defines the XML schema that constrains anonymity documents. (See [Section B.1](#page-313-0) for a listing of the anonymity document schema ordcman.xsd.)

The default anonymity document, ordcman.xml, lists a subset of the attributes defined in the Basic Application Level Confidentiality Profile in Part 15 of the DICOM standard. These attributes are either removed or replaced with the string "anonymous" in the DICOM content. In addition, the default anonymity document removes all undefined standard attributes and all private attributes from the DICOM content.

Within each anonymity document, the <ANONYMITY\_ACTION> element includes an action attribute. The value of the action attribute can apply to a single attribute or to a set of attributes within that anonymity document. Global actions apply to a set of attributes, such as all private attributes.

Table 10–1 describes the valid values for the action attribute.

| Value  | <b>Description</b>                                                                                                    |
|--------|----------------------------------------------------------------------------------------------------|
| none   | No action is taken. The unchanged value of the specified<br>attribute or the set of attributes appears in the resulting DICOM<br>content.                                                                                           |
| remove | The default value. The specified attribute or the set of attributes<br>is removed from the resulting DICOM content.                                                                                                    |
|        | <b>Note:</b> Some imaging applications may depend on certain<br>attributes (for example: SOP_INSTANCE_UID or SOP_CLASS_<br>UID). In these cases, use the replace action with an<br>appropriate value in place of the remove action. |

*Table 10–1 action Attribute Values*

| <b>Value</b> | <b>Description</b>                                                                                                    |
|--------------|----------------------------------------------------------------------------------------------------|
| replace      | The attribute value is replaced by the specified value in the<br>resulting DICOM content. The specified replacement value must<br>be a string representation that matches the data type of the tag<br>as defined by the <vr> element in the data dictionaries.</vr>                                                           |
|              | <b>Note:</b> This action value is not permitted for global actions.                                                                                                    |
|              | For example:                                                                                                    |
|              | The standard tag 00100022 represents the Patient ID, which<br>has a $\langle$ VR $>$ value of CS (CODE STRING) in the data<br>dictionary. The data type CS is defined in the XML schema<br>ordcmrdt.xsdasxs:token of length 16. The<br>replacement value must be a string representation that conforms<br>to this definition. |
|              | The standard tag 00081160 represents the Referenced Frame<br>Number, which has a <vr> value of IS (INTEGER_STRING).<br/>The data type IS is defined in the XML schema ordcmrdt.xsd<br/>as xs: integer. The replacement value must be a string<br/>representation that conforms to this definition.</vr>                       |

*Table 10–1 (Cont.) action Attribute Values*

Attributes in anonymity documents can be standard or private. Standard and private attributes can be either defined or undefined. Defined standard attributes are defined in the DICOM standard and in the standard dictionary in the data model repository. Defined private attributes are defined by and specific to a particular organization. Defined private attributes known to Oracle Multimedia are defined in the private dictionary in the data model repository. Undefined attributes are defined in neither the standard dictionary nor the private dictionary in the data model repository.

The <INDIVIDUAL\_ATTRIBUTE> element defines the action taken to make a defined standard or private attribute anonymous. For private attributes, the action specified in this element always overrides the global action defined by the <PRIVATE\_ ATTRIBUTES> element. In addition, standard or private attributes that are undefined cannot be specified as <INDIVIDUAL\_ATTRIBUTE> element values in an anonymity document.

Table 10–2 describes the elements that define the global actions in the anonymity document.

| <b>Element</b>                                    | <b>Description</b>                                                                                                    |
|---------------------------------------------------|----------------------------------------------------------------------------------------------------|
| <private attributes=""></private>                 | Specifies the action performed on all defined<br>and undefined private attributes.                                                                                                    |
|                                                   | Note: The action for a private attribute<br>defined by the <individual_attribute><br/>element always overrides the global action<br/>defined by the <private_attributes><br/>element.</private_attributes></individual_attribute> |
| <undefined attributes="" standard=""></undefined> | Specifies the action performed on all standard<br>attributes that are not defined in the standard<br>dictionaries in the data model repository.                                                                                   |
|                                                   | A DICOM attribute tag contains a group<br>number and an element number.                                                                                                    |
|                                                   | A standard attribute tag is identified by an<br>even-numbered group number.                                                                                                    |

*Table 10–2 Global Action Elements*

| <b>Element</b>                                              | <b>Description</b>                                                                                                    |
|-------------------------------------------------------------|----------------------------------------------------------------------------------------------------|
| <undefined_private_atributes></undefined_private_atributes> | Specifies the action performed on all private<br>attributes that are not defined in the private<br>dictionaries in the data model repository.                         |
|                                                             | <b>Note:</b> The action value defined by this<br>element takes precedence over the action<br>value defined by the <private_<br>ATTRIBUTES &gt; element.</private_<br> |

*Table 10–2 (Cont.) Global Action Elements*

Examples of valid values for an <ATTRIBUTE\_TAG> element are as follows: 00100010, 00100010(DICOM), 10871100(PRIVATE ORG).

> **Note:** Currently, only these values are permitted for the definer name in a private attribute:

- The uppercase and lowercase letters: A-Z
- The numbers: 0-9
- The characters:  $\cdot \cdot \cdot (dot), \cdot \cdot \cdot (space),$  and  $\cdot \cdot \cdot (forward slash)$

The following subsections contain examples that show how to create anonymity documents:

- **[Making Standard Attributes Anonymous](#page-228-1)**
- **[Making Undefined Standard Attributes Anonymous](#page-229-0)**
- [Making Selected Private Attributes Anonymous](#page-229-1)
- [Making All Private Attributes Anonymous](#page-230-0)
- [Using DICOM Value Locators in Anonymity Documents](#page-231-0)

#### <span id="page-228-1"></span>**10.2.1.1 Making Standard Attributes Anonymous**

This subsection shows how to replace a single standard attribute with specified values that make that attribute anonymous in the resulting DICOM content. [Example 10–1](#page-228-0) shows a code segment for the standard attribute Patient's Name. The XML statements where these actions are defined are highlighted in bold.

#### <span id="page-228-0"></span>*Example 10–1 Making a Standard Attribute Anonymous*

```
<INDIVIDUAL_ATTRIBUTE>
    <ATTRIBUTE_TAG>00100010</ATTRIBUTE_TAG>
    <DESCRIPTION>Patient's Name </DESCRIPTION>
    <ANONYMITY_ACTION action="replace">anonymous</ANONYMITY_ACTION>
</INDIVIDUAL_ATTRIBUTE>
```
The following code segment shows how the <ATTRIBUTE\_TAG> value 00100010 is defined in the standard dictionary in the data model repository. If the definer name is not specified in the <ATTRIBUTE\_TAG> value, the default value of "DICOM" is assumed. The value of the 00100010 tag is replaced with the value "anonymous" in the resulting DICOM content.

The standard attribute tag 00100010 is defined as follows in the standard dictionary:

```
<STANDARD_ATTRIBUTE_DEFINITION>
    <TAG>00100010</TAG>
```

```
 <NAME>Patient's Name</NAME>
   <VR>PN</VR>
  <VM>1 < /VM></STANDARD_ATTRIBUTE_DEFINITION>
```
The tag definition shown in the preceding code segment represents the standard attribute Patient's Name, of data type PN as defined by the <VR> element. The <VR> element is the value representation element used to specify standard data types, as defined in Part 5 of the DICOM standard. The data type PN is defined in the XML schema ordcmrdt.xsd. The replacement value for the attribute Patient's Name must be a string representation of the value defined by the <VR> element.

### <span id="page-229-0"></span>**10.2.1.2 Making Undefined Standard Attributes Anonymous**

This subsection shows how to use the action value remove to remove all undefined standard attributes from the resulting DICOM content. [Example 10–2](#page-229-3) shows the XML statement where this action is defined.

#### <span id="page-229-3"></span>*Example 10–2 Removing All Undefined Standard Attributes*

<UNDEFINED\_STANDARD\_ATTRIBUTES action="remove" />

# <span id="page-229-1"></span>**10.2.1.3 Making Selected Private Attributes Anonymous**

This subsection shows how to replace a single private attribute with specified values that make that attribute anonymous in the resulting DICOM content. [Example 10–3](#page-229-2) shows a code segment for the private attribute 10871100(PRIVATE ORG). The XML statements where these actions are defined are highlighted in bold.

#### <span id="page-229-2"></span>*Example 10–3 Making a Private Attribute Anonymous*

<INDIVIDUAL\_ATTRIBUTE>

```
 <ATTRIBUTE_TAG>10871100(PRIVATE ORG)</ATTRIBUTE_TAG>
   <DESCRIPTION>Media Type </DESCRIPTION>
   <ANONYMITY_ACTION action="replace"> replaced</ANONYMITY_ACTION>
</INDIVIDUAL_ATTRIBUTE>
```
In [Example 10–3,](#page-229-2) the <ATTRIBUTE\_TAG> value 10871100 with the definer name PRIVATE ORG must be defined in a private dictionary in the data model repository. The value of the private attribute 10871100(PRIVATE ORG) is replaced with the specified value in the resulting DICOM content.

The private attribute tag 10871100 is defined as follows in the private dictionary:

```
<PRIVATE_ATTRIBUTE_DEFINITION>
  <TAG>10871100</TAG>
  <NAME>Media Type</NAME>
  <DEFINER>PRIVATE ORG</DEFINER>
  <VR>CS</VR>
  <VM>1</VM>
</PRIVATE_ATTRIBUTE_DEFINITION>
```
This tag definition shown in the preceding code segment represents the private attribute 10871100(PRIVATE ORG), of data type CS and name Media Type as defined by the <VR> element. The data type CS is defined in the XML schema ordcmrdt.xsd as xs:token of length 16. The replacement value must be a string representation that conforms to the value defined by the <VR> element.

#### <span id="page-230-0"></span>**10.2.1.4 Making All Private Attributes Anonymous**

This subsection shows how to make several private attributes anonymous by removing or replacing those attributes with specified values that make them anonymous in the resulting DICOM content.

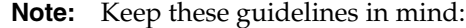

- The action value for a specified private attribute defined by the <INDIVIDUAL\_ATTRIBUTE> element always overrides the global action defined by the <PRIVATE\_ATTRIBUTES> element.
- The global action specified by the <UNDEFINED\_PRIVATE ATTRIBUTES> element overrides the global action defined by the <PRIVATE\_ATTRIBUTE> element.

[Example 10–4](#page-230-1) shows a code segment that uses the action value remove to remove all private attributes in the resulting DICOM content.

#### <span id="page-230-1"></span>*Example 10–4 Removing All Private Attributes*

```
<PRIVATE_ATTRIBUTES action="remove"></PRIVATE_ATTRIBUTES>
<UNDEFINED_PRIVATE_ATTRIBUTES action="remove" />
```
Similarly, [Example 10–5](#page-230-2) shows a code segment that uses the action value remove to remove all undefined private attributes from the resulting DICOM content. And, this code segment uses the action value replace to replace the value of the tag for the defined private attribute 10871100(PRIVATE ORG) with the string "anonymous" in the resulting DICOM content. The XML statements where these actions are defined are highlighted in bold.

#### <span id="page-230-2"></span>*Example 10–5 Removing All Undefined Private Attributes*

```
<PRIVATE_ATTRIBUTES action="remove"></PRIVATE_ATTRIBUTES>
<INDIVIDUAL_ATTRIBUTE>
     <ATTRIBUTE_TAG>10871100(PRIVATE ORG)</ATTRIBUTE_TAG>
     <DESCRIPTION>Media Type </DESCRIPTION>
      <ANONYMITY_ACTION action="replace"> anonymous</ANONYMITY_ACTION>
</INDIVIDUAL_ATTRIBUTE>
```
[Example 10–6](#page-230-3) shows a code segment that uses the action value none to include all defined private attributes in the resulting DICOM content. And, this code segment uses the action value remove to remove all undefined private attributes from the resulting DICOM content.

#### <span id="page-230-3"></span>*Example 10–6 Including Defined Private Attributes and Removing Undefined Private Attributes*

```
<PRIVATE_ATTRIBUTES action="none"></PRIVATE_ATTRIBUTES>
<UNDEFINED_PRIVATE_ATTRIBUTES action="remove" />
```
[Example 10–7](#page-231-1) shows a code segment that uses the action value remove to remove all defined private attributes from the resulting DICOM content. And, this code segment uses the action value none to include all undefined private attributes in the resulting DICOM content.

#### <span id="page-231-1"></span>*Example 10–7 Removing Defined Private Attributes and Including Undefined Private Attributes*

```
<PRIVATE_ATTRIBUTES action="remove"></PRIVATE_ATTRIBUTES>
<UNDEFINED_PRIVATE_ATTRIBUTES action="none" />
```
#### <span id="page-231-0"></span>**10.2.1.5 Using DICOM Value Locators in Anonymity Documents**

This subsection shows how to use DICOM value locators to specify attributes in anonymity documents. [Example 10–8](#page-231-2) shows how to specify the attribute Person Name with a DICOM value locator to make the attribute anonymous in the resulting DICOM content. This attribute is a child attribute of the attribute Content Sequence (data type SQ). The XML statement where this action is performed is highlighted in bold.

#### <span id="page-231-2"></span>*Example 10–8 Simple DICOM Value Locator in an Anonymity Document*

```
<INDIVIDUAL_ATTRIBUTE>
  <ATTRIBUTE_TAG>0040A730[1].0040A123</ATTRIBUTE_TAG>
  <DESCRIPTION> Person Name </DESCRIPTION>
  <ANONYMITY_ACTION action="replace">anonymous</ANONYMITY_ACTION>
</INDIVIDUAL_ATTRIBUTE>
```
The standard attribute tags 0040A730 and 0040A123 are defined as follows in the standard dictionary:

```
<STANDARD_ATTRIBUTE_DEFINITION>
   <TAG>0040A730</TAG>
    <NAME>Content Sequence</NAME>
   <VR>SQ</VR>
  <VM>1</VM>
</STANDARD_ATTRIBUTE_DEFINITION>
<STANDARD_ATTRIBUTE_DEFINITION>
   <TAG>0040A123</TAG>
   <NAME>Person Name</NAME>
   <VR>PN</VR>
   <VM>1</VM>
</STANDARD_ATTRIBUTE_DEFINITION>
```
[Example 10–9](#page-231-3) shows how to use a DICOM value locator with a wildcard character in an anonymity document to remove attributes with multiple values in the resulting DICOM content. The XML statement where the DICOM value locator is used is highlighted in bold.

#### <span id="page-231-3"></span>*Example 10–9 DICOM Value Locator with a Wildcard Character in an Anonymity Document*

```
<INDIVIDUAL_ATTRIBUTE>
   <ATTRIBUTE_TAG>00081050[*]</ATTRIBUTE_TAG>
   <DESCRIPTION> Performaing physician's name </DESCRIPTION>
   <ANONYMITY_ACTION action="remove"></ANONYMITY_ACTION>
</INDIVIDUAL_ATTRIBUTE>
```
The standard attribute tag **00081050** is defined as follows in the standard dictionary:

```
<STANDARD_ATTRIBUTE_DEFINITION>
   <TAG>00081050</TAG>
    <NAME>Performing Physician's Name</NAME>
    <VR>PN</VR>
    <VM>1-n</VM>
</STANDARD_ATTRIBUTE_DEFINITION>
```
In the tag definition shown in the preceding code segment, the <VM> element indicates that this attribute can contain multiple values. Using a wildcard character in the DICOM value locator ensures that all the values for this attribute are made anonymous.

**Note:** DICOM value locators with the TAG\_FIELD component are not supported in anonymity documents.

See [General Format for DICOM Value Locators](#page-302-0) for more information about the DICOM value locator type.

# <span id="page-232-0"></span>**10.2.2 Creating Constraint Documents**

Constraint documents define one or more constraint rules. The XML schema ordcmct.xsd defines the XML schema that constrains constraint documents. (See [Section B.2](#page-315-0) for a listing of the constraint document schema ordcmct.xsd.)

The default constraint documents (ordcmct.xml, ordcmcmd.xml, ordcmcmc.xml), are XML representations of the rules to check the conformance of DICOM content, according to the DICOM standard and other organization-wide guidelines.

At run time, users can invoke a PL/SQL or Java function to check the conformance of DICOM content according to one or more invokable constraint rules. Each invokable constraint rule is defined as a global rule (using the <GLOBAL\_RULE> element). Global rules are constraint rules that define requirements to be met by the DICOM content.

Constraint rules can comprise individual constraint predicates (using the <PREDICATE> element). A **[constraint predicate](#page-387-0)** defines conditions on DICOM content. A predicate can be a logical statement, a relational statement that compares values, a function call evaluation that returns a Boolean type, or a reference to other predicate definitions. Predicate definitions are recursive. For example, when used as a logical statement, a predicate includes the logical OR of two other predicates. Each of the other predicates, in turn, can be a relational predicate.

Predicates operate on individual attributes or sets of attributes in the DICOM content. Within a predicate, attributes are specified with the <ATTRIBUTE\_TAG> element. Attributes are defined by the DICOM standard or by the private organizations or enterprises that create DICOM content. Attributes can be specified using simple DICOM value locators or more complex DICOM value locators, including those with macro substitution strings (see [General Format for DICOM Value Locators](#page-302-0)).

Complex constraint rules can be defined more simply using constraint macros. Each **[constraint macro](#page-386-0)** can be defined as a global macro (using the <GLOBAL\_MACRO> element). Constraint macros follow the same predicate definition grammar as constraint rules. They differ from constraint rules in that the predicate operands in constraint macros can contain macro parameters rather than the fixed values contained in constraint rules. The macro parameters in a constraint macro are replaced with parameter values when the macro is invoked (using the <INVOKE\_MACRO> element). Constraint macros can also be recursive. As an example, constraint macro A is recursive if it invokes itself or other constraint macros that invoke constraint macro A. Recursive constraint macros are useful when specifying validation requirements for hierarchical or recursive structured DICOM content, such as the content in a DICOM structured report.

Constraint definitions can be separated into multiple constraint document files, with each constraint file defining one or more constraint rules or constraint macros. Global rules and global macros can reference other internal and external global rules and global macros. Internal rules and internal macros are defined within the same constraint file. External rules and external macros are imported from other constraint document files that define those rules and macros. Before referencing a set of external constraint rules or external constraint macros in your constraint file, you must specify those rules or macros in your file (using the <EXTERNAL\_RULE\_INCLUDE> element or the <EXTERNAL\_MACRO\_INCLUDE> element, respectively). In addition, DICOM administrators must insert the *referenced* constraint document files into the repository before inserting the *referencing* constraint files.

In the XML constraint schema ordcmct.xsd, <ACTION> elements are defined to associate conformance validation messages with a predicate, a constraint rule, or a constraint macro. If predicates are evaluated to the conditions specified in the <ACTION> elements associated with the predicates, you can see these messages after conformance validation by querying the view orddcm\_conformance\_vld\_msgs. (See [orddcm\\_conformance\\_vld\\_msgs](#page-70-0) for reference information.)

The following subsections contain examples that show how to create a variety of constraint documents:

- [Defining a Simple Constraint Rule](#page-233-0)
- [Defining Constraint Rules by Importing Other Constraint Rules](#page-236-0)
- [Defining and Referencing Constraint Macros](#page-236-1)
- [Defining Recursive Constraint Macros](#page-239-0)
- [Using DICOM Value Locators in Constraint Documents](#page-243-0)

**Note:** These subsections contain references to tables in the DICOM standard. For more information about these tables, see the DICOM standard, which is available on the Web site for the National Electrical Manufacturers Association (NEMA) at

http://medical.nema.org/

### <span id="page-233-0"></span>**10.2.2.1 Defining a Simple Constraint Rule**

This subsection shows how to construct a simple constraint rule that checks two conditions required by the SOP Common Module, which is defined in the DICOM standard, in PS 3.3, Table C.12-1.

The following table shows the SOP Class UID and SOP Instance UID conditions as they are defined in the SOP Common Module of the DICOM standard.

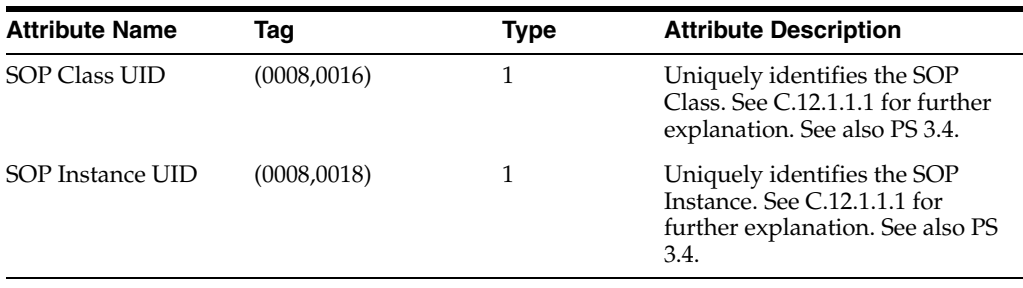

The two entries in the preceding table indicate that the attributes SOP Class UID (0008,0016) and SOP Instance UID (0008,0018) must exist and cannot be empty.

The code segment in [Example 10–10](#page-234-0) shows a predicate that checks whether the attribute SOP Class UID (0008,0016) is not empty:

#### <span id="page-234-0"></span>*Example 10–10 Predicate for One Condition on SOP Class UID*

```
 <PREDICATE>
  <BOOLEAN_FUNC operator="notEmpty">
    <ATTRIBUTE_TAG>00080016</ATTRIBUTE_TAG>
  </BOOLEAN_FUNC>
 </PREDICATE>
```
The code segment in [Example 10–11](#page-234-1) shows a predicate the checks whether the attribute SOP Instance UID (0008,0018) is not empty:

#### <span id="page-234-1"></span>*Example 10–11 Predicate for One Condition on SOP Instance UID*

```
 <PREDICATE>
   <BOOLEAN_FUNC operator="notEmpty">
    <ATTRIBUTE_TAG>00080018</ATTRIBUTE_TAG>
   </BOOLEAN_FUNC>
 </PREDICATE>
```
Checking whether both of these attributes are not empty is equivalent to doing a logical AND operation for the two predicates shown in [Example 10–10](#page-234-0) and [Example 10–11.](#page-234-1) The prescribed way to undertake this operation is to define another predicate that performs a logical AND operation on the preceding two predicates. [Example 10–12](#page-234-2) shows a predicate with a logical AND operation for these two conditions:

#### <span id="page-234-2"></span>*Example 10–12 Predicate for Two Conditions*

```
 <PREDICATE>
    <LOGICAL operator="and">
     <PREDICATE>
      <BOOLEAN_FUNC operator="notEmpty">
        <ATTRIBUTE_TAG>00080016</ATTRIBUTE_TAG>
      </BOOLEAN_FUNC>
    </PREDICATE>
     <PREDICATE>
       <BOOLEAN_FUNC operator="notEmpty">
         <ATTRIBUTE_TAG>00080018</ATTRIBUTE_TAG>
      </BOOLEAN_FUNC>
    </PREDICATE>
   </LOGICAL>
</PREDICATE>
```
A simpler way to define predicates having logical AND relations is by omitting the outer predicate that was shown in [Example 10–12](#page-234-2). Thus, taking the complete constraint rule from the constraint document ordcmcmd.xml, the global rule SOPCommonModule can be defined as shown in [Example 10–13:](#page-234-3)

#### <span id="page-234-3"></span>*Example 10–13 Global Rule for Two Boolean Functions*

```
 <GLOBAL_RULE name="SOPCommonModule">
  <DESCRIPTION>
    A subset of SOP Common Module defined in DICOM standard,
```

```
 PS 3.3-2007, Table C.12-1
  </DESCRIPTION>
  <PREDICATE>
    <BOOLEAN_FUNC operator="notEmpty">
      <ATTRIBUTE_TAG>00080016</ATTRIBUTE_TAG>
    </BOOLEAN_FUNC>
  </PREDICATE>
   <PREDICATE>
    <BOOLEAN_FUNC operator="notEmpty">
      <ATTRIBUTE_TAG>00080018</ATTRIBUTE_TAG>
    </BOOLEAN_FUNC>
   </PREDICATE>
 </GLOBAL_RULE>
```
Each global rule must have a unique name. Furthermore, each global rule can include an optional <DESCRIPTION> element to provide descriptive information about that rule.

The code segment in [Example 10–13](#page-234-3) shows how to define predicates that represent Boolean functions or logical relations. Predicates that represent relational relations can be defined similarly.

[Example 10–14](#page-235-0) is a partial code segment that shows two sample predicates within a global rule. These predicates ensure that no error is raised when the DICOM content that is being validated does not contain attributes in the global rule. Example 3–1 shows the complete code segment for this global rule (for the Patient Module).

#### <span id="page-235-0"></span>*Example 10–14 Global Rule for Two Conditions on Patient's Sex*

```
<GLOBAL_RULE name="PatientModule">
.
.
.
   <PREDICATE>
     <BOOLEAN_FUNC operator="notEmpty">
       <ATTRIBUTE_TAG>00100040</ATTRIBUTE_TAG>
     </BOOLEAN_FUNC>
    </PREDICATE>
    <PREDICATE>
     <DESCRIPTION>Patient's Sex</DESCRIPTION>
     <RELATIONAL operator="in">
       <ATTRIBUTE_TAG>00100040</ATTRIBUTE_TAG>
       <STRING_VALUE>M</STRING_VALUE>
       <STRING_VALUE>F</STRING_VALUE>
       <STRING_VALUE>O</STRING_VALUE>
     </RELATIONAL>
   </PREDICATE>
.
.
.
```

```
</GLOBAL_RULE>
```
The first predicate in [Example 10–14](#page-235-0) tests the condition that the attribute Patient's Sex (0010, 0040) is not empty. This predicate ensures that all subsequent predicates that reference the attribute Patient's Sex (0010, 0040) are tested only when this predicate returns true during conformance validation. Thus, the second predicate is tested only when the DICOM content that is being validated contains the attribute Patient's Sex (0010, 0040) *and* the value is not empty. Therefore, no error is raised if the DICOM content does not contain the attribute Patient's Sex (0010, 0040).

See [Section 10.2.2.4](#page-239-0) for more examples of predicates that represent relational relations.

#### <span id="page-236-0"></span>**10.2.2.2 Defining Constraint Rules by Importing Other Constraint Rules**

This subsection shows how to construct constraint rules hierarchically by referencing other external constraint rules. This section also shows how to reference external constraint rules.

The constraint document ordcmct.xml defines the global rule OracleOrdObject. This constraint rule is defined as the logical AND relation of three constraint rules: SOPCommonModule, GeneralSeriesModule, and GeneralStudyModule. [Example 10–15](#page-236-2) shows a global rule with a logical AND relation for these three constraint rules:

#### <span id="page-236-2"></span>*Example 10–15 Global Rule for a Logical Relation*

```
 <GLOBAL_RULE name="OracleOrdObject">
 <PREDICATE>
   <GLOBAL_RULE_REF>SOPCommonModule</GLOBAL_RULE_REF>
 </PREDICATE>
 <PREDICATE>
   <GLOBAL_RULE_REF>GeneralSeriesModule</GLOBAL_RULE_REF>
  </PREDICATE>
  <PREDICATE>
   <GLOBAL_RULE_REF>GeneralStudyModule</GLOBAL_RULE_REF>
  </PREDICATE> 
 </GLOBAL_RULE>
```
These three constraint rules are defined in the constraint document ordcmcmd.xml and imported into the DICOM constraint document ordcmct.xml. [Example 10–16](#page-236-3) shows an external rule for these constraint rules:

#### <span id="page-236-3"></span>*Example 10–16 External Rule for Three Constraint Rules*

```
 <EXTERNAL_RULE_INCLUDE name="GeneralStudyModule">
  A subset of General Study Module defined in DICOM standard, 
  PS 3.3-2007, Table C.7-3
 </EXTERNAL_RULE_INCLUDE> 
 <EXTERNAL_RULE_INCLUDE name="GeneralSeriesModule">
  A subset of General Series Module defined in DICOM standard,
  PS 3.3-2007, Table C.7-5a
 </EXTERNAL_RULE_INCLUDE> 
 <EXTERNAL_RULE_INCLUDE name="SOPCommonModule">
   A subset of SOP Common Module defined in DICOM standard,
   PS 3.3-2007, Table C.12-1
 </EXTERNAL_RULE_INCLUDE>
```
Thus, the global rule OracleOrdObject references the global rule SOPCommonModule that is defined in [Section 10.2.2.1](#page-233-0). Other constraint rules can also reference the global rule SOPCommonModule. In this way, constraint documents can be written in a modular and structured fashion.

#### <span id="page-236-1"></span>**10.2.2.3 Defining and Referencing Constraint Macros**

This subsection shows how to construct a constraint macro that checks whether a DICOM attribute is a code sequence attribute. The constraint macro performs this checking operation by following the first two conditions required by the Code Sequence Macro, which is defined in the DICOM standard, in PS 3.3, Table 8.8-1.

The following table shows the Code Value and Coding Scheme Designator conditions as they are defined in the Code Sequence Macro of the DICOM standard.

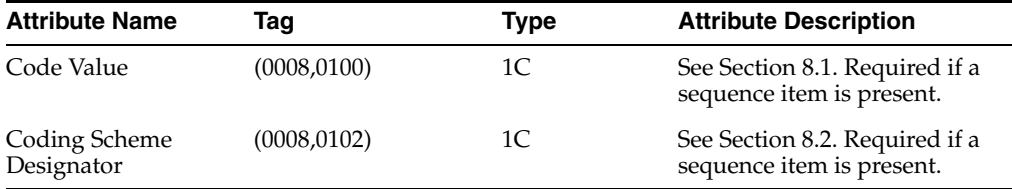

The two entries in the preceding table indicate that the mandatory child attributes Code Value (0008,0100) and Coding Scheme Designator (0008,0102) must not be empty.

[Example 10–17](#page-237-0) shows a global macro definition (from the default constraint document ordcmcmc.xml) that checks whether the attributes Code Value (0008,0100) and Coding Scheme Designator (0008,0102) are not empty:

#### <span id="page-237-0"></span>*Example 10–17 Global Macro for a Condition*

```
 <GLOBAL_MACRO name="CodeSequenceMacro">
  <DESCRIPTION>
    A subset of Code Sequence Macro defined in DICOM standard, 
    PS 3.3-2007, Table 8.8-1
  </DESCRIPTION>
  <PARAMETER_DECLARATION>CodeAttr</PARAMETER_DECLARATION>
  <PREDICATE>
  <DESCRIPTION>Code value must not be empty</DESCRIPTION>
  <BOOLEAN_FUNC operator="notEmpty">
   <ATTRIBUTE_TAG>${CodeAttr}.00080100</ATTRIBUTE_TAG>
  </BOOLEAN_FUNC>
  </PREDICATE>
  <PREDICATE>
  <DESCRIPTION>Coding scheme designator must not be empty</DESCRIPTION>
  <BOOLEAN_FUNC operator="notEmpty">
   <ATTRIBUTE_TAG>${CodeAttr}.00080102</ATTRIBUTE_TAG>
  </BOOLEAN_FUNC>
 </PREDICATE>
 </GLOBAL_MACRO>
```
Predicates that are included in constraint macros include operands that contain parameters. These parameters must be defined in <PARAMETER\_DECLARATION> elements. When the parameters are referenced in these operands, the parameters must be preceded by the dollar sign symbol and enclosed within braces as in: \${ }. In the preceding code segment, the parameter CodeAttr represents the code sequence to be examined. Thus, checking whether the code value of the parameter CodeAttr is not empty is equivalent to checking whether the parameter \${CodeAttr}.00080100 is not empty.

Constraint macros can be invoked by one or more constraint rules, with the macro parameters being set to different values. To invoke a constraint macro, you must specify the name of the macro with the name value pairs of all parameters for that macro.

[Example 10–18](#page-238-0) shows the definition for the global rule GeneralSeriesModule (from the default constraint document ordcmcmd.xml), which invokes the constraint macro CodeSequenceMacro. The code statements where this macro is invoked are highlighted in bold.

```
<GLOBAL_RULE name="GeneralSeriesModule">
    <DESCRIPTION>
      A subset of General Series Module defined in DICOM standard,
      PS 3.3-2007, Table C.7-5a
    </DESCRIPTION>
    <PREDICATE>
       <BOOLEAN_FUNC operator="notEmpty">
         <ATTRIBUTE_TAG>00080060</ATTRIBUTE_TAG>
      </BOOLEAN_FUNC>
       <ACTION action="warning" when="false">
        missing attribute 00080060 
       </ACTION>
     </PREDICATE>
     <PREDICATE>
       <BOOLEAN_FUNC operator="notEmpty">
         <ATTRIBUTE_TAG>0020000E</ATTRIBUTE_TAG>
      </BOOLEAN_FUNC>
       <ACTION action="warning" when="false">
        missing attribute 0020000E 
       </ACTION>
    </PREDICATE>
    <PREDICATE>
       <LOGICAL operator="derive">
         <PREDICATE>
           <BOOLEAN_FUNC operator="notEmpty">
             <ATTRIBUTE_TAG>00400260</ATTRIBUTE_TAG>
           </BOOLEAN_FUNC>
         </PREDICATE>
         <PREDICATE>
           <INVOKE_MACRO>
             <MACRO_NAME>CodeSequenceMacro</MACRO_NAME>
             <PARAMETER>
               <NAME>CodeAttr</NAME>
               <VALUE>00400260</VALUE>
             </PARAMETER>
           </INVOKE_MACRO>
           <ACTION action="warning" when="false">
             missing attribute 00400260.00080100 or 00400260.00080102 
           </ACTION>
         </PREDICATE>
       </LOGICAL>
    </PREDICATE>
     <ACTION action="warning" when="false">
      GeneralSeriesModule is not satisfied
    </ACTION>
  </GLOBAL_RULE>
```
<span id="page-238-0"></span>*Example 10–18 Global Rule with a Constraint Macro*

Because the constraint macro CodeSequenceMacro is defined in a different constraint file, it is imported in the beginning of the constraint document ordcmcmd.xml, as follows:

```
<EXTERNAL_MACRO_INCLUDE name="CodeSequenceMacro">
Defines a code sequence macro</EXTERNAL_MACRO_INCLUDE>
```
When users check whether the DICOM content conforms to the constraint rule GeneralSeriesModule, the DICOM content is checked against the constraint macro CodeSequenceMacro, where the parameter CodeAttr is substituted as 00400260. Specifically, the predicate to check the <ATTRIBUTE\_TAG> element \${CodeAttr}.00080100 not empty becomes 00400260.00080100 not

empty. And, the <ATTRIBUTE\_TAG> element \${CodeAttr}.00080102 not empty becomes 00400260.00080102 not empty.

If the constraint macro CodeSequenceMacro with the parameter CodeAttr substituted as 00400260 evaluates to false on the DICOM content, the view orddcm\_conformance\_vld\_msgs contains the message "missing attribute 00400260.00080100 or 00400260.00080102" for the DICOM content. These conformance validation messages can be used to provide information about specific attributes in the DICOM content that do not conform to the constraint rules.

See the [orddcm\\_conformance\\_vld\\_msgs](#page-70-0) view for more information about these messages.

# <span id="page-239-0"></span>**10.2.2.4 Defining Recursive Constraint Macros**

This subsection shows two examples that check a subset of attributes required by the SR Document Content Module, which is defined in the DICOM standard, in PS 3.3, Section C.17.3.

The following table shows the Content Sequence and Relationship Type attributes as they are defined in the Document Relationship Macro Attributes in Table C.17-6. The table also shows the Value Type attribute as it is defined in the Document Content Macro Attributes in Table C.17-5.

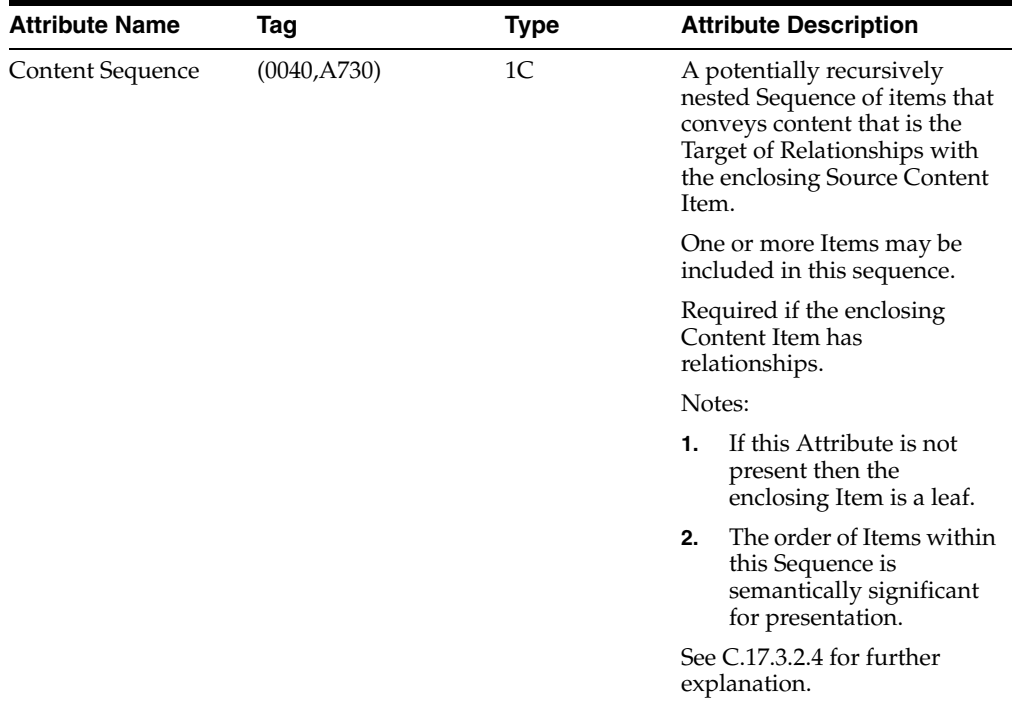

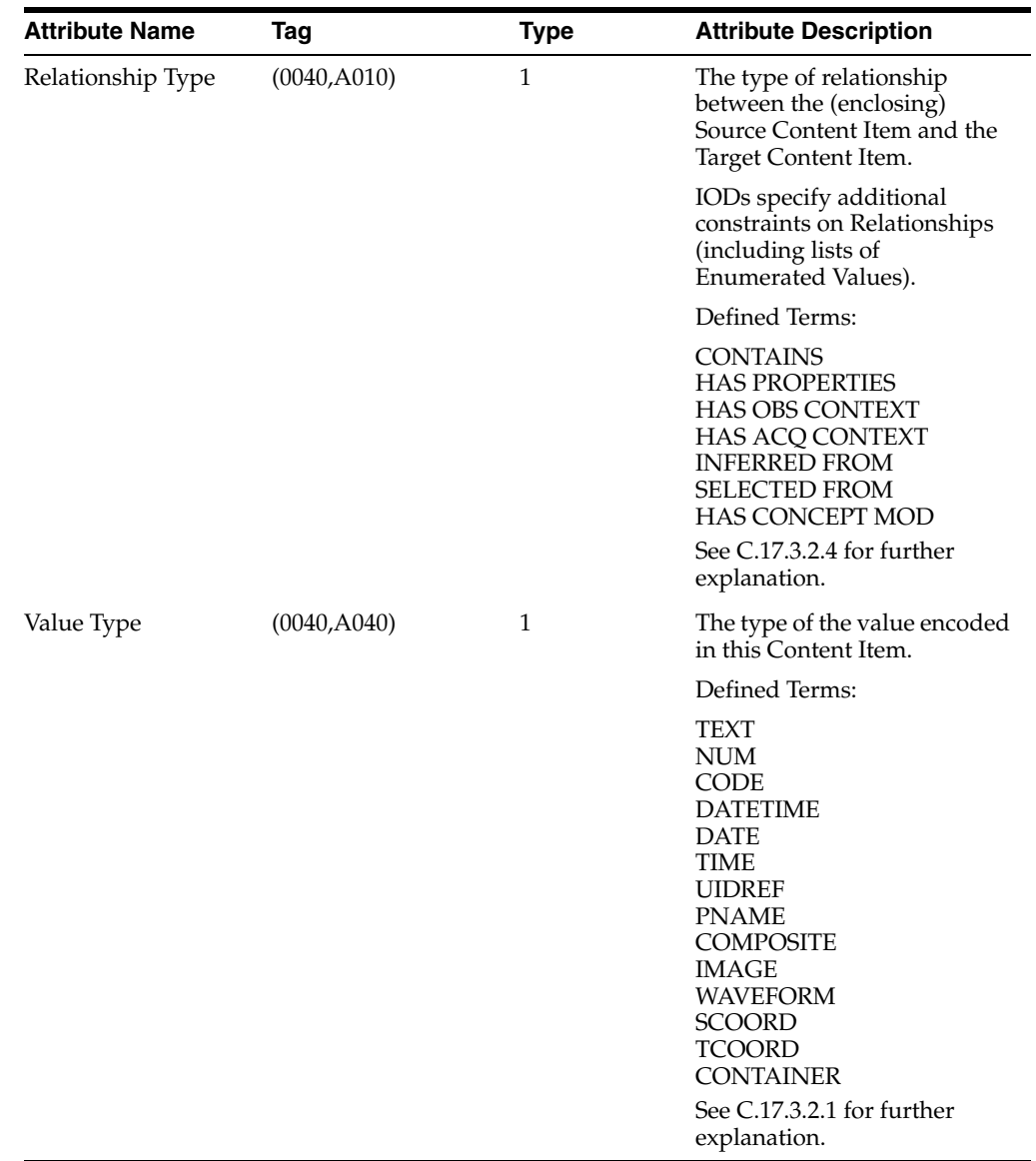

For example, the attribute Content Sequence (0040,A730) provides the hierarchical structuring of the Content Tree (DICOM standard, PS 3.3, Section C.17.3.1) by recursively nesting Content Items. A parent (or source) Content Item has an explicit relationship to each child (or target) Content Item, which is conveyed by the attribute Relationship Type (0040,A010) (DICOM standard, PS 3.3, Section C.17.3.2.4).

To avoid infinite loops and control how many levels of the hierarchy structure to evaluate, use the preference parameter MAX\_RECURSION\_DEPTH in the preference document to specify the number of levels of recursion for a constraint macro. See [Section 10.2.6.4](#page-269-0) for information about defining this preference parameter in a preference document.

The code segment in [Example 10–19](#page-241-0) is an example of recursion with a single constraint macro that invokes itself. The code segment in [Example 10–20](#page-242-0) is an example of recursion between two different constraint macros, with the first macro invoking a second macro, which then invokes the first macro.

**Note:** The examples in this section are not shipped with the installation software.

#### **Recursion with a Single Constraint Macro**

[Example 10–19](#page-241-0) defines the recursive global constraint macro DocumentContentMacro. This macro is invoked by the global constraint rule DocumentContentModule. The code statements where this macro is defined and invoked are highlighted in bold.

#### <span id="page-241-0"></span>*Example 10–19 One Constraint Macro with Recursion*

```
<GLOBAL_MACRO name="DocumentContentMacro">
    <PARAMETER_DECLARATION>tag</PARAMETER_DECLARATION>
    <PREDICATE>
      <BOOLEAN_FUNC operator="notEmpty">
        <ATTRIBUTE_TAG>${tag}.0040A010</ATTRIBUTE_TAG>
      </BOOLEAN_FUNC>
    </PREDICATE>
    <PREDICATE>
      <RELATIONAL operator="in">
        <ATTRIBUTE_TAG>${tag}.0040A010</ATTRIBUTE_TAG>
         <STRING_VALUE>CONTAINS</STRING_VALUE>
         <STRING_VALUE>HAS PROPERTIES</STRING_VALUE>
         <STRING_VALUE>HAS OBS CONTEXT</STRING_VALUE>
         <STRING_VALUE>HAS ACQ CONTEXT</STRING_VALUE>
         <STRING_VALUE>INFERRED FROM</STRING_VALUE>
         <STRING_VALUE>SELECTED FROM</STRING_VALUE>
         <STRING_VALUE>HAS CONCEPT MOD</STRING_VALUE>
      </RELATIONAL>
    </PREDICATE>
    <PREDICATE>
      <BOOLEAN_FUNC operator="notEmpty">
        <ATTRIBUTE_TAG>${tag}.0040A040</ATTRIBUTE_TAG>
      </BOOLEAN_FUNC>
      <ACTION action="log" when="true">${RUNTIME_TAG} is not empty</ACTION>
    </PREDICATE>
    <PREDICATE>
      <LOGICAL operator="derive">
        <PREDICATE>
           <RELATIONAL operator="eq">
            <ATTRIBUTE_TAG>${tag}.0040A040</ATTRIBUTE_TAG>
            <STRING_VALUE>CONTAINER</STRING_VALUE>
           </RELATIONAL>
            <ACTION action="log" when="false">${RUNTIME_TAG} value is not
             CONTAINER</ACTION>
         </PREDICATE>
         <PREDICATE>
           <INVOKE_MACRO>
             <MACRO_NAME>DocumentContentMacro</MACRO_NAME>
             <PARAMETER>
              <NAME>tag</NAME>
               <VALUE>${tag}.0040A730[*]</VALUE>
             </PARAMETER>
           </INVOKE_MACRO>
         </PREDICATE>
      </LOGICAL>
    </PREDICATE>
  </GLOBAL_MACRO>
```

```
<GLOBAL_RULE name="DocumentContentModule">
    <PREDICATE>
      <INVOKE_MACRO>
        <MACRO_NAME>DocumentContentMacro</MACRO_NAME>
        <PARAMETER>
           <NAME>tag</NAME>
          <VALUE>0040A730[*]</VALUE>
         </PARAMETER>
       </INVOKE_MACRO>
    </PREDICATE>
  </GLOBAL_RULE>
```
During conformance validation, the  $\S$  { RUNTIME\_TAG } tags in <ACTION> elements are replaced by the DICOM value locators whose corresponding attributes in the DICOM content are evaluated to meet the condition specified by the when attribute of the <ACTION> element. The first action creates a message that contains a list of DICOM value locators, all ending with tag 0040A040, whose corresponding attributes in the DICOM content are not empty. The second action creates a message that contains a list of DICOM value locators, all ending with tag 0040A040, whose corresponding attributes in the DICOM content do not match CONTAINER.

In [Example 10–19,](#page-241-0) the recursion occurs when the recursive constraint macro invokes itself by specifying the name value pair of the parameter defined for that macro.

In the definition of the macro DocumentContentMacro, the first predicate checks whether the attribute  $$$ { $tag$ }.0040A010 is not empty. The second predicate uses a relational operation to check whether this attribute has a valid value. The third predicate checks whether the attribute  $\frac{1}{2}$  (tag).0040A040 is not empty. The fourth predicate checks whether the value of  $\S$  { $tag$ }.0040A040 is CONTAINER. If so, then the macro DocumentContentMacro is invoked on the content sequence of \${tag}.0040A730[\*]. The code [\*] is a wildcard character that represents the numbered series of attributes in the constraint document to be checked by the macro.

#### **Recursion with Two Constraint Macros**

[Example 10–20](#page-242-0) defines two recursive global constraint macros: DocumentContentMacroA and DocumentContentMacroB. The code statements where these macros are defined and invoked are highlighted in bold.

#### <span id="page-242-0"></span>*Example 10–20 Two Constraint Macros with Recursion*

```
 <GLOBAL_MACRO name="DocumentContentMacroA">
  <PARAMETER_DECLARATION>attr</PARAMETER_DECLARATION>
  <PREDICATE>
     <BOOLEAN_FUNC operator="notEmpty">
      <ATTRIBUTE_TAG>${attr}.0040A040</ATTRIBUTE_TAG>
    </BOOLEAN_FUNC>
   </PREDICATE>
   <PREDICATE>
     <LOGICAL operator="derive">
       <PREDICATE>
         <RELATIONAL operator="eq">
           <ATTRIBUTE_TAG>${attr}.0040A040</ATTRIBUTE_TAG>
           <STRING_VALUE>CONTAINER</STRING_VALUE>
          </RELATIONAL>
       </PREDICATE>
       <PREDICATE>
         <INVOKE_MACRO>
           <MACRO_NAME>DocumentContentMacroB</MACRO_NAME>
           <PARAMETER>
```

```
 <NAME>tag</NAME>
            <VALUE>${attr}.0040A730[*]</VALUE>
           </PARAMETER>
         </INVOKE_MACRO>
      </PREDICATE>
    </LOGICAL>
  </PREDICATE>
 </GLOBAL_MACRO>
 <GLOBAL_MACRO name="DocumentContentMacroB">
   <PARAMETER_DECLARATION>tag</PARAMETER_DECLARATION>
  <PREDICATE>
    <BOOLEAN_FUNC operator="notEmpty">
      <ATTRIBUTE_TAG>${tag}.0040A010</ATTRIBUTE_TAG>
    </BOOLEAN_FUNC>
  </PREDICATE>
  <PREDICATE>
    <RELATIONAL operator="in">
      <ATTRIBUTE_TAG>${tag}.0040A010</ATTRIBUTE_TAG>
      <STRING_VALUE>CONTAINS</STRING_VALUE>
      <STRING_VALUE>HAS PROPERTIES</STRING_VALUE>
       <STRING_VALUE>HAS OBS CONTEXT</STRING_VALUE>
       <STRING_VALUE>HAS ACQ CONTEXT</STRING_VALUE>
       <STRING_VALUE>INFERRED FROM</STRING_VALUE>
      <STRING_VALUE>SELECTED FROM</STRING_VALUE>
      <STRING_VALUE>HAS CONCEPT MOD</STRING_VALUE>
    </RELATIONAL>
  </PREDICATE>
  <PREDICATE>
    <INVOKE_MACRO>
      <MACRO_NAME>DocumentContentMacroA</MACRO_NAME>
      <PARAMETER>
        <NAME>attr</NAME>
         <VALUE>${tag}</VALUE>
      </PARAMETER>
    </INVOKE_MACRO>
  </PREDICATE>
 </GLOBAL_MACRO>
```
In [Example 10–20,](#page-242-0) the recursion occurs when DocumentContentMacroB invokes DocumentContentMacroA, and then DocumentContentMacroA invokes DocumentContentMacroB.

# <span id="page-243-0"></span>**10.2.2.5 Using DICOM Value Locators in Constraint Documents**

This subsection shows how to use DICOM value locators to specify attributes in constraint documents. DICOM value locators can be used to specify predicates that include private attributes and their definers. DICOM value locators can contain macros for substitution when the constraint document is loaded into the repository.

The following list shows a few examples of valid macro substitution strings:

- A complete series of sublocators
- A tag, including the special wildcard tag  $"$ . "
- A definer name (DICOM, the default name, or the name of a private definer)
- An item number (a positive integer or the wildcard character  $'$  \*')

See [General Format for DICOM Value Locators](#page-302-0) for complete reference information.

[Example 10–21](#page-244-0) shows how to specify the attribute Content Sequence with a DICOM value locator in a global constraint macro and create a log of the results at run time. (This example uses some code from [Example 10–19.](#page-241-0)) The DICOM value locators are highlighted in bold.

#### <span id="page-244-0"></span>*Example 10–21 DICOM Value Locator with a Wildcard Character in a Constraint Macro*

```
<GLOBAL_MACRO name="DocumentContentMacro">
    <PARAMETER_DECLARATION>tag</PARAMETER_DECLARATION>
    <PREDICATE>
      <BOOLEAN_FUNC operator="notEmpty">
        <ATTRIBUTE_TAG>${tag}.0040A010</ATTRIBUTE_TAG>
       </BOOLEAN_FUNC>
    </PREDICATE>
    <PREDICATE>
       <RELATIONAL operator="in">
         <ATTRIBUTE_TAG>${tag}.0040A010</ATTRIBUTE_TAG>
         <STRING_VALUE>CONTAINS</STRING_VALUE>
         <STRING_VALUE>HAS PROPERTIES</STRING_VALUE>
         <STRING_VALUE>HAS OBS CONTEXT</STRING_VALUE>
         <STRING_VALUE>HAS ACQ CONTEXT</STRING_VALUE>
         <STRING_VALUE>INFERRED FROM</STRING_VALUE>
         <STRING_VALUE>SELECTED FROM</STRING_VALUE>
         <STRING_VALUE>HAS CONCEPT MOD</STRING_VALUE>
       </RELATIONAL>
    </PREDICATE>
     <PREDICATE>
       <BOOLEAN_FUNC operator="notEmpty">
         <ATTRIBUTE_TAG>${tag}.0040A040</ATTRIBUTE_TAG>
       </BOOLEAN_FUNC>
       <ACTION action="log" when="true">${RUNTIME_TAG} is not empty</ACTION>
     </PREDICATE>
     <PREDICATE>
       <LOGICAL operator="derive">
         <PREDICATE>
           <RELATIONAL operator="eq">
             <ATTRIBUTE_TAG>${tag}.0040A040</ATTRIBUTE_TAG>
             <STRING_VALUE>CONTAINER</STRING_VALUE>
           </RELATIONAL>
            <ACTION action="log" when="false">${RUNTIME_TAG} value is not
              CONTAINER</ACTION>
         </PREDICATE>
         <PREDICATE>
           <INVOKE_MACRO>
             <MACRO_NAME>DocumentContentMacro</MACRO_NAME>
             <PARAMETER>
               <NAME>tag</NAME>
               <VALUE>${tag}.0040A730[*]</VALUE>
             </PARAMETER>
           </INVOKE_MACRO>
         </PREDICATE>
       </LOGICAL>
    </PREDICATE>
  </GLOBAL_MACRO>
<GLOBAL_RULE name="DocumentContentModule">
    <PREDICATE>
      <INVOKE_MACRO>
         <MACRO_NAME>DocumentContentMacro</MACRO_NAME>
         <PARAMETER>
           <NAME>tag</NAME>
```

```
 <VALUE>0040A730[*]</VALUE>
       </PARAMETER>
     </INVOKE_MACRO>
  </PREDICATE>
 </GLOBAL_RULE>
```
The standard attribute tags 0040A010, 0040A040, and 0040A730 are defined as follows in the standard dictionary:

```
<STANDARD_ATTRIBUTE_DEFINITION>
   <TAG>0040A010</TAG>
   <NAME>Relationship Type</NAME>
   <VR>CS</VR>
  <VM>1</VM></STANDARD_ATTRIBUTE_DEFINITION>
<STANDARD_ATTRIBUTE_DEFINITION>
   <TAG>0040A040</TAG>
    <NAME>Value Type</NAME>
   <VR>CS</VR>
  <VM>1</VM></STANDARD_ATTRIBUTE_DEFINITION>
<STANDARD_ATTRIBUTE_DEFINITION>
   <TAG>0040A730</TAG>
   <NAME>Content Sequence</NAME>
   <VR>SQ</VR>
  <VM>1</VM>
</STANDARD_ATTRIBUTE_DEFINITION>
```
In the tag definition shown in the preceding code segment, the <VR> element of tag 0040A730 indicates that this tag is a sequence tag and the corresponding attribute in the DICOM content can contain multiple sequence items. Using a wildcard character in the DICOM value locator ensures that all the items for this attribute are checked.

[Example 10–22](#page-245-0) shows how to specify all the Relationship Type attributes with a DICOM value locator in a global rule. The DICOM value locator is highlighted in bold.

#### <span id="page-245-0"></span>*Example 10–22 DICOM Value Locator with a Special Wildcard Tag in a Global Rule*

```
<GLOBAL_RULE name="MagicTagTest">
    <PREDICATE>
       <RELATIONAL operator="in">
        <ATTRIBUTE_TAG>..0040A010</ATTRIBUTE_TAG>
        <STRING_VALUE>CONTAINS</STRING_VALUE>
        <STRING_VALUE>HAS PROPERTIES</STRING_VALUE>
        <STRING_VALUE>HAS OBS CONTEXT</STRING_VALUE>
        <STRING_VALUE>HAS ACQ CONTEXT</STRING_VALUE>
        <STRING_VALUE>INFERRED FROM</STRING_VALUE>
        <STRING_VALUE>HAS CONCEPT MOD</STRING_VALUE>
      </RELATIONAL>
      <ACTION action="log" when="false">${RUNTIME_TAG} does not contain required
        values</ACTION>
    </PREDICATE>
  </GLOBAL_RULE>
```
In the preceding code segment, the DICOM value locator for all 0040A010 attributes includes the special wildcard tag "." to indicate that the predicate performs a relational operation to check all the Relational Type attributes in the DICOM content. **Note:** The following restrictions apply to the use of the special wildcard tag "." in a DICOM value locator:

- It can be used by one predicate operand only.
- It cannot be used within a recursive constraint macro, or to call a recursive constraint macro.

See [General Format for DICOM Value Locators](#page-302-0) for more information about the DICOM value locator type.

### <span id="page-246-0"></span>**10.2.3 Creating Mapping Documents and Metadata XML Schemas**

Mapping documents define how the DICOM attributes are mapped into an XML document. The metadata XML document can be constrained by an XML schema, or it can be a well-formed XML document with no XML schema constraints.

The XML schema ordcmmp.xsd defines the XML schema that constrains mapping documents. (See [Section B.6](#page-340-0) for a listing of the mapping document schema ordcmmp.xsd.)

The following subsections describe the structure of mapping documents and metadata XML schemas. The subsections also contain code examples that show how to create mapping documents and corresponding metadata schemas:

- **[Structure of a Mapping Document](#page-246-1)**
- [Structure of a Metadata XML Schema](#page-247-0)
- [Creating a Mapping Document for Metadata with No Schema Constraints](#page-248-0)
- Creating a Mapping Document for Metadata with Schema Constraints and a [Mapped Section Only](#page-250-0)
- [Creating a Mapping Document for Metadata with Schema Constraints](#page-254-0)
- [Using DICOM Value Locators in Mapping Documents](#page-259-0)

#### <span id="page-246-1"></span>**10.2.3.1 Structure of a Mapping Document**

Each mapping document must include a root element and a namespace declaration, similar to the following:

```
<XML_MAPPING_DOCUMENT xmlns="http://xmlns.oracle.com/ord/dicom/mapping_1_0"
xmlns:xsi="http://www.w3.org/2001/XMLSchema-instance"
xsi:schemaLocation="http://xmlns.oracle.com/ord/dicom/mapping_1_0
http://xmlns.oracle.com/ord/dicom/mapping_1_0">
```
The remaining elements in the mapping document, in order of appearance, are as follows:

■ <dt:DOCUMENT\_HEADER>: This element is optional. It is used to keep the update record of the XML document. If this element is specified, add the following namespace declaration to the root element:

namespace: xmlns:dt=http://xmlns.oracle.com/ord/dicom/datatype\_1\_0"

See [Section B.3](#page-323-0) for more information about the data type definition schema ordcmrdt.xsd.

■ <NAMESPACE>: This mandatory element specifies the namespace of the metadata XML document. This namespace must match the target namespace of the corresponding metadata schema. If this element is empty, the extracted metadata XML is not schema constrained.

- <ROOT\_ELEM\_TAG>: This mandatory element specifies the root element name of the metadata XML document.
- <UNMAPPED\_ELEM>: This element specifies the XML path to the element that is the parent element of all unmapped attributes. This XML path is relative to the root element (specified by the element <ROOT\_ELEM\_TAG>) of the metadata XML. If this element is omitted or empty, the parent element of the unmapped attributes is the root element of the metadata XML document. See [Section 2.5](#page-39-0) for more information about unmapped attributes.
- <MAPPED\_ELEM>: This element specifies the XML path to the element that is the parent element of all mapped attributes. This XML path is relative to the root element of the metadata XML (specified by the element <ROOT\_ELEM\_TAG>). If this element is omitted or empty, the parent element of the mapped attributes is the root element of the metadata XML document. See [Section 2.5](#page-39-0) for more information about mapped attributes.
- <MAPPED\_PATH>: This element specifies the XML path to a mapped attribute. This XML path is relative to the parent element of the mapped attributes as defined by the element <MAPPED\_ELEM>. This element can be used multiple times within a mapping document to specify the XML paths to all mapped attributes. The order of appearance of each <MAPPED\_PATH> element reflects the order of appearance of the mapped attributes in a metadata XML document. Within the <MAPPED\_PATH> element, the <ATTRIBUTE\_TAG> and <PATH> elements are used to define each mapped attribute tag and its XML path, respectively. See [Section B.6](#page-340-0) for more information about the mapping document schema ordcmmp.xsd.

# <span id="page-247-0"></span>**10.2.3.2 Structure of a Metadata XML Schema**

During the process of extracting DICOM metadata and encoding it into an XML document, a mapping document is used to encode the DICOM attributes into an XML document, and an XML schema is used to validate the encoded metadata XML document. To extract DICOM metadata into a schema-valid XML document, the mapping document and the XML schema definition for the metadata XML document must be synchronized.

The general rules for creating an XML schema for a metadata XML document that is specific to a particular application are as follows:

- The order of the elements defined in the XML schema must match the order of the mapped XML paths for those elements.
- The XML schema must use data types that are either compatible with or less restrictive than the data types defined by Oracle in the schema ordcmmddt.xsd.
- To extract unmapped DICOM attributes into the XML document, the parent element of the unmapped attributes must be defined as type DATASET\_T (as in the schema ordcmmddt.xsd).
- If the attributes writeTag, writeName, writeDefiner, and writeRawValue of the <MAPPED\_PATH> element are set to "true" in the mapping document, the XML schema must define the corresponding attributes tag, name, definer, and rawValue for each element that is described by the <MAPPED\_PATH> element in the mapping document.
- If the attribute occurs of the <MAPPED\_PATH> element in the mapping document is set to "false" either implicitly or explicitly, the XML schema definition of the element must set the attribute minOccurs to "0".
- If the attribute notEmpty of the <MAPPED\_PATH> element in the mapping document is set to "false", the XML schema definition for the element must set the attribute xsi:nillable to "true". Otherwise, the element defined by the <MAPPED\_PATH> element must permit an empty value.

See [Section B.7](#page-343-0) for more information about the data type definition schema ordcmmddt.xsd.

#### <span id="page-248-0"></span>**10.2.3.3 Creating a Mapping Document for Metadata with No Schema Constraints**

This subsection describes how to create a mapping document and a well-formed metadata XML document with no XML schema constraints. For applications that require only a well-formed metadata XML document, the mapping document can contain an empty <NAMESPACE> element because the extracted metadata need not conform to any XML schema.

This subsection also includes a code example of a mapping document, followed by a code example of the resulting metadata XML document. Appropriate XML statements are highlighted in bold to show where the main actions occur in both the mapping document and the related XML document. Descriptions of each bolded XML statement follow the examples.

[Example 10–23](#page-248-1) shows a sample mapping document with an empty <NAMESPACE> element. This example also shows the values to be specified for the occurs, notEmpty, writeTag, writeDefiner, and writeName attributes in the <MAPPED\_PATH> element to define the extracted metadata XML document. If these attributes are not specified, they are set to "false", the default value.

#### <span id="page-248-1"></span>*Example 10–23 Sample Mapping Document for Metadata with No Schema Constraints*

```
<?xml version="1.0" encoding="UTF-8"?>
<XML_MAPPING_DOCUMENT 
     xmlns="http://xmlns.oracle.com/ord/dicom/mapping_1_0" 
     xmlns:xsi="http://www.w3.org/2001/XMLSchema-instance" 
    xsi:schemaLocation="http://xmlns.oracle.com/ord/dicom/mapping_1_0
        http://xmlns.oracle.com/ord/dicom/mapping_1_0">
   <NAMESPACE></NAMESPACE>
   <ROOT_ELEM_TAG>DICOM_OBJECT</ROOT_ELEM_TAG>
   <UNMAPPED_ELEM>OTHER_ATTRIBUTES</UNMAPPED_ELEM>
   <MAPPED_ELEM>KEY_ATTRIBUTES</MAPPED_ELEM>
   <MAPPED_PATH occurs="true" notEmpty="true">
    <ATTRIBUTE_TAG>00100010</ATTRIBUTE_TAG>
     <PATH>PATIENT/NAME</PATH>
   </MAPPED_PATH>
   <MAPPED_PATH occurs="true" notEmpty="true">
     <ATTRIBUTE_TAG>00100020</ATTRIBUTE_TAG>
     <PATH>PATIENT/ID</PATH>
   </MAPPED_PATH>
   <MAPPED_PATH occurs="true" notEmpty="false">
    <ATTRIBUTE_TAG>00100030</ATTRIBUTE_TAG>
     <PATH>PATIENT/BIRTH_DATE</PATH>
   </MAPPED_PATH>
```

```
 <MAPPED_PATH occurs="false" notEmpty="false">
  <ATTRIBUTE_TAG>00100040</ATTRIBUTE_TAG>
   <PATH>PATIENT/SEX</PATH>
 </MAPPED_PATH>
 <MAPPED_PATH writeTag="true" writeDefiner="true" writeName="true">
  <ATTRIBUTE_TAG>00200010</ATTRIBUTE_TAG>
  <PATH>STUDY/ID</PATH>
 </MAPPED_PATH>
 <MAPPED_PATH>
   <ATTRIBUTE_TAG>00080030</ATTRIBUTE_TAG>
   <PATH>STUDY/TIME</PATH>
 </MAPPED_PATH>
 <MAPPED_PATH>
   <ATTRIBUTE_TAG>00081080</ATTRIBUTE_TAG>
   <PATH>STUDY/ADMITTING_DIAGNOSES_DESCRIPTION</PATH>
 </MAPPED_PATH>
```

```
</XML_MAPPING_DOCUMENT>
```
[Example 10–24](#page-249-0) shows the resulting metadata XML document whose XML metadata was extracted with the value of the extractOption parameter in the extractMetadata( ) method set to MAPPED.

#### <span id="page-249-0"></span>*Example 10–24 Resulting XML Document for [Example 10–23](#page-248-1)*

```
<?xml version="1.0" encoding="DEC-MCS"?>
<DICOM_OBJECT xmlns:xsi="http://www.w3.org/2001/XMLSchema-instance">
   <KEY_ATTRIBUTES>
     <PATIENT>
       <NAME>
        <NAME type="unibyte">
          <FAMILY>CANCIO 2HR A-02-013</FAMILY>
        </NAME>
        <VALUE>CANCIO 2HR A-02-013</VALUE>
      </NAME> <ID>ISRSCT610b</ID>
       <BIRTH_DATE xsi:nil="true"/>
      <SEX xsi:nil="true"/>
     </PATIENT>
     <STUDY>
       <ID definer="DICOM" tag="00200010" name="Study ID">352</ID>
       <TIME>18:48:41.000000</TIME>
     </STUDY>
   </KEY_ATTRIBUTES>
</DICOM_OBJECT>
```
In [Example 10–23](#page-248-1) and [Example 10–24](#page-249-0), these actions occur:

- In the mapping document, the <NAMESPACE> element is empty. As a result, the resulting extracted XML document does not include the default namespace declaration because it is not constrained by an XML schema.
- The <ROOT\_ELEM\_TAG> element in the mapping document matches the root element tag (shown in the <DICOM\_OBJECT> element) in the extracted XML document.
- In the mapping document, the value of the not  $Empty$  attribute of the  $\langle MAPED$ PATH> element for the DICOM attribute with tag 00100040 is "false". In the

extracted XML document, the value of the  $x\sin i1$  attribute in the  $\leq$ BIRTH DATE> element is set to "true" because this DICOM attribute is empty in the DICOM content.

- In the mapping document, the <MAPPED\_PATH> element for the DICOM attribute with tag 00200010, the writeTag, writeName, and writeDefiner attributes are set to "true". In the extracted XML document, the child element <ID> under the <STUDY> element has corresponding definer, tag, and name attributes.
- In the mapping document, the <MAPPED\_PATH> element for the DICOM attribute with tag 00081080 uses the default value ("false") for the occurs attribute. Because this DICOM attribute does not exist in the DICOM content, the element <ADMITTING\_DIAGNOSES\_DESCRIPTION> does not exist in the extracted XML document.

See [extractMetadata\( \)](#page-125-0) for reference information about this method and the supported values for the extractOption parameter.

# <span id="page-250-0"></span>**10.2.3.4 Creating a Mapping Document for Metadata with Schema Constraints and a Mapped Section Only**

This subsection describes how to create a mapping document and a metadata XML document with XML schema constraints, discarding the unmapped section. This example can be used in applications that require only the DICOM attributes defined in the mapped section of the XML metadata, and in metadata XML documents with XML schema constraints.

This subsection also includes code examples of a mapping document, an XML schema, and the resulting metadata XML document constrained by the schema. Appropriate XML statements are highlighted in bold to show where the main actions occur in both the mapping document and the related XML document. Descriptions of each bolded XML statement follow the examples.

The extractMetadata( ) method of the ORDDicom object can extract all or part of the metadata into an XML document based on the value of the extractOption parameter.

See [extractMetadata\( \)](#page-125-0) for reference information about this method and the supported values for the extractOption parameter.

[Example 10–25](#page-250-1) shows a sample mapping document that specifies the namespace of the metadata XML document, so that the metadata document can be constrained by an XML schema.

#### <span id="page-250-1"></span>*Example 10–25 Sample Mapping Document for Metadata with Schema Constraints and a Mapped Section Only*

```
<?xml version="1.0" encoding="UTF-8"?>
<XML_MAPPING_DOCUMENT 
    xmlns="http://xmlns.oracle.com/ord/dicom/mapping_1_0" 
    xmlns:xsi="http://www.w3.org/2001/XMLSchema-instance" 
    xsi:schemaLocation="http://xmlns.oracle.com/ord/dicom/mapping_1_0
        http://xmlns.oracle.com/ord/dicom/mapping_1_0">
   <NAMESPACE>http://www.mycompany.com/dicom/example2</NAMESPACE>
   <ROOT_ELEM_TAG>DICOM_OBJECT</ROOT_ELEM_TAG>
   <UNMAPPED_ELEM></UNMAPPED_ELEM>
   <MAPPED_ELEM></MAPPED_ELEM>
   <MAPPED_PATH occurs="true" notEmpty="true">
     <ATTRIBUTE_TAG>00100010</ATTRIBUTE_TAG>
```
<PATH>PATIENT/NAME</PATH>

</MAPPED\_PATH>

```
 <MAPPED_PATH occurs="true" notEmpty="true">
    <ATTRIBUTE_TAG>00100020</ATTRIBUTE_TAG>
    <PATH>PATIENT/ID</PATH>
  </MAPPED_PATH>
  <MAPPED_PATH occurs="true" notEmpty="false">
    <ATTRIBUTE_TAG>00100030</ATTRIBUTE_TAG>
    <PATH>PATIENT/BIRTH_DATE</PATH>
   </MAPPED_PATH>
   <MAPPED_PATH occurs="false" notEmpty="false">
    <ATTRIBUTE_TAG>00100040</ATTRIBUTE_TAG>
    <PATH>PATIENT/SEX</PATH>
  </MAPPED_PATH>
  <MAPPED_PATH writeTag="true" writeDefiner="true" writeName="true">
    <ATTRIBUTE_TAG>00200010</ATTRIBUTE_TAG>
    <PATH>STUDY/ID</PATH>
  </MAPPED_PATH>
  <MAPPED_PATH>
    <ATTRIBUTE_TAG>00080030</ATTRIBUTE_TAG>
    <PATH>STUDY/TIME</PATH>
  </MAPPED_PATH>
   <MAPPED_PATH>
    <ATTRIBUTE_TAG>00081080</ATTRIBUTE_TAG>
    <PATH>STUDY/ADMITTING_DIAGNOSES_DESCRIPTION</PATH>
   </MAPPED_PATH>
</XML_MAPPING_DOCUMENT>
```
The mapping document in [Example 10–25](#page-250-1) differs from the mapping document in [Example 10–23](#page-248-1) as follows:

- The <NAMESPACE> element contains a value.
- The <UNMAPPED\_ELEM> and the <MAPPED\_ELEM> elements are empty, thus the mapped path is relative to the <ROOT\_ELEM\_TAG> element.

The XML schema for the mapping document in [Example 10–25](#page-250-1) is defined in [Example 10–26](#page-251-0):

#### <span id="page-251-0"></span>*Example 10–26 Sample XML Schema for [Example 10–25](#page-250-1)*

```
<?xml version="1.0" encoding="UTF-8"?>
 <xs:schema 
    xmlns="http://www.mycompany.com/dicom/example2"
    xmlns:xdb="http://xmlns.oracle.com/xdb" 
    xmlns:xs="http://www.w3.org/2001/XMLSchema" 
    targetNamespace="http://www.mycompany.com/dicom/example2"
    elementFormDefault="qualified" 
    attributeFormDefault="unqualified">
   <xs:element name="DICOM_OBJECT">
    <xs:complexType>
      <xs:sequence>
         <xs:element name="PATIENT">
           <xs:complexType>
             <xs:sequence>
               <xs:element name="NAME" type="PERSON_NAME"/>
```
```
 <xs:element name="ID" type="xs:string"/>
             <xs:element name="BIRTH_DATE" type="xs:date" nillable="true"/>
             <xs:element name="SEX" type="xs:string" minOccurs="0"
                 nillable="true"/>
           </xs:sequence>
         </xs:complexType>
       </xs:element>
       <xs:element name="STUDY">
         <xs:complexType>
           <xs:sequence>
             <xs:element name="ID" type = "ID_TYPE" minOccurs="0"
                 nillable="true"/>
             <xs:element name="TIME" type="xs:time" minOccurs="0"
                 nillable="true"/>
             <xs:element name="ADMITTING_DIAGNOSES_DESCRIPTION" type="xs:string"
                 minOccurs="0" nillable="true"/>
           </xs:sequence>
         </xs:complexType>
       </xs:element>
     </xs:sequence>
  </xs:complexType>
 </xs:element>
 <xs:complexType name="PERSON_NAME">
   <xs:sequence>
     <xs:element name="NAME">
       <xs:complexType>
         <xs:sequence>
           <xs:element name="FAMILY" type="xs:string" minOccurs="0"
               nillable="true"/>
           <xs:element name="GIVEN" type="xs:string" minOccurs="0"
               nillable="true"/>
           <xs:element name="MIDDLE" type="xs:string" minOccurs="0"
               nillable="true"/>
           <xs:element name="PREFIX" type="xs:string" minOccurs="0"
               nillable="true"/>
           <xs:element name="SUFFIX" type="xs:string" minOccurs="0"
               nillable="true"/>
         </xs:sequence>
         <xs:attribute name="type" default="unibyte">
           <xs:simpleType>
             <xs:restriction base="xs:token">
               <xs:enumeration value="unibyte"/>
               <xs:enumeration value="ideographic"/>
               <xs:enumeration value="phonetic"/>
             </xs:restriction>
           </xs:simpleType>
         </xs:attribute>
       </xs:complexType>
     </xs:element>
     <xs:element name="VALUE" minOccurs="0" nillable="true">
       <xs:simpleType>
         <xs:restriction base="xs:token">
           <xs:maxLength value="64"/>
         </xs:restriction>
       </xs:simpleType>
     </xs:element>
 </xs:sequence>
 </xs:complexType>
 <xs:complexType name="ID_TYPE">
   <xs:simpleContent>
```

```
 <xs:extension base="xs:string">
        <xs:attribute name="tag" type="xs:string"/>
         <xs:attribute name="definer" type="xs:string"/>
         <xs:attribute name="name" type="xs:string"/>
       </xs:extension>
     </xs:simpleContent>
   </xs:complexType>
</xs:schema>
```
In [Example 10–25](#page-250-0) and the associated XML schema (in [Example 10–26](#page-251-0)), the following elements and data types are defined:

- The namespace declaration of the metadata XML schema has the same value as the <NAMESPACE> element in the mapping document.
- For the <MAPPED\_PATH> element in the mapping document that has the value of the notEmpty attribute set to "false" either explicitly, as for tag 00100030, or implicitly using the default value, as for tag 00800030, the corresponding element defined in the XML schema has the value of the nillable attribute set to "true", as in the <BIRTH\_DATE> element and the <TIME> element.
- Any <MAPPED\_PATH> element in the mapping document that has the value of the occurs attribute set to "false" either explicitly, as for tag 00100040, or implicitly using the default value, as for tag 00800030, the corresponding element defined in the XML schema must have the value of the attribute minOccurs set to "0", as in the <SEX> element and the <TIME> element.
- The data type defined in the XML schema must be compatible with the data type defined by Oracle in the schema ordcmmddt.xsd. In Example 2, the "PERSON\_ NAME" data type definition is copied from the schema ordcmmddt.xsd, while the "ID\_TYPE" data type is defined so that the <ID> element under the <STUDY> element can have the tag, definer, and name attributes. The "ID\_TYPE" data type is compatible with the "SH\_ATTR\_T" data type defined by Oracle. The <SEX> element is defined to use the "xs:string" data type, which is compatible with the Oracle-defined data type "CS".
- The <UNMAPPED\_ELEM> element is empty in the mapping document, and the root element <DICOM\_OBJECT> of the metadata XML is not defined as the "DATASET\_T" type. With this schema constraint, a valid metadata XML document can include a mapped section only. Thus, if the application attempts to extract metadata using a value of "ALL" or "STANDARD" for the extractOption parameter, the attempt returns this error:

ORA-53259: cannot extract metadata that conforms to the schema definition

[Example 10–27](#page-253-0) shows the resulting metadata XML document whose XML metadata was extracted with the value of the extractOption parameter in the extractMetadata( ) method set to MAPPED.

# <span id="page-253-0"></span>*Example 10–27 Resulting XML Document for [Example 10–25](#page-250-0)*

```
<?xml version="1.0" encoding="DEC-MCS"?>
<DICOM_OBJECT xmlns="http://www.mycompany.com/dicom/example2"
  xmlns:xsi="http://www.w3.org/2001/XMLSchema-instance"
  xsi:schemaLocation="http://www.mycompany.com/dicom/example2
  http://www.mycompany.com/dicom/example2">
  <PATIENT>
    <NAME>
      <NAME type="unibyte">
        <FAMILY>CANCIO 2HR A-02-013</FAMILY>
```

```
 </NAME>
       <VALUE>CANCIO 2HR A-02-013</VALUE>
    </NAME> <ID>ISRSCT610b</ID>
     <BIRTH_DATE xsi:nil="true"/>
    \langleSEX xsi \cdot ni = "true"/>
  </PATIENT>
   <STUDY>
     <ID definer="DICOM" tag="00200010" name="Study ID">352</ID>
     <TIME>18:48:41.000000</TIME>
   </STUDY>
</DICOM_OBJECT>
```
# **10.2.3.5 Creating a Mapping Document for Metadata with Schema Constraints**

This subsection describes how to create a mapping document and a metadata XML document with XML schema constraints, including the unmapped section.

This subsection also includes code examples of a mapping document, an XML schema, and the resulting metadata XML document constrained by the schema. Appropriate XML statements are highlighted in bold to show where the main actions occur in both the mapping document and the related XML document. Descriptions of each bolded XML statement follow the examples.

[Example 10–28](#page-254-0) shows a sample mapping document that includes a sequence type attribute in the mapped section.

#### <span id="page-254-0"></span>*Example 10–28 Sample Mapping Document for Metadata with Schema Constraints*

```
<?xml version="1.0" encoding="UTF-8"?>
<XML_MAPPING_DOCUMENT 
    xmlns="http://xmlns.oracle.com/ord/dicom/mapping_1_0" 
    xmlns:xsi="http://www.w3.org/2001/XMLSchema-instance" 
     xsi:schemaLocation="http://xmlns.oracle.com/ord/dicom/mapping_1_0
         http://xmlns.oracle.com/ord/dicom/mapping_1_0">
   <NAMESPACE>http://www.mycompany.com/dicom/example3</NAMESPACE>
   <ROOT_ELEM_TAG>DICOM_OBJECT</ROOT_ELEM_TAG>
   <UNMAPPED_ELEM>OTHER_ATTRIBUTES</UNMAPPED_ELEM>
   <MAPPED_ELEM>KEY_ATTRIBUTES</MAPPED_ELEM>
   <MAPPED_PATH occurs="true" notEmpty="true">
    <ATTRIBUTE_TAG>00100010</ATTRIBUTE_TAG>
    <PATH>PATIENT/NAME</PATH>
  </MAPPED_PATH>
   <MAPPED_PATH occurs="true" notEmpty="true">
     <ATTRIBUTE_TAG>00100020</ATTRIBUTE_TAG>
     <PATH>PATIENT/ID</PATH>
  </MAPPED_PATH>
  <MAPPED_PATH occurs="true" notEmpty="false">
<ATTRIBUTE_TAG>00100030</ATTRIBUTE_TAG>
    <PATH>PATIENT/BIRTH_DATE</PATH>
  </MAPPED_PATH>
  <MAPPED_PATH occurs="false" notEmpty="false">
    <ATTRIBUTE_TAG>00100040</ATTRIBUTE_TAG>
     <PATH>PATIENT/SEX</PATH>
   </MAPPED_PATH>
   <MAPPED_PATH writeTag="true" writeDefiner="true" writeName="true">
```

```
 <ATTRIBUTE_TAG>00200010</ATTRIBUTE_TAG>
   <PATH>STUDY/ID</PATH>
 </MAPPED_PATH>
 <MAPPED_PATH>
   <ATTRIBUTE_TAG>00081084</ATTRIBUTE_TAG>
   <PATH>
     STUDY/ADMITTING_DIAGNOSES_CODE_SEQUENCE
   </PATH>
 </MAPPED_PATH>
```

```
</XML_MAPPING_DOCUMENT>
```
The mapping document in [Example 10–28](#page-254-0) differs from the mapping document in [Example 10–25](#page-250-0) as follows:

- The <UNMAPPED\_ELEM> and <MAPPED\_ELEM> elements are not empty.
- There is a <MAPPED\_PATH> element for tag 00081084, which is of DICOM sequence type.

The XML schema code segment in [Example 10–29](#page-255-0) shows how to define the unmapped root element for the mapping document in [Example 10–28](#page-254-0) to include the unmapped section in the extracted metadata XML document. This code segment also shows how to use Oracle-defined data types from the schema ordcmmddt.xsd.

```
Example 10–29 Sample XML Schema for Example 10–28
<?xml version="1.0" encoding="UTF-8"?>
<xs:schema xmlns="http://www.mycompany.com/dicom/example3" 
            xmlns:xdb="http://xmlns.oracle.com/xdb" 
            xmlns:xs="http://www.w3.org/2001/XMLSchema" 
            targetNamespace="http://www.mycompany.com/dicom/example3" 
            elementFormDefault="qualified" 
            attributeFormDefault="unqualified">
   <xs:include schemaLocation="http://www.mycompany.com/dicom/datatype_3"/>
   <xs:element name="DICOM_OBJECT">
     <xs:complexType>
       <xs:sequence>
         <xs:element name="KEY_ATTRIBUTES">
           <xs:complexType>
             <xs:sequence>
              <xs:element name="PATIENT">
                <xs:complexType>
                  <xs:sequence>
                    <xs:element name="NAME" type="PN">
                    </xs:element>
                    <xs:element name="ID" type="xs:string">
                    </xs:element>
                    <xs:element name="BIRTH_DATE" type="xs:date" nillable="true">
                    </xs:element>
                    <xs:element name="SEX" type="xs:string" minOccurs="0"
                        nillable="true">
                    </xs:element>
                  </xs:sequence>
                </xs:complexType>
              </xs:element>
              <xs:element name="STUDY">
                <xs:complexType>
                  <xs:sequence>
                    <xs:element name="ID" type="SH_ATTR_T" minOccurs="0"
```

```
 nillable="true"/>
                     <xs:element name="ADMITTING_DIAGNOSES_CODE_SEQUENCE" type="SQ"
                         nillable="true" minOccurs="0"/>
                   </xs:sequence>
                </xs:complexType>
              </xs:element>
             </xs:sequence>
           </xs:complexType>
         </xs:element>
         </xs:element>
         <xs:element name="OTHER_ATTRIBUTES" type="DATASET_T" minOccurs="0"
             maxOccurs="unbounded">
         </xs:element>
       </xs:sequence>
    </xs:complexType>
  </xs:element>
</xs:schema>
```
In [Example 10–28](#page-254-0) and the associated XML schema (in [Example 10–29](#page-255-0)), the following actions occur:

Instead of defining its own data types as in [Section 10.2.3.4](#page-250-1), this XML schema uses the Oracle-defined data types by copying the schema ordcmmddt.xsd into an application-specific XSD file and then changing the namespace declaration, as in this XML code segment:

```
<xs:schema 
xmlns="http://www.mycompany.com/dicom/example3" 
xmlns:xs="http://www.w3.org/2001/XMLSchema" 
xmlns:xdb="http://xmlns.oracle.com/xdb" 
targetNamespace="http://www.mycompany.com/dicom/example3"
elementFormDefault="qualified" 
attributeFormDefault="unqualified">
```
This data type XML schema is registered as a global XML schema with Oracle XML DB, using the following namespace URL:

```
"http://www.mycompany.com/dicom/datatype_3"
```
Then, this registered namespace URL is included in the metadata XML schema.

See *Oracle XML DB Developer's Guide* for more information about registering XML schemas.

- Because the Oracle-defined data types are included in the XML schema, they can be referenced directly, as shown in the <NAME>, <ADMITTING\_DIAGNOSES\_ CODE\_SEQUENCE>, and <OTHER\_ATTRIBUTES> elements.
- The <OTHER\_ATTRIBUTES> element is defined as type "DATASET\_T" to enable the inclusion of all unmapped DICOM attributes under this element when a value of ALL or STANDARD is passed to the extractMetadata( ) method for the extractOption parameter. Because the minOccurs attribute is defined as 0, when the value MAPPED is passed to the extractMetadata( ) method, only the mapped section is included in the extracted XML document.

[Example 10–30](#page-256-0) shows the resulting metadata XML document whose XML metadata was extracted with the value of the extractOption parameter in the extractMetadata() method set to MAPPED.

#### <span id="page-256-0"></span>*Example 10–30 Resulting XML Document for [Example 10–28](#page-254-0) (MAPPED)*

<?xml version="1.0" encoding="DEC-MCS"?>

```
<DICOM_OBJECT xmlns="http://www.mycompany.com/dicom/example3"
    xmlns:xsi="http://www.w3.org/2001/XMLSchema-instance"
   xsi:schemaLocation="http://www.mycompany.com/dicom/example3
   http://www.mycompany.com/dicom/example3">
   <KEY_ATTRIBUTES>
     <PATIENT>
       <NAME>
         <NAME type="unibyte">
          <FAMILY>CANCIO 2HR A-02-013</FAMILY>
         </NAME>
         <VALUE>CANCIO 2HR A-02-013</VALUE>
      </NAME> <ID>ISRSCT610b</ID>
       <BIRTH_DATE xsi:nil="true"/>
       <SEX xsi:nil="true"/>
     </PATIENT>
     <STUDY>
       <ID definer="DICOM" tag="00200010" name="Study ID">352</ID>
       <ADMITTING_DIAGNOSES_CODE_SEQUENCE>
         <ITEM>
           <SHORT_STRING tag="00080100" definer="DICOM" name="Code Value"
             offset="692" length="0"/>
           <SHORT_STRING tag="00080102" definer="DICOM" name="Coding Scheme
              Designator" offset="700" length="0"/>
           <SHORT_STRING tag="00080103" definer="DICOM" name="Coding Scheme
              Version" offset="708" length="0"/>
           <LONG_STRING tag="00080104" definer="DICOM" name="Code Meaning"
              offset="716" length="0"/>
           <CODE_STRING tag="00080105" definer="DICOM" name="Mapping Resource"
              offset="724" length="0"/>
           <DATE_TIME tag="00080106" definer="DICOM" name="Context Group Version"
              offset="732" length="0" xsi:nil="true" rawValue=""
                byteOrderLE="true"/>
           <DATE_TIME tag="00080107" definer="DICOM" name="Context Group Local
                Version" offset="740" length="0" xsi:nil="true" rawValue=""
                byteOrderLE="true"/>
           <CODE_STRING tag="0008010B" definer="DICOM" name="Context Group
                Extension Flag" offset="748" length="0"/>
           <UNIQUE_ID tag="0008010D" definer="DICOM" name="Context Group Extension
               Creator UID" offset="756" length="0" xsi:nil="true" rawValue=""
                byteOrderLE="true"/>
           <CODE_STRING tag="0008010F" definer="DICOM" name="Context Identifier"
               offset="764" length="0"/>
        </ITEM> </ADMITTING_DIAGNOSES_CODE_SEQUENCE>
     </STUDY>
   </KEY_ATTRIBUTES>
</DICOM_OBJECT>
```
[Example 10–31](#page-257-0) shows the resulting metadata XML document whose XML metadata was extracted with the value of the extractOption parameter in the extractMetadata( ) method set to ALL.

#### <span id="page-257-0"></span>*Example 10–31 Resulting XML Document for [Example 10–28](#page-254-0) (ALL)*

```
<?xml version="1.0" encoding="DEC-MCS"?>
<DICOM_OBJECT xmlns="http://www.mycompany.com/dicom/example3"
   xmlns:xsi="http://www.w3.org/2001/XMLSchema-instance"
   xsi:schemaLocation="http://www.mycompany.com/dicom/example3
   http://www.mycompany.com/dicom/example3">
```

```
 <KEY_ATTRIBUTES>
     <PATIENT>
       <NAME>
         <NAME type="unibyte">
          <FAMILY>CANCIO 2HR A-02-013</FAMILY>
        </NAME>
         <VALUE>CANCIO 2HR A-02-013</VALUE>
       </NAME>
       <ID>ISRSCT610b</ID>
       <BIRTH_DATE xsi:nil="true"/>
       <SEX xsi:nil="true"/>
     </PATIENT>
     <STUDY>
       <ID definer="DICOM" tag="00200010" name="Study ID">352</ID>
       <ADMITTING_DIAGNOSES_CODE_SEQUENCE>
        <TTEM> <SHORT_STRING tag="00080100" definer="DICOM" name="Code Value"
              offset="692" length="0"/>
           <SHORT_STRING tag="00080102" definer="DICOM" name="Coding Scheme
              Designator" offset="700" length="0"/>
           <SHORT_STRING tag="00080103" definer="DICOM" name="Coding Scheme
              Version" offset="708" length="0"/>
           <LONG_STRING tag="00080104" definer="DICOM" name="Code Meaning"
              offset="716" length="0"/>
           <CODE_STRING tag="00080105" definer="DICOM" name="Mapping Resource"
              offset="724" length="0"/>
           <DATE_TIME tag="00080106" definer="DICOM" name="Context Group Version"
              offset="732" length="0" xsi:nil="true" rawValue=""
              byteOrderLE="true"/>
           <DATE_TIME tag="00080107" definer="DICOM" name="Context Group Local
              Version" offset="740" length="0" xsi:nil="true" rawValue=""
              byteOrderLE="true"/>
           <CODE_STRING tag="0008010B" definer="DICOM" name="Context Group
              Extension Flag" offset="748" length="0"/>
           <UNIQUE_ID tag="0008010D" definer="DICOM" name="Context Group Extension
              Creator UID" offset="756" length="0" xsi:nil="true" rawValue=""
              byteOrderLE="true"/>
           <CODE_STRING tag="0008010F" definer="DICOM" name="Context Identifier"
             offset="764" length="0"/>
        < / TTRM> </ADMITTING_DIAGNOSES_CODE_SEQUENCE>
     </STUDY>
  </KEY_ATTRIBUTES>
   <OTHER_ATTRIBUTES>
     <OTHER_BYTE tag="00020001" definer="DICOM" name="File Meta Information
       Version" offset="156" length="2">AQA=
</OTHER_BYTE>
     <UNIQUE_ID tag="00020002" definer="DICOM" name="Media Storage SOP Class UID"
       offset="166" length="26">1.2.840.10008.5.1.4.1.1.2</UNIQUE_ID>
     <UNIQUE_ID tag="00020003" definer="DICOM" name="Media Storage SOP Instance
       UID" offset="200" length="54">1.2.392.200036.91</UNIQUE_ID>
     <UNIQUE_ID tag="00020010" definer="DICOM" name="Transfer Syntax UID"
       offset="262" length="18">1.2.840.10008.1.2</UNIQUE_ID>
     <UNIQUE_ID tag="00020012" definer="DICOM" name="Implementation Class UID"
        offset="288" length="16">1.2.804.114118.3</UNIQUE_ID>
<APPLICATION_ENTITY tag="00020016" definer="DICOM" name="Source Application Entity
    Title" offset="326" length="0" xsi:nil="true" rawValue="" byteOrderLE="true"/>
     <CODE_STRING tag="00080008" definer="DICOM" name="Image Type" offset="334"
        length="22">ORIGINAL</CODE_STRING>
```
. . .

```
 <CODE_STRING tag="00080008" definer="DICOM" name="Image Type" offset="334"
       length="22">PRIMARY</CODE_STRING>
    <CODE_STRING tag="00080008" definer="DICOM" name="Image Type" offset="334"
       length="22">AXIAL</CODE_STRING>
    <UNIQUE_ID tag="00080016" definer="DICOM" name="SOP Class UID" offset="364"
       length="26">1.2.840.10008.5.1.4.1.1.2</UNIQUE_ID>
    <UNIQUE_ID tag="00080018" definer="DICOM" name="SOP Instance UID" offset="398"
       length="54">1.2.392.200036.91</UNIQUE_ID>
    <DATE tag="00080020" definer="DICOM" name="Study Date" offset="460"
   length="8">2004-02-23</DATE>
    <DATE tag="00080022" definer="DICOM" name="Acquisition Date" offset="476"
   length="8">2004-02-23</DATE>
    <DATE tag="00080023" definer="DICOM" name="Content Date" offset="492"
   length="8">2004-02-23</DATE>
    <TIME tag="00080030" definer="DICOM" name="Study Time" offset="508"
   length="14">18:48:41.000000</TIME>
    <TIME tag="00080032" definer="DICOM" name="Acquisition Time" offset="530"
   length="14">18:50:52.100000</TIME>
    <TIME tag="00080033" definer="DICOM" name="Content Time" offset="552"
   length="14">18:50:52.725000</TIME>
    <SHORT_STRING tag="00080050" definer="DICOM" name="Accession Number"
   offset="574" length="4">352</SHORT_STRING>
    <CODE_STRING tag="00080060" definer="DICOM" name="Modality" offset="586"
   length="2">CT</CODE_STRING>
    <SHORT_STRING tag="00400253" definer="DICOM" name="Performed Procedure Step
      ID" offset="1742" length="4">351</SHORT_STRING>
    <OTHER_WORD tag="7FE00010" definer="DICOM" name="Pixel Data" offset="1766"
      length="524288" truncated="true" xsi:nil="true" endian="little"/>
  </OTHER_ATTRIBUTES>
</DICOM_OBJECT>
```
# **10.2.3.6 Using DICOM Value Locators in Mapping Documents**

This subsection shows how to use DICOM value locators to specify attributes in mapping documents. [Example 10–32](#page-259-0) shows how to use a DICOM value locator to specify the family name field of the Patient's Name attribute with unibyte encoding in a mapping document. The XML statement where this action is performed is highlighted in bold.

# <span id="page-259-0"></span>*Example 10–32 DICOM Value Locator for an Attribute with Unibyte Encoding in a Mapping Document*

```
<MAPPED_PATH>
     <ATTRIBUTE_TAG>00100010#UnibyteFamily</ATTRIBUTE_TAG>
     <PATH>FAMILY_NAME</PATH>
</MAPPED_PATH>
```
Using the mapping document that contains the code shown in [Example 10–32](#page-259-0) in the extractMetadata( ) method results in an XML document that contains the tag <FAMILY\_NAME> with the value that corresponds to the family name field of the attribute 00100010.

[Example 10–33](#page-260-0) shows how to use a DICOM value locator to specify an attribute embedded within a sequence attribute in a mapping document.

# <span id="page-260-0"></span>*Example 10–33 DICOM Value Locator for an Embedded Sequence Attribute in a Mapping Document*

```
<MAPPED_PATH>
     <ATTRIBUTE_TAG>0040A730[2].0040A010</ATTRIBUTE_TAG>
     <PATH>RELATIONSHIP</PATH>
</MAPPED_PATH>
```
Using the mapping document that contains the code shown in [Example 10–33](#page-260-0) in the extractMetadata( ) method results in an XML document that contains the tag <RELATIONSHIP> with the value that corresponds to the value of attribute 0040A010. Attribute 0040A010 is embedded within the second item of the sequence attribute 0040A730.

The standard attribute tags 0040A730 and 0040A010 are defined as follows in the standard dictionary:

```
<STANDARD_ATTRIBUTE_DEFINITION>
   <TAG>0040A730</TAG>
   <NAME>Content Sequence</NAME>
  <VR>SQ</VR>
  <VM>1</VM>
</STANDARD_ATTRIBUTE_DEFINITION>
```

```
<STANDARD_ATTRIBUTE_DEFINITION>
   <TAG>0040A010</TAG>
    <NAME>Relationship Type</NAME>
   <VR>CS</VR>
   <VM>1</VM>
</STANDARD_ATTRIBUTE_DEFINITION>
```
In the tag definition shown in the preceding code segment, the <VR> element shows that attribute 0040A730 is an attribute of sequence type. By using the DICOM value locator, any attribute that is embedded within a sequence type attribute can be retrieved individually into the resulting XML metadata document.

[Example 10–34](#page-260-1) shows how to use a DICOM value locator to specify a single value of an attribute that contains multiple values in a mapping document.

# <span id="page-260-1"></span>*Example 10–34 DICOM Value Locator for a Single Attribute Value in a Mapping Document*

```
<MAPPED_PATH>
    <ATTRIBUTE_TAG>00080008[3]</ATTRIBUTE_TAG>
    <PATH>IMAGE_TYPE</PATH>
</MAPPED_PATH>
```
Using the mapping document that contains the code shown in [Example 10–34](#page-260-1) in the extractMetadata( ) method results in an XML document that contains the tag <IMAGE\_TYPE> with the value that corresponds to the third value of the attribute 00080008.

The standard attribute tag 00080008 is defined as follows in the standard dictionary:

```
<STANDARD_ATTRIBUTE_DEFINITION>
   <TAG>00080008</TAG>
   <NAME>Image Type</NAME>
   <VR>CS</VR>
  <VM>1-n</VM>
</STANDARD_ATTRIBUTE_DEFINITION>
```
In the tag definition shown in the preceding code segment, the <VM> element shows that the attribute can contain multiple values. Using the DICOM value locator with an item number such as 00080008[3] ensures that the specific (third) value is retrieved.

See [General Format for DICOM Value Locators](#page-302-0) for more information about the DICOM value locator type.

# **10.2.4 Creating Standard Dictionary Documents**

Standard dictionary documents are XML representations of the data dictionary defined by the DICOM standard.

The XML schema ordcmsd.xsd defines the XML schema that constrains standard dictionary documents. (See [Section B.10](#page-364-0) for a listing of the standard dictionary document schema ordcmsd.xsd. See the text included within the <xs: annotation> element for a detailed description of the schema elements.)

The default standard dictionary document ordcmsd.xml is an XML representation of the data dictionary, as defined in Part 6 of the DICOM standard.

The XML schema ordcmrdt.xsd defines the DICOM standard data types and Oracle extensions to those data types, which are used by all other DICOM XML schemas. (See [Section B.3](#page-323-0) for a listing of the data type definition schema ordcmrdt.xsd.)

**Note:** Standard dictionary documents must not include any other attributes, such as attributes defined by manufacturers of modalities or organizations other than the DICOM Standards Committee.

Through the Oracle Technology Network, Oracle may release new standard dictionary documents along with installation instructions for DICOM administrators. These new standard dictionary documents reflect new releases of, or addendum to, the DICOM standard.

The following subsections contain examples that show how to create standard dictionary documents:

- [Defining Standard Attributes](#page-261-0)
- **[Retiring Standard Attributes](#page-262-0)**

# <span id="page-261-0"></span>**10.2.4.1 Defining Standard Attributes**

The standard attribute definition in the standard dictionary permits two types of attribute tags: simple tags and wildcard tags. An attribute tag value consists of the group number followed by an element number.

A simple attribute tag is 4-byte hexadecimal number that consists of a group number followed by an element number (for example: 10871100).

A wildcard attribute tag represents a set of hexadecimal numbers. It also consists of a group number followed by an element number, where portions of the value are replaced by the character x or X (for example: 1087xx00).

Each standard attribute in the standard dictionary document is represented by a <STANDARD\_ATTRIBUTE\_DEFINITION> element. Each standard attribute listed in the XML document corresponds to a related tag that is defined in Part 6 of the DICOM standard.

**Note:** The definer name "DICOM" and the UID "1.2.840.10008.1" are reserved by Oracle to refer to DICOM standard attributes.

# **Defining a Standard Attribute Using a Simple Attribute Tag**

[Example 10–35](#page-262-1) shows how to define a standard attribute with a simple attribute tag. The XML statements where this action is defined are highlighted in bold.

#### *Example 10–35 Definition of a Standard Attribute with a Simple Attribute Tag*

```
<STANDARD_ATTRIBUTE_DEFINITION>
    <TAG>00080008</TAG>
    <NAME>Image Type</NAME>
   <VR>CS</VR>
  <VM>1-n</VM></STANDARD_ATTRIBUTE_DEFINITION>
```
I[nExample 10–35](#page-262-1), the <TAG> element represents the hexadecimal value of the attribute tag 00080008, which is defined by the DICOM standard. This attribute tag value consists of a group number, followed by an element number. The <NAME> element represents the name of the attribute tag that is defined by the DICOM standard. The <VR> element represents the value representation of the attribute tag that is defined by the DICOM standard. The <VM> element represents the value multiplicity of the attribute tag defined by the DICOM standard. (See the type <VR\_T> and the type <VM\_T> listed in the XML schema ordcmrdt.xsd for more information about the value representation and value multiplicity data types supported by Oracle Multimedia DICOM.)

# **Defining a Standard Attribute Using a Wildcard Attribute Tag**

[Example 10–36](#page-262-2) shows how to define a standard attribute with a wildcard attribute tag. The XML statements where this action is defined are highlighted in bold.

#### <span id="page-262-2"></span>*Example 10–36 Definition of a Standard Attribute with a Wildcard Attribute Tag*

```
<STANDARD_ATTRIBUTE_DEFINITION>
    <TAG>60xx0010</TAG>
    <NAME>Overlay Rows</NAME>
    <VR>US</VR>
   <VM>1 < /VM></STANDARD_ATTRIBUTE_DEFINITION>
```
In [Example 10–36,](#page-262-2) the standard attribute definition contains the wildcard tag 60xx0010.

# <span id="page-262-0"></span>**10.2.4.2 Retiring Standard Attributes**

Standard attributes included in the standard dictionary document are retired in the DICOM standard when they are no longer needed. [Example 10–37](#page-262-3) shows the definition of a standard attribute as retired. The XML statement where this action is defined is highlighted in bold.

#### <span id="page-262-3"></span>*Example 10–37 Definition of a Standard Attribute As Retired*

```
<STANDARD_ATTRIBUTE_DEFINITION>
   <TAG>00080010</TAG>
    <NAME>Recognition Code</NAME>
```

```
 <VR>CS</VR>
  <VM>1</VM> <RETIRED>true</RETIRED>
</STANDARD_ATTRIBUTE_DEFINITION>
```
In Example  $10-37$ , for the  $\langle RETIRED \rangle$  element a value of  $true$  indicates that the attribute is retired and corresponds to the RET value used in the DICOM standard. Oracle recommends providing the <VR> and <VM> element values for a retired attribute to enable the metadata to be extracted from the DICOM content.

# **10.2.5 Creating Private Dictionary Documents**

Private dictionary documents are XML documents that list the attributes defined by modality manufacturers or organizations other than the DICOM Standards Committee.

Private organizations or manufacturers of modalities can include attributes that are specific to their particular organizations in their DICOM content. These private attributes must be defined in a private dictionary document and stored in the data model repository to enable Oracle Multimedia to process metadata associated with the private attributes in the DICOM content.

The XML schema ordcmpv.xsd defines the XML schema that constrains private dictionary documents. (See [Section B.9](#page-363-0) for a listing of the private dictionary document schema ordcmpv.xsd.)

The default private dictionary document ordcmpv.xml lists the private attributes defined by Oracle.

The XML schema ordcmrdt.xsd defines the DICOM standard data types and Oracle extensions to those data types, which are used by all other DICOM XML schemas. (See [Section B.3](#page-323-0) for a listing of the data type definition schema ordcmrdt.xsd.)

The following subsections contain examples that show how to create private dictionary documents:

- [Defining Private Attributes](#page-263-0)
- [Defining Attribute Definers](#page-265-0)
- **[Retiring Private Attributes](#page-266-0)**

# <span id="page-263-0"></span>**10.2.5.1 Defining Private Attributes**

The private attribute definition in the private dictionary permits three types of attribute tags: simple tags, wildcard tags, and range tags. An attribute tag value consists of the group number followed by an element number.

A simple attribute tag is 4-byte hexadecimal number that consists of a group number followed by an element number (for example: 10871100).

A wildcard attribute tag represents a set of hexadecimal numbers. It also consists of a group number followed by an element number, where portions of the value are replaced by the character x or X (for example: 1087xx00).

A range attribute tag represents a range of hexadecimal numbers. It consists of two simple attribute tags that define a range of values. The starting range value must be less than the ending range value.

Each private attribute in the private dictionary document is represented by a <PRIVATE\_ATTRIBUTE\_DEFINITION> element.

**Note:** Keep these additional guidelines in mind:

- Do not use wildcard attribute tags within range attribute tags.
- The definer name "DICOM" and the UID "1.2.840.10008.1" are reserved by Oracle to refer to DICOM standard attributes. Do not use them in private dictionaries.
- Oracle recommends associating all DICOM private attributes in the DICOM content with a UID-qualified name.
- The value of a tag-definer pair must be unique within the private dictionary document.

#### **Defining a Private Attribute Using a Simple Attribute Tag**

[Example 10–38](#page-264-0) shows how to define a private attribute with a simple attribute tag. The XML statements where this action is defined are highlighted in bold.

#### <span id="page-264-0"></span>*Example 10–38 Definition of a Private Attribute with a Simple Attribute Tag*

<PRIVATE\_ATTRIBUTE\_DEFINITION>  **<TAG>FFFF1001</TAG>** <NAME>locator macro tag</NAME> **<DEFINER>ORACLE</DEFINER>** <VR>SQ</VR>  $<$ VM> $1$ </VM> </PRIVATE\_ATTRIBUTE\_DEFINITION>

In [Example 10–38,](#page-264-0) the <TAG> element represents the hexadecimal value of the attribute tag FFFF1001. The <NAME> element represents the name of the organization defining the tag, ORACLE. The <VR> element represents the value representation of the attribute tag. The <VR> element is defined as type VR\_T in the XML schema ordcmrdt.xsd. The <VR> element value must be one of the values that are listed for type <VR\_T> in the XML schema ordcmrdt.xsd. The <VM> element represents the value multiplicity of the attribute tag. The <VM> element is defined as type VM\_T in the XML schema ordcmrdt.xsd. The <VM> element value must be one of the values listed for type VM\_T in the XML schema ordcmrdt.xsd. (See the type <VR\_T> and the type <VM\_T> listed in the XML schema ordcmrdt.xsd for more information about the value representation and value multiplicity data types supported by Oracle Multimedia DICOM.)

## **Defining a Private Attribute Using a Wildcard Attribute Tag**

[Example 10–39](#page-264-1) shows how to define a private attribute with a wildcard attribute tag. The XML statements where this action is defined are highlighted in bold.

#### <span id="page-264-1"></span>*Example 10–39 Definition of a Private Attribute with a Wildcard Attribute Tag*

```
<PRIVATE_ATTRIBUTE_DEFINITION>
    <TAG>0119XX00</TAG>
    <NAME>PRIVATE TAG1</NAME>
    <DEFINER>PRIVATE_ORG</DEFINER>
   <VR>IS</VR>
   <VM>1</VM>
</PRIVATE_ATTRIBUTE_DEFINITION>
```
In [Example 10–39,](#page-264-1) the private attribute definition contains the wildcard tag 0119XX00 and the definer name PRIVATE ORG.

# **Defining a Private Attribute Using a Range Attribute Tag**

[Example 10–40](#page-265-1) shows how to define a private attribute with a range attribute tag. The XML statements where this action is defined are highlighted in bold.

#### <span id="page-265-1"></span>*Example 10–40 Definition of a Private Attribute with a Range Attribute Tag*

```
<PRIVATE_ATTRIBUTE_DEFINITION>
```

```
 <TAG_RANGE>
      <dt:STARTING_TAG>A0110010</dt:STARTING_TAG>
       <dt:ENDING_TAG>A01AAA10</dt:ENDING_TAG>
     </TAG_RANGE>
    <NAME>Private Tag</NAME>
    <DEFINER>1.2.840.423</DEFINER>
    <VR>ST</VR>
   <VM>1</VM></PRIVATE_ATTRIBUTE_DEFINITION>
```
In [Example 10–40,](#page-265-1) the private attribute definition contains a range tag that specifies all tag ranges from A0110010 to A01AAA10. The definer name 1.2.840.423 is a UID value.

**Note:** An attribute definition cannot match another attribute definition of the same tag-definer pair within a private dictionary document.

The following XML code segment shows an example of an attribute definition that is *not* permitted in the private dictionary:

```
<PRIVATE_ATTRIBUTE_DEFINITION>
  <TAG>0119XX00</TAG>
   <NAME>private tag</NAME>
   <DEFINER>PRIVATE_ORG</DEFINER>
.
.
.
 </PRIVATE_ATTRIBUTE_DEFINITION>
<PRIVATE_ATTRIBUTE_DEFINITION>
  <TAG>01191100</TAG>
  <NAME>private tag</NAME>
  <DEFINER>PRIVATE_ORG</DEFINER>
.
.
.
  </PRIVATE_ATTRIBUTE_DEFINITION>
```
In the preceding code segment, the tag-definer pair (01191100, PRIVATE\_ORG) matches the tag-definer pair (0119XX00, PRIVATE\_ORG).

# <span id="page-265-0"></span>**10.2.5.2 Defining Attribute Definers**

An attribute definer refers to the definer name and UID of an organization defining private attributes.

The <ATTRIBUTE\_DEFINERS> element is an optional element that represents all private definer names and definer UIDs used in a private dictionary document.

**Note:** The definer name "DICOM" and the UID "1.2.840.10008.1" are reserved by Oracle to refer to DICOM standard attributes. Do not use them in private dictionaries.

The <ATTRIBUTE\_DEFINERS> element is of type ATTR\_DEFINERS\_T. This type is defined in the XML schema ordcmrdt.xsd.

[Example 10–41](#page-266-1) shows how to define the definer name and UID for an organization that defines private attributes:

#### <span id="page-266-1"></span>*Example 10–41 Definition of an Attribute Definer*

```
<ATTRIBUTE_DEFINERS>
  <dt:ATTR_DEFINER>
   <dt:NAME>1.2.1234.12345.123456.2.0</dt:NAME>
   <dt:UID>1.2.1234.12345.123456.2.0</dt:UID>
  </dt:ATTR_DEFINER>
  <dt:ATTR_DEFINER>
   <dt:NAME>PRIVATE ORG</dt:NAME>
   <dt:UID>1.2.123.1234</dt:UID>
  </dt:ATTR_DEFINER>
 </ATTRIBUTE_DEFINERS>
```
In [Example 10–41,](#page-266-1) the prefix dt is mapped to the namespace http://xmlns.oracle.com/ord/dicom/datatype\_1\_0 where the <ATTR\_ DEFINER> element is defined. The value of the <dt:NAME> element represents the name of the private organization. The value of the <dt:UID> element represents the UID of the private organization.

# <span id="page-266-0"></span>**10.2.5.3 Retiring Private Attributes**

Private attributes included in private dictionary documents can be retired when they are no longer needed. [Example 10–42](#page-266-2) shows how to define a private attribute as retired. The XML statement where this action is defined is highlighted in bold.

#### <span id="page-266-2"></span>*Example 10–42 Definition of a Private Attribute as Retired*

```
<PRIVATE_ATTRIBUTE_DEFINITION>
   <TAG>01191100</TAG>
    <NAME>locator macro tag</NAME>
    <DEFINER>PRIVATE_ORG</DEFINER>
    <VR>SQ</VR>
   <VM>1</VM>
    <RETIRED>true</RETIRED>
</PRIVATE_ATTRIBUTE_DEFINITION>
```
In [Example 10–42,](#page-266-2) for the <RETIRED> element, a value of true indicates that the attribute is retired and corresponds to the RET value used in the DICOM standard. Oracle recommends providing the <VR> and <VM> element values for a retired attribute to enable the metadata to be extracted from the DICOM content.

# **10.2.6 Creating Preference Documents**

Preference documents are XML documents that list the set of preference parameters that define the run-time behavior of Oracle Multimedia DICOM.

The XML document ordcmpf.xsd defines the XML schema that constrains preference documents. See [Section B.8](#page-358-0) for a listing of the preference document schema ordcmpf.xsd.

The default preference document ordcmpf.xml includes the default values for the run-time preference parameters for Oracle Multimedia DICOM.

Within a preference document, a <PREFERENCE\_DEF> element is used to define each preference parameter and its value.

**Note:** Keep these additional guidelines in mind:

- A maximum of two (one Oracle-defined and one user-defined) preference documents are permitted in the repository.
- Changes to preference parameter values in preference documents change the behavior of DICOM methods, functions, and procedures. Specifically, preference parameter values that are defined in the user-defined preference document override the default values defined in the Oracle-defined preference document ordcmpf.xml.
- All preference parameter names and their associated values are defined by Oracle. User-defined preference documents can change the values of the Oracle-defined preference parameters.

See the text included within the <xs: annotation> element in [Example B–8 on](#page-358-1)  [page B-47](#page-358-1) for a detailed description of the preference parameters and their valid values.

The following subsections contain examples that show how to define preference parameter values in a preference document:

- [Defining the BINARY\\_SKIP\\_INVALID\\_ATTR Preference Parameter](#page-267-1)
- [Defining the EXP\\_IF\\_NULL\\_ATTR\\_IN\\_CONSTRAINT Preference Parameter](#page-268-0)
- [Defining the MANDATE\\_ATTR\\_TAGS\\_IN\\_STL Preference Parameter](#page-268-1)
- [Defining the MAX\\_RECURSION\\_DEPTH Preference Parameter](#page-269-0)
- [Defining the SPECIFIC\\_CHARACTER\\_SET Preference Parameter](#page-270-0)
- [Defining the SQ\\_WRITE\\_LEN Preference Parameter](#page-271-0)
- [Defining the VALIDATE\\_METADATA Preference Parameter](#page-271-1)
- [Defining the XML\\_SKIP\\_ATTR Preference Parameter](#page-272-0)

# <span id="page-267-1"></span>**10.2.6.1 Defining the BINARY\_SKIP\_INVALID\_ATTR Preference Parameter**

The BINARY\_SKIP\_INVALID\_ATTR preference parameter is used to specify whether Oracle Multimedia DICOM includes or skips invalid attributes and their values in the binary output of DICOM content when making a copy of the DICOM Part 10 file. Invalid attributes are attributes that do not conform to the specified DICOM standard. [Example 10–43](#page-267-0) shows how to define this preference parameter in a preference document.

# <span id="page-267-0"></span>*Example 10–43 Definition of the BINARY\_SKIP\_INVALID\_ATTR Preference Parameter*

```
 <PREFERENCE_DEF>
   <PARAMETER>BINARY_SKIP_INVALID_ATTR</PARAMETER>
```

```
 <DESCRIPTION>
    Do not skip the value of attributes that do not conform to the 
    DICOM specification when making a copy of a DICOM Part 10 file.
   </DESCRIPTION>
   <VALUE>false</VALUE>
 </PREFERENCE_DEF>
```
The <PARAMETER> element specifies the Oracle-defined preference parameter BINARY\_SKIP\_INVALID\_ATTR.

The <VALUE> element represents the value of the BINARY\_SKIP\_INVALID\_ATTR preference parameter, which is false by default.

If the value of this preference parameter is false, invalid attributes and their values are included in the corresponding output. If the preference parameter value is set to true, the attribute values are included in the output with length 0.

# <span id="page-268-0"></span>**10.2.6.2 Defining the EXP\_IF\_NULL\_ATTR\_IN\_CONSTRAINT Preference Parameter**

The EXP\_IF\_NULL\_ATTR\_IN\_CONSTRAINT preference parameter is used to specify whether Oracle Multimedia DICOM throws an exception when encountering a missing attribute or a null attribute value during conformance validation. [Example 10–44](#page-268-2) shows how to define this preference parameter in a preference document.

# <span id="page-268-2"></span>*Example 10–44 Definition of the EXP\_IF\_NULL\_ATTR\_IN\_CONSTRAINT Preference Parameter*

```
 <PREFERENCE_DEF>
   <PARAMETER>EXP_IF_NULL_ATTR_IN_CONSTRAINT</PARAMETER>
   <DESCRIPTION>
    Throw an exception if a missing attribute or a null 
    attribute value is encountered during conformance 
    validation.
   </DESCRIPTION>
   <VALUE>true</VALUE>
 </PREFERENCE_DEF>
```
The <PARAMETER> element specifies the Oracle-defined preference parameter EXP\_ IF\_NULL\_ATTR\_IN\_CONSTRAINT.

The <VALUE> element represents the value of the EXP\_IF\_NULL\_ATTR\_IN\_ CONSTRAINT preference parameter, which is true by default.

In a constraint predicate that is not preceded by a notEmpty Boolean function predicate on an attribute, when the value of this preference parameter is true, an exception is thrown at the first occurrence of either of these conditions:

- The attribute is missing.
- The attribute has a null value.

See [Example 10–14](#page-235-0) for more information.

If the value is set to false, no exception is thrown.

This preference parameter affects the results of the method isConformanceValid( ). See the [isConformanceValid\( \)](#page-142-0) method for more information.

# <span id="page-268-3"></span><span id="page-268-1"></span>**10.2.6.3 Defining the MANDATE\_ATTR\_TAGS\_IN\_STL Preference Parameter**

The MANDATE\_ATTR\_TAGS\_IN\_STL preference parameter is used to specify whether Oracle Multimedia DICOM enforces the rule that all tags used by the

constraint and mapping documents must be listed in the stored tag list document. [Example 10–45](#page-269-1) shows how to define this preference parameter in a preference document.

# <span id="page-269-1"></span>*Example 10–45 Definition of the MANDATE\_ATTR\_TAGS\_IN\_STL Preference Parameter*

```
 <PREFERENCE_DEF>
  <PARAMETER>MANDATE_ATTR_TAGS_IN_STL</PARAMETER>
  <DESCRIPTION>
    All tags in the constraint and mapping docs must be listed in the 
    STORED_TAG_LIST document.
  </DESCRIPTION>
  <VALUE>true</VALUE>
 </PREFERENCE_DEF>
```
The <PARAMETER> element specifies the Oracle-defined preference parameter MANDATE\_ATTR\_TAGS\_IN\_STL.

The <VALUE> element represents the value of the MANDATE\_ATTR\_TAGS\_IN\_STL preference parameter, which is false by default.

The value of this preference parameter determines whether to enforce the rule that all tags used by the constraint and mapping documents are listed in the stored tag list document. If the value of this preference parameter is set to true, the rule is enforced. If the value is false, the rule is not enforced.

However, if an existing stored tag list document does not satisfy the rule, the value of the preference parameter cannot be set to true until the stored tag list document is updated. Also, if the value of this preference parameter is true, only constraint and mapping documents that use tags listed in the stored tag list document can be inserted into the repository.

# <span id="page-269-0"></span>**10.2.6.4 Defining the MAX\_RECURSION\_DEPTH Preference Parameter**

The MAX\_RECURSION\_DEPTH preference parameter is used to specify the maximum level of recursion Oracle Multimedia DICOM uses to evaluate recursive constraint macros during conformance validation. [Example 10–46](#page-269-2) shows how to define this preference parameter in a preference document.

# <span id="page-269-2"></span>*Example 10–46 Definition of the MAX\_RECURSION\_DEPTH Preference Parameter*

```
 <PREFERENCE_DEF>
  <PARAMETER>MAX_RECURSION_DEPTH</PARAMETER>
  <DESCRIPTION>
    The maximum level of recursion when evaluating a recursive constraint 
    during conformation validation.
  </DESCRIPTION>
  <VALUE>16</VALUE>
 </PREFERENCE_DEF>
```
The <PARAMETER> element specifies the Oracle-defined preference parameter MAX\_ RECURSION\_DEPTH.

The <VALUE> element represents the value of the MAX\_RECURSION\_DEPTH preference parameter. Valid values are integers from 1 to 32767. The default is 16. If the recursion level exceeds the value of this parameter, an exception is thrown.

See [Section 10.2.2.4](#page-239-0) for more information about recursive constraint macros.

# <span id="page-270-0"></span>**10.2.6.5 Defining the SPECIFIC\_CHARACTER\_SET Preference Parameter**

The SPECIFIC\_CHARACTER\_SET preference parameter is used to specify the character set Oracle Multimedia DICOM uses to decode certain data elements (those with value representations of SH, LO, ST, LT, PN, and UT) when the standard attribute Specific Character Set is not specified. [Example 10–47](#page-270-1) shows how to define this preference parameter in a preference document.

## <span id="page-270-1"></span>*Example 10–47 Definition of the SPECIFIC\_CHARACTER\_SET Preference Parameter*

```
 <PREFERENCE_DEF>
   <PARAMETER>SPECIFIC_CHARACTER_SET</PARAMETER>
   <DESCRIPTION>
     Use the ASCII character set to decode data elements SH (Short String), 
     LO (Long String), ST (Short Text), LT (Long Text), PN (Person Name), 
     and UT (Unlimited Text) when the Specific Character Set Attribute is
     missing.
   </DESCRIPTION>
   <VALUE>ASCII</VALUE>
 </PREFERENCE_DEF>
```
The <PARAMETER> element specifies the Oracle-defined preference parameter SPECIFIC\_CHARACTER\_SET.

The <VALUE> element represents the value of the SPECIFIC\_CHARACTER\_SET preference parameter. Valid values are:

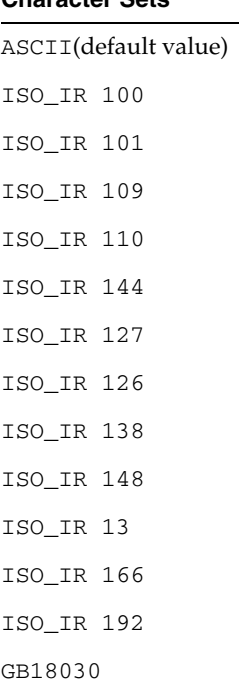

**Character Sets**

The value of this preference parameter determines how data elements with value representations of SH (Short String), LO (Long String), ST (Short Text) LT (Long Text), PN (Person Name), and UT (Unlimited Text) are decoded when the standard attribute Specific Character Set (0008,0005) is missing. The DICOM standard mandates using the default character set ISO-IR 6 or ASCII for decoding when the standard attribute Specific Character Set is not specified. This preference

parameter enables applications to specify a character set other than the DICOM standard default character set in these cases.

# <span id="page-271-0"></span>**10.2.6.6 Defining the SQ\_WRITE\_LEN Preference Parameter**

The SQ\_WRITE\_LEN preference parameter is used to specify how the method writeMetadata( ) encodes DICOM sequence (SQ) types. [Example 10–48](#page-271-3) shows how to define this preference parameter in a preference document.

# <span id="page-271-3"></span>*Example 10–48 Definition of the SQ\_WRITE\_LEN Preference Parameter*

```
 <PREFERENCE_DEF>
  <PARAMETER>SQ_WRITE_LEN</PARAMETER>
  <DESCRIPTION>
    All sequence types are encoded in XML with an explicit length and 
    without sequence delimiters.
  </DESCRIPTION>
   <VALUE>true</VALUE>
 </PREFERENCE_DEF>
```
The <PARAMETER> element specifies the Oracle-defined preference parameter SQ\_ WRITE LEN.

The <VALUE> element represents the value of the SQ\_WRITE\_LEN preference parameter, which is true by default.

The value of this preference parameter specifies how the DICOM sequence (SQ) types are encoded by the method writeMetadata( ). See the [writeMetadata\( \)](#page-153-0) method for more information.

If the value of this preference parameter is true, the SQ types are encoded with explicit lengths and without item or sequence delimiters. This default behavior enables DICOM viewers to skip the sequence attributes.

If the value is set to false, the SQ types are encoded with variable (undefined) lengths and terminated with sequence delimiters. This option enables backward compatibility with older DICOM viewers and DICOM applications that support only undefined lengths for SQ types.

# <span id="page-271-1"></span>**10.2.6.7 Defining the VALIDATE\_METADATA Preference Parameter**

The VALIDATE\_METADATA preference parameter is used to specify whether to validate XML documents that are used in DICOM functions and procedures. [Example 10–49](#page-271-2) shows how to define this preference parameter in a preference document.

# <span id="page-271-2"></span>*Example 10–49 Definition of the VALIDATE\_METADATA Preference Parameter*

```
 <PREFERENCE_DEF>
    <PARAMETER>VALIDATE_METADATA</PARAMETER>
    <DESCRIPTION>
     Do not validate XML metadata documents.
    </DESCRIPTION>
    <VALUE>false</VALUE>
 </PREFERENCE_DEF>
```
The <PARAMETER> element specifies the Oracle-defined preference parameter VALIDATE\_METADATA.

The <VALUE> element represents the value of the preference parameter VALIDATE\_ METADATA, which is false by default.

The value of this preference parameter determines whether to validate the XML documents used in the DICOM functions and procedures. All XML documents used in the DICOM functions and procedures, except those that are generated by the method extractMetadata( ), are validated against the Oracle default DICOM metadata schema. The XML documents generated by the method extractMetadata( ) are validated against the XML schema whose namespace is defined in the specified mapping document. See the [extractMetadata\( \)](#page-125-0) method and [Section 10.1.3](#page-224-0) for more information.

If the value of this preference parameter is false, the XML documents are not validated.

If the value is set to true, the XML documents are validated against a specific XML schema that is registered with Oracle XML DB.

# <span id="page-272-0"></span>**10.2.6.8 Defining the XML\_SKIP\_ATTR Preference Parameter**

The XML\_SKIP\_ATTR preference parameter is used to specify size limits for DICOM attributes to omit when encoding into XML. [Example 10–50](#page-272-1) shows how to define this preference parameter in a preference document.

# <span id="page-272-1"></span>*Example 10–50 Definition of the XML\_SKIP\_ATTR Preference Parameter*

```
 <PREFERENCE_DEF>
   <PARAMETER>XML_SKIP_ATTR</PARAMETER>
   <DESCRIPTION>
    When encoding DICOM attributes into XML, omit the DICOM attributes
    with sizes larger than 512 bytes.
   </DESCRIPTION>
   <VALUE>512</VALUE>
 </PREFERENCE_DEF>
```
The <PARAMETER> element specifies the Oracle-defined preference parameter XML\_ SKIP\_ATTR.

The <VALUE> element represents the value of the XML\_SKIP\_ATTR preference parameter. Valid values are integers from 128 to  $2^{32}$ -1. The default is 512.

The value of this preference parameter is used to specify size limits for DICOM attributes to be omitted when encoding into XML. Omit DICOM attributes whose size (in bytes) in the DICOM content is larger than the value of this preference parameter. If an attribute of type SQ is omitted, its child items are also omitted.

In addition, the value of this preference parameter affects the following:

- The metadata generated by the method extractMetadata(). See the [extractMetadata\( \)](#page-125-0) method for more information.
- The behavior of the setProperties() method. See the setProperties() method for more information.

# **10.2.7 Creating UID Definition Documents**

UID definition documents are XML representations of the unique identifiers (UIDs) defined by the DICOM standard. The UID definitions are used by Oracle Multimedia DICOM to parse the DICOM content.

The XML schema ordcmui.xsd defines the XML schema that constrains UID definition documents. (See [Section B.12](#page-367-0) for a listing of the UID definition document schema ordcmui.xsd. See the text included within the <xs: annotation> element for a detailed description of the attributes used in the schema.)

The default UID definition document ordcmui.xml includes the UIDs listed in Part 6 of the DICOM standard.

Within a UID definition document, a <UID\_DEF> element is used to define each UID definition.

**Note:** Keep these additional guidelines in mind:

- A maximum of two (one Oracle-defined and one user-defined) UID definition documents are permitted in the repository.
- Changes in user-defined UID definition documents must be limited to updates in the DICOM standard or additions of new UID values. See Part 5 of the DICOM standard for more information about creating privately defined unique identifiers.
- Existing UIDs defined by the DICOM standard can be changed *only* to include updates in the DICOM standard.

The following subsections contain examples that show how to create UID definitions in UID definition documents:

- [Defining UID Definitions](#page-273-2)
- **[Retiring UID Definitions](#page-273-3)**

# <span id="page-273-2"></span>**10.2.7.1 Defining UID Definitions**

[Example 10–51](#page-273-0) shows how to define a storage class UID definition. The XML statements where this action is defined are highlighted in bold.

# <span id="page-273-0"></span>*Example 10–51 Definition of a Storage Class UID Definition*

```
<UID_DEF classification="storageClass" contentType="image">
    <UID>1.2.840.10008.5.1.4.1.1.2</UID>
    <NAME>CT Image Storage</NAME>
  </UID_DEF>
```
In [Example 10–51,](#page-273-0) the <UID> element value 1.2.840.10008.5.1.4.1.1.2 represents a UID value that is defined by the DICOM standard. The <NAME> element value CT Image Storage represents the UID name that is defined by the DICOM standard. The value of the classification attribute "storageClass" in the <UID\_DEF> element corresponds to the UID type SOP Class defined by the DICOM standard. The value of the contentType attribute "image" indicates that the DICOM content contains pixel data.

# <span id="page-273-3"></span>**10.2.7.2 Retiring UID Definitions**

[Example 10–52](#page-273-1) shows how to define a UID definition for transfer syntax as retired. The XML statements where this action is defined are highlighted in bold.

```
Example 10–52 Definition of a UID Definition as Retired
```

```
<UID_DEF classification="transferSyntax" isCompressed="true" isEVR="true"
          isLE="true" retired="true">
    <UID>1.2.840.10008.1.2.4.52</UID>
    <NAME>JPEG Extended (Process 3 and 5) (Retired)</NAME>
  </UID_DEF>
```
In [Example 10–52,](#page-273-1) the <UID> element value 1.2.840.10008.1.2.4.52 represents a UID value that is defined by the DICOM standard. The <NAME> element value JPEG Extended (Process 3 and 5) (Retired) represents the UID name that is defined by the DICOM standard. The value of the classification attribute "transferSyntax" corresponds to the UID type Transfer Syntax defined by the DICOM standard. The values of the attributes isCompressed, isEVR (explicit VR), and isLE (little endian) are derived from the transfer syntax definitions listed in Part 5 of the DICOM standard. The value of the retired attribute "true" indicates that this UID definition is retired.

# **10.2.8 Creating Stored Tag List Documents**

Stored tag list documents specify the DICOM attributes to be extracted from the embedded DICOM content and stored in the XML metadata attribute of the ORDDicom object when the setProperties( ) method is called. The XML schema ordcmstl.xsd defines the XML schema that constrains stored tag list documents. (See [Section B.11](#page-366-0) for a listing of the stored tag list document schema ordcmstl.xsd.)

Generally, stored tag list documents contain the attribute tags used in mapping and constraint documents. Each attribute tag value in a stored tag list document is defined by an <ATTRIBUTE\_TAG> element.

Oracle recommends using the [generateTagListDocument\( \) Function](#page-289-0) to create a stored tag list document. For example, a stored tag list might include some tags shown in the following code segment:

<ATTRIBUTE\_TAG>00080008[3]</ATTRIBUTE\_TAG> <ATTRIBUTE\_TAG>00081155(DICOM)</ATTRIBUTE\_TAG> <ATTRIBUTE\_TAG>00082112.00081150</ATTRIBUTE\_TAG> <ATTRIBUTE\_TAG>00082112.0040A170.00080104</ATTRIBUTE\_TAG> <ATTRIBUTE\_TAG>0040A730.0040A123[1]#PersonName</ATTRIBUTE\_TAG> <ATTRIBUTE\_TAG>0040A730[2].0040A160</ATTRIBUTE\_TAG>

See [Section 11.4](#page-280-0) for examples of generating and inserting stored tag list documents into the repository. See [Section 3.2.10](#page-59-0) for information about using a stored tag list to extract specific attributes from DICOM content.

# **Administering the DICOM Repository**

This chapter uses code examples to show how to manage configuration documents in the DICOM data model repository. The code examples are written in PL/SQL to match the ORD\_DICOM\_ADMIN package, which is provided in PL/SQL only.

Oracle Multimedia DICOM provides capabilities for several administrative operations related to the data model repository. For example, administrators can review the Oracle-defined configuration documents in the DICOM data model repository before determining whether to add custom configuration documents for a particular organization (Steps 2 and 4 in [Section 11.2](#page-278-0) describe this process). Using views or invoking data model utility functions, administrators can obtain attributes and other detailed information about these configuration documents. Working with the procedures and functions in the ORD\_DICOM\_ADMIN package, administrators can insert, update, export, or delete configuration documents from the repository. Administrators of the DICOM data model repository are assigned the ORDADMIN role.

This chapter includes these sections:

- [Sample Session 1: Inserting Two Documents on page 11-1](#page-276-0)
- [Sample Session 2: Updating a Mapping Document on page 11-3](#page-278-0)
- [Sample Session 3: Deleting a Constraint Document on page 11-4](#page-279-0)
- [Sample Session 4: Inserting a Stored Tag List Document on page 11-5](#page-280-1)

See [Chapter 12](#page-286-0) for reference information about the ORD\_DICOM\_ADMIN package.

For additional examples, articles, and other information about Oracle Multimedia DICOM and Oracle Multimedia, see the Oracle Multimedia Software section of the Oracle Technology Network Web site at

http://www.oracle.com/technology/products/multimedia/

# <span id="page-276-0"></span>**11.1 Sample Session 1: Inserting Two Documents**

The following sample session shows the steps for inserting a mapping document and a constraint document into the repository. This sample assumes that the following prerequisite tasks have been completed:

- The directory object ( $DTCOMDIR$ ) has been created, and the administrator has been granted READ access.
- The metadata schema associated with the mapping document has been registered with Oracle XML DB as a global XML schema.

#### **See Also:**

*Oracle XML DB Developer's Guide* for more information about registering XML schemas

Perform the following steps to insert a mapping document and a constraint document into the repository:

#### **Step 1 Edit the Data Model**

Prepare the data model for editing and lock it to prevent other administrators from making changes at the same time. For example:

```
exec ord_dicom_admin.editDataModel();
```
The data model remains locked until you publish the changes, perform a rollback operation, or exit the session.

Optionally, you can enter the following command to query the orddcm\_documents view:

select \* from orddcm\_documents order by doc\_id asc;

Review the list of documents.

#### **Step 2 Insert the New Documents**

First, insert the sample mapping document (sample  $\text{map.xml}$ ), as follows:

```
exec ord_dicom_admin.insertDocument('sample_map.xml', 'MAPPING',
 xmltype(bfilename('DICOMDIR', 'sample_map.xml'), nls_charset_id('AL32UTF8')));
```
See [Example 2–1](#page-42-0) for the sample mapping document (sample\_map.xml).

Then, insert the sample constraint document (sample\_ct.xml), as follows:

```
exec ord_dicom_admin.insertDocument('sample_ct.xml', 'CONSTRAINT',
 xmltype(bfilename('DICOMDIR', 'sample_ct.xml'), nls_charset_id('AL32UTF8')));
```
See [Example 2–3](#page-43-0) for the sample constraint document (sample\_ct.xml).

Optionally, you can enter the following command to query the orddcm\_documents view:

select \* from orddcm\_documents order by doc\_id asc;

Review the list of documents to ensure that the inserted documents appear.

As another option, you can enter the following command to query the orddcm\_document\_refs view, and then review the document references:

select \* from orddcm\_document\_refs order by doc\_name, ref\_by\_doc\_name asc;

At this point, you can run administrative tests as needed. In addition, you can call the rollbackDataModel( ) procedure to terminate the operation without publishing the changes. Or, you can continue with the next step.

#### **Step 3 Publish the Changes**

Publish the changes and unlock the data model, as follows:

```
exec ord dicom admin.publishDataModel();
```
The data model includes the inserted configuration documents.

# <span id="page-278-0"></span>**11.2 Sample Session 2: Updating a Mapping Document**

The following sample session shows the steps for updating a mapping document in the repository. This sample assumes that the following prerequisite tasks have been completed:

- The directory object (DICOMDIR) has been created, and the administrator has been granted READ and WRITE access.
- The referenced metadata schema associated with the mapping document has been registered with Oracle XML DB as a global XML schema.

See *Oracle XML DB Developer's Guide* for information about registering XML schemas.

Perform the following steps to update a mapping document in the repository:

# **Step 1 Edit the Data Model**

As in [Section 11.1](#page-276-0), prepare the data model for editing and lock it to prevent other administrators from making changes at the same time. For example:

```
exec ord_dicom_admin.editDataModel();
```
The data model remains locked until you publish the changes, perform a rollback operation, or exit the session.

Optionally, you can enter the following command to query the orddcm\_documents view:

```
select * from orddcm_documents order by doc_id asc;
```
Review the list of documents.

# **Step 2 Export the Existing Document**

Export the sample mapping document (sample\_map.xml) from the repository into a specified file (sample\_map\_export.xml) for editing. For example:

```
exec ord_dicom_admin.exportDocument('sample_map.xml', 'DICOMDIR', 
  'sample_map_export.xml');
```
See [Example 2–1](#page-42-0) for the sample mapping document (sample\_map.xml).

The sample\_map\_export.xml file is available for editing with an XML editor.

#### **Step 3 Delete the Existing Document**

Delete the existing mapping document (sample\_map.xml) from the repository, as follows:

exec ord\_dicom\_admin.deleteDocument('sample\_map.xml');

The repository no longer includes the sample mapping document.

Optionally, you can enter the following command to query the orddcm\_documents view:

select \* from orddcm\_documents order by doc\_id asc;

Review the list of documents to ensure that the deleted document no longer appears.

# **Step 4 Edit the Exported Document**

Use an XML editor to edit the file that was exported in Step 2. Then, save the changes and check the permissions on the file before inserting it into the repository.

## **Step 5 Insert the Edited Document**

Insert the edited document (sample\_map\_edited.xml) into the repository, as follows:

```
exec ord_dicom_admin.insertDocument('sample_map_edited.xml', 'MAPPING',
 xmltype(bfilename('DICOMDIR', 'sample_map_edited.xml'), 
 nls_charset_id('AL32UTF8')));
```
Optionally, you can enter the following command to query the orddcm\_documents view:

select \* from orddcm\_documents order by doc\_id asc;

Review the list of documents to ensure that the updated document appears.

At this point, you can test your changes, run the extractMetadata( ) method on the edited mapping document to retrieve metadata from the embedded DICOM content as XML code, and then store it in a database table for searching or viewing. In addition, you can call the rollbackDataModel( ) procedure to terminate the operation without publishing the changes. Or, you can continue with the next step.

## **Step 6 Publish the Changes**

As in [Section 11.1](#page-276-0), publish the changes and unlock the data model, as follows:

exec ord\_dicom\_admin.publishDataModel();

The data model includes the updated configuration document.

# <span id="page-279-0"></span>**11.3 Sample Session 3: Deleting a Constraint Document**

The following sample session shows the steps for deleting a constraint document from the repository. This sample assumes that the following prerequisite task has been completed:

The directory object (DICOMDIR) has been created, and the administrator has been granted WRITE access.

Perform the following steps to delete a constraint document from the repository:

## **Step 1 Edit the Data Model**

As in [Section 11.1](#page-276-0), prepare the data model for editing and lock it to prevent other administrators from making changes at the same time. For example:

```
exec ord dicom admin.editDataModel();
```
The data model remains locked until you publish the changes, perform a rollback operation, or exit the session.

Optionally, you can enter the following command to query the orddcm\_documents view:

select \* from orddcm\_documents order by doc\_id asc;

Review the list of documents.

# **Step 2 Export the Existing Document (Optional and Recommended)**

Export the sample constraint document  $(sample_cct.xml)$  from the repository into a specified file (sample\_ct\_export.xml) for editing. For example:

```
exec ord_dicom_admin.exportDocument('sample_ct.xml', 'DICOMDIR', 
'sample_ct_export.xml');
```
See [Example 2–3](#page-43-0) for the sample constraint document (sample\_ct.xml).

Optionally, you can enter the following command to query the orddcm\_document\_ refs view, which shows the list of documents that are referenced by other documents in the repository:

select \* from orddcm\_document\_refs order by doc\_name, ref\_by\_doc\_name asc;

Review the list of documents to check the references for the constraint document that you intend to delete.

#### **Step 3 Delete the Document**

Delete the sample constraint document (sample\_ct.xml), as follows:

exec ord\_dicom\_admin.deleteDocument('sample\_ct.xml');

The repository no longer includes the sample constraint document.

Optionally, you can enter the following command to query the orddcm\_documents view:

```
select * from orddcm_documents order by doc_id asc;
```
Review the list of documents to ensure that the deleted document no longer appears.

At this point, you can call the rollbackDataModel( ) procedure to terminate the operation without publishing the changes. Or, you can continue with the next step.

# **Step 4 Publish the Changes**

Publish the changes and unlock the data model, as follows:

exec ord dicom admin.publishDataModel();

The data model does not include the deleted configuration document.

# <span id="page-280-1"></span><span id="page-280-0"></span>**11.4 Sample Session 4: Inserting a Stored Tag List Document**

This section describes two different approaches you can take to insert a stored tag list document into the repository:

[Section 11.4.1](#page-281-0) describes how to insert a stored tag list document with a known set of attribute tags.

Follow the example in this section to create, and then insert, your own stored tag list document if you believe that you know the full set of attribute tags that all the constraint and mapping documents in your repository are likely to use.

[Section 11.4.2](#page-282-0) describes how to generate and insert a stored tag list document from an existing repository that is populated with constraint and mapping documents.

Follow the examples in this section if you have an existing repository and want to generate, and then insert, a stored tag list document from tags used by your existing constraint and mapping documents.

Select the appropriate approach to take advantage of the storage and performance benefits of the stored tag list feature.

The following subsections describe each approach:

- [Inserting a Stored Tag List Document with a Known Set of Tags](#page-281-0)
- [Generating and Inserting a Stored Tag List Document](#page-282-0)

# <span id="page-281-0"></span>**11.4.1 Inserting a Stored Tag List Document with a Known Set of Tags**

You can create your own stored tag list document, and then insert it into the repository. Include all the attribute tags to be defined in the constraint and mapping documents in the repository in your document. [Example 11–1](#page-281-1) is a sample file (sample\_stl.xml) that you can insert as the stored tag list document.

<span id="page-281-1"></span>*Example 11–1 Inserting a Stored Tag List Document with Known Attribute Tags*

```
<?xml version="1.0" encoding="UTF-8"?>
<! - - Copyright (c) 2008, Oracle. All rights reserved.
   NAME
     sample stl.xml - sample stored tag list
-->
<ATTRIBUTE_TAG_LIST xmlns="http://xmlns.oracle.com/ord/dicom/attributeTag_1_0"
 xmlns:dt="http://xmlns.oracle.com/ord/dicom/datatype_1_0" 
 xmlns:xsi="http://www.w3.org/2001/XMLSchema-instance"
 xsi:schemaLocation="http://xmlns.oracle.com/ord/dicom/attributeTag_1_0
 http://xmlns.oracle.com/ord/dicom/attributeTag_1_0">
  <DOCUMENT_HEADER>
    <dt:DOCUMENT_CHANGE_LOG>
      <dt:DOCUMENT_MODIFIER>ORACLE</dt:DOCUMENT_MODIFIER>
      <dt:DOCUMENT_MODIFICATION_DATE>2009-02-25</dt:DOCUMENT_MODIFICATION_DATE>
      <dt:DOCUMENT_VERSION>1.0</dt:DOCUMENT_VERSION>
    </dt:DOCUMENT_CHANGE_LOG>
   </DOCUMENT_HEADER>
  <ATTRIBUTE_TAG>00020002</ATTRIBUTE_TAG>
  <ATTRIBUTE_TAG>00020003</ATTRIBUTE_TAG>
  <ATTRIBUTE_TAG>00100010</ATTRIBUTE_TAG>
</ATTRIBUTE_TAG_LIST>
```
This approach assumes that the following prerequisite task has been completed:

The directory object (DICOMDIR) has been created, and the administrator has been granted READ access.

Perform the following steps to insert a stored tag list document with a known set of attribute tags into the repository:

## **Step 1 Edit the Data Model**

As in [Section 11.1](#page-276-0), prepare the data model for editing and lock it to prevent other administrators from making changes at the same time. For example:

```
exec ord_dicom_admin.editDataModel();
```
The data model remains locked until you publish the changes, perform a rollback operation, or exit the session.

At this point, to see which documents are stored in the repository, enter the following command to query the orddcm\_documents view:

select doc\_name from orddcm\_documents order by doc\_id asc;

# **Step 2 Insert the Stored Tag List Document**

Insert the sample stored tag list document file  $(sample\_stl.xml)$ , as follows:

```
exec ord_dicom_admin.insertDocument(
                            'sample_stl.xml',
                            'STORED_TAG_LIST',
                             xmltype(bfilename('DICOMDIR', 'sample_stl.xml'),
                            nls_charset_id('AL32UTF8') ) );
```
# **Step 3 Publish the Changes**

Publish the changes and unlock the data model, as follows:

```
exec ord_dicom_admin.publishDataModel;
```
The data model includes the inserted configuration documents.

# <span id="page-282-0"></span>**11.4.2 Generating and Inserting a Stored Tag List Document**

If you have an existing repository that is populated with constraint and mapping documents, you can generate a stored tag list document from tags used by your existing constraint and mapping documents, make changes to the tags as needed, and insert the stored tag list document into the repository.

To enforce specific rules for the attributes you want to include in your stored tag list, insert a preference document that defines those attribute rules. [Example 11–2](#page-282-1) shows a preference document (sample\_pf.xml) that enforces the mandate attribute tags rule for mapping and constraint documents. The code statements where this operation is performed are highlighted in bold.

# <span id="page-282-1"></span>*Example 11–2 Sample Preference Document for the Mandate Attribute Tags Rule*

```
<?xml version="1.0" encoding="UTF-8"?>
<DICOM_RUNTIME_PREFERENCES xmlns="http://xmlns.oracle.com/ord/dicom/preference_1_0"
  xmlns:dt="http://xmlns.oracle.com/ord/dicom/datatype_1_0" 
  xmlns:xsi="http://www.w3.org/2001/XMLSchema-instance" 
  xsi:schemaLocation="http://xmlns.oracle.com/ord/dicom/preference_1_0 
  http://xmlns.oracle.com/ord/dicom/preference_1_0">
 <DOCUMENT_HEADER>
  <dt:DOCUMENT_CHANGE_LOG>
   <dt:DOCUMENT_MODIFIER>Developer 1</dt:DOCUMENT_MODIFIER>
   <dt:DOCUMENT_MODIFICATION_DATE>2009-02-20</dt:DOCUMENT_MODIFICATION_DATE>
   <dt:DOCUMENT_VERSION>0.2</dt:DOCUMENT_VERSION>
   <dt:MODIFICATION_COMMENT> enable MANDATE_ATTR_TAGS_IN_STL</dt:MODIFICATION_COMMENT>
  </dt:DOCUMENT_CHANGE_LOG>
 </DOCUMENT_HEADER>
 <PREFERENCE_DEF>
  <PARAMETER>MANDATE_ATTR_TAGS_IN_STL</PARAMETER>
  <DESCRIPTION> allowed values true or false</DESCRIPTION>
  <VALUE>true</VALUE>
 </PREFERENCE_DEF>
</DICOM_RUNTIME_PREFERENCES>
```
Because the value of the MANDATE\_ATTR\_TAGS\_IN\_STL parameter is set to true, all the tags used by the constraint and mapping documents are listed in the stored tag list document. See [Section 10.2.6.3](#page-268-3) for more information about defining this parameter in preference documents.

This approach assumes that the following prerequisite task has been completed:

The directory object (DICOMDIR) has been created, and the administrator has been granted READ and WRITE access.

Perform the following steps to generate and insert a stored tag list document into the repository:

#### **Step 1 Edit the Data Model**

As in [Section 11.1](#page-276-0), prepare the data model for editing and lock it to prevent other administrators from making changes at the same time. For example:

```
exec ord dicom admin.editDataModel();
```
The data model remains locked until you publish the changes, perform a rollback operation, or exit the session.

Optionally, you can enter the following command to query the orddcm\_documents view:

select doc\_name from orddcm\_documents order by doc\_id asc;

Review the list of documents to see which documents exist in your repository.

# **Step 2 Generate and Export the Stored Tag List Document to a File**

Generate and export the stored tag list document to the sample stored tag list document file (sample\_stl.xml), as shown in [Example 11–3](#page-283-0):

# <span id="page-283-0"></span>*Example 11–3 Generating and Exporting a Stored Tag List Document to a File*

```
--
-- Generate a tag list document and store in sample_stl.xml
-- in DICOMDIR
--- A stored tag list document must include all tags used by
-- mapping and constraint documents in the repository
-- to enforce the mandate_attr_tags_in_stl rule using a
-- preference document.
--
-- Use the 'ALL' option to ensure that the generated tag list
-- document contains all the tags used by mapping and constraint
-- documents.
--set serveroutput on;
declare
  fid UTL_FILE.FILE_TYPE;
  buf VARCHAR2(32767);
  bytesLeft INTEGER;
  pos INTEGER;
  chunk INTEGER;
  xml_clob CLOB;
  xt XMLType;
BEGIN
   xt := ORD_DICOM_ADMIN.generateTagListDocument('ALL');
   if (xt is null) then
    dbms_output.put_line('Repository has no documents');
    dbms_output.put_line('Tag list document is null');
    return;
   end if;
     -- write xml document to file using UTL_FILE
    -- let UTL FILE report errors for directory and filename
    fid := utl_file.fopen( 'DICOMDIR', 'sample_stl.xml', 'w', 32767 );
```

```
 -- Read from clob and write to file
     select XMLSerialize(document xt as clob)
        into xml_clob from dual;
     bytesLeft := dbms_lob.getLength( xml_clob );
    pos := 1;
     WHILE bytesLeft > 0 loop
      chunk := 32767;
      IF bytesLeft < chunk THEN
        chunk := bytesLeft;
      END IF;
     dbms lob.read(xml clob, chunk, pos, buf );
      utl_file.put( fid, buf); 
      utl_file.fflush(fid);
      bytesLeft := bytesLeft - chunk;
      pos := pos + chunk;
     end loop;
     utl_file.fclose( fid );
     --free the temporary blob returned by xmltype
     if(dbms_lob.isTemporary(xml_clob) <> 0) then
       dbms_lob.freeTemporary(xml_clob);
     end if;
    exception
    WHEN OTHERS then
     -- free temp lobs
   if(dbms lob.isTemporary(xml club) <> 0) then
      dbms_lob.freeTemporary(xml_clob);
    end if;
    raise; -- original exception
END;
```
# **Step 3 Optional: Edit the Stored Tag List Document**

Use an XML editor to edit the stored tag list document file that was exported in Step 2. Make changes to the tags as needed, save the changes, and check the permissions on the file before inserting it into the repository.

# **Step 4 Insert the Stored Tag List Document**

/

Insert the generated stored tag list document (sample\_stl.xml), as follows:

```
ord_dicom_admin.insertDocument(
                          'sample_stl.xml', 
                          'STORED_TAG_LIST',
                           xmltype(bfilename('DICOMDIR', 'sample_stl.xml'),
                           nls_charset_id('AL32UTF8') ) );
```
# **Step 5 Optional: Enforce the Mandate Attribute Tags Rule**

To enforce the mandate attribute tags rule, insert a preference document with the value of the MANDATE\_ATTR\_TAGS\_IN\_STL parameter set to true, as follows:

```
 exec ord_dicom_admin.insertDocument(
                            'sample_pf.xml', 
                            'PREFERENCE',
                             xmltype(bfilename('DICOMDIR', 'sample_pf.xml'),
```
nls\_charset\_id('AL32UTF8') ) );

See [Example 11–2](#page-282-1) for a sample preference document that enforces this rule.

**Note:** If the MANDATE\_ATTR\_TAGS\_IN\_STL parameter is set to true in your preference document, and you attempt to insert any mapping or constraint documents that contain tags that are not listed in your stored tag list document, those documents are not inserted into the repository. See [Section 10.2.6.3](#page-268-3) for more information about this preference parameter.

Optionally, you can enter the following command to query the orddcm\_documents view:

select \* from orddcm\_documents order by doc\_id asc;

Review the list of documents.

# **Step 6 Publish the Changes**

Publish the changes and unlock the data model, as follows:

exec ord\_dicom\_admin.publishDataModel;

# <span id="page-286-0"></span><sup>12</sup> **ORD\_DICOM\_ADMIN Package Reference**

Oracle Multimedia DICOM provides the ORD\_DICOM\_ADMIN data model repository interface in the ORD\_DICOM\_ADMIN package. This package provides the data model repository interface, which is intended for use by DICOM administrators to maintain the Oracle Multimedia DICOM repository. The data model repository is a collection of documents. One set of documents is loaded during installation. After installation, DICOM administrators can add more documents to the data model repository using the procedures and functions in the ORD\_DICOM\_ADMIN package.

Oracle Multimedia DICOM also defines a view for the DICOM repository to be used by DICOM administrators.

In addition, Oracle Multimedia provides DICOM value locators, which administrators can use to specify DICOM attributes or their child components within the DICOM content and with anonymity, constraint, and mapping documents.

The ORD\_DICOM\_ADMIN package is defined in the ordcrpsp.sql file. After installation, this file is available in the Oracle home directory at:

*<ORACLE\_HOME>*/ord/im/admin (on Linux and UNIX)

*<ORACLE\_HOME>*\ord\im\admin (on Windows)

This chapter describes the functions, procedures, and views in the ORD\_DICOM\_ADMIN data model repository interface. It also describes the syntax for DICOM value locators. See Table 3–1 for information about other DICOM application programming interfaces (APIs).

This chapter contains these sections:

- [Directory Definition and Setup for ORD\\_DICOM\\_ADMIN Examples on page 12-1](#page-286-1)
- [Important Notes for DICOM Repository Administrators on page 12-2](#page-287-0)
- [DICOM Data Model Repository Administrator Functions on page 12-3](#page-288-0)
- [DICOM Data Model Repository Administrator Procedures on page 12-6](#page-291-0)
- [DICOM Repository Administrator Views on page 12-15](#page-300-0)
- [General Format for DICOM Value Locators on page 12-17](#page-302-1)

# <span id="page-286-1"></span>**12.1 Directory Definition and Setup for ORD\_DICOM\_ADMIN Examples**

In this chapter, some examples use  $c:\mydir\work$  to represent the directory specification where your test files can be located. Other examples use DICOMDIR to represent the directory specification for the test files. And, a few examples use dcmadmin to represent the user, who is acting as an administrator. See the example for each function or procedure for specific directory definitions for DICOM data files and other details specific to that function or procedure.

# <span id="page-287-0"></span>**12.2 Important Notes for DICOM Repository Administrators**

The following guidelines apply to administrative operations related to the Oracle Multimedia DICOM data model repository:

- Administrators must be assigned the ORDADMIN role. See [Section 9.1](#page-211-0) for more information about administrator privileges.
- At the start of each database session, administrators must load the data model repository from the database into memory structures. To load the data model, administrators call either the setDataModel( ) procedure or the editDataModel( ) procedure, depending on the following situations:
	- **–** When you *are not* making changes to the data model, call the setDataModel( ) procedure (see the [setDataModel\( \) Procedure](#page-68-0)).
	- **–** When you *are* making changes to the data model, call the editDataModel( ) procedure (see the [editDataModel\( \) Procedure](#page-293-0) ).
# **DICOM Data Model Repository Administrator Functions**

The ORD\_DICOM\_ADMIN package defines these ORD\_DICOM\_ADMIN data model repository functions:

- [generateTagListDocument\( \) Function on page 12-4](#page-289-0)
- getDocumentContent() Function on page 12-5

### <span id="page-289-0"></span>**generateTagListDocument( ) Function**

#### **Format**

generateTagListDocument(docSet in varchar2 default 'USER') return XMLType

#### **Description**

Returns a stored tag list document as a data type XMLType that contains the attribute tags from the mapping and constraint documents stored in the data model repository, and which conforms to the XML schema ordcmstl.xsd. (See [Section B.11](#page-366-0) for a listing of this schema.)

#### **Parameters**

#### **docSet**

A string that lists a specified set of documents in the repository. Valid values are: USER, ALL, and ORACLE. The default is USER.

When the value of this parameter is USER, the attribute tags from the user-defined mapping and constraint documents are listed in the generated stored tag list document. If there are no user-defined constraint or mapping documents in the repository, a null value is returned. When the value is set to ALL, the attribute tags from all the mapping and constraint documents are listed. And, when the value is set to ORACLE, only the attribute tags from the Oracle-defined mapping and constraint documents are listed.

#### **Pragmas**

None.

#### **Exceptions**

None.

#### **Usage Notes**

Use this function to generate a stored tag list document that is consistent with the repository documents. (See [Section 10.2.8](#page-274-0) for more information about creating stored tag list documents.)

Before calling this function, call the setDataModel( ) procedure (see the [setDataModel\( \) Procedure\)](#page-68-0).

#### **Examples**

Generate a stored tag list document for the user-defined mapping and constraint documents in the repository:

```
 exec ord_dicom.setDataModel;
 set long 50000;
 set pagesize 1000;
 select ord_dicom_admin.generateTagListDocument from dual;
```
# <span id="page-290-0"></span>**getDocumentContent( ) Function**

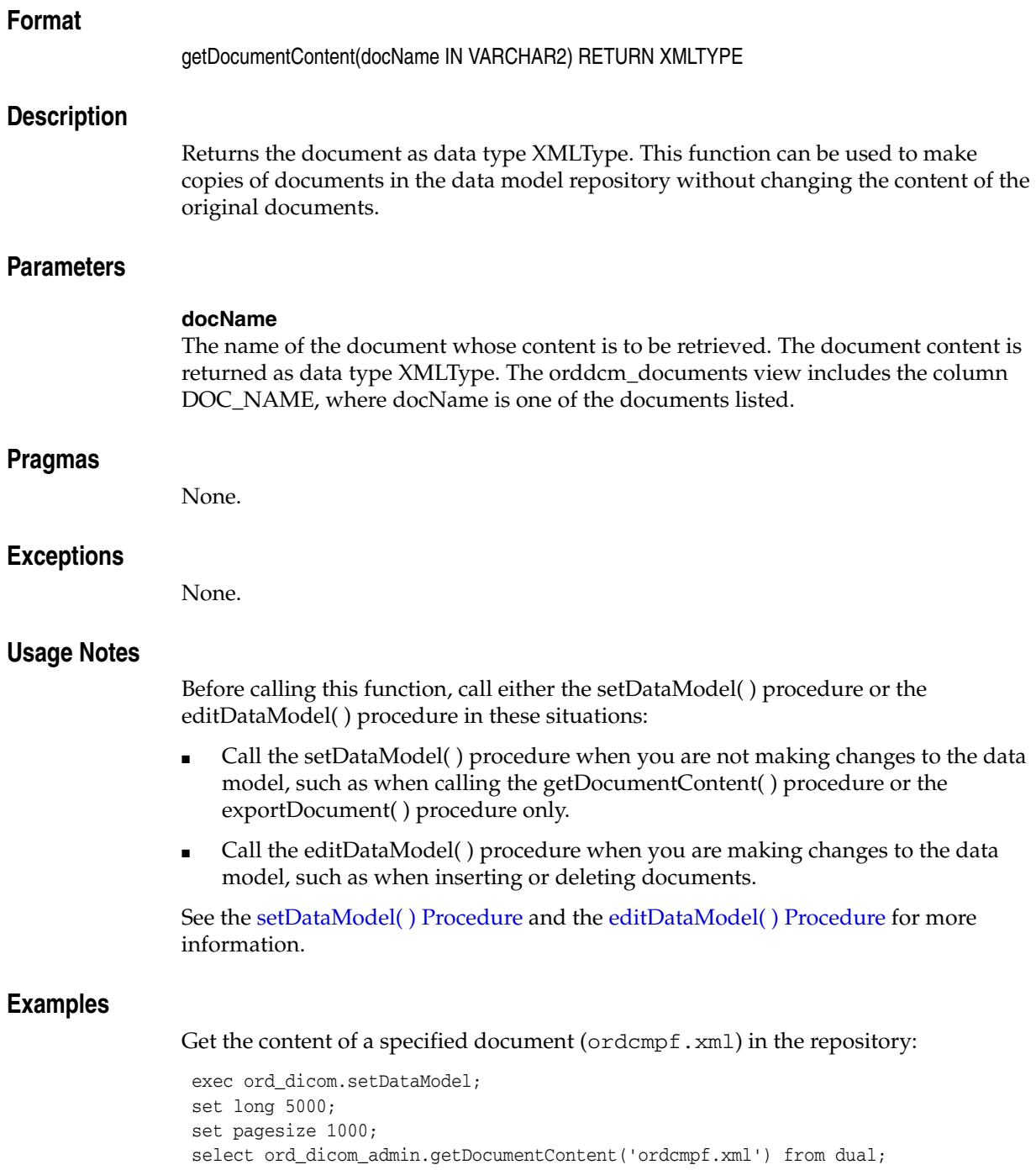

## **DICOM Data Model Repository Administrator Procedures**

The ORD\_DICOM\_ADMIN package defines these ORD\_DICOM\_ADMIN data model repository procedures:

- deleteDocument() Procedure on page 12-7
- editDataModel() Procedure on page 12-8
- exportDocument() Procedure on page 12-9
- insertDocument() Procedure on page 12-11
- publishDataModel() Procedure on page 12-13
- rollbackDataModel() Procedure on page 12-14

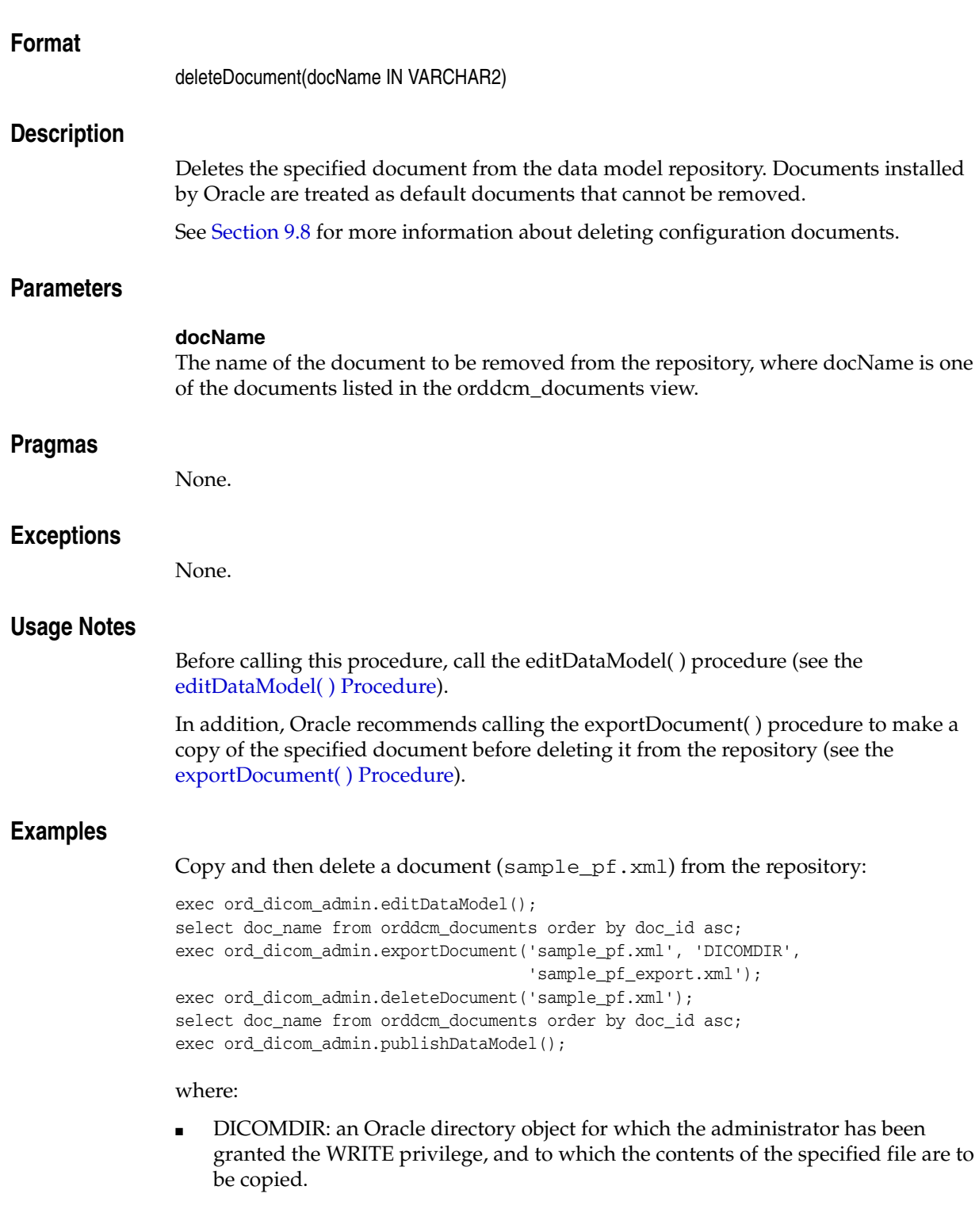

# <span id="page-292-0"></span>**deleteDocument( ) Procedure**

# <span id="page-293-0"></span>**editDataModel( ) Procedure**

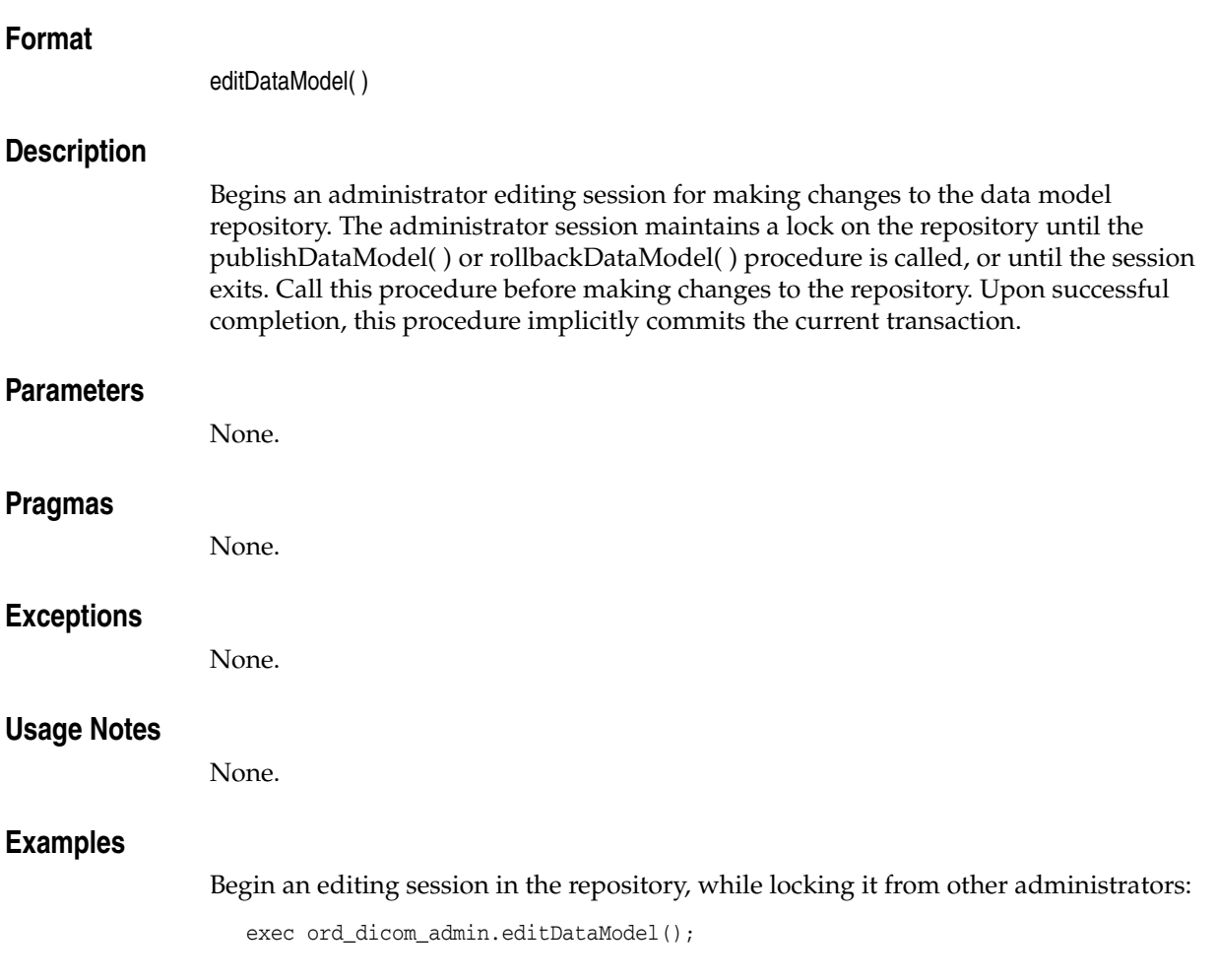

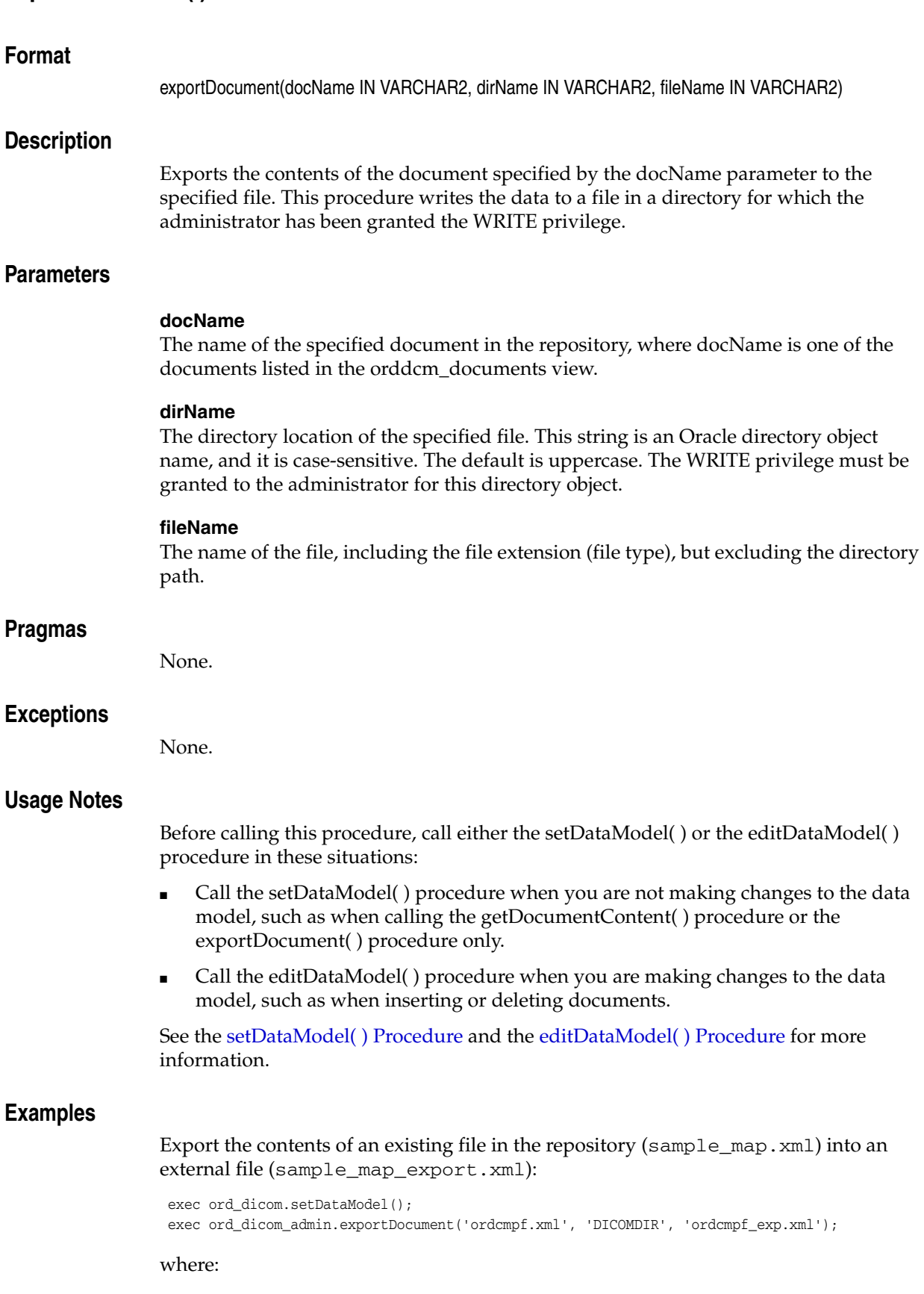

# <span id="page-294-0"></span>**exportDocument( ) Procedure**

■ DICOMDIR: an Oracle directory object that contains the file where the contents of the specified file are to be copied.

## <span id="page-296-0"></span>**insertDocument( ) Procedure**

#### **Format**

insertDocument(docName IN VARCHAR2, docType IN VARCHAR2, xmlDoc IN XMLType)

#### **Description**

Loads the specified XML configuration document into the data model repository. The document name must be unique. Supported document types are listed in the public view [orddcm\\_document\\_types](#page-73-0). The document is validated against the registered schema that is associated with the document type.

Documents must be loaded into the repository in the following order:

- **1.** Standard data dictionary documents
- **2.** Private data dictionary documents
- **3.** Other configuration documents, including the following:
	- Constraint documents
	- XML mapping documents
	- Anonymity documents
	- Preference documents
	- UID definition documents

Other configuration documents can be loaded in any order, unless there are dependencies between constraint documents.

There are semantic dependencies between the documents. For example, elements referenced in an XML mapping document must exist in the standard or private data dictionary documents. The view [orddcm\\_documents](#page-72-0) contains the details of the documents in the repository.

#### **Parameters**

#### **docName**

The unique name of the specified document. The name cannot exceed 100 characters in length, and it must not contain the reserved prefix ORD.

#### **docType**

The type of the document to be loaded into the repository. Supported values are listed in the public view [orddcm\\_document\\_types](#page-73-0). The value of this parameter must not be NULL.

#### **xmlDoc**

The XML document to be loaded into the repository. The value of this parameter must not be NULL.

#### **Pragmas**

None.

#### **Exceptions**

None.

#### **Usage Notes**

Before calling this procedure, call the editDataModel( ) procedure (see the [editDataModel\( \) Procedure\)](#page-293-0).

Before inserting a user-defined mapping document into the repository, its associated metadata schema must have been registered as a global schema with Oracle XML DB. (The metadata schema associated with the default mapping document is registered with Oracle XML DB upon installation of Oracle Multimedia DICOM. See [Appendix B](#page-312-0) for more information.)

#### **See Also:**

*Oracle XML DB Developer's Guide* for information about registering XML schemas

#### **Examples**

Insert a mapping document (sample\_map.xml) into the repository:

```
exec ord_dicom_admin.editDataModel();
 exec ord_dicom_admin.insertDocument('sample_map.xml', 'MAPPING', 
  xmltype(bfilename('DICOMDIR', 'sample_map.xml'), 
  nls_charset_id('AL32UTF8')));
select * from orddcm_documents order by doc_id asc;
 exec ord_dicom_admin.publishDataModel();
```
#### where:

- MAPPING: the type of the document to be loaded into the repository.
- DICOMDIR: the Oracle directory object that contains the file to be loaded.

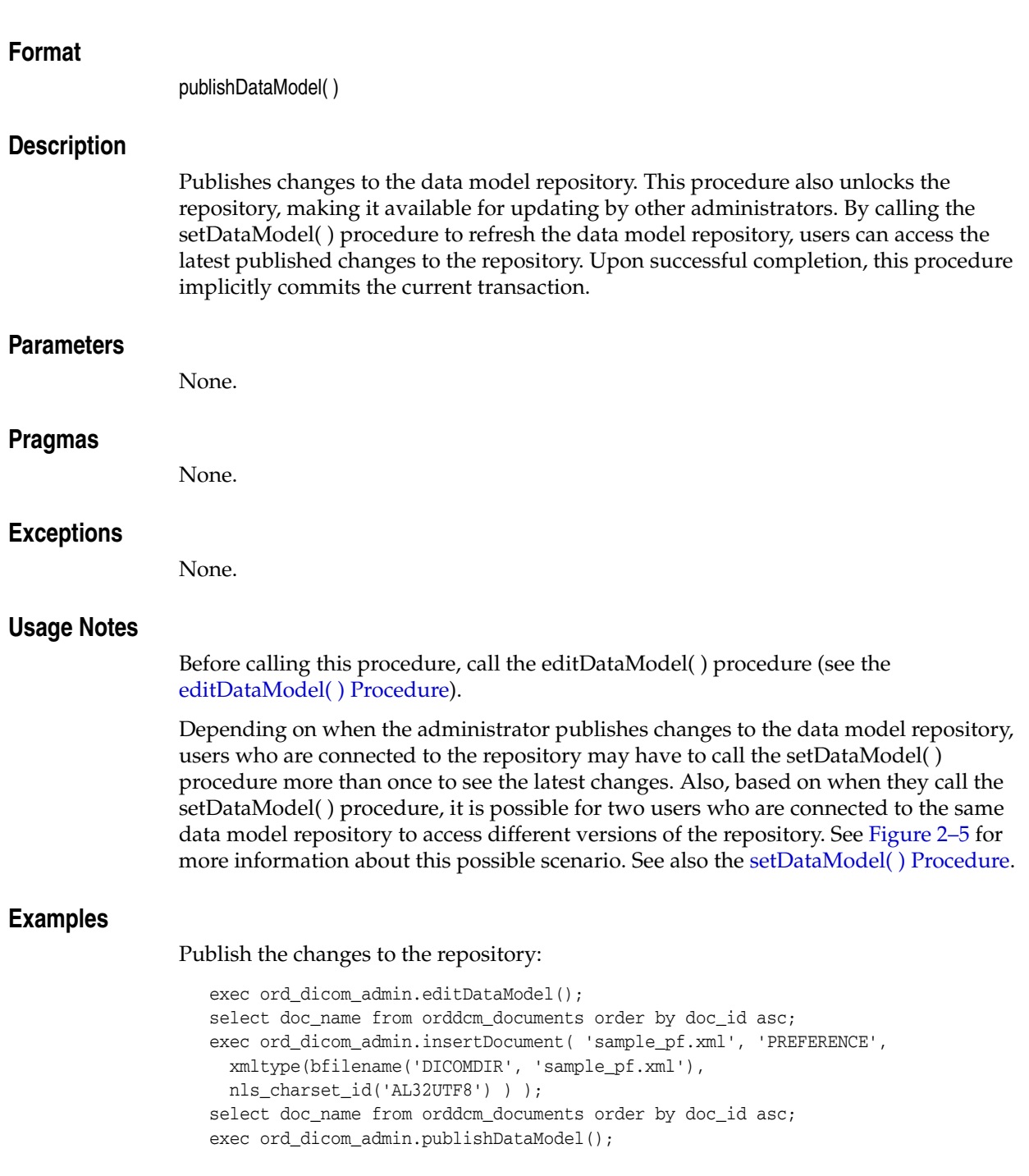

# <span id="page-298-0"></span>**publishDataModel( ) Procedure**

## <span id="page-299-0"></span>**rollbackDataModel( ) Procedure**

## **Format** rollbackDataModel( ) **Description** Terminates changes to the data model since the previous call to the editDataModel( ) procedure. Call this procedure to roll back the changes and unlock the data model, making it available for updating by other administrators. Upon successful completion, this procedure implicitly commits the current transaction. **Parameters** None. **Pragmas** None. **Exceptions** None. **Usage Notes** Before calling this procedure, call the editDataModel( ) procedure (see the [editDataModel\( \) Procedure\)](#page-293-0). At end of the database session, call this procedure to roll back the data model. Because the changes to the data model were terminated rather than published, the views are populated with the data from the previously published data model. **Examples**

Terminate the data model changes without publishing them to the repository:

```
 exec ord_dicom_admin.editDataModel();
 select doc_name from orddcm_documents order by doc_id asc;
 exec ord_dicom_admin.deleteDocument('sample_pf.xml');
select doc name from orddcm documents order by doc id asc;
exec ord_dicom_admin.rollbackDataModel();
```
## **DICOM Repository Administrator Views**

This section describes this Oracle Multimedia DICOM repository view for administrators:

■ [orddcm\\_document\\_refs on page 12-16](#page-301-0)

See [DICOM Repository Public Views](#page-69-0) for information about the Oracle Multimedia DICOM repository public views.

## <span id="page-301-0"></span>**orddcm\_document\_refs**

#### **Format**

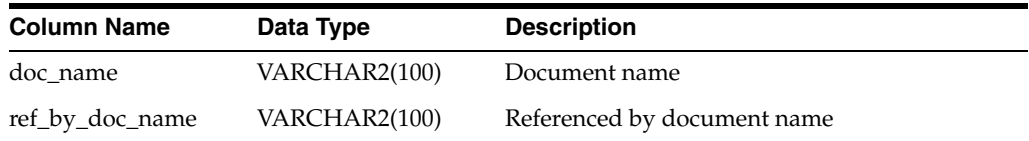

#### **Description**

This read-only view lists the documents that are referenced by other documents. The SELECT privilege is granted to the ORDADMIN role for this view. This view is available to administrators only.

#### **Usage Notes**

Before querying this view, call either the setDataModel( ) or the editDataModel( ) procedure as follows:

- Call the setDataModel() procedure when you are not making changes to the data model, such as when calling the getDocumentContent( ) procedure or the exportDocument( ) procedure only.
- Call the editDataModel() procedure when you are making changes to the data model, such as when inserting or deleting documents.

If you call the setDataModel( ) procedure, call it again whenever the application requires the new data model changes.

See the [setDataModel\( \) Procedure](#page-68-0) and the [editDataModel\( \) Procedure](#page-293-0) for more information.

#### **Examples**

Show the references between a set of Oracle-installed configuration documents:

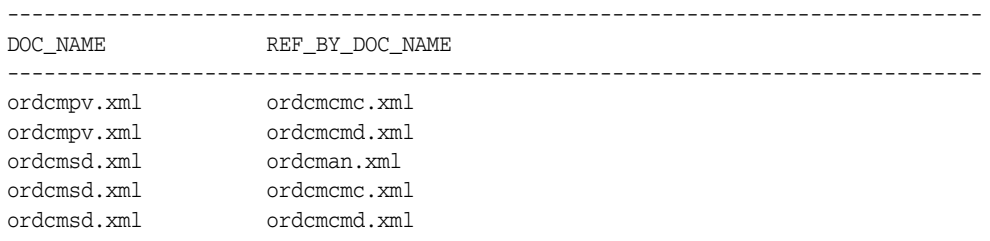

## **General Format for DICOM Value Locators**

#### **Syntax**

*value\_locator***::=**

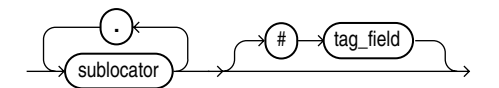

#### *sublocator***::=**

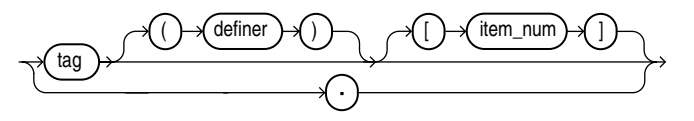

#### **Description**

Identifies an attribute in the DICOM content, either at the root level or from the root level down. Each level in the tree hierarchy is represented by a sublocator. DICOM value locators can include one or more sublocators, depending on the level of the attribute in the DICOM content.

DICOM value locators can be used within anonymity documents to specify the attributes to be made anonymous in the resulting DICOM content.

When DICOM value locators are used within constraint documents, they can contain macros for substitution when the constraint document is loaded into the repository. Define macro substitution strings either as valid DICOM value locators, or as one of the DICOM value locator parameters with no token separators.

DICOM value locators can be used within mapping documents to specify the attributes to be retrieved or extracted from the metadata in the resulting DICOM XML document.

#### **Parameters**

#### **tag**

A DICOM standard compliant tag in the format of an 8-digit hexadecimal number.

**Example 1:** A hexadecimal tag for a root-level attribute

0040A730

**Example 2:** A hexadecimal tag for a root-level attribute

0040A123

#### **. (the dot character)**

A sublocator separator or a special wildcard tag that matches to zero or a series of sublocators. (See **DICOM Value Locator Example 4**.)

#### **definer**

A string that identifies the organization creating the tag. For tags that are defined by the DICOM standard, the default (which can be omitted) is DICOM. For private tags, the value must include a definer string (which can be empty) to uniquely identify each private attribute. This parameter is optional.

Definer strings cannot contain the following unescaped token separator characters: '(', ')', '[', ']', '{', '}', '\$', '#', and'\*'. Although it is possible to refer to definer strings that contain these characters, you must use an escape mechanism to express definer strings with these characters. Specifically, a single "#" (the escape character) must precede each token separator character in the definer string for a specified attribute.

**Example 1:** A definer string for a private organization

ORACLE

**Example 2:** A definer string with token separators that have been escaped. The original string was \$abc(#def)[ghi].

#\$abc#(##def#)#[ghi#]

#### **item\_num**

An integer that identifies a data element within an attribute, or a wildcard character  $("*)$  that identifies all data elements within an attribute. The default is 1, the first data element of an attribute. This parameter is optional.

For the binary data types OF, OW, OB, and UN (defined in the data type definition schema ordcmrdt.xsd):

This parameter identifies one data value within a DICOM attribute that contains a list of data values, as shown in the following table.

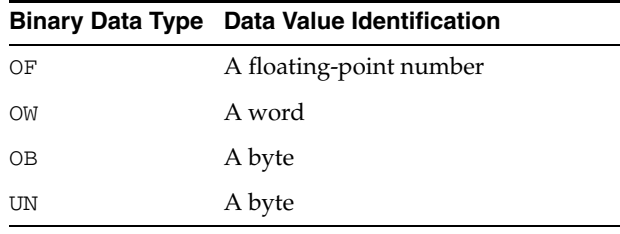

For the data type SQ:

This parameter identifies one sequence item.

For the data types ST, LT, and UT:

The value of this parameter is always 1 because attributes of these types always contain single values.

**Note:** The concept of an item number is not well-defined by the DICOM standard. Do not confuse it with DICOM value multiplicity.

DICOM value locators with a special wildcard tag "." cannot be immediately followed by an item\_num parameter.

Data elements are defined in Part 5 of the DICOM standard.

**Example 1:** An integer that represents a specific sequence item in an attribute

The second sequence item in attribute 0040A730:

0040A730 [2]

**Example 2:** An integer with a wildcard character that represents all the data elements in an attribute

All items in the sequence attribute 0040A730:

0040A730[\*]

#### **tag\_field**

A string that identifies a derived value within an attribute. A tag that contains this string must be the last tag of a DICOM value locator. The default is NONE. This parameter is optional.

The following table shows the supported values for the tag\_field parameter:

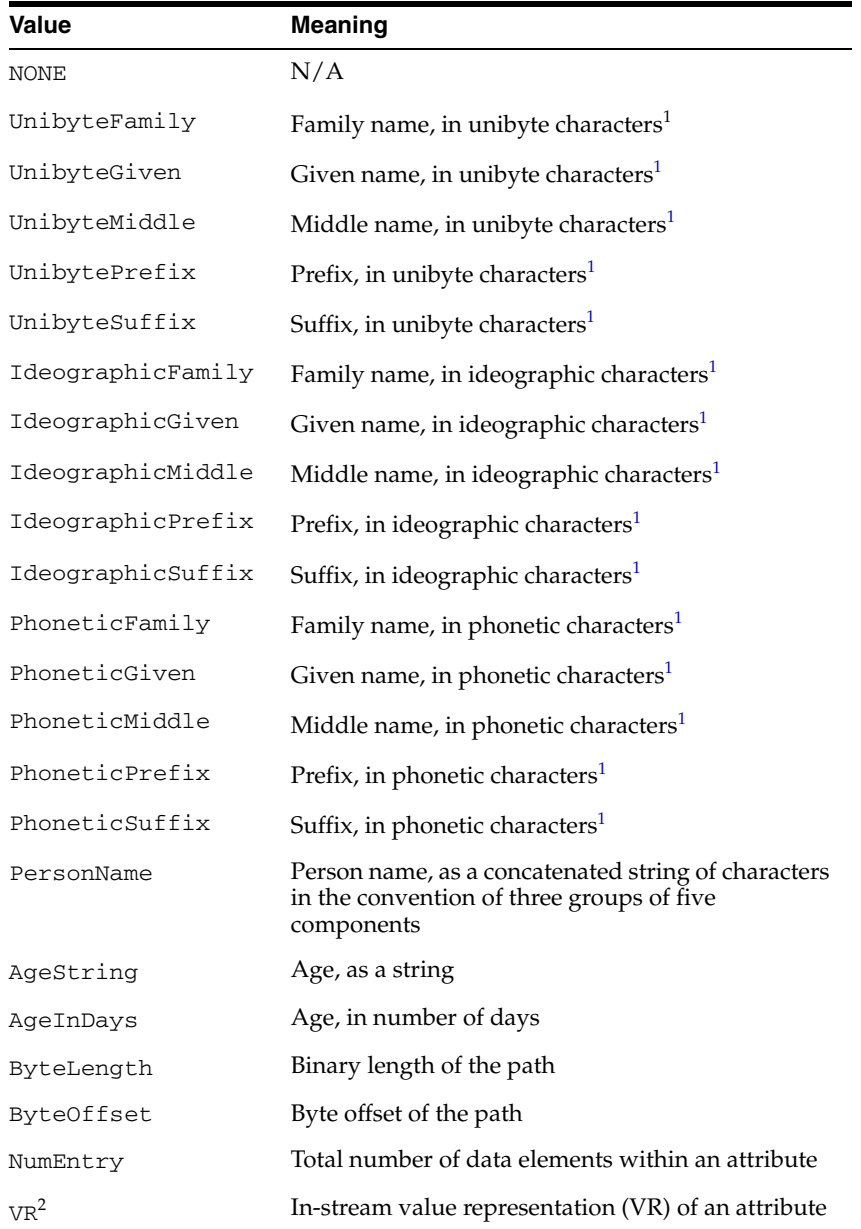

 $1$  This value is a component of the attribute Person Name.

<sup>2</sup> See the description of the item\_num parameter for more information about data types.

For complete definitions of the values in the preceding table, see Part 5 of the DICOM standard on the Web site for the National Electrical Manufacturers Association (NEMA) at

http://medical.nema.org/

**Note:** DICOM value locators with a tag\_field parameter are not supported in anonymity and constraint documents.

DICOM value locators with a special wildcard tag "." cannot be immediately followed by a tag\_field parameter.

#### **Examples**

#### **DICOM Value Locator Example 1**

A DICOM value locator with the required tag parameters only:

00080096.00401101.00080100

where:

00080096.00401101.00080100: the code value of the Person Identification Code Sequence in the Referring Physician Identification Sequence.

#### **DICOM Value Locator Example 2**

A DICOM value locator with the required tag parameter and the optional item\_num parameter:

00080096[1].00401101[1].00080100[1]

where:

■ [1]: the first data element of an attribute. This DICOM value locator is equivalent to the DICOM value locator shown in **DICOM Value Locator Example 1**.

#### **DICOM Value Locator Example 3**

A DICOM value locator with the required tag parameter and the optional definer and item\_num parameters:

00080096(DICOM)[1].00401101(DICOM)[1].00080100(DICOM)[1]

where:

(DICOM): the default definer string. Because the tag is defined by the DICOM standard, the DICOM value locator can be represented without the definer string, as in **DICOM Value Locator Example 2**. This DICOM value locator is equivalent to the DICOM value locator in **DICOM Value Locator Example 1.**

#### **DICOM Value Locator Example 4**

A DICOM value locator with a special wildcard tag (".") for all code values in the DICOM content:

..00080100

#### **DICOM Value Locator Example 5**

A DICOM value locator with a special wildcard tag (".") for all code values in all the 0040A730 sequence items in the DICOM content:

0040A730[\*]...00080100

#### **DICOM Value Locator Example 6**

A DICOM value locator with a private definer and escape characters:

00431028(#\$abc#(##def#)#[ghi#])

where:

■ (#\$abc#(##def#)#[ghi#]): the private definer string. Because the definer string contains token separator characters, it must be represented by preceding each token separator character with the escape character ("#").

# **Part IV DICOM Appendixes**

This part contains supplementary information related to the Oracle Multimedia DICOM feature.

Part IV includes these appendixes:

- [Appendix A, "DICOM Configuration Documents"](#page-310-0)
- [Appendix B, "DICOM XML Schemas"](#page-312-0)
- [Appendix C, "DICOM Encoding Rules"](#page-370-0)
- [Appendix D, "DICOM Processing and Supported Formats"](#page-374-0)
- [Appendix E, "DICOM Sample Applications"](#page-380-0)
- [Appendix F, "Migrating from Release 10.2 DICOM Support"](#page-382-0)

**A**

# <span id="page-310-0"></span>**DICOM Configuration Documents**

This appendix lists the names of the DICOM configuration documents. These documents are loaded into the DICOM data model repository when Oracle Multimedia DICOM is installed.

The DICOM configuration documents are as follows:

- Anonymity document (ordcman.xml)
- Constraint document (ordcmct.xml, ordcmcmd.xml, ordcmcmc.xml)
- Mapping document (ordcmmp.xml)
- Preference document (ordcmpf.xml)
- Private Dictionary document (ordcmpv.xml)
- Standard Dictionary document (ordcmsd.xml)
- Stored tag list document (optional)
- UID Definition document (ordcmui.xml)

The latest versions of these documents are available as files in the ord/xml directory under *<ORACLE\_HOME>* when Oracle Multimedia DICOM is installed.

The DICOM configuration documents are associated with one or more DICOM XML schemas. See [Appendix B](#page-312-0) for information about these XML schemas.

# <span id="page-312-0"></span><sup>B</sup> **DICOM XML Schemas**

This appendix lists the DICOM XML schemas used by the methods of the ORDDicom object type. When Oracle Multimedia DICOM is installed, these schemas are registered as global XML schemas in Oracle Database with Oracle XML DB (see [Section 9.2.1](#page-212-1)).

**Note:** The schemas in this appendix might not match the code shipped with the Oracle installation. For the final versions of these schemas, use the files provided with the installation.

The latest versions of these schemas are available as files in the  $\text{ord}/\text{cm}1/\text{xsd}$ directory under *<ORACLE\_HOME>*. To locate and examine the schemas, query the dictionary view ALL\_XML\_SCHEMAS (see [Section 9.2.2](#page-212-0)). In addition, read the documentation embedded within each schema file for more information.

The DICOM XML schemas are associated with one or more DICOM configuration documents. See [Appendix A](#page-310-0) for a list of configuration documents.

This appendix includes these DICOM XML schemas:

- [Anonymity Document Schema](#page-313-0) (ordcman.xsd) [on page B-2](#page-313-0)
- [Constraint Document Schema](#page-315-0) (ordcmct.xsd[\) on page B-4](#page-315-0)
- [Data Type Definition Schema](#page-323-0) (ordcmrdt.xsd) [on page B-12](#page-323-0)
- [Default DICOM Metadata Schema](#page-338-0) (ordcmmd.xsd[\) on page B-27](#page-338-0)
- [Manifest Document Schema](#page-338-1) (ordcmmft.xsd[\) on page B-27](#page-338-1)
- [Mapping Document Schema](#page-340-0) (ordcmmp.xsd[\) on page B-29](#page-340-0)
- [Metadata Data Type Definition Schema](#page-343-0) (ordcmmddt.xsd) [on page B-32](#page-343-0)
- [Preference Document Schema](#page-358-0) (ordcmpf.xsd) [on page B-47](#page-358-0)
- [Private Dictionary Document Schema](#page-363-0) (ordcmpv.xsd) [on page B-52](#page-363-0)
- [Standard Dictionary Document Schema](#page-364-0) (ordcmsd.xsd[\) on page B-53](#page-364-0)
- [Stored Tag List Document Schema](#page-366-1) (ordcmstl.xsd[\) on page B-55](#page-366-1)
- [UID Definition Document Schema](#page-367-0) (ordcmui.xsd) [on page B-56](#page-367-0)

#### **See Also:**

- *Oracle XML DB Developer's Guide* for more information about registering XML schemas
- http://www.w3.org/XML/Schema for more information about XML schemas
- *Oracle Database Reference* for more information about the dictionary view ALL\_XML\_SCHEMAS

## <span id="page-313-0"></span>**B.1 Anonymity Document Schema**

The anonymity document schema ordcman.xsd, shown in [Example B–1](#page-313-1), defines the structure of the anonymity documents. The namespace for this schema is

```
http://xmlns.oracle.com/ord/dicom/anonymity_1_0
```
#### <span id="page-313-1"></span>*Example B–1 Anonymity Document Schema*

```
<?xml version="1.0" encoding="UTF-8"?>
< 1 - - Copyright (c) 2007, Oracle. All rights reserved. 
   NAME
     ordcman.xsd - XML schema for DICOM anonymity documents
-->
<xs:schema xmlns:xs="http://www.w3.org/2001/XMLSchema" 
 xmlns="http://xmlns.oracle.com/ord/dicom/anonymity_1_0"
 xmlns:dt="http://xmlns.oracle.com/ord/dicom/datatype_1_0"
 targetNamespace="http://xmlns.oracle.com/ord/dicom/anonymity_1_0" elementFormDefault="qualified"
 attributeFormDefault="unqualified">
  <xs:import namespace="http://xmlns.oracle.com/ord/dicom/datatype_1_0"
 schemaLocation="http://xmlns.oracle.com/ord/dicom/datatype_1_0"/>
  <xs:annotation>
    <xs:documentation>
     Introduction 
      This schema defines the DICOM anonymity document.
       Structure Overview
        Question mark "?" means optional items.
        Plus "+" means one or more items.
        Asterisk "*" means zero or more items.
         ANONYMITY_RULE_DOCUMENT
         DOCUMENT_HEADER?
         DOCUMENT_CHANGE_LOG*
          DOCUMENT_MODIFIER
          DOCUMENT_MODIFICATION_DATE
          DOCUMENT_VERSION?
          MODIFICATION_COMMENT?
          BASE_DOCUMENT?
         BASE_DOCUMENT_RELEASE_DATE?
          BASE_DOCUMENT_DESCRIPTION?
        PRIVATE_ATTRIBUTES
        UNDEFINED_STANDARD_ATTRIBUTES
        UNDEFINED_PRIVATE_ATTRIBUTES
        INDIVIDUAL_ATTRIBUTE*
        The preceding element values specify the actions required to make 
        a DICOM attribute, or a selected group of DICOM attributes, 
        anonymous.
```

```
 </xs:documentation>
```

```
 </xs:annotation>
 <xs:element name="ANONYMITY_RULE_DOCUMENT">
   <xs:complexType>
     <xs:sequence>
       <xs:element name="DOCUMENT_HEADER" type="dt:DOCUMENT_HEADER_T" nillable="true" minOccurs="0"/>
       <xs:element name="PRIVATE_ATTRIBUTES" type="ANONYM_G_T">
         <xs:annotation>
           <xs:documentation>
             Specify the action required to make all private 
             attributes anonymous.
           </xs:documentation>
         </xs:annotation>
       </xs:element>
       <xs:element name="UNDEFINED_STANDARD_ATTRIBUTES" type="ANONYM_G_T">
         <xs:annotation>
           <xs:documentation>
           Specify the action required to make all undefined 
           standard attributes anonymous. Undefined standard 
           attributes are not defined by the standard data dictionaries
           when makeAnonymous or isAnonymous functions are invoked.
           </xs:documentation>
         </xs:annotation>
       </xs:element>
       <xs:element name="UNDEFINED_PRIVATE_ATTRIBUTES" type="ANONYM_G_T">
         <xs:annotation>
           <xs:documentation>
             Specify the action required to make all undefined private 
             attributes anonymous. Undefined private attributes are 
             not defined by the private data dictionaries when 
             makeAnonymous or isAnonymous functions are invoked. 
             This element takes priority over the previous 
             element PRIVATE_ATTRIBUTES.
           </xs:documentation>
         </xs:annotation>
       </xs:element>
       <xs:element name="INDIVIDUAL_ATTRIBUTE" minOccurs="0" maxOccurs="unbounded">
         <xs:annotation>
           <xs:documentation>
             Specify the action required to make an attribute anonymous.
             This element overwrites the group specifications
             specified in the preceding elements.
           </xs:documentation>
         </xs:annotation>
         <xs:complexType>
           <xs:sequence>
             <xs:element name="ATTRIBUTE_TAG" type="dt:VALUE_LOCATOR_T"/>
             <xs:element name="DESCRIPTION" type="dt:SHORT_TEXT_T" minOccurs="0"/>
             <xs:element name="ANONYMITY_ACTION" type="ANONYM_T" nillable="true"/>
           </xs:sequence>
         </xs:complexType>
       </xs:element>
     </xs:sequence>
   </xs:complexType>
 </xs:element>
 <xs:complexType name="ANONYM_T">
   <xs:simpleContent>
     <xs:annotation>
       <xs:documentation>
        The anonymity action type has an attribute action,
         which defines the action used to make an
         attribute anonymous.
         If the value of the action attribute is "none", no
         action will be taken.
         If the value of the action attribute is "remove", then 
         the element does not require a value.(The default value
         of the action attribute is "remove").
```

```
 The selected candidate attribute will be removed from 
           the DICOM object to make it anonymous.
           If the value of the action attribute is "replace", then 
           the string value encoded in the attribute will be cast 
           into the corresponding type of the attribute and the
           new value replaces the original.
           If the value of the action attribute is "empty" , then the
           attribute will be changed into zero length attribute (for future
           use only).
           If the value of the action attribute is "encrypt", then the string 
           value encoded in the action attribute will be replaced with an
           encrypted value (for future use only).
         </xs:documentation>
       </xs:annotation>
       <xs:extension base="dt:SHORT_STRING_T">
         <xs:attribute name="action" default="remove">
           <xs:simpleType>
             <xs:restriction base="xs:token">
               <xs:enumeration value="none"/>
               <xs:enumeration value="remove"/>
               <xs:enumeration value="replace"/>
               <xs:enumeration value="empty"/>
               <xs:enumeration value="encrypt"/>
             </xs:restriction>
           </xs:simpleType>
         </xs:attribute>
       </xs:extension>
     </xs:simpleContent>
   </xs:complexType>
   <xs:complexType name="ANONYM_G_T">
     <xs:simpleContent>
       <xs:annotation>
         <xs:documentation>
          The anonymity action type for a group attribute is similar to
           ANONYM_T except that it does not allow "replace" action.
         </xs:documentation>
       </xs:annotation>
       <xs:extension base="dt:SHORT_STRING_T">
         <xs:attribute name="action" default="remove">
           <xs:simpleType>
             <xs:restriction base="xs:token">
               <xs:enumeration value="none"/>
               <xs:enumeration value="remove"/>
               <xs:enumeration value="empty"/>
               <xs:enumeration value="encrypt"/>
             </xs:restriction>
           </xs:simpleType>
         </xs:attribute>
       </xs:extension>
     </xs:simpleContent>
   </xs:complexType>
</xs:schema>
```
## <span id="page-315-0"></span>**B.2 Constraint Document Schema**

The constraint document schema ordcmct.xsd, shown in [Example B–2](#page-315-1), defines the structure of the constraint documents. The namespace for this schema is

http://xmlns.oracle.com/ord/dicom/constraint\_1\_0

#### <span id="page-315-1"></span>*Example B–2 Constraint Document Schema*

```
<?xml version="1.0" encoding="UTF-8"?>
2 - 1 - 1 Copyright (c) 2007, Oracle. All rights reserved.
```

```
 NAME
      ordcmct.xsd - XML schema for DICOM constraint documents
-->
<xs:schema xmlns:xs="http://www.w3.org/2001/XMLSchema" 
 xmlns="http://xmlns.oracle.com/ord/dicom/constraint_1_0"
 xmlns:ct="http://xmlns.oracle.com/ord/dicom/constraint_1_0"
 xmlns:dt="http://xmlns.oracle.com/ord/dicom/datatype_1_0"
  targetNamespace="http://xmlns.oracle.com/ord/dicom/constraint_1_0" elementFormDefault="qualified"
 attributeFormDefault="unqualified">
   <xs:import namespace="http://xmlns.oracle.com/ord/dicom/datatype_1_0"
  schemaLocation="http://xmlns.oracle.com/ord/dicom/datatype_1_0"/>
   <xs:annotation>
     <xs:documentation>
    Introduction
      This schema defines the DICOM constraint document.
       A DICOM constraint document defines rules 
       to check the conformance of a DICOM content with respect to 
       the DICOM standard and other organization-wide guidelines. 
       This XML schema document defines the XML schema constraining 
       constraint documents.
       A constraint document defines one or more constraint rules. 
       A constraint rule is the unit of invocation for conformance checking.
       At run time, a user may invoke a PL/SQL
       or Java function to check the conformance of a DICOM content
       with respect to a particular rule. Each invocable rule
       is defined as a GLOBAL_RULE, which can reference other global 
       rules internally. 
       A constraint rule can be decomposed into individual predicates. 
       A predicate can be a logical statement, a relational statement 
       comparing values, a function call evaluation that returns a
       Boolean type, or a reference to other predicate definitions. 
       Predicate definitions are recursive. A predicate can be a logical
       statement, which includes the logical OR of two other predicates. 
       Each predicate can be a relational predicate. For example:
       (patientName=="Joe Smith" AND patientSex=="M")
       After being translated into a predicate, the preceding example becomes: 
       <PREDICATE>
         <DESCRIPTION>An example to find an object that has
               (patientName="Joe Smith" AND patientSex=="M")
          </DESCRIPTION>
         <LOGICAL operator="and">
           <PREDICATE>
             <RELATIONAL operator="eq">
               <DICOM_ATTRIBUTE>00100010</DICOM_ATTRIBUTE>
               <XML_VALUE>
                 <dt:PERSON_NAME>
                   <dt:NAME>
                     <dt:FAMILY>Smith</dt:FAMILY>
                     <dt:GIVEN>Joe</dt:GIVEN>
                   </dt:NAME>
                 </dt:PERSON_NAME>
               </XML_VALUE>
             </RELATIONAL>
           </PREDICATE>
           <PREDICATE>
             <RELATIONAL operator="eq">
               <DICOM_ATTRIBUTE>00100040</DICOM_ATTRIBUTE>
               <XML_VALUE>
                 <dt:CODE_STRING>M</dt:CODE_STRING>
               </XML_VALUE>
             </RELATIONAL>
```

```
 </PREDICATE>
     </LOGICAL>
   </PREDICATE>
   Constraint macros can be used to simplify the definition of 
   complex constraint rules. Constraint macros follow the same predicate 
   definition grammar as constraint rules. The operands in 
   constraint macros can be variables rather than fixed values, as they are 
   in constraint rules. The variables in a macro are substituted when the 
   macro is invoked. For example, you can define a macro to compare
   patient names ( patientName == $NAME ). When this macro is invoked,
   the parameter NAME is assigned the value "Joe Smith" and the macro is
   transformed into the predicate:( patientName == "Joe Smith").
   As another example, you can define a macro to check if a DICOM attribute
   is a code sequence attribute. A code sequence attribute must contain the
   mandatory child attributes, code value and code scheme. This macro
   checks whether the specified code sequence attribute contains these
   mandatory child attributes. 
   <GLOBAL_MACRO name="CSMacro">
     <DESCRIPTION>
      A subset of Code Sequence Macro defined in DICOM standard, 
      PS3.3-2007, Table 8.8-1
     </DESCRIPTION>
     <PARAMETER_DECLARATION>
       CodeAttr
     </PARAMETER_DECLARATION>
     <PREDICATE>
       <DESCRIPTION>Code value must not be empty</DESCRIPTION>
       <BOOLEAN_FUNC operator="notEmpty">
         <DICOM_ATTRIBUTE>${CodeAttr}.00080100
         </DICOM_ATTRIBUTE>
       </BOOLEAN_FUNC>
     </PREDICATE>
     <PREDICATE>
       <DESCRIPTION>Code scheme designator must not be empty
       </DESCRIPTION>
       <BOOLEAN_FUNC operator="notEmpty">
         <DICOM_ATTRIBUTE>${CodeAttr}.00080102
         </DICOM_ATTRIBUTE>
       </BOOLEAN_FUNC>
     </PREDICATE>
     <!-- other predicates follow -->
   </GLOBAL_MACRO>
   You can separate a constraint definition into multiple files. 
   Each file defines one or more constraint rules or macros. 
   A file can import the macros and constraint rules that are 
   defined in a difference file. You must specify the set of 
   external rules or macros before referencing them in a file.
   EXTERNAL_RULE_INCLUDE and EXTERNAL_MACRO_INCLUDE
   statements serve this purpose.
  Structure Overview
   Question mark "?" means optional items.
   Plus "+" means one or more items.
   Asterisk "*" means zero or more items.
 CONFORMANCE_CONSTRAINT_DEFINITION
  DOCUMENT_HEADER?
    DOCUMENT_CHANGE_LOG+
       DOCUMENT_MODIFIER
       DOCUMENT_MODIFICATION_DATE
```
DOCUMENT\_VERSION?

```
 MODIFICATION_COMMENT?
         BASE_DOCUMENT?
         BASE_DOCUMENT_RELEASE_DATE?
         BASE_DOCUMENT_DESCRIPTION?
   EXTERNAL_MACRO_INCLUDE*
   EXTERNAL_RULE_INCLUDE*
   (GLOBAL_MACRO|GLOBAL_RULE)+
  GLOBAL_RULE (name) | PREDICATE_DEFINITION (name)
     DESCRIPTION?
    PREDICATE_DEFINITION*
    PREDICATE+
    ACTION (when, action)*
  GLOBAL_MACRO (name)
    DESCRIPTION?
    PARAMETER_DECLARATION+
    PREDICATE_DEFINITION*
    PREDICATE+
    ACTION (when, action)*
   PREDICATE
    DESCRIPTION?
     (LOGICAL|RELATIONAL|BOOLEAN_FUNC|INVOKE_MACRO|PREDICATE_REF|GLOBAL_RULE_REF)
    ACTION (when, action)*
  LOGICAL(operator)
    PREDICATE+
   RELATIONAL(operator)
     (ATTRIBUTE_TAG|FUNCTION)(ATTRIBUTE_TAG|STRING_VALUE|XML_VALUE|FUNCTION)+
   BOOLEAN_FUNC(operator)
     (ATTRIBUTE_TAG|STRING_VALUE|XML_VALUE|FUNCTION)*
   INVOKE_MACRO
    MACRO_NAME
    PARAMETER+
      NAME
      VALUE
  FUNCTION(operator)
     (ATTRIBUTE_TAG|STRING_VALUE|XML_VALUE|FUNCTION)*
   </xs:documentation>
 </xs:annotation>
 <xs:element name="CONFORMANCE_CONSTRAINT_DEFINITION">
   <xs:annotation>
     <xs:documentation>A constraint document defines groups of predicates to validate the conformance 
        of a DICOM content or a DICOM metadata document.</xs:documentation>
   </xs:annotation>
   <xs:complexType>
     <xs:sequence>
       <xs:element name="DOCUMENT_HEADER" type="dt:DOCUMENT_HEADER_T" minOccurs="0"/>
       <xs:element name="EXTERNAL_MACRO_INCLUDE" minOccurs="0" maxOccurs="unbounded">
         <xs:complexType>
           <xs:simpleContent>
             <xs:extension base="dt:SHORT_TEXT_T">
               <xs:attribute name="name" type="dt:SHORT_ID_T" use="required"/>
             </xs:extension>
           </xs:simpleContent>
         </xs:complexType>
       </xs:element>
       <xs:element name="EXTERNAL_RULE_INCLUDE" minOccurs="0" maxOccurs="unbounded">
         <xs:complexType>
           <xs:simpleContent>
```

```
 <xs:extension base="dt:SHORT_TEXT_T">
               <xs:attribute name="name" type="dt:SHORT_ID_T" use="required"/>
             </xs:extension>
           </xs:simpleContent>
         </xs:complexType>
       </xs:element>
       <xs:choice maxOccurs="unbounded">
        <xs:element name="GLOBAL_MACRO" type="PREDICATE_MACRO_T">
           <xs:key name="LOCAL_PRED_KEY1">
             <xs:selector xpath="ct:PREDICATES_DEFINITION"/>
             <xs:field xpath="@name"/>
           </xs:key>
           <xs:keyref name="LOCAL_PREDICATE_REF1" refer="ct:LOCAL_PRED_KEY1">
             <xs:selector xpath=".//ct:LOGICAL"/>
             <xs:field xpath=".//ct:PREDICATE_REF"/>
           </xs:keyref>
         </xs:element>
         <xs:element name="GLOBAL_RULE" type="PREDICATE_GROUP_T">
           <xs:key name="LOCAL_PRED_KEY2">
             <xs:selector xpath="ct:PREDICATES_DEFINITION"/>
             <xs:field xpath="@name"/>
           </xs:key>
           <xs:keyref name="LOCAL_PREDICATE_REF2" refer="ct:LOCAL_PRED_KEY2">
             <xs:selector xpath=".//ct:LOGICAL"/>
             <xs:field xpath=".//ct:PREDICATE_REF"/>
           </xs:keyref>
         </xs:element>
       </xs:choice>
    </xs:sequence>
  </xs:complexType>
   <!-- predicate group defined under the root element is global -->
  <xs:key name="GLOBAL_PRED1">
    <xs:selector xpath="ct:GLOBAL_RULE|ct:EXTERNAL_RULE_INCLUDE"/>
    <xs:field xpath="@name"/>
  </xs:key>
  <xs:keyref name="PREDICATE_REF1" refer="ct:GLOBAL_PRED1">
    <xs:selector xpath=".//ct:LOGICAL"/>
    <xs:field xpath="ct:GLOBAL_RULE_REF"/>
  </xs:keyref>
  <xs:key name="GLOBAL_MACRO1">
    <xs:selector xpath="ct:GLOBAL_MACRO|ct:EXTERNAL_MACRO_INCLUDE"/>
    <xs:field xpath="@name"/>
  </xs:key>
  <xs:keyref name="MACRO_USE1" refer="ct:GLOBAL_MACRO1">
    <xs:selector xpath=".//ct:INVOKE_MACRO"/>
    <xs:field xpath="ct:MACRONAME"/>
  </xs:keyref>
 </xs:element>
 <xs:complexType name="PREDICATE_GROUP_T">
  <xs:annotation>
    <xs:documentation>A predicate group is the logical AND 
    of a collection of predicates or predicate groups. 
    Each predicate group has a name that is unique within 
    its parent. Any other predicates can reference
    this predicate group by its name. The value of the reference 
    is the Boolean of the predicate group.
    Optionally, a predicate group can contain a set of 
    predicate definitions. These definitions are not part of the
    logical AND component of the predicate group, but they
    are meant to be referenced within the predicate group.
    A predicate group has an optional action element that
    specifies what action to take when the predicate evaluates to true
    or false.
    </xs:documentation>
  </xs:annotation>
  <xs:sequence>
```

```
 <xs:element name="DESCRIPTION" type="dt:SHORT_TEXT_T" minOccurs="0"/>
     <xs:element name="PREDICATES_DEFINITION" type="PREDICATE_GROUP_T" minOccurs="0" maxOccurs="unbounded"/>
     <xs:choice maxOccurs="unbounded">
      <xs:element name="PREDICATE" type="PREDICATE_T"/>
    </xs:choice>
    <xs:element name="ACTION" type="ACTION_T" nillable="true" minOccurs="0" maxOccurs="unbounded"/>
   </xs:sequence>
   <xs:attribute name="name" type="dt:SHORT_ID_T"/>
 </xs:complexType>
 <xs:complexType name="PREDICATE_MACRO_T">
   <xs:annotation>
     <xs:documentation>
     </xs:documentation>
  </xs:annotation>
   <xs:sequence>
    <xs:element name="DESCRIPTION" type="dt:SHORT_TEXT_T" minOccurs="0"/>
    <xs:element name="PARAMETER_DECLARATION" type="dt:SHORT_NAME_T" nillable="false" maxOccurs="unbounded"/>
    <xs:element name="PREDICATES_DEFINITION" type="PREDICATE_GROUP_T" minOccurs="0" maxOccurs="unbounded"/>
    <xs:choice maxOccurs="unbounded">
       <xs:element name="PREDICATE" type="PREDICATE_T"/>
     </xs:choice>
    <xs:element name="ACTION" type="ACTION_T" nillable="true" minOccurs="0" maxOccurs="unbounded"/>
  </xs:sequence>
   <xs:attribute name="name" type="dt:SHORT_ID_T"/>
 </xs:complexType>
 <xs:complexType name="ACTION_T">
   <xs:annotation>
    <xs:documentation>
      A type to specify an action for a predicate value.
       The "when" attribute specifies the predicate value.
       The "action" attribute specifies the type of action.
     When the action type is "log", "warning", or "error",
      the string value of this attribute is returned
       in a log file or as part of warning or error message.
    </xs:documentation>
   </xs:annotation>
   <xs:simpleContent>
    <xs:extension base="dt:SHORT_TEXT_T">
       <xs:attribute name="when" type="xs:boolean" use="required"/>
       <xs:attribute name="action" type="ACTION_LIST_T" use="required"/>
    </xs:extension>
   </xs:simpleContent>
 </xs:complexType>
 <xs:simpleType name="ACTION_LIST_T">
  <xs:restriction base="xs:token">
    <xs:enumeration value="none"/>
    <xs:enumeration value="log"/>
    <xs:enumeration value="warning"/>
     <xs:enumeration value="error"/>
   </xs:restriction>
 </xs:simpleType>
 <xs:complexType name="PREDICATE_T">
   <xs:sequence>
    <xs:element name="DESCRIPTION" type="dt:SHORT_TEXT_T" minOccurs="0"/>
    <xs:choice>
       <xs:element name="LOGICAL" type="LOGICAL_PREDICATE_T"/>
       <xs:element name="RELATIONAL" type="RELATIONAL_PREDICATE_T"/>
       <xs:element name="BOOLEAN_FUNC" type="BOOLEAN_FUNC_PREDICATE_T"/>
       <xs:element name="INVOKE_MACRO" type="MACRO_USE_T"/>
       <xs:element name="PREDICATE_REF" type="xs:IDREF"/>
      <xs:element name="GLOBAL_RULE_REF" type="xs:IDREF"/>
    </xs:choice>
    <xs:element name="ACTION" type="ACTION_T" nillable="true" minOccurs="0" maxOccurs="unbounded"/>
   </xs:sequence>
 </xs:complexType>
 <xs:complexType name="MACRO_USE_T">
```

```
 <xs:sequence>
    <xs:element name="MACRO_NAME" type="xs:IDREF"/>
    <xs:element name="PARAMETER" maxOccurs="unbounded">
      <xs:complexType>
        <xs:sequence maxOccurs="unbounded">
          <xs:element name="NAME" type="dt:SHORT_STRING_T" nillable="false"/>
           <xs:element name="VALUE" type="dt:SHORT_TEXT_T"/>
         </xs:sequence>
       </xs:complexType>
    </xs:element>
  </xs:sequence>
 </xs:complexType>
 <xs:complexType name="LOGICAL_PREDICATE_T">
  <xs:sequence maxOccurs="unbounded">
    <!--Boolean type, static inline predicate definition -->
    <xs:element name="PREDICATE" type="PREDICATE_T"/>
  </xs:sequence>
  <xs:attribute name="operator" use="required">
    <xs:simpleType>
       <xs:restriction base="xs:token">
         <xs:annotation>
          <xs:documentation>
            A derive B ( (NOT A) OR B )
          </xs:documentation>
         </xs:annotation>
         <xs:enumeration value="and"/>
         <xs:enumeration value="or"/>
         <xs:enumeration value="derive"/>
         <xs:enumeration value="not"/>
         <xs:enumeration value="xor"/>
       </xs:restriction>
    </xs:simpleType>
  </xs:attribute>
 </xs:complexType>
 <xs:complexType name="RELATIONAL_PREDICATE_T">
  <xs:sequence>
    <xs:choice>
       <xs:element name="ATTRIBUTE_TAG" type="dt:VALUE_LOCATOR_MACRO_T"/>
       <xs:element name="FUNCTION" type="FUNCTION_T"/>
     </xs:choice>
     <xs:choice maxOccurs="unbounded">
       <xs:element name="ATTRIBUTE_TAG" type="dt:VALUE_LOCATOR_MACRO_T"/>
       <xs:element name="STRING_VALUE" type="dt:MIXED_TEXT_T"/>
       <xs:element name="XML_VALUE" type="dt:ATTR_VALUE_T"/>
       <xs:element name="FUNCTION" type="FUNCTION_T"/>
    </xs:choice>
  </xs:sequence>
  <xs:attribute name="operator" use="required">
    <xs:simpleType>
       <xs:restriction base="xs:token">
         <xs:annotation>
          <xs:documentation>
          gt greater than
          ge greater than or equal to
           lt less than
           le less than or equal to
           eq equal to
           ne not equal to
           in value in the set of
           match attribute value matches pattern
             The second operand must be a Java regular expression 
             pattern as specified by JDK1.5 java.lang.String class 
             documentation. The first operator should be a DICOM 
             attribute tag. The tag should identify an attribute
             that belongs to one of the following value representation 
             types:
```

```
 AE, AS, AT, CS, DA, DT, LO, LT, PN,
                SH, ST, TM, UI and UT
           Note that the operands must be compatible with each other 
           when a predicate invokes relational operator. For example, 
           (patientAge > 005M) is a valid predicate. But 
           (patientAge > "Joe Smith") is not a valid predicate, because 
           the operand "Joe Smith" cannot be cast into an instance 
           of the patient age attribute.
           </xs:documentation>
         </xs:annotation>
         <xs:enumeration value="gt"/>
         <xs:enumeration value="ge"/>
         <xs:enumeration value="lt"/>
         <xs:enumeration value="le"/>
         <xs:enumeration value="eq"/>
         <xs:enumeration value="ne"/>
         <xs:enumeration value="in"/>
         <xs:enumeration value="match"/>
       </xs:restriction>
     </xs:simpleType>
   </xs:attribute>
 </xs:complexType>
 <xs:complexType name="BOOLEAN_FUNC_PREDICATE_T">
   <xs:choice maxOccurs="unbounded" minOccurs="0">
     <xs:element name="ATTRIBUTE_TAG" type="dt:VALUE_LOCATOR_MACRO_T"/>
     <xs:element name="STRING_VALUE" type="dt:MIXED_TEXT_T"/>
     <xs:element name="XML_VALUE" type="dt:ATTR_VALUE_T"/>
     <xs:element name="FUNCTION" type="FUNCTION_T"/>
   </xs:choice>
   <xs:attribute name="operator" use="required">
     <xs:annotation>
       <xs:documentation>
         To allow future extensions, the set of allowed operators for Boolean 
         function types are not fixed. Operator names are case-sensitive.
         The current values for this operator 
         are: "notEmpty", "occurs", "true", and "false". 
         "occurs" takes a single operand ATTRIBUTE_TAG, 
         and returns true if an attribute matching the tag exists. (The 
         attribute value can be an empty string or null. For example, 
         a DICOM type 2 attribute may be empty.); Otherwise, it returns
         false.
         "notEmpty" takes a single operand ATTRIBUTE_TAG. 
         It returns true if an attribute matching the tag exists in 
         a DICOM content and has a non-null value (e.g. a DICOM type 1 
         attribute); otherwise, it returns false.
         "true" takes no operand and it always returns true.
         "false" takes no operand and it always returns false.
       </xs:documentation>
     </xs:annotation>
     <xs:simpleType>
       <xs:restriction base="xs:token">
         <xs:maxLength value="64"/>
       </xs:restriction>
     </xs:simpleType>
   </xs:attribute>
 </xs:complexType>
 <xs:complexType name="FUNCTION_T">
   <xs:choice minOccurs="0" maxOccurs="unbounded">
     <xs:element name="ATTRIBUTE_TAG" type="dt:VALUE_LOCATOR_MACRO_T"/>
     <xs:element name="STRING_VALUE" type="dt:MIXED_TEXT_T"/>
     <xs:element name="XML_VALUE" type="dt:ATTR_VALUE_T"/>
     <xs:element name="FUNCTION" type="FUNCTION_T"/>
   </xs:choice>
   <xs:attribute name="operator" use="required">
     <xs:annotation>
       <xs:documentation>
```

```
 To allow future extensions, the set of allowed operators for 
           function types are not fixed. Operator names are case-sensitive.
           This feature is not supported for Oracle Database 11g Release 1.
         </xs:documentation>
       </xs:annotation>
       <xs:simpleType>
         <xs:restriction base="xs:token">
          <xs:maxLength value="64"/>
         </xs:restriction>
       </xs:simpleType>
     </xs:attribute>
   </xs:complexType>
</xs:schema>
```
## <span id="page-323-0"></span>**B.3 Data Type Definition Schema**

The schema ordcmrdt.xsd, shown in [Example B–3,](#page-323-1) defines the DICOM standard data types. The namespace for this schema is

http://xmlns.oracle.com/ord/dicom/datatype\_1\_0

#### <span id="page-323-1"></span>*Example B–3 Data Type Definition Schema*

```
<?xml version="1.0" encoding="UTF-8"?>
<! Copyright (c) 2007, 2009, Oracle and/or its affiliates.All rights reserved. 
   NAME
     ordcmrdt.xsd - XML schema for DICOM standard data types. 
--<xs:schema xmlns="http://xmlns.oracle.com/ord/dicom/datatype_1_0" 
 xmlns:xs="http://www.w3.org/2001/XMLSchema"
 xmlns:xdb="http://xmlns.oracle.com/xdb" 
 targetNamespace="http://xmlns.oracle.com/ord/dicom/datatype_1_0"
 elementFormDefault="qualified" attributeFormDefault="unqualified">
  <xs:annotation>
    <xs:documentation>
    Introduction
      This schema defines the DICOM standard data types that are used 
      by all other DICOM XML schema definitions.
    Naming conventions:
    All DICOM value representation (VR) types are named with a 
    2-character string, such as "AE" and "CS".
    All DICOM attribute type definitions are named as VR_ATTR_T, 
    where VR is replaced by the attribute's 2-character VR.
    Note that each item of a sequence type (SQ) is of DATASET_T type.
    The DATASET_T type can recursively contain more attributes.
    The element name of an attribute is its value representation (VR)
    name. Oracle uses value representation names defined
    by the DICOM standard part 5. The element
    name to VR mappings are:
      APPLICATION_ENTITY --- AE
      AGE_STRING --- AS
      ATTRIBUTE_TAG --- AT
      CODE_STRING --- CS
      DATE --- DA
      DECIMAL_STRING --- DS
      FLOAT_SINGLE --- FL
      FLOAT_DOUBLE --- FD
      INTEGER_STRING --- IS
      LONG_STRING --- LO
      LONG_TEXT --- LT
```
```
OTHER_BYTE --- OB<br>OTHER_FLOAT --- OF
   OTHER_FLOAT
    OTHER_WORD --- OW
    OTHER_WORD --- OWB
   PERSON_NAME --- PN
    SHORT_STRING --- SH
    SIGNED_LONG --- SL
    SEQUENCE --- SQ
   SIGNED_SHORT --- SS
    SHORT_TEXT --- ST
    TIME --- TM
    UNIQUE_ID --- UI
    UNSIGNED_LONG --- UL
    UNKNOWN --- UN
    UNSIGNED_SHORT --- US
    SIGNED_SHORT --- USS
    UNLIMITED_TEXT --- UT
    EXTENDED_TYPE --- EXT
    EXCEPTION_TYPE --- EXP
    The VR types "OWB', "EXT", "EXP" and "USS" are 
    Oracle-defined extensions.
    Please refer to the individual data type documentation for 
    more explanation.
  </xs:documentation>
 </xs:annotation>
 <xs:simpleType name="AE">
  <xs:annotation>
    <xs:documentation>DICOM Value representation Application Entity</xs:documentation>
   </xs:annotation>
   <xs:restriction base="xs:token">
    <xs:maxLength value="16"/>
  </xs:restriction>
 </xs:simpleType>
 <xs:complexType name="AS">
   <xs:annotation>
     <xs:documentation>DICOM Value representation Age String. 
      The age string can be expressed either in DICOM string 
      format, or in number of days. When metadata is extracted 
       from a DICOM object, both elements will be populated.
      XML documents can represent age by either format. 
      Age in number of days is converted into an age string when 
      XML metadata is encoded into a DICOM object.
      To convert from age string into the number of days: 
        365 * number_of_year or 31 * number_of_month. 
      Because AGE_STRING is mandatory, it is not necessary to 
      convert from the number of days into an age string. 
    </xs:documentation>
   </xs:annotation>
   <xs:sequence>
    <xs:element name="VALUE" nillable="true">
      <xs:simpleType>
        <xs:restriction base="xs:token">
          \langle x, y \rangle <xs:pattern value="[0-9]{3}(D|W|M|Y)"/>
         </xs:restriction>
      </xs:simpleType>
    </xs:element>
    <xs:element name="AGE_IN_DAYS" type="xs:unsignedInt" minOccurs="0"/>
   </xs:sequence>
 </xs:complexType>
 <xs:simpleType name="AT">
   <xs:annotation>
    <xs:documentation>
      DICOM VR type Attribute Tag. An attribute tag is expressed as two 
      big-endian 2-byte hexadecimal number (group number followed by 
      element number with no separator).
    </xs:documentation>
```

```
 </xs:annotation>
   <xs:restriction base="xs:hexBinary">
     <xs:minLength value="4"/>
    <xs:maxLength value="4"/>
  </xs:restriction>
 </xs:simpleType>
 <xs:simpleType name="CS">
  <xs:annotation>
     <xs:documentation>DICOM VR type Code String</xs:documentation>
   </xs:annotation>
   <xs:restriction base="xs:token">
     <xs:maxLength value="16"/>
  </xs:restriction>
 </xs:simpleType>
 <xs:simpleType name="DA">
   <xs:annotation>
     <xs:documentation>DICOM VR type DAte</xs:documentation>
   </xs:annotation>
   <xs:restriction base="xs:date"/>
 </xs:simpleType>
 <xs:simpleType name="DS">
  <xs:annotation>
    <xs:documentation>DICOM VR type Decimal String</xs:documentation>
  </xs:annotation>
   <xs:restriction base="xs:float"/>
 </xs:simpleType>
 <xs:simpleType name="DT">
  <xs:annotation>
     <xs:documentation>DICOM VR type Data Time</xs:documentation>
   </xs:annotation>
   <xs:restriction base="xs:dateTime"/>
 </xs:simpleType>
 <xs:simpleType name="FL">
  <xs:annotation>
     <xs:documentation>DICOM VR type FLoating-point single</xs:documentation>
   </xs:annotation>
   <xs:restriction base="xs:float"/>
 </xs:simpleType>
 <xs:simpleType name="FD">
   <xs:annotation>
    <xs:documentation>DICOM VR type Floating-point Double</xs:documentation>
  </xs:annotation>
  <xs:restriction base="xs:double"/>
 </xs:simpleType>
 <xs:simpleType name="IS">
  <xs:annotation>
     <xs:documentation>DICOM VR type Integer String</xs:documentation>
  </xs:annotation>
   <xs:restriction base="xs:integer"/>
 </xs:simpleType>
 <xs:simpleType name="LO">
  <xs:annotation>
     <xs:documentation>DICOM VR type LOng string</xs:documentation>
   </xs:annotation>
  <xs:restriction base="xs:string">
    <xs:maxLength value="64"/>
   </xs:restriction>
 </xs:simpleType>
 <xs:simpleType name="LT">
   <xs:annotation>
    <xs:documentation>DICOM VR type Long Text</xs:documentation>
   </xs:annotation>
  <xs:restriction base="xs:string">
    <xs:maxLength value="10240"/>
   </xs:restriction>
 </xs:simpleType>
```

```
 <xs:simpleType name="OB">
   <xs:annotation>
     <xs:documentation>DICOM VR type Other Byte</xs:documentation>
   </xs:annotation>
   <xs:restriction base="xs:base64Binary"/>
 </xs:simpleType>
 <xs:simpleType name="OF">
  <xs:annotation>
     <xs:documentation> VR type Other Float </xs:documentation>
   </xs:annotation>
   <xs:restriction base="xs:float"/>
 </xs:simpleType>
 <xs:complexType name="OW">
   <xs:annotation>
     <xs:documentation>
       DICOM VR type Other Word in base64binary encoding.
      The mandatory attribute endian specifies the byte 
       order of the binary value.
     </xs:documentation>
   </xs:annotation>
   <xs:simpleContent>
     <xs:extension base="xs:base64Binary">
       <xs:attribute name="endian" use="required">
         <xs:simpleType>
           <xs:restriction base="xs:token">
             <xs:enumeration value="big"/>
             <xs:enumeration value="little"/>
           </xs:restriction>
         </xs:simpleType>
       </xs:attribute>
     </xs:extension>
   </xs:simpleContent>
 </xs:complexType>
 <xs:complexType name="PN">
   <xs:annotation>
     <xs:documentation>
       DICOM VR type Person Name. Person Name can be
       expressed either in component format or as a single 
       concatentated string. When metadata is extracted from a 
       DICOM object, the person name type is encoded with
      both formats. Users can index and search DICOM 
      metadata with either the component format or the 
      concatenated string format.
       In component format, a name has an optional "type" attribute that
       indicates its encoding type. The value of the "type" attribute 
       can be "unibyte", "ideographic" or "phonetic". A name may 
       have up to five components: "FAMILY", "GIVEN", "MIDDLE",
       "PREFIX", and "SUFFIX".
     </xs:documentation>
   </xs:annotation>
   <xs:sequence>
     <xs:element name="NAME" minOccurs="0" maxOccurs="3" nillable="true">
       <xs:complexType>
         <xs:sequence>
           <xs:element name="FAMILY" type="xs:string" minOccurs="0" nillable="true"/>
           <xs:element name="GIVEN" type="xs:string" minOccurs="0" nillable="true"/>
           <xs:element name="MIDDLE" type="xs:string" minOccurs="0" nillable="true"/>
           <xs:element name="PREFIX" type="xs:string" minOccurs="0" nillable="true"/>
           <xs:element name="SUFFIX" type="xs:string" minOccurs="0" nillable="true"/>
         </xs:sequence>
         <xs:attribute name="type" default="unibyte">
           <xs:simpleType>
             <xs:restriction base="xs:token">
               <xs:enumeration value="unibyte"/>
               <xs:enumeration value="ideographic"/>
               <xs:enumeration value="phonetic"/>
```

```
 </xs:restriction>
           </xs:simpleType>
         </xs:attribute>
       </xs:complexType>
     </xs:element>
     <xs:element name="VALUE" minOccurs="0" nillable="true">
      <xs:simpleType>
        <xs:restriction base="xs:token">
          <xs:maxLength value="64"/>
         </xs:restriction>
       </xs:simpleType>
     </xs:element>
  </xs:sequence>
 </xs:complexType>
 <xs:simpleType name="SH">
  <xs:annotation>
     <xs:documentation>DICOM VR type SHort string</xs:documentation>
  </xs:annotation>
  <xs:restriction base="xs:string">
     <xs:maxLength value="16"/>
   </xs:restriction>
 </xs:simpleType>
 <xs:simpleType name="SL">
  <xs:annotation>
     <xs:documentation>DICOM VR type Signed Long</xs:documentation>
  </xs:annotation>
  <xs:restriction base="xs:integer"/>
 </xs:simpleType>
 <xs:complexType name="SQ">
  <xs:annotation>
     <xs:documentation>DICOM VR type SeQuence. 
      Note that item number can be explicitly encoded in XML. 
      Number counts from 1 up.
      Each item is a DATASET_T type, which may contain 
      any combination of DICOM attributes.
     </xs:documentation>
  </xs:annotation>
  <xs:sequence maxOccurs="unbounded">
     <xs:element name="ITEM" type="DATASET_T" minOccurs="0" nillable="true"/>
  </xs:sequence>
 </xs:complexType>
 <xs:simpleType name="SS">
  <xs:annotation>
     <xs:documentation>DICOM VR type Signed Short</xs:documentation>
  </xs:annotation>
  <xs:restriction base="xs:integer"/>
 </xs:simpleType>
 <xs:simpleType name="ST">
  <xs:annotation>
    <xs:documentation>DICOM VR type Short Text</xs:documentation>
  </xs:annotation>
  <xs:restriction base="xs:string">
    <xs:maxLength value="1024"/>
  </xs:restriction>
 </xs:simpleType>
 <xs:simpleType name="TM">
  <xs:annotation>
     <xs:documentation>DICOM VR type TiMe</xs:documentation>
  </xs:annotation>
  <xs:restriction base="xs:time"/>
 </xs:simpleType>
 <xs:simpleType name="UI">
  <xs:annotation>
    <xs:documentation>DICOM VR type Unique Identifier</xs:documentation>
  </xs:annotation>
  <xs:restriction base="xs:token">
```

```
 <xs:maxLength value="128"/>
     <xs:pattern value="[0-9\.]+"/>
   </xs:restriction>
 </xs:simpleType>
 <xs:simpleType name="UL">
   <xs:annotation>
     <xs:documentation>DICOM VR type Unsigned Long</xs:documentation>
   </xs:annotation>
   <xs:restriction base="xs:unsignedInt"/>
 </xs:simpleType>
 <xs:complexType name="UN">
   <xs:annotation>
     <xs:documentation>
      DICOM VR type UNknown.
      This type contains a base64 dump of its binary content. The mandatory
       attribute "endian" specifies the byte order of this encoding.
     </xs:documentation>
   </xs:annotation>
   <xs:simpleContent>
     <xs:extension base="xs:base64Binary">
       <xs:attribute name="endian" use="required">
         <xs:simpleType>
           <xs:restriction base="xs:token">
             <xs:enumeration value="big"/>
             <xs:enumeration value="little"/>
           </xs:restriction>
         </xs:simpleType>
       </xs:attribute>
     </xs:extension>
   </xs:simpleContent>
 </xs:complexType>
 <xs:simpleType name="US">
   <xs:annotation>
     <xs:documentation>DICOM VR type Unsigned Short</xs:documentation>
   </xs:annotation>
   <xs:restriction base="xs:unsignedShort"/>
 </xs:simpleType>
 <xs:simpleType name="UT">
   <xs:annotation>
     <xs:documentation>DICOM VR type Unlimited Text</xs:documentation>
   </xs:annotation>
   <xs:restriction base="xs:string"/>
 </xs:simpleType>
 <xs:complexType name="EXT">
   <xs:annotation>
     <xs:documentation>DICOM Extension type 
       This type does not have direct mapping to any value 
       representation (VR) types defined in Part 5 of the 
       DICOM standard. 
       It can accommodate future extensions to DICOM VR
       types without modification to the XML schema definitions.
       The VR element specifies the value representation.
      The VALUE element specifies the XML value for the
       corresponding data element. The exact XML schema 
       definition can be introduced in the future.
     </xs:documentation>
   </xs:annotation>
   <xs:sequence>
     <xs:element name="VR" type="xs:token"/>
     <xs:element name="VALUE" type="xs:anyType" nillable="true"/>
   </xs:sequence>
 </xs:complexType>
 <xs:simpleType name="EXP">
   <xs:annotation>
     <xs:documentation>DICOM Exception type.
       This type does not have direct mapping to any value
```

```
 representation (VR) types defined in Part 5 of the 
       DICOM standard. 
       It indicates an error situation. It is equivalent to 
       an exception in the Java language.
       The value of this data type is the original byte 
       array of the data type in the DICOM object.
    </xs:documentation>
  </xs:annotation>
   <xs:restriction base="xs:base64Binary"/>
 </xs:simpleType>
 <xs:complexType name="DATASET_T">
   <xs:annotation>
    <xs:documentation>
       The dataset type maps the DICOM concept dataset 
       into an XML schema type(See the DICOM standard P3-5) .
       A dataset may contain any number of DICOM attributes.
       Each type of attribute has a name that reflects
       the DICOM value representation of the attribute.
       Each attribute is strongly typed, and its type matches its DICOM
       VR. Note that DICOM attribute type SQ (sequence) may 
       recursively contain items that are also of the dataset type.
    </xs:documentation>
  </xs:annotation>
   <xs:choice maxOccurs="unbounded" minOccurs="0">
    <xs:element name="APPLICATION_ENTITY" type="AE_ATTR_T" nillable="true"/>
    <xs:element name="AGE_STRING" type="AS_ATTR_T" nillable="true"/>
    <xs:element name="ATTRIBUTE_TAG" type="AT_ATTR_T" nillable="true"/>
    <xs:element name="CODE_STRING" type="CS_ATTR_T" nillable="true"/>
     <xs:element name="DATE" type="DA_ATTR_T" nillable="true"/>
     <xs:element name="DATE_TIME" type="DT_ATTR_T" nillable="true"/>
     <xs:element name="DECIMAL_STRING" type="DS_ATTR_T" nillable="true"/>
     <xs:element name="FLOAT_SINGLE" type="FL_ATTR_T" nillable="true"/>
    <xs:element name="FLOAT_DOUBLE" type="FD_ATTR_T" nillable="true"/>
    <xs:element name="INTEGER_STRING" type="IS_ATTR_T" nillable="true"/>
    <xs:element name="LONG_STRING" type="LO_ATTR_T" nillable="true"/>
    <xs:element name="LONG_TEXT" type="LT_ATTR_T" nillable="true"/>
    <xs:element name="OTHER_BYTE" type="OB_ATTR_T" nillable="true"/>
    <xs:element name="OTHER_FLOAT" type="OF_ATTR_T" nillable="true"/>
    <xs:element name="OTHER_WORD" type="OW_ATTR_T" nillable="true"/>
     <xs:element name="PERSON_NAME" type="PN_ATTR_T" nillable="true"/>
    <xs:element name="SHORT_STRING" type="SH_ATTR_T" nillable="true"/>
    <xs:element name="SIGNED_LONG" type="SL_ATTR_T" nillable="true"/>
    <xs:element name="SEQUENCE" type="SQ_ATTR_T" nillable="true" xdb:SQLType="CLOB"/>
    <xs:element name="SIGNED_SHORT" type="SS_ATTR_T" nillable="true"/>
    <xs:element name="SHORT_TEXT" type="ST_ATTR_T" nillable="true"/>
    <xs:element name="TIME" type="TM_ATTR_T" nillable="true"/>
    <xs:element name="UNIQUE_ID" type="UI_ATTR_T" nillable="true"/>
     <xs:element name="UNSIGNED_LONG" type="UL_ATTR_T" nillable="true"/>
     <xs:element name="UNKNOWN" type="UN_ATTR_T" nillable="true"/>
     <xs:element name="UNSIGNED_SHORT" type="US_ATTR_T" nillable="true"/>
     <xs:element name="UNLIMITED_TEXT" type="UT_ATTR_T" nillable="true"/>
    <xs:element name="EXTENDED_TYPE" type="EXT_ATTR_T" nillable="true"/>
    <xs:element name="EXCEPTION_TYPE" type="EXP_ATTR_T" nillable="true"/>
  </xs:choice>
   <xs:attribute name="number" type="xs:long" use="optional" default="1"/>
 </xs:complexType>
 <xs:complexType name="ATTR_VALUE_T">
   <xs:annotation>
    <xs:documentation>
       Attribute value type (ATTR_VALUE_T) maps to a single DICOM
       attribute value. Each type of attribute has a name that reflects
       the DICOM value representation of the attribute.
       Each attribute is strongly typed, and its type matches its DICOM
       VR. Certain DICOM configuration files, such as constraint 
       documents, use ATTR_VALUE_T.
     </xs:documentation>
```

```
 </xs:annotation>
   <xs:choice>
     <xs:element name="APPLICATION_ENTITY" type="AE"/>
    <xs:element name="AGE_STRING" type="AS"/>
    <xs:element name="ATTRIBUTE_TAG" type="AT"/>
    <xs:element name="CODE_STRING" type="CS"/>
    <xs:element name="DATE" type="DA"/>
    <xs:element name="DATE_TIME" type="DT"/>
     <xs:element name="DECIMAL_STRING" type="DS"/>
     <xs:element name="FLOAT_SINGLE" type="FL"/>
     <xs:element name="FLOAT_DOUBLE" type="FD"/>
     <xs:element name="INTEGER_STRING" type="IS"/>
     <xs:element name="LONG_STRING" type="LO"/>
    <xs:element name="LONG_TEXT" type="LT"/>
    <xs:element name="OTHER_BYTE" type="OB"/>
     <xs:element name="OTHER_FLOAT" type="OF"/>
    <xs:element name="OTHER_WORD" type="OW"/>
    <xs:element name="PERSON_NAME" type="PN"/>
     <xs:element name="SHORT_STRING" type="SH"/>
     <xs:element name="SIGNED_LONG" type="SL"/>
     <xs:element name="SEQUENCE" type="SQ"/>
     <xs:element name="SIGNED_SHORT" type="SS"/>
    <xs:element name="SHORT_TEXT" type="ST"/>
    <xs:element name="TIME" type="TM"/>
    <xs:element name="UNIQUE_ID" type="UI"/>
    <xs:element name="UNSIGNED_LONG" type="UL"/>
    <xs:element name="UNKNOWN" type="UN"/>
    <xs:element name="UNSIGNED_SHORT" type="US"/>
     <xs:element name="UNLIMITED_TEXT" type="UT"/>
     <xs:element name="EXTENDED_TYPE" type="EXT"/>
     <xs:element name="EXCEPTION_TYPE" type="EXP"/>
   </xs:choice>
 </xs:complexType>
 <xs:attributeGroup name="ATTR_GRP_T">
   <xs:annotation>
     <xs:documentation>
       Attribute group type (ATTR_GRP_T) is used by all DICOM attribute 
       definitions. It defines XML attributes that are used by all DICOM
       attribute types.
       The "tag" attribute defines DICOM attributes in little-endian encoding.
       The "definer" attribute specifies the organization that has
       created the attribute. By default, all DICOM standard 
       attributes have the definer name "DICOM".
       The "name" attribute specifies the canonical attribute name
       as defined by the data dictionary. For example, in 
       an XML metadata schema definition, you can choose a tag
       PATIENT_DATE_OF_BIRTH or "DOB" for DICOM attribute 
       (0010,0030), but its name attribute should match that of the
       DICOM standard: "Patient's Birth Date".
       The "number" attribute is an optional attribute to indicate the
       ordering of a multivalued attributes. Number counts from 1 up.
       The "truncated" attribute takes a Boolean value. If it is true,
       it indicates that the original length of the DICOM attribute
      exceeds the maximum length allowed for this XML value; therefore,
       it is truncated in XML. When this attribute is true, 
       xsi:nill="true" for this attribute.
       Optionally, the "rawValue" attribute can be used to store 
       values that do not conform to the DICOM standard. The 
       associated attribute "byteOrderLE" specifies the byte order
       of the byte stream for the "rawValue" attribute.
       "offset" and "length" are Oracle-reserved attributes.
    </xs:documentation>
   </xs:annotation>
   <xs:attribute name="tag" type="AT" use="required"/>
   <xs:attribute name="definer" type="LO" default="DICOM"/>
   <xs:attribute name="name" type="SHORT_STRING_T"/>
```

```
 <xs:attribute name="number" type="xs:long" use="optional" default="1"/>
  <xs:attribute name="offset" type="xs:long"/>
  <xs:attribute name="length" type="xs:long"/>
  <xs:attribute name="truncated" type="xs:boolean" default="false"/>
  <xs:attribute name="rawValue" type="xs:base64Binary"/>
  <xs:attribute name="byteOrderLE" type="xs:boolean" default="true"/>
 </xs:attributeGroup>
 <xs:complexType name="AE_ATTR_T">
  <xs:simpleContent>
    <xs:extension base="AE">
       <xs:attributeGroup ref="ATTR_GRP_T"/>
     </xs:extension>
  </xs:simpleContent>
 </xs:complexType>
 <xs:complexType name="AS_ATTR_T">
  <xs:complexContent>
    <xs:extension base="AS">
      <xs:attributeGroup ref="ATTR_GRP_T"/>
     </xs:extension>
  </xs:complexContent>
 </xs:complexType>
 <xs:complexType name="AT_ATTR_T">
  <xs:simpleContent>
    <xs:extension base="AT">
      <xs:attributeGroup ref="ATTR_GRP_T"/>
    </xs:extension>
  </xs:simpleContent>
 </xs:complexType>
 <xs:complexType name="CS_ATTR_T">
  <xs:simpleContent>
     <xs:extension base="CS">
      <xs:attributeGroup ref="ATTR_GRP_T"/>
    </xs:extension>
  </xs:simpleContent>
 </xs:complexType>
 <xs:complexType name="DA_ATTR_T">
  <xs:simpleContent>
     <xs:extension base="DA">
       <xs:attributeGroup ref="ATTR_GRP_T"/>
     </xs:extension>
  </xs:simpleContent>
 </xs:complexType>
 <xs:complexType name="DS_ATTR_T">
  <xs:simpleContent>
    <xs:extension base="DS">
      <xs:attributeGroup ref="ATTR_GRP_T"/>
     </xs:extension>
  </xs:simpleContent>
 </xs:complexType>
 <xs:complexType name="DT_ATTR_T">
  <xs:simpleContent>
    <xs:extension base="DT">
       <xs:attributeGroup ref="ATTR_GRP_T"/>
     </xs:extension>
  </xs:simpleContent>
 </xs:complexType>
 <xs:complexType name="FD_ATTR_T">
  <xs:simpleContent>
     <xs:extension base="FD">
      <xs:attributeGroup ref="ATTR_GRP_T"/>
    </xs:extension>
  </xs:simpleContent>
 </xs:complexType>
 <xs:complexType name="FL_ATTR_T">
  <xs:simpleContent>
     <xs:extension base="FL">
```
 <xs:attributeGroup ref="ATTR\_GRP\_T"/> </xs:extension> </xs:simpleContent> </xs:complexType> <xs:complexType name="IS\_ATTR\_T"> <xs:simpleContent> <xs:extension base="IS"> <xs:attributeGroup ref="ATTR\_GRP\_T"/> </xs:extension> </xs:simpleContent> </xs:complexType> <xs:complexType name="LO\_ATTR\_T"> <xs:simpleContent> <xs:extension base="LO"> <xs:attributeGroup ref="ATTR\_GRP\_T"/> </xs:extension> </xs:simpleContent> </xs:complexType> <xs:complexType name="LT\_ATTR\_T"> <xs:simpleContent> <xs:extension base="LT"> <xs:attributeGroup ref="ATTR\_GRP\_T"/> </xs:extension> </xs:simpleContent> </xs:complexType> <xs:complexType name="OB\_ATTR\_T"> <xs:simpleContent> <xs:extension base="OB"> <xs:attributeGroup ref="ATTR\_GRP\_T"/> </xs:extension> </xs:simpleContent> </xs:complexType> <xs:complexType name="OF\_ATTR\_T"> <xs:simpleContent> <xs:extension base="OF"> <xs:attributeGroup ref="ATTR\_GRP\_T"/> </xs:extension> </xs:simpleContent> </xs:complexType> <xs:complexType name="OW\_ATTR\_T"> <xs:simpleContent> <xs:extension base="OW"> <xs:attributeGroup ref="ATTR\_GRP\_T"/> </xs:extension> </xs:simpleContent> </xs:complexType> <xs:complexType name="PN\_ATTR\_T"> <xs:complexContent> <xs:extension base="PN"> <xs:attributeGroup ref="ATTR\_GRP\_T"/> </xs:extension> </xs:complexContent> </xs:complexType> <xs:complexType name="SH\_ATTR\_T"> <xs:simpleContent> <xs:extension base="SH"> <xs:attributeGroup ref="ATTR\_GRP\_T"/> </xs:extension> </xs:simpleContent> </xs:complexType> <xs:complexType name="SL\_ATTR\_T"> <xs:simpleContent> <xs:extension base="SL"> <xs:attributeGroup ref="ATTR\_GRP\_T"/> </xs:extension> </xs:simpleContent>

```
 </xs:complexType>
 <xs:complexType name="SQ_ATTR_T">
  <xs:complexContent>
    <xs:extension base="SQ">
      <xs:attributeGroup ref="ATTR_GRP_T"/>
     </xs:extension>
  </xs:complexContent>
 </xs:complexType>
 <xs:complexType name="SS_ATTR_T">
  <xs:simpleContent>
     <xs:extension base="SS">
      <xs:attributeGroup ref="ATTR_GRP_T"/>
    </xs:extension>
  </xs:simpleContent>
 </xs:complexType>
 <xs:complexType name="ST_ATTR_T">
  <xs:simpleContent>
    <xs:extension base="ST">
       <xs:attributeGroup ref="ATTR_GRP_T"/>
     </xs:extension>
  </xs:simpleContent>
 </xs:complexType>
 <xs:complexType name="TM_ATTR_T">
  <xs:simpleContent>
    <xs:extension base="TM">
      <xs:attributeGroup ref="ATTR_GRP_T"/>
     </xs:extension>
  </xs:simpleContent>
 </xs:complexType>
 <xs:complexType name="UI_ATTR_T">
  <xs:simpleContent>
    <xs:extension base="UI">
      <xs:attributeGroup ref="ATTR_GRP_T"/>
    </xs:extension>
  </xs:simpleContent>
 </xs:complexType>
 <xs:complexType name="UL_ATTR_T">
  <xs:simpleContent>
     <xs:extension base="UL">
      <xs:attributeGroup ref="ATTR_GRP_T"/>
    </xs:extension>
  </xs:simpleContent>
 </xs:complexType>
 <xs:complexType name="UN_ATTR_T">
  <xs:simpleContent>
    <xs:extension base="UN">
      <xs:attributeGroup ref="ATTR_GRP_T"/>
     </xs:extension>
  </xs:simpleContent>
 </xs:complexType>
 <xs:complexType name="US_ATTR_T">
  <xs:simpleContent>
     <xs:extension base="US">
      <xs:attributeGroup ref="ATTR_GRP_T"/>
     </xs:extension>
  </xs:simpleContent>
 </xs:complexType>
 <xs:complexType name="UT_ATTR_T">
  <xs:simpleContent>
    <xs:extension base="UT">
      <xs:attributeGroup ref="ATTR_GRP_T"/>
    </xs:extension>
  </xs:simpleContent>
 </xs:complexType>
 <xs:complexType name="EXT_ATTR_T">
  <xs:annotation>
```

```
 <xs:documentation>
       This attribute is useful for representing attributes whose
       VR types are not supported natively by Oracle.
    </xs:documentation>
   </xs:annotation>
   <xs:complexContent>
    <xs:extension base="EXT">
      <xs:attributeGroup ref="ATTR_GRP_T"/>
    </xs:extension>
   </xs:complexContent>
 </xs:complexType>
 <xs:complexType name="EXP_ATTR_T">
   <xs:annotation>
     <xs:documentation>
       This attribute type is useful for representing attributes that
       are present in a DICOM object, but whose definition cannot
      be found in the data dictionary. Such
       attributes cannot be parsed or interpreted.
     </xs:documentation>
   </xs:annotation>
   <xs:simpleContent>
    <xs:extension base="EXP">
      <xs:attributeGroup ref="ATTR_GRP_T"/>
    </xs:extension>
   </xs:simpleContent>
 </xs:complexType>
 <xs:complexType name="DOCUMENT_HEADER_T">
   <xs:annotation>
     <xs:documentation>
        Each time the XML configuration document is modified, 
        a new element, DOCUMENT_CHANGE_LOG, is 
       added to the DOCUMENT HEADER.
       The change log describes who made what type of change to the 
       XML document on which date. It also describes what DICOM
        standard document the modification is based upon, either
        a DICOM change proposal (CP) or a DICOM supplement. 
        DOCUMENT_MODIFIER identifies the modifier of the present 
        XML document. If it is generated by software, specify the name 
        and version of the software.
      DOCUMENT MODIFICATION DATE specifies the date when
        this XML document is modified.
       DOCUMENT_VERSION specifies the version of the document after 
        the modification.
       MODIFICATION_COMMENT briefly describes the modification.
       BASE_DOCUMENT describes the document or DICOM standard
        that the modification is based upon.
        BASE_DOCUMENT_RELEASE_DATE specifies the release date of 
        the base document.
        BASE_DOCUMENT_DESCRIPTION briefly describes the base
        document.
    </xs:documentation>
   </xs:annotation>
   <xs:sequence>
     <xs:element name="DOCUMENT_CHANGE_LOG" maxOccurs="unbounded">
       <xs:complexType>
         <xs:sequence>
           <xs:element name="DOCUMENT_MODIFIER" type="SHORT_STRING_T"/>
           <xs:element name="DOCUMENT_MODIFICATION_DATE" type="SHORT_STRING_T"/>
           <xs:element name="DOCUMENT_VERSION" type="SHORT_STRING_T" minOccurs="0"/>
           <xs:element name="MODIFICATION_COMMENT" type="SHORT_TEXT_T" minOccurs="0"/>
           <xs:element name="BASE_DOCUMENT" type="SHORT_STRING_T" minOccurs="0"/>
           <xs:element name="BASE_DOCUMENT_RELEASE_DATE" type="xs:date" minOccurs="0"/>
           <xs:element name="BASE_DOCUMENT_DESCRIPTION" type="SHORT_TEXT_T" minOccurs="0"/>
         </xs:sequence>
       </xs:complexType>
```

```
 </xs:element>
   </xs:sequence>
 </xs:complexType>
 <xs:complexType name="ATTR_DEFINERS_T">
  <xs:annotation>
     <xs:documentation>
       Attribute definer is identified by its name and UID. 
       In Oracle's implementation, the DICOM standard is given the
       definer name "DICOM" and the UID "1.2.840.10008.1". 
       All DICOM standard attributes are given the definer name "DICOM".
       Users can introduce private attributes of their own and encode them
       in an XML document. These private attributes are identified
       with the definer's name and UID. Oracle recommends that all DICOM 
       private attributes be associated with a UID-qualified name.
     </xs:documentation>
  </xs:annotation>
  <xs:sequence maxOccurs="unbounded">
     <xs:element name="ATTR_DEFINER">
       <xs:complexType>
         <xs:sequence>
           <xs:element name="NAME" type="LO" maxOccurs="unbounded"/>
           <xs:element name="UID" type="UI" minOccurs="0"/>
         </xs:sequence>
       </xs:complexType>
     </xs:element>
  </xs:sequence>
 </xs:complexType>
 <!-- Attribute Tag (allowing x wildcard)-->
 <xs:simpleType name="ATTR_TAG_T">
  <xs:annotation>
     <xs:documentation> 
       The attribute tag type differs from DICOM VR 
       type AT in that it allows the wildcard character 'x'.
     </xs:documentation>
  </xs:annotation>
  <xs:restriction base="xs:token">
     <xs:pattern value="([0-9a-fA-FxX]{8})"/>
  </xs:restriction>
 </xs:simpleType>
 <xs:complexType name="ATTR_RANGE_T">
  <xs:annotation>
     <xs:documentation>
       The attribute range type defines a range of DICOM attributes. 
       This data type is used in private attribute definitions.
       Certain private attributes accept a range of attribute tags.
     </xs:documentation>
  </xs:annotation>
  <xs:sequence>
     <xs:element name="STARTING_TAG" type="ATTR_TAG_T"/>
     <xs:element name="ENDING_TAG" type="ATTR_TAG_T"/>
  </xs:sequence>
 </xs:complexType>
 <xs:simpleType name="VALUE_LOCATOR_T">
  <xs:annotation>
     <xs:documentation>
       The DICOM value locator type identifies a particular
      DICOM attribute by "xxxxxxxx(definer)", where
       "xxxxxxxx" is the attribute tag and "definer" is the
       attribute definer, which can be the DICOM standard
       (DICOM) or other private sources. 
       A locator path can also identify a particular 
       descendent of a container type attribute (SQ).
       The n-th item of a sequence attribute is denoted by
       "xxxxxxxxx(definer)[n]". 
       By default, the definer suffix "(definer)" can be 
       omitted if the attribute is a DICOM standard tag.
```

```
 The index "n" of an item address "[n]" must be a 
       positive integer. The item address suffix can be 
       omitted if the item it pointed to is the first item 
       of a sequence. 
       For example, 00080096.00401101.00080100 is the code 
       that identifies the first referring physician. The 
       above value locator is equivalent to:
         00080096(DICOM)[1].00401101(DICOM)[1].00080100(DICOM)
     </xs:documentation>
   </xs:annotation>
   <xs:restriction base="VALUE_LOCATOR_MACRO_T"/>
 </xs:simpleType>
 <xs:simpleType name="VALUE_LOCATOR_MACRO_T">
   <xs:annotation>
     <xs:documentation>
       VALUE_LOCATOR_MACRO_T is similar to the value locator
       type, except that it permits the use of a macro within
       the locator string.
       So, the macro locator string can be:
         ${TAG}(DICOM)[2].00080100
       This string indicates the code value (0008,0100) of the second 
       item of a sequence attribute identified by ${TAG}.
       The macro parameter TAG can be replaced by a 
       compatible attribute tag (code sequence attribute)
       later.
     </xs:documentation>
   </xs:annotation>
   <xs:restriction base="SHORT_TEXT_T"/>
 </xs:simpleType>
 <xs:simpleType name="VM_T">
   <xs:annotation>
     <xs:documentation>
      DICOM value multiplicity (VM) specification. 
      This type is used in DICOM dictionary documents. 
      Patterns of valid specifications are:
       "k", "k-j", "k-n", "n", "k-kn".
       In these patterns, k and j are integers, k is less 
       than j, and n is the letter n.
     </xs:documentation>
   </xs:annotation>
   <xs:restriction base="SHORT_STRING_T">
     <xs:pattern value="(([0-9]+)-)?(([0-9]*n|([0-9]+)))"/>
   </xs:restriction>
 </xs:simpleType>
 <xs:simpleType name="VR_T">
   <xs:annotation>
     <xs:documentation>
       DICOM value representation types.
       In the DICOM standard, VR for certain attributes 
       is defined as "other word or byte", "US or SS", or
       "See Note". Oracle has extended the list of VR types and 
       introduced OWB (for "other word or byte"), 
       USS (for "US or SS"), and 
       EXP (where VR definition does not apply).
       When an attribute of USS type is encoded into XML, it is
       automatically encoded as a signed short type.
       When an attribute of OWB type is encoded into XML, it is
       automatically encoded into other word type.
       An example of an attribute with VR type of EXP is
       the sequence item (FFFE, E000).
       For compatibility with future DICOM releases, if a new 
      DICOM VR is introduced by the DICOM standard, 
      users can mark such attributes as type "EXT??", 
       where "??" should be replaced by the new VR name.
     </xs:documentation>
   </xs:annotation>
```
 <xs:restriction base="xs:token"> <xs:pattern value="AE"/> <xs:pattern value="AS"/> <xs:pattern value="AT"/> <xs:pattern value="CS"/> <xs:pattern value="DA"/> <xs:pattern value="DS"/> <xs:pattern value="DT"/> <xs:pattern value="FL"/> <xs:pattern value="FD"/> <xs:pattern value="IS"/> <xs:pattern value="LO"/> <xs:pattern value="LT"/> <xs:pattern value="OB"/> <xs:pattern value="OF"/> <xs:pattern value="OW"/> <xs:pattern value="PN"/> <xs:pattern value="SH"/> <xs:pattern value="SL"/> <xs:pattern value="SQ"/> <xs:pattern value="SS"/> <xs:pattern value="ST"/> <xs:pattern value="TM"/> <xs:pattern value="UI"/> <xs:pattern value="UL"/> <xs:pattern value="UN"/> <xs:pattern value="US"/> <xs:pattern value="UT"/> <xs:pattern value="USS"/> <xs:pattern value="OWB"/> <xs:pattern value="EXP"/> <xs:pattern value="EXT[A-Z]{2}"/> </xs:restriction> </xs:simpleType> <xs:simpleType name="SHORT\_TEXT\_T"> <xs:restriction base="xs:token"> <xs:maxLength value="1999"/> </xs:restriction> </xs:simpleType> <xs:complexType name="MIXED\_TEXT\_T" mixed="true"> <xs:complexContent mixed="true"> <xs:extension base="xs:anyType"> </xs:extension> </xs:complexContent> </xs:complexType> <xs:simpleType name="SHORT\_STRING\_T"> <xs:restriction base="xs:token"> <xs:maxLength value="128"/> </xs:restriction> </xs:simpleType> <xs:simpleType name="SHORT\_NAME\_T"> <xs:restriction base="xs:NCName"> <xs:maxLength value="128"/> </xs:restriction> </xs:simpleType> <xs:simpleType name="SHORT\_ID\_T"> <xs:restriction base="xs:ID"> <xs:maxLength value="64"/> <xs:pattern value="[^\.]+"/> </xs:restriction> </xs:simpleType>

</xs:schema>

## **B.4 Default DICOM Metadata Schema**

The schema ordcmmd.xsd, shown in [Example B–4,](#page-338-1) defines the default DICOM metadata schema. The namespace for this schema is

```
http://xmlns.oracle.com/ord/dicom/metadata_1_0
```
#### <span id="page-338-1"></span>*Example B–4 Default DICOM Metadata Schema*

```
<?xml version="1.0" encoding="UTF-8"?>
1 - Copyright (c) 2007, Oracle. All rights reserved. 
   NAME
      ordcmmd.xsd - XML schema for default DICOM metadata documents
-->
<xs:schema xmlns="http://xmlns.oracle.com/ord/dicom/metadata_1_0" 
 xmlns:xs="http://www.w3.org/2001/XMLSchema"
 xmlns:dt="http://xmlns.oracle.com/ord/dicom/metadata_1_0"
 targetNamespace="http://xmlns.oracle.com/ord/dicom/metadata_1_0" elementFormDefault="qualified"
 attributeFormDefault="unqualified">
  <xs:include schemaLocation="http://xmlns.oracle.com/ord/dicom/mddatatype_1_0"/>
  <xs:annotation>
    <xs:documentation>
    Introduction
      This schema defines the default DICOM metadata schema used
       by the ORDDicom object attribute (XMLType metadata).
   </xs:documentation>
   </xs:annotation>
   <xs:element name="DICOM_OBJECT" type="dt:DATASET_T"/>
</xs:schema>
```
### **B.5 Manifest Document Schema**

The manifest document schema ordcmmft.xsd, shown in [Example B–5](#page-338-0), defines the structure of the manifest documents, which are created when exporting a set of configuration documents from a DICOM repository. The manifest document specifies the name of each configuration document, its document type, and the load order to be used when importing the configuration document into a DICOM repository. The default manifest document is ordcmmft.xml. The namespace for this schema is

http://xmlns.oracle.com/ord/dicom/manifest\_1\_0

#### <span id="page-338-0"></span>*Example B–5 Manifest Document Schema*

```
<?xml version="1.0" encoding="UTF-8"?>
<xs:schema xmlns="http://xmlns.oracle.com/ord/dicom/manifest_1_0"
 xmlns:dt="http://xmlns.oracle.com/ord/dicom/datatype_1_0" 
 xmlns:xs="http://www.w3.org/2001/XMLSchema"
 targetNamespace="http://xmlns.oracle.com/ord/dicom/manifest_1_0" elementFormDefault="qualified"
 attributeFormDefault="unqualified">
  <xs:import namespace="http://xmlns.oracle.com/ord/dicom/datatype_1_0"
 schemaLocation="http://xmlns.oracle.com/ord/dicom/datatype_1_0"/>
   <xs:annotation>
     <xs:documentation>
      This schema defines a DICOM manifest file. This file specifies the
       document name, type, and the order in which the configuration 
       documents are loaded into the DICOM data model repository. 
      This manifest file is created by the exportDataModel procedure 
       and is used by the importDataModel procedure in the data model 
       repository (ord_dicom_admin) API.
```
 The DOCUMENT\_VERSION in the DOCUMENT\_HEADER represents the repository version. This value identifies a set of configuration documents in the repository. This value is for future use when we may maintain and export multiple versions of the data model repository. DICOM\_MANIFEST DOCUMENT\_HEADER? DOCUMENT\_CHANGE\_LOG\* DOCUMENT\_MODIFIER DOCUMENT\_MODIFICATION\_DATE DOCUMENT\_VERSION? MODIFICATION\_COMMENT? BASE\_DOCUMENT? BASE\_DOCUMENT\_RELEASE\_DATE? BASE\_DOCUMENT\_DESCRIPTION? DOCUMENT\_DEF+ NAME TYPE LOAD\_ORDER </xs:documentation> </xs:annotation> <xs:simpleType name="DOCUMENT\_NAME\_T"> <xs:annotation> <xs:documentation> Name of a document in the dicom data model repository. This is the file name of the XML document that has been exported from the repository or is being loaded into the repository. </xs:documentation> </xs:annotation> <xs:restriction base="xs:string"> <xs:maxLength value="100"/> </xs:restriction> </xs:simpleType> <xs:simpleType name="DOCUMENT\_TYPE\_T"> <xs:annotation> <xs:documentation> The document types supported in the data model repository. </xs:documentation> </xs:annotation> <xs:restriction base="xs:string"> <xs:pattern value="STANDARD\_DICTIONARY" /> <xs:pattern value="PRIVATE\_DICTIONARY" /> <xs:pattern value="MAPPING" /> <xs:pattern value="ANONYMITY" /> <xs:pattern value="PREFERENCE" /> <xs:pattern value="CONSTRAINT" /> <xs:pattern value="UID\_DEFINITION" /> <xs:pattern value="STORED\_TAG\_LIST" /> </xs:restriction> </xs:simpleType> <xs:element name="DICOM\_MANIFEST"> <xs:complexType> <xs:sequence> <xs:element name="DOCUMENT\_HEADER" type="dt:DOCUMENT\_HEADER\_T" nillable="true" minOccurs="0"/> <xs:element name="DOCUMENT\_DEF" maxOccurs="unbounded"> <xs:annotation> <xs:documentation> Each document definition defines a document that to be

```
 inserted into or exported from the data model repository.
           </xs:documentation>
         </xs:annotation>
         <xs:complexType>
           <xs:sequence>
             <xs:element name="NAME" type="DOCUMENT_NAME_T"/>
             <xs:element name="TYPE" type="DOCUMENT_TYPE_T"/>
             <xs:element name="LOAD_ORDER" type="xs:integer"/>
           </xs:sequence>
         </xs:complexType>
         <xs:unique name="docName">
           <xs:selector xpath="NAME"/>
           <xs:field xpath="."/>
         </xs:unique>
       </xs:element>
     </xs:sequence>
   </xs:complexType>
 </xs:element>
```
</xs:schema>

### **B.6 Mapping Document Schema**

The mapping document schema ordcmmp.xsd, shown in [Example B–6](#page-340-0), defines the structure of the mapping documents. The namespace for this schema is

http://xmlns.oracle.com/ord/dicom/mapping\_1\_0

#### <span id="page-340-0"></span>*Example B–6 Mapping Document Schema*

```
<?xml version="1.0" encoding="UTF-8"?>
< 1 - - Copyright (c) 2007, Oracle. All rights reserved. 
   NAME
     ordcmmp.xsd - XML schema for DICOM mapping documents
-->
<xs:schema xmlns:xs="http://www.w3.org/2001/XMLSchema" 
 xmlns="http://xmlns.oracle.com/ord/dicom/mapping_1_0"
 xmlns:dt="http://xmlns.oracle.com/ord/dicom/datatype_1_0"
 targetNamespace="http://xmlns.oracle.com/ord/dicom/mapping_1_0" elementFormDefault="qualified"
 attributeFormDefault="unqualified">
  <xs:import namespace="http://xmlns.oracle.com/ord/dicom/datatype_1_0"
 schemaLocation="http://xmlns.oracle.com/ord/dicom/datatype_1_0"/>
  <xs:annotation>
    <xs:documentation>
      This schema defines the DICOM (XML) mapping document.
      It defines how each DICOM attribute maps to an element of the 
      DICOM metadata document.
      The mapping document is used by the metadata encoder to produce 
      a DICOM metadata document. Each DICOM attribute is identified by 
      a 4-byte hexadecimal attribute tag. Each DICOM attribute is mapped 
      to an element of the XML metadata document designated by the PATH 
      element. By default, a DICOM attribute can be null and is optional.
      XML_MAPPING_DOCUMENT
        Question mark "?" means optional items.
        Plus "+" means one or more items.
        Asterisk "*" means zero or more items.
      DOCUMENT_HEADER?
        DOCUMENT_CHANGE_LOG*
```
 DOCUMENT\_MODIFIER DOCUMENT\_MODIFICATION\_DATE DOCUMENT\_VERSION? MODIFICATION\_COMMENT? BASE\_DOCUMENT? BASE\_DOCUMENT\_RELEASE\_DATE? BASE\_DOCUMENT\_DESCRIPTION? NAMESPACE? ROOT\_ELEM\_TAG UNMAPPED\_ELEM MAPPED\_ELEM MAPPED\_PATH+ (occurs?, notEmpty?, writeTag?, writeDefiner?, writeName?, writeRawValue) {ATTRIBUTE\_TAG(definer), PATH}+ </xs:documentation> </xs:annotation> <xs:element name="XML\_MAPPING\_DOCUMENT"> <xs:complexType> <xs:sequence> <xs:element name="DOCUMENT\_HEADER" type="dt:DOCUMENT\_HEADER\_T" minOccurs="0"/> <xs:element name="NAMESPACE" type="dt:SHORT\_TEXT\_T"> <xs:annotation> <xs:documentation> The namespace of the XML metadata schema on which a mapping document is based. Metadata from a DICOM object can be mapped into an XML document constrained by this XML metadata schema. If the value of this element is an empty string, the extracted XML metadata document is not associated with an XML schema. The order of the MAPPED\_PATH elements MUST match the sequence of the corresponding XML elements in this namespace. </xs:documentation> </xs:annotation> </xs:element> <xs:element name="ROOT\_ELEM\_TAG" type="dt:SHORT\_STRING\_T"> <xs:annotation> <xs:documentation> This element specifies the root element tag of an XML metadata document. </xs:documentation> </xs:annotation> </xs:element> <xs:element name="UNMAPPED\_ELEM" type="dt:SHORT\_STRING\_T" nillable="true" minOccurs="0"> <xs:annotation> <xs:documentation> This element specifies the XML path (appended to ROOT\_ELEM\_TAG) for unmapped attributes, that is, the set of DICOM attributes that are present in a DICOM object, but whose mappings have not been defined by the MAPPED\_PATH elements of an XML mapping document. This element is optional. If this element is omitted or empty, the unmapped attributes are appended to ROOT\_ELEM\_TAG. If an XML schema is used to constrain the metadata document, the XML schema element pointed to by this element should be of type dt:DATASET\_T. See the DICOM data type definition schema "http://xmlns.oracle.com/ord/dicom/datatype\_1\_0" and dt:DATASET\_T for more information. </xs:documentation> </xs:annotation> </xs:element> <xs:element name="MAPPED\_ELEM" type="dt:SHORT\_STRING\_T" nillable="true" minOccurs="0"> <xs:annotation> <xs:documentation> This element specifies the XML path for all mapped attributes, that is, the set of DICOM attributes that are

 present in a DICOM object, and whose mappings are defined by the MAPPED\_XPATH elements of an XML mapping document. This element specifies a relative path from ROOT\_ELEM\_TAG. For example, to map a DICOM attribute (0010,0010) to the XML element at "/DICOM\_METADATA/PATIENT/NAME", specify the following The ROOT\_ELEM\_TAG element value is "DICOM\_METADATA". The MAPPED\_ELEM element value is "PATIENT" and The MAPPED\_PATH/PATH element value should be "NAME". Alternatively, if the value of element MAPPED\_ELEM is an empty string, then the value of the element MAPPED\_PATH/PATH should be "PATIENT/NAME". </xs:documentation> </xs:annotation> </xs:element> <xs:element name="MAPPED\_PATH" minOccurs="0" maxOccurs="unbounded"> <xs:complexType> <xs:sequence> <xs:annotation> <xs:documentation> A MAPPED\_PATH element contains attribute tag and path pairs. An attribute tag uniquely identifies an attribute within the data dictionary. Wildcards are not allowed in an attribute tag specification in this release. The path consists of slash "/"-concatenated element names. A path specifies the destination of an attribute in the DICOM XML metadata document. The mapped path is the relative path from ROOT\_ELEM\_TAG and MAPPED\_ELEM. The absolute path is: "\${ROOT\_ELEM\_TAG} / \${MAPPED\_ELEM} / \${MAPPED\_PATH}". The optional attribute "occurs" specifies whether the attribute must exist in the original DICOM content. (The attribute tag must exist, but the attribute value can be an empty string, for example, a DICOM type 2 attribute.) The optional attribute "notEmpty" specifies whether the attribute must have a value in the original DICOM content (type 1 in DICOM terms). Depending on the run-time preferences, if the above "occurs' or "notEmpty" condition is not met, an error may be thrown at run-time. The optional attribute "writeTag" specifies whether to add the attribute "tag" when writing the element. The tag attribute is of type "dt:AT". The value of this attribute is the DICOM attribute tag in little-endian encoding. The optional attribute "writeDefiner" specifies whether to add the attribute "definer" when writing the element. The definer attribute is of type "dt:LO". The value of this attribute is the same as the definer attribute of ATTRIBUTE\_TAG element of the mapping document. The optional attribute "writeName" specifies whether to add the attribute "name" when writing the element. The name attribute is of type "dt:SHORT\_STRING\_T". The value of this element is the attribute name defined by the data dictionary. The optional attribute "writeRawValue" specifies whether to add the attribute "rawValue" when writing the element. The raw value attribute is of type "xs:hexBinary". This attribute only occurs when there is a parsing error for this attribute and no XML value can be extracted for the element. The value of this attribute is the

```
 hexadecimal dump of the original byte stream.
                 </xs:documentation>
               </xs:annotation>
               <xs:element name="ATTRIBUTE_TAG" type="dt:VALUE_LOCATOR_T"/>
               <xs:element name="PATH" type="dt:SHORT_TEXT_T"/>
             </xs:sequence>
             <xs:attribute name="occurs" type="xs:boolean" default="false"/>
             <xs:attribute name="notEmpty" type="xs:boolean" default="false"/>
             <xs:attribute name="writeTag" type="xs:boolean" default="false"/>
             <xs:attribute name="writeDefiner" type="xs:boolean" default="false"/>
             <xs:attribute name="writeName" type="xs:boolean" default="false"/>
             <xs:attribute name="writeRawValue" type="xs:boolean" default="false"/>
           </xs:complexType>
         </xs:element>
       </xs:sequence>
    </xs:complexType>
   </xs:element>
</xs:schema>
```
### **B.7 Metadata Data Type Definition Schema**

The schema ordcmmddt.xsd, shown in [Example B–7](#page-343-0), defines the metadata data types that are used by DICOM metadata schemas. The namespace for this schema is

http://xmlns.oracle.com/ord/dicom/metadata\_1\_0

```
Example B–7 Data Type Definition Schema
```

```
<?xml version="1.0" encoding="UTF-8"?>
< 1 - - Copyright (c) 2007, 2009, Oracle and/or its affiliates.All rights reserved. 
   NAME
     ordcmmddt.xsd - XML schema for metadata data types 
-->
<xs:schema xmlns="http://xmlns.oracle.com/ord/dicom/metadata_1_0" 
 xmlns:xs="http://www.w3.org/2001/XMLSchema"
 xmlns:xdb="http://xmlns.oracle.com/xdb" 
 targetNamespace="http://xmlns.oracle.com/ord/dicom/metadata_1_0"
 elementFormDefault="qualified" attributeFormDefault="unqualified">
  <xs:annotation>
    <xs:documentation>
    Introduction
      This schema defines the data types that are used 
      by DICOM metadata schemas.
    Naming conventions:
    All DICOM value representation (VR) types are named with a 
    2-character string, such as "AE" and "CS".
    All DICOM attribute type definitions are named as VR_ATTR_T, 
    where VR is replaced by the attribute's 2-character VR.
    Note that each item of a sequence type (SQ) is of DATASET_T type.
    The DATASET_T type can recursively contain more attributes.
    The element name of an attribute is its value representation (VR)
    name. Oracle uses value representation names defined
    by the DICOM standard part 5. The element
    name to VR mappings are:
      APPLICATION_ENTITY --- AE
      AGE_STRING --- AS
      ATTRIBUTE_TAG --- AT
      CODE_STRING --- CS
      DATE --- DA
      DECIMAL_STRING --- DS
```

```
 FLOAT_SINGLE --- FL
     FLOAT_DOUBLE --- FD
     INTEGER_STRING --- IS
     LONG_STRING --- LO
     LONG_TEXT --- LT
     OTHER_BYTE --- OB
     OTHER_FLOAT --- OF
     OTHER_WORD --- OW
     OTHER_WORD --- OWB
    PERSON_NAME --- PN<br>SHORT_STRING --- SH
    SHORT_STRING
     SIGNED_LONG --- SL
     SEQUENCE --- SQ
     SIGNED_SHORT --- SS
     SHORT_TEXT --- ST
    \begin{tabular}{lllll} \multicolumn{1}{l} \textbf{TIME} & \multicolumn{1}{l} \multicolumn{1}{l}{} & \multicolumn{1}{l}{} & \multicolumn{1}{l}{} \\ \multicolumn{1}{l} {\textbf{TIME}} & \multicolumn{1}{l}{} & \multicolumn{1}{l}{} & \multicolumn{1}{l}{} \\ \multicolumn{1}{l} {\textbf{TIME}} & \multicolumn{1}{l}{} & \multicolumn{1}{l}{} & \multicolumn{1}{l}{} \\ \multicolumn{1}{l} {\textbf{TIME}} & \multicolumn{1}{l}{} & \multicolumn{1}{l}{} \\ \multicolumn{1}{l} {\textbf{TIME}} & UNIQUE_ID --- UI
     UNSIGNED_LONG --- UL
     UNKNOWN --- UN
     UNSIGNED_SHORT --- US
     SIGNED_SHORT --- USS
     UNLIMITED_TEXT --- UT
     EXTENDED_TYPE --- EXT
     EXCEPTION_TYPE --- EXP
     The VR types "OWB', "EXT", "EXP" and "USS" are 
     Oracle-defined extensions.
     Please refer to the individual data type documentation for 
     more explanation.
   </xs:documentation>
 </xs:annotation>
 <xs:simpleType name="AE">
   <xs:annotation>
     <xs:documentation>DICOM Value representation Application Entity</xs:documentation>
   </xs:annotation>
   <xs:restriction base="xs:token">
     <xs:maxLength value="16"/>
   </xs:restriction>
 </xs:simpleType>
 <xs:complexType name="AS">
   <xs:annotation>
     <xs:documentation>DICOM Value representation Age String. 
        The age string can be expressed either in DICOM string 
        format, or in number of days. When metadata is extracted 
        from a DICOM object, both elements will be populated.
        XML documents can represent age by either format. 
        Age in number of days is converted into an age string when 
        XML metadata is encoded into a DICOM object.
        To convert from age string into the number of days: 
          365 * number_of_year or 31 * number_of_month. 
        Because AGE_STRING is mandatory, it is not necessary to 
        convert from the number of days into an age string. 
     </xs:documentation>
   </xs:annotation>
   <xs:sequence>
     <xs:element name="VALUE" nillable="true">
        <xs:simpleType>
          <xs:restriction base="xs:token">
            \langle x s :pattern value="[0-9]{3}(D|W|M|Y)"/>
          </xs:restriction>
        </xs:simpleType>
     </xs:element>
     <xs:element name="AGE_IN_DAYS" type="xs:unsignedInt" minOccurs="0"/>
   </xs:sequence>
 </xs:complexType>
 <xs:simpleType name="AT">
   <xs:annotation>
```

```
 <xs:documentation>
       DICOM VR type Attribute Tag. An attribute tag is expressed as two 
       big-endian 2-byte hexadecimal number (group number followed by 
       element number with no separator).
     </xs:documentation>
  </xs:annotation>
  <xs:restriction base="xs:hexBinary">
    <xs:minLength value="4"/>
     <xs:maxLength value="4"/>
  </xs:restriction>
 </xs:simpleType>
 <xs:simpleType name="CS">
  <xs:annotation>
     <xs:documentation>DICOM VR type Code String</xs:documentation>
  </xs:annotation>
  <xs:restriction base="xs:token">
    <xs:maxLength value="16"/>
  </xs:restriction>
 </xs:simpleType>
 <xs:simpleType name="DA">
  <xs:annotation>
    <xs:documentation>DICOM VR type DAte</xs:documentation>
  </xs:annotation>
  <xs:restriction base="xs:date"/>
 </xs:simpleType>
 <xs:simpleType name="DS">
  <xs:annotation>
     <xs:documentation>DICOM VR type Decimal String</xs:documentation>
  </xs:annotation>
   <xs:restriction base="xs:float"/>
 </xs:simpleType>
 <xs:simpleType name="DT">
  <xs:annotation>
     <xs:documentation>DICOM VR type Data Time</xs:documentation>
  </xs:annotation>
  <xs:restriction base="xs:dateTime"/>
 </xs:simpleType>
 <xs:simpleType name="FL">
  <xs:annotation>
     <xs:documentation>DICOM VR type FLoating-point single</xs:documentation>
  </xs:annotation>
  <xs:restriction base="xs:float"/>
 </xs:simpleType>
 <xs:simpleType name="FD">
  <xs:annotation>
     <xs:documentation>DICOM VR type Floating-point Double</xs:documentation>
  </xs:annotation>
  <xs:restriction base="xs:double"/>
 </xs:simpleType>
 <xs:simpleType name="IS">
  <xs:annotation>
     <xs:documentation>DICOM VR type Integer String</xs:documentation>
  </xs:annotation>
  <xs:restriction base="xs:integer"/>
 </xs:simpleType>
 <xs:simpleType name="LO">
  <xs:annotation>
     <xs:documentation>DICOM VR type LOng string</xs:documentation>
  </xs:annotation>
  <xs:restriction base="xs:string">
    <xs:maxLength value="64"/>
  </xs:restriction>
 </xs:simpleType>
 <xs:simpleType name="LT">
  <xs:annotation>
     <xs:documentation>DICOM VR type Long Text</xs:documentation>
```

```
 </xs:annotation>
   <xs:restriction base="xs:string">
     <xs:maxLength value="10240"/>
   </xs:restriction>
 </xs:simpleType>
 <xs:simpleType name="OB">
   <xs:annotation>
     <xs:documentation>DICOM VR type Other Byte</xs:documentation>
   </xs:annotation>
   <xs:restriction base="xs:base64Binary"/>
 </xs:simpleType>
 <xs:simpleType name="OF">
   <xs:annotation>
     <xs:documentation> VR type Other Float </xs:documentation>
  </xs:annotation>
   <xs:restriction base="xs:float"/>
 </xs:simpleType>
 <xs:complexType name="OW">
   <xs:annotation>
     <xs:documentation>
       DICOM VR type Other Word in base64binary encoding.
       The mandatory attribute endian specifies the byte 
      order of the binary value.
     </xs:documentation>
   </xs:annotation>
   <xs:simpleContent>
     <xs:extension base="xs:base64Binary">
      <xs:attribute name="endian" use="required">
         <xs:simpleType>
           <xs:restriction base="xs:token">
             <xs:enumeration value="big"/>
             <xs:enumeration value="little"/>
           </xs:restriction>
         </xs:simpleType>
       </xs:attribute>
     </xs:extension>
   </xs:simpleContent>
 </xs:complexType>
 <xs:complexType name="PN">
   <xs:annotation>
     <xs:documentation>
      DICOM VR type Person Name. Person Name can be
       expressed either in component format or as a single 
       concatentated string. When metadata is extracted from a 
      DICOM object, the person name type is encoded with
      both formats. Users can index and search DICOM 
      metadata with either the component format or the 
       concatenated string format.
       In component format, a name has an optional "type" attribute that
       indicates its encoding type. The value of the "type" attribute 
       can be "unibyte", "ideographic" or "phonetic". A name may 
       have up to five components: "FAMILY", "GIVEN", "MIDDLE",
       "PREFIX", and "SUFFIX".
     </xs:documentation>
   </xs:annotation>
   <xs:sequence>
     <xs:element name="NAME" minOccurs="0" maxOccurs="3" nillable="true">
       <xs:complexType>
         <xs:sequence>
           <xs:element name="FAMILY" type="xs:string" minOccurs="0" nillable="true"/>
           <xs:element name="GIVEN" type="xs:string" minOccurs="0" nillable="true"/>
           <xs:element name="MIDDLE" type="xs:string" minOccurs="0" nillable="true"/>
           <xs:element name="PREFIX" type="xs:string" minOccurs="0" nillable="true"/>
           <xs:element name="SUFFIX" type="xs:string" minOccurs="0" nillable="true"/>
         </xs:sequence>
         <xs:attribute name="type" default="unibyte">
```

```
 <xs:simpleType>
             <xs:restriction base="xs:token">
               <xs:enumeration value="unibyte"/>
               <xs:enumeration value="ideographic"/>
               <xs:enumeration value="phonetic"/>
             </xs:restriction>
           </xs:simpleType>
         </xs:attribute>
       </xs:complexType>
     </xs:element>
     <xs:element name="VALUE" minOccurs="0" nillable="true">
       <xs:simpleType>
         <xs:restriction base="xs:token">
          <xs:maxLength value="64"/>
        </xs:restriction>
       </xs:simpleType>
     </xs:element>
  </xs:sequence>
 </xs:complexType>
 <xs:simpleType name="SH">
  <xs:annotation>
    <xs:documentation>DICOM VR type SHort string</xs:documentation>
  </xs:annotation>
  <xs:restriction base="xs:string">
    <xs:maxLength value="16"/>
  </xs:restriction>
 </xs:simpleType>
 <xs:simpleType name="SL">
  <xs:annotation>
     <xs:documentation>DICOM VR type Signed Long</xs:documentation>
  </xs:annotation>
  <xs:restriction base="xs:integer"/>
 </xs:simpleType>
 <xs:complexType name="SQ">
  <xs:annotation>
     <xs:documentation>
      DICOM VR type SeQuence. 
       Note that item number can be explicitly encoded in XML. 
       Number counts from 1 up.
       Each item is a DATASET_T type, which may contain 
       any combination of DICOM attributes.
     </xs:documentation>
  </xs:annotation>
  <xs:sequence maxOccurs="unbounded">
    <xs:element name="ITEM" type="DATASET_T" minOccurs="0" nillable="true"/>
  </xs:sequence>
 </xs:complexType>
 <xs:simpleType name="SS">
  <xs:annotation>
     <xs:documentation>DICOM VR type Signed Short</xs:documentation>
  </xs:annotation>
  <xs:restriction base="xs:integer"/>
 </xs:simpleType>
 <xs:simpleType name="ST">
  <xs:annotation>
    <xs:documentation>DICOM VR type Short Text</xs:documentation>
  </xs:annotation>
  <xs:restriction base="xs:string">
    <xs:maxLength value="1024"/>
  </xs:restriction>
 </xs:simpleType>
 <xs:simpleType name="TM">
  <xs:annotation>
    <xs:documentation>DICOM VR type TiMe</xs:documentation>
  </xs:annotation>
  <xs:restriction base="xs:time"/>
```
 </xs:simpleType> <xs:simpleType name="UI"> <xs:annotation> <xs:documentation>DICOM VR type Unique Identifier</xs:documentation> </xs:annotation> <xs:restriction base="xs:token"> <xs:maxLength value="128"/> <xs:pattern value="[0-9\.]+"/> </xs:restriction> </xs:simpleType> <xs:simpleType name="UL"> <xs:annotation> <xs:documentation>DICOM VR type Unsigned Long</xs:documentation> </xs:annotation> <xs:restriction base="xs:unsignedInt"/> </xs:simpleType> <xs:complexType name="UN"> <xs:annotation> <xs:documentation> DICOM VR type UNknown. This type contains a base64 dump of its binary content. The mandatory attribute "endian" specifies the byte order of this encoding. </xs:documentation> </xs:annotation> <xs:simpleContent> <xs:extension base="xs:base64Binary"> <xs:attribute name="endian" use="required"> <xs:simpleType> <xs:restriction base="xs:token"> <xs:enumeration value="big"/> <xs:enumeration value="little"/> </xs:restriction> </xs:simpleType> </xs:attribute> </xs:extension> </xs:simpleContent> </xs:complexType> <xs:simpleType name="US"> <xs:annotation> <xs:documentation>DICOM VR type Unsigned Short</xs:documentation> </xs:annotation> <xs:restriction base="xs:unsignedShort"/> </xs:simpleType> <xs:simpleType name="UT"> <xs:annotation> <xs:documentation>DICOM VR type Unlimited Text</xs:documentation> </xs:annotation> <xs:restriction base="xs:string"/> </xs:simpleType> <xs:complexType name="EXT"> <xs:annotation> <xs:documentation>DICOM Extension type This type does not have direct mapping to any value representation (VR) types defined in Part 5 of the DICOM standard. It can accommodate future extensions to DICOM VR types without modification to the XML schema definitions. The VR element specifies the value representation. The VALUE element specifies the XML value for the corresponding data element. The exact XML schema definition can be introduced in the future. </xs:documentation> </xs:annotation> <xs:sequence> <xs:element name="VR" type="xs:token"/> <xs:element name="VALUE" type="xs:anyType" nillable="true"/>

 </xs:sequence> </xs:complexType> <xs:simpleType name="EXP"> <xs:annotation> <xs:documentation>DICOM Exception type. This type does not have direct mapping to any value representation (VR) types defined in Part 5 of the DICOM standard. It indicates an error situation. It is equivalent to an exception in the Java language. The value of this data type is the original byte array of the data type in the DICOM object. </xs:documentation> </xs:annotation> <xs:restriction base="xs:base64Binary"/> </xs:simpleType> <xs:complexType name="DATASET\_T"> <xs:annotation> <xs:documentation> The dataset type maps the DICOM concept dataset into an XML schema type(See the DICOM standard P3-5) . A dataset may contain any number of DICOM attributes. Each type of attribute has a name that reflects the DICOM value representation of the attribute. Each attribute is strongly typed, and its type matches its DICOM VR. Note that DICOM attribute type SQ (sequence) may recursively contain items that are also of the dataset type. </xs:documentation> </xs:annotation> <xs:choice maxOccurs="unbounded" minOccurs="0"> <xs:element name="APPLICATION\_ENTITY" type="AE\_ATTR\_T" nillable="true"/> <xs:element name="AGE\_STRING" type="AS\_ATTR\_T" nillable="true"/> <xs:element name="ATTRIBUTE\_TAG" type="AT\_ATTR\_T" nillable="true"/> <xs:element name="CODE\_STRING" type="CS\_ATTR\_T" nillable="true"/> <xs:element name="DATE" type="DA\_ATTR\_T" nillable="true"/> <xs:element name="DATE\_TIME" type="DT\_ATTR\_T" nillable="true"/> <xs:element name="DECIMAL\_STRING" type="DS\_ATTR\_T" nillable="true"/> <xs:element name="FLOAT\_SINGLE" type="FL\_ATTR\_T" nillable="true"/> <xs:element name="FLOAT\_DOUBLE" type="FD\_ATTR\_T" nillable="true"/> <xs:element name="INTEGER\_STRING" type="IS\_ATTR\_T" nillable="true"/> <xs:element name="LONG\_STRING" type="LO\_ATTR\_T" nillable="true"/> <xs:element name="LONG\_TEXT" type="LT\_ATTR\_T" nillable="true"/> <xs:element name="OTHER\_BYTE" type="OB\_ATTR\_T" nillable="true"/> <xs:element name="OTHER\_FLOAT" type="OF\_ATTR\_T" nillable="true"/> <xs:element name="OTHER\_WORD" type="OW\_ATTR\_T" nillable="true"/> <xs:element name="PERSON\_NAME" type="PN\_ATTR\_T" nillable="true"/> <xs:element name="SHORT\_STRING" type="SH\_ATTR\_T" nillable="true"/> <xs:element name="SIGNED\_LONG" type="SL\_ATTR\_T" nillable="true"/> <xs:element name="SEQUENCE" type="SQ\_ATTR\_T" nillable="true" xdb:SQLType="CLOB" xdb:SQLName="SEQUENCE"/> <xs:element name="SIGNED\_SHORT" type="SS\_ATTR\_T" nillable="true"/> <xs:element name="SHORT\_TEXT" type="ST\_ATTR\_T" nillable="true"/> <xs:element name="TIME" type="TM\_ATTR\_T" nillable="true"/> <xs:element name="UNIQUE\_ID" type="UI\_ATTR\_T" nillable="true"/> <xs:element name="UNSIGNED\_LONG" type="UL\_ATTR\_T" nillable="true"/> <xs:element name="UNKNOWN" type="UN\_ATTR\_T" nillable="true"/> <xs:element name="UNSIGNED\_SHORT" type="US\_ATTR\_T" nillable="true"/> <xs:element name="UNLIMITED\_TEXT" type="UT\_ATTR\_T" nillable="true"/> <xs:element name="EXTENDED\_TYPE" type="EXT\_ATTR\_T" nillable="true"/> <xs:element name="EXCEPTION\_TYPE" type="EXP\_ATTR\_T" nillable="true"/> </xs:choice> <xs:attribute name="number" type="xs:long" use="optional" default="1"/> </xs:complexType> <xs:complexType name="ATTR\_VALUE\_T"> <xs:annotation>

<xs:documentation>

```
 Attribute value type (ATTR_VALUE_T) maps to a single DICOM
       attribute value. Each type of attribute has a name that reflects
       the DICOM value representation of the attribute.
       Each attribute is strongly typed, and its type matches its DICOM
       VR. Certain DICOM configuration files, such as constraint 
       documents, use ATTR_VALUE_T.
     </xs:documentation>
   </xs:annotation>
   <xs:choice>
     <xs:element name="APPLICATION_ENTITY" type="AE"/>
     <xs:element name="AGE_STRING" type="AS"/>
     <xs:element name="ATTRIBUTE_TAG" type="AT"/>
     <xs:element name="CODE_STRING" type="CS"/>
    <xs:element name="DATE" type="DA"/>
    <xs:element name="DATE_TIME" type="DT"/>
     <xs:element name="DECIMAL_STRING" type="DS"/>
    <xs:element name="FLOAT_SINGLE" type="FL"/>
    <xs:element name="FLOAT_DOUBLE" type="FD"/>
     <xs:element name="INTEGER_STRING" type="IS"/>
     <xs:element name="LONG_STRING" type="LO"/>
     <xs:element name="LONG_TEXT" type="LT"/>
     <xs:element name="OTHER_BYTE" type="OB"/>
    <xs:element name="OTHER_FLOAT" type="OF"/>
    <xs:element name="OTHER_WORD" type="OW"/>
    <xs:element name="PERSON_NAME" type="PN"/>
    <xs:element name="SHORT_STRING" type="SH"/>
     <xs:element name="SIGNED_LONG" type="SL"/>
     <xs:element name="SEQUENCE" type="SQ"/>
     <xs:element name="SIGNED_SHORT" type="SS"/>
     <xs:element name="SHORT_TEXT" type="ST"/>
     <xs:element name="TIME" type="TM"/>
     <xs:element name="UNIQUE_ID" type="UI"/>
    <xs:element name="UNSIGNED_LONG" type="UL"/>
    <xs:element name="UNKNOWN" type="UN"/>
    <xs:element name="UNSIGNED_SHORT" type="US"/>
    <xs:element name="UNLIMITED_TEXT" type="UT"/>
    <xs:element name="EXTENDED_TYPE" type="EXT"/>
     <xs:element name="EXCEPTION_TYPE" type="EXP"/>
   </xs:choice>
 </xs:complexType>
 <xs:attributeGroup name="ATTR_GRP_T">
   <xs:annotation>
     <xs:documentation>
       Attribute group type (ATTR_GRP_T) is used by all DICOM attribute 
       definitions. It defines XML attributes that are used by all DICOM
      attribute types.
       The "tag" attribute defines DICOM attributes in little-endian encoding.
       The "definer" attribute specifies the organization that has
       created the attribute. By default, all DICOM standard 
       attributes have the definer name "DICOM".
       The "name" attribute specifies the canonical attribute name
       as defined by the data dictionary. For example, in 
       an XML metadata schema definition, you can choose a tag
       PATIENT_DATE_OF_BIRTH or "DOB" for DICOM attribute 
       (0010,0030), but its name attribute should match that of the
       DICOM standard: "Patient's Birth Date".
       The "number" attribute is an optional attribute to indicate the
       ordering of a multivalued attributes. Number counts from 1 up.
       The "truncated" attribute takes a Boolean value. If it is true,
       it indicates that the original length of the DICOM attribute
       exceeds the maximum length allowed for this XML value;therefore,
       it is truncated in XML. When this attribute is true, 
       xsi:nill="true" for this attribute.
       Optionally, the "rawValue" attribute can be used to store 
       values that do not conform to the DICOM standard. The 
       associated attribute "byteOrderLE" specifies the byte order
```

```
 of the byte stream for the "rawValue" attribute.
       "offset" and "length" are Oracle-reserved attributes.
     </xs:documentation>
  </xs:annotation>
  <xs:attribute name="tag" type="AT" use="required"/>
  <xs:attribute name="definer" type="LO" default="DICOM"/>
  <xs:attribute name="name" type="SHORT_STRING_T"/>
  <xs:attribute name="number" type="xs:long" use="optional" default="1"/>
  <xs:attribute name="offset" type="xs:long"/>
  <xs:attribute name="length" type="xs:long"/>
   <xs:attribute name="truncated" type="xs:boolean" default="false"/>
  <xs:attribute name="rawValue" type="xs:base64Binary"/>
  <xs:attribute name="byteOrderLE" type="xs:boolean" default="true"/>
 </xs:attributeGroup>
 <xs:complexType name="AE_ATTR_T">
  <xs:simpleContent>
    <xs:extension base="AE">
      <xs:attributeGroup ref="ATTR_GRP_T"/>
     </xs:extension>
  </xs:simpleContent>
 </xs:complexType>
 <xs:complexType name="AS_ATTR_T">
  <xs:complexContent>
    <xs:extension base="AS">
      <xs:attributeGroup ref="ATTR_GRP_T"/>
    </xs:extension>
  </xs:complexContent>
 </xs:complexType>
 <xs:complexType name="AT_ATTR_T">
  <xs:simpleContent>
     <xs:extension base="AT">
      <xs:attributeGroup ref="ATTR_GRP_T"/>
    </xs:extension>
  </xs:simpleContent>
 </xs:complexType>
 <xs:complexType name="CS_ATTR_T">
  <xs:simpleContent>
     <xs:extension base="CS">
       <xs:attributeGroup ref="ATTR_GRP_T"/>
     </xs:extension>
  </xs:simpleContent>
 </xs:complexType>
 <xs:complexType name="DA_ATTR_T">
  <xs:simpleContent>
    <xs:extension base="DA">
      <xs:attributeGroup ref="ATTR_GRP_T"/>
     </xs:extension>
  </xs:simpleContent>
 </xs:complexType>
 <xs:complexType name="DS_ATTR_T">
  <xs:simpleContent>
    <xs:extension base="DS">
       <xs:attributeGroup ref="ATTR_GRP_T"/>
     </xs:extension>
  </xs:simpleContent>
 </xs:complexType>
 <xs:complexType name="DT_ATTR_T">
  <xs:simpleContent>
     <xs:extension base="DT">
      <xs:attributeGroup ref="ATTR_GRP_T"/>
    </xs:extension>
  </xs:simpleContent>
 </xs:complexType>
 <xs:complexType name="FD_ATTR_T">
  <xs:simpleContent>
     <xs:extension base="FD">
```
 <xs:attributeGroup ref="ATTR\_GRP\_T"/> </xs:extension> </xs:simpleContent> </xs:complexType> <xs:complexType name="FL\_ATTR\_T"> <xs:simpleContent> <xs:extension base="FL"> <xs:attributeGroup ref="ATTR\_GRP\_T"/> </xs:extension> </xs:simpleContent> </xs:complexType> <xs:complexType name="IS\_ATTR\_T"> <xs:simpleContent> <xs:extension base="IS"> <xs:attributeGroup ref="ATTR\_GRP\_T"/> </xs:extension> </xs:simpleContent> </xs:complexType> <xs:complexType name="LO\_ATTR\_T"> <xs:simpleContent> <xs:extension base="LO"> <xs:attributeGroup ref="ATTR\_GRP\_T"/> </xs:extension> </xs:simpleContent> </xs:complexType> <xs:complexType name="LT\_ATTR\_T"> <xs:simpleContent> <xs:extension base="LT"> <xs:attributeGroup ref="ATTR\_GRP\_T"/> </xs:extension> </xs:simpleContent> </xs:complexType> <xs:complexType name="OB\_ATTR\_T"> <xs:simpleContent> <xs:extension base="OB"> <xs:attributeGroup ref="ATTR\_GRP\_T"/> </xs:extension> </xs:simpleContent> </xs:complexType> <xs:complexType name="OF\_ATTR\_T"> <xs:simpleContent> <xs:extension base="OF"> <xs:attributeGroup ref="ATTR\_GRP\_T"/> </xs:extension> </xs:simpleContent> </xs:complexType> <xs:complexType name="OW\_ATTR\_T"> <xs:simpleContent> <xs:extension base="OW"> <xs:attributeGroup ref="ATTR\_GRP\_T"/> </xs:extension> </xs:simpleContent> </xs:complexType> <xs:complexType name="PN\_ATTR\_T"> <xs:complexContent> <xs:extension base="PN"> <xs:attributeGroup ref="ATTR\_GRP\_T"/> </xs:extension> </xs:complexContent> </xs:complexType> <xs:complexType name="SH\_ATTR\_T"> <xs:simpleContent> <xs:extension base="SH"> <xs:attributeGroup ref="ATTR\_GRP\_T"/> </xs:extension> </xs:simpleContent>

```
 </xs:complexType>
 <xs:complexType name="SL_ATTR_T">
  <xs:simpleContent>
    <xs:extension base="SL">
      <xs:attributeGroup ref="ATTR_GRP_T"/>
     </xs:extension>
  </xs:simpleContent>
 </xs:complexType>
 <xs:complexType name="SQ_ATTR_T">
  <xs:complexContent>
     <xs:extension base="SQ">
      <xs:attributeGroup ref="ATTR_GRP_T"/>
    </xs:extension>
  </xs:complexContent>
 </xs:complexType>
 <xs:complexType name="SS_ATTR_T">
  <xs:simpleContent>
    <xs:extension base="SS">
      <xs:attributeGroup ref="ATTR_GRP_T"/>
     </xs:extension>
  </xs:simpleContent>
 </xs:complexType>
 <xs:complexType name="ST_ATTR_T">
  <xs:simpleContent>
    <xs:extension base="ST">
      <xs:attributeGroup ref="ATTR_GRP_T"/>
     </xs:extension>
  </xs:simpleContent>
 </xs:complexType>
 <xs:complexType name="TM_ATTR_T">
  <xs:simpleContent>
    <xs:extension base="TM">
      <xs:attributeGroup ref="ATTR_GRP_T"/>
    </xs:extension>
  </xs:simpleContent>
 </xs:complexType>
 <xs:complexType name="UI_ATTR_T">
  <xs:simpleContent>
     <xs:extension base="UI">
      <xs:attributeGroup ref="ATTR_GRP_T"/>
    </xs:extension>
  </xs:simpleContent>
 </xs:complexType>
 <xs:complexType name="UL_ATTR_T">
  <xs:simpleContent>
    <xs:extension base="UL">
      <xs:attributeGroup ref="ATTR_GRP_T"/>
    </xs:extension>
  </xs:simpleContent>
 </xs:complexType>
 <xs:complexType name="UN_ATTR_T">
  <xs:simpleContent>
     <xs:extension base="UN">
      <xs:attributeGroup ref="ATTR_GRP_T"/>
     </xs:extension>
  </xs:simpleContent>
 </xs:complexType>
 <xs:complexType name="US_ATTR_T">
  <xs:simpleContent>
    <xs:extension base="US">
      <xs:attributeGroup ref="ATTR_GRP_T"/>
    </xs:extension>
  </xs:simpleContent>
 </xs:complexType>
 <xs:complexType name="UT_ATTR_T">
  <xs:simpleContent>
```

```
 <xs:extension base="UT">
       <xs:attributeGroup ref="ATTR_GRP_T"/>
     </xs:extension>
   </xs:simpleContent>
 </xs:complexType>
 <xs:complexType name="EXT_ATTR_T">
  <xs:annotation>
     <xs:documentation>
       This attribute is useful for representing attributes whose
       VR types are not supported natively by Oracle.
     </xs:documentation>
   </xs:annotation>
   <xs:complexContent>
    <xs:extension base="EXT">
      <xs:attributeGroup ref="ATTR_GRP_T"/>
     </xs:extension>
   </xs:complexContent>
 </xs:complexType>
 <xs:complexType name="EXP_ATTR_T">
   <xs:annotation>
     <xs:documentation>
      This attribute type is useful for representing attributes that
      are present in a DICOM object, but whose definition cannot
      be found in the data dictionary. Such
      attributes cannot be parsed or interpreted.
     </xs:documentation>
   </xs:annotation>
   <xs:simpleContent>
     <xs:extension base="EXP">
       <xs:attributeGroup ref="ATTR_GRP_T"/>
     </xs:extension>
   </xs:simpleContent>
 </xs:complexType>
 <xs:complexType name="DOCUMENT_HEADER_T">
   <xs:annotation>
     <xs:documentation>
       Each time the XML configuration document is modified, 
       a new element, DOCUMENT CHANGE LOG, is
        added to the DOCUMENT_HEADER.
       The change log describes who made what type of change to the 
       XML document on which date. It also describes what DICOM
       standard document the modification is based upon, either
       a DICOM change proposal (CP) or a DICOM supplement. 
       DOCUMENT_MODIFIER identifies the modifier of the present 
       XML document. If it is generated by software, specify the name 
        and version of the software.
        DOCUMENT_MODIFICATION_DATE specifies the date when
        this XML document is modified.
        DOCUMENT_VERSION specifies the version of the document after 
        the modification.
       MODIFICATION_COMMENT briefly describes the modification.
       BASE_DOCUMENT describes the document or DICOM standard
        that the modification is based upon.
       BASE_DOCUMENT_RELEASE_DATE specifies the release date of 
        the base document.
        BASE_DOCUMENT_DESCRIPTION briefly describes the base
        document.
     </xs:documentation>
   </xs:annotation>
   <xs:sequence>
     <xs:element name="DOCUMENT_CHANGE_LOG" maxOccurs="unbounded">
       <xs:complexType>
         <xs:sequence>
           <xs:element name="DOCUMENT_MODIFIER" type="SHORT_STRING_T"/>
           <xs:element name="DOCUMENT_MODIFICATION_DATE" type="SHORT_STRING_T"/>
```

```
 <xs:element name="DOCUMENT_VERSION" type="SHORT_STRING_T" minOccurs="0"/>
           <xs:element name="MODIFICATION_COMMENT" type="SHORT_TEXT_T" minOccurs="0"/>
           <xs:element name="BASE_DOCUMENT" type="SHORT_STRING_T" minOccurs="0"/>
           <xs:element name="BASE_DOCUMENT_RELEASE_DATE" type="xs:date" minOccurs="0"/>
           <xs:element name="BASE_DOCUMENT_DESCRIPTION" type="SHORT_TEXT_T" minOccurs="0"/>
         </xs:sequence>
       </xs:complexType>
     </xs:element>
  </xs:sequence>
 </xs:complexType>
 <xs:complexType name="ATTR_DEFINERS_T">
   <xs:annotation>
     <xs:documentation>
      Attribute definer is identified by its name and UID. 
       In Oracle's implementation, the DICOM standard is given the
       definer name "DICOM" and the UID "1.2.840.10008.1". 
      All DICOM standard attributes are given the definer name "DICOM".
       Users can introduce private attributes of their own and encode them
       in an XML document. These private attributes are identified
       with the definer's name and UID. Oracle recommends that all DICOM 
       private attributes be associated with a UID-qualified name.
     </xs:documentation>
  </xs:annotation>
  <xs:sequence maxOccurs="unbounded">
     <xs:element name="ATTR_DEFINER">
      <xs:complexType>
        <xs:sequence>
           <xs:element name="NAME" type="LO" maxOccurs="unbounded"/>
           <xs:element name="UID" type="UI" minOccurs="0"/>
         </xs:sequence>
       </xs:complexType>
    \langle x \ranglexs:\rholement>
  </xs:sequence>
 </xs:complexType>
 <!-- Attribute Tag (allowing x wildcard)-->
 <xs:simpleType name="ATTR_TAG_T">
  <xs:annotation>
     <xs:documentation> 
       The attribute tag type differs from DICOM VR 
       type AT in that it allows the wildcard character 'x'.
     </xs:documentation>
  </xs:annotation>
  <xs:restriction base="xs:token">
     <xs:pattern value="([0-9a-fA-FxX]{8})"/>
  </xs:restriction>
 </xs:simpleType>
 <xs:complexType name="ATTR_RANGE_T">
  <xs:annotation>
     <xs:documentation>
     The attribute range type defines a range of DICOM attributes.
       This data type is used in private attribute definitions.
       Certain private attributes accept a range of attribute tags.
     </xs:documentation>
  </xs:annotation>
  <xs:sequence>
    <xs:element name="STARTING_TAG" type="ATTR_TAG_T"/>
     <xs:element name="ENDING_TAG" type="ATTR_TAG_T"/>
  </xs:sequence>
 </xs:complexType>
 <xs:simpleType name="VALUE_LOCATOR_T">
  <xs:annotation>
     <xs:documentation>
       The DICOM value locator type identifies a particular
      DICOM attribute by "xxxxxxxx(definer)", where
       "xxxxxxxx" is the attribute tag and "definer" is the
       attribute definer, which can be the DICOM standard
```
 (DICOM) or other private sources. A locator path can also identify a particular descendent of a container type attribute (SQ). The n-th item of a sequence attribute is denoted by "xxxxxxxxx(definer)[n]". By default, the definer suffix "(definer)" can be omitted if the attribute is a DICOM standard tag. The index "n" of an item address "[n]" must be a positive integer. The item address suffix can be omitted if the item it pointed to is the first item of a sequence. For example, 00080096.00401101.00080100 is the code that identifies the first referring physician. The above value locator is equivalent to: 00080096(DICOM)[1].00401101(DICOM)[1].00080100(DICOM) </xs:documentation> </xs:annotation> <xs:restriction base="VALUE\_LOCATOR\_MACRO\_T"/> </xs:simpleType> <xs:simpleType name="VALUE\_LOCATOR\_MACRO\_T"> <xs:annotation> <xs:documentation> VALUE LOCATOR MACRO T is similar to the value locator type, except that it permits the use of a macro within the locator string. So, the macro locator string can be: \${TAG}(DICOM)[2].00080100 This string indicates the code value (0008,0100) of the second item of a sequence attribute identified by \${TAG}. The macro parameter TAG can be replaced by a compatible attribute tag (code sequence attribute) later. </xs:documentation> </xs:annotation> <xs:restriction base="SHORT\_TEXT\_T"/> </xs:simpleType> <xs:simpleType name="VM\_T"> <xs:annotation> <xs:documentation> DICOM value multiplicity (VM) specification. This type is used in DICOM dictionary documents. Patterns of valid specifications are: "k", "k-j", "k-n", "n", "k-kn". In these patterns, k and j are integers, k is less than j, and n is the letter n. </xs:documentation> </xs:annotation> <xs:restriction base="SHORT\_STRING\_T"> <xs:pattern value="(([0-9]+)-)?(([0-9]\*n|([0-9]+)))"/> </xs:restriction> </xs:simpleType> <xs:simpleType name="VR\_T"> <xs:annotation> <xs:documentation> DICOM value representation types. In the DICOM standard, VR for certain attributes is defined as "other word or byte", "US or SS", or "See Note". Oracle has extended the list of VR types and introduced OWB (for "other word or byte"), USS (for "US or SS"), and EXP (where VR definition does not apply). When an attribute of USS type is encoded into XML, it is automatically encoded as a signed short type. When an attribute of OWB type is encoded into XML, it is automatically encoded into other word type. An example of an attribute with VR type of EXP is

```
 the sequence item (FFFE, E000).
       For compatibility with future DICOM releases, if a new 
       DICOM VR is introduced by the DICOM standard, 
       users can mark such attributes as type "EXT??", 
       where "??" should be replaced by the new VR name.
     </xs:documentation>
  </xs:annotation>
  <xs:restriction base="xs:token">
     <xs:pattern value="AE"/>
     <xs:pattern value="AS"/>
     <xs:pattern value="AT"/>
     <xs:pattern value="CS"/>
     <xs:pattern value="DA"/>
     <xs:pattern value="DS"/>
     <xs:pattern value="DT"/>
     <xs:pattern value="FL"/>
     <xs:pattern value="FD"/>
     <xs:pattern value="IS"/>
     <xs:pattern value="LO"/>
     <xs:pattern value="LT"/>
     <xs:pattern value="OB"/>
     <xs:pattern value="OF"/>
     <xs:pattern value="OW"/>
     <xs:pattern value="PN"/>
     <xs:pattern value="SH"/>
     <xs:pattern value="SL"/>
     <xs:pattern value="SQ"/>
     <xs:pattern value="SS"/>
     <xs:pattern value="ST"/>
     <xs:pattern value="TM"/>
     <xs:pattern value="UI"/>
     <xs:pattern value="UL"/>
     <xs:pattern value="UN"/>
     <xs:pattern value="US"/>
     <xs:pattern value="UT"/>
     <xs:pattern value="USS"/>
     <xs:pattern value="OWB"/>
     <xs:pattern value="EXP"/>
     <xs:pattern value="EXT[A-Z]{2}"/>
  </xs:restriction>
 </xs:simpleType>
 <xs:simpleType name="SHORT_TEXT_T">
  <xs:restriction base="xs:token">
     <xs:maxLength value="1999"/>
  </xs:restriction>
 </xs:simpleType>
 <xs:complexType name="MIXED_TEXT_T" mixed="true">
 <xs:complexContent mixed="true">
     <xs:extension base="xs:anyType">
     </xs:extension>
  </xs:complexContent>
 </xs:complexType>
 <xs:simpleType name="SHORT_STRING_T">
  <xs:restriction base="xs:token">
     <xs:maxLength value="128"/>
  </xs:restriction>
 </xs:simpleType>
 <xs:simpleType name="SHORT_NAME_T">
     <xs:restriction base="xs:NCName">
       <xs:maxLength value="128"/>
     </xs:restriction>
 </xs:simpleType>
 <xs:simpleType name="SHORT_ID_T">
  <xs:restriction base="xs:ID">
     <xs:maxLength value="64"/>
     <xs:pattern value="[^\.]+"/>
```
 </xs:restriction> </xs:simpleType> </xs:schema>

# **B.8 Preference Document Schema**

The preference document schema ordcmpf.xsd, shown in [Example B–8,](#page-358-0) defines the structure of the preference documents. The namespace for this schema is

```
http://xmlns.oracle.com/ord/dicom/preference_1_0
```

```
Example B–8 Preference Document Schema
```

```
<?xml version="1.0" encoding="UTF-8"?>
<! - Copyright (c) 2007, 2009, Oracle and/or its affiliates.All rights reserved. 
   NAME
     ordcmpf.xsd - XML Schema for DICOM preference documents.
-->
<xs:schema xmlns="http://xmlns.oracle.com/ord/dicom/preference_1_0"
 xmlns:dt="http://xmlns.oracle.com/ord/dicom/datatype_1_0" 
 xmlns:xs="http://www.w3.org/2001/XMLSchema"
 xmlns:xsi="http://www.w3.org/2001/XMLSchema-instance"
 targetNamespace="http://xmlns.oracle.com/ord/dicom/preference_1_0" elementFormDefault="qualified"
 attributeFormDefault="unqualified">
  <xs:import namespace="http://xmlns.oracle.com/ord/dicom/datatype_1_0"
   schemaLocation="http://xmlns.oracle.com/ord/dicom/datatype_1_0"/>
  <xs:annotation>
    <xs:documentation>
    Introduction
      This schema defines the run-time preference settings for 
      Oracle Multimedia DICOM features.
    Structure Overview
      Question mark "?" means optional items.
      Plus "+" means one or more items.
      Asterisk "*" means zero or more items.
      DICOM_RUNTIME_PREFERENCES
        DOCUMENT_HEADER?
          DOCUMENT_CHANGE_LOG*
               DOCUMENT_MODIFIER
               DOCUMENT_MODIFICATION_DATE
               DOCUMENT_VERSION?
              MODIFICATION_COMMENT?
              BASE_DOCUMENT?
               BASE_DOCUMENT_RELEASE_DATE?
               BASE_DOCUMENT_DESCRIPTION?
        PREFERENCE_DEF+
          PARAMETER
         DESCRIPTION
           VALUE
        The allowed values for the PARAMETER element of a 
        PREFERENCE_DEF entry and its corresponding 
        VALUE element are as follows:
        PARAMETER: XML_SKIP_ATTR
        VALUE: an integer type (default 512, 128~ 32767)
        DESCRIPTION: When encoding a DICOM attribute into XML, skip 
               attributes whose (child) XML element sizes (in bytes) are 
                larger than XML_SKIP_ATTR.
                If an attribute is of simple type, this limit applies to the
                whole attribute.
                If the attribute type is SQ, this limit applies to its child
```
 items. For example, if an attribute is of type SQ and it contains child items of type OB, the limit applies to each child instance of type OB. The smallest value allowed for this parameter is 128. PARAMETER: AVG\_ATTR\_NUM VALUE: an integer type (default 200, 20~2000) DESCRIPTION: The average number of root-level attributes per DICOM object. This is a hint to the DICOM implementation. Finding the optimal value for a database helps improve storage efficiency and performance. Too large a value may lead to wasted memory, and too small a value may lead to poor performance. An ideal value is one where most (suggested 95%) DICOM images have less than \$VALUE number of attributes. The smallest value allowed for this parameter is 20. The largest number allowed for this parameter is the total number of not retired standard attributes defined. PARAMETER: CONFORMANCE LEVEL VALUE: enum { leastConform, ignoreException(default), mostConform} DESCRIPTION: The option "leastConform" means that all functions try to maximize the processing of a DICOM object and ignore any errors and exceptions. "ignoreException" means that all functions ignore the types of exceptions given in the parameter "IGNORED\_EXP\_LIST". The default set of ignored exceptions includes: MISSING\_ATTR, INVALID\_LENGTH, MISSING\_MAGIC, MISSING\_HEADER, INVALID\_VR, INVALID\_VM, and PARSE\_ERR. "mostConform" means that all functions throw an exception if a DICOM object contains nonconformant content. This does not include backward compatibility cases allowed by the DICOM standard. Note: By choosing an option other than "mostConform", you risk accepting invalid DICOM objects, possibly getting incorrect results. In this case, Oracle recommends setting the LOGGING\_LEVEL parameter to "warning" or a more detailed level, and then examining the log file for possible errors. PARAMETER: IGNORED\_EXP\_LIST VALUE: EmptySpace-separated exception names from the following list: {MISSING\_MAGIC, MISSING\_HEADER, MISSING\_ATTR, FAULTY\_VALUE, INVALID\_LENGTH, INVALID\_VM, INVALID\_VR, UNSUPPORT\_VALUE, UNDEFINED\_VALUE, NOT\_AN\_IMAGE, PARSE\_ERR} Default: {MISSING\_ATTR INVALID\_LENGTH MISSING\_MAGIC MISSING\_HEADER INVALID\_VR INVALID\_VM PARSE\_ERR}. DESCRIPTION: This parameter is only effective when the value of the CONFORMANCE\_LEVEL parameter is "ignoreException". If this is the case, the exceptions in the ignore exception list are ignored at run time. However, if the LOGGING\_LEVEL parameter is set to "warning" or a more detailed level, the exception is logged. The program continues and skips the part of the DICOM object that has triggered an exception. These exceptions are defined as follows: MISSING\_MAGIC: a DICOM object does not contain the file magic number "DICM". MISSING\_HEADER: a DICOM object does not have the file meta header (not conformant to the DICOM standard part 10).

 MISSING\_ATTR: a DICOM object does not have the mandatory attributes (type 1) required by the DICOM standard. FAULTY\_VALUE: a DICOM object has attribute values that lead to parsing errors.
INVALID\_LENGTH: a DICOM object contains a length value that is not consistent with the DICOM encoding rules or a length that is not permitted by the DICOM data dictionary. INVALID\_VM: an attribute of a DICOM object has an invalid Value

 Multiplicity value (not consistent with the dictionary definition). INVALID\_VR: an attribute of a DICOM object has an invalid Value

 Representation value, which can either conflict with the data dictionary or has not been defined by the data dictionary.

 UNSUPPORTED\_VALUE: a DICOM object contains attribute values that are outside of the supported range; for example, an unsupported pixel representation value.

 UNDEFINED\_VALUE: a DICOM object contains attribute values that are not defined by the data model; for example, an undefined transfer syntax UID, an undefined SOP class UID, and so on.

 NOT\_AN\_IMAGE: When an image content processing function is invoked on a DICOM object, if the object's SOP class UID is defined but its classification is not "storageClass", or its content type is not "image", an exception is thrown. It may mean that the UID definition document is not up-to-date. An administrator can update the document to define the SOP class UID as a "storageClass" of "image" type.

PARSE ERR: When a DICOM object contains invalid data, a parse exception is thrown. This exception is ignored, and the parsing process continues.

#### PARAMETER: OUTPUT\_RAW\_VALUE

VALUE: an integer value (default to 0, no output)  $(-1 \sim 32767)$  DESCRIPTION: What to output in an XML metadata document when the parsing of a DICOM object fails. The base64 encoding of the attribute's byte value can be returned in the rawValue attribute of a DICOM XML element. The VALUE element specifies the maximal length allowed for the rawValue attribute. If \$VALUE ==  $-1$ , (not recommended), the entire attribute up to  $32k$  is saved in the rawValue attribute in base64 encoding. If \$VALUE == 0, an empty string is saved in the rawValue attribute (recommended for production systems). If \$VALUE ==  $N > 0$ , only the first N bytes of the attribute are saved in the rawValue attribute. A nonzero value for this parameter is useful for debugging purposes. For a production system, do NOT pick a value larger than 64. The value -1 should never be used outside of a development environment.

#### PARAMETER: LOGGING\_LEVEL

 VALUE: enum {debug, conformance, warning(default), error, none } DESCRIPTION: The logging level, if ordered by the level of detail from the most to the least is: "debug", "conformance", "warning", "error", and "none".

 "debug" means extensive logging of all steps; it should only be used for debugging purposes.

 "conformance" means to log all nonstandard conformance problems that are discovered. In general, nonconformance is very common for a DICOM object repository containing DICOM objects from different sources, for example, a hospital or an imaging center. This logging level may lead to large log files for most scenarios, and lower performance.

 "warning" means to log all recoverable messages that require operator attention. For example, if a user invokes an image processing function on a DICOM object and Oracle does not recognize this DICOM object as an image, a warning message is logged stating that this DICOM object is not defined as an image. The processing of the image content may continue if the CONFORMANCE\_LEVEL parameter is set to ignore "NOT\_AN\_IMAGE" exception. "error" means to log only irrecoverable messages.

 "none" means that logging is disabled. Note: Do not use the "debug" option for a deployed system. It adds significant overhead and slows down all DICOM related functions.

 PARAMETER: VALIDATE\_METADATA VALUE: Boolean{true, false(default)} DESCRIPTION: The value of this parameter determines whether to validate the XML documents used in the DICOM functions and procedures. If the value of this parameter is false, the XML documents are not validated. If the value is set to true, the XML documents are validated against a specific XML schema that is registered with Oracle XML DB.

 All XML documents used in the DICOM functions and procedures, except those that are generated by the method extractMetadata( ), are validated against the Oracle default DICOM metadata schema. The XML documents generated by the method extractMetadata( ) are validated against the XML schema whose namespace is defined in the specified mapping document.

 PARAMETER: EXP\_IF\_NULL\_ATTR\_IN\_CONSTRAINT VALUE: Boolean{true(default), false} DESCRIPTION: A DICOM object may not contain certain attributes that are used in a constraint predicate. The object may contain an attribute, but its value is empty. Both cases result to a null value attribute. So a constraint predicate involving this attribute has a null parameter value such as (null== MY\_VALUE). If this preference parameter is set to true, an exception is thrown if the first occurrence of a a null-value attribute is not guarded by the "notEmpty" Boolean function. If this parameter is set to false, no exception is thrown and the predicate evaluates to false. To avoid confusion, it is always better to guard an attribute with "notEmpty" Boolean functions before using the attribute value in a predicate.

#### PARAMETER: MAX\_RECURSION\_DEPTH

VALUE: an integer type (default 16,  $1 \sim 32767$ ) DESCRIPTION: This parameter restricts the number of levels of recursions when evaluating a recursive constraint on a DICOM object. If the recursion level exceeds this number, an exception is thrown.

#### PARAMETER: MANDATE\_ATTR\_TAGS\_IN\_STL

 VALUE: Boolean{false(default), true} DESCRIPTION: This parameter is used to enforce that all tags used by the constraint and mapping documents must be listed in the STORED\_TAG\_LIST(STL) document. This rule is not enforced by default. If this preference parameter is set to true, the rule is enforced. If an existing STL document does not satisfy this rule, the preference value cannot be set to true until the STL document is deleted.

#### PARAMETER: SO WRITE LEN

 VALUE: boolean{true(default), false} DESCRIPTION: This parameter determines how the DICOM sequence (SQ) types are encoded by the DICOM function writeMetadata(). If the value of this parameter is true, the SQ types are encoded with explicit length and without item or sequence delimitors. This is the default behavior and allows DICOM viewers to skip the sequence attributes easily. If the value of this parameter is false, the SQ types are encoded with variable (or undefined) length and terminated with sequence delimitors. This allows backward compatibility with some

```
 older DICOM viewers and Dicom applications as they only support
         undefined length for SQ types.
         PARAMETER: SPECIFIC_CHARACTER_SET
         VALUE: enum {ASCII(default), ISO_IR 100, ISO_IR 101, ISO_IR 109, 
                      ISO_IR 110, ISO_IR 144, ISO_IR 127, ISO_IR 126,
                      ISO_IR 138, ISO_IR 148, ISO_IR 13, ISO_IR 166,
                      ISO_IR 192, GB18030}
        DESCRIPTION: This parameter determines how data elements with value
        representations of SH (Short String), LO (Long String), ST (Short Text)
        LT (Long Text), PN (Person Name) or UT (Unlimited Text) are decoded
         when the Specific Character Set (0008,0005) Attribute is missing.
        The DICOM standard states that the default character set 
         (ISO-IR 6, or ASCII) shall be used for decoding when the Specific
        Character Set (0008,0005) Attribute is not specified. This parameter
        allows an application to specify a different character set to 
        use in these cases.
        PARAMETER: BINARY_SKIP_INVALID_ATTR
         VALUE: boolean{false(default), true}
         DESCRIPTION: It is possible that a DICOM object contains one or more
        attribute values that do not conform to the DICOM specification. In the 
        event that such an attribute is present in a DICOM object, this 
        parameter determines whether or not to "skip" (i.e. not include) the 
        value of that attribute in the binary output when making a copy of the
        object in question. The default behavior, specified by setting this
        parameter to "false", is to not skip these values and to include them
        as-is in the coresponding output. When an attribute is skipped, its
        value is included in the output truncated to length 0.
  </xs:documentation>
  </xs:annotation>
  <xs:element name="DICOM_RUNTIME_PREFERENCES">
    <xs:complexType>
      <xs:sequence>
        <xs:element name="DOCUMENT_HEADER" type="dt:DOCUMENT_HEADER_T" minOccurs="0"/>
        <xs:element name="PREFERENCE_DEF" maxOccurs="unbounded">
           <xs:annotation>
             <xs:documentation>
                   Each PREFERENCE_DEF entry describes one parameter
                   that a repository administrator may modify to adjust the
                   run-time behavior of the DICOM functionality.
             </xs:documentation>
           </xs:annotation>
           <xs:complexType>
             <xs:sequence>
               <xs:element name="PARAMETER" type="dt:SHORT_ID_T"/>
               <xs:element name="DESCRIPTION" type="dt:SHORT_TEXT_T" minOccurs="0"/>
               <xs:element name="VALUE">
                 <xs:simpleType>
                   <xs:restriction base="dt:SHORT_TEXT_T">
                     <xs:pattern value="[ 0-9_a-zA-Z]+"/>
                   </xs:restriction>
                 </xs:simpleType>
               </xs:element>
             </xs:sequence>
           </xs:complexType>
         </xs:element>
       </xs:sequence>
    </xs:complexType>
  </xs:element>
</xs:schema>
```
## **B.9 Private Dictionary Document Schema**

The private dictionary document schema ordcmpv.xsd, shown in [Example B–9,](#page-363-0) defines the structure of the private dictionary documents. The namespace for this schema is

http://xmlns.oracle.com/ord/dicom/privateDictionary\_1\_0

#### <span id="page-363-0"></span>*Example B–9 Private Dictionary Document Schema*

```
<?xml version="1.0" encoding="UTF-8"?>
< 1 - - Copyright (c) 2007, Oracle. All rights reserved. 
   NAME
     ordcmpv.xsd - XML schema for DICOM private dictionary documents
-->
<xs:schema xmlns="http://xmlns.oracle.com/ord/dicom/privateDictionary_1_0"
 xmlns:dt="http://xmlns.oracle.com/ord/dicom/datatype_1_0" 
 xmlns:xs="http://www.w3.org/2001/XMLSchema"
 targetNamespace="http://xmlns.oracle.com/ord/dicom/privateDictionary_1_0" elementFormDefault="qualified"
 attributeFormDefault="unqualified">
  <xs:import namespace="http://xmlns.oracle.com/ord/dicom/datatype_1_0"
   schemaLocation="http://xmlns.oracle.com/ord/dicom/datatype_1_0"/>
   <xs:annotation>
    <xs:documentation>
    Introduction
      This schema defines the private attributes created by modality 
       manufacturers or organizations other than the DICOM 
       Standards Committee.
    Structure Overview
       Question mark "?" means optional items.
      Plus "+" means one or more items.
      Asterisk "*" means zero or more items.
      DICOM_PRIVATE_ATTRIBUTES
        DOCUMENT_HEADER?
      DOCUMENT_CHANGE_LOG*
        DOCUMENT_MODIFIER
        DOCUMENT_MODIFICATION_DATE
        DOCUMENT_VERSION?
        MODIFICATION_COMMENT?
            BASE_DOCUMENT?
            BASE_DOCUMENT_RELEASE_DATE?
         BASE_DOCUMENT_DESCRIPTION?
    ATTRIBUTE_DEFINERS?
       DEFINER+
        NAME
        ID?
        PRIVATE_ATTRIBUTE_DEFINITION+
       (TAG|TAG_RANGE)
       NAME
       DEFINER
      VR?
          VM?
          RETIRED?
   DOCUMENT_HEADER is an optional header to specify the
   modification history. See dt:DOCUMENT_HEADER_T
   for more information.
 ATTRIBUTE DEFINERS specify the owner of each
  private attribute. See dt:ATTR_DEFINER_T for more
   information.
  A private dictionary contains one or more private attribute
```

```
 definitions.
  Each private attribute specification takes a tag specification,
  a name, a value representation type, a value multiplicity
  type, and a retired flag. See dt:VR_T dt:VM_T for the allowed
  values for the value representation and value multiplicity elements.
    Note: Private attribute tags allow three specification types.
    The tag can be a 4-byte hexadecimal number, a 
    wildcard type such as "0039xx01", or a range type such
    as "0039xx01~0041xx01".
    Multiple attribute definitions cannot be associated with
    the same definer-tag pair in a dictionary. For example, a simple 
    attribute definition ("oracle", 60100010) matches a wildcard 
    attribute ("oracle", 60xx0010), they cannot coexist in the private 
    dictionary. Similarly, a range attribute definition ("Oracle", {6000-60FF})
    overlaps a range attribute definition ("Oracle", {6010-6020}), they 
    cannot coexist in the private dictionary. As a rule, an attribute 
    must not match two entries in the dictionary.
  </xs:documentation>
  </xs:annotation>
  <xs:element name="DICOM_PRIVATE_ATTRIBUTES">
    <xs:complexType>
      <xs:sequence>
        <xs:element name="DOCUMENT_HEADER" type="dt:DOCUMENT_HEADER_T" minOccurs="0"/>
        <xs:element name="ATTRIBUTE_DEFINERS" type="dt:ATTR_DEFINERS_T" minOccurs="0"/>
        <xs:element name="PRIVATE_ATTRIBUTE_DEFINITION" maxOccurs="unbounded">
           <xs:complexType>
            <xs:sequence>
               <xs:choice>
                 <xs:element name="TAG" type="dt:ATTR_TAG_T"/>
                 <xs:element name="TAG_RANGE" type="dt:ATTR_RANGE_T"/>
               </xs:choice>
               <xs:element name="NAME" type="dt:SHORT_STRING_T"/>
               <xs:element name="DEFINER" type="dt:LO"/>
               <xs:element name="VR" type="dt:VR_T" minOccurs="0"/>
               <xs:element name="VM" type="dt:VM_T" minOccurs="0"/>
               <xs:element name="RETIRED" type="xs:boolean" default="false" minOccurs="0"/>
             </xs:sequence>
           </xs:complexType>
        </xs:element>
      </xs:sequence>
    </xs:complexType>
  </xs:element>
</xs:schema>
```
## **B.10 Standard Dictionary Document Schema**

The standard dictionary document schema ordcmsd.xsd, shown in [Example B–10](#page-364-0), defines the structure of the standard dictionary documents. The namespace for this schema is

http://xmlns.oracle.com/ord/dicom/standardDictionary\_1\_0

#### <span id="page-364-0"></span>*Example B–10 Standard Dictionary Document Schema*

```
<?xml version="1.0" encoding="UTF-8"?>
< 1 - - Copyright (c) 2007, Oracle. All rights reserved. 
    NAME
       ordcmsd.xsd - XML Schema for DICOM standard dictionary document. 
-->
```
<xs:schema xmlns="http://xmlns.oracle.com/ord/dicom/standardDictionary\_1\_0"

```
 xmlns:dt="http://xmlns.oracle.com/ord/dicom/datatype_1_0"
 xmlns:xs="http://www.w3.org/2001/XMLSchema"
 xmlns:xsi="http://www.w3.org/2001/XMLSchema-instance"
 targetNamespace="http://xmlns.oracle.com/ord/dicom/standardDictionary_1_0"
 elementFormDefault="qualified"
 attributeFormDefault="unqualified">
 <xs:import namespace="http://xmlns.oracle.com/ord/dicom/datatype_1_0"
  schemaLocation="http://xmlns.oracle.com/ord/dicom/datatype_1_0"/>
  <xs:annotation>
    <xs:documentation>
    Introduction
      This schema defines the data dictionary that lists the DICOM 
      standard attributes as published by the DICOM Standards Committee.
      No other attributes, such as those defined by a modality 
      manufacturer or an organization other than NEMA,
      should be included in the standard data dictionary.
    Structure Overview
      Question mark "?" means optional items.
      Plus "+" means one or more items.
      Asterisk "*" means zero or more items.
      DICOM_STANDARD_ATTRIBUTES
       DOCUMENT_HEADER?
      DOCUMENT_CHANGE_LOG*
       DOCUMENT_MODIFIER
        DOCUMENT_MODIFICATION_DATE
        DOCUMENT_VERSION?
        MODIFICATION_COMMENT?
            BASE_DOCUMENT?
            BASE_DOCUMENT_RELEASE_DATE?
       BASE_DOCUMENT_DESCRIPTION?
    ATTRIBUTE_DEFINERS?
     DEFINER+
       NAME
        ID?
       STANDARD_ATTRIBUTE_DEFINITION+
      TAG
      NAME
      VR?
          VM?
          RETIRED?
    DOCUMENT_HEADER is an optional header to specify the
    modification history. See dt:DOCUMENT_HEADER_T
    for more information.
    ATTRIBUTE_DEFINERS specify the owner of each
    attribute. See dt:ATTR_DEFINER_T for more
    information. All DICOM standard attributes must have
    definer name "DICOM" and UID "1.2.840.10008.1".
    A standard dictionary contains one or more standard attribute
    definitions.
    Each standard attribute specification takes a tag specification,
    a name, a value representation type, a value multiplicity
    type, and a retired flag. See DICOM P3-6 2007 for a 
    description of these elements. See dt:VR_T dt:VM_T for the allowed 
    values of value representation and value multiplicity elements.
    Note: Wildcard character "x" can be used to specify
    standard attribute tags (for example, 60xx0010 for overlay rows).
    Multiple attribute definitions must not be associated with
```
the same tag in a standard dictionary. For example, the

**B-54** Oracle Multimedia DICOM Developer's Guide

```
 attribute definition 60100010 matches the wildcard 
     attribute 60xx0010, they cannot coexist in 
     the dictionary. As a rule, an attribute must not match two 
     entries in the dictionary.
   </xs:documentation>
   </xs:annotation>
   <xs:element name="DICOM_STANDARD_ATTRIBUTES">
    <xs:complexType>
       <xs:sequence>
         <xs:element name="DOCUMENT_HEADER" type="dt:DOCUMENT_HEADER_T" minOccurs="0"/>
         <xs:element name="ATTRIBUTE_DEFINERS" type="dt:ATTR_DEFINERS_T" minOccurs="0"/>
         <xs:element name="STANDARD_ATTRIBUTE_DEFINITION" maxOccurs="unbounded">
           <xs:complexType>
             <xs:sequence>
               <xs:element name="TAG" type="dt:ATTR_TAG_T"/>
               <xs:element name="NAME" type="dt:SHORT_STRING_T"/>
               <xs:element name="VR" type="dt:VR_T" minOccurs="0"/>
               <xs:element name="VM" type="dt:VM_T" minOccurs="0"/>
               <xs:element name="RETIRED" type="xs:boolean" minOccurs="0"/>
             </xs:sequence>
           </xs:complexType>
         </xs:element>
       </xs:sequence>
     </xs:complexType>
   </xs:element>
</xs:schema>
```
## **B.11 Stored Tag List Document Schema**

The stored tag list document schema ordcmstl.xsd, shown in [Example B–11,](#page-366-0) defines the structure of the DICOM stored tag list documents. The namespace for this schema is

http://xmlns.oracle.com/ord/dicom/attributeTag\_1\_0

#### <span id="page-366-0"></span>*Example B–11 Stored Tag List Document Schema*

```
<?xml version="1.0" encoding="UTF-8"?>
<! - Copyright (c) 2008, Oracle and/or its affiliates. All rights reserved. 
   NAME
     ordcmstl.xsd - XML schema for the DICOM STORED_TAG_LIST document
-->
<xs:schema xmlns="http://xmlns.oracle.com/ord/dicom/attributeTag_1_0"
 xmlns:dt="http://xmlns.oracle.com/ord/dicom/datatype_1_0" 
 xmlns:xs="http://www.w3.org/2001/XMLSchema"
 xmlns:xsi="http://www.w3.org/2001/XMLSchema-instance"
 targetNamespace="http://xmlns.oracle.com/ord/dicom/attributeTag_1_0" elementFormDefault="qualified"
 attributeFormDefault="unqualified">
  <xs:import namespace="http://xmlns.oracle.com/ord/dicom/datatype_1_0"
   schemaLocation="http://xmlns.oracle.com/ord/dicom/datatype_1_0"/> 
   <xs:annotation>
      <xs:documentation>
      Introduction
       This schema defines the STORED_TAG_LIST document. 
       This document lists the attribute tags that are
       persistently stored in the metadata attribute of the ORDDICOM object.
      Structure Overview:
        Question mark "?" means optional items.
        Plus "+" means one or more items.
        Asterisk "*" means zero or more items.
```

```
 ATTRIBUTE_TAG_LIST
           DOCUMENT_HEADER?
             DOCUMENT_CHANGE_LOG*
            DOCUMENT_MODIFIER
            DOCUMENT_MODIFICATION_DATE
            DOCUMENT_VERSION?
            MODIFICATION_COMMENT?
             BASE_DOCUMENT?
             BASE_DOCUMENT_RELEASE_DATE?
             BASE_DOCUMENT_DESCRIPTION?
           ATTRIBUTE_TAG+
     </xs:documentation>
   </xs:annotation>
   <xs:element name="ATTRIBUTE_TAG_LIST">
     <xs:complexType>
       <xs:sequence>
         <xs:element name="DOCUMENT_HEADER" type="dt:DOCUMENT_HEADER_T" minOccurs="0"/>
         <xs:element name="ATTRIBUTE_TAG" type="dt:VALUE_LOCATOR_T" minOccurs="1" maxOccurs="unbounded" >
           <xs:annotation>
             <xs:documentation>
                Each ATTRIBUTE_TAG entry describes one locator path of a
                DICOM attribute in the list.
             </xs:documentation>
           </xs:annotation>
         </xs:element> 
       </xs:sequence>
     </xs:complexType>
   </xs:element>
</xs:schema>
```
## **B.12 UID Definition Document Schema**

The UID definition document schema ordcmui.xsd, shown in Example B-12, defines the structure of the UID definition documents. The namespace for this schema is

http://xmlns.oracle.com/ord/dicom/UIDdefinition\_1\_0

<span id="page-367-0"></span>*Example B–12 UID Definition Document Schema*

```
<?xml version="1.0" encoding="UTF-8"?>
< 1 - - Copyright (c) 2007, Oracle. All rights reserved. 
   NAME
      ordcmui.xsd - XML schema for DICOM UID definition documents. 
-->
<xs:schema xmlns="http://xmlns.oracle.com/ord/dicom/UIDdefinition_1_0"
 xmlns:dt="http://xmlns.oracle.com/ord/dicom/datatype_1_0" 
 xmlns:xs="http://www.w3.org/2001/XMLSchema"
 targetNamespace="http://xmlns.oracle.com/ord/dicom/UIDdefinition_1_0" elementFormDefault="qualified"
 attributeFormDefault="unqualified">
   <xs:import namespace="http://xmlns.oracle.com/ord/dicom/datatype_1_0"
    schemaLocation="http://xmlns.oracle.com/ord/dicom/datatype_1_0"/>
   <xs:annotation>
    <xs:documentation>
    Introduction
      This schema defines DICOM UIDs. 
      User can update this file to support new DICOM object types.
    Structure Overview
       Question mark "?" means optional items.
       Plus "+" means one or more items.
       Asterisk "*" means zero or more items.
```

```
 DICOM_UID_DEFINITIONS
       DOCUMENT_HEADER?
         DOCUMENT_CHANGE_LOG*
          DOCUMENT_MODIFIER
          DOCUMENT_MODIFICATION_DATE
           DOCUMENT_VERSION?
           MODIFICATION_COMMENT?
              BASE_DOCUMENT?
               BASE_DOCUMENT_RELEASE_DATE?
               BASE_DOCUMENT_DESCRIPTION?
       UID_DEF (classification, isLE?, isEVR?, isCompressed?,retired?, contentType?)+
         UID
         NAME
         DESCRIPTION?
    A UID_DEF entry describes a UID value.
    The mandatory classification attribute specifies what
    a UID is. Its value can be "transferSyntax", "storageClass",
     "frameOfRef", "ldapOID", "entityID", or "other".
     "transferSyntax" means that the UID identifies transfer syntax.
     "storageClass" means that the UID identifies a storage class.
     "frameOfRef" means that the UID is a well-known frame of reference.
     "ldapOID" means that the UID is an LDAP OID.
     "entityID" means that the UID identifies an entity, which can be
     an organization or a device manufacturer.
     "other" means that the UID does not fall into any of the previous 
     categories.
    For entries that have a classification type of 
     "transferSyntax", the attributes "isLE", "isEVR", and 
     "isCompressed" further define the transfer syntax. These 
    attributes are ignored for all other classification types.
    The "isLE" attribute specifies whether the binary stream
    will be encoded with little-endian byte order(defaults to true). 
    The "isEVR" attribute specifies whether the binary stream 
    will use the explicit VR encoding rule (defaults to true). 
    The "isCompressed" attribute specifies whether the 
     transfer syntax means that the data content is compressed 
     (defaults to true).
     If an entry has a classification type of "storageClass", 
    the "contentType" attribute further specifies the primary
    content of a DICOM object belonging to this class. 
    The value of this attribute can be "image", "waveform",
     "report" or "other".
     "image" can be single-frame, multi-frame images, or video. 
     "waveform" can be ECG, EEG, or any other 1D signal. 
     "report" means a structured report. 
     "other" means overlay, GSPS, KO, or any other object types that 
             do not belong to the previous categories.
    For example "Ultrasound Multi-frame Image Storage" SOP
    class has a UID of "1.2.840.10008.5.1.4.1.1.3.1". Its 
    primary content is image.
 </xs:documentation>
 </xs:annotation>
 <xs:element name="DICOM_UID_DEFINITIONS">
   <xs:complexType>
     <xs:sequence> 
       <xs:element name="DOCUMENT_HEADER" type="dt:DOCUMENT_HEADER_T" nillable="true" minOccurs="0"/>
       <xs:element name="UID_DEF" maxOccurs="unbounded">
         <xs:complexType>
           <xs:complexContent>
             <xs:extension base="UID_ENTRY_T">
               <xs:attribute name="classification" use="required">
                 <xs:simpleType>
```

```
 <xs:restriction base="xs:token">
                       <xs:enumeration value="transferSyntax"/>
                       <xs:enumeration value="storageClass"/>
                       <xs:enumeration value="frameOfRef"/>
                       <xs:enumeration value="ldapOID"/>
                       <xs:enumeration value="entityID"/>
                       <xs:enumeration value="other"/>
                     </xs:restriction>
                   </xs:simpleType>
                 </xs:attribute>
                 <xs:attribute name="isLE" type="xs:boolean" default="true"/>
                 <xs:attribute name="isEVR" type="xs:boolean" default="true"/>
                 <xs:attribute name="isCompressed" type="xs:boolean" default="true"/>
                 <xs:attribute name="retired" type="xs:boolean" default="false"/>
                 <xs:attribute name="contentType" default="image">
                   <xs:simpleType>
                     <xs:restriction base="xs:token">
                       <xs:enumeration value="image"/>
                       <xs:enumeration value="waveform"/>
                       <xs:enumeration value="report"/>
                       <xs:enumeration value="other"/>
                     </xs:restriction>
                   </xs:simpleType>
                 </xs:attribute>
               </xs:extension>
             </xs:complexContent>
           </xs:complexType>
         </xs:element>
       </xs:sequence>
    </xs:complexType>
   </xs:element>
   <xs:complexType name="UID_ENTRY_T">
    <xs:sequence>
      <xs:element name="UID" type="dt:UI"/>
      <xs:element name="NAME" type="dt:SHORT_STRING_T"/>
       <xs:element name="DESCRIPTION" type="dt:SHORT_TEXT_T" minOccurs="0"/>
    </xs:sequence>
   </xs:complexType>
</xs:schema>
```
# <span id="page-370-2"></span><span id="page-370-1"></span><sup>C</sup> **DICOM Encoding Rules**

Digital Imaging and Communications in Medicine (DICOM) includes **[transfer syntax](#page-391-0)**. The transfer syntax is a complete set of **[DICOM encoding rules](#page-387-0)** for medical images.

**Note:** In Oracle Database 10*g* Release 2 (10.2), Oracle Multimedia DICOM introduced these encoding rules to support metadata extraction and image content processing only. In Oracle Database 11*g* Release 1 (11.1), Oracle Multimedia DICOM provided full support for medical imaging.

This appendix includes these sections:

- [Transfer Syntax for Medical Imaging on page C-1](#page-370-0)
- [Definitions for Transfer Syntax Abbreviations on page C-2](#page-371-0)

#### **See Also:**

- **Oracle Multimedia Reference for more information about image** processing
- http://medical.nema.org/ for more information about DICOM encoding rules (DICOM standard, Part 5 and Part 6)

## <span id="page-370-0"></span>**C.1 Transfer Syntax for Medical Imaging**

Table C–1 lists the DICOM encoding rules that support medical imaging in Oracle Multimedia DICOM. See [Section C.2](#page-371-0) for descriptions of the abbreviations used in the Support column for Table C–1.

| <b>Value</b>           | <b>Name</b>                                       | <b>Support</b> |
|------------------------|---------------------------------------------------|----------------|
| 1.2.840.10008.1.2      | Implicit VR Little Endian Default Transfer Syntax | <b>PR</b>      |
| 1.2.840.10008.1.2.1    | Explicit VR Little Endian Transfer Syntax         | <b>PR</b>      |
| 1.2.840.10008.1.2.1.99 | Deflated Explicit VR Little Endian                | <b>PR</b>      |
| 1.2.840.10008.1.2.2    | Explicit VR Big Endian                            | <b>PR</b>      |
| 1.2.840.10008.1.2.4.50 | <b>IPEG Baseline (Process 1)</b>                  | <b>PR</b>      |
| 1.2.840.10008.1.2.4.51 | IPEG Extended (Process 2 & 4)                     | R              |
| 1.2.840.10008.1.2.4.52 | [PEG Extended (Process $3 & 5$ ) (Retired)        | R              |

*Table C–1 Encoding Rules for Transfer Syntax*

| <b>Value</b>            | <b>Name</b>                                                                                 | <b>Support</b> |
|-------------------------|---------------------------------------------------------------------------------------------|----------------|
| 1.2.840.10008.1.2.4.53  | JPEG Spectral Selection, Non-Hierarchical (Process 6 & 8) (Retired)                         | R              |
| 1.2.840.10008.1.2.4.54  | JPEG Spectral Selection, Non-Hierarchical (Process 7 & 9) (Retired)                         | $\mathbb{R}$   |
| 1.2.840.10008.1.2.4.55  | JPEG Full Progression, Non-Hierarchical (Process 10 & 12) (Retired)                         | R              |
| 1.2.840.10008.1.2.4.56  | JPEG Full Progression, Non-Hierarchical (Process 11 & 13) (Retired)                         | $\mathbb{R}$   |
| 1.2.840.10008.1.2.4.57  | JPEG Lossless, Non-Hierarchical (Process 14)                                                | $\mathbb{R}$   |
| 1.2.840.10008.1.2.4.58  | JPEG Lossless, Non-Hierarchical (Process 15) (Retired)                                      | $\mathbb{R}$   |
| 1.2.840.10008.1.2.4.59  | JPEG Extended, Hierarchical (Process 16 & 18) (Retired)                                     | $\mathbb{R}$   |
| 1.2.840.10008.1.2.4.60  | JPEG Extended, Hierarchical (Process 17 & 19) (Retired)                                     | $\mathbb{R}$   |
| 1.2.840.10008.1.2.4.61  | JPEG Spectral Selection, Hierarchical (Process 20 & 22) (Retired)                           | $\mathbb{R}$   |
| 1.2.840.10008.1.2.4.62  | JPEG Spectral Selection, Hierarchical (Process 21 & 23) (Retired                            | $\mathbb{R}$   |
| 1.2.840.10008.1.2.4.63  | JPEG Full Progression, Hierarchical (Process 24 & 26) (Retired)                             | $\mathbb{R}$   |
| 1.2.840.10008.1.2.4.64  | JPEG Full Progression, Hierarchical (Process 25 & 27) (Retired)                             | $\mathbb{R}$   |
| 1.2.840.10008.1.2.4.65  | JPEG Lossless, Hierarchical (Process 28) (Retired)                                          | $\mathbb{R}$   |
| 1.2.840.10008.1.2.4.66  | JPEG Lossless, Hierarchical (Process 29) (Retired)                                          | $\mathbb{R}$   |
| 1.2.840.10008.1.2.4.70  | JPEG Lossless, Non-Hierarchical, First-Order Prediction (Process 14<br>[Selection Value 1]) | $\mathbb{R}$   |
| 1.2.840.10008.1.2.4.80  | JPEG-LS Lossless Image Compression                                                          | $\mathbb{R}$   |
| 1.2.840.10008.1.2.4.81  | JPEG-LS Lossy (Near-Lossless) Image Compression                                             | $\mathbb{R}$   |
| 1.2.840.10008.1.2.4.90  | JPEG 2000 Image Compression (Lossless Only)                                                 | $PR*$          |
| 1.2.840.10008.1.2.4.91  | JPEG 2000 Image Compression                                                                 | $PR*$          |
| 1.2.840.10008.1.2.4.100 | MPEG2 Main Profile @ Main Level                                                             | <b>PR</b>      |
| 1.2.840.10008.1.2.5     | <b>RLE Lossless</b>                                                                         | <b>PR</b>      |

*Table C–1 (Cont.) Encoding Rules for Transfer Syntax*

## <span id="page-371-0"></span>**C.2 Definitions for Transfer Syntax Abbreviations**

These abbreviations are used in Table C–1:

#### **P**

The processCopy( ), createDicomImage( ), and writeMetadata( ) procedures and methods are able to produce DICOM content of this transfer syntax.

#### **R**

The extractMetadata( ), setProperties( ), and isConformanceValid( ) methods are able to read DICOM content of this transfer syntax. If the encoding rule is *not* changing between the source and destination DICOM content, then the processCopy( ), createDicomImage( ), and writeMetadata( ) procedures and methods are also supported for this transfer syntax.

#### **\* (the asterisk character)**

This encoding rule requires the Java Advanced Imaging (JAI) Image I/O Tools provided by Oracle.

See the following script, which is available in the Oracle home directory after installation:

#### On Linux and UNIX:

<ORACLE\_HOME>/ord/im/admin/initjp2.sql

#### On Windows:

<ORACLE\_HOME>\ord\im\admin\initjp2.sql

#### **See Also:**

http://java.sun.com/ for more information about JAI Image I/O Tools

#### **- (the hyphen character)**

No support (for P or R) is provided.

# <sup>D</sup> **DICOM Processing and Supported Formats**

<span id="page-374-2"></span><span id="page-374-1"></span>This appendix describes processing operations and supported formats for DICOM content.

This appendix includes these sections:

- [DICOM Image Content and Compression Formats on page D-1](#page-374-0)
- [The frame Image Processing Operator on page D-3](#page-376-0)
- [Other Image Processing Operators on page D-3](#page-376-1)
- [Multiframe Image Processing and Creation on page D-4](#page-377-0)
- [Multiframe DICOM Content Processing to AVI Format on page D-4](#page-377-1)
- Order of Precedence with processCopy() Method Arguments on page D-5

See [Chapter 7](#page-114-0) and [Chapter 8](#page-156-0) for reference information about the processCopy( ) method.

#### **See Also:**

*Oracle Multimedia Reference* for a complete list of image processing operators and details about each operator

## <span id="page-374-0"></span>**D.1 DICOM Image Content and Compression Formats**

Photometric interpretation of DICOM image content is specified by the tag <00280004>. Table D–1 shows the supported photometric interpretations for the processCopy( ) method with DICOM images.

| <b>Action</b> | <b>Supported Photometric Interpretation Values</b>                                           |
|---------------|----------------------------------------------------------------------------------------------|
| READING       | MONOCHROME1, MONOCHROME2, RGB, PALETTECOLOR, YBR<br>FULL, YBR FULL 422, YBR RCT, and YBR ICT |
| WRITING       | MONOCHROME1, MONOCHROME2, RGB, YBR FULL, YBR FULL<br>422, YBR RCT, and YBR ICT               |

*Table D–1 DICOM Content Photometric Interpretations*

For the action READING, DICOM images with the listed photometric interpretation values can be decoded and the pixel data can be extracted. For the action WRITING, DICOM images with the listed photometric interpretation values can be encoded and the pixel data can be written with the corresponding photometric interpretations.

<span id="page-375-1"></span>Compression format type in DICOM images is specified by the transfer syntax UID value or the tag <00020010>. Table D–2 shows the supported compression formats for the processCopy( ) method with DICOM images.

| <b>Action</b>  | <b>Supported Compression Format Values</b>                                                          |
|----------------|----------------------------------------------------------------------------------------------------|
| READING        | DEFLATE, JPEG, JPEG 2000 <sup>1</sup> , MPEG, <sup>2</sup> RAW <sup>3</sup> , and RLE               |
| <b>WRITING</b> | DEFLATE, JPEG, JPEG 2000 <sup>1</sup> , MPEG <sup>4</sup> , RAW <sup>3</sup> , and RLE <sup>5</sup> |

*Table D–2 DICOM Content Compression Formats*

<sup>1</sup> With JAI image I/O installations (see [Appendix C](#page-370-1))

<sup>2</sup> Supports extracting MPEG content from DICOM format to MPEG format (with processCopy( ) method only). No other processing operations are supported.

<sup>3</sup> With multibit from 8-bit to 16-bit, inclusive

<sup>4</sup> Supports encapsulating MPEG content into DICOM format (with createDicomImage( ) method only)

 $^5\;$  When writing DICOM images with RLE compression, specify DICOMRLE as the compression format value (see [Section 3.2.6\)](#page-54-0).

For the action READING, DICOM images with the listed compression format values can be decoded and the pixel data can be decompressed. For the action WRITING, DICOM images with the compression format values can be encoded and the pixel data can be compressed with the corresponding compression format types.

To specify the compression format for the processCopy( ) method, use the compressionFormat operator. If the image is not compressed (the compression format value is RAW), the encoding bits of each pixel are specified in the user's metadata, which is passed as one argument of the processCopy( ) method.

See [Chapter 7](#page-114-0) and [Chapter 8](#page-156-0) for reference information about the processCopy( ) method, and for more information about the compressionFormat operator.

The following subsections describe some content compression formats in more detail:

- [DEFLATE Compression Format](#page-375-0)
- **[MPEG Compression Format](#page-376-2)**
- **[RLE Compression Format](#page-376-3)**

#### <span id="page-375-0"></span>**D.1.1 DEFLATE Compression Format**

For the DEFLATE compression format, you can specify the speed or the amount of compression with the deflateLevel operator. This operator accepts either a string or an integer from 1 to 9. The valid values are further defined in the following table:

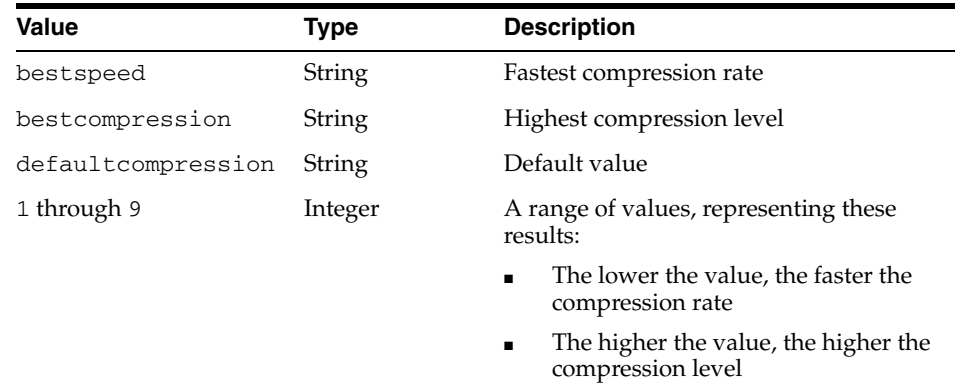

To specify the highest DEFLATE compression level using a string value for the deflateLevel operator (highlighted in bold), use the following syntax:

dicom.processcopy('fileformat=dicom, compressionFormat=deflate, **deflateLevel=bestcompression**', sop\_instance\_uid, dest);

This processing operation, which is performed at a relatively slow rate, results in an image with a high amount of compression. Specifying the string value bestspeed, by contrast, would cause the image to be processed at a fast rate and result in an image with a low amount of compression.

To specify the highest DEFLATE compression level using an integer value for the deflateLevel operator (highlighted in bold), use the following syntax:

dicom.processcopy('fileformat=dicom, compressionFormat=deflate, **deflateLevel=9**', sop\_instance\_uid, dest);

This processing operation is also performed at a slow rate. Similar to the previous example, it results in an image with a high amount of compression. In general, using an integer value enables you to fine-tune the speed and the level of compression. In this example, specifying the highest integer value (9) results in the same level of compression as with the string value bestcompression.

#### <span id="page-376-2"></span>**D.1.2 MPEG Compression Format**

With the processCopy( ) method, you can read MPEG content from DICOM format and extract it to MPEG format.

With the createDicomImage( ) method, you can write MPEG content into DICOM format.

#### <span id="page-376-3"></span>**D.1.3 RLE Compression Format**

You can write DICOM images with RLE compression using the following syntax:

'fileFormat=dicom, compressionFormat=dicomrle'

## <span id="page-376-0"></span>**D.2 The frame Image Processing Operator**

<span id="page-376-4"></span>Oracle Multimedia provides the frame operator for DICOM image processing. You can use the frame operator to extract a specific frame image from a multiframe DICOM image. You can also combine the frame operator with other image processing operators, such as scale and rotate, to perform multiple operations on a single frame extracted from a multiframe DICOM image.

To extract a specific frame by the number of the frame, use the following syntax:

 $frame =  number>$ 

If the specified frame number is less than 1 or greater than the maximum number of frames in the DICOM image, the attempted operation returns an invalid frame exception. The frame operator can be used for DICOM images with only one frame. However, in this case, the value for the frame number must always be 1.

## <span id="page-376-1"></span>**D.3 Other Image Processing Operators**

Other image processing operators include fileFormat, contentFormat, compressionFormat, cut, scale, and rotate.

#### **See Also:**

<span id="page-377-2"></span>*Oracle Multimedia Reference* for a complete list of image processing operators and details about each operator

## <span id="page-377-0"></span>**D.4 Multiframe Image Processing and Creation**

Oracle Multimedia supports the creation and processing of multiframe DICOM images.

To process a single frame in a multiframe DICOM image, specify the frame within the frame operator statement in the processCopy command (see [Section D.2](#page-376-0) for an example of this syntax). You can also combine the frame operator with other operators, such as scale and rotate, to perform multiple operations on a single frame extracted from a multiframe DICOM image.

To create a multiframe DICOM image, use the following syntax:

frame = ALL

Alternatively, you can combine the frame operator with other operators, such as scale and rotate, to perform multiple operations on all the frames in a multiframe DICOM image.

You can also use the frame = ALL syntax to specify processing operations to be performed on single-frame DICOM images.

#### **See Also:**

*Oracle Multimedia Reference* for a complete list of image processing operators and details about each operator

## <span id="page-377-1"></span>**D.5 Multiframe DICOM Content Processing to AVI Format**

Oracle Multimedia supports the processing of multiframe DICOM content to the Microsoft Video for Windows Audio Video Interleave (AVI) format. You can generate output in AVI format from multiframe DICOM content (such as MRIs, CTs, and Ultrasound videos).

To process multiframe DICOM content into AVI output, invoke the processCopy( ) method (or relational procedure) on the DICOM content and convert it into AVI format. Use the following syntax to specify the processCopy( ) method (or procedure) with the value of the fileFormat operator set to avi, as shown in the example:

'fileFormat=avi'

The preceding example shows the fileFormat operator set to avi, with no other parameters. Optionally, in addition to specifying avi as the value of the fileFormat operator, you can also specify *either* the framerate *or* the frametime parameter. The framerate parameter represents the number of frames or images of the resulting AVI video that are displayed each second. The frametime parameter represents the duration or time, in number of seconds, that each frame or image in the resulting AVI video is displayed. The default value for both of these optional parameters is 1.

The following code segment shows how to specify the framerate parameter for a display of ten frames of AVI video in each second:

'fileFormat=avi, framerate=10'

The following code segment shows how to specify the frametime parameter for a display of one frame of AVI video for every one-tenth of a second:

'fileFormat=avi, frametime=0.1'

**Note:** Specify at most one optional parameter each time you invoke the processCopy( ) method (or procedure) with the fileFormat operator set to avi. Specifying both optional parameters at the same time causes an exception to be thrown.

When the value of the fileFormat operator is set to  $\alpha$  avi, you can also combine this operator with other operators, such as scale and rotate, to perform multiple operations on multiframe DICOM content.

See [processCopy\( \) to BLOBs](#page-147-0) for reference information about the processCopy( ) method that supports this feature. See [processCopy\( \) for BFILEs](#page-191-0) and [processCopy\( \)](#page-194-0)  [for BLOBs](#page-194-0) for reference information about the processCopy( ) relational procedures that support this feature.

#### **See Also:**

*Oracle Multimedia Reference* for more information about the AVI data format

## <span id="page-378-0"></span>**D.6 Order of Precedence with processCopy( ) Method Arguments**

When you use the processCopy( ) method to process a DICOM image to another DICOM image, you can specify the optional metadata argument, SYS.XMLTYPE. The processCopy( ) method uses this metadata argument to specify the encoding rules for the output DICOM image. If a conflict exists between the command argument and the metadata argument, the command argument takes precedence over the metadata argument. The encoding information in the output DICOM image is updated with the result of the processing operation, as specified by the command argument and the metadata argument (in that order).

#### **See Also:**

*Oracle XML DB Developer's Guide* for more information about XMLType operations

# <sup>E</sup> **DICOM Sample Applications**

This appendix briefly describes some sample SQL and PL/SQL scripts and an Oracle Application Express sample application that you can use with Oracle Multimedia DICOM. Table E–1 lists the name and the URL path of these sample programs, starting from this URL for the Oracle Technology Network (OTN) Products Web site

http://www.oracle.com/technology/products/

*Table E–1 Oracle Multimedia DICOM Sample Programs*

| <b>Name</b>                                                      | URL Path from OTN Products Web Site                                     |
|------------------------------------------------------------------|-------------------------------------------------------------------------|
| Managing DICOM Format Data in multimedia/<br>Oracle Database 11g |                                                                         |
| DICOM Image Archive<br>Demonstration                             | database/application_express/packaged_apps/<br>packaged_apps.html#DICOM |

This appendix includes these sections:

- [Oracle Multimedia DICOM Tutorial on page E-1](#page-380-0)
- [Oracle Multimedia DICOM Image Archive Demonstration on page E-2](#page-381-0)

## <span id="page-380-0"></span>**E.1 Oracle Multimedia DICOM Tutorial**

The sample scripts in [Chapter 5](#page-78-0) are provided to help you learn to develop applications using Oracle Multimedia DICOM to upload to the database, retrieve from it, and manipulate DICOM content.

Some sample scripts were extracted from the tutorial **Managing DICOM Format Data in Oracle Database 11***g*, and adapted for this manual. You can find this tutorial, and other examples, on the Oracle Multimedia Web page of the Oracle Technology Network Web site as follows:

Start from the Oracle Technology Network Products Web site at

http://www.oracle.com/technology/products/

Then, enter the URL path for the DICOM tutorial, as listed in Table E–1.

Select **Oracle Multimedia DICOM Tutorial** under **Quick Picks** to go to the Web page **Managing DICOM Format Data in Oracle Database 11***g*.

See [Chapter 5](#page-78-0) for more information about using these sample scripts with Oracle Multimedia DICOM.

## <span id="page-381-0"></span>**E.2 Oracle Multimedia DICOM Image Archive Demonstration**

The Oracle Multimedia DICOM Image Archive Demonstration sample application in [Chapter 6](#page-94-0) demonstrates the features of Oracle Multimedia DICOM to help you build custom applications. This sample application includes two user interfaces. The interface **DICOM Image Archive** is for clinicians and researchers; the interface **DICOM Image Archive Administration** is for administrators only.

This sample application, along with other packaged applications and sample code, is available on the Oracle Application Express Web page of the Oracle Technology Network Web site as follows:

Start from the Oracle Technology Network Products Web site at

http://www.oracle.com/technology/products/

Then, enter the URL path for the DICOM Image Archive Demonstration, as listed in Table E–1.

Select **DICOM Image Archive Demonstration** under **Packaged Applications** to download the Oracle Multimedia DICOM Image Archive Demonstration sample application.

See [Chapter 6](#page-94-0) for more information about using this sample application.

**F**

# <sup>F</sup> **Migrating from Release 10.2 DICOM Support**

This appendix describes two options for migrating data and application code from DICOM support (in ORDImage objects) in Oracle Database 10*g* Release 2 (10.2) to the new DICOM support in Oracle Database 11*g* Release 1 (11.1). The first migration option has less impact on existing applications. The second migration option takes full advantage of the new DICOM features.

The examples in this appendix are based on the table imageTable, which is defined as follows:

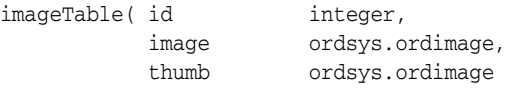

where:

- image: the name of the ORDImage column.
- thumb: the name of the thumbnail image column.

This appendix includes these sections:

- [Using the DICOM Relational Interface to Migrate Applications on page F-1](#page-382-0)
- [Copying Data and Rewriting Applications for DICOM on page F-2](#page-383-0)
- [Choosing a Migration Option on page F-3](#page-384-0)

## <span id="page-382-0"></span>**F.1 Using the DICOM Relational Interface to Migrate Applications**

You can leave the data in the original ORDImage objects and use the new DICOM relational interface to access the new DICOM functions.

The advantages of using this migration option are as follows:

- You can migrate your applications quickly, and with minimal impact to your existing Oracle Database 10*g* Release 2 application.
- You do not have to copy your existing DICOM content.

The only disadvantage of using this migration option is that the DICOM relational interface does not take full advantage of the new DICOM features. Use the migration option explained in [Section F.2](#page-383-0) to take full advantage of the new DICOM features.

Use this migration option as follows:

- **1.** Leave your data in ORDImage columns.
- **2.** Use ORDImage methods to access ORDImage functions, as you did in Release 10.2.

**3.** Use the new ORD\_DICOM relational package to access new DICOM features.

The following code segment shows this process, using ORDImage objects to store DICOM content.

```
alter table imageTable add (meta sys.xmltype);
declare
     img ordsys.ordimage; thb ordsys.ordimage;
     ctx raw(64) := null; meta sys.xmltype;
begin
   insert into imageTable (id,image, thumb)
       values (1, ordsys.ordimage.init(),
               ordsys.ordimage.init())
          returning image, thumb into img, thb;
   img.importFrom(ctx, 'file', 'DICOMDIR',
                  'example.dcm');
   img.processCopy('fileFormat = jfif
                  maxScale=100 100', thb);
      meta :=
   ORD_DICOM.extractMetadata(img.getContent,
        'ALL');
.
.
.
```
In this segment, the first two lines of code highlighted in bold show how to modify the ORDImage table (imageTable) by adding a column to store DICOM metadata as an XML document. The last line of highlighted code shows the use of the extractMetadata( ) method in the ORD\_DICOM package (relational interface) to extract all attributes of the embedded DICOM content.

## <span id="page-383-0"></span>**F.2 Copying Data and Rewriting Applications for DICOM**

You can copy data into the ORDDicom object type and rewrite your application to use ORDDicom methods. Using this migration option enables you to take full advantage of the features of the new ORDDicom object type.

The disadvantages of using this migration option are as follows:

- You must copy your existing DICOM content into an ORDDicom object type.
- You must rewrite the parts of your application that access Oracle Multimedia.

Use this migration option as follows:

**1.** Copy your data into ORDDicom objects, as shown in the following code example:

```
alter table imageTable add (dicomImage 
  ORDSYS.ORDDicom, metadata sys.XMLTYPE); 
-- For each row
update imageTable t set t.dicomImage = new 
  orddicom(t.image);
alter table imageTable drop column image;
```
Assuming that you have an existing table (imageTable) with an ORDImage column (image), this example adds a DICOM image column (dicomImage) to store DICOM content as type ORDDicom, adds a metadata column (metadata) to store extracted attributes as an XML document, updates the table by copying the new DICOM content from the image column into the dicomImage column, and then removes the image column from the table.

**2.** Modify your application to use the new ORDDicom methods, as shown in the following code segment:

```
declare
     img ordsys.orddicom; thb ordsys.ordimage;
                           meta sys.xmltype;
begin
     insert into imageTable (id, dicomImage, thumb,
     metadata)
         values (1, ordsys.orddicom('file', 'DICOMDIR', 
                      'example.dcm', 1),
     ordsys.ordimage.init(), null))
           returning dicomimage, thumb into 
            img, thb;
     img.processCopy('fileFormat=jfif maxScale=100
   100', thb);
    meta := img.extractMetadata('ALL');
.
.
```
This segment shows an existing application that has been changed to use the new ORDDicom object type. The first two lines of code highlighted in bold show variable declarations for the ORDDicom object (img) and the XMLType metadata (meta). The next line of highlighted code shows how to insert a row into a table with an ORDDicom object pointing to a DICOM file in the local file system. The next line of highlighted code is similar to the syntax for Oracle Database 10*g* Release 2, and shows how to generate a JPEG thumbnail image from a DICOM image. The last line of highlighted code shows how to extract all attributes in the embedded DICOM content into an XML document.

#### **See Also:**

*Oracle XML DB Developer's Guide* for more information about XMLType operations

## <span id="page-384-0"></span>**F.3 Choosing a Migration Option**

.

Determining whether to migrate your application by using either the new DICOM relational interface or the new ORDDicom object type depends on your situation and the kinds of applications that exist in your environment. For example, if you have extensive data and limited resources, the migration option of copying your existing DICOM content into an ORDDicom object type might prove too costly and inconvenient. Instead, you might choose to forego the new DICOM features in favor of speedily migrating your application, with limited impact on the existing data. In contrast, if you have limited data in ORDImage objects, you might choose to rewrite your applications and copy your existing data into the ORDDicom object type to enable access to all the new DICOM features.

# **Glossary**

#### **anonymity document**

An XML document that specifies the set of attributes to be made anonymous, and defines the actions required to make those attributes anonymous.

#### **application conformance**

The semantic consistency of DICOM content with regard to application-specific constraint rules, which can be stronger or weaker than rules in the DICOM standard. Administrators can define constraint documents to include user-defined rules that are specific to a particular organization.

#### **configuration document**

A unique document for each database instance that is applicable to all DICOM content stored in the database. Configuration documents are managed by the repository. Examples include private and standard dictionary documents, mapping documents, constraint documents, and preference documents.

#### **conformance validation**

The process of checking the conformance of DICOM content against a set of constraint documents that define rules with which to validate conformance. Oracle extends conformance validation to DICOM metadata documents as well.

#### **constraint document**

An XML document that defines a collection of rules to validate the conformance of DICOM content, according to the DICOM standard and other organization-wide guidelines. Constraint documents specify the relationships and semantic constraints of attributes that are not expressed by the DICOM metadata schema. Constraint documents are based on the SOP class specification defined in Part 3 of the DICOM standard. Administrators can define constraint documents to include user-defined rules that are specific to a particular organization.

#### **constraint macro**

A simplified definition of a complex constraint rule. Constraint macros can be defined as global macros, and follow the same predicate definition grammar as constraint rules. Constraint macros can include predicate operands, which can contain macro parameters that are replaced with parameter values when the macro is invoked. Constraint macros can also be recursive, which is useful when specifying validation requirements for hierarchical or recursive structured DICOM content.

#### **constraint predicate**

A definition of a condition that operates on individual attributes or sets of attributes in the DICOM content. A constraint predicate can be a logical statement, a relational statement that compares values, a function call evaluation that returns a Boolean type, or a reference to other predicate definitions. Predicate definitions are recursive.

#### **constraint rule**

A collection of rules to validate the conformance of DICOM content according to the DICOM standard. These rules are defined in constraint documents, which specify the relationships and semantic rules of attributes that are not expressed by the DICOM metadata schema. Administrators can define constraint documents to include user-defined rules that are specific to a particular organization.

#### **data model repository**

A set of collectively managed, user-configurable documents that defines the run-time behavior of Oracle Multimedia DICOM. Administrators can update the repository to configure Oracle Multimedia DICOM for a particular database instance.

#### **DICOM**

See **Digital Imaging and Communications in Medicine (DICOM)**.

#### **DICOM attribute tag**

An encoded representation of the metadata within DICOM content that can be used with XML schemas. DICOM attribute tags include standard tags, which are supported by the DICOM standard, and user-defined private tags. DICOM attribute tags contain a group number and an element number.

#### **DICOM conformance validator**

A utility that checks the syntactical and semantic consistency of DICOM content in accordance with constraint rules specified in the data model repository.

#### **DICOM content**

Multiple standalone DICOM Information Objects that are structured and encoded as defined in Part 10 of the DICOM standard (commonly referred to as DICOM Part 10 files). For more information, see the DICOM standard on the NEMA Web site at

http://medical.nema.org/

#### **DICOM data type**

See **value representation**.

#### **DICOM data type definition schema**

An XML schema that defines the value representations (DICOM data types) provided in Part 5 of the DICOM standard. This data type definition schema is strongly coupled with the DICOM parser. It is designed by Oracle, the content is fixed, and it ships with Oracle Multimedia.

#### <span id="page-387-0"></span>**DICOM encoding rules**

See **transfer syntax**.

#### **DICOM image**

Any DICOM content that can be decomposed into 2-D pixel arrays. Examples include a video segment, a volume scan, and a single-frame dental image.

#### **DICOM metadata document**

An XML document that contains the metadata, as encoded attributes, extracted from DICOM content. Oracle provides methods to build a metadata document from DICOM content. Each metadata schema requires a mapping document that defines how attributes from the DICOM content are to be mapped into an XML document that conforms to the schema. In addition, each metadata schema references the DICOM data type definition schema.

#### **DICOM parser**

A utility that extracts metadata from DICOM content into a structure in memory.

#### **DICOM Part 10 file**

A standalone DICOM Information Object, which is constructed in accordance with the data structure and encoding definitions specified in Part 10 of the DICOM standard. For more information, see the DICOM standard on the NEMA Web site at

http://medical.nema.org/

#### **DICOM standard**

The dominant standard for radiology imaging and communication to which all major manufacturers conform. The DICOM standard is primarily developed and maintained by working groups of domain experts. A new version is usually published once a year. The standard is available worldwide from the National Electrical Manufacturers Association (NEMA) Web site at

http://medical.nema.org/

#### **DICOM value locator**

A DICOM type that identifies an attribute in the DICOM content, either at the root level or from the root level down. Each level in the tree hierarchy is represented by a sublocator.

#### **DICOM volume scan**

A set of images gathered in a single imaging operation. These images can be stored as separate slices in multiple ORDDicom objects. Or, they can be stored as single ORDDicom multiframe objects.

#### **DICOM XML encoder**

A utility that converts the in-memory structure of the extracted DICOM attributes into an XML document.

#### **Digital Imaging and Communications in Medicine (DICOM)**

A medical imaging standard initiated by the American College of Radiology (ACR) and the National Electrical Manufacturers Association (NEMA) to enhance the connectivity of radiological devices.

#### **image processor**

A utility that includes Java Advanced Imaging (JAI). This utility provides support for operations such as producing thumbnail-size images and converting between DICOM and other supported image formats. When used with Oracle Multimedia DICOM methods, this utility supports import and export operations between the database and operating system files (external file storage).

#### **information object**

An object-oriented representation of a real world entity in DICOM. Examples include images and waveforms captured by imaging devices.

#### **manifest document**

An XML file that is created when exporting a set of configuration documents from a DICOM repository, and used when importing a set of configuration documents into a DICOM repository. For each configuration document within the set to be imported, the manifest document specifies the name of the configuration document, the document type, and the load order. The default manifest document is ordcmmft. xml. This document conforms to the registered XML schema ordcmmft.xsd.

#### **mapped attribute**

A part of a DICOM data element whose XML path is explicitly defined in a mapping document.

#### **unmapped attribute**

A part of a DICOM data element whose XML path is not explicitly defined in a mapping document.

#### **mapping document**

An XML document that defines how each attribute maps to a particular element of a DICOM XML metadata document. This document determines the structure of the extracted XML representation of the DICOM metadata.

#### **metadata encoding**

The process of encoding the extracted DICOM attributes into a DICOM metadata document.

#### **metadata extraction**

The process of extracting attributes from DICOM content.

#### **metadata schema**

The XML schema document that constrains the DICOM metadata document. This schema references the DICOM data type definition schema. Oracle supports customization of the metadata schema for each instance of the database. Oracle ships a default metadata schema with Oracle Multimedia. Administrators can update the default metadata schema and the corresponding mapping document to define a schema that is specific to the database instance.

#### **nonscalar attribute**

A property of DICOM value locators that exists when the last attribute tag in an array is specified as DICOM type SQ, OW, OB, OF, or UN.

#### **Oracle** *inter***Media**

In Oracle Database 11g Release 1 (11.1), the name Oracle *inter*Media was changed to Oracle Multimedia.

#### **ORDDicom**

Object relational type for DICOM format medical images and other data.

#### **ORDDicom database object**

A database object used to encapsulate DICOM content and extracted attributes. The database object has public member methods that permit the querying and processing of ORDDicom objects.

#### **preference document**

An XML document that defines a set of run-time parameters, such as specifying whether Oracle Multimedia DICOM skips invalid attributes and their values in the binary output of DICOM content when making a copy of DICOM content. Oracle ships a default preference document with Oracle Multimedia. Administrators can update the default preference document to change the run-time behavior. For example, administrators can specify whether to validate XML documents used in DICOM functions and procedures or cause attributes larger than a specified size to be omitted when encoding attributes into XML.

#### **private attributes**

A set of attributes defined by an organization and encoded in DICOM content according to the encoding rules set by that organization for those attributes. Private attributes can add modality-specific, manufacturer-specific, or site-specific information to DICOM content. Private attributes are not administered by the DICOM standard, and they are generally not known or used by any organization other than the one that defined the private attributes.

#### **private dictionary document**

A document that lists the private attributes in the data dictionary. A data dictionary can contain one or more private dictionary documents. Each private dictionary document contains the definitions for a set of private attributes and the UID of the organization that defined the private attributes. Private dictionary documents can be published by Oracle or a third party. DICOM administrators can add new private dictionary documents to the data dictionary as they become available. Private dictionary documents enable users to extend the standard dictionary document definitions by adding manufacturer-specific or enterprise-specific attributes to DICOM content. Private dictionary documents are constrained by private dictionary schemas.

#### **repository**

A library used to store documents that are applicable to all ORDDicom objects stored in a database instance. Administrators can access the repository and update the documents stored in it. Changes made to these documents change the outcome of the affected Oracle Multimedia DICOM methods and procedures. Examples of documents stored in the repository include mapping documents, data dictionary documents, and constraint documents. At run time, a specified method is used to query the repository to obtain the latest copy of these documents. For example, a DICOM administrator can update an attribute definition in a data dictionary document and change its data type from DA (date) to DT (date time). From that point forward, after setting to the new data model the parser interprets the attribute as an instance of the DT data type, and the metadata encoder encodes the attribute as DT in all future metadata documents.

#### **scalar attribute**

A property of DICOM value locators in an array of attribute tags for supported DICOM types.

#### **schema validation**

The process of using an XML schema definition to validate an XML document that is constrained by the schema. Schema validation enables users to confirm the correctness of data types, data formats, and data hierarchies. Schema validation applies to XML documents only. It does not apply to DICOM content.

#### **service object pair (SOP)**

The combination of services and information objects.

#### **SOP class**

A service object pair (SOP) class. This class is used to model a category of information object and a set of operations associated with that information object.

#### **standard attributes**

The set of attributes defined by the DICOM Standards Committee, which is published in Part 6 of the DICOM standard. Standard attributes can be modified or deprecated by the DICOM Standards Committee in the future. The number of standard attributes increases each year as the DICOM standard expands to include new areas of technology.

#### **standard dictionary document**

A document that lists the attributes defined by the DICOM standard. The DICOM standard dictionary document is converted from Part 6 of the DICOM standard. The DICOM Standards Committee expects to publish this document in XML format in the future. Oracle software releases include a copy of the standard dictionary document tied to a particular release of the DICOM standard. Administrators can update this standard dictionary document to reflect the most recent changes made by the DICOM Standards Committee.

#### **standards conformance**

The syntactical and semantic consistency of DICOM content with regard to the DICOM standard. The default constraint document that Oracle ships with Oracle Multimedia defines rules that enforce conformance with parts of the DICOM standard.

#### **stored tag list document**

An optional XML document that specifies the DICOM attributes to be extracted from the embedded DICOM content and stored in the XML metadata attribute of the ORDDicom object when the setProperties( ) method is called. Generally, stored tag list documents contain the attribute tags used in mapping and constraint documents.

#### <span id="page-391-0"></span>**transfer syntax**

Encoding rules for medical imaging that specify how to encode DICOM content into a binary stream. These rules also specify how to compress the data content. Supported DICOM compression schemes (codecs) include RLE, JPEG, and JPEG2000.

#### **UID definition document**

An XML document that lists unique identifiers (UIDs) defined by the DICOM standard or a private organization. Rather than defining the DICOM content UIDs, UID definition documents contain a registry of standard UIDs that classify the DICOM content and express standard semantics.

#### **unique identifier (UID)**

A 64-byte, dot-concatenated, numeric string (similar to an IP address). The UID is based on an ISO object identifier (OID). It is commonly constructed with a root that uniquely identifies the organization producing the DICOM content, and a suffix that uniquely identifies the DICOM content within that organization.

#### **value multiplicity**

A constraint rule that specifies how many times the value of an attribute can be repeated. It is part of the standard attribute specification (defined in Part 6 of the DICOM standard).

#### **value representation**

The data type, as defined by the DICOM standard. The DICOM standard defines standard data types in Part 5. See the XML schema ordcmrdt.xsd (available in the ord/dicom/xml/xsd directory under *<ORACLE\_HOME>*) for more information about the data types supported by Oracle Multimedia DICOM.

#### **XML mapping document**

An XML document used to define how to map DICOM attributes to elements in the DICOM metadata document. The XML mapping document is used by the metadata encoder to produce a DICOM metadata document. Because the metadata document is constrained by the metadata schema, the XML mapping document must match the metadata schema. Oracle Multimedia defines a default mapping document that coincides with the DICOM metadata schema. Administrators can update the mapping document and the corresponding metadata schema to define a schema that is specific to each database instance.

# **Index**

#### **A**

[administrator views, 3-2,](#page-49-0) [9-4,](#page-213-0) [12-15](#page-300-0) anonymity documents [characteristics, 10-2](#page-223-0) [defined, 2-7](#page-36-0) [examples, 2-17](#page-46-0) [writing custom, 10-5](#page-226-0) [XML schemas, B-2](#page-313-0) APIs [DICOM relational, 8-1](#page-156-1) [ORD\\_DICOM data model utility, 4-1](#page-60-0) [ORD\\_DICOM\\_ADMIN data model repository](#page-286-0)  API, 12-1 [ORDDicom object, 7-1](#page-114-1)

### **C**

[compression format types, D-2](#page-375-1) configuration documents [anonymity documents, 2-7](#page-36-0) [characteristics, 10-2](#page-223-1) [constraint documents, 2-7](#page-36-1) [creating, 10-5](#page-226-1) [default, 3-1](#page-48-0) [defined, 2-6](#page-35-0) [deleting from the repository, 9-8](#page-217-0) [exporting from the repository, 9-5](#page-214-0) [inserting into the repository, 9-5](#page-214-1) [mapping documents, 2-7](#page-36-2) [preference documents, 2-7](#page-36-3) [private dictionary documents, 2-7](#page-36-4) [standard dictionary documents, 2-7](#page-36-5) [stored tag list documents, 2-8](#page-37-0) [UID definition documents, 2-8](#page-37-1) [updating in the repository, 9-7](#page-216-0) [writing, 10-5](#page-226-1) [conformance validation, 2-14,](#page-43-0) [3-8](#page-55-0) constraint documents [characteristics, 10-2](#page-223-2) [defined, 2-7](#page-36-1) [examples, 2-14,](#page-43-1) [3-9](#page-56-0) [writing custom, 10-11](#page-232-0) [XML schemas, B-4](#page-315-0) constructors [ORDDicom, 7-4](#page-117-0)

[ORDDicom\( \) for BLOBs, 7-5](#page-118-0) [ORDDicom\( \) for ORDImage, 7-6](#page-119-0) [ORDDicom\( \) for other sources, 7-7](#page-120-0) converting images [illustrated, 2-15](#page-44-0) [createDicomImage\( \) for BFILEs procedure, 8-20](#page-175-0) [createDicomImage\( \) for BLOBs procedure, 8-22](#page-177-0) [createDicomImage\( \) for ORDImage procedure, 8-24](#page-179-0)

### **D**

data type definitions [XML schemas, B-32](#page-343-0) default DICOM metadata [XML schema, B-27](#page-338-0) [deleteDocument\( \) procedure, 12-7](#page-292-0) [deleting constraint documents, 11-4,](#page-279-0) [11-5](#page-280-0) [deleting mapping documents, 11-3](#page-278-0) DICOM administrator [creating configuration documents, 10-1](#page-222-0) [managing configuration documents, 11-1](#page-276-0) [ORDADMIN role, 9-2](#page-211-0) DICOM attributes [accessing, 5-8](#page-85-0) [examples, 5-8](#page-85-0) [retrieving, 3-5](#page-52-0) [searching, 3-5](#page-52-0) [DICOM conformance validator, 2-2](#page-31-0) [DICOM content, 1-2,](#page-25-0) [2-1](#page-30-0) [creating tables, 5-2](#page-79-0) [loading into tables, 3-4,](#page-51-0) [5-3](#page-80-0) [storing, 5-3,](#page-80-1) [6-3](#page-96-0) DICOM data model [defined, 2-5](#page-34-0) DICOM data model functions [getDictionaryTag\( \), 4-3](#page-62-0) [getMappingXPath\( \), 4-5](#page-64-0) DICOM data model procedures setDataModel(), 4-9 [DICOM data model repository, 2-2](#page-31-1) DICOM data model utility interface [ORD\\_DICOM package, 4-1](#page-60-1) DICOM Image Archive Administration interface [administrator tasks, 6-4](#page-97-0) DICOM Image Archive interface [clinician tasks, 6-3](#page-96-1)

[researcher tasks, 6-3](#page-96-1) [search methods, 6-4](#page-97-1) [DICOM image processor, 2-2](#page-31-2) DICOM images [compressing, 3-7](#page-54-1) [converting, 3-7](#page-54-1) [creating from other formats, 3-7](#page-54-2) [multiframe, D-4](#page-377-2) [processing, 3-7,](#page-54-1) [D-1](#page-374-1) [supported formats, D-1](#page-374-2) DICOM metadata [editing, 3-6](#page-53-0) [writing, 3-6](#page-53-0) DICOM metadata documents [defined, 2-10](#page-39-0) [DICOM parser, 2-1](#page-30-1) [DICOM relational API, 8-1](#page-156-1) [DICOM relational interface, 8-1](#page-156-2) [ORD\\_DICOM package, 8-1](#page-156-3) DICOM relational interface functions [extractMetadata\( \) for BFILEs, 8-4](#page-159-0) [extractMetadata\( \) for BLOBs, 8-6](#page-161-0) [extractMetadata\( \) for ORDImage, 8-8](#page-163-0) [isAnonymous\( \) for BFILEs, 8-10](#page-165-0) [isAnonymous\( \) for BLOBs, 8-11](#page-166-0) [isAnonymous\( \) for ORDImage, 8-12](#page-167-0) [isConformanceValid\( \) for BFILEs, 8-13](#page-168-0) [isConformanceValid\( \) for BLOBs, 8-15](#page-170-0) [isConformanceValid\( \) for ORDImage, 8-17](#page-172-0) DICOM relational interface procedures [createDicomImage\( \) for BFILEs, 8-20](#page-175-0) [createDicomImage\( \) for BLOBs, 8-22](#page-177-0) [createDicomImage\( \) for ORDImage, 8-24](#page-179-0) [export\( \), 8-26](#page-181-0) [importFrom\( \), 8-28](#page-183-0) [makeAnonymous\( \) for BFILEs, 8-30](#page-185-0) [makeAnonymous\( \) for BLOBs, 8-32](#page-187-0) [makeAnonymous\( \) for ORDImage, 8-34](#page-189-0) [processCopy\( \) for BFILEs, 8-36](#page-191-1) [processCopy\( \) for BFILEs with SOP instance](#page-192-0)  UID, 8-37 [processCopy\( \) for BLOBs, 8-39](#page-194-1) [processCopy\( \) for BLOBs with SOP instance](#page-195-0)  UID, 8-40 [processCopy\( \) for ORDImage, 8-42](#page-197-0) [processCopy\( \) for ORDImage with SOP instance](#page-199-0)  UID, 8-44 [writeMetadata\( \) for BFILEs, 8-46](#page-201-0) [writeMetadata\( \) for BLOBs, 8-48](#page-203-0) [writeMetadata\( \) for ORDImage, 8-50](#page-205-0) [DICOM value locator type, 10-1](#page-222-1) [DICOM XML encoder, 2-1](#page-30-2)

## **E**

[editDataModel\( \) procedure, 12-8](#page-293-0) [encoding rules, C-1](#page-370-2) exception handling [Java, 5-14](#page-91-0) [PL/SQL, 5-13](#page-90-0)

[export\( \) method, 7-10](#page-123-0) [export\( \) procedure, 8-26](#page-181-0) [exportDocument\( \) procedure, 12-9](#page-294-0) [exporting constraint documents, 11-5](#page-280-1) [exporting mapping documents, 11-3](#page-278-1) extracting DICOM metadata [administrator tasks, 3-5](#page-52-1) [developer tasks, 3-5](#page-52-2) [extractMetadata\( \) for BFILEs function, 8-4](#page-159-0) [extractMetadata\( \) for BLOBs function, 8-6](#page-161-0) [extractMetadata\( \) for ORDImage function, 8-8](#page-163-0) [extractMetadata\( \) method, 7-12](#page-125-0)

## **F**

frame operator [image processing, D-3](#page-376-4) frames [multiple in DICOM images, D-4](#page-377-2) functions [extractMetadata\( \) for BFILEs, 8-4](#page-159-0) [extractMetadata\( \) for BLOBs, 8-6](#page-161-0) [extractMetadata\( \) for ORDImage, 8-8](#page-163-0) [generateTagListDocument\( \), 12-4](#page-289-0) [getDictionaryTag\( \), 4-3](#page-62-0) [getDocumentContent\( \), 12-5](#page-290-0) [getMappingXPath\( \), 4-5](#page-64-0) [isAnonymous\( \) for BFILEs, 8-10](#page-165-0) [isAnonymous\( \) for BLOBs, 8-11](#page-166-0) [isAnonymous\( \) for ORDImage, 8-12](#page-167-0) [isConformanceValid\( \) for BFILEs, 8-13](#page-168-0) [isConformanceValid\( \) for BLOBs, 8-15](#page-170-0) [isConformanceValid\( \) for ORDImage, 8-17](#page-172-0)

## **G**

[generateTagListDocument\( \) function, 12-4](#page-289-0) [generating stored tag list documents, 11-8](#page-283-0) [getAttributeByName\( \) method, 7-14](#page-127-0) [getAttributeByTag\( \) method, 7-15](#page-128-0) [getContent\( \) method, 7-16](#page-129-0) [getContentLength\( \) method, 7-17](#page-130-0) [getDictionaryTag\( \) function, 4-3](#page-62-0) [getDocumentContent\( \) function, 12-5](#page-290-0) [getMappingXPath\( \) function, 4-5](#page-64-0) [getSeriesInstanceUID\( \) method, 7-18](#page-131-0) [getSOPClassUID\( \) method, 7-19](#page-132-0) [getSOPInstanceUID\( \) method, 7-20](#page-133-0) [getSourceInformation\( \) method, 7-21](#page-134-0) [getSourceLocation\( \) method, 7-22](#page-135-0) [getSourceName\( \) method, 7-23](#page-136-0) [getSourceType\( \) method, 7-24](#page-137-0) [getStudyInstanceUID\( \) method, 7-25](#page-138-0)

## **H**

handling exceptions [Java, 5-14](#page-91-0) [PL/SQL, 5-13](#page-90-0)
**I**

IHE [Integrating the Healthcare Enterprise, 1-1](#page-24-0) [image processing, 5-9](#page-86-0) image processing operators [frame, D-3](#page-376-0) [other, D-3](#page-376-1) [import\( \) method, 7-26](#page-139-0) [importFrom\( \) procedure, 8-28](#page-183-0) [importing JDBC classes, 5-14](#page-91-0) [insertDocument\( \) procedure, 12-11](#page-296-0) [inserting constraint documents, 11-2](#page-277-0) [inserting generated stored tag list documents, 11-9](#page-284-0) [inserting mapping documents, 11-2](#page-277-1) [inserting stored tag list documents, 11-7](#page-282-0) interfaces [DICOM relational, 8-1](#page-156-0) [ORD\\_DICOM\\_ADMIN data model](#page-286-0)  repository, 12-1 [ORDDicom object, 7-1](#page-114-0) [isAnonymous\( \) for BFILEs function, 8-10](#page-165-0) [isAnonymous\( \) for BLOBs function, 8-11](#page-166-0) [isAnonymous\( \) for ORDImage function, 8-12](#page-167-0) [isAnonymous\( \) method, 7-28](#page-141-0) [isConformanceValid\( \) for BFILEs function, 8-13](#page-168-0) [isConformanceValid\( \) for BLOBs function, 8-15](#page-170-0) [isConformanceValid\( \) for ORDImage function, 8-17](#page-172-0) [isConformanceValid\( \) method, 7-29](#page-142-0) [isLocal\( \) method, 7-31](#page-144-0)

#### **J**

Java [configuring your environment, 5-14](#page-91-1) [errors, 5-14](#page-91-2) [examples, 5-13](#page-90-0) [exceptions, 5-14](#page-91-2) [importing classes, 5-14](#page-91-3) JDBC [importing classes, 5-14](#page-91-0)

#### **L**

[loading the data model, 3-3,](#page-50-0) [9-4](#page-213-0)

#### **M**

[makeAnonymous\( \) for BFILEs procedure, 8-30](#page-185-0) [makeAnonymous\( \) for BLOBs procedure, 8-32](#page-187-0) [makeAnonymous\( \) for ORDImage procedure, 8-34](#page-189-0) [makeAnonymous\( \) method, 7-32](#page-145-0) Managing DICOM Format Data in Oracle Database 11*g* [sample application, 5-1,](#page-78-0) [E-1](#page-380-0) manifest documents [XML schemas, B-27](#page-338-0) mapping documents [characteristics, 10-3](#page-224-0) [defined, 2-7](#page-36-0) [examples, 2-13](#page-42-0) [writing custom, 10-25](#page-246-0)

[XML schemas, B-29](#page-340-0) [MEDICAL\\_IMAGE\\_OBJ table, 7-2](#page-115-0) [MEDICAL\\_IMAGE\\_REL table, 8-2](#page-157-0) [metadata XML schemas, A-1,](#page-310-0) [B-1](#page-312-0) methods [export\( \), 7-10](#page-123-0) [extractMetadata\( \), 7-12](#page-125-0) [getAttributeByName\( \), 7-14](#page-127-0) [getAttributeByTag\( \), 7-15](#page-128-0) [getContent\( \), 7-16](#page-129-0) [getContentLength\( \), 7-17](#page-130-0) [getSeriesInstanceUID\( \), 7-18](#page-131-0) [getSOPClassUID\( \), 7-19](#page-132-0) [getSOPInstanceUID\( \), 7-20](#page-133-0) [getSourceInformation\( \), 7-21](#page-134-0) [getSourceLocation\( \), 7-22](#page-135-0) [getSourceName\( \), 7-23](#page-136-0) [getSourceType\( \), 7-24](#page-137-0) [getStudyInstanceUID\( \), 7-25](#page-138-0) [import\( \), 7-26](#page-139-0) [isAnonymous\( \), 7-28](#page-141-0) [isConformanceValid\( \), 7-29](#page-142-0) [isLocal\( \), 7-31](#page-144-0) [makeAnonymous\( \), 7-32](#page-145-0) [ORDDicom, 7-9](#page-122-0) [processCopy\( \) to BLOBs, 7-34](#page-147-0) [processCopy\( \) to ORDDicom, 7-35](#page-148-0) [processCopy\( \) to ORDImage, 7-37](#page-150-0) setProperties(), 7-39 [writeMetadata\( \), 7-40](#page-153-0) migrating DICOM applications [DICOM relational interface, F-1](#page-382-0) [ORDDicom object type interface, F-2](#page-383-0) migration options [DICOM applications, F-3](#page-384-0)

#### **N**

NEMA [National Electrical Manufacturers](#page-24-1)  Association, 1-1

#### **O**

object types [ORDDicom, 7-3](#page-116-0) Oracle Data Pump utilities [ORDDATA schema, 9-9](#page-218-0) [Oracle](#page-24-2) *inter*Media DICOM *See* Oracle Multimedia DICOM [Oracle Multimedia DICOM, 1-1](#page-24-3) [Oracle Multimedia DICOM Image Archive](#page-94-0)  [Demonstration sample application, 6-1,](#page-94-0) [E-2](#page-381-0) [ORD\\_DICOM data model utility API, 4-1](#page-60-0) [ORD\\_DICOM package, 4-2,](#page-61-0) [4-8,](#page-67-0) [8-3,](#page-158-0) [8-19](#page-174-0) [DICOM data model utility interface, 4-1](#page-60-1) [DICOM relational interface, 8-1](#page-156-1) ordcpksp.sql [file, 4-1,](#page-60-2) [8-1](#page-156-2) [ORD\\_DICOM\\_ADMIN data model repository](#page-286-1)  [API, 12-1](#page-286-1)

[ORD\\_DICOM\\_ADMIN data model repository](#page-286-2)  interface, 12-1 ORD\_DICOM\_ADMIN functions [generateTagListDocument\( \), 12-4](#page-289-0) [getDocumentContent\( \), 12-5](#page-290-0) [ORD\\_DICOM\\_ADMIN package, 12-1,](#page-286-2) [12-3,](#page-288-0) [12-6](#page-291-0) ordcrpsp.sql [file, 12-1](#page-286-3) ORD\_DICOM\_ADMIN procedures [deleteDocument\( \), 12-7](#page-292-0) [editDataModel\( \), 12-8](#page-293-0) [exportDocument\( \), 12-9](#page-294-0) [insertDocument\( \), 12-11](#page-296-0) [publishDataModel\( \), 12-13](#page-298-0) [rollbackDataModel\( \), 12-14](#page-299-0) [ORDADMIN role, 9-2](#page-211-0) ORDDATA schema [Oracle Data Pump utilities, 9-9](#page-218-0) [orddcm\\_conformance\\_vld\\_msgs view, 4-11](#page-70-0) [orddcm\\_constraint\\_names view, 4-12](#page-71-0) [orddcm\\_document\\_refs view, 12-16](#page-301-0) [orddcm\\_document\\_types view, 4-14](#page-73-0) [orddcm\\_documents view, 4-13](#page-72-0) [ORDDicom constructors, 7-4](#page-117-0) [ORDDicom\( \) for BLOBs, 7-5](#page-118-0) [ORDDicom\( \) for ORDImage, 7-6](#page-119-0) [ORDDicom\( \) for other sources, 7-7](#page-120-0) [ORDDicom methods, 7-9](#page-122-0) [export\( \), 7-10](#page-123-0) extractMetadata(), 7-12 [getAttributeByName\( \), 7-14](#page-127-0) [getAttributeByTag\( \), 7-15](#page-128-0) [getContent\( \), 7-16](#page-129-0) [getContentLength\( \), 7-17](#page-130-0) [getSeriesInstanceUID\( \), 7-18](#page-131-0) [getSOPClassUID\( \), 7-19](#page-132-0) [getSOPInstanceUID\( \), 7-20](#page-133-0) [getSourceInformation\( \), 7-21](#page-134-0) [getSourceLocation\( \), 7-22](#page-135-0) [getSourceName\( \), 7-23](#page-136-0) [getSourceType\( \), 7-24](#page-137-0) [getStudyInstanceUD\( \), 7-25](#page-138-0) [import\( \), 7-26](#page-139-0) [isAnonymous\( \), 7-28](#page-141-0) [isConformanceValid\( \), 7-29](#page-142-0) [isLocal\( \), 7-31](#page-144-0) [makeAnonymous\( \), 7-32](#page-145-0) [processCopy\( \) to BLOBs, 7-34](#page-147-0) [processCopy\( \) to ORDDicom, 7-35](#page-148-0) [processCopy\( \) to ORDImage, 7-37](#page-150-0) setProperties(), 7-39 [writeMetadata\( \), 7-40](#page-153-0) ORDDicom object [illustrated, 2-4](#page-33-0) [illustrated within a table, 2-4](#page-33-1) [ORDDicom object API, 7-1](#page-114-1) [ORDDicom object type, 7-3](#page-116-0) ordcspec.sql [file, 7-1](#page-114-2) [ORDDicom object type interface, 7-1](#page-114-3) ORDDicom objects [anonymity, 5-10](#page-87-0)

[ORDDicom\( \) for BLOBs constructor, 7-5](#page-118-0) [ORDDicom\( \) for ORDImage constructor, 7-6](#page-119-0) [ORDDicom\( \) for other sources constructor, 7-7](#page-120-0)

#### **P**

packages [ORD\\_DICOM, 4-2,](#page-61-0) [4-8,](#page-67-0) [8-3,](#page-158-0) [8-19](#page-174-0) [ORD\\_DICOM\\_ADMIN, 12-1,](#page-286-2) [12-3,](#page-288-0) [12-6](#page-291-0) [photometric interpretation, D-1](#page-374-0) PL/SQL [configuring your environment, 5-1](#page-78-1) [errors, 5-13](#page-90-1) [examples, 5-7,](#page-84-0) [5-9,](#page-86-0) [5-10,](#page-87-1) [5-11,](#page-88-0) [11-2,](#page-277-1) [11-3,](#page-278-0) [11-4,](#page-279-0)  [11-5,](#page-280-0) [11-7,](#page-282-0) [11-8,](#page-283-0) [11-9](#page-284-0) [exceptions, 5-13](#page-90-1) preference documents [characteristics, 10-4](#page-225-0) [defined, 2-7](#page-36-1) [writing custom, 10-45](#page-266-0) [XML schemas, B-47](#page-358-0) private dictionary documents [characteristics, 10-4](#page-225-1) [defined, 2-7](#page-36-2) [writing custom, 10-42](#page-263-0) [XML schemas, B-52](#page-363-0) procedures [createDicomImage\( \) for BFILEs, 8-20](#page-175-0) [createDicomImage\( \) for BLOBs, 8-22](#page-177-0) [createDicomImage\( \) for ORDImage, 8-24](#page-179-0) [deleteDocument\( \), 12-7](#page-292-0) [editDataModel\( \), 12-8](#page-293-0) [export\( \), 8-26](#page-181-0) [exportDocument\( \), 12-9](#page-294-0) [importFrom\( \), 8-28](#page-183-0) [insertDocument\( \), 12-11](#page-296-0) [makeAnonymous\( \) for BFILEs, 8-30](#page-185-0) [makeAnonymous\( \) for BLOBs, 8-32](#page-187-0) [makeAnonymous\( \) for ORDImage, 8-34](#page-189-0) [processCopy\( \) for BFILEs, 8-36](#page-191-0) [processCopy\( \) for BFILEs with SOP instance](#page-192-0)  UID, 8-37 [processCopy\( \) for BLOBs, 8-39](#page-194-0) [processCopy\( \) for BLOBs with SOP instance](#page-195-0)  UID, 8-40 [processCopy\( \) for ORDImage, 8-42](#page-197-0) [processCopy\( \) for ORDImage with SOP instance](#page-199-0)  UID, 8-44 [publishDataModel\( \), 12-13](#page-298-0) [rollbackDataModel\( \), 12-14](#page-299-0) [setDataModel\( \), 4-9](#page-68-0) [writeMetadata\( \) for BFILEs, 8-46](#page-201-0) [writeMetadata\( \) for BLOBs, 8-48](#page-203-0) [writeMetadata\( \) for ORDImage, 8-50](#page-205-0) [processCopy\( \) for BFILEs procedure, 8-36](#page-191-0) [processCopy\( \) for BFILEs with SOP instance UID](#page-192-0)  procedure, 8-37 [processCopy\( \) for BLOBs procedure, 8-39](#page-194-0) [processCopy\( \) for BLOBs with SOP instance UID](#page-195-0)  [procedure, 8-40](#page-195-0)

[processCopy\( \) for ORDImage procedure, 8-42](#page-197-0) [processCopy\( \) for ORDImage with SOP instance UID](#page-199-0)  procedure, 8-44 [processCopy\( \) method, D-1](#page-374-1) [order of operations for DICOM images, D-5](#page-378-0) [processCopy\( \) to BLOBs method, 7-34](#page-147-0) [processCopy\( \) to ORDDicom method, 7-35](#page-148-0) [processCopy\( \) to ORDImage method, 7-37](#page-150-0) [protecting patient privacy, 5-10](#page-87-0) [administrator tasks, 3-11](#page-58-0) [developer tasks, 3-11](#page-58-1) [public views, 3-2,](#page-49-0) [4-10](#page-69-0) [publishDataModel\( \) procedure, 12-13](#page-298-0)

# **R**

[rollbackDataModel\( \) procedure, 12-14](#page-299-0)

### **S**

sample applications Managing DICOM Format Data in Oracle Database 11*g*[, 5-1,](#page-78-0) [E-1](#page-380-0) [Oracle Multimedia DICOM Image Archive](#page-94-0)  [Demonstration, 6-1,](#page-94-0) [E-2](#page-381-0) service object pair [defined, 1-2](#page-25-0) [setDataModel\( \) procedure, 4-9](#page-68-0) [setProperties\( \) method, 7-39](#page-152-0) SOP [service object pair, 1-2](#page-25-0) standard dictionary documents [characteristics, 10-3](#page-224-1) [defined, 2-7](#page-36-3) [writing custom, 10-40](#page-261-0) [XML schemas, B-53](#page-364-0) stored tag list documents [characteristics, 10-4](#page-225-2) [defined, 2-8](#page-37-0) [inserting into the repository, 9-7](#page-216-0) [writing custom, 10-53](#page-274-0) [XML schemas, B-55](#page-366-0)

## **T**

[transfer syntax, C-1](#page-370-0) [defined, 1-2](#page-25-1)

### **U**

UID definition documents [characteristics, 10-4](#page-225-3) [defined, 2-8](#page-37-1) [writing custom, 10-51](#page-272-0) [XML schemas, B-56](#page-367-0) [updating mapping documents, 11-3](#page-278-0) [updating the data model, 3-3,](#page-50-0) [9-4](#page-213-0)

### **V**

[validating conformance, 5-11](#page-88-0)

[administrator tasks, 3-9](#page-56-0) [developer tasks, 3-10](#page-57-0) views [administrator, 3-2,](#page-49-1) [9-4,](#page-213-1) [12-15](#page-300-0) [orddcm\\_conformance\\_vld\\_msgs, 4-11](#page-70-0) [orddcm\\_constraint\\_names, 4-12](#page-71-0) [orddcm\\_document\\_refs, 12-16](#page-301-0) [orddcm\\_document\\_types, 4-14](#page-73-0) [orddcm\\_documents, 4-13](#page-72-0) [public, 3-2,](#page-49-0) [4-10](#page-69-0)

### **W**

[writeMetadata\( \) for BFILEs procedure, 8-46](#page-201-0) [writeMetadata\( \) for BLOBs procedure, 8-48](#page-203-0) [writeMetadata\( \) for ORDImage procedure, 8-50](#page-205-0) [writeMetadata\( \) method, 7-40](#page-153-0)

### **X**

XML metadata documents [examples, 2-13](#page-42-1) XML schemas [finding user-defined, 9-3](#page-212-0) [metadata, A-1,](#page-310-0) [B-1](#page-312-0) [registering with Oracle XML DB, 9-3](#page-212-1)